# **HITACHI**

# トラブルシューティング マニュアル

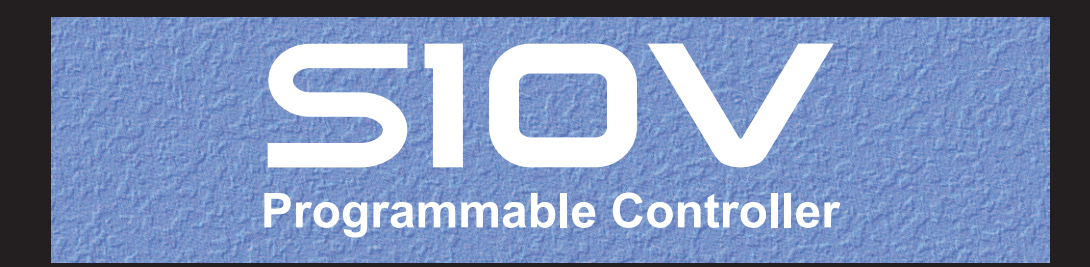

SVJ-3-001 (E)

# トラブルシューティング マニュアル

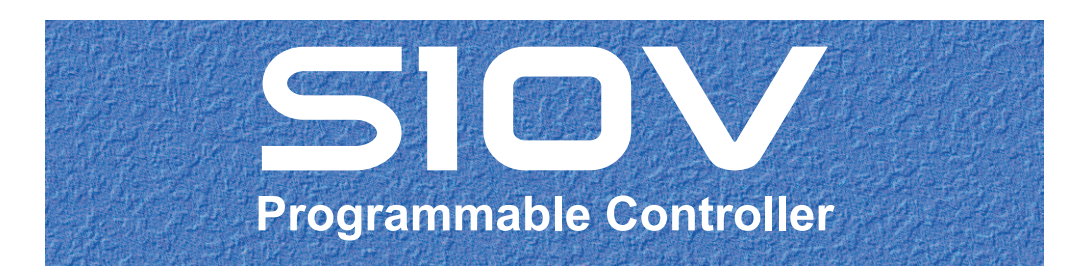

この製品を輸出される場合には、外国為替及び外国貿易法の規制 並びに米国輸出管理規則など外国の輸出関連法規をご確認のうえ、 必要な手続きをお取りください。 なお、不明な場合は、弊社担当営業にお問い合わせください。

2002年11月 (第1版) SVJ-3-001(A)(廃版) 2005年 3月 (第2版) SVJ-3-001(B)(廃版) 2012年 9月 (第3版) SVJ-3-001(C)(廃版) 2017年 7月 (第4版) SVJ-3-001(D)(廃版) 2017年 9月 (第5版) SVJ-3-001(E)

このマニュアルの一部または全部を無断で転写したり複写したりすることは、 固くお断りいたします。 このマニュアルの内容を、改良のため予告なしに変更することがあります。

### 安全上のご注意

- 製品の据え付け、運転、保守、点検の前に、必ずこのマニュアルと関連マニュアルをすべて熟読し、機 器の知識、安全の情報そして注意事項のすべてについて習熟してから正しく使用してください。
- このマニュアルは、製品を使用する人がいつでも見られるところに必ず保管してください。
- このマニュアルでは、安全上の注意事項のランクを潜在危険の重大度によって、「危険」、「警告」、 「注意」、「通知」と区分しています。

警告表示の定義

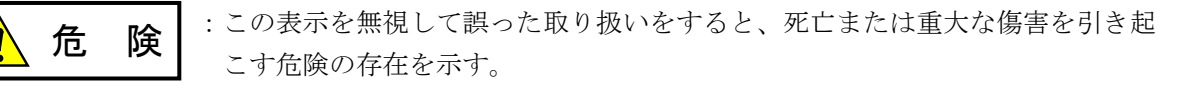

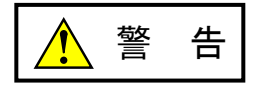

:この表示を無視して誤った取り扱いをすると、死亡または重大な傷害を引き起 こすおそれのある危険の存在を示す。

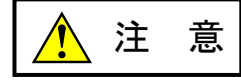

:この表示を無視して誤った取り扱いをすると、軽度の傷害または中程度の傷害 を引き起こすおそれのある危険の存在を示す。

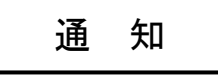

:この表示を無視して誤った取り扱いをすると、人身傷害とは関係のない損害を 引き起こすおそれのある危険の存在を示す。

なお、 | △ 注 意 | 、 | 通 知 | に記載した事項でも、状況によっては重大な結果に結びつく可能 性があります。どれも重要な内容を記載していますので必ず守ってください。

「重大な傷害」、「軽度の傷害または中程度の傷害」、「人身傷害とは関係のない損害」について、具体 的な内容を以下に示します。

#### 重大な傷害

失明、けが、やけど(高温、低温)、感電傷害、骨折、中毒などで、後遺症が残るものおよび治療のた めに入院、長期の通院を要するもの

#### 軽度の傷害または中程度の傷害

治療のために入院や長期の通院を必要としないけが、やけど、感電傷害など

#### 人身傷害とは関係のない損害

周囲の財物の損傷、製品本体の故障や破損、データの損失など、人身傷害以外の損害

安全上の注意事項は、安全性を確保するための原則に基づいた、製品本体における各種対策を補完する重 要なものです。製品本体やマニュアルに表示されている安全上の注意事項は、十分に検討されたものです が、それでも、予測を超えた事態が起こることが考えられます。操作するときは指示に従うだけでなく、 常に自分自身でも注意するようにしてください。また、製品の安全な運転および保守のために、各種規 格、基準に従って安全施策を確立してください。

1. ノヘ安全に関する共通的な注意事項

取り付け、運転、保守・点検の前に、以下に述べられている安全上の説明をよく読み、十分理解して 従ってください。

- 操作は、このマニュアル内のすべての指示、手順に従って行ってください。
- 装置やマニュアルに表示されているすべての注意事項は特に注意を払い、必ず守ってください。 これを怠ると人身上の傷害や装置の破損を引き起こすおそれがあります。
- マニュアルに記載されている以外のどんな操作も動作も行わないでください。装置について何か問題 がある場合は、弊社保守員に連絡ください。 装置やマニュアルに表示されている注意事項は、十分に検討されたものでありますが、それでも、予 測を超えた事態が起こることが考えられます。 操作にあたっては指示に従うだけでなく、常に自分自身でも注意するようにしてください。
- このマニュアルに記載されていない設置、配線、取り扱い、および内部の改造はしないでください。 これらに起因する弊社装置と周辺機器の破損および人身災害について、弊社は一切の責任を負いませ ん。

以下は安全に保守作業を行うための共通的な注意事項です。よく読みそれに従ってください。

#### 作業を始める前の注意

- 保守作業を行うのは、訓練を受け、資格を認められている人に限ります。
- このマニュアルおよび関連するマニュアルに記載されている安全上の指示、手順をよく読み、それに 従ってください。
- 装置やマニュアルには作業に伴って発生するおそれのある傷害または製品の損傷を防ぐために必要な 注意事項が表示されています。これらを十分に理解し、守ってください。
- 装置やマニュアルに表示されている注意事項は、十分に検討されたものでありますが、それでも、予 測を超えた事態が起こることが考えられます。 操作にあたっては指示に従うだけでなく、常に自分自身でも注意するようにしてください。

S-2

作業中の注意

- 作業は指示された方法と順序を守って行ってください。
- 専用の工具や機材が指定されている場合は、必ずそれを使用してください。指定がない場合は、一般 のもので作業目的に合致したものを使用してください。
- 測定器や電動工具などは定期点検または校正されていることを確認して使用してください。
- 作業場所とその周辺は、よく整理整頓をしてください。
- 保守用部品や資材または取り外した部品などは、つまずいたり誤って倒したりしないように通路を避 けて置いてください。
- 部品がはね飛んだりするおそれのある場合は、保護眼鏡をつけてください。
- 刃のある道具を使用するときは、刃の動く方向には指などの体のいかなる部分も、絶対に近づけない でください。
- 作業完了前に装置が完全に元の状態に戻されていることを確認してください(取り外した部品がすべ て元の状態に取り付けられており、余分な部品や工具、端材などが装置内に残されていないようにし てください)。

感電事故を防ぐための注意

- 作業場所に、感電事故の要因となりうるもの、例えば不完全な接地線やぬれた床などがないか、作業 開始前に確認してください。
- 作業開始前に、非常用の電源遮断スイッチの場所と操作方法を確認してください。

などを確認し、状況によっては計器でチェックしてください。

● 特に別の指示がない限り、保守作業を始める前に装置への供給電源をすべて遮断してください。装置 の電源スイッチを切断するだけでなく、分電盤のスイッチを切断するか、電源コードを抜いてくださ い。

分電盤のスイッチを切断した場合は、そこに「このスイッチをいれないこと」という貼り紙をしてく ださい。電源にロックアウト装置がある場合は、電源切断後、鍵をかけキーを持ってください。 作業を引き継いだ場合などは、推量で電源断になっていると判断してはいけません。スイッチの状態

- 供給電源を遮断しても、装置内のある部分には一定時間電荷が残留していることがあり、注意が必要 です(表示されている指示に従ってください)。
- 接地端子つきの装置を取り扱う場合は、接地線が接続されていることを確認してください。
- 活電部分の近くで作業する場合は、電源をいつでも遮断できるよう、別の人がそばで待機してくださ い。
- 感電を防止するために、金属製の腕時計や装身具などは、作業時には身につけないでください。金属 枠の眼鏡をかけている場合は、その枠が露出した活電部に触れないよう十分に注意してください。
- 手や腕は、乾いた状態にして作業してください。
- 露出した活電部の近くで作業する場合は、片手で行ってください。誤って活電部に触れた場合でも、 心臓に電流が流れるのを防ぐことができます。
- 露出した活電部の近くでは歯科用の手鏡を使用しないでください。たとえプラスチック製であって も、鏡の面は導電製の金属でコーティングされており危険です。
- 特に別の指示がない限り、電源、モータなどを、装置から取り外した状態で通電してはいけません。

非常時の処置

感電事故発生の場合

- あわてないこと。感電した人に触れて第2の被害者にならないようにしてください。
- まず、被害者への電流源を遮断してください。非常用の電源切断スイッチまたはそれがない場合 は、常用の電源スイッチを切断してください。 これができない場合は、乾いた木の棒など非導伝性のものを使って、被害者を電流源から引き離 してください。
- 救急車を呼んでください。
- 被害者が意識不明の場合は、人工呼吸をしてください。 このような場合に備えて、人工呼吸のやり方を前もって練習しておいてください。 被害者の心臓が停止している場合は、心臓マッサージを行う必要がありますが、この処置は訓練 を受け、資格のある人以外は行ってはいけません。

火災発生の場合

- まず、装置への電源を遮断してください。非常用の電源切断スイッチまたはそれがない場合は、 常用の電源スイッチを切断してください。
- 電源を遮断しても火災が収まらない場合は、状況に応じ、消火作業や、消防署への電話などをし てください。

## 2. このマニュアル内の警告表示

このマニュアルの中に書かれている警告とその記載箇所を、以下にまとめて示します。

### 2. 1 「 / ● 注意」と表示されているもの

(3章、3-4ページ)

# 注 意

LPUモジュールのリモートI/Oケーブルを接続しないポートには、外部からのノイズを防止する ため、必ず終端抵抗(150Ω)を設定してください。

#### 2.2 「通知」と表示されているもの

(3章、3-19ページ)

#### 通 知

CMUモジュールの型式がLQP526またはEQ.CMUの場合、CMU内蔵Ethernet®には直接接続する ことはできません。必ずモジュール型式LQE720のET.NETを使用して接続してください。

(3章、3-24ページ)

## 通 知 ● 一括セーブの途中にキャンセルまたはエラー終了した場合、OSが停止状態になったままの 場合がありますので、必ずユーティリティコマンドでOSの起動状態を確認し、OSを起動中 の状態に戻してください。 ● 一括セーブ途中にエラー終了した場合、タスク動作抑止状態になったままの場合があります ので、必ずユーティリティコマンドでタスク動作抑止状態を確認し、タスク動作抑止状態を

(3章、3-32ページ)

解除してください。

通 知 **● 一括ロードの途中にキャンセルまたはエラー終了した場合、OSが停止状態になったままの** 場合がありますので、必ずユーティリティコマンドでOSの起動状態を確認し、OSを起動中 の状態に戻してください。 ● モジュール型式LQP526のCMUまたはEQ.CMUは、Ver-Rev.02-03以降のHI-FLOWインター プリターをサポートしています。Ver-Rev.02-02以前のHI-FLOWインタープリターを含む一 括ロードファイルを一括ロードした場合、HI-FLOWは一括ロードされません(一括ロード 後にPCsのHI-FLOWはすべてクリアされます)。この場合、一括ロード後にHI-FLOWシス テムからHI-FLOWプログラムを送信しなおしてください。

(3章、3-80ページ)

通 知

受信タイムアウトエラー発生時、エラーステータスは"FFFF"となります。

(3章、3-127ページ)

### 通 知

高速保存モードでメモリダンプを行うと、S10VのCPU負荷率がかなり高くなる場合がありま す。

ラダーやタスクなどが動作している場合、動作に影響が出る可能性がありますので、何も動作し ていないことを確認してから、高速保存モードでメモリダンプを行ってください。 なお、イーサネット接続の場合は常に高速保存モードで動作し、高速保存モードのチェックボッ

クスはチェック状態のまま変更できません。

(3章、3-129ページ)

通 知

ネットワーク情報は、CMU (LQP520/525/527) およびET.NET (LQE720) に接続することで参 照できます。ET.NET (LQE520) 接続では参照することができません。 また、ET.NET (LQE520)のネットワーク情報を参照することはできません。

(3章、3-133ページ)

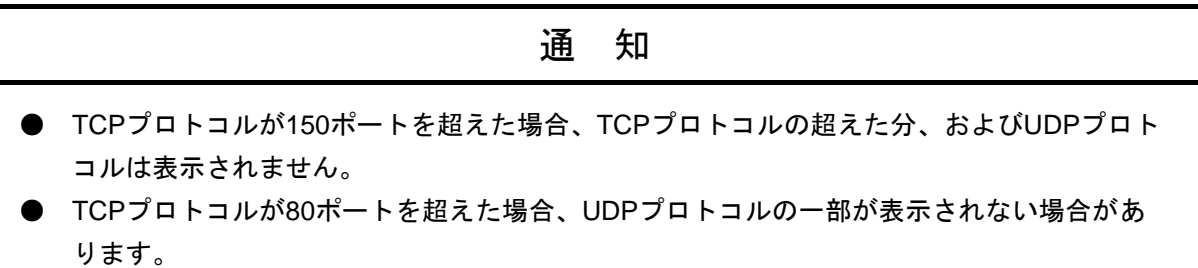

(3章、3-137ページ)

通 知

CURRENT, MAX, HIGH, DROPの値がすべて0の項目はリストに表示されません。

このページは白紙です。

このマニュアルは、以下のハードウェアおよびプログラムプロダクトの説明をしたものです。

<ハードウェア>

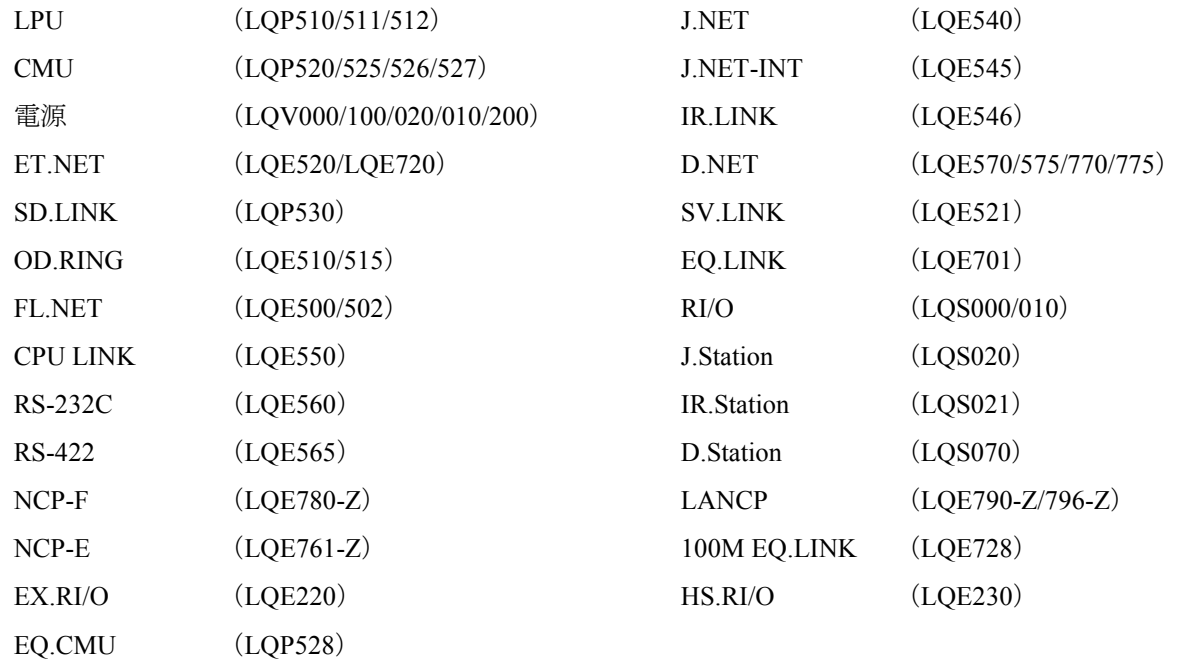

<プログラムプロダクト>

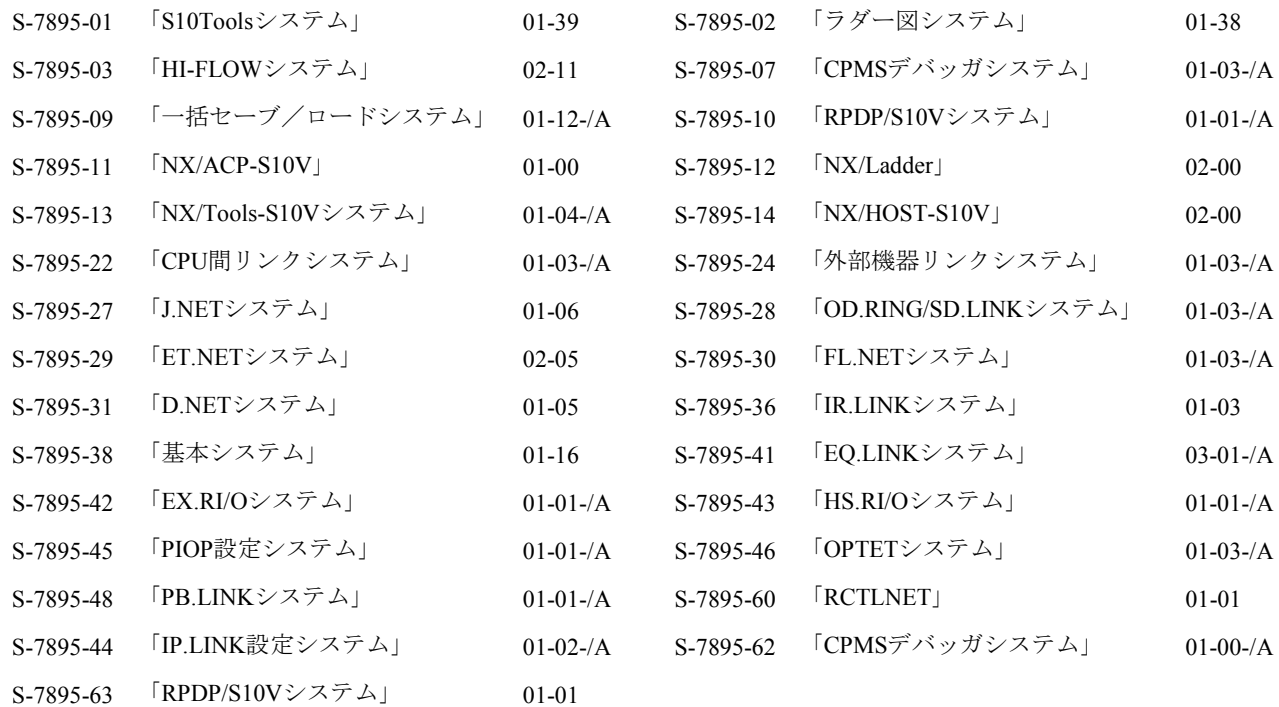

来歴一覧表

| 改訂No.         | 来歴(改訂内容および改訂理由)                                                                                                    | 発行年月    | 備考 |
|---------------|----------------------------------------------------------------------------------------------------|---------|----|
| $\mathsf{A}$  | 新規作成                                                                                                    | 2002.11 |    |
| B             | 3.4 バックアップ/リストアについて内容追加<br>3.16 ET.NET (LQE720) エラー情報を追加<br>3.17 エラーフリーズ情報を追加<br>3.18 メモリダンプ手順を追加<br>3.19 ネットワーク情報を追加<br>3.20 ネットワーク保守コマンドを追加<br>4.2.2 CMU (LQP520) にエラーログ情報を追加<br>4.2.13 EQ.LINK (LQE701) にエラーログ情報を追加<br>4.2.14 ET.NET (LQE720) にエラーログ情報を追加<br>4.2.15 NCP-F (LQE780-Z) にエラーログ情報を追加<br>4.2.16 LANCP (LQE790-Z/LQE795-Z) にエラーログ情報<br>を追加<br>4.3 CMUエラーメッセージフォーマットを追加<br>4.4 RPDPエラーログ表示ガイドを追加<br>4.5 保守コマンドを追加<br>5.1.12 EQ.LINKシステムにエラーメッセージを追加<br>5.1.13 一括セーブ/ロードシステムにエラーメッセージ<br>を追加<br>5.1.14 NX/Tools-S10Vシステムにエラーメッセージを追加<br>5.1.15 ツール共通のエラーメッセージにエラーメッセー<br>ジを追加                                                                    | 2005.3  |    |
| $\mathcal{C}$ | 2.2 トラブルシューティングマップにEQ.CMU、拡張<br>RI/O、HS.RI/O追加<br>3.4 バックアップ/リストアエリアに2ch D.NET,<br>FR.LINK, PIOP, CMU (LQP526), 100M EQ.LINK追加<br>3.21 拡張RI/O (LQE220) システムレジスタおよび通信統<br>計情報追加<br>3.22 HS.RI/O (LQE230) システムレジスタおよびエラー<br>詳細情報追加<br>4.2.16 LANCP型式修正 LQE795-Z → LQE796-Z<br>4.2.17 100M EQ.LINK (LQE728-Z) モジュールエラーロ<br>グ情報追加<br>NCP-E(LQE761-Z)モジュールのエラーログ情報<br>4.2.18<br>追加<br>4.2.19<br>拡張RI/O (LQE220) のエラーログ情報追加<br>4.2.20 HS.RI/O (LQE230) のエラーログ情報追加<br>4.6 100M EQ.LINKエラーログ情報の表示方法追加<br>5.1.5 OD.RING/SD.LINKシステムのエラーメッセージ追加<br>5.1.12 EO.LINKシステムのエラーメッセージ追加<br>5.1.13 一括セーブ/ロードシステムのエラーメッセージ<br>追加<br>5.1.15 IP.LINK設定システムのエラーメッセージ追加<br>警告全面見直し | 2012.9  |    |
| D             | サポートOSにWindows® 10 (32bit) を追加                                                                                                    | 2017.7  |    |

(1/2)

 $(2/2)$ 

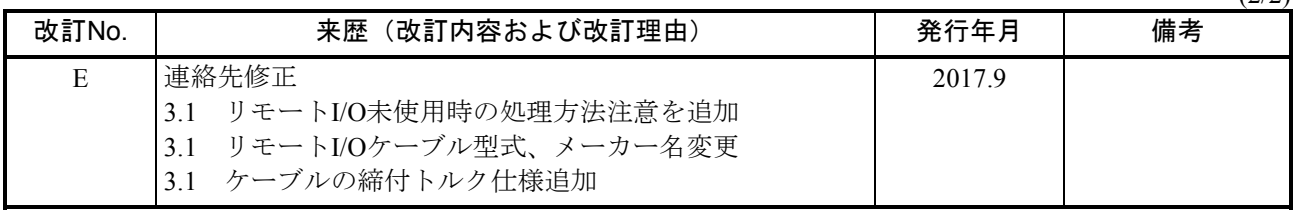

上記追加変更の他に、記述不明瞭な部分、単なる誤字・脱字などについては、お断りなく訂正しました。

このページは白紙です。

## は じ め に

このたびは、日立プログラマブルコントローラ (S10V) をお求めいただきありがとうございます。

 このマニュアルは、トラブル発生時の正しい対処方法について述べたものです。このマニュアルをお読みい ただき、正しく使用してください。

S10Vの製品には、標準仕様品と耐環境仕様品があります。耐環境仕様品は、標準仕様品と比べ部品のメッキ 厚、コーティング等が強化されています。

耐環境仕様品型式は、標準仕様品型式の後に"-Z"が付いています。

(例)標準仕様品型式 :LQP510 耐環境仕様品型式:LQP510-Z

 このマニュアルは、標準仕様品と耐環境仕様品とで共通の内容となっています。このマニュアルには、標準 仕様品のモジュール型式のみを記載していますが、耐環境仕様品をご使用の場合も、このマニュアルに従っ て、正しくご使用いただくようお願いいたします。

<商標について>

- ・Microsoft®, Windows®は米国Microsoft Corporationの米国およびその他の国における登録商標または商標で す。
- ・Ethernet®は米国Xerox Corp.の登録商標です。
- ・DeviceNet®は、ODVA(Open DeviceNet Vender Association)の登録商標です。
- ・MELSECは三菱電機株式会社の商標です。

<記憶容量の計算値についての注意>

- 2"計算値の場合(メモリ容量・所要量、ファイル容量・所要量など) 1KB(キロバイト)=1,024バイトの計算値です。 1MB(メガバイト)=1,048,576バイトの計算値です。 1GB(ギガバイト)=1,073,741,824バイトの計算値です。
- 10 計算値の場合(ディスク容量など)
	- 1KB(キロバイト)=1,000バイトの計算値です。
	- 1MB (メガバイト) =1,000<sup>2</sup>バイトの計算値です。
	- 1GB (ギガバイト) =1,000<sup>3</sup>バイトの計算値です。

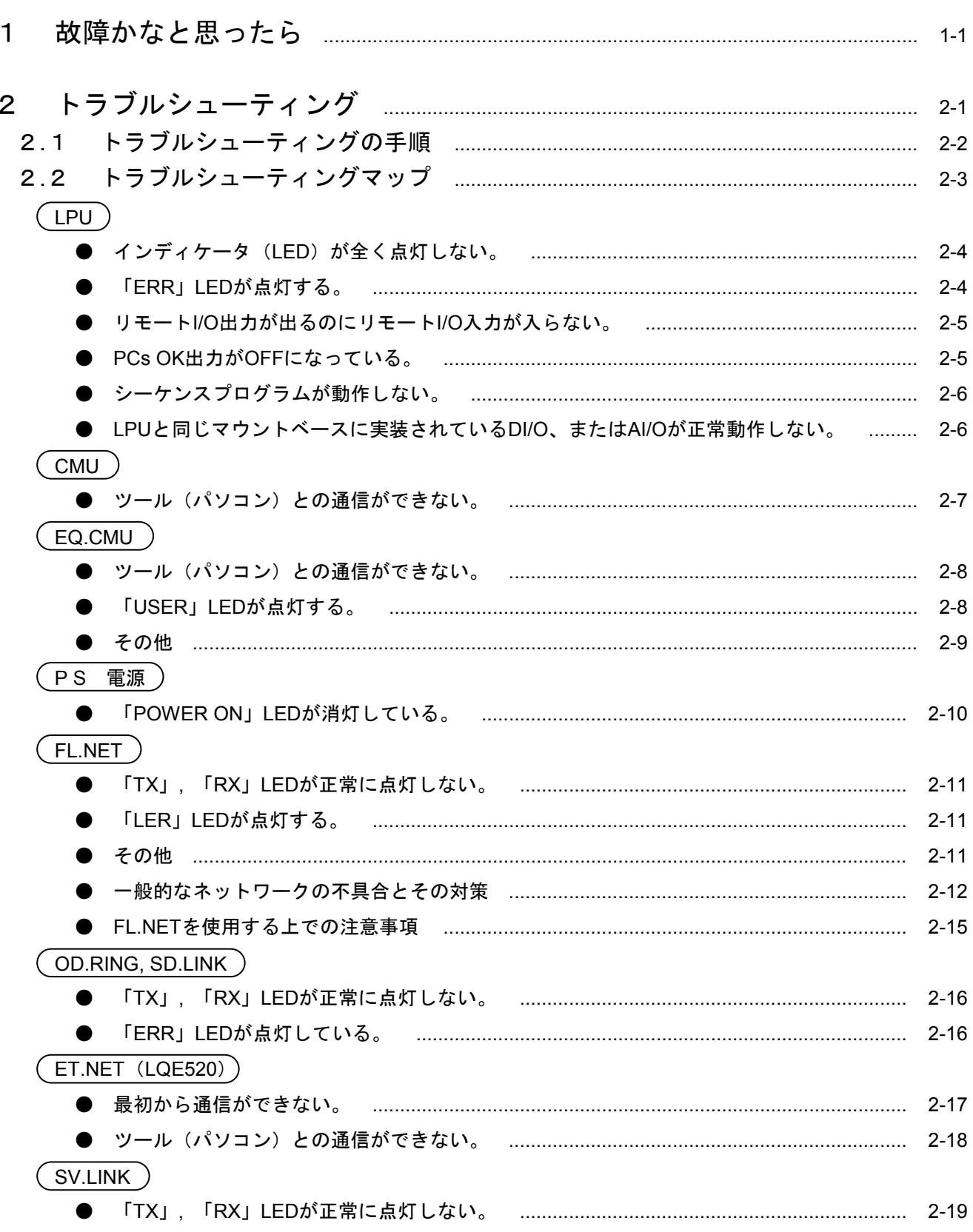

目 次

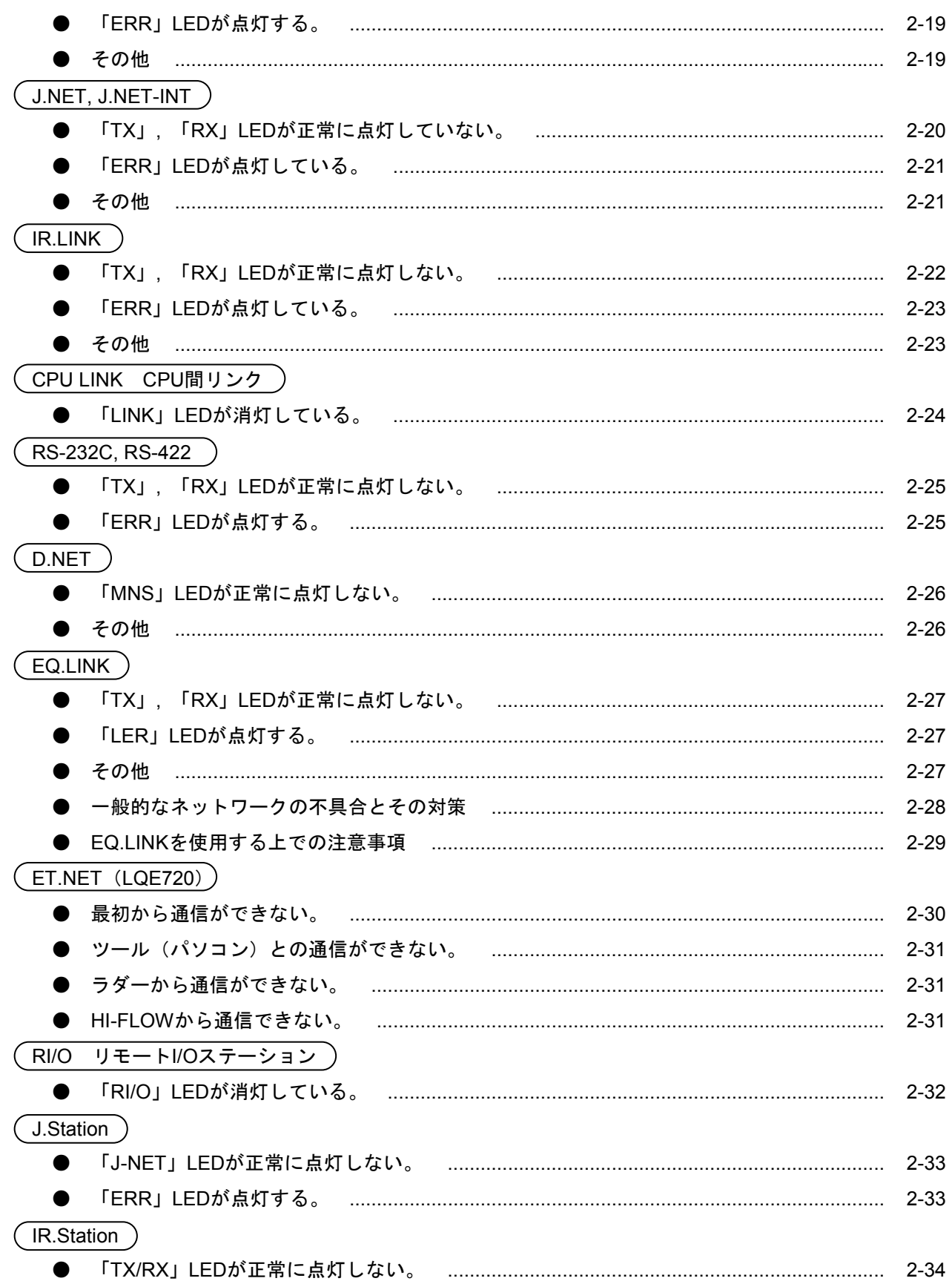

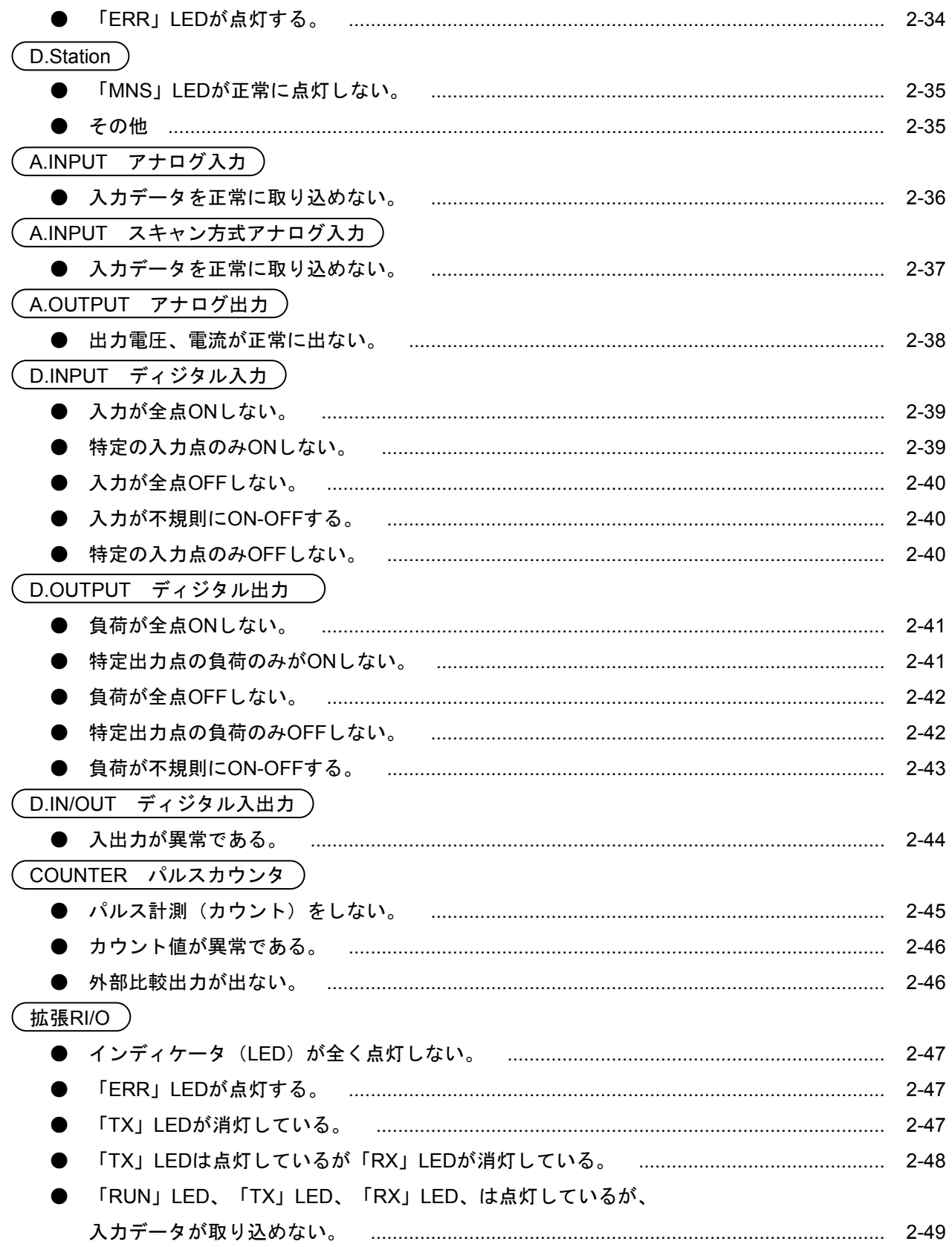

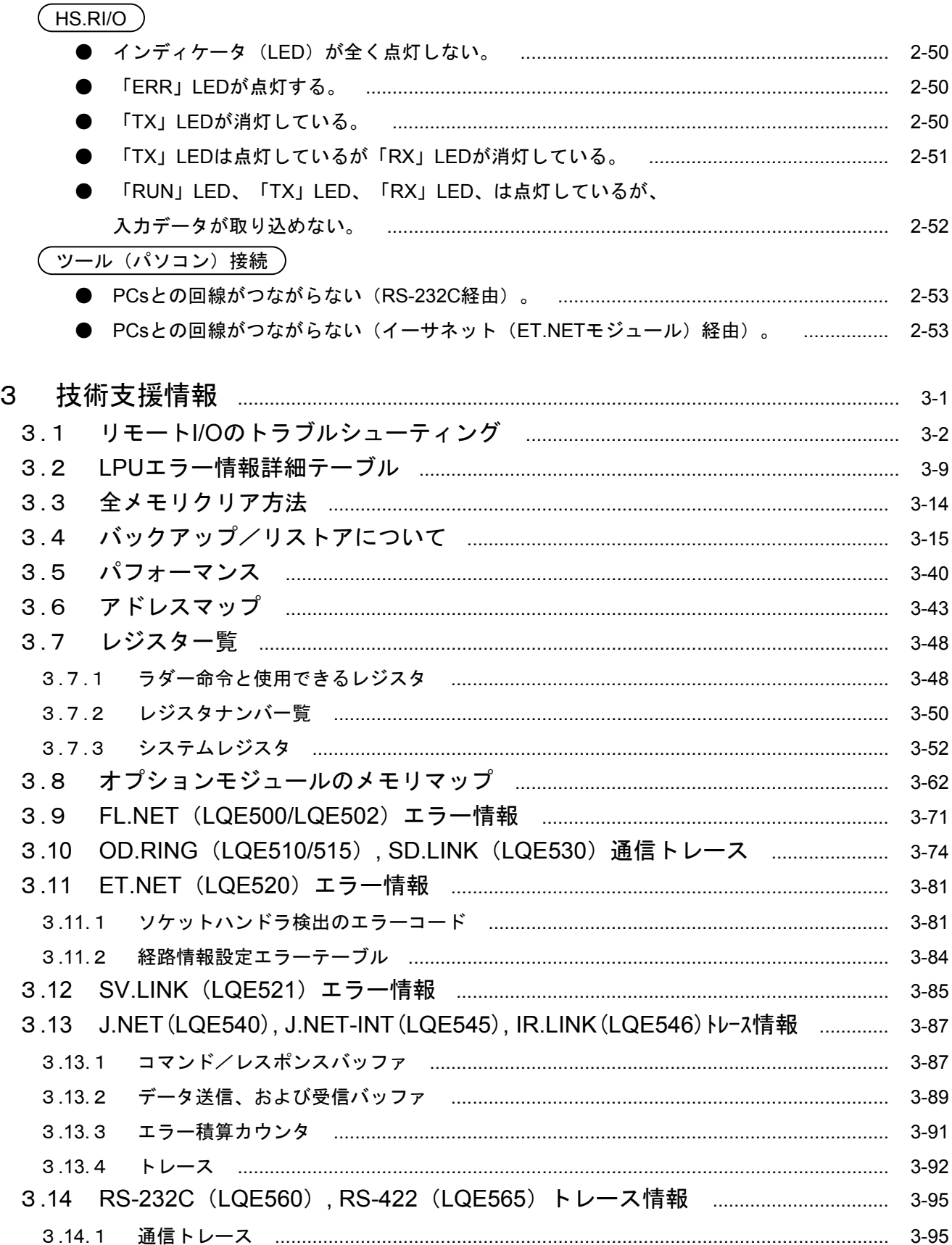

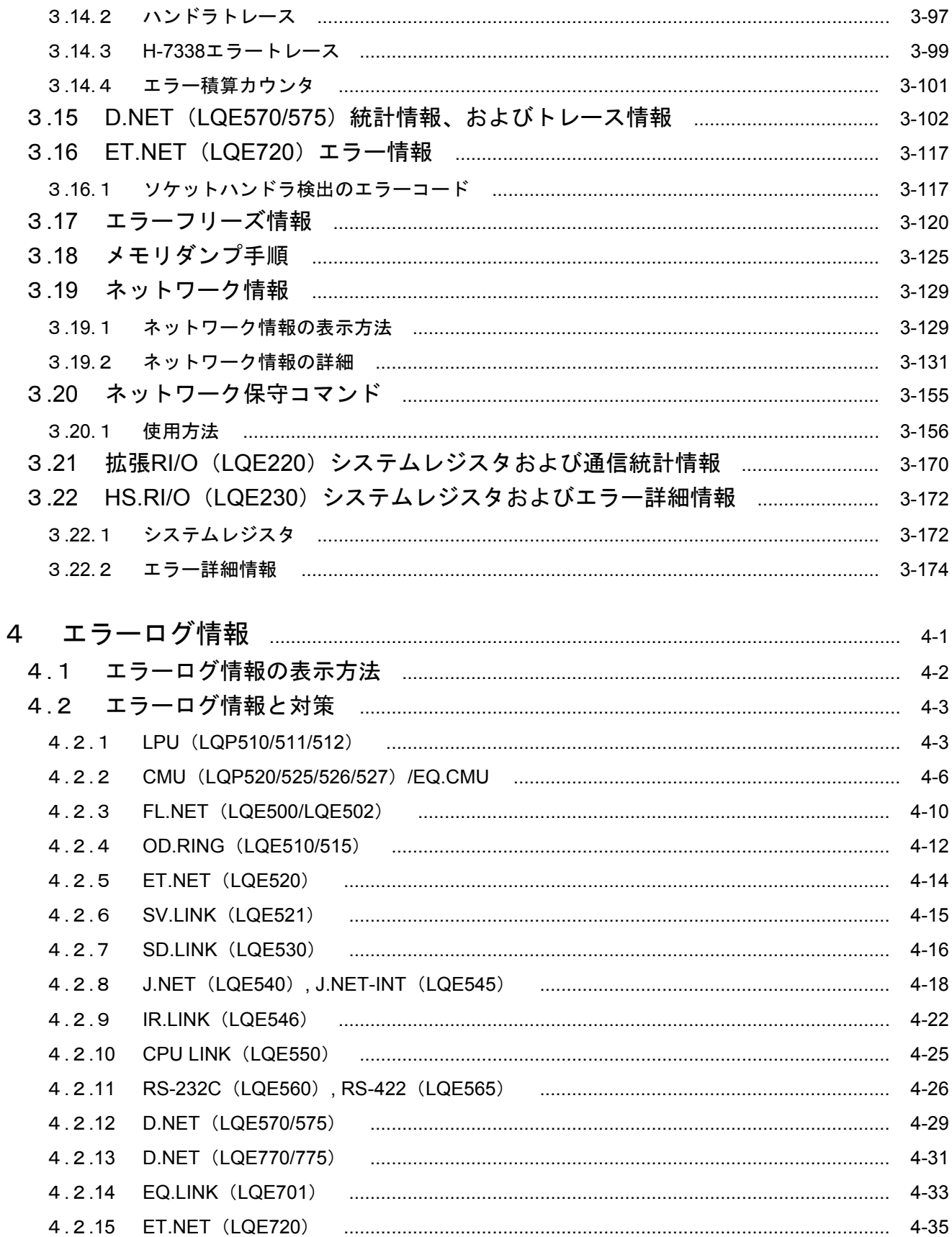

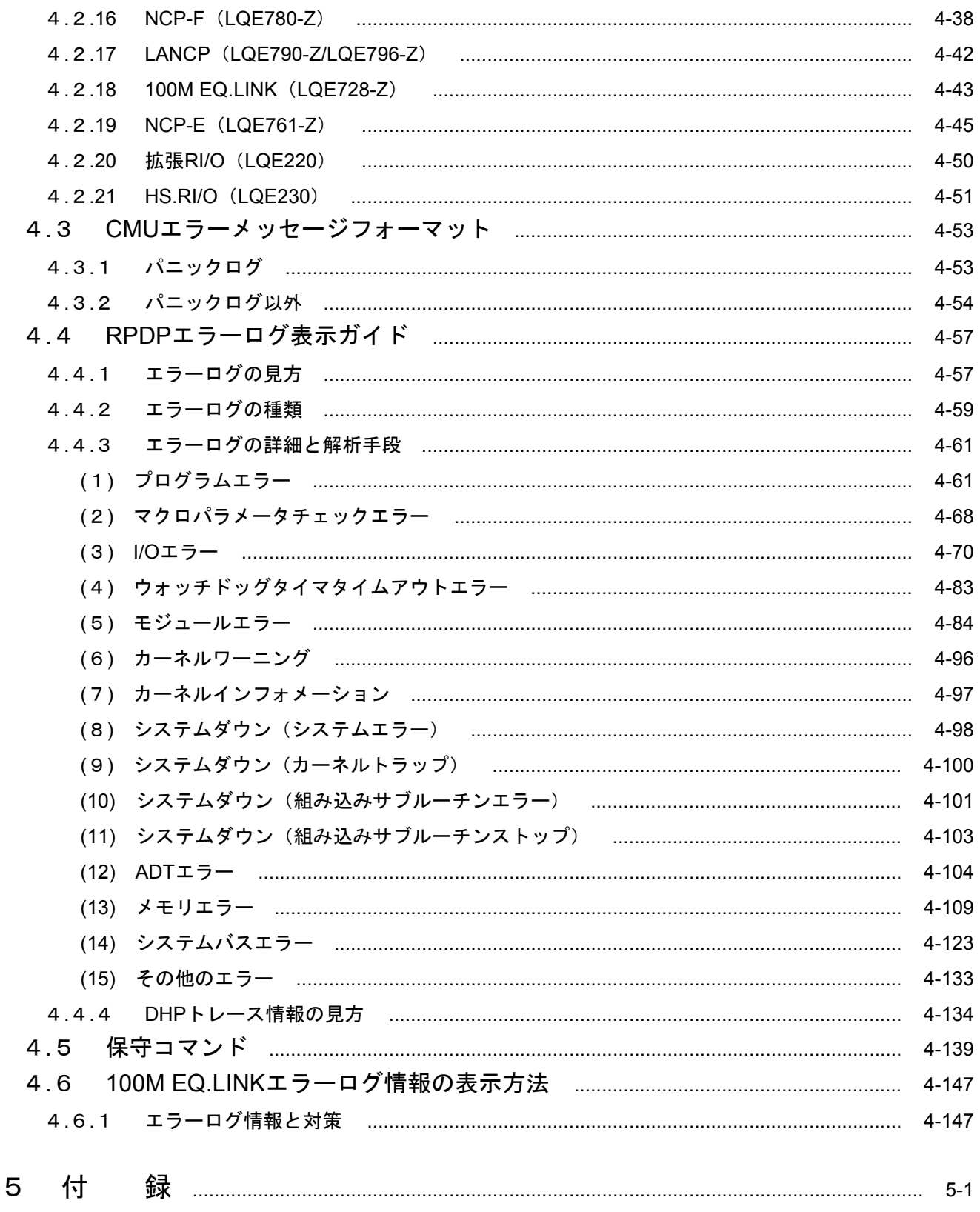

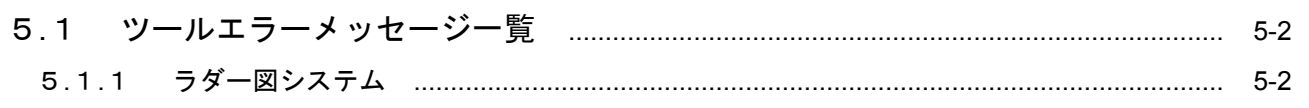

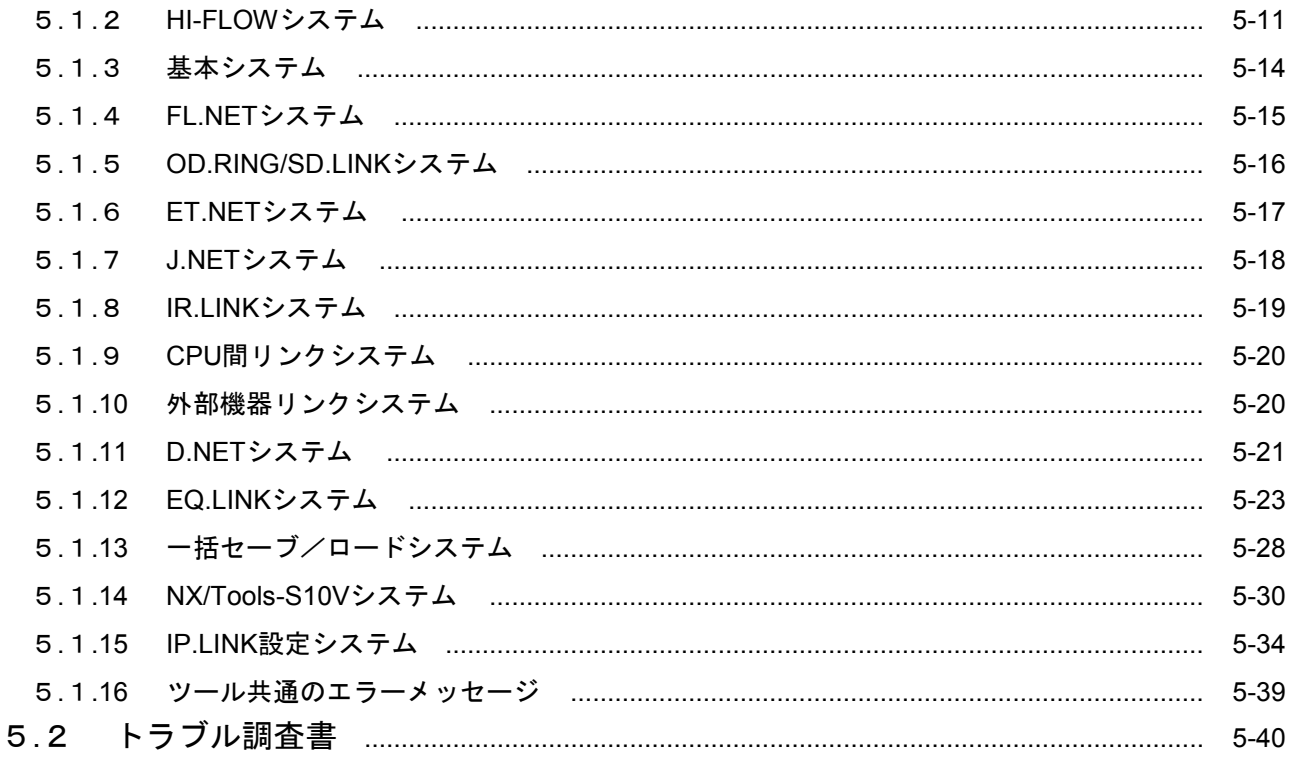

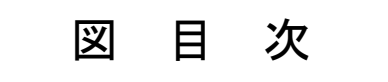

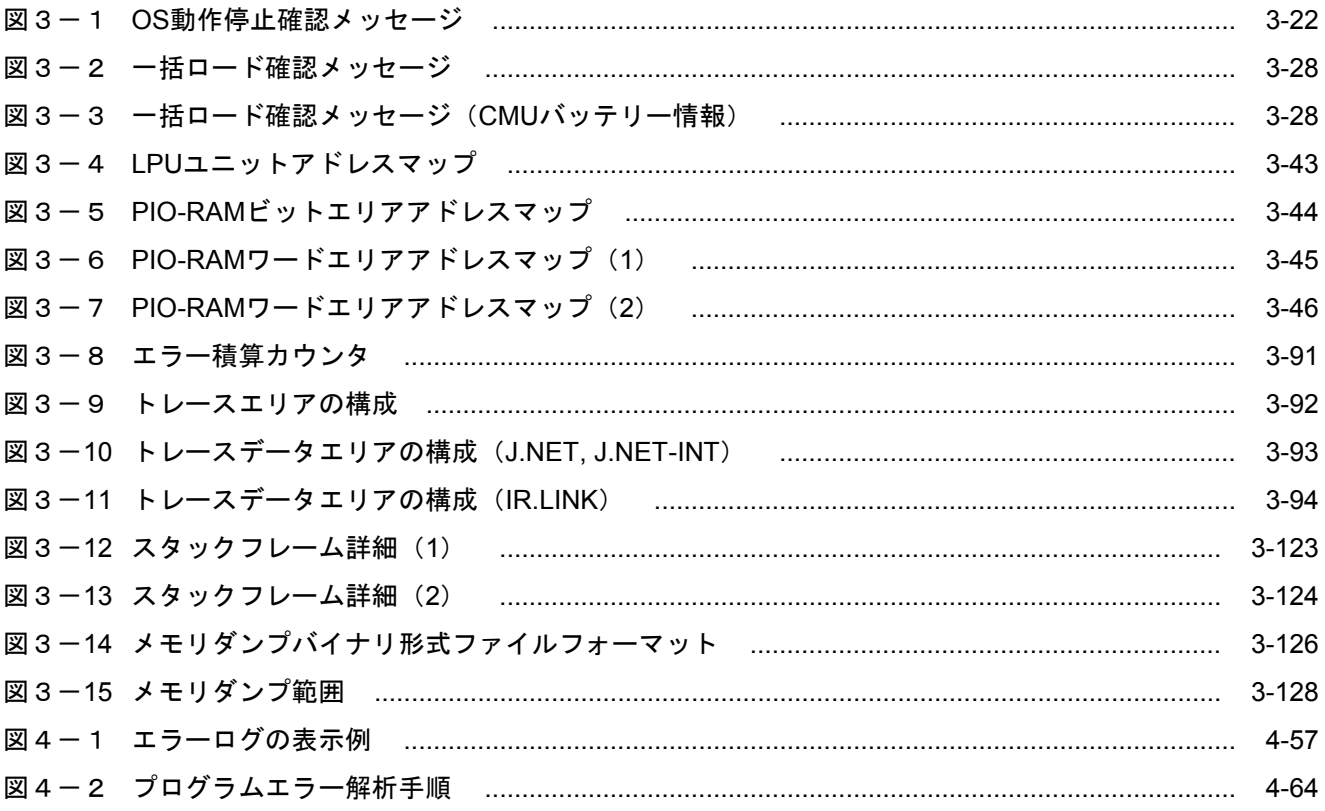

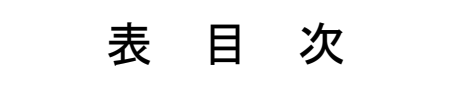

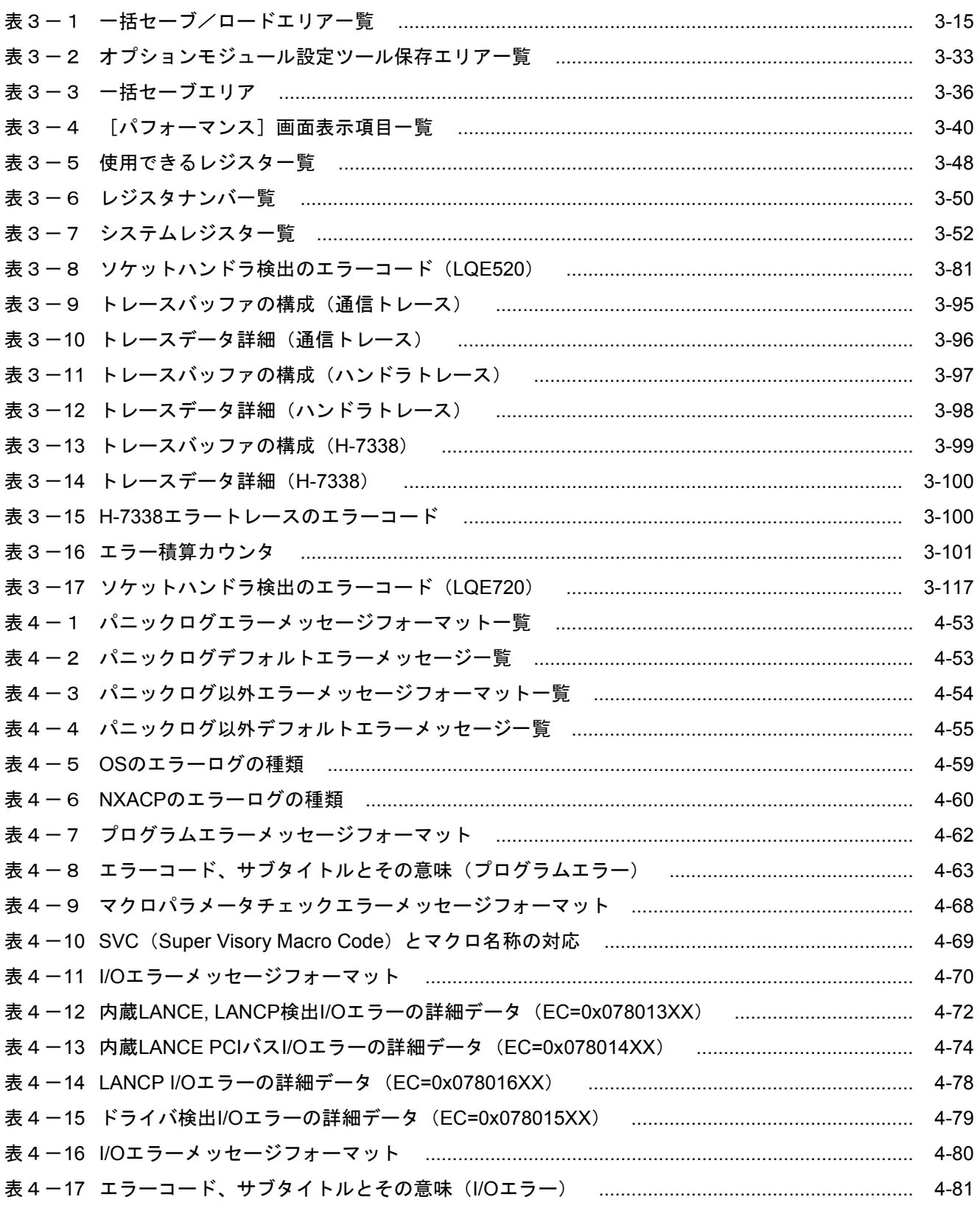

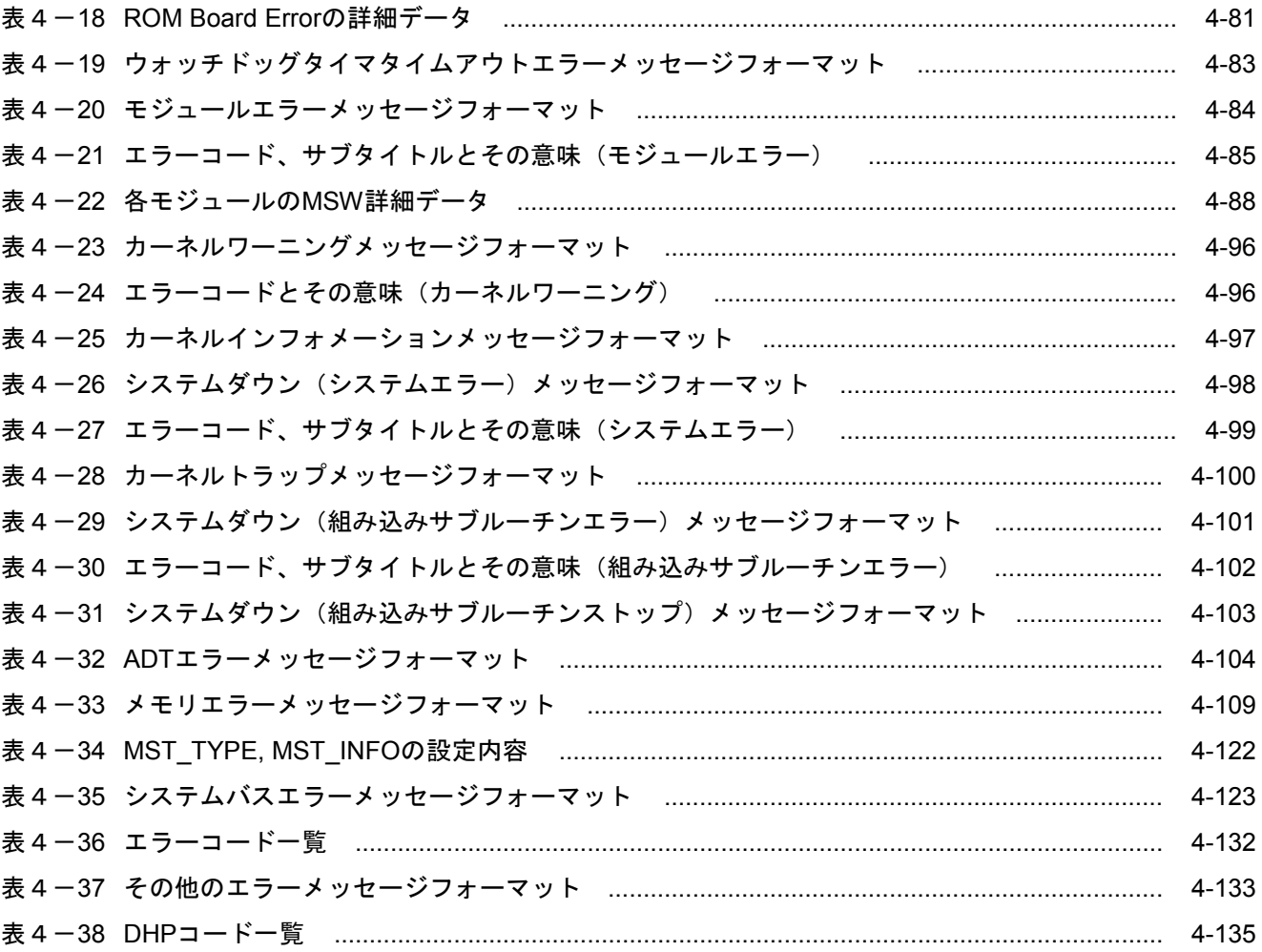

このページは白紙です。

# 1 故障かなと思ったら

### 1 故障かなと思ったら

故障かなと思ったら以下の項目を確認してください。

● LPU間リンクの終端抵抗接続を忘れていませんか? LPU間リンクの回線には必ず両端に終端抵抗の接続が必要です。

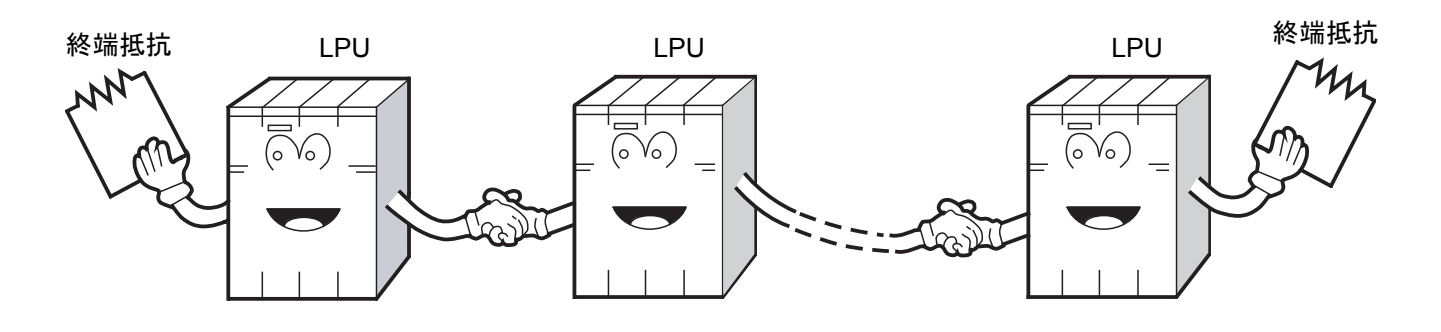

リモートI/Oの終端抵抗接続を忘れていませんか? リモートI/O回線には必ず両端に終端抵抗の接続が必要です。

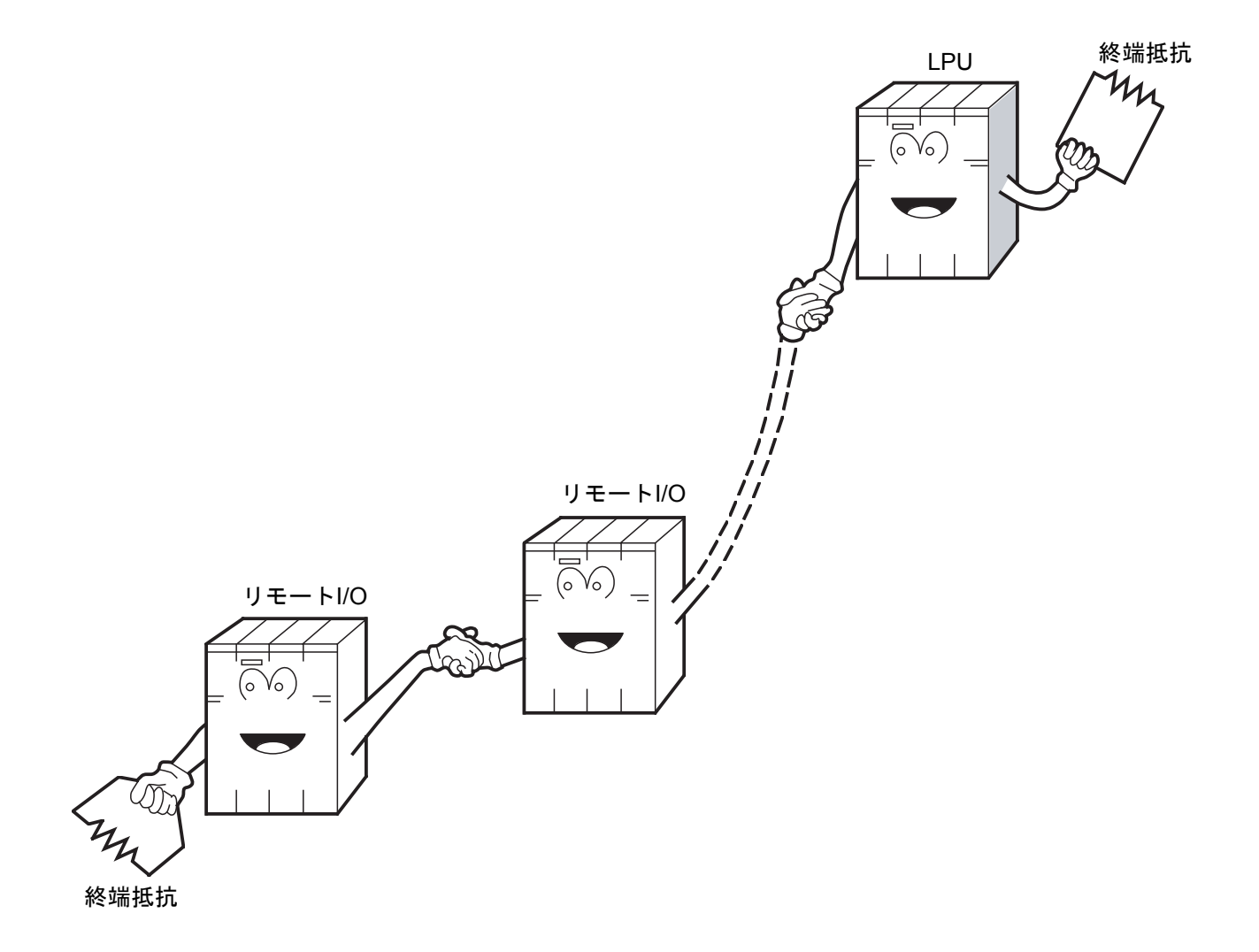

● 正しく配線されていますか? ケーブルの断線、接続誤りがないか調べてください。

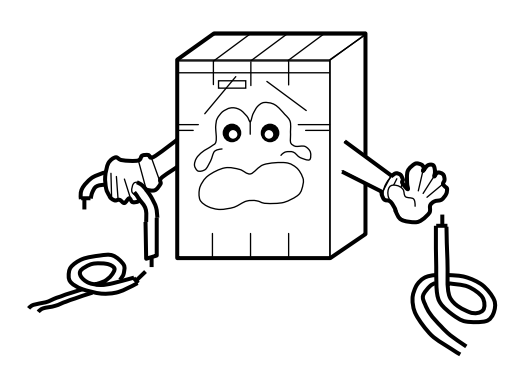

● モジュールは正しく実装されていますか? 取り付けねじに緩みがないか調べてください。

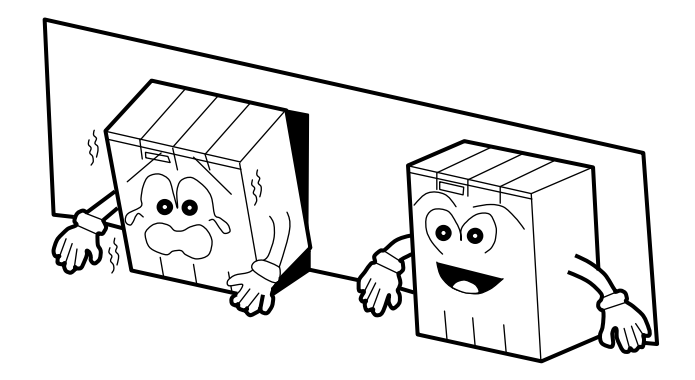

- 正しく接地されていますか?
	- ・強電機器と同一点での接地は避け、分離してください。
	- ・D種接地以上の接地工事をしてください。

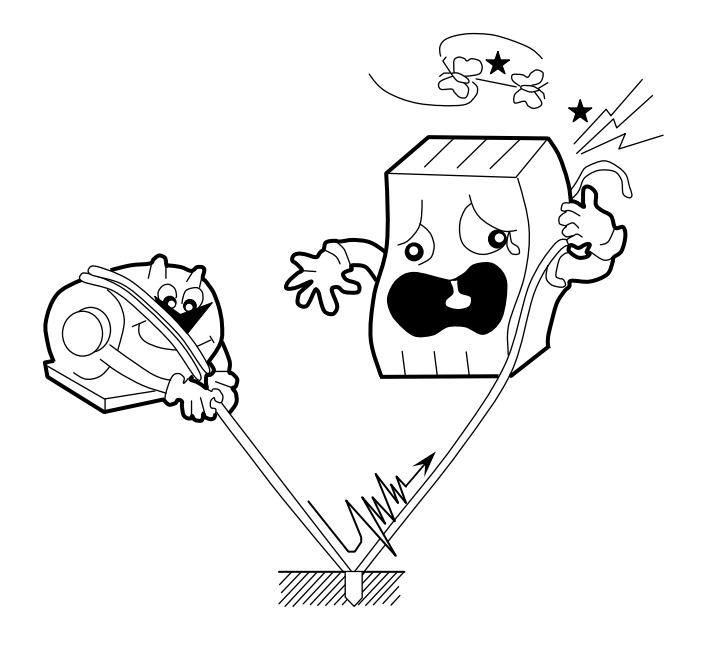

● LGとFGは分離されていますか?

- ・電源からのノイズがLGを介してFGへ入り込み、誤動作の原因になるため、必ず分離してください。
- ・LGは電源供給側で接地してください。

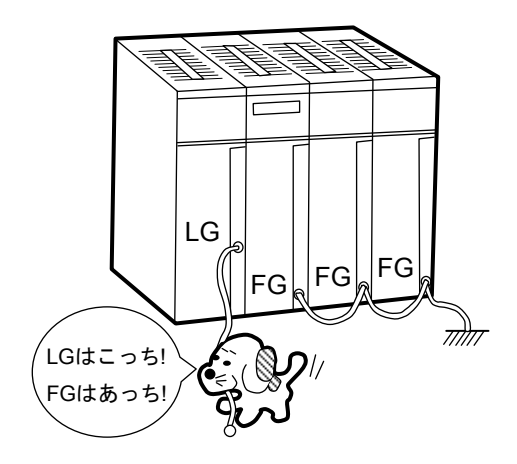

# 2 トラブルシューティング

### 2. 1 トラブルシューティングの手順

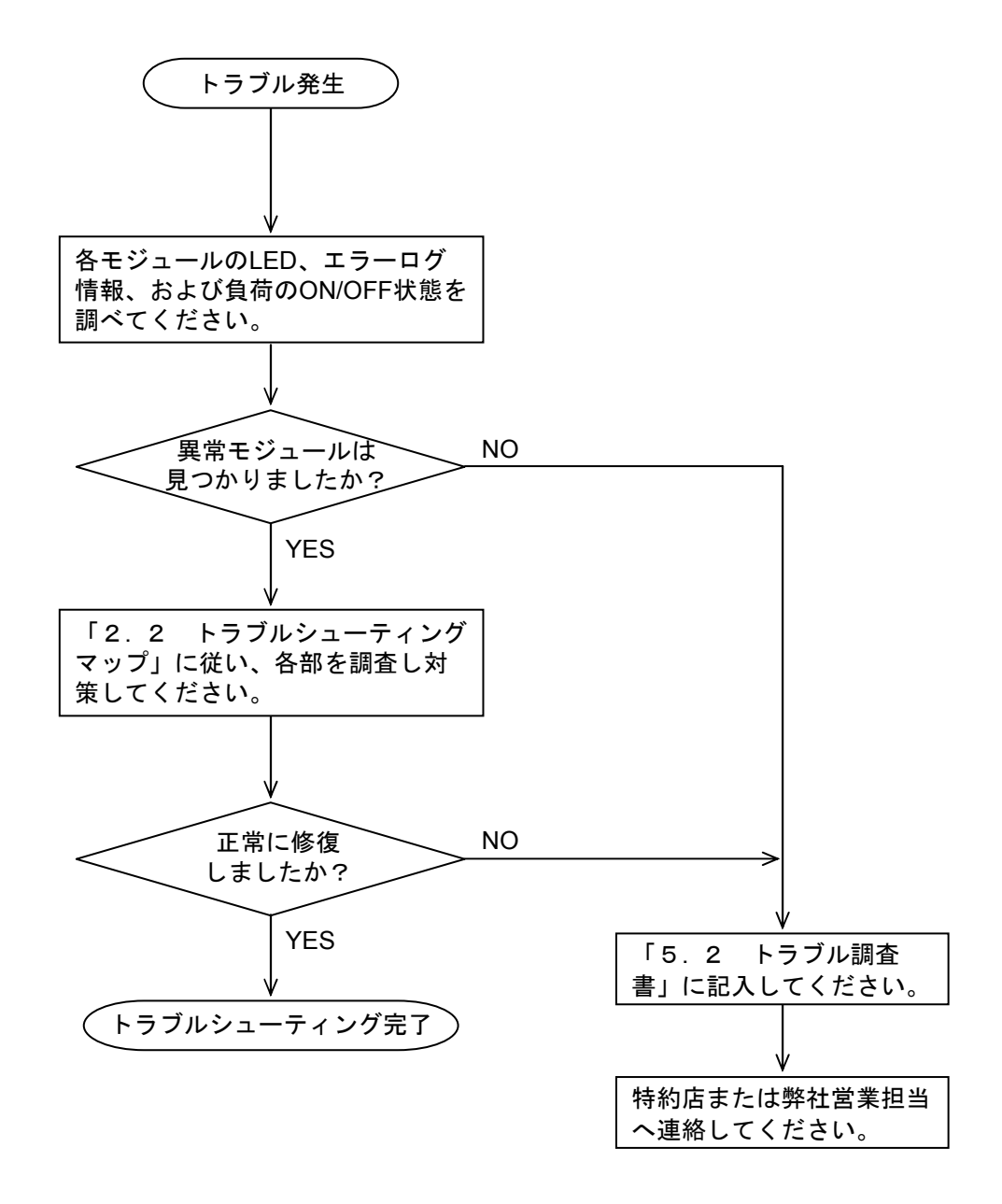

## 2. 2 トラブルシューティングマップ

トラブルシューティングマップは、不具合が発生したときにシステムをできるだけ早く立ち上げるためのガ イドマップです。

トラブルシューティングマップは次のような形式になっています。

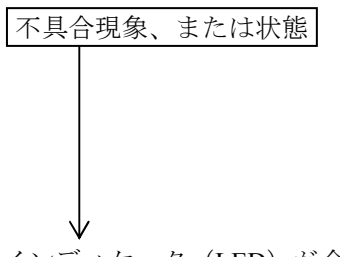

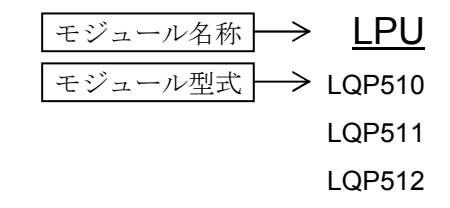

● インディケータ (LED) が全く点灯しない。

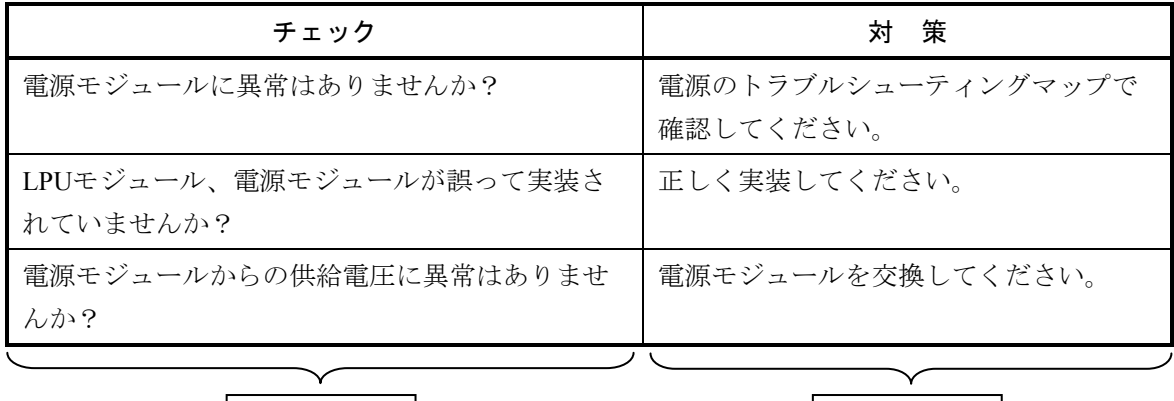

│チェック内容 │ │ │ │ │ │ │ 対 策 内 容 │

LPU LQP510 LQP511 LQP512

● インディケータ (LED) が全く点灯しない。

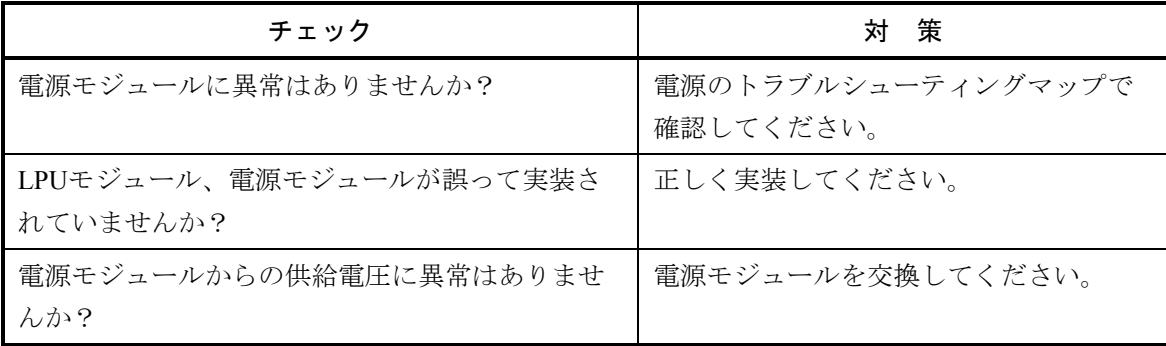

● 「ERR」LEDが点灯する。

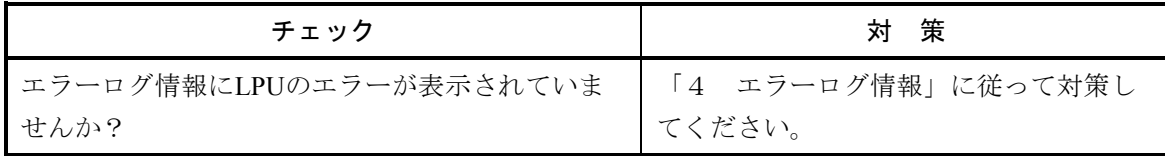

● リモートI/O出力が出るのにリモートI/O入力が入らない。

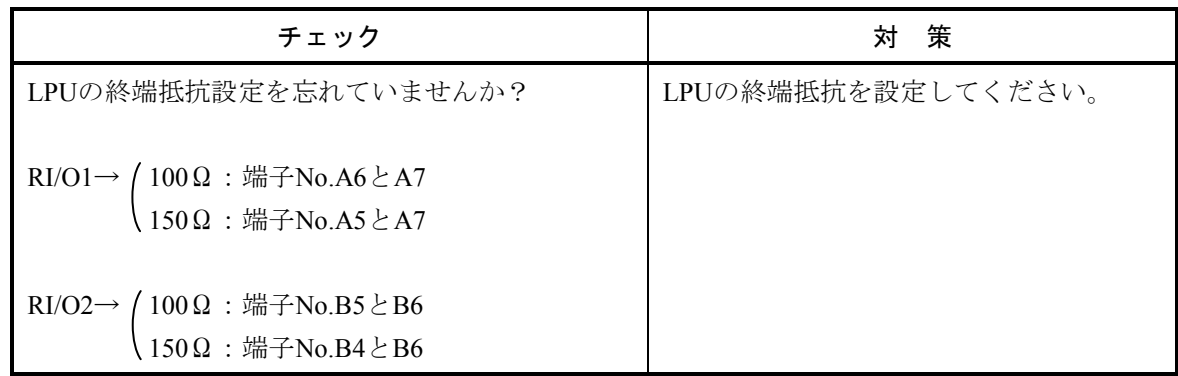

● PCs OK出力がOFFになっている。

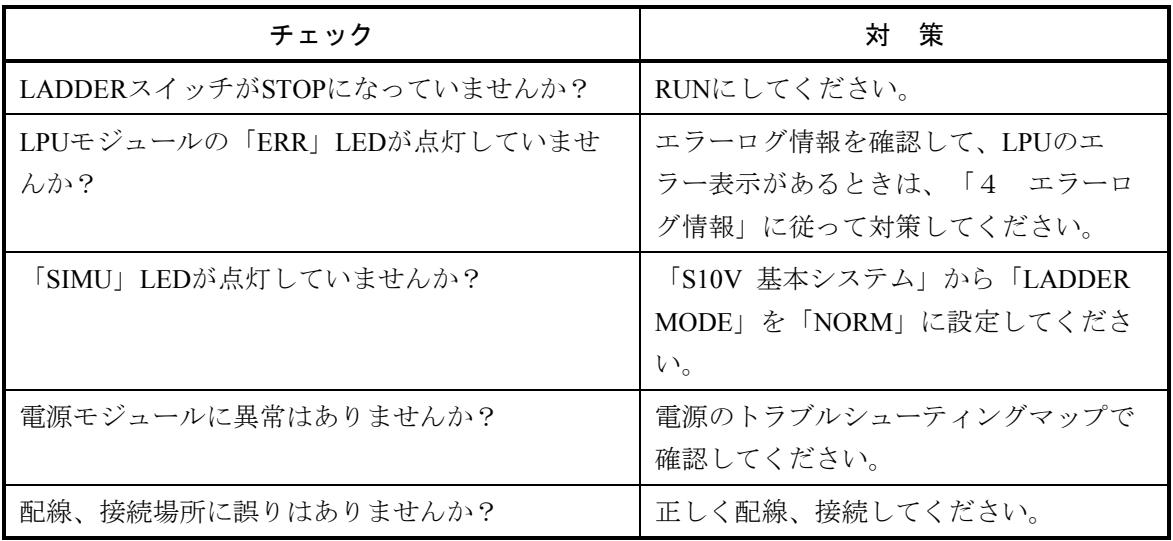
## 2 トラブルシューティング

● シーケンスプログラムが動作しない。

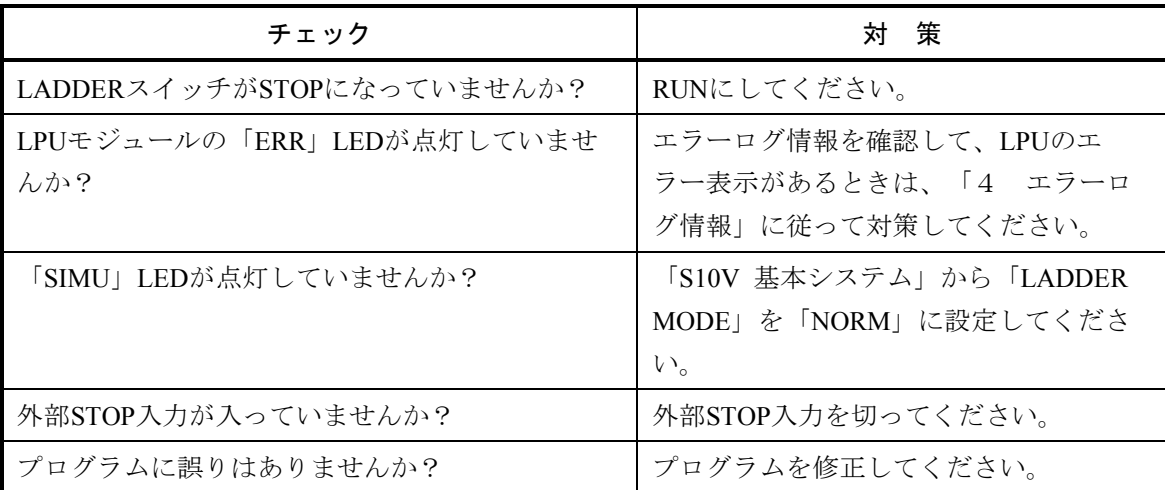

● LPUと同じマウントベースに実装されているDI/O、またはAI/Oが正常動作しない。

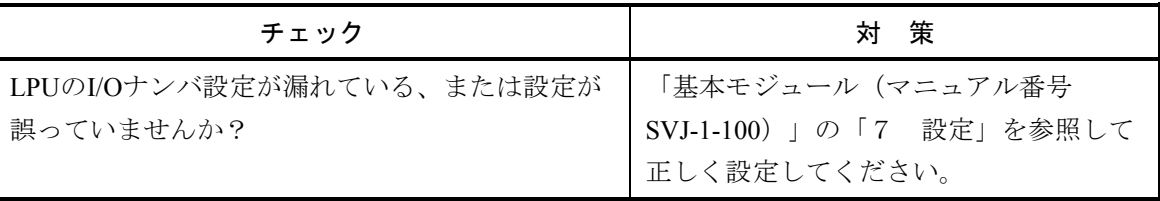

CMU LQP520 LQP525 ※(LQP526)

LQP527

● ツール (パソコン) との通信ができない。

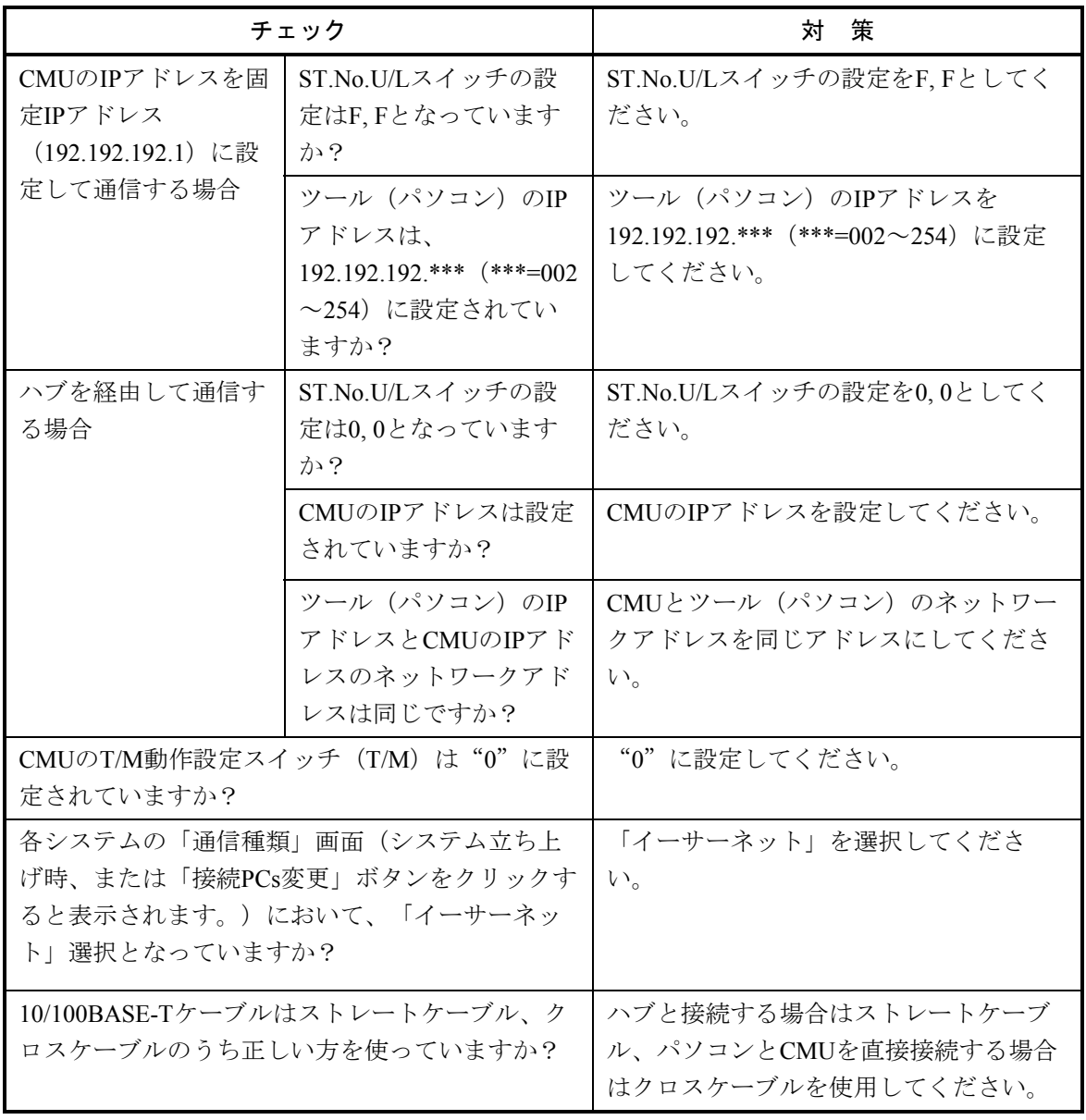

ST.No.U/Lスイッチの設定により、CMUは次のようにIPアドレスを選択します。

 $ST.No.U/L : 0, 0 - CMU$ は、設定したIPアドレスで動作します。

: F, F - CMUは、192.192.192.1のIPアドレスで動作します。

※CMU (LQP526)に関してはEQ.CMUの項目を参照してください。

EQ.CMU

LQP528

● ツール (パソコン)との通信ができない。

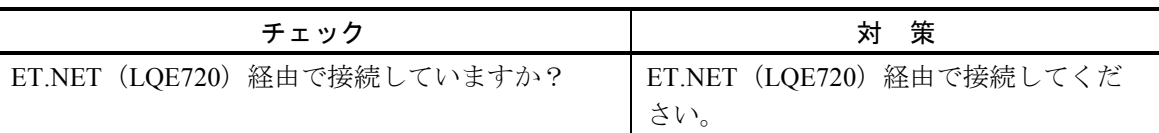

### ● 「USER」LEDが点灯する。

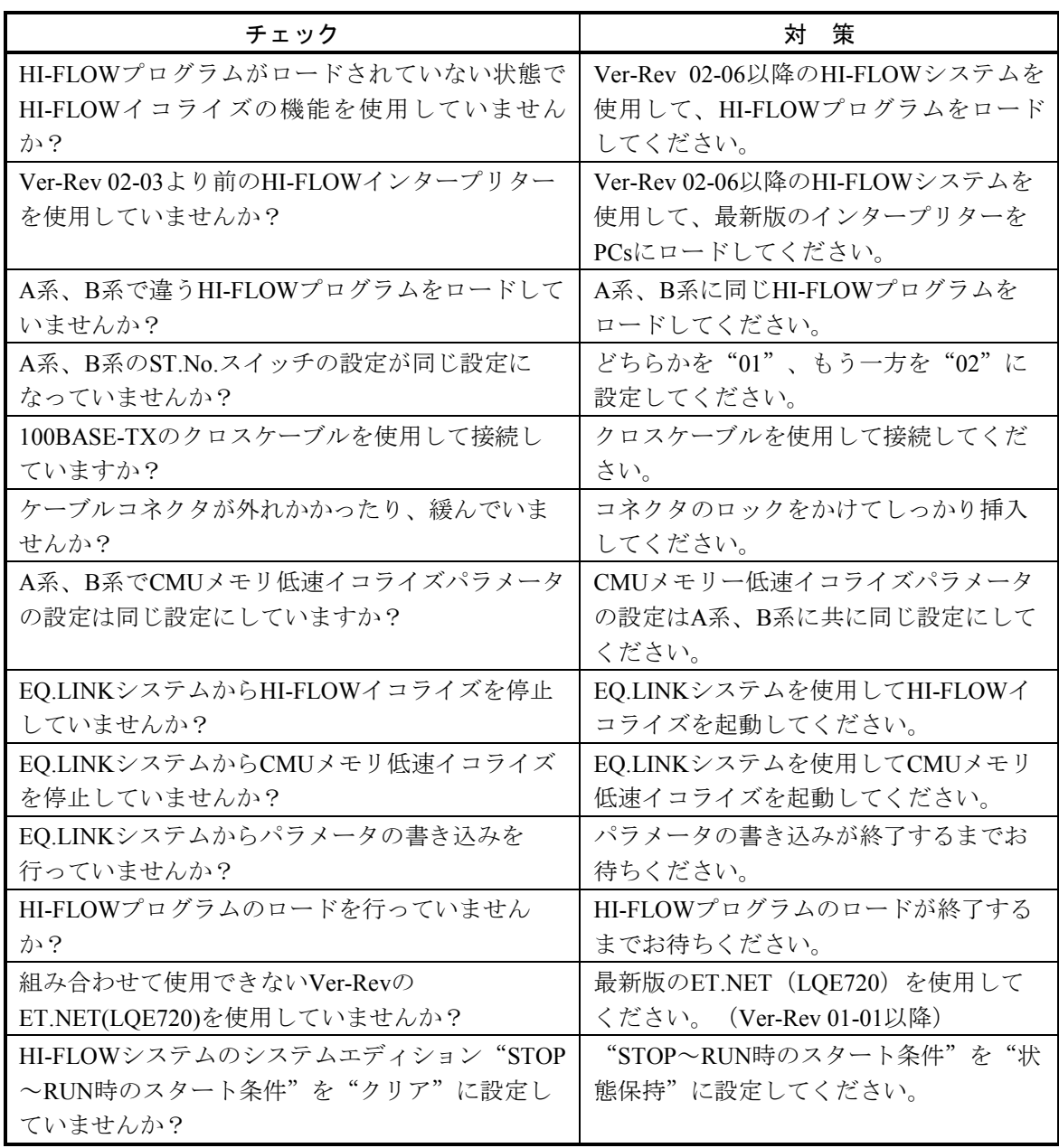

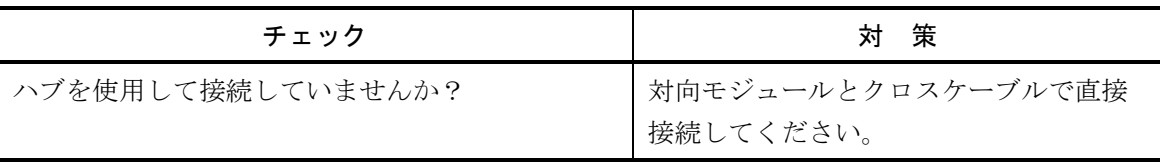

 $PS$ 電 源 LQV000 LQV020 LQV100 LQV010 LQV200

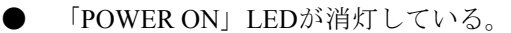

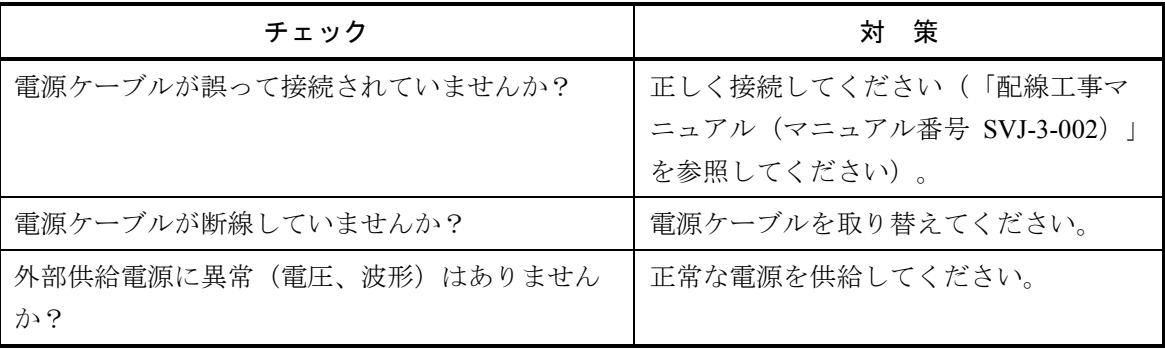

FL.NET LQE500 LQE502

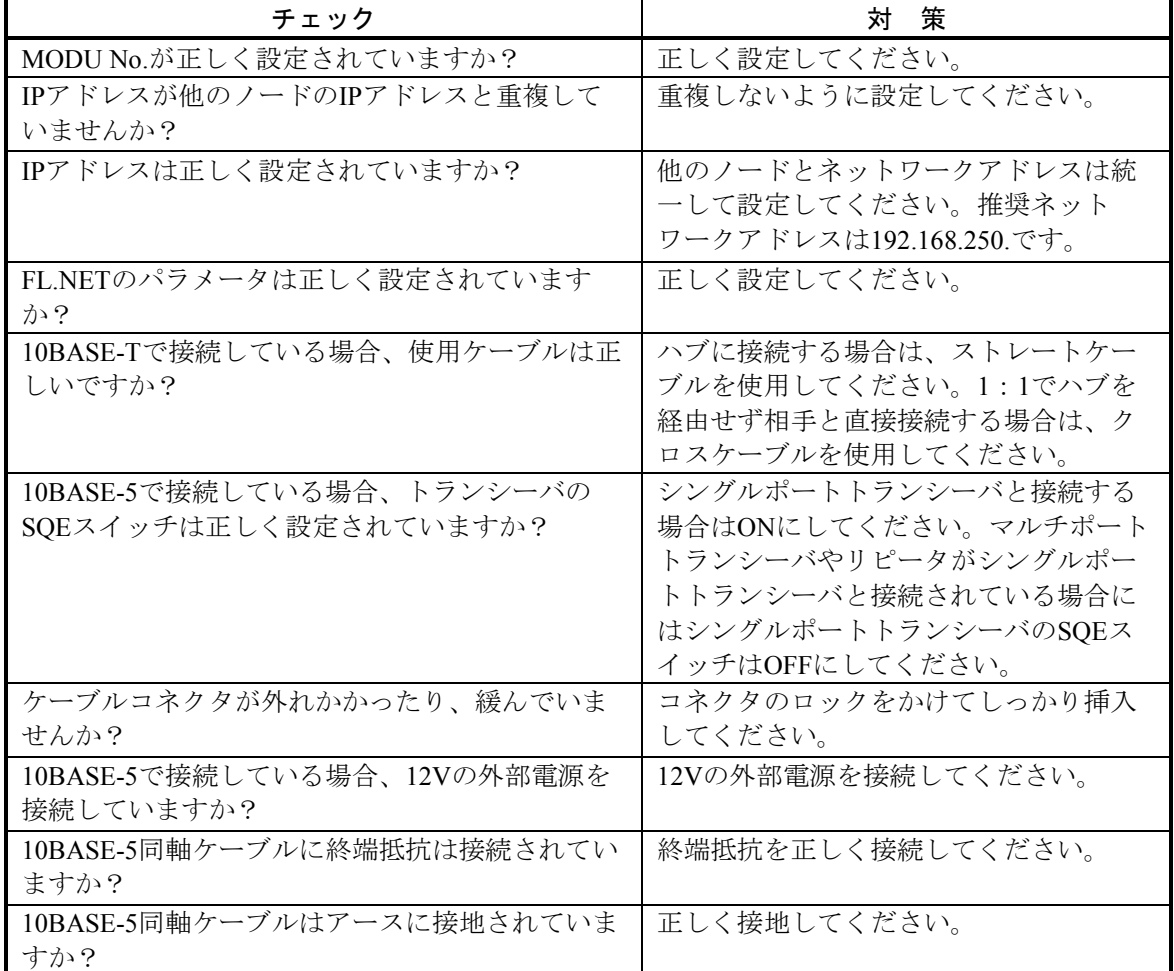

● 「TX」, 「RX」LEDが正常に点灯しない。

● 「LER」LEDが点灯する。

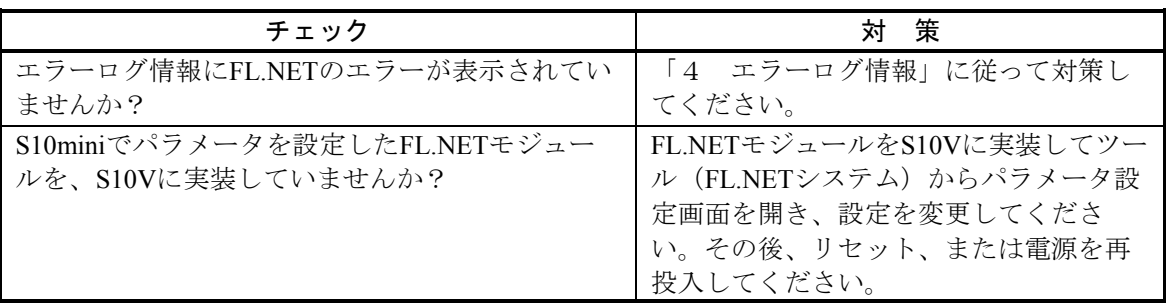

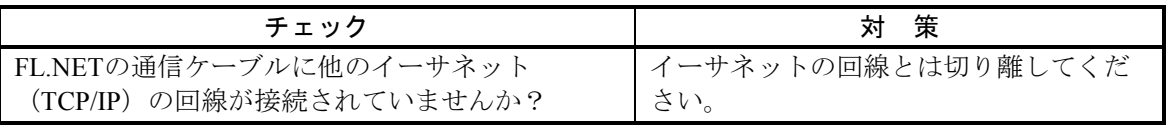

● 一般的なネットワークの不具合とその対策 (1) ネットワークに関する不具合と対策(通信ができない場合)

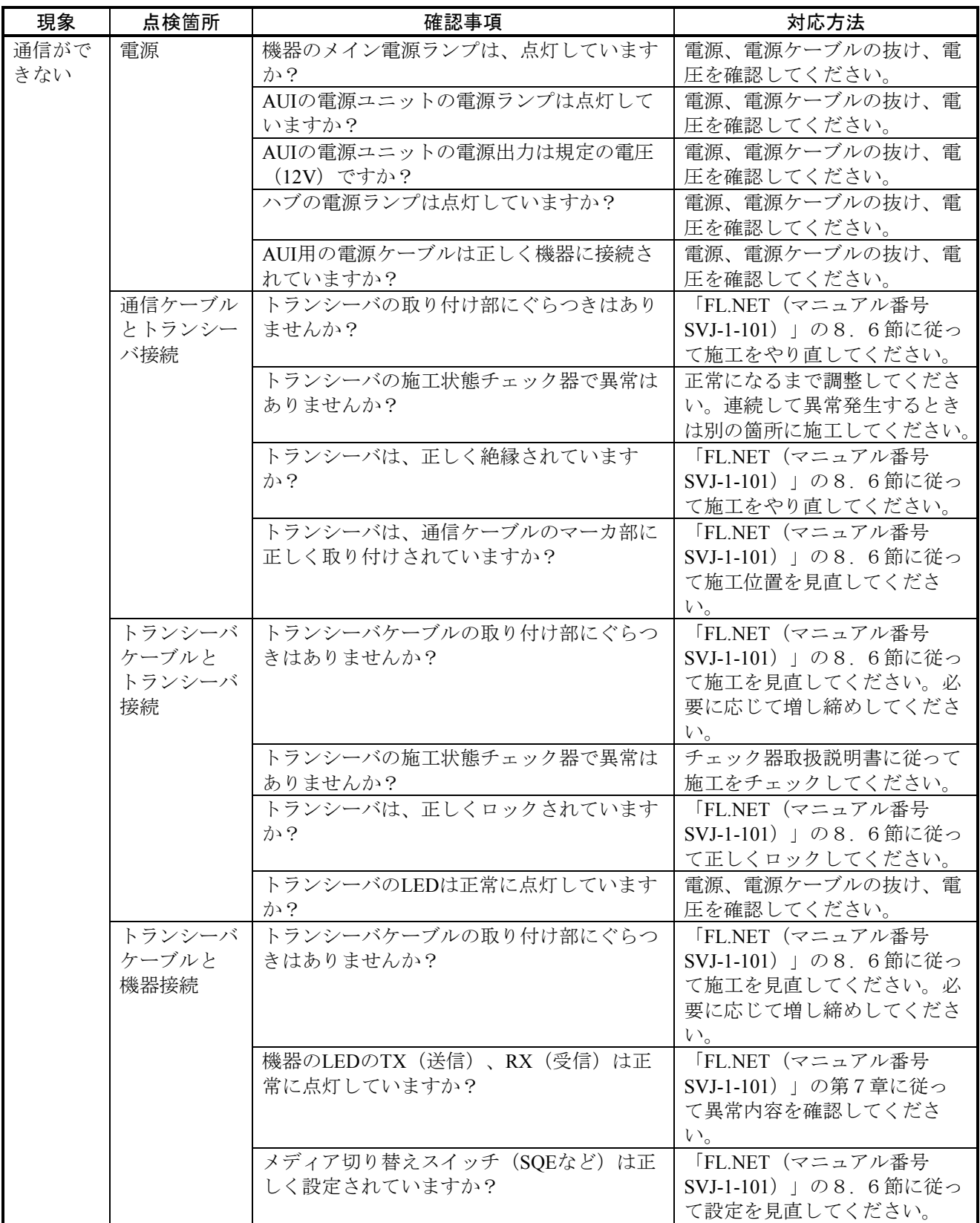

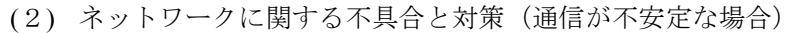

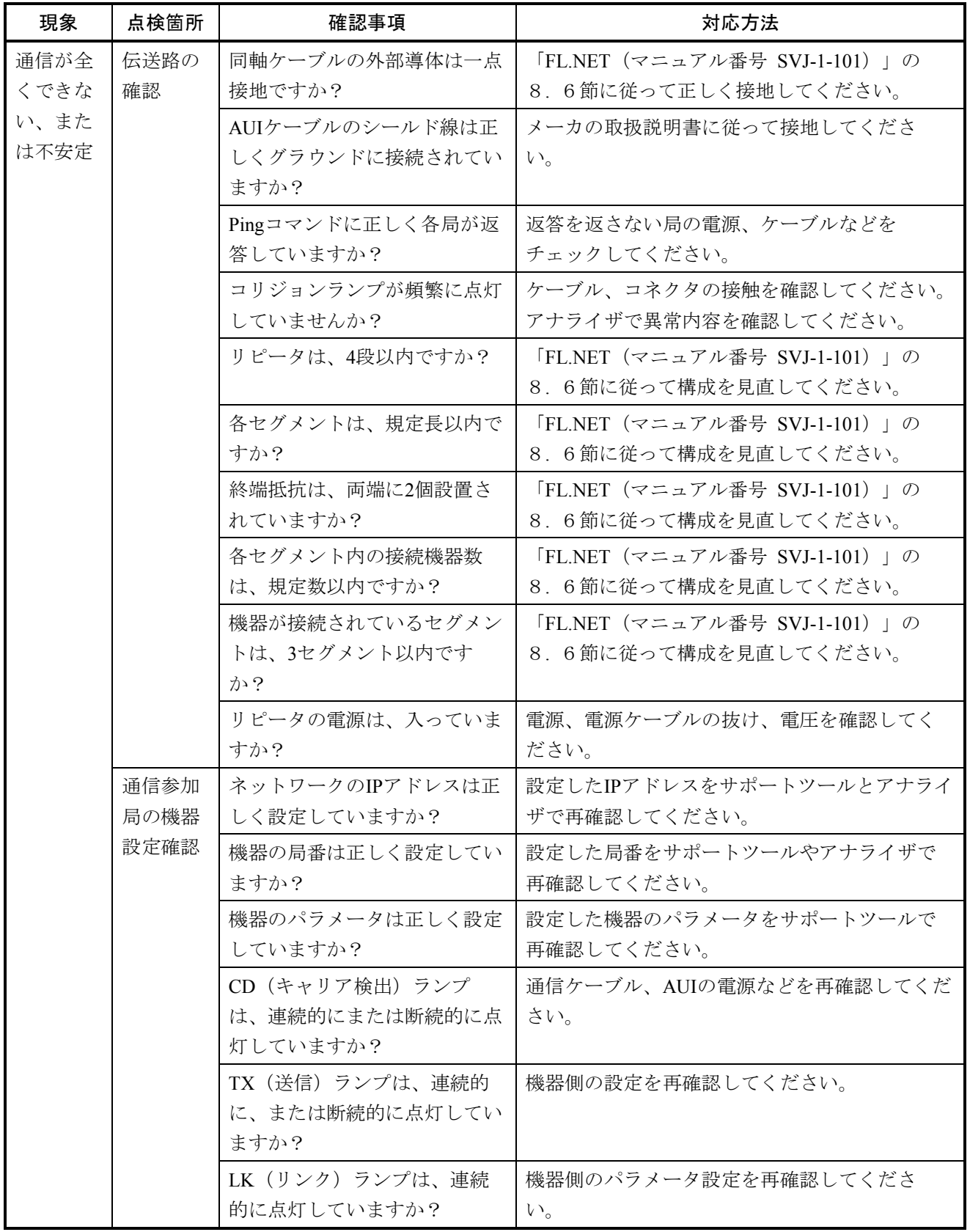

(3) パーソナルコンピュータの"Ping機能"によるIPアドレスの確認方法

FL.NETネットワークアナライザなどの専用ツールを使用しなくても汎用のWindows®パーソナル コンピュータなどを使用して、対象となるFL.NET機器の接続、およびIPアドレス設定の確認ができ ます。以下に、"Ping"機能を使用した操作概要を示します。

- IP接続の場合"Ping" (ピング)コマンドを使って接続が問題ないか確認してください。
- ① Windows®の[コマンドプロンプト](Windows® 95, Windows® 98の場合は[MS-DOSプロン プト])を表示します。
- ② "Ping"コマンドを入力し、リンクユニットとパーソナルコンピュータ間の基本的な通信テ ストを実行します。PingコマンドはPing [IPアドレス]またはPing [ホスト名] と入力します。

 <例:IPアドレス> Ping 192.168.250. 13 対象のFL.NET機器の設定が正しく行われている場合は以下のメッセージが表示されます。

Pinging 192.168.250. 13 with 32 bytes of data: Reply from 192.168.250. 13: bytes=32 time=2ms TTL=32 Reply from 192.168.250. 13: bytes=32 time=1ms TTL=32 Reply from 192.168.250. 13: bytes=32 time=1ms TTL=32 Reply from JEMA 192.168.250. 13 : bytes=32 time=1ms TTL=32

③ 未接続の場合、下記のような表示(タイムアウト)になります。

Pinging 192.168.250. 13 with 32 bytes of data: Request timed out. Request timed out. Request timed out. Request timed out.

● FL.NETを使用する上での注意事項

FL.NETの伝送路の規格については、「FL.NET(マニュアル番号 SVJ-1-101)」、またはIEEE802.3を参 照してください。それ以外にFL.NET特有の制限として下表の制限、または注意事項があります。

- ・FL.NETの通信ケーブルに他のイーサネットの通信データを流さないでください。
- ・FL.NETをルータに接続しないでください。
- ・FL.NETにスイッチングハブを用いても効果はありません。
- ・赤外線や無線などのメディアを使用すると、通信のリアルタイム性が大幅に低下することがありま す。
- ・パーソナルコンピュータを使用した場合には、パーソナルコンピュータ本体の能力や使用するOS、お よびアプリケーションによって通信のリアルタイム性が大幅に変化することがあります。
- ・IPアドレスは、決められたアドレスを使用してください。 ネットワークアドレスについては揃える必要があります(標準ネットワークアドレスは、

192.168.250.です)。また、IPアドレスのノード番号(局番)については入力範囲が推奨されていま す。

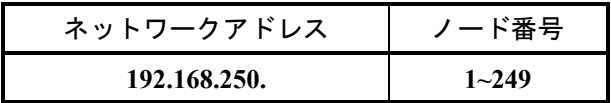

 ノード番号は、初期設定時には番号の重複チェックはできず、通信して初めてノード番号重複エラー となりますので十分注意して設定してください。

- ・アースは確実に接続してください。また、アース線は十分な太さを確保してください。
- ・ノイズ源からは十分に隔離してください。また、電源線などとの並設は避けてください。
- ・サイクリックデータ通信とメッセージデータ通信を同時に行うときは、データ量などによりリアルタ イム性が低下することがあります。
- ・サイクリックデータ通信の領域(コモンメモリ領域)は、連続して確保する必要はありません。
- ・トランシーバにSQEスイッチが装着されている場合は、取扱説明書に従って正しく設定してくださ い。
- ・接続される機器の処理能力によってシステム全体の定時通信性が影響を受けます。最も遅い機器の通 信処理能力(最小許容フレーム間隔)とネットワークに接続されるすべての機器が通信処理速度を合 わせて通信します。このため、1台の機器接続、または追加によりシステム全体のリアルタイム性が 大幅に低下することがあります。
- ・メッセージデータ通信のヘッダ部はビッグエンディアンですが、データ部はリトルエンディアンで す。ただし、プロファイルリードでのデータ部であるシステムパラメータは、ビッグエンディアンで す(ビッグエンディアンとは、MSBを最初に送出する方式を指します)。

OD.RING, SD.LINK

LQE510 LQE515 LQE530

● 「TX」, 「RX」LEDが正常に点灯しない。

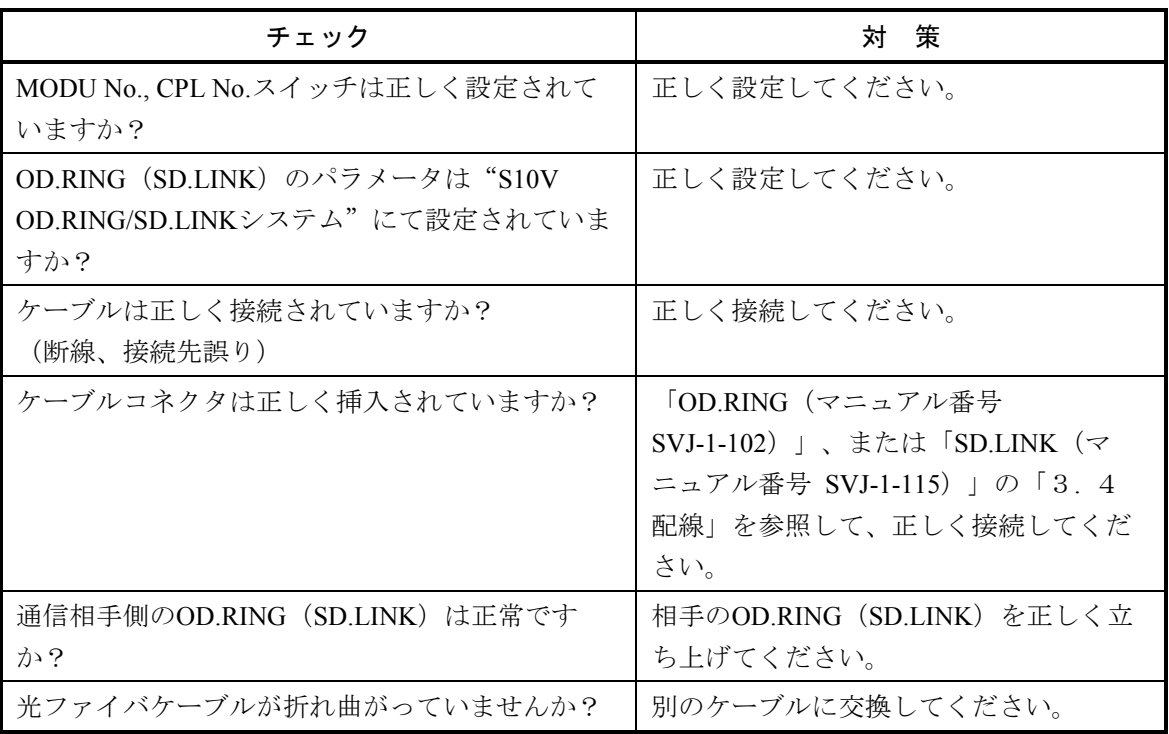

「ERR」LEDが点灯している。

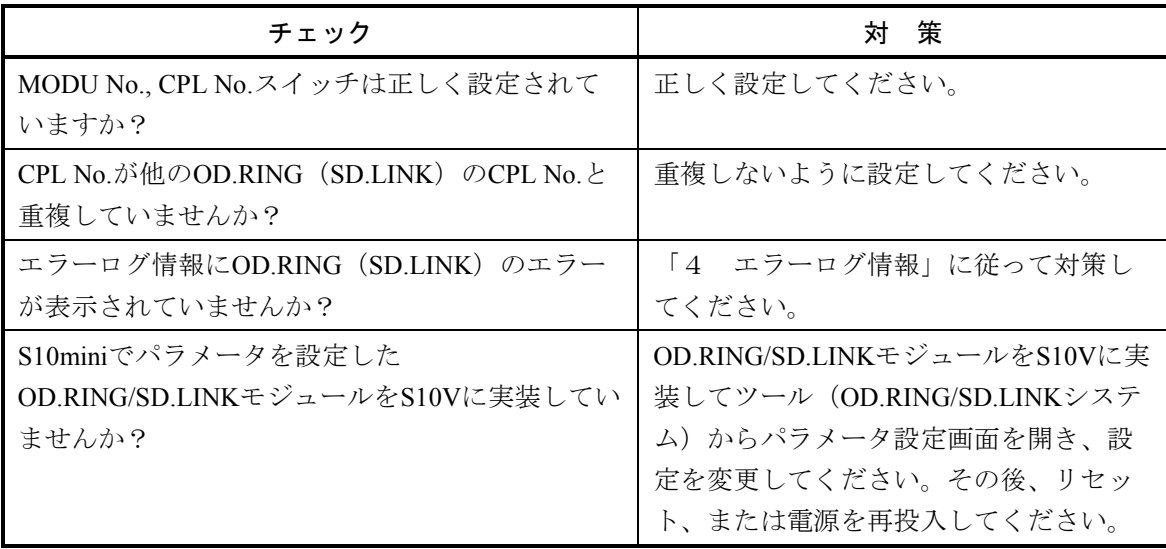

ET.NET

LQE520

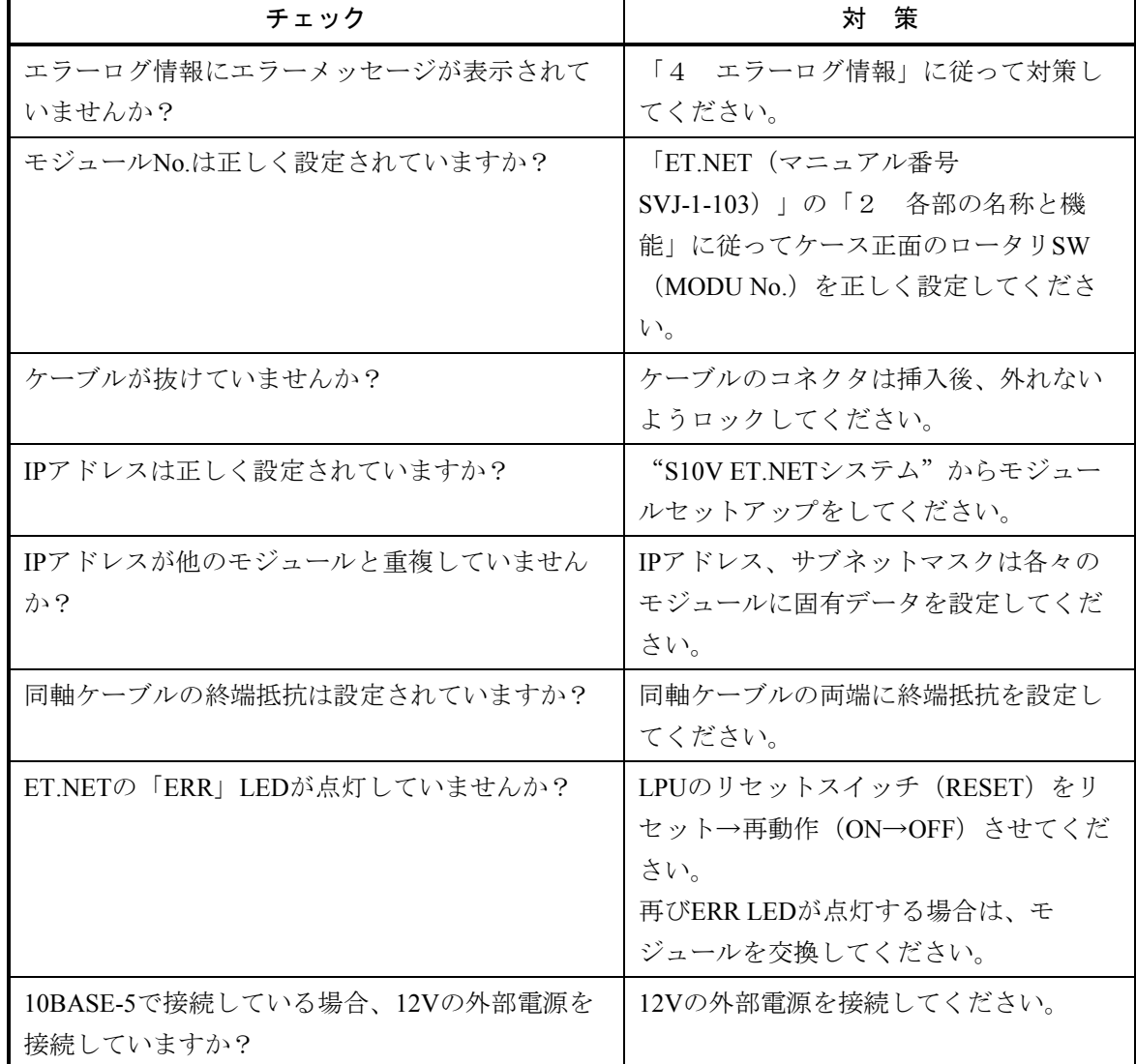

● 最初から通信ができない。

## 2 トラブルシューティング

● ツール (パソコン)との通信ができない。

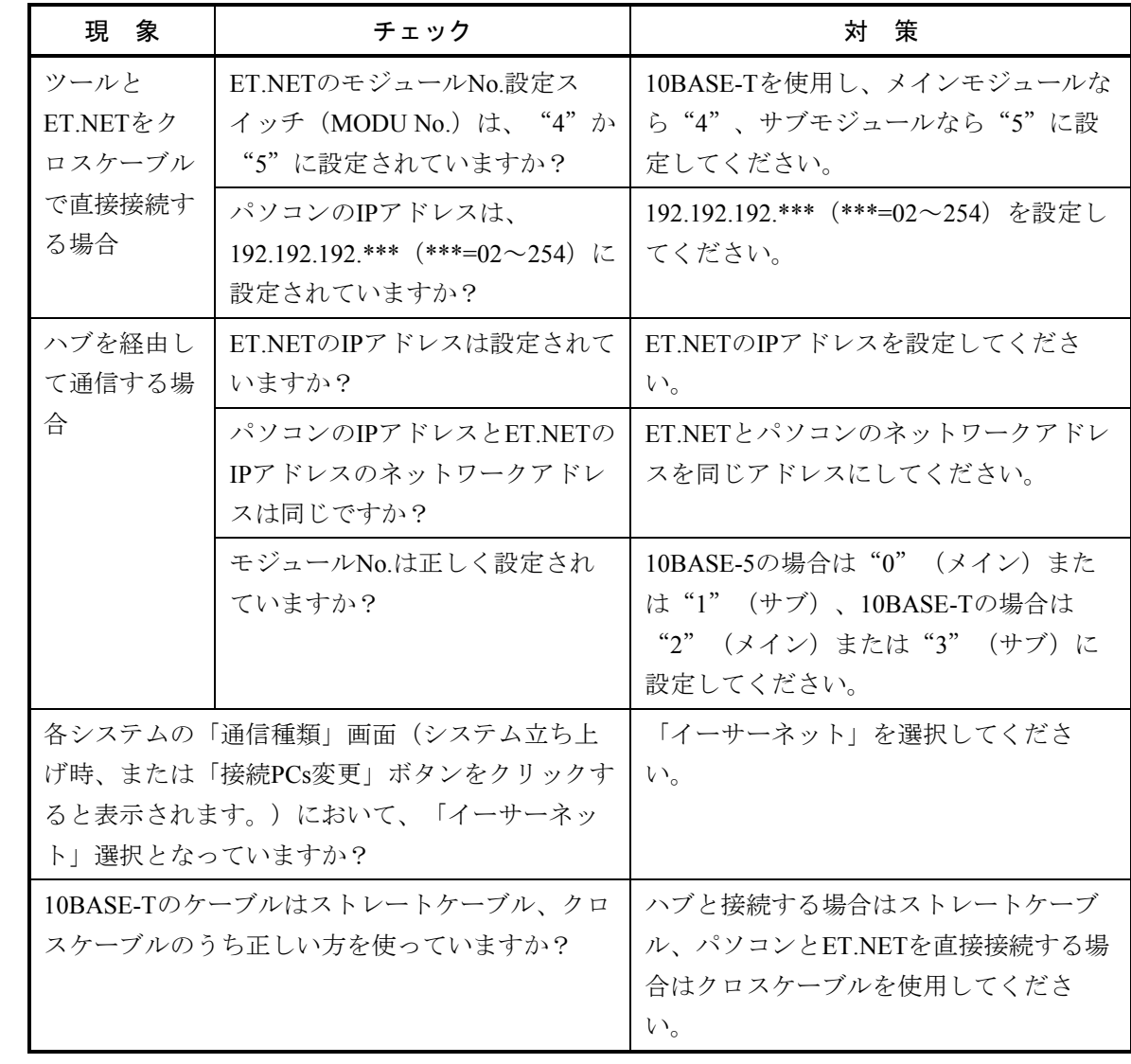

SV.LINK

LQE521

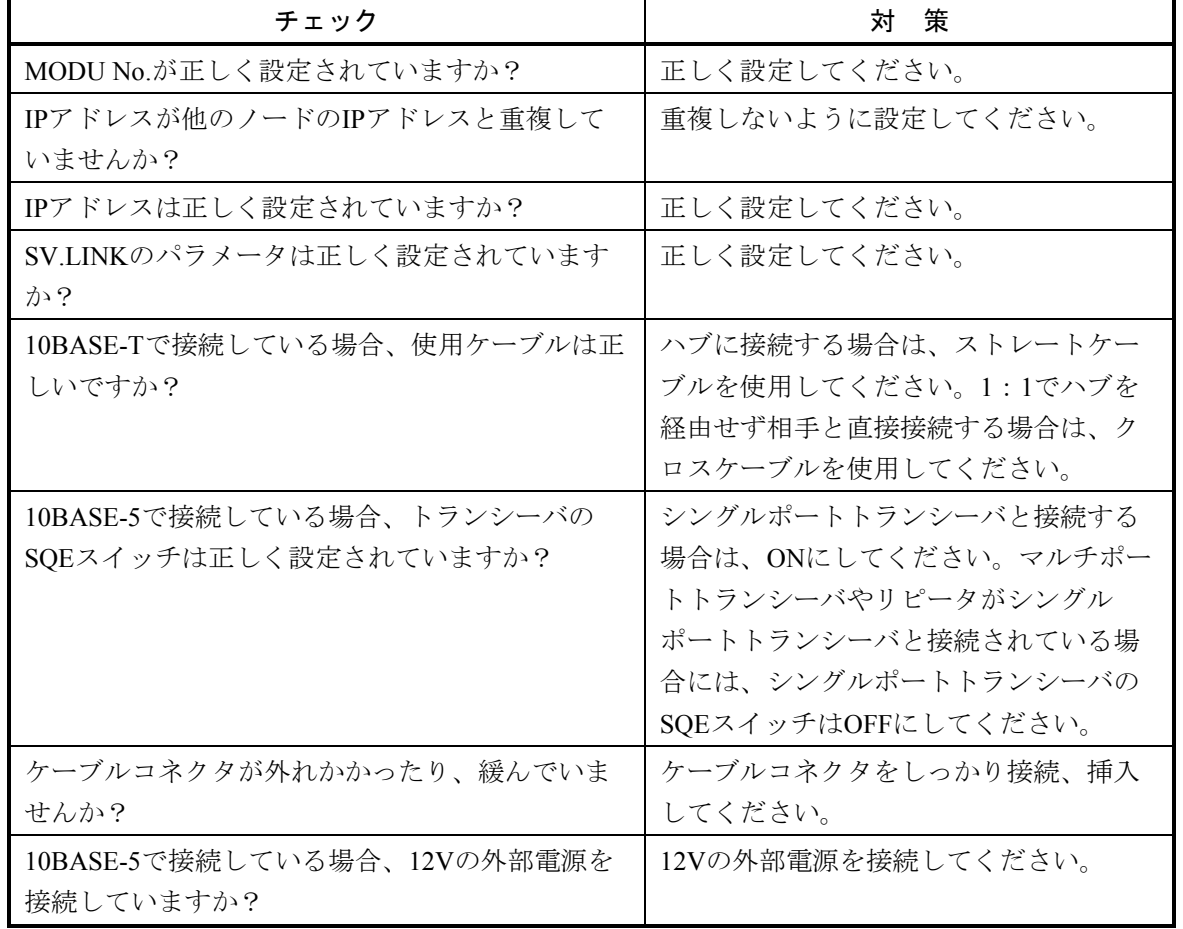

● 「TX」,「RX」LEDが正常に点灯しない。

● 「ERR」LEDが点灯する。

| チェック                      | 策<br>ञ्ज           |  |  |
|---------------------------|--------------------|--|--|
| エラーログ情報にSV.LINKのエラー表示が出てい | 「4 エラーログ情報」に従って対策し |  |  |
| ませんか?                     | てください。             |  |  |

● その他

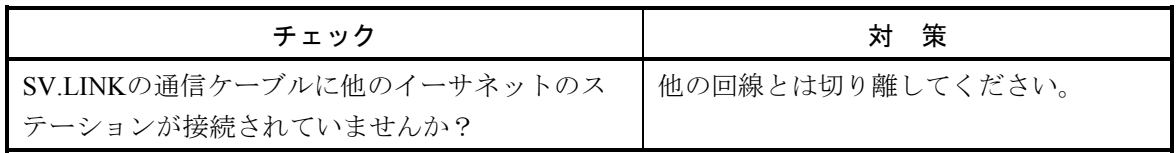

J.NET, J.NET-INT

LQE540

LQE545

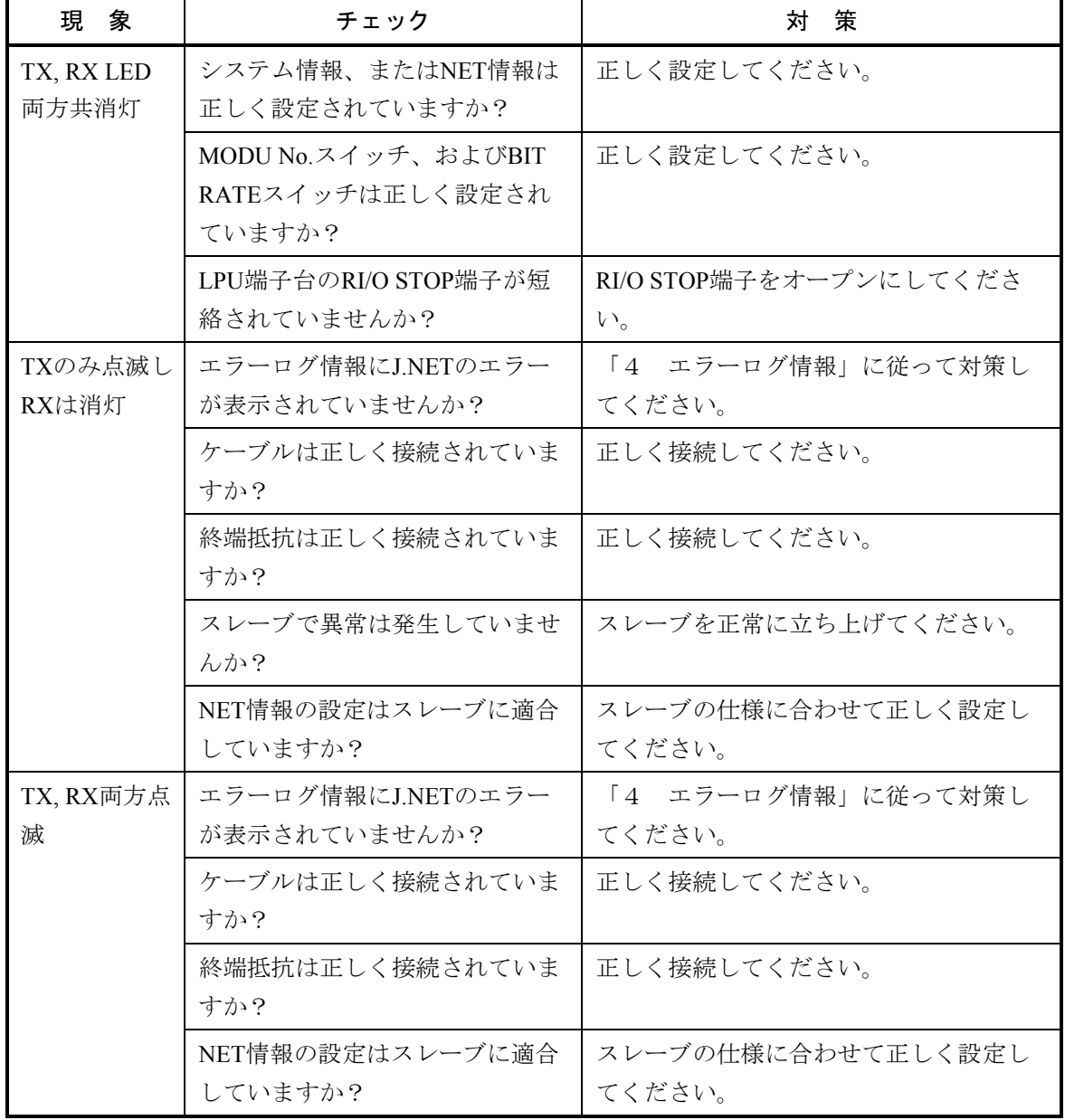

● 「TX」,「RX」LEDが正常に点灯していない。

<sup>● 「</sup>ERR」LEDが点灯している。

| チェック                                                         | 策<br>対                                                                                                    |  |
|--------------------------------------------------------------|----------------------------------------------------------------------------------------------------|--|
| MODU No.スイッチ、またはBIT RATEスイッチは<br>正しく設定されていますか?               | 正しく設定してください。                                                                                                    |  |
| S10miniでパラメータを設定したJ.NET, J.NET-INT<br>モジュールを、S10Vに実装していませんか? | J.NET, J.NET-INTモジュールをS10Vに実<br>装してツール (J.NET, J.NET-INTシステ<br>ム)からパラメータ設定画面を開き、設<br>定を変更してください。その後、リセッ<br>トまたは電源を再投入してください。 |  |
| エラーログ情報にJ.NETのエラーが表示されていま<br>せんか?                            | 「4 エラーログ情報」に従って対策し<br>てください。                                                                                                 |  |

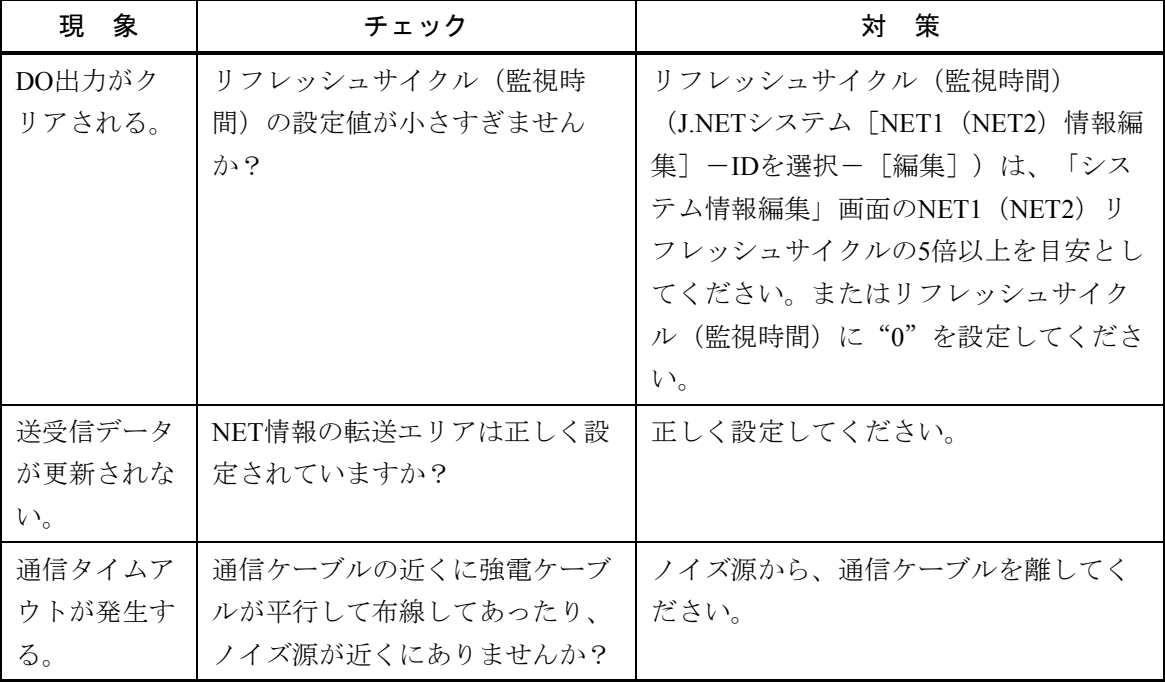

# IR.LINK LQE546

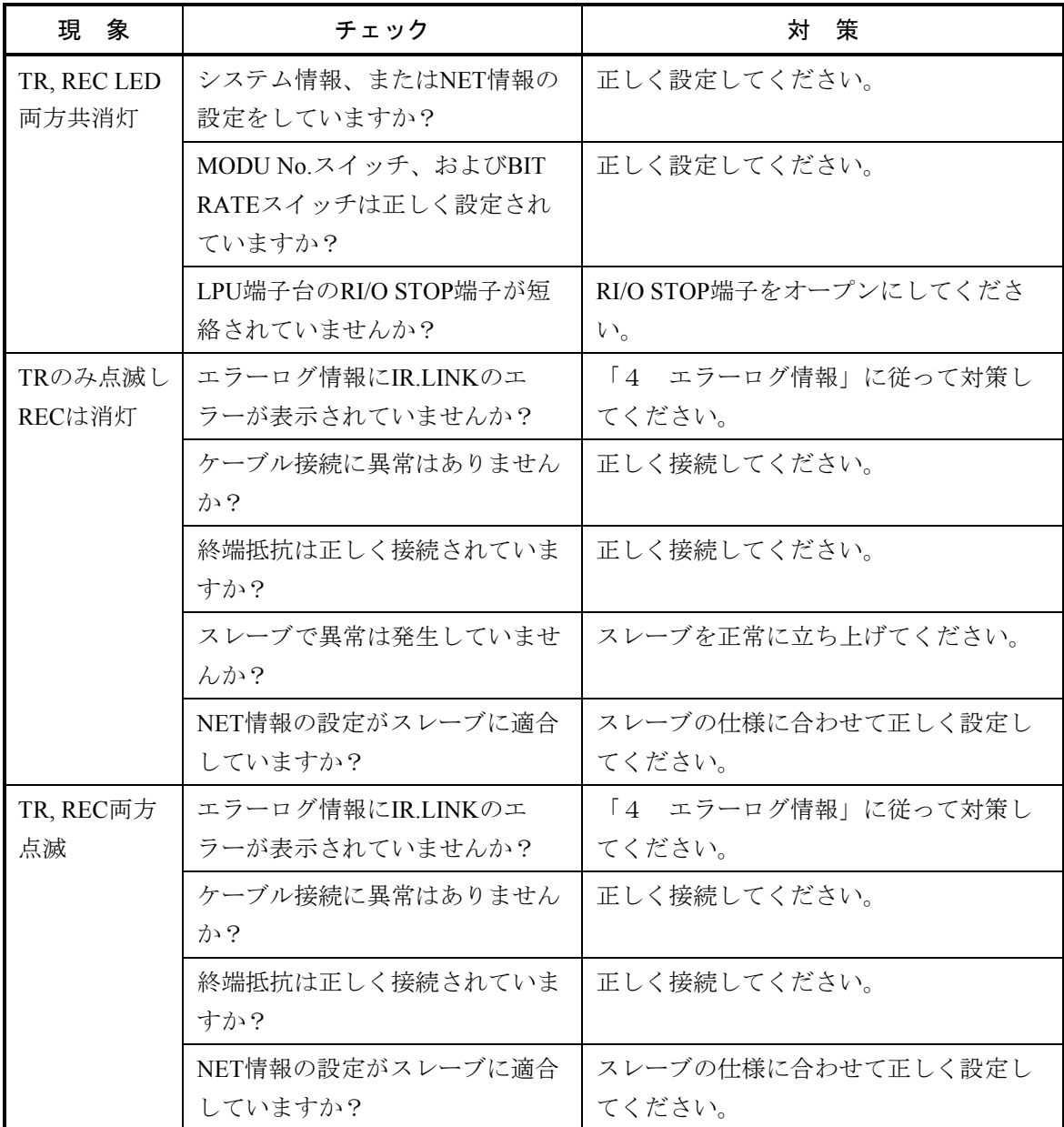

● 「TX」,「RX」LEDが正常に点灯しない。

<sup>● 「</sup>ERR」LEDが点灯している。

| チェック                                               | 対<br>策                                                                                                    |
|----------------------------------------------------|----------------------------------------------------------------------------------------------------|
| MODU No.スイッチ、またはBIT RATEスイッチは<br>正しく設定されていますか?     | 正しく設定してください。                                                                                                |
| S10miniでパラメータを設定したIR.LINKモジュー<br>ルをS10Vに実装していませんか? | IR.LINKモジュールをS10Vに実装して<br>ツール (IR.LINKシステム) からパラメー<br>夕設定画面を開き、設定を変更してくだ<br>さい。その後、リセットまたは電源を再<br>投入してください。 |
| エラーログ情報にIR.LINKのエラーが表示されてい<br>ませんか?                | 「4 エラーログ情報」に従って対策し<br>てください。                                                                                |

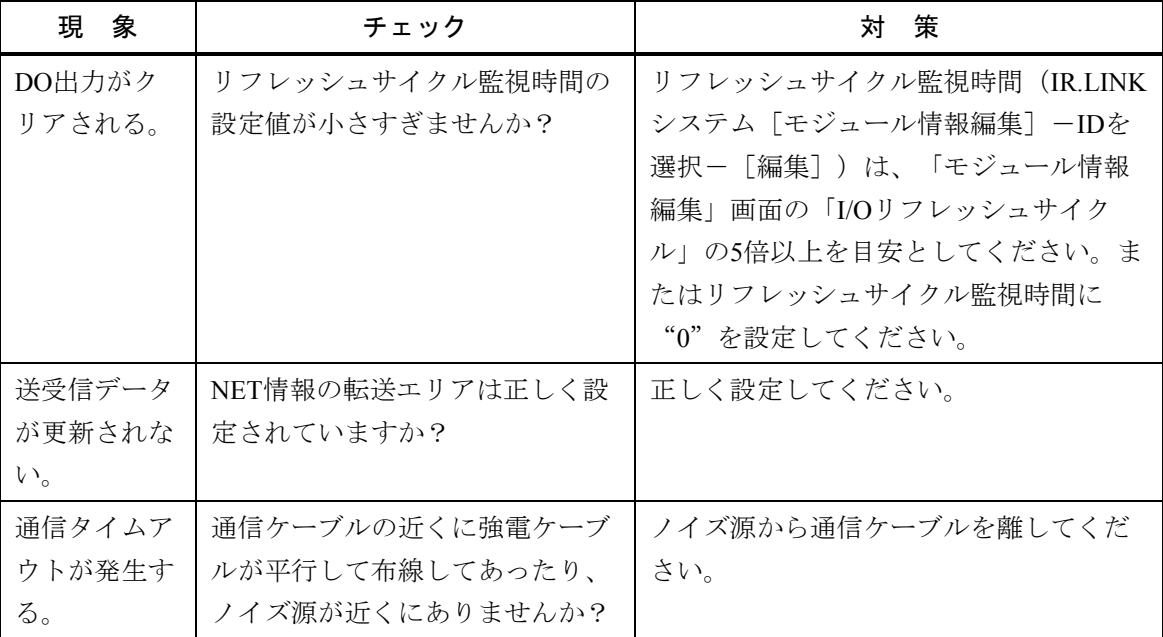

CPU LINK CPU間リンク LQE550

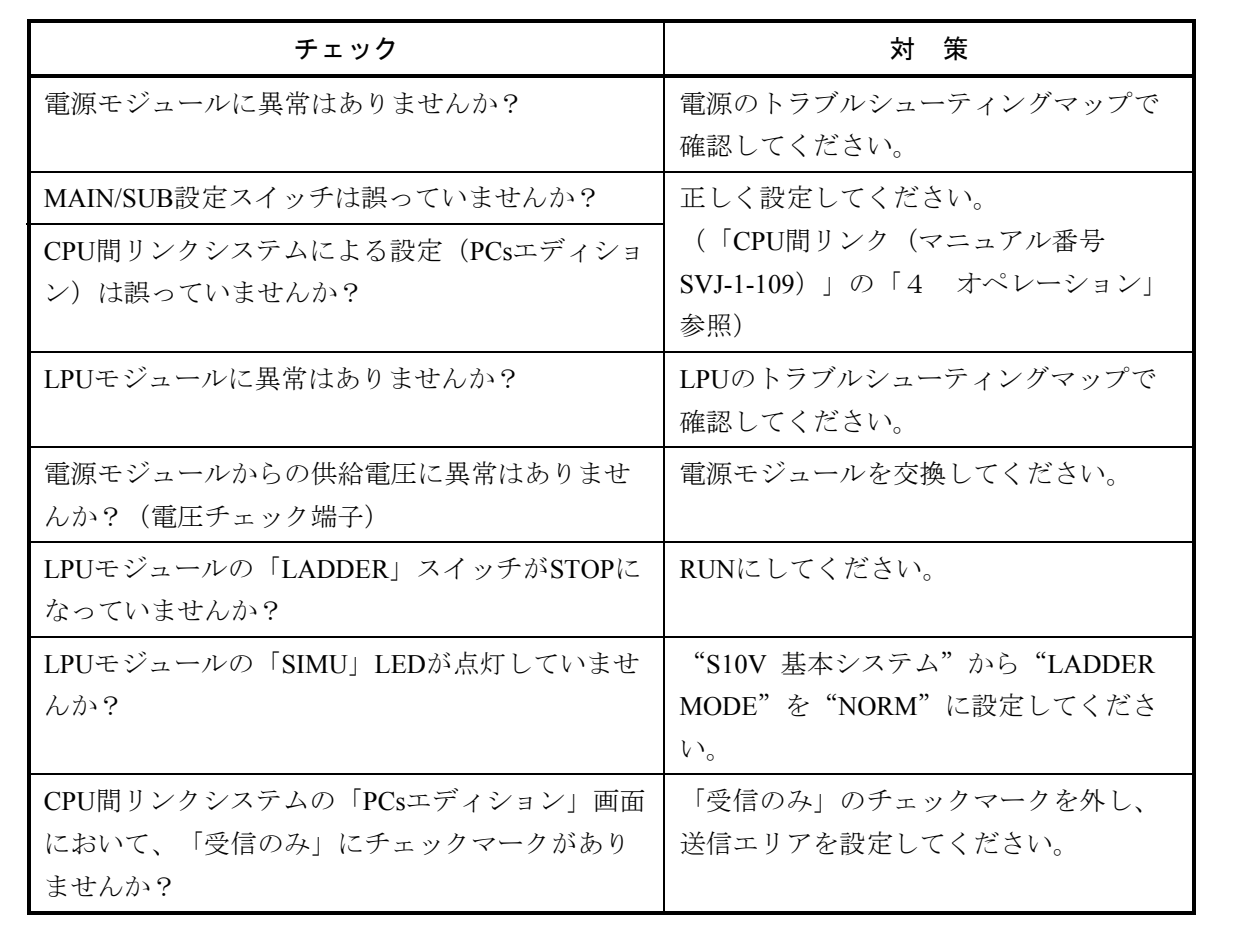

● 「LINK」LEDが消灯している。

# RS-232C, RS-422

LQE560 LQE565

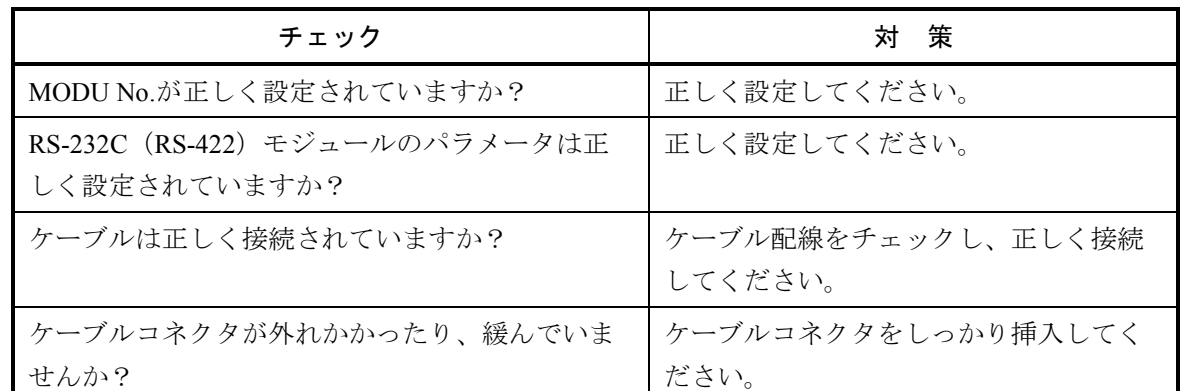

● 「TX」,「RX」LEDが正常に点灯しない。

● 「ERR」LEDが点灯する。

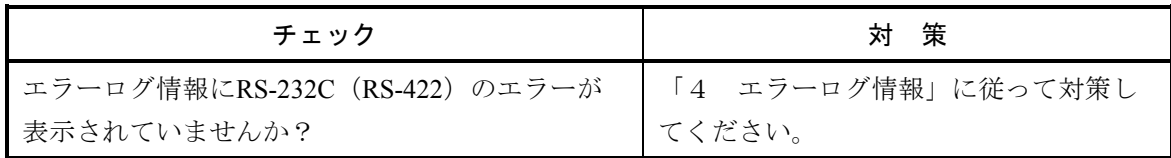

### D.NET LQE570 LQE575

● 「MNS」LEDが正常に点灯しない。

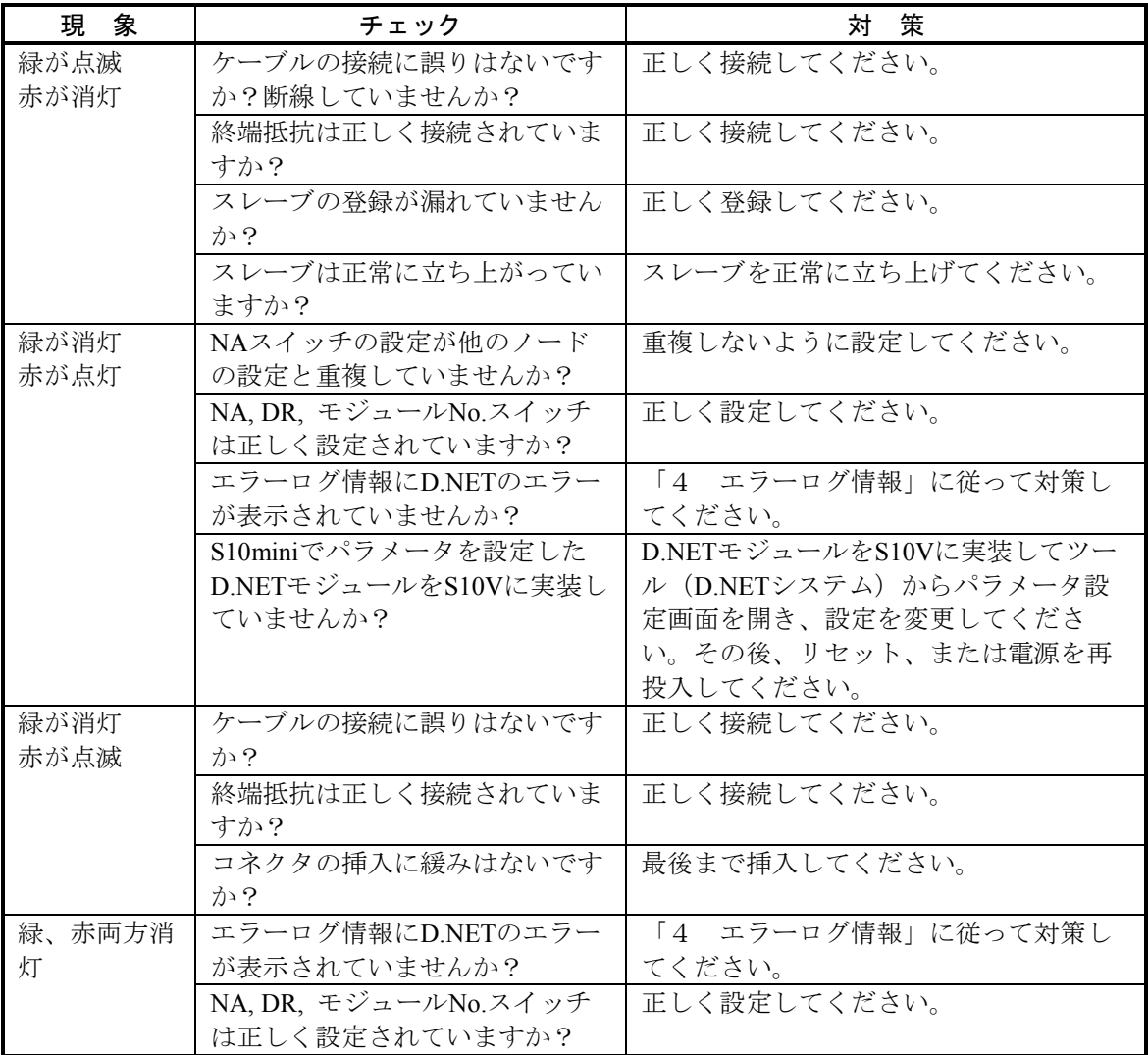

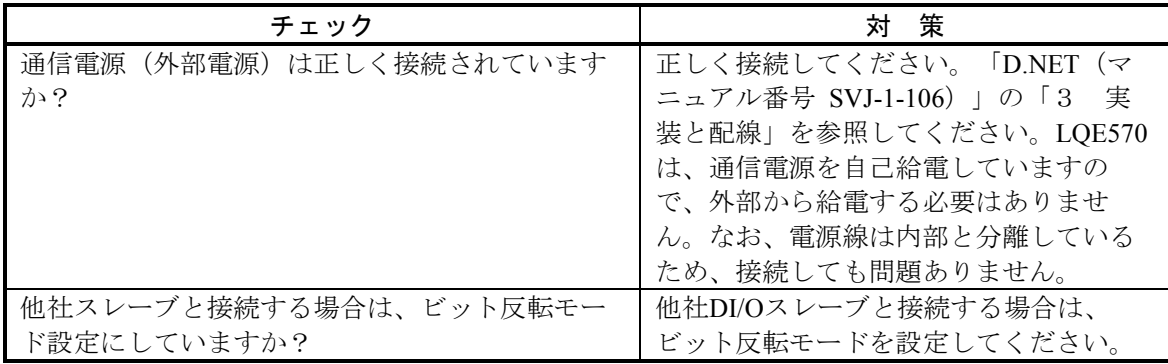

EQ.LINK

LQE701

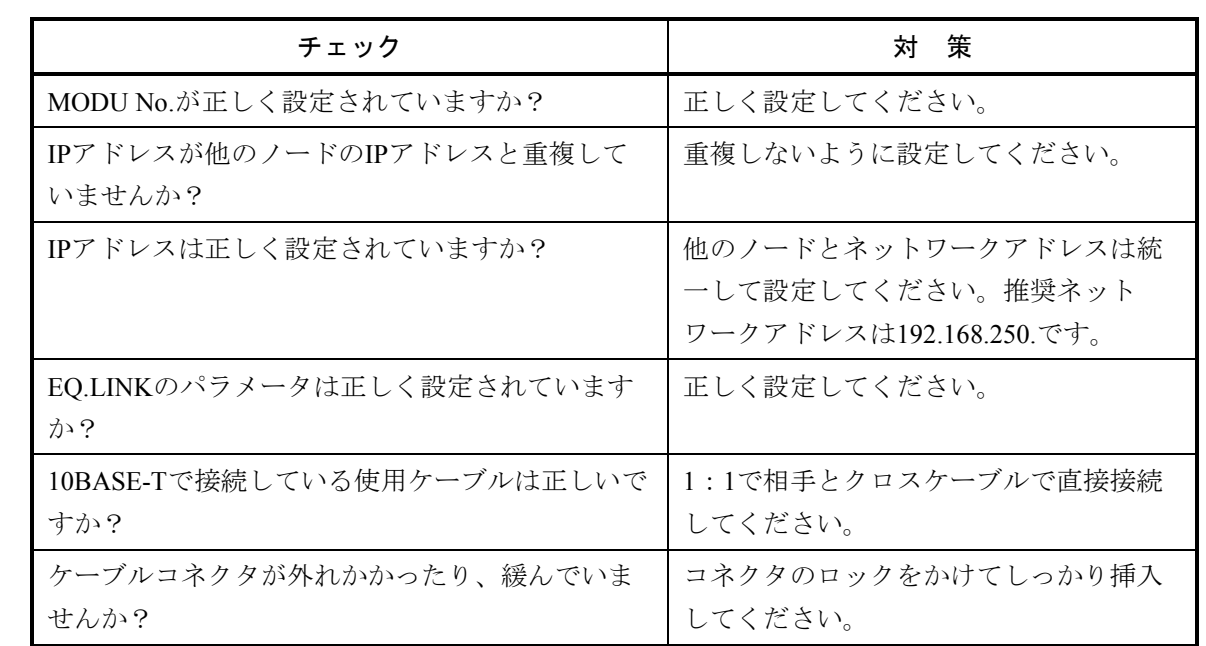

● 「TX」,「RX」LEDが正常に点灯しない。

● 「LER」LEDが点灯する。

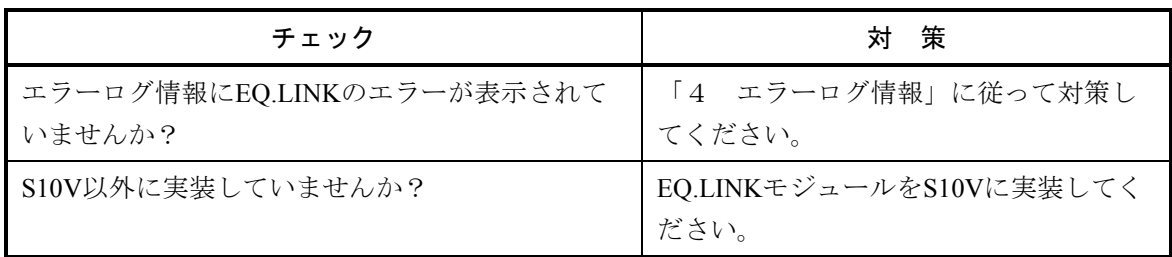

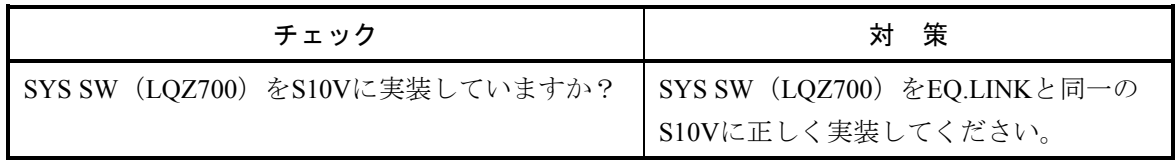

## 2 トラブルシューティング

● 一般的なネットワークの不具合とその対策

(1) ネットワークに関する不具合と対策(通信ができない場合)

| 現象   | 点検箇所 | 確認事項              | 対応方法                      |
|------|------|-------------------|---------------------------|
| 通信がで | 電源   | 機器のメイン電源ランプは、点灯して | 電源ケーブルの抜け、<br>電源、<br>電圧を確 |
| きない  |      | いますか?             | 認してください。                  |

(2) ネットワークに関する不具合と対策(通信が不安定な場合)

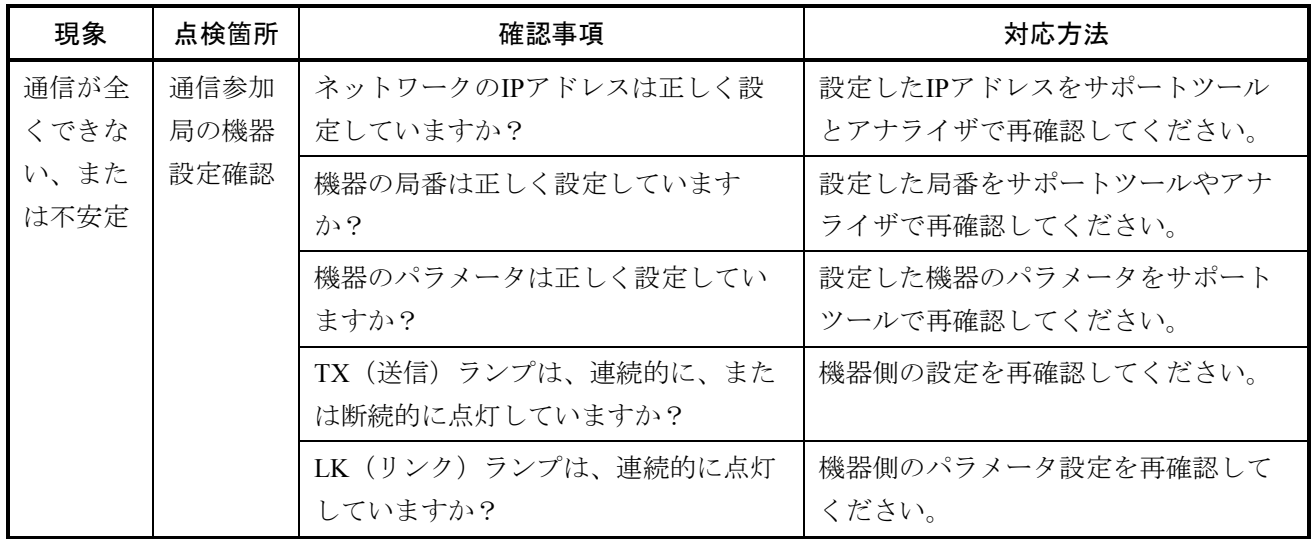

● EQ.LINKを使用する上での注意事項

EQ.LINKの伝送路の規格については、「EQ.LINK(マニュアル番号 SVJ-1-124)」、またはIEEE802.3を 参照してください。それ以外にEQ.LINK特有の制限として下表の制限、または注意事項があります。

- ・EQ.LINKの通信ケーブルに他のイーサネットの通信データを流さないでください。
- ・EQ.LINKをルータに接続しないでください。
- · EQ.LINKにスイッチングハブを用いても効果はありません (10BASE-Tクロスケーブルで1対1対向接 続してください)。
- ・赤外線や無線などのメディアを使用すると、通信のリアルタイム性が大幅に低下することがありま す。
- ・パーソナルコンピュータを使用した場合には、パーソナルコンピュータ本体の能力や使用するOS、お よびアプリケーションによって通信のリアルタイム性が大幅に変化することがあります。
- ・ノード番号は、初期設定時には番号の重複チェックはできず、通信して初めてノード番号重複エラー となりますので十分注意して設定してください。
- ・アースは確実に接続してください。また、アース線は十分な太さを確保してください。
- ・ノイズ源からは十分に隔離してください。また、電源線などとの並設は避けてください。
- ・メッセージデータ通信のヘッダ部はビッグエンディアンですが、データ部はリトルエンディアンで す。ただし、プロファイルリードでのデータ部であるシステムパラメータは、ビッグエンディアンで す(ビッグエンディアンとは、MSBを最初に送出する方式を指します)。

ET.NET LQE720

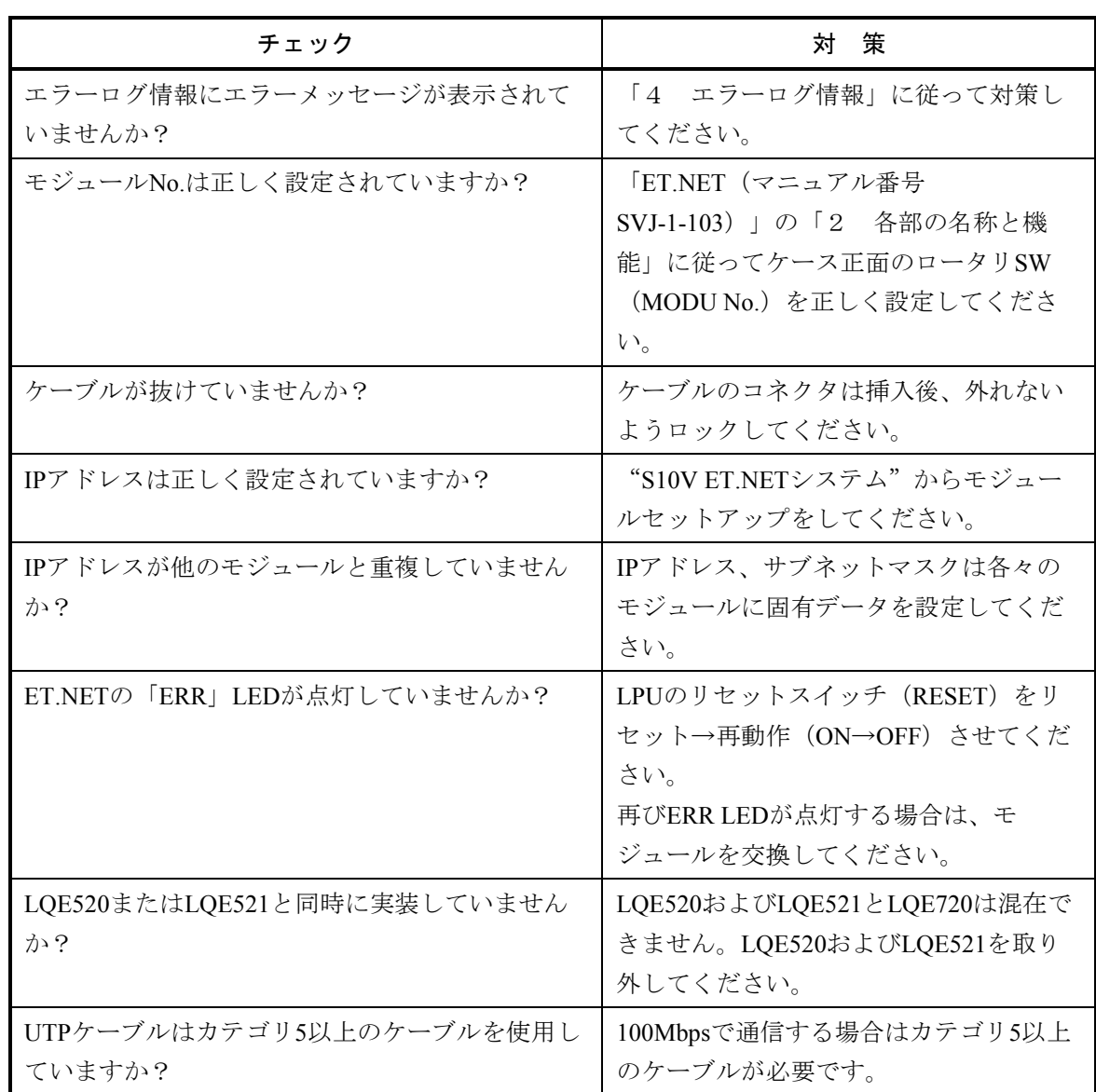

● 最初から通信ができない。

● ツール (パソコン)との通信ができない。

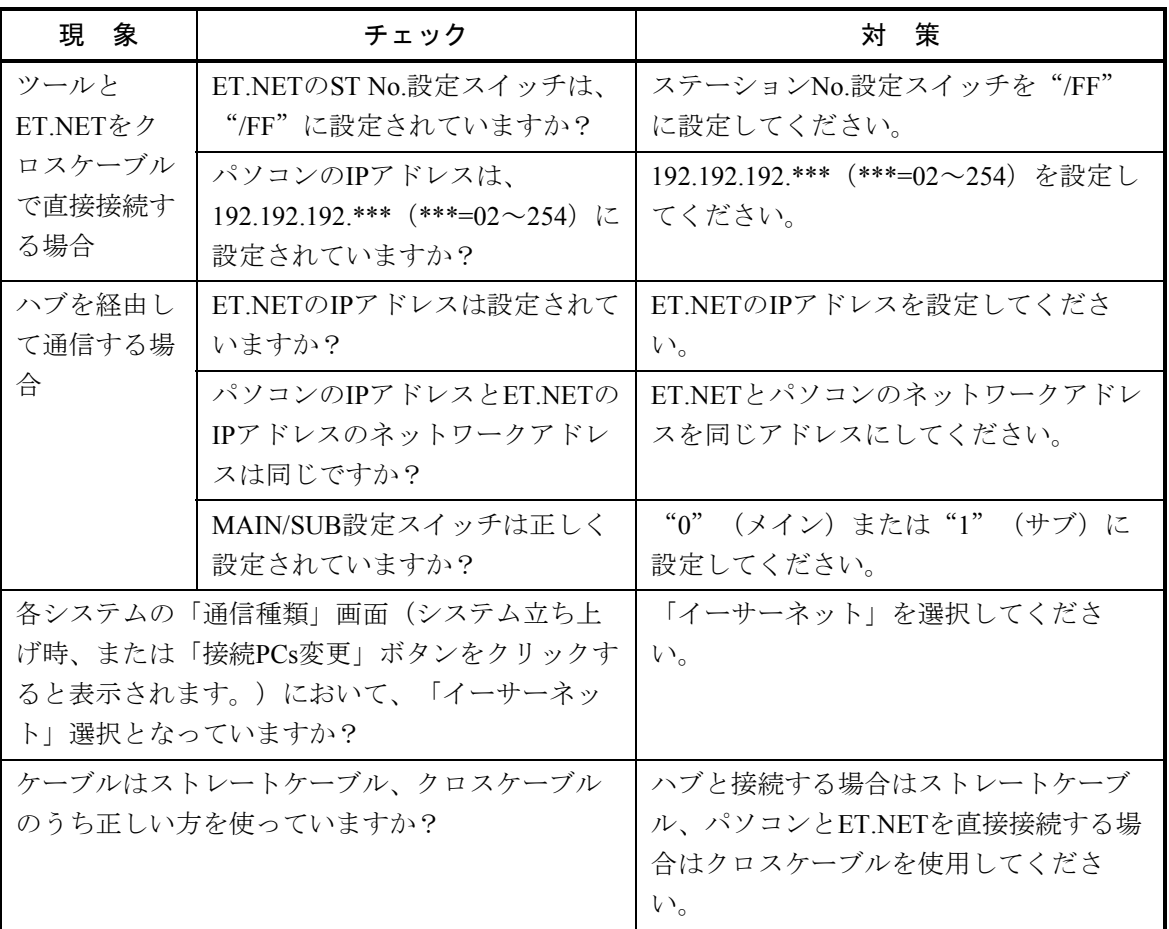

● ラダーから通信ができない。

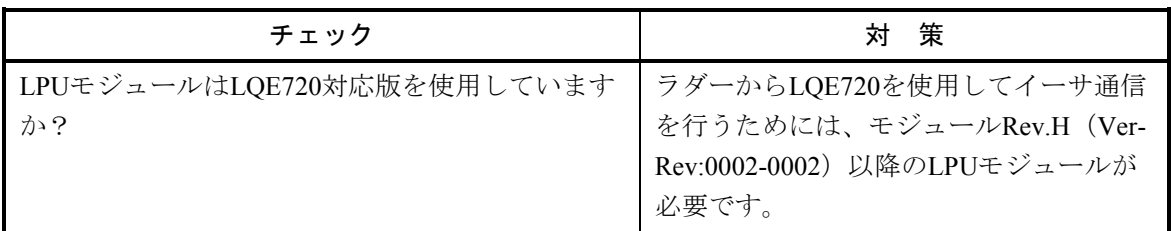

● HI-FLOWから通信できない。

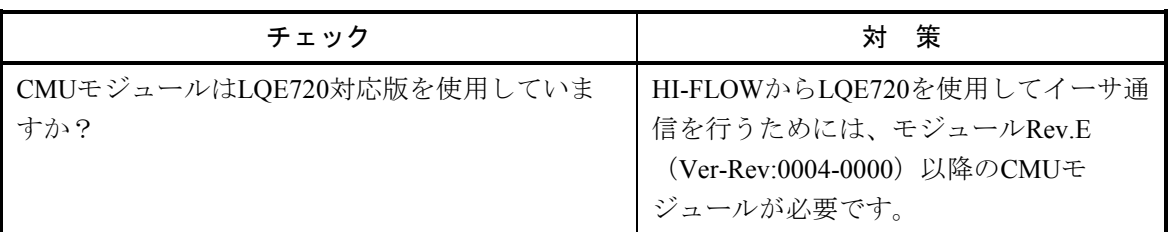

RI/O リモートI/Oステーション LQS000 LQS010

#### ● 「RI/O」LEDが消灯している。

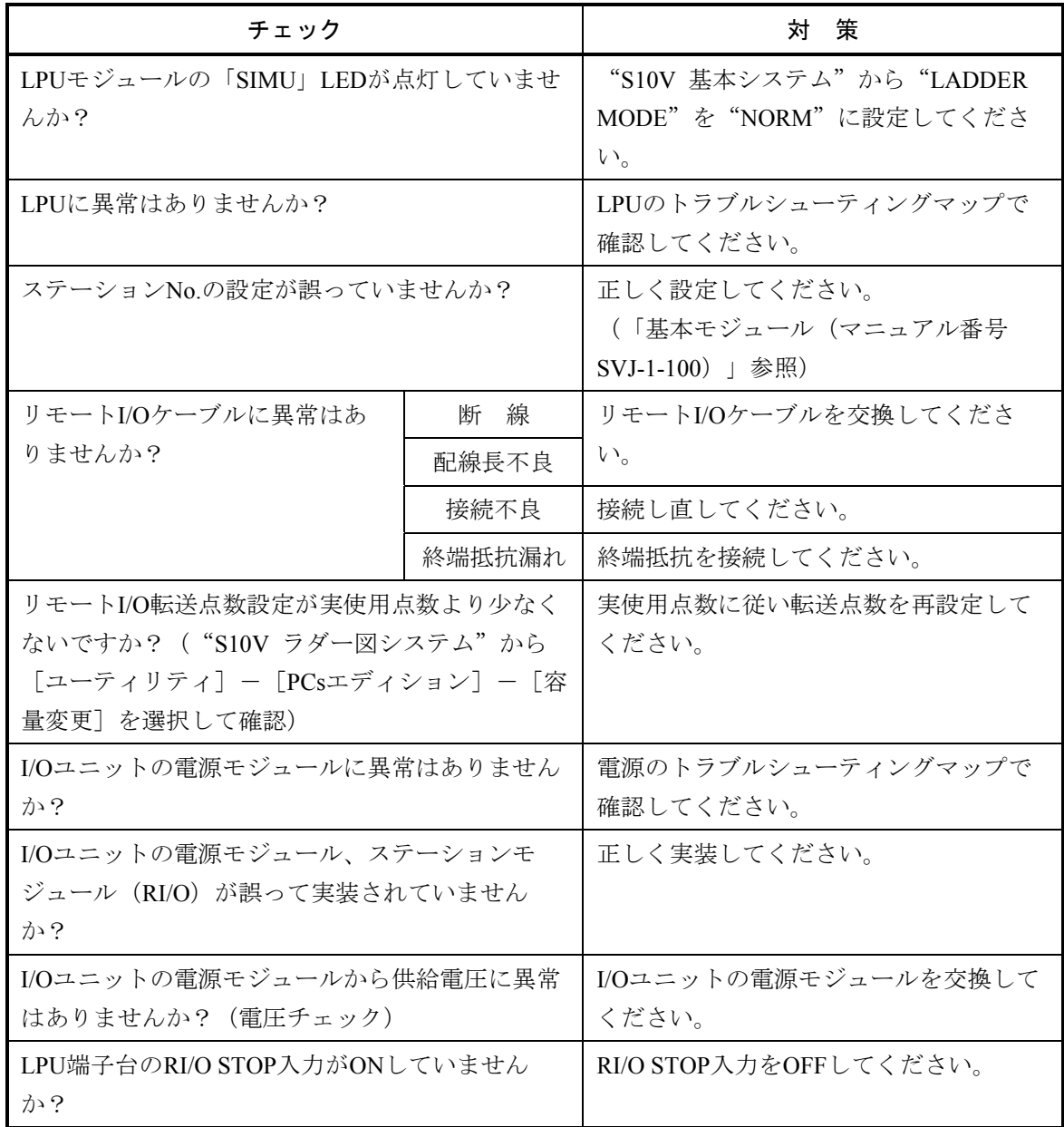

J.Station

LQS020

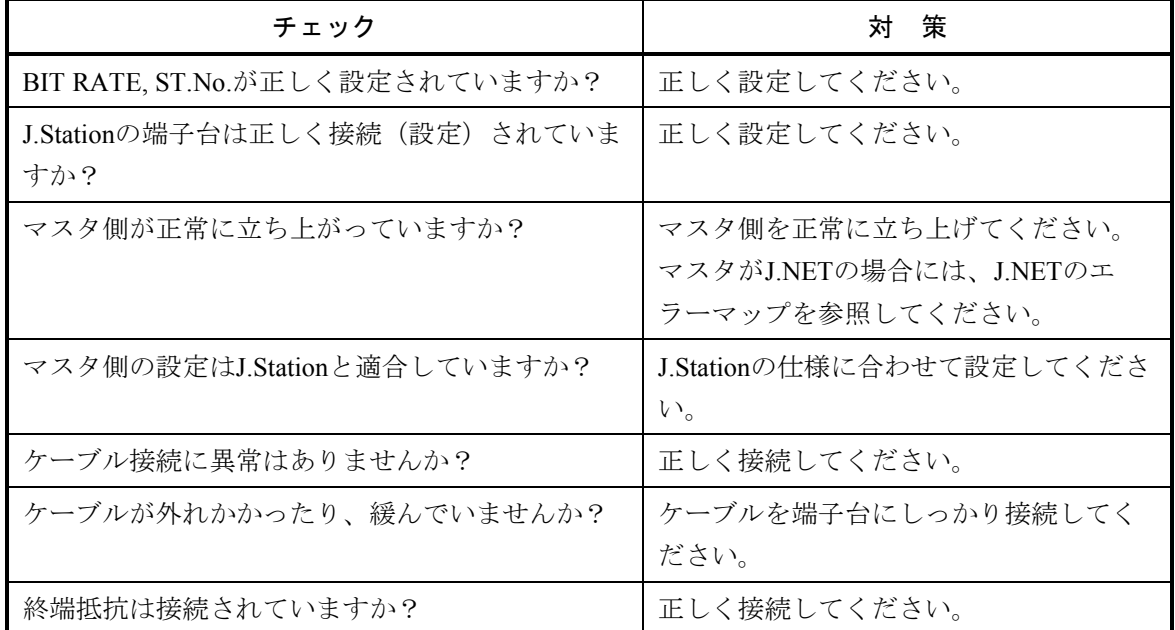

● 「J-NET」LEDが正常に点灯しない。

● 「ERR」LEDが点灯する。

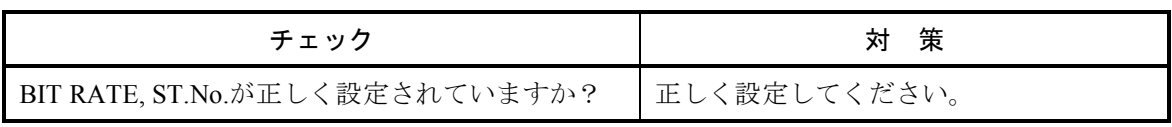

IR.Station

LQS021

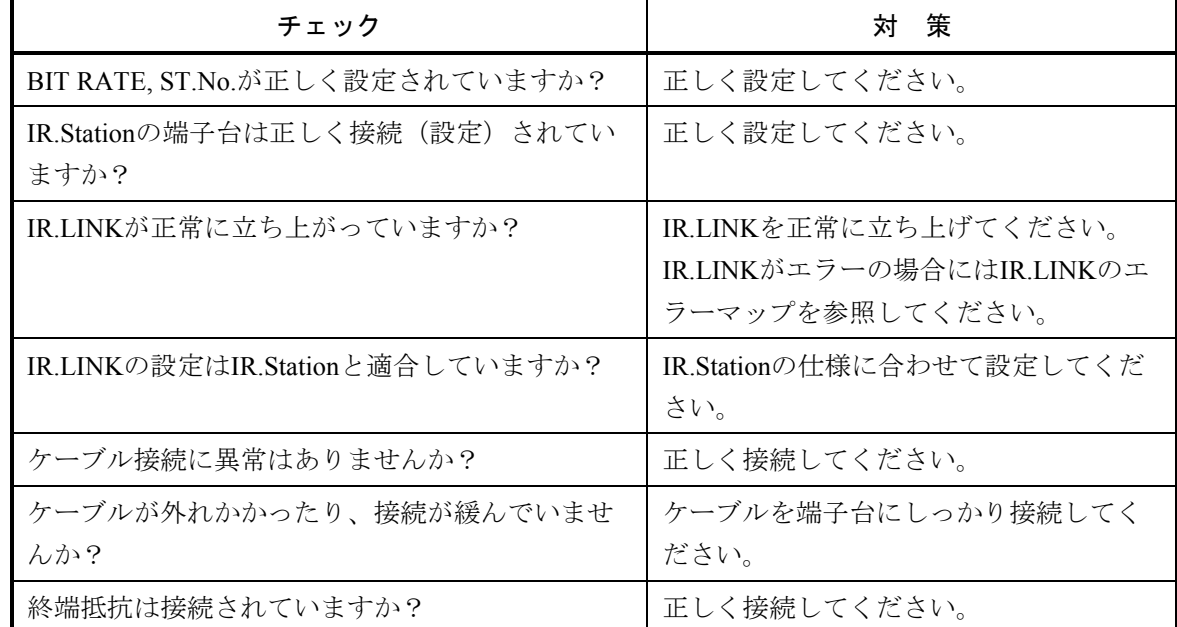

「TX/RX」LEDが正常に点灯しない。

● 「ERR」LEDが点灯する。

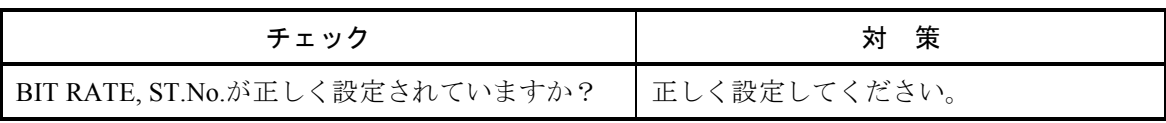

D.Station

LQS070

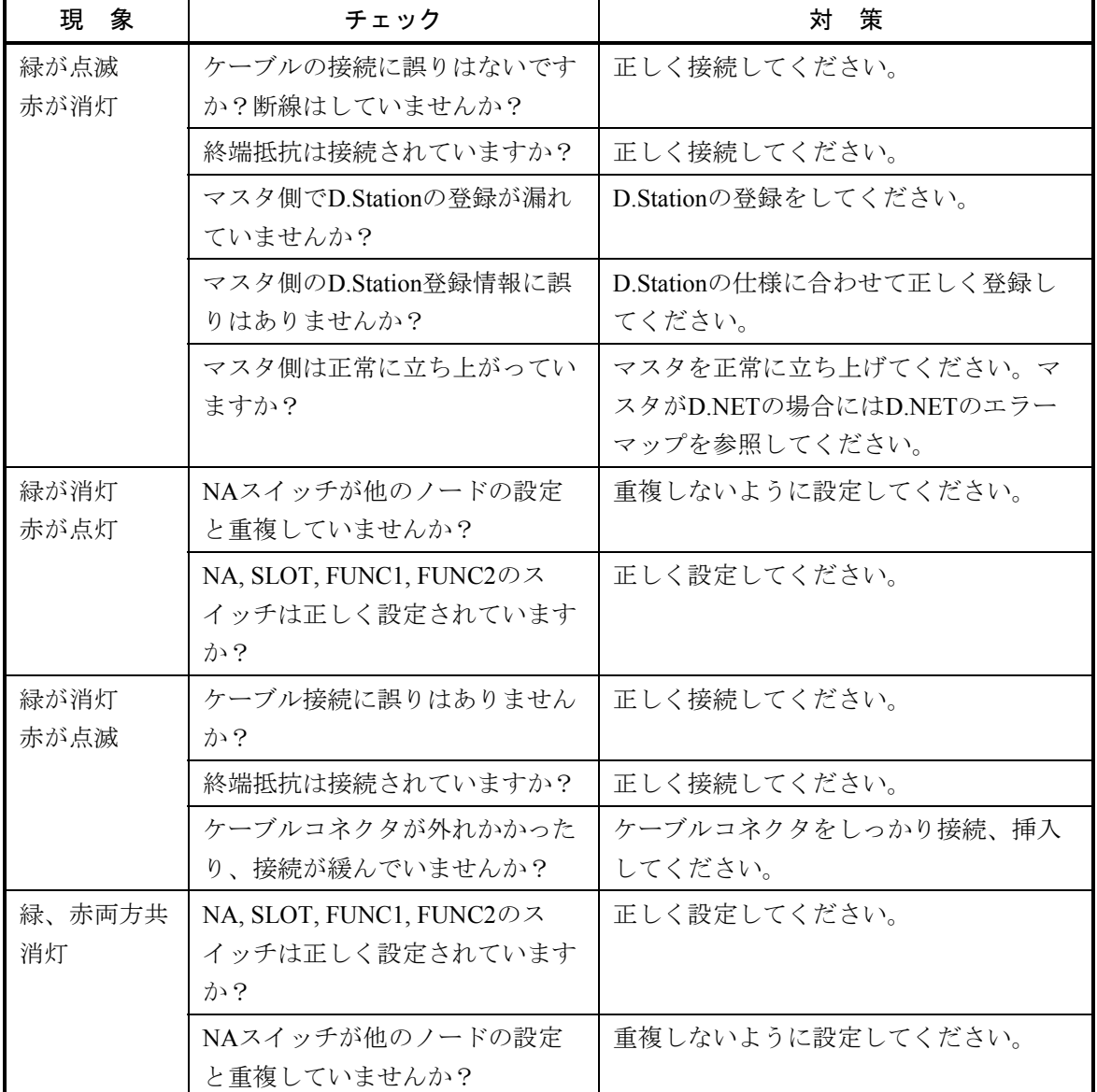

● 「MNS」LEDが正常に点灯しない。

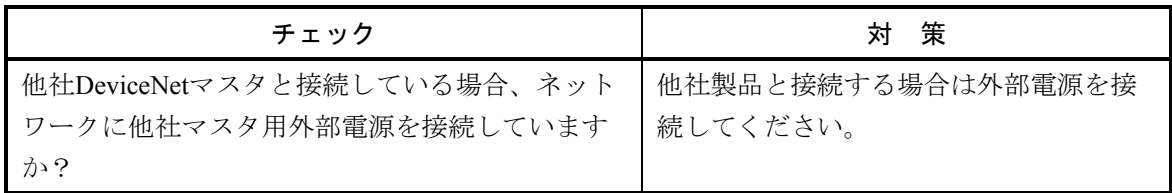

A.INPUT アナログ入力 LQA0\*\* LQA1\*\* LQA2\*\*

● 入力データを正常に取り込めない。

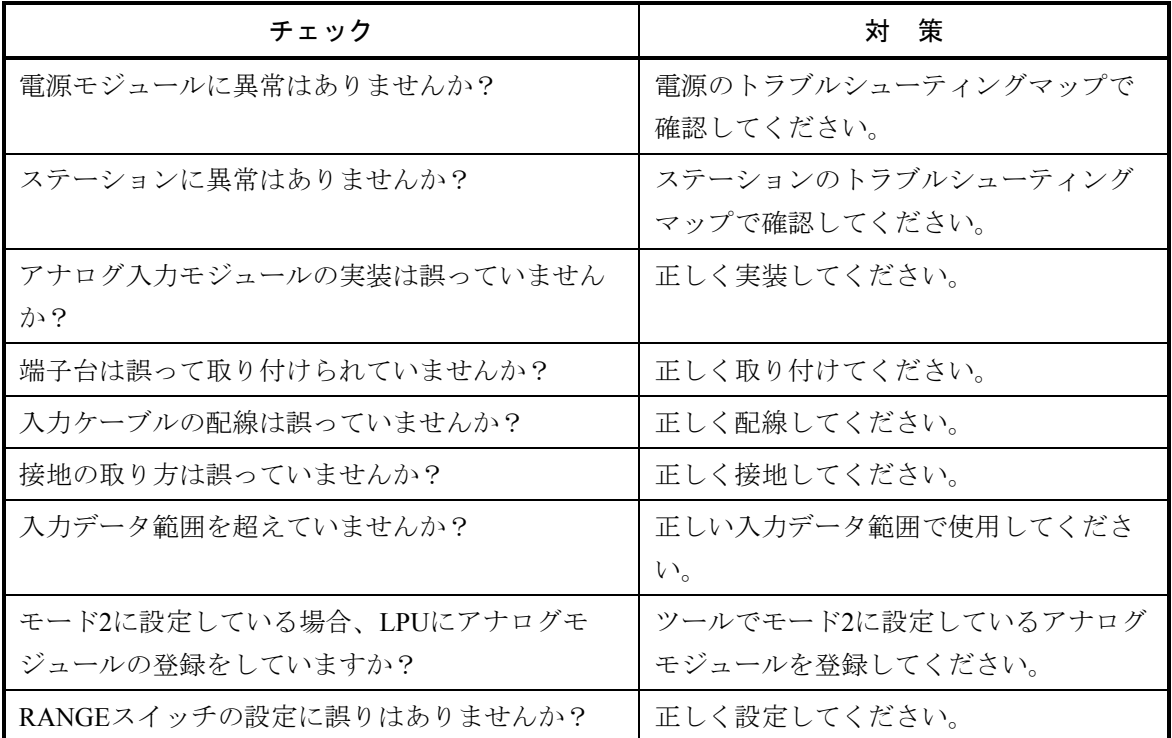

# A.INPUT

スキャン方式アナログ入力 LQA3\*\* LQA8\*\*

● 入力データを正常に取り込めない。

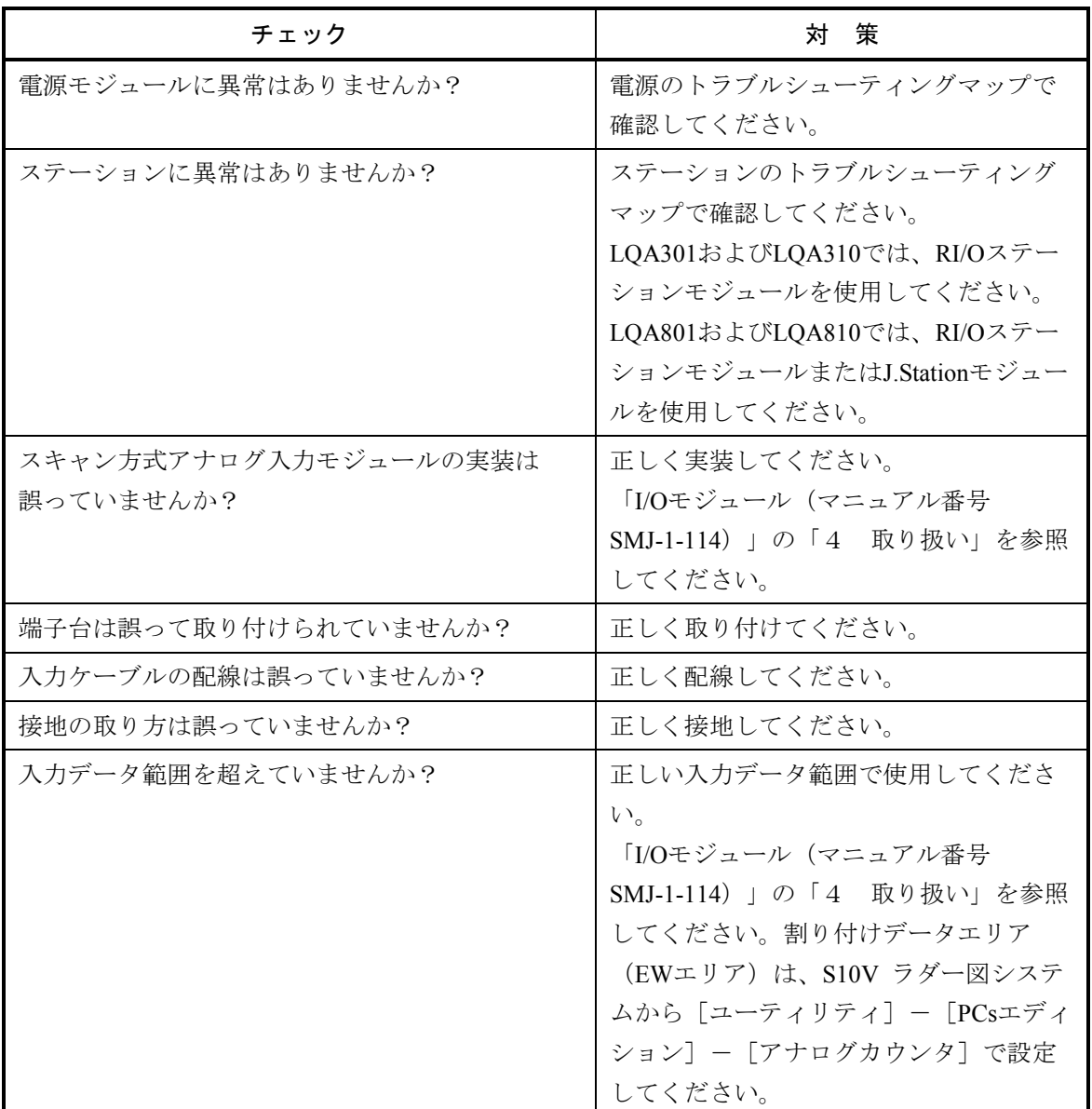

A.OUTPUT アナログ出力 LQA5\*\* LQA6\*\*

● 出力電圧、電流が正常に出ない。

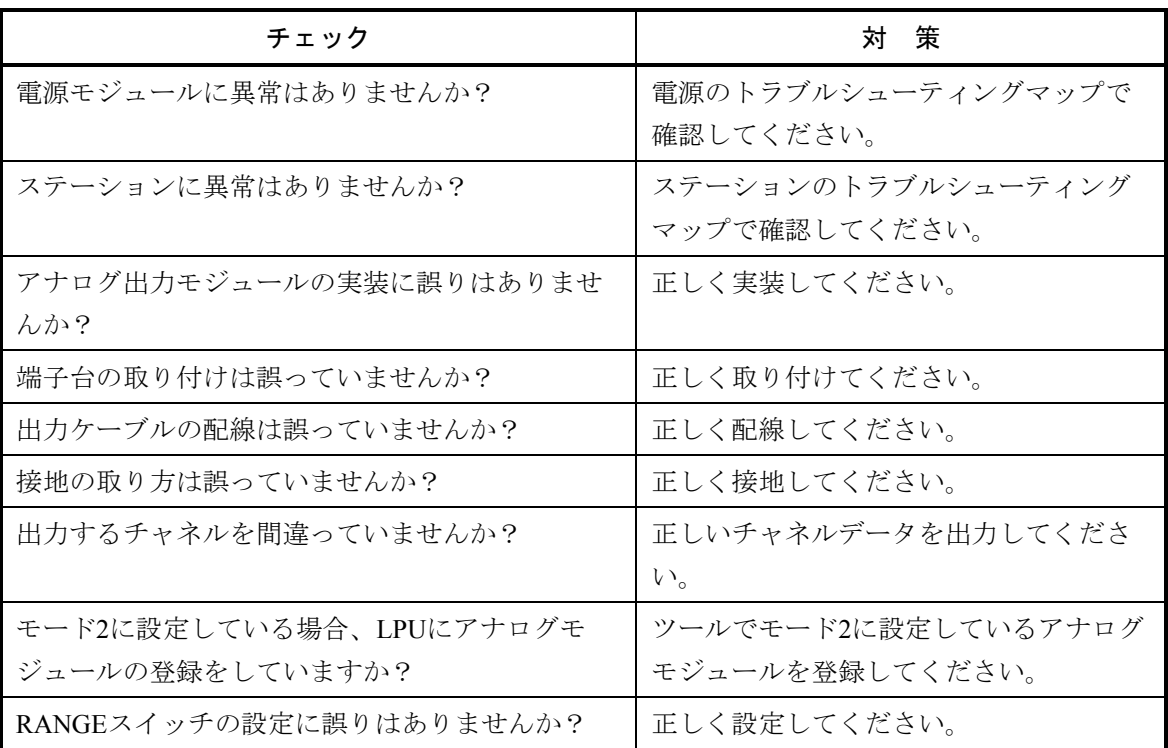

# D.INPUT

ディジタル入力 LQX\*\*\*

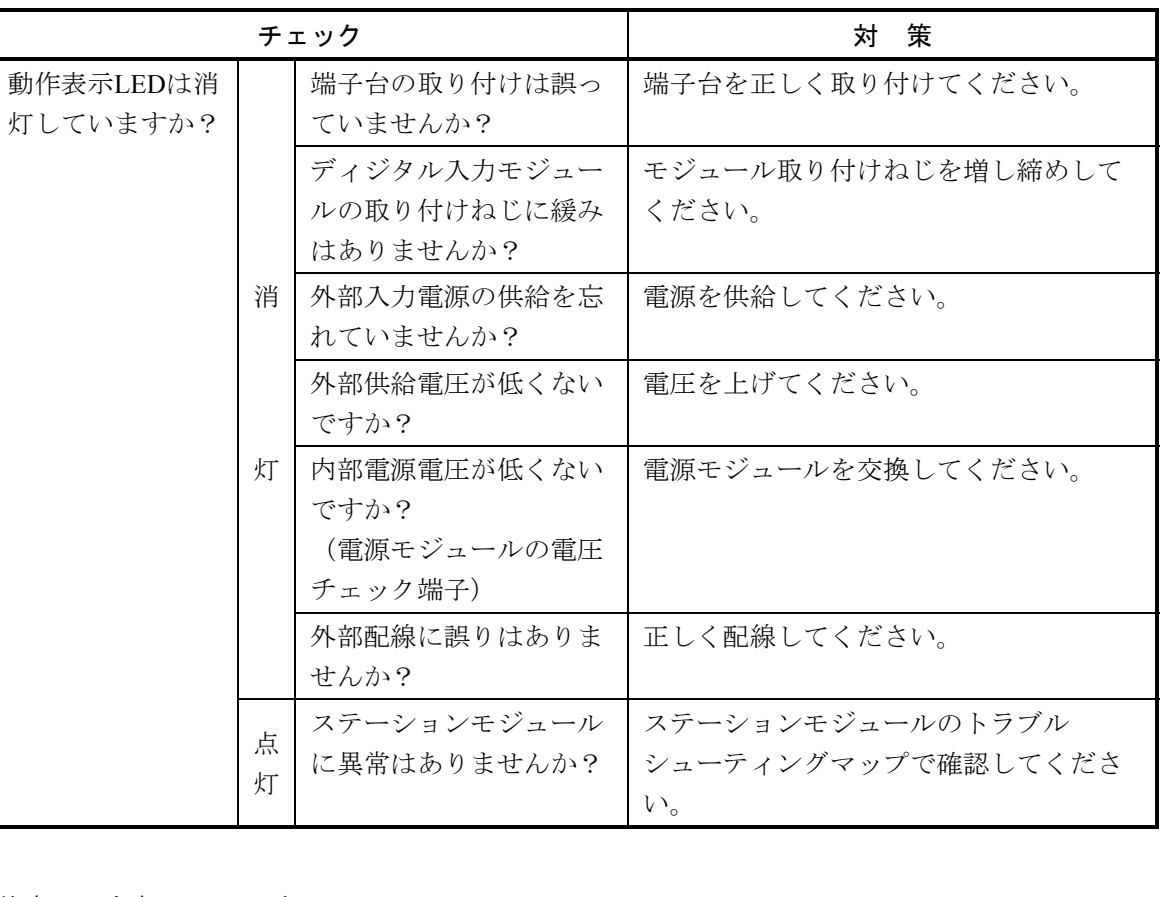

● 入力が全点ONしない。

● 特定の入力点のみONしない。

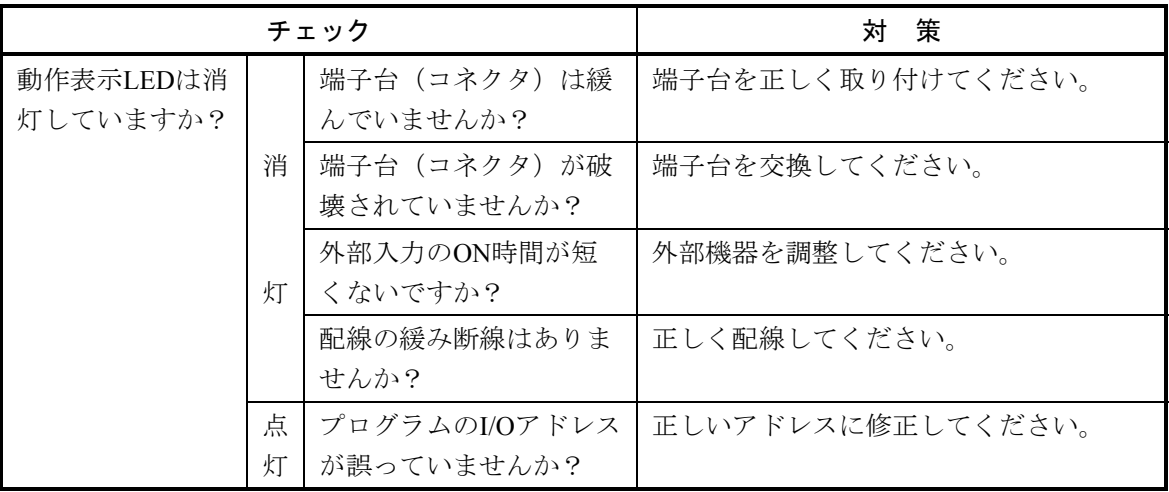

● 入力が全点OFFしない。

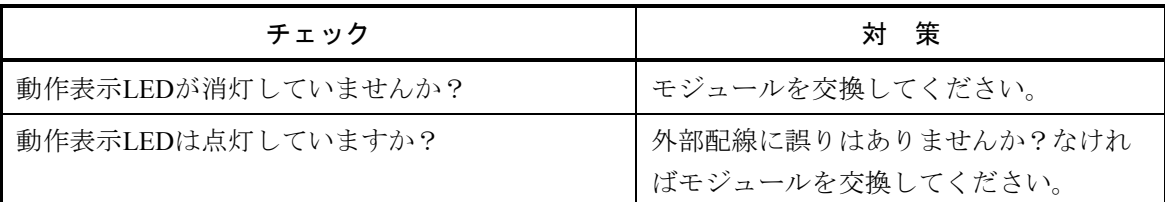

● 入力が不規則にON-OFFする。

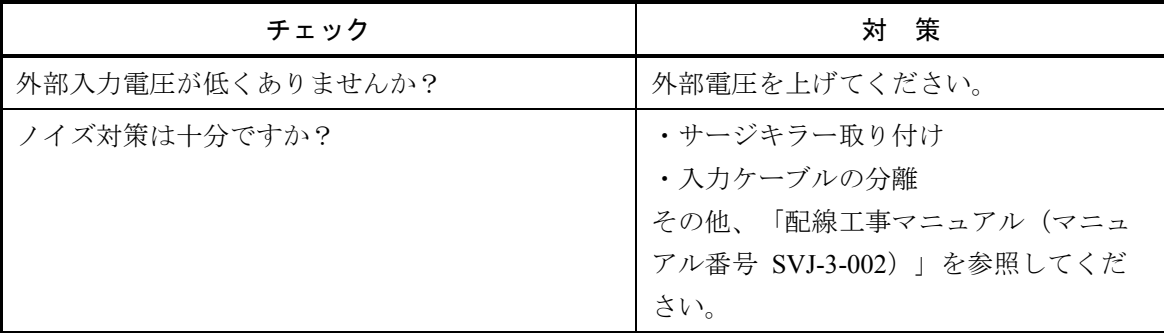

● 特定の入力点のみOFFしない。

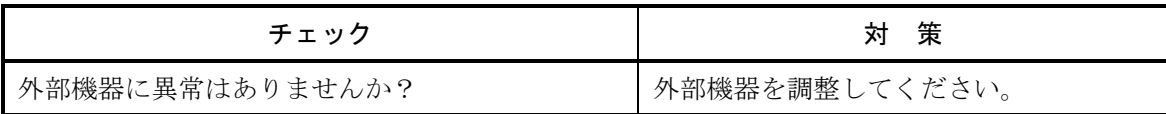

# D.OUTPUT

ディジタル出力 LQY\*\*\*

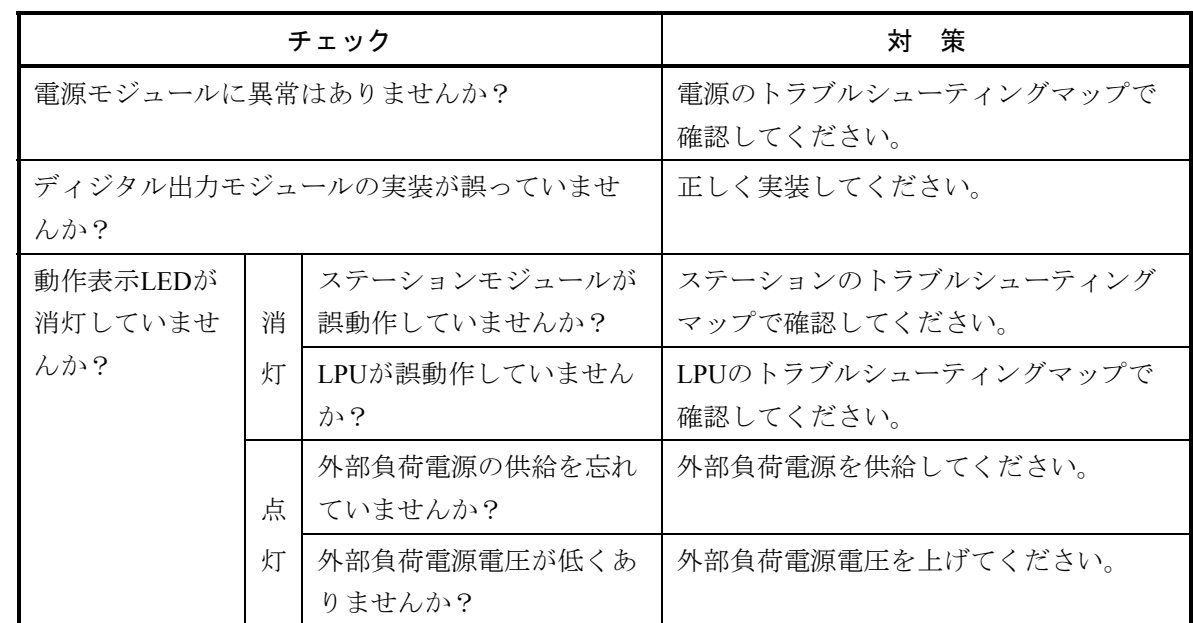

#### $\bullet$  負荷が全点ONしない。

● 特定出力点の負荷のみがONしない。

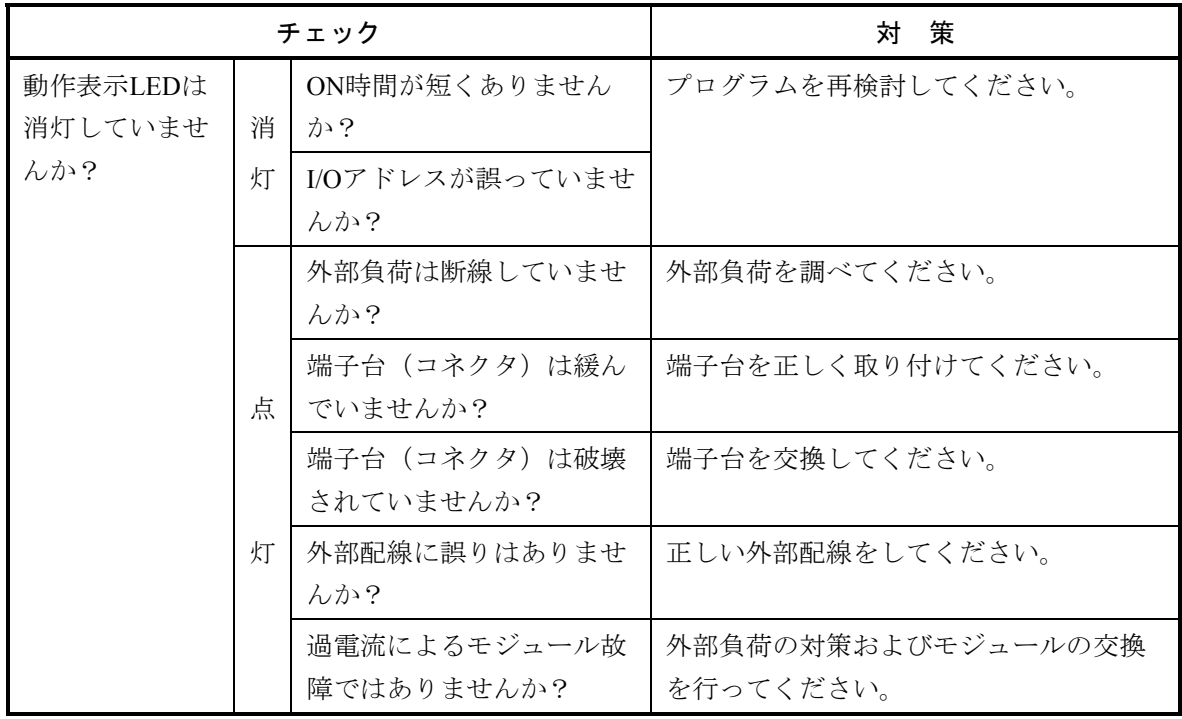
● 負荷が全点OFFしない。

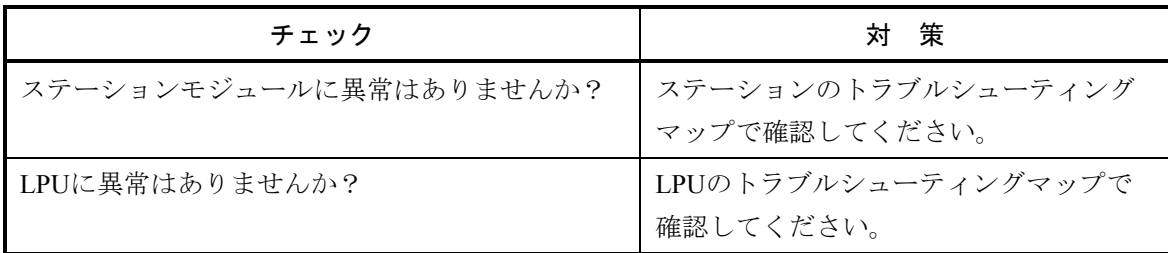

● 特定出力点の負荷のみOFFしない。

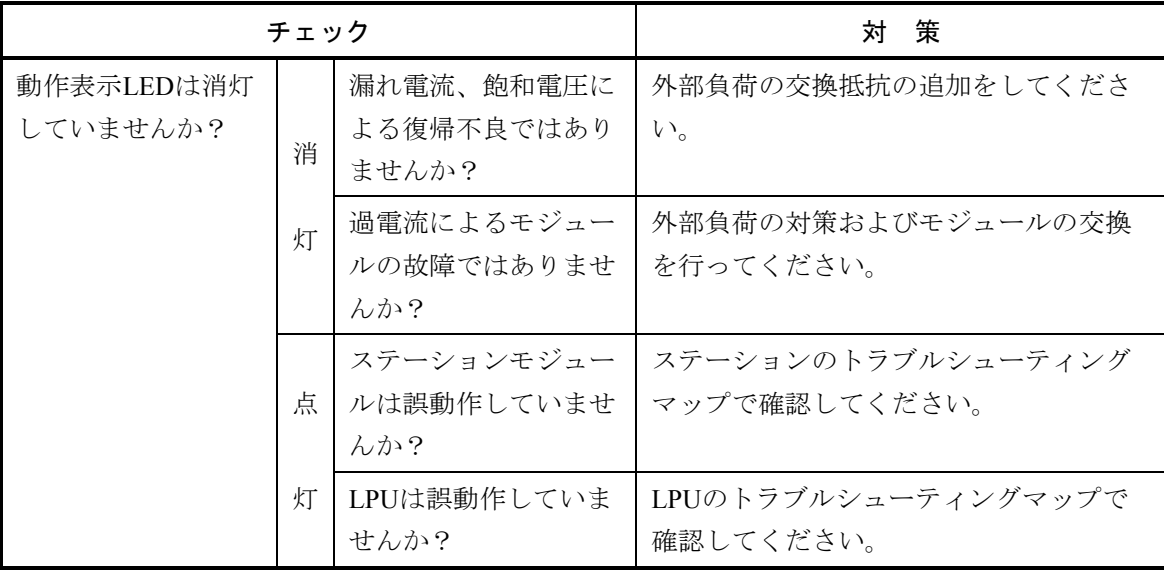

● 負荷が不規則にON-OFFする。

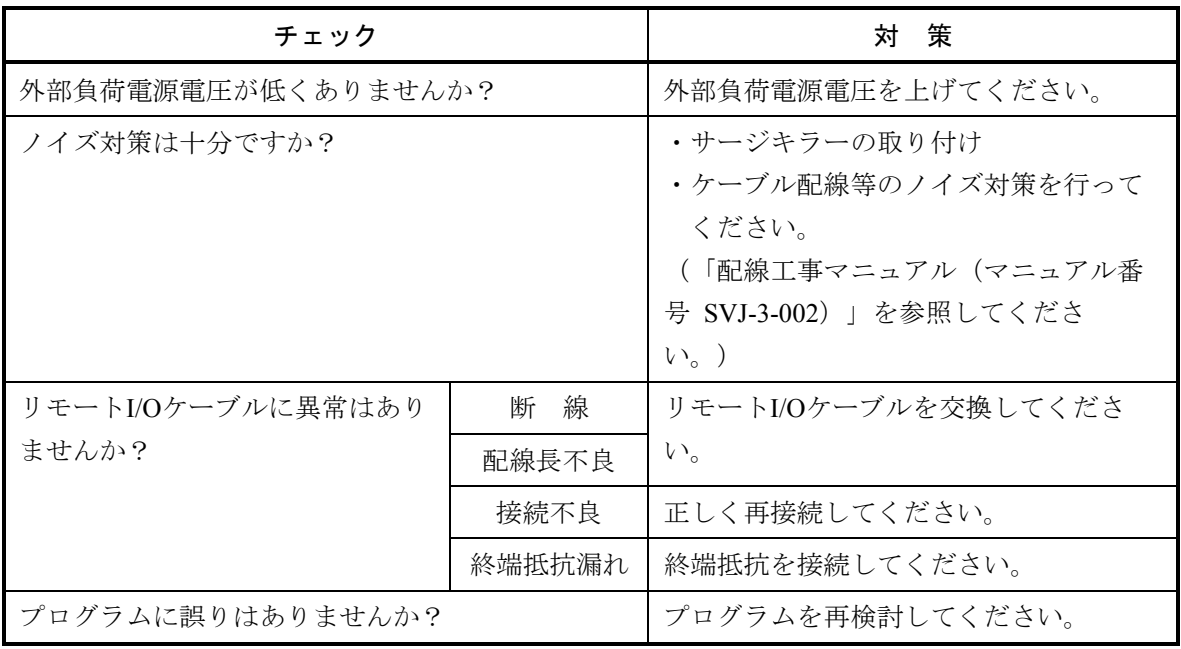

D.IN/OUT ディジタル入出力 LQZ\*\*\*

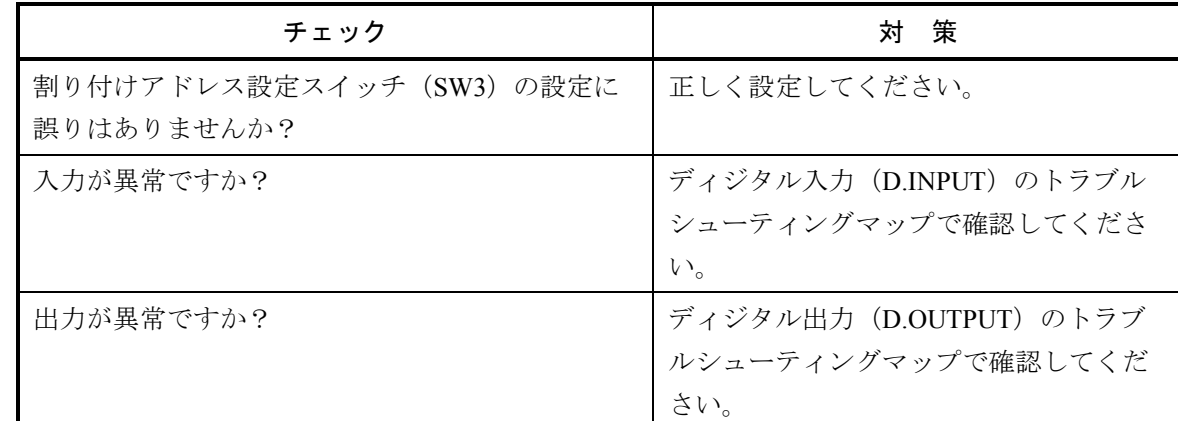

● 入出力が異常である。

# **COUNTER**

パルスカウンタ LQC000

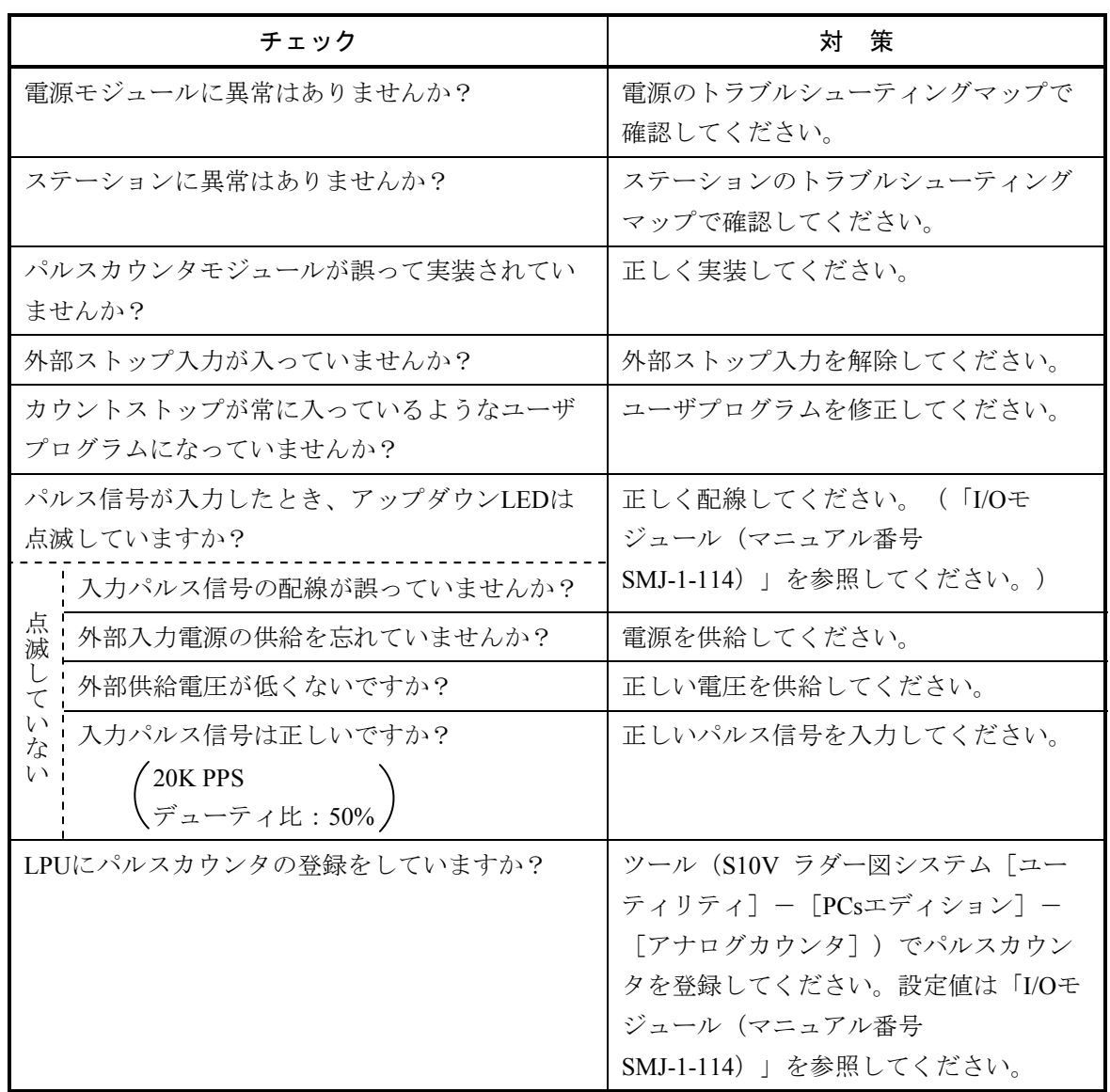

● パルス計測 (カウント) をしない。

● カウント値が異常である。

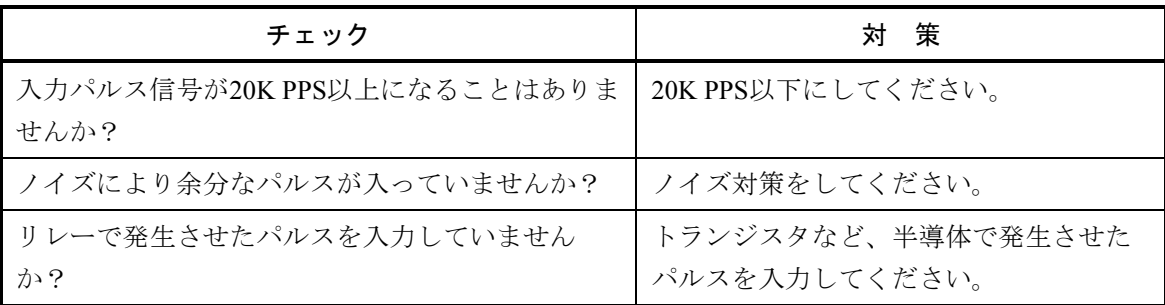

● 外部比較出力が出ない。

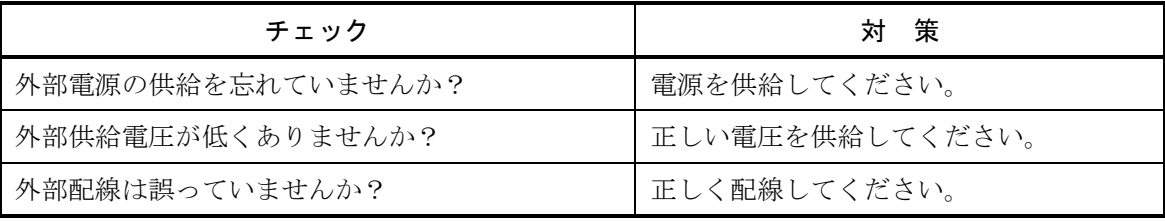

# 拡張RI/O

LQE220

● インディケータ (LED) が全く点灯しない。

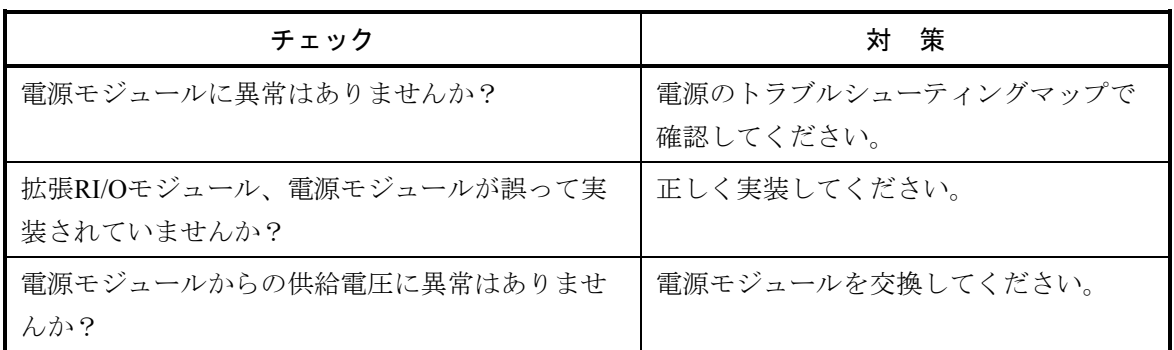

**BERR」LEDが点灯する。** 

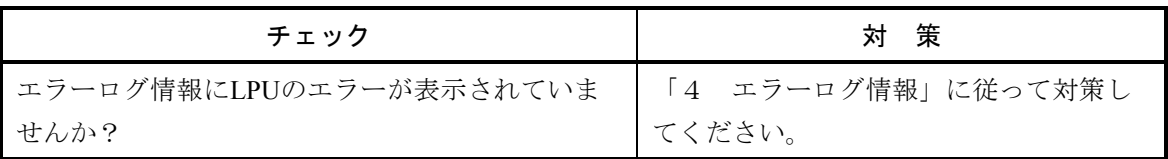

● 「TX」LEDが消灯している。

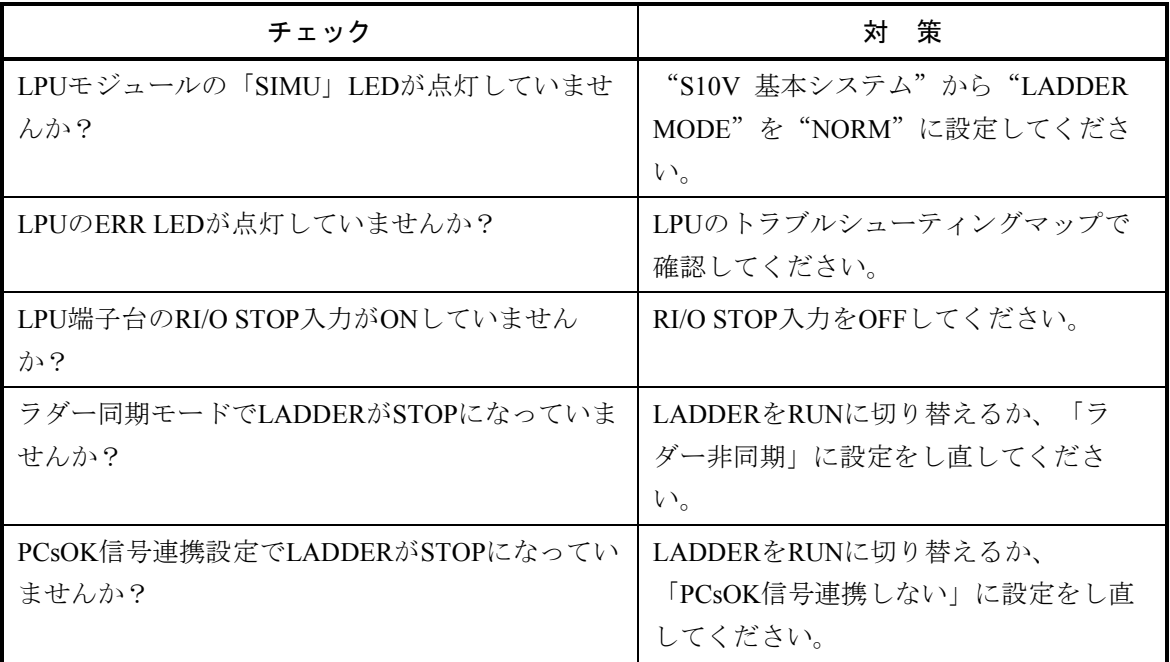

# 2 トラブルシューティング

● 「TX」LEDは点灯しているが「RX」LEDが消灯している。

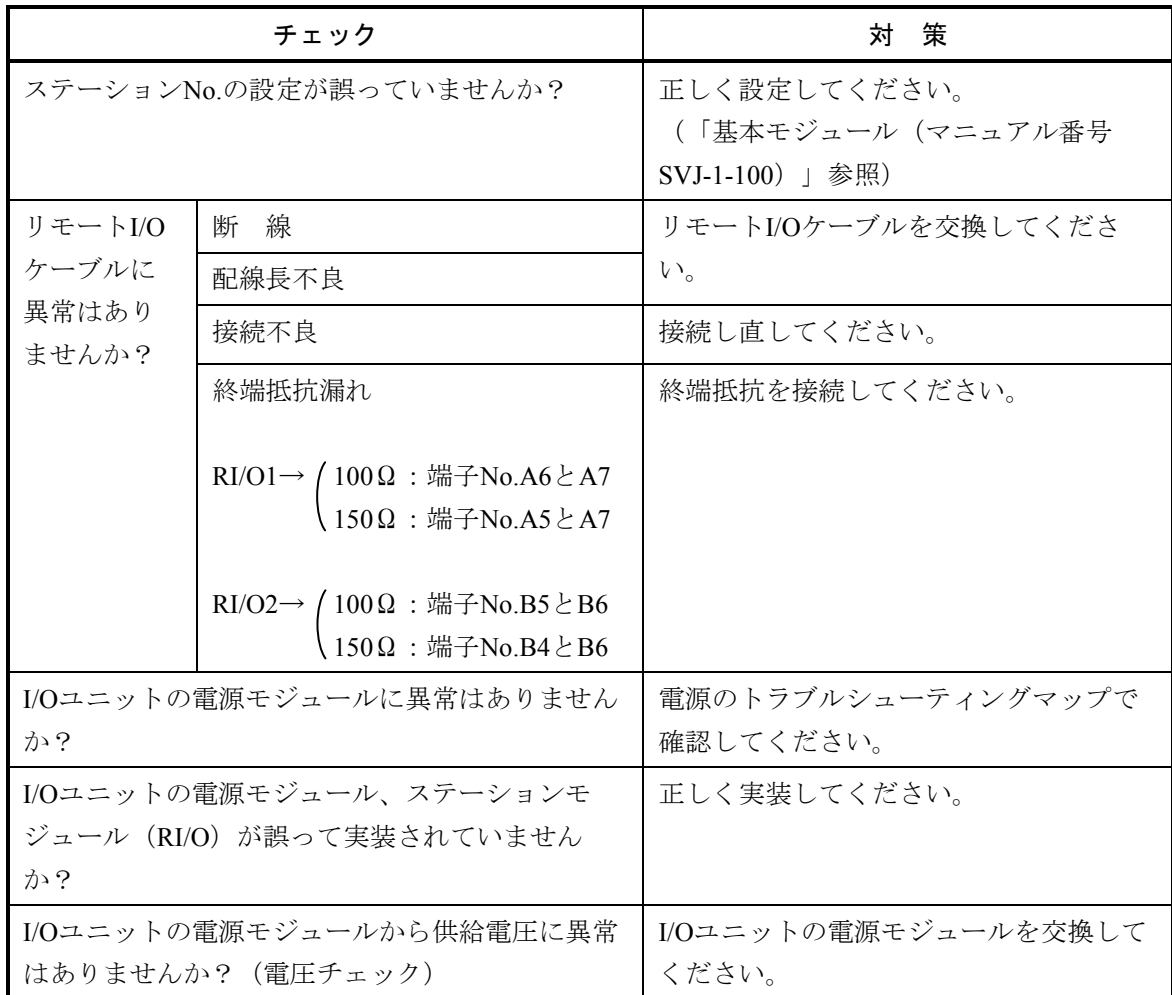

● 「RUN」LED、「TX」LED、「RX」LED、は点灯しているが、入力データが取り込めない。

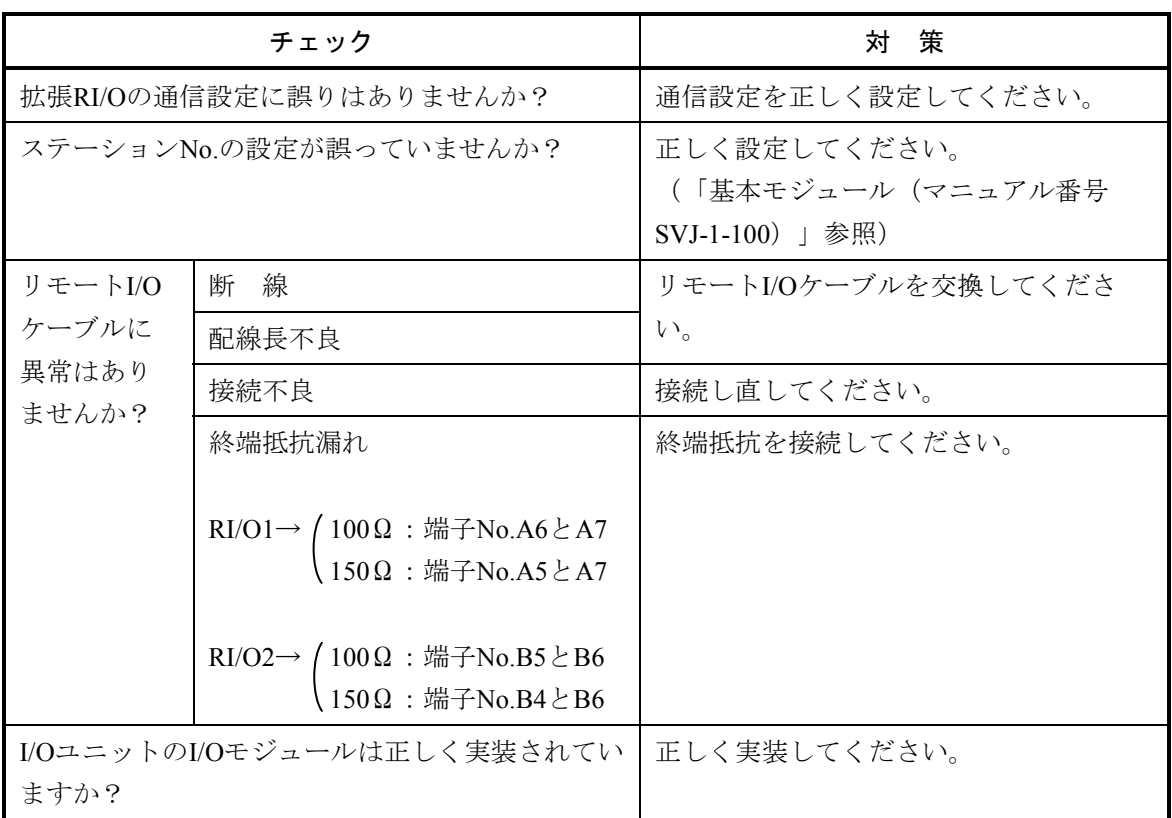

HS.RI/O

LQE230

**●** インディケータ (LED) が全く点灯しない。

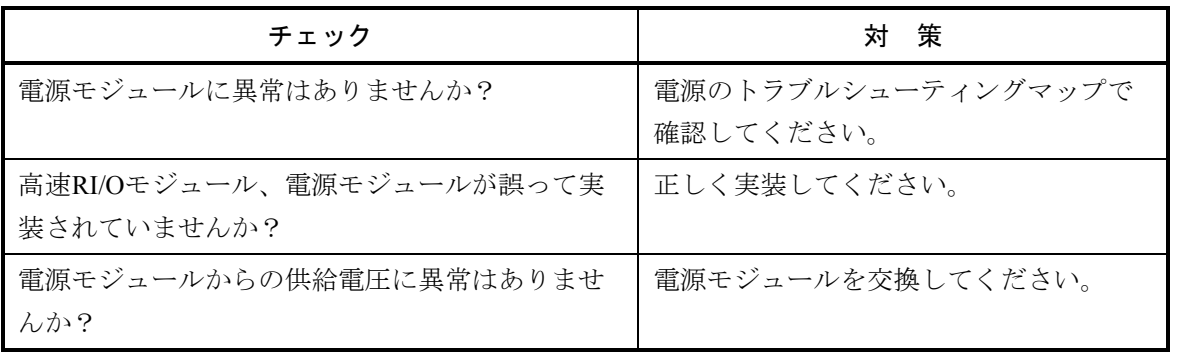

● 「ERR」LEDが点灯する。

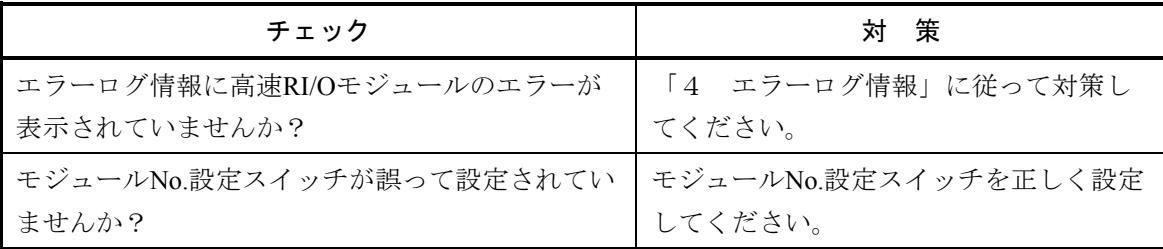

#### ● 「TX」LEDが消灯している。

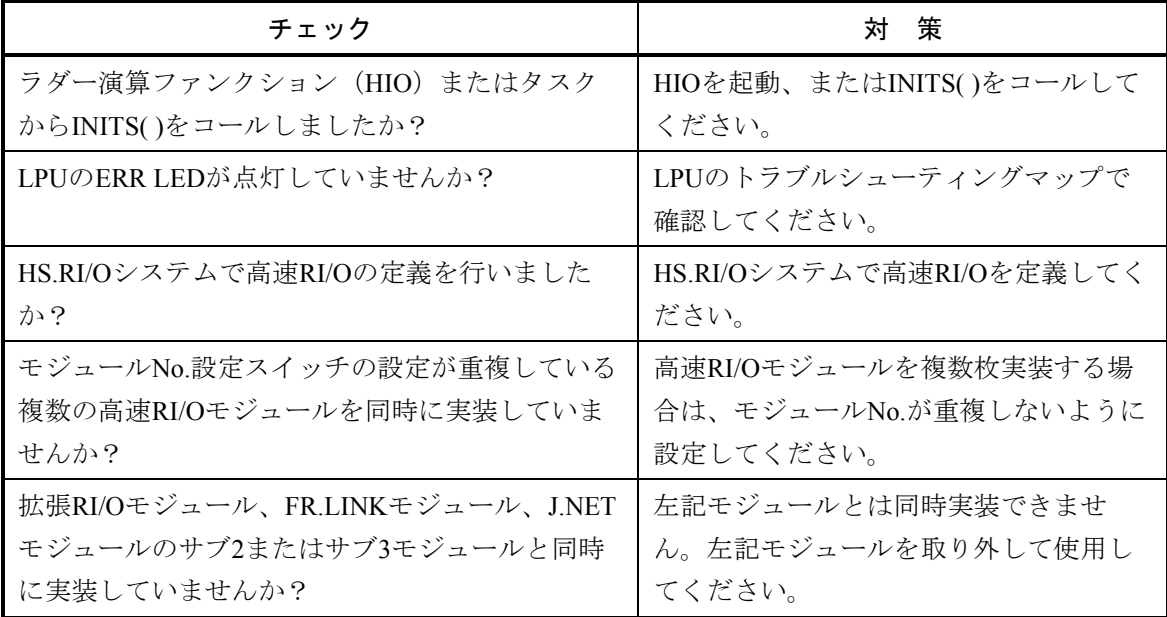

● 「TX」LEDは点灯しているが「RX」LEDが消灯している。

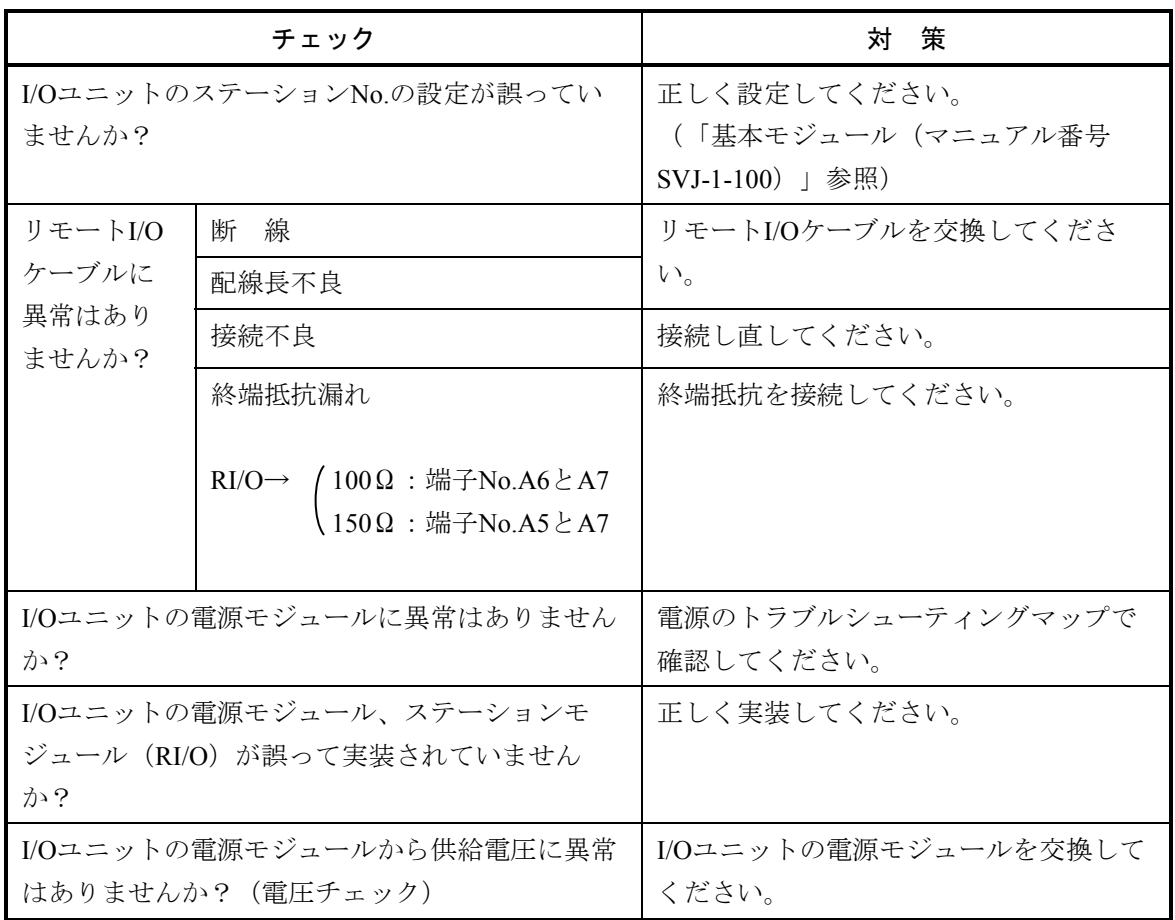

# 2 トラブルシューティング

● 「RUN」LED、「TX」LED、「RX」LED、は点灯しているが、入力データが取り込めない。

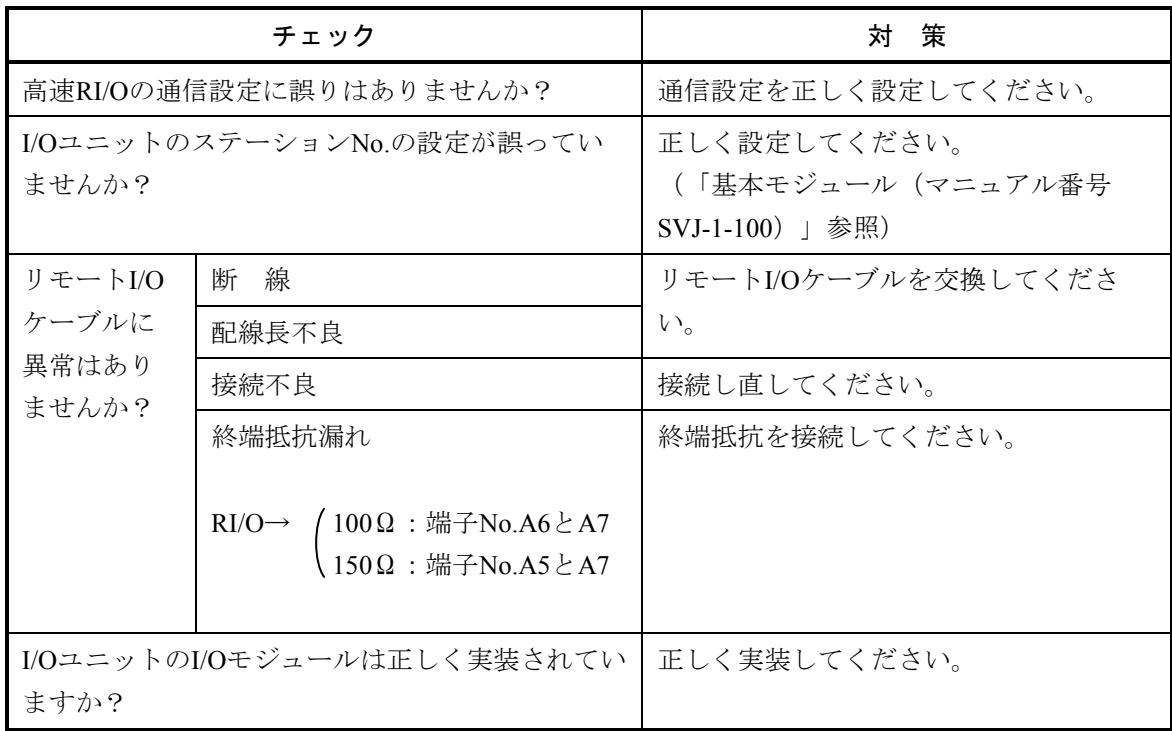

# ツール (パソコン)接続

● PCsとの回線がつながらない (RS-232C経由)。

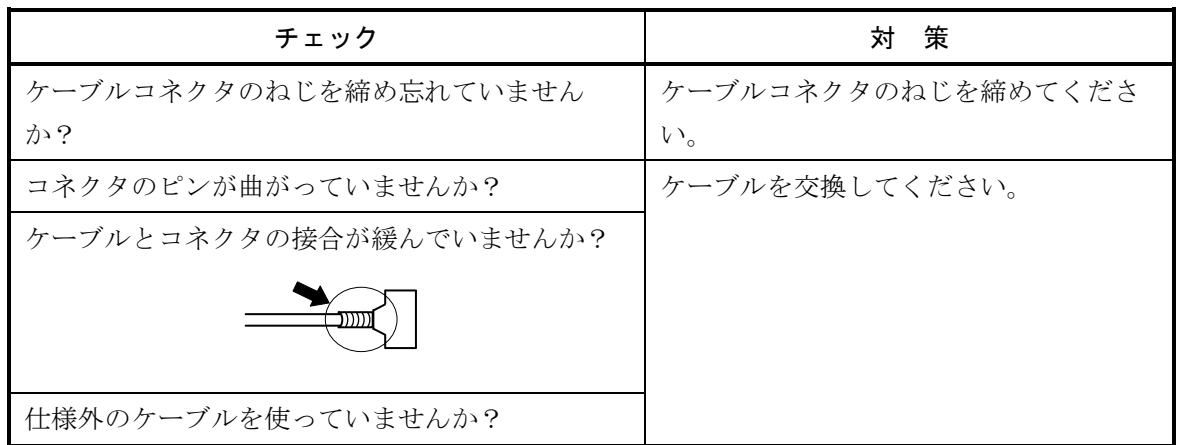

● PCsとの回線がつながらない(イーサネット(ET.NETモジュール)経由)。

「2 トラブルシューティング」のET.NETの「● ツール(パソコン)との通信ができない」を参照 してください。

このページは白紙です。

# 3 技術支援情報

# 3. 1 リモートI/Oのトラブルシューティング

X, Yエリアにリード、ライトしたデータが正しく入出力されない場合、下記を確認してください。

● 終端抵抗は、接続されていますか? 下図のように同じ回線中、両端のLPU、またはI/Oユニットに終端抵抗を接続してください。

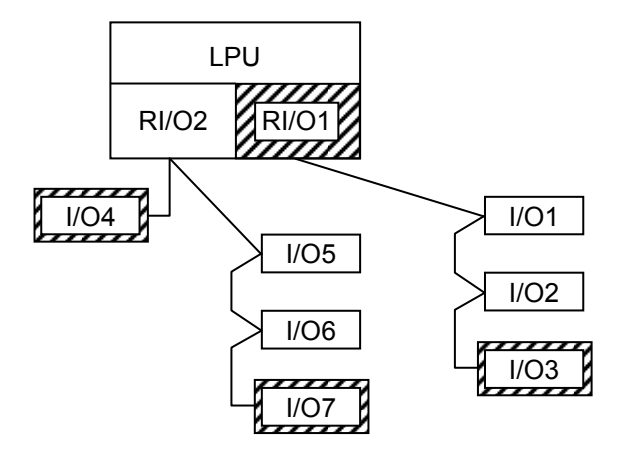

:終端抵抗取り付け要

左の接続例の場合、RI/O1側ではLPUのRI/O1, I/O3が両端になるので終端抵抗が必要です。ま た、RI/O2側では、I/O4とI/O7に終端抵抗が必要 です。

(注)LPUは、リモート回線を2つ持っています(RI/O1, RI/O2)。X, Yナンバの割り付けは、下記のと おりです。

RI/O1:000 - 3FF

RI/O2:400 - 7FF

#### 終端抵抗の接続方法

 指定のケーブルを使用するときは、内蔵の100Ω、または150Ω抵抗で終端しますので、以下に示す端 子間を短絡してください。指定以外のケーブルを使用し、100Ω、または150Ω以外の抵抗で終端すると きは、信号入力端子間(A, B)に抵抗を接続してください。

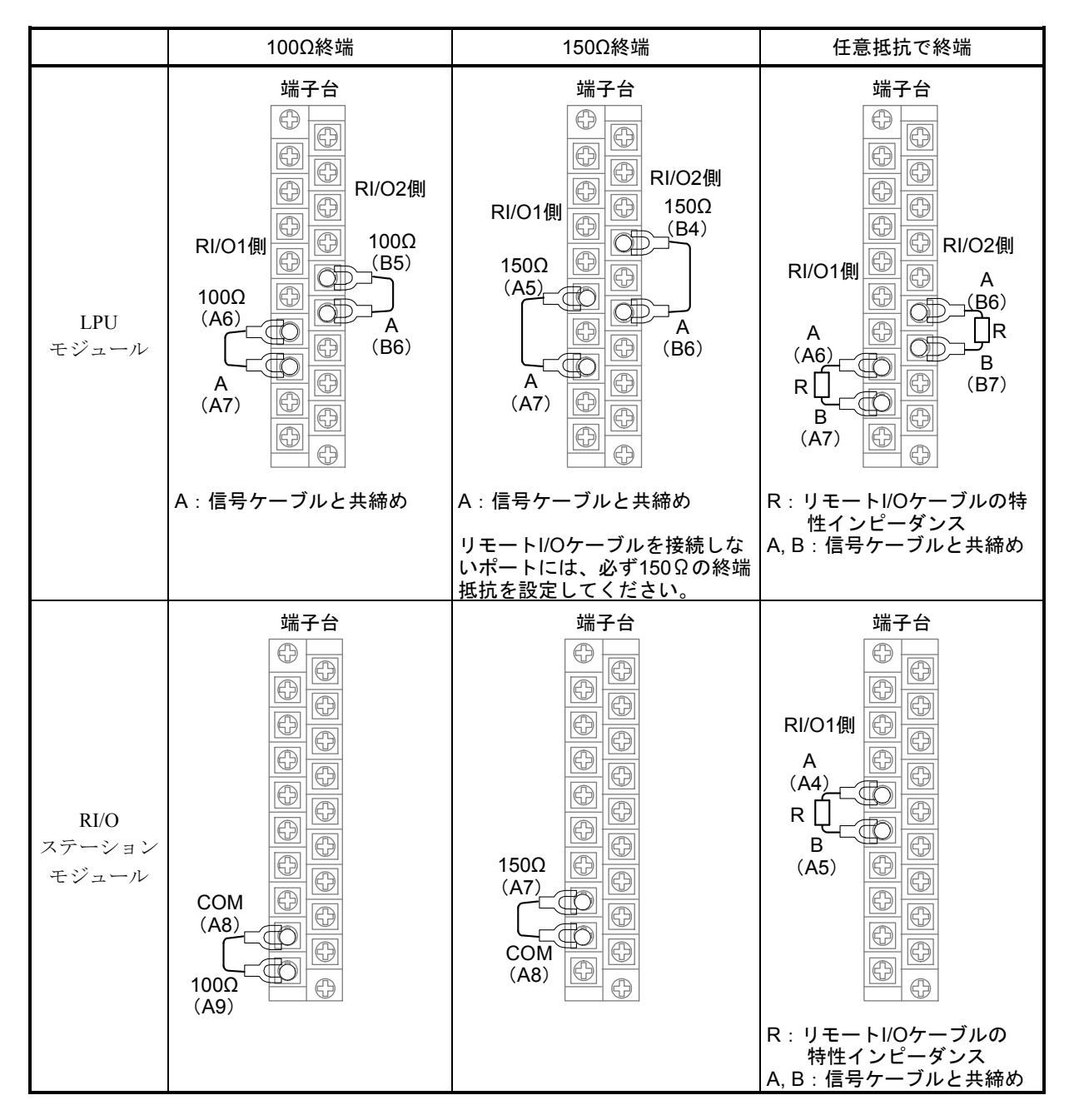

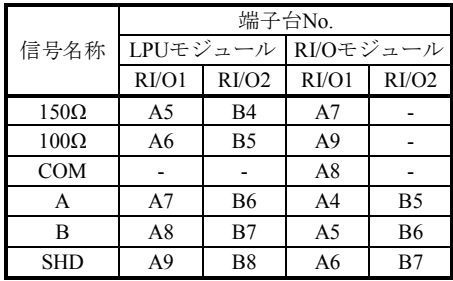

■ 推奨する終端抵抗の仕様 材 質:酸化金属被膜抵抗、または金属被膜抵抗

抵抗値:ケーブルのインピーダンスと同じ値

精 度: ±10%

- 容 量: 1/2W
- 形 状:アキシャル形

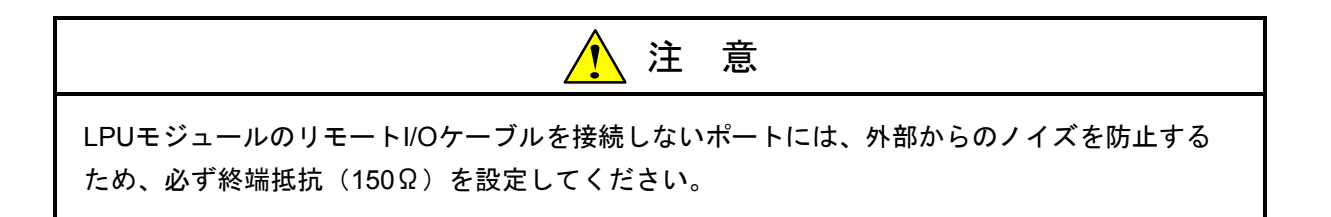

**● I/Oアドレスは、重複したり、他のアドレスを設定したりしていませんか?** I/Oユニットのステーションモジュールのアドレススイッチを見直してください。

● リモートI/Oケーブルの仕様は、規定どおりですか? 通信ケーブル、電源ケーブル、および接地用ケーブルは、以下に示す仕様のものを使用してください。

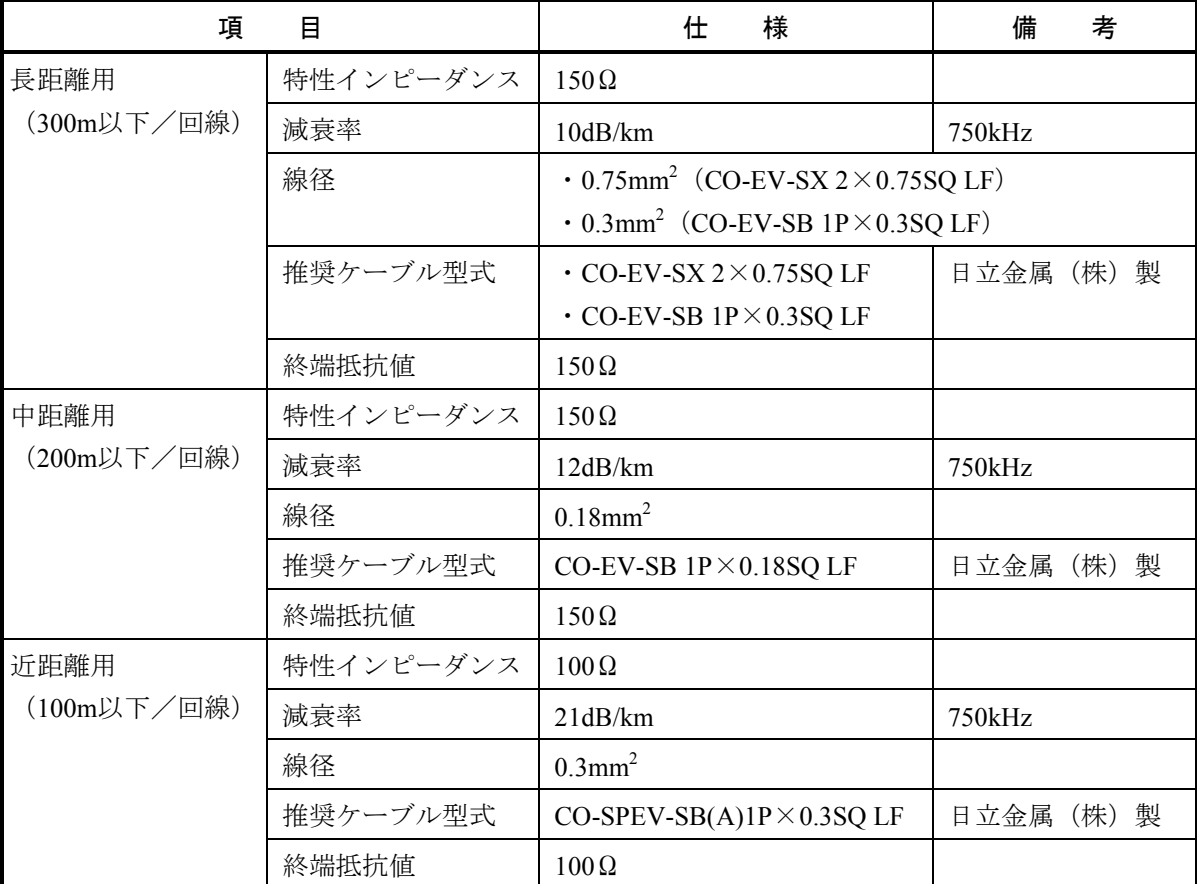

ケーブルは圧着端子を用いて接続してください。

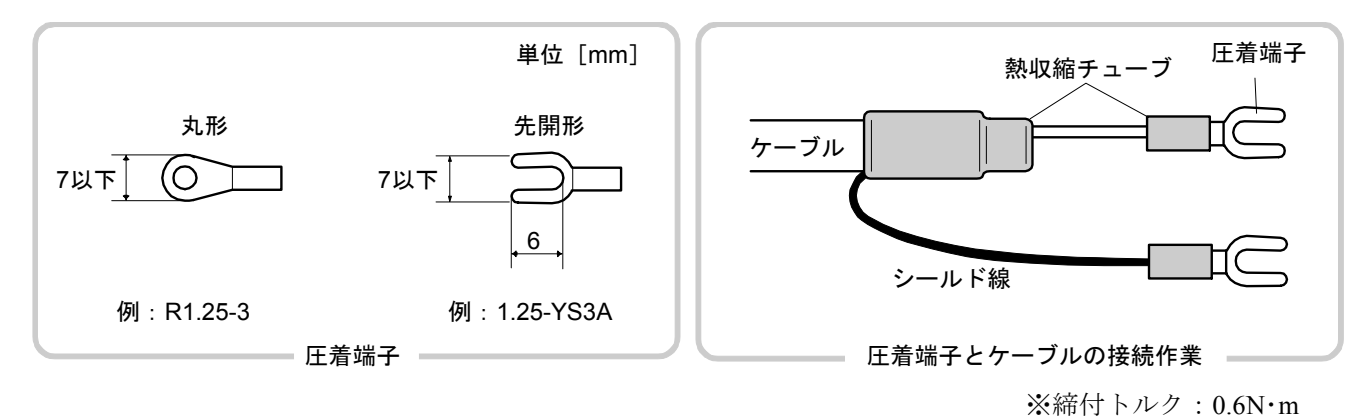

(注)同じ回線上には、異種のケーブルを混用しないでください。

**● 余分なX, Yナンバが登録されていませんか?** 旧I/Oユニット(ユニット左端のステーションモジュールの型式がPST350, PST360)を接続し、LPUのリ モートI/Oの転送点数が1024点以上に設定されている場合、S10V ラダー図システム([ユーティリ ティ] - [PCsエディション] - [容量変更] を選択)にて「リモートI/O点数変更」に512点以下の点 数を選択してください。また、旧I/Oユニットは、LPUのリモート回線RI/O1, RI/O2中、RI/O1にしか接続 できません。トラブルを防止するためにも、S10/2α用のI/Oユニットを使用してください。

● I/Oユニットに電源は供給されていますか? I/Oユニットの左端の電源モジュール、型式LQV000、LQV020、LQV100、LQV010、またはLQV200の POWERランプが点灯していない場合は、電源を供給してください。

● リモートI/O、CPU間リンク波形 (1) 送受信波形(例) (2) 正常波形拡大(例)

1.0V/div 20  $\mu$  s/div  $\mu$  1.0V/div 0.5  $\mu$  s/div

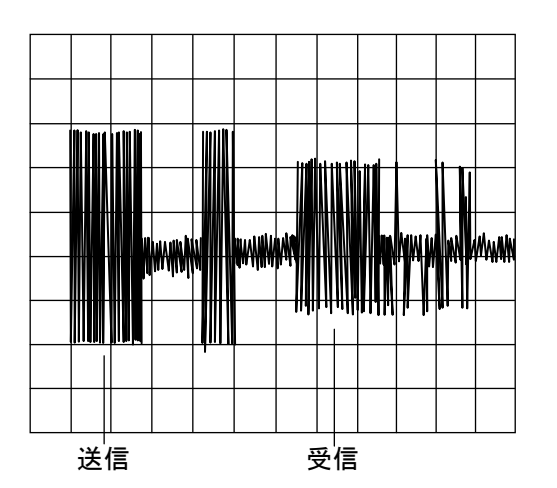

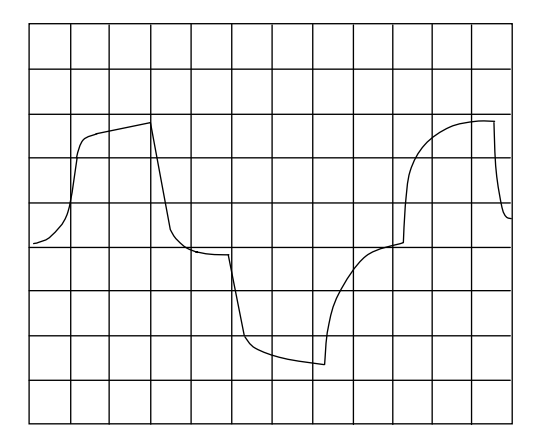

(3) リモートI/O正常波形

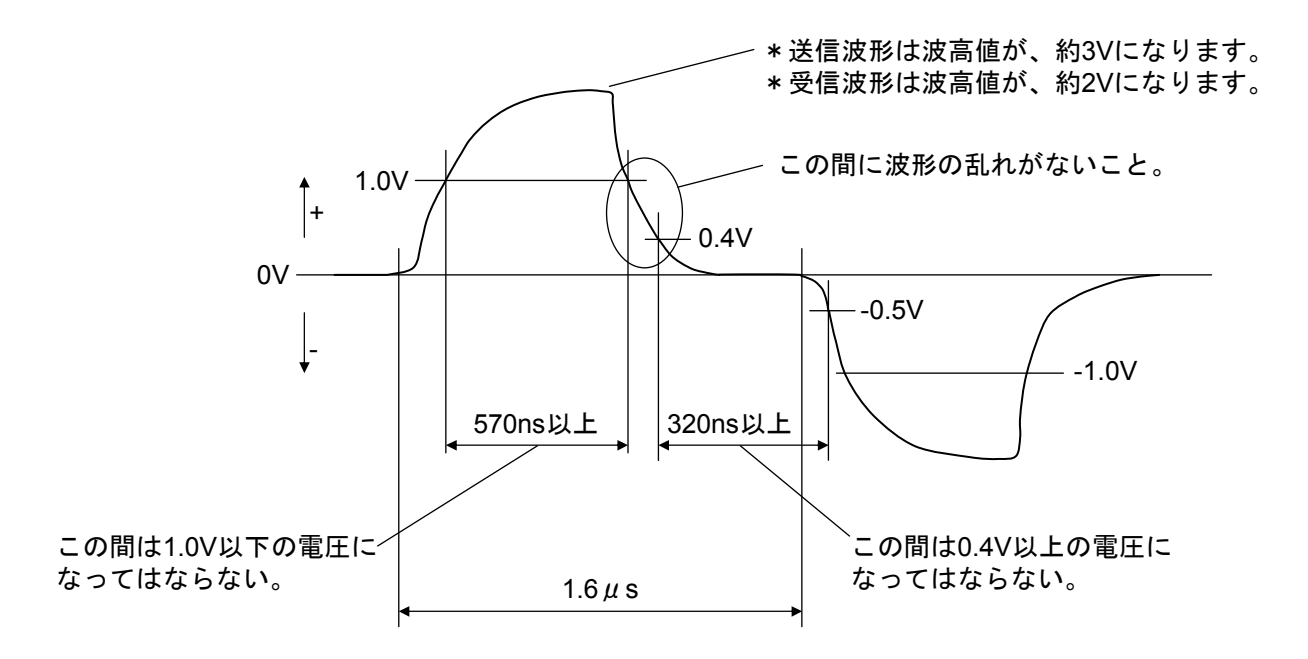

(4) CPU間リンク正常波形

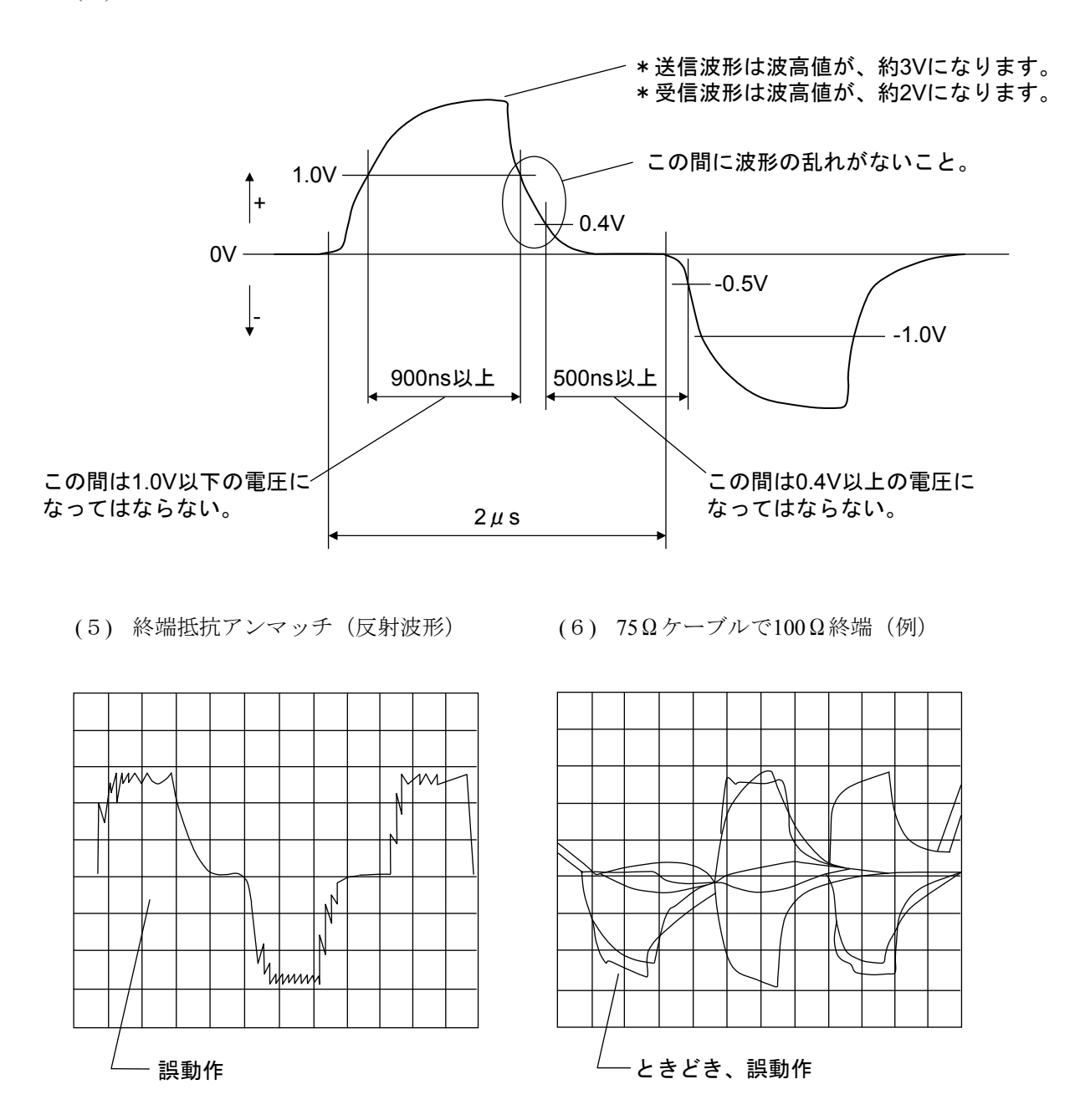

通信信号に波形割れや歪がある場合には下記を確認してください。

- ・終端抵抗は両端に接続されているか。
- ・ケーブル断線や接続の緩みはないか。
- ・ケーブルは推奨品を使用しているか(特性が合っているか)。
- ・ケーブル接続はマルチドロップになっているか(分岐は不可)。
- ・同じリンク内に異なる2種以上のケーブルを用いていないか。

以上のトラブルシューティングを行っても、正常に動作しない場合は、ハードウェアの故障か、 ノイズによる誤動作です。モジュールを交換するかノイズ源を各ユニット、電源ケーブル、リモー トI/Oケーブルから遠ざけるなどして対策してください。

# 3. 2 LPUエラー情報詳細テーブル

LPUモジュールでエラー発生時、詳細エラー情報をLPU内部RAMに格納します。このテーブルを参照するこ とにより、基本ツール (S10V 基本システム)にて参照できるエラー内容をより詳細に調査できます。この テーブルは基本ツール(S10V 基本システム)の「MCS」機能を使用して参照できます。

 エラー情報詳細テーブルは8ケースあり、8回以上エラーが発生した場合は最も古いものから上書きされま す。この情報はバッテリにより保持されているため電源をOFFしてもクリアされません。

#### (1) テーブル全体構成

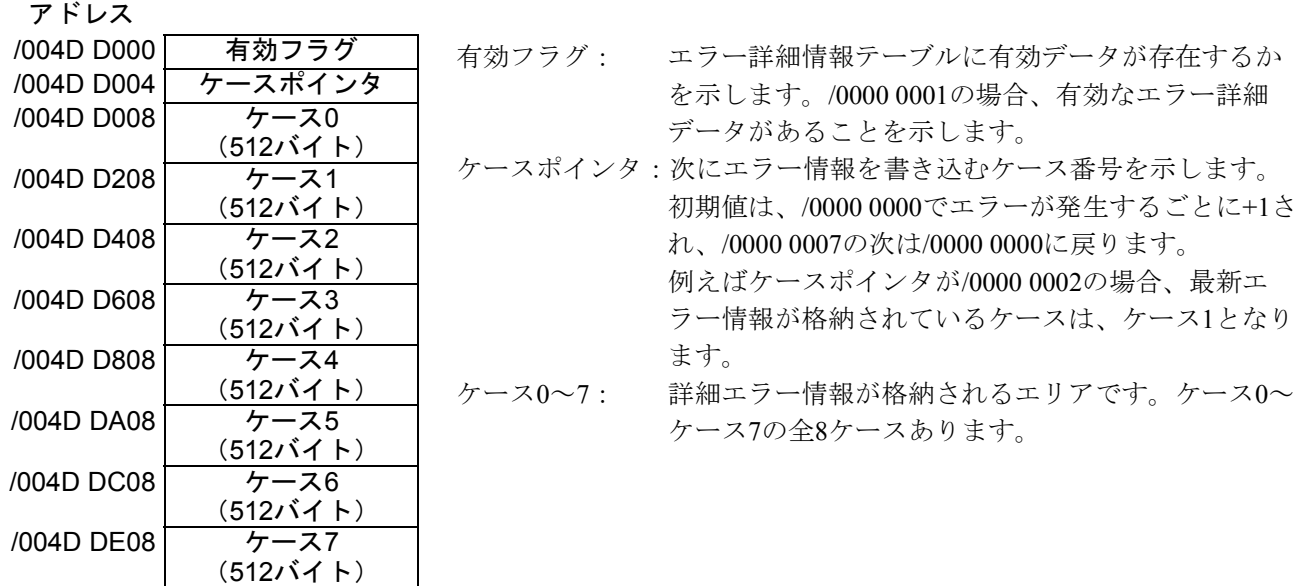

(2) 1ケース構成

ケース先頭からの

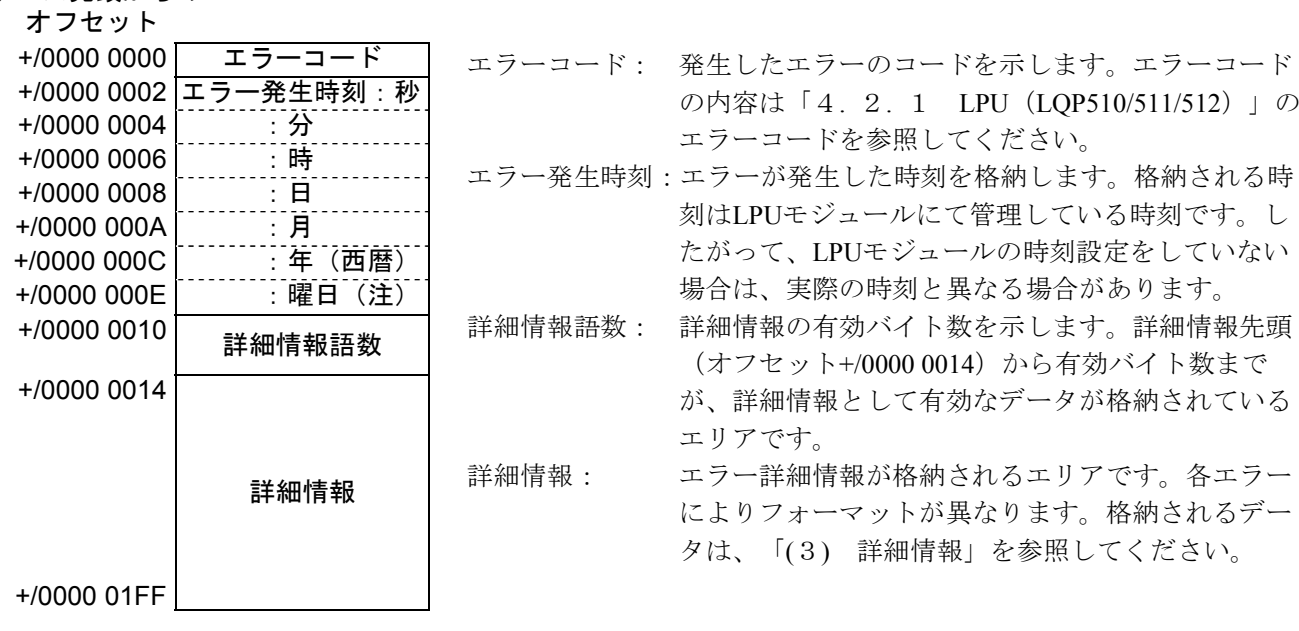

(注)曜日は/0001~/0007の数字で表します。/0001=日曜日を表し、/0007=土曜日を表します。

(3) 詳細情報

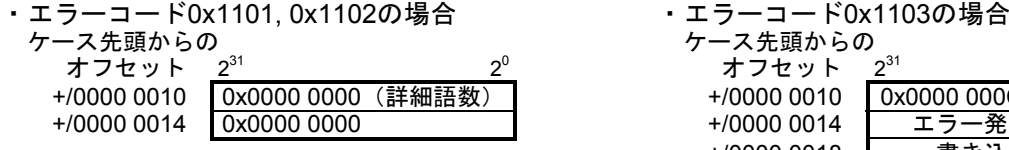

- ・エラーコード0x1105の場合 ・エラーコード0x1106の場合 ケース先頭からの<br>- オフセット <u>2<sup>31</sup> -</u> 2<sup>0</sup> オフセット +/0000 0010 0x0000 000C(詳細語数) +/0000 0010 0x0000 0008(詳細語数) +/0000 0014 エラー発生アドレス<br>+/0000 0018 読み出しデータ 読み出しデータ +/0000 001C 読み出しデータ
- ・エラーコード0x1108の場合 ・エラーコード0x1109の場合 ケース先頭からの ケース先頭からの +/0000 0010 0x0000 0008 (詳細語数)<br>+/0000 0014 エリア先頭アドレス - エリア先頭アドレス

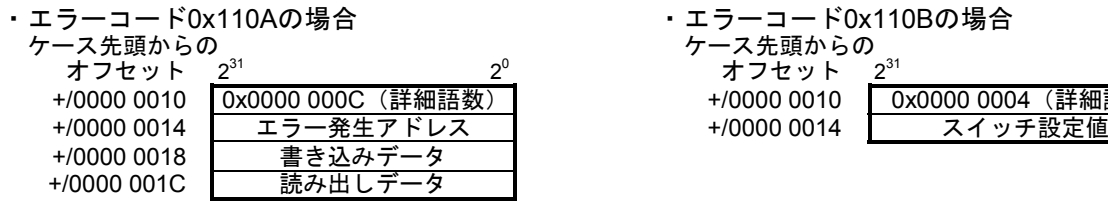

・エラーコード0x2301の場合 ケース先頭からの オフセット 2 $^{31}$  2 $^{0}$ +/0000 0010 0x0000 0000(詳細語数) +/0000 0014 0x0000 0000 ・エラーコード0x2401の場合 ケース先頭からの - オフセット 2<sup>31</sup><br>+/0000 0010 0x0000 0040(詳細語数) +/0000 0010 0x0000 0040(詳細語数) +/0000 0014 I/Fレジスタアドレス1 (注2) : +/0000 0050 I/Fレジスタアドレス16 ・エラーコード0x1209, 0x120Cの場合

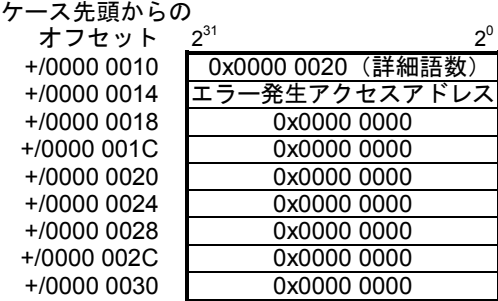

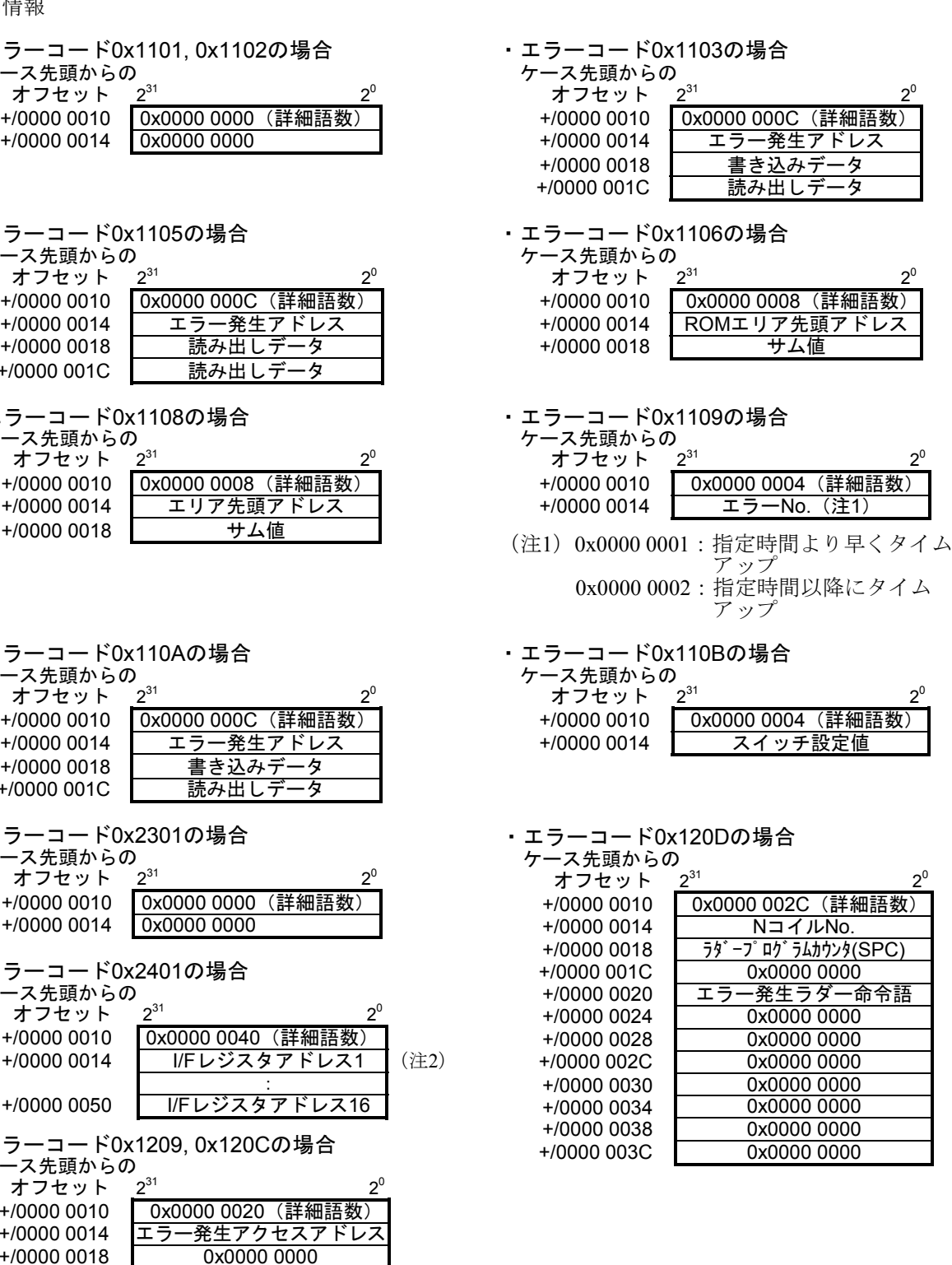

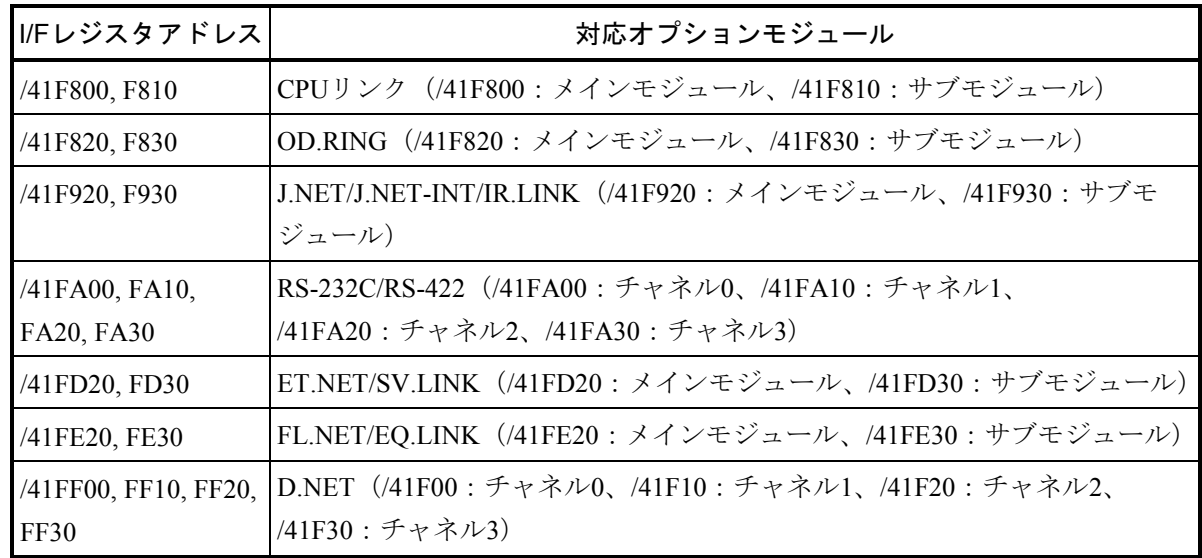

(注2)I/Fレジスタアドレスとエラー発生オプションモジュールの対応

・前ページ以外のエラーコードの場合

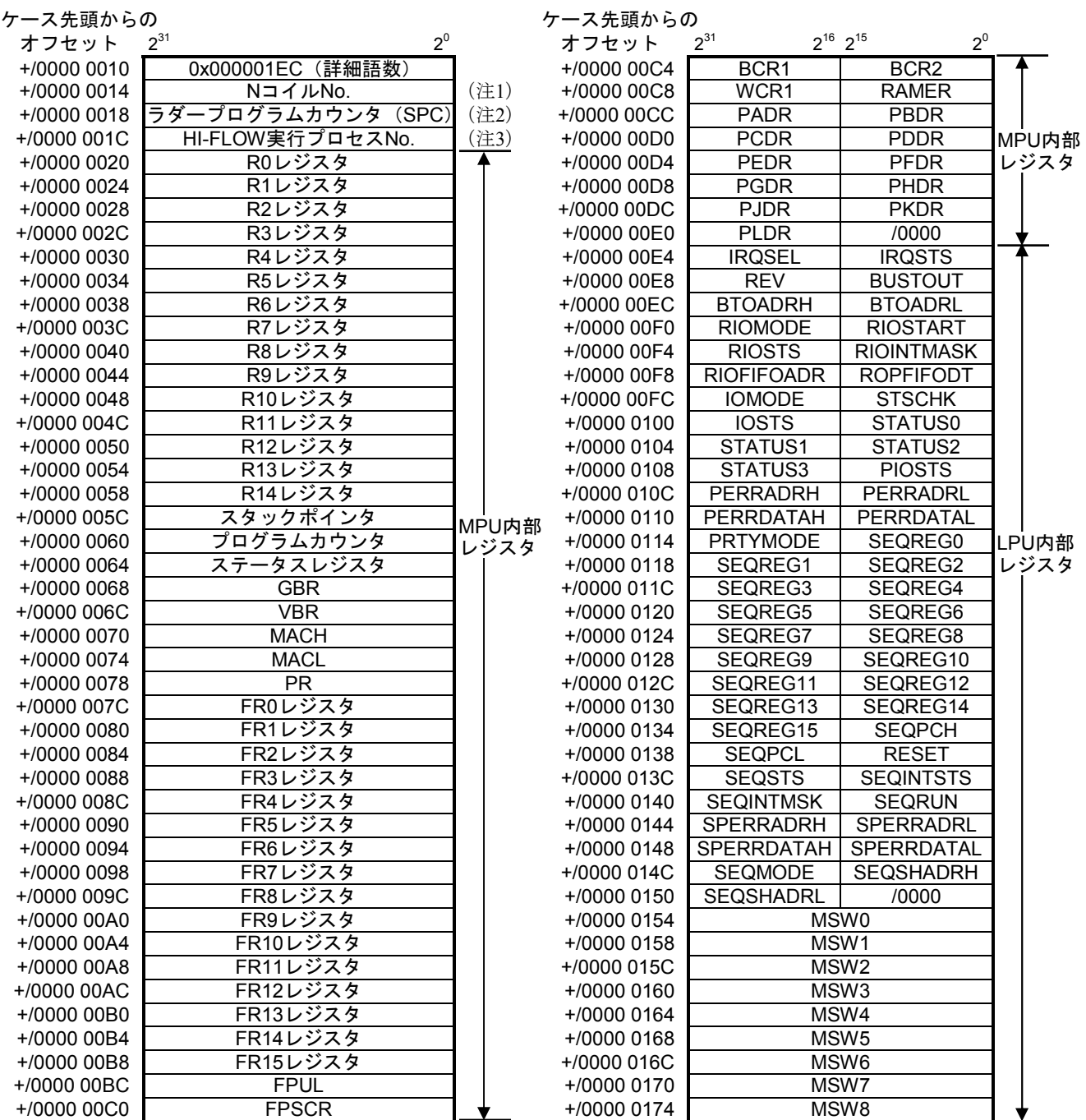

(注1)エラー発生時に実行していたラダープログラムのネスティングコイルNo.が格納されます。エラー発生 時ラダー実行中でない場合は、/0000 0000が格納されます。

(注2)エラー発生時に実行していたラダープログラムのプログラムカウンタが格納されます。プログラムカ ウンタはラダープロセッサのアドレスで格納されます。エラー発生時のアドレスは、下記計算式にて 求めることができます。

エラー発生時のアドレス=プログラムカウンタ (SPC) ×4+/10 0000

(注3)エラー発生時に実行していたHI-FLOWのプロセスNo.が格納されます。エラー発生時にHI-FLOW実行 中でない場合、およびHI-FLOWをローディングしていない場合は、0x0000 0000、または0x0000 00FF が格納されます。

3 技術支援情報

(前ページからの続き)

ケース先頭からの

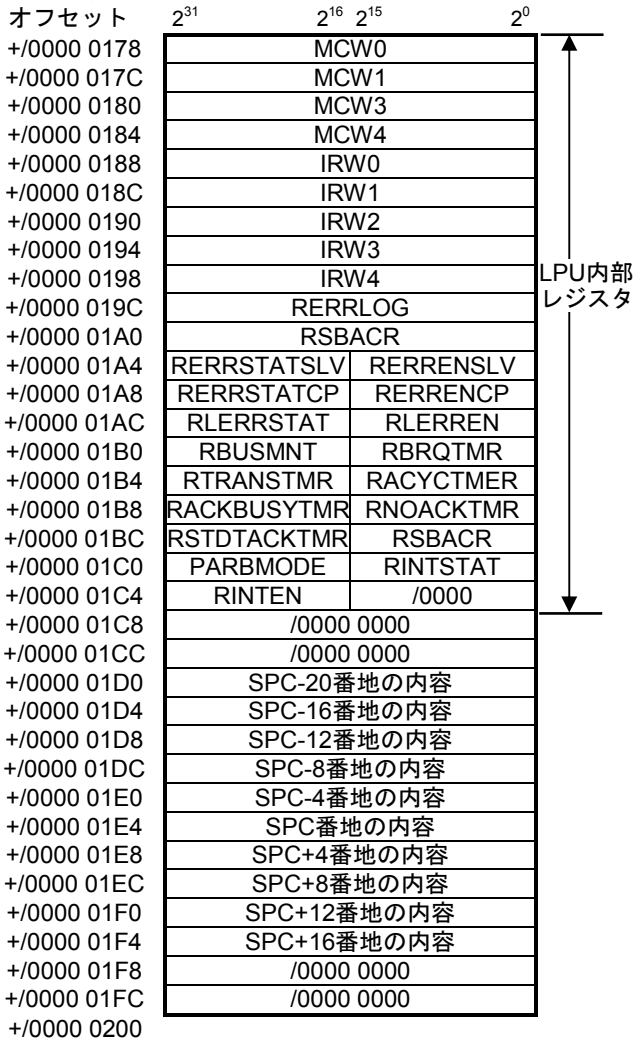

3-13

### 3. 3 全メモリクリア方法

#### ● LPUモジュール

LPUの全メモリクリア(出荷時状態)は次の手順で行ってください。

- ① LPUユニットの電源を切ります。
- ② LPUモジュールの動作設定スイッチ(T/M)を"E"に設定します。
- ③ LPUユニットの電源を入れて、約3秒待ちます。
- ④ LPUユニットの電源を切ります。
- ⑤ LPUモジュールの動作設定スイッチ(T/M)を"F"に設定します。
- 6 LPUユニットの電源を入れて、約20秒待ちます。LPUの全6個のインディケータ (LED) が点灯して 全メモリクリアしたことを示します。
- ⑦ LPUユニットの電源を切ります。
- ⑧ LPUモジュールの動作設定スイッチ(T/M)を"0"に設定します。
- CMUモジュール

ツール(HI-FLOWシステム等)からユーザプログラムを消去してください(クリアコマンドは、特に用 意されていません)。

※CMU (LQP526) を除く。CMU (LQP526) の場合はEQ.CMUの項目を参照してください。

#### ● EQ.CMUモジュール

EQ.CMUのフラッシュメモリクリア(出荷時状態)は次の手順で行ってください。

- ① 作業を行う前に人体の静電気を放電させてください。
- ② S10Vの電源を遮断します。
- ③ BATT.SEL, ST.No.U, ST.No.Lの計3つのロータリスイッチをすべて"E"に設定します。
- ④ S10Vの電源を投入し、約5秒後に再度電源を遮断します。
- ⑤ BATT.SEL, ST.No.U, ST.No.Lの計3つのロータリスイッチをすべて"D"に設定します。
- ⑥ S10Vの電源を投入します。RUN LEDとALARM LEDが点滅を開始します。
- ⑦ 約4分後にRUN LEDとALARM LEDの点滅が終了し、RUN LEDが点灯します。
- ⑧ S10Vの電源を遮断し、3つのロータリスイッチを初期化前の状態に戻して、初期化終了です。

## 3. 4 バックアップ/リストアについて

モジュールの交換などによるシステム全体のバックアップ、または入れ替えが必要な場合、「S10V 一括 セーブ/ロードシステム」を使用してください。

● 一括セーブ/ロードエリア 「一括セーブ/ロードシステム」は、次の「一括セーブ/ロードエリア一覧」に示すエリアを一括して バックアップ/リストアします。

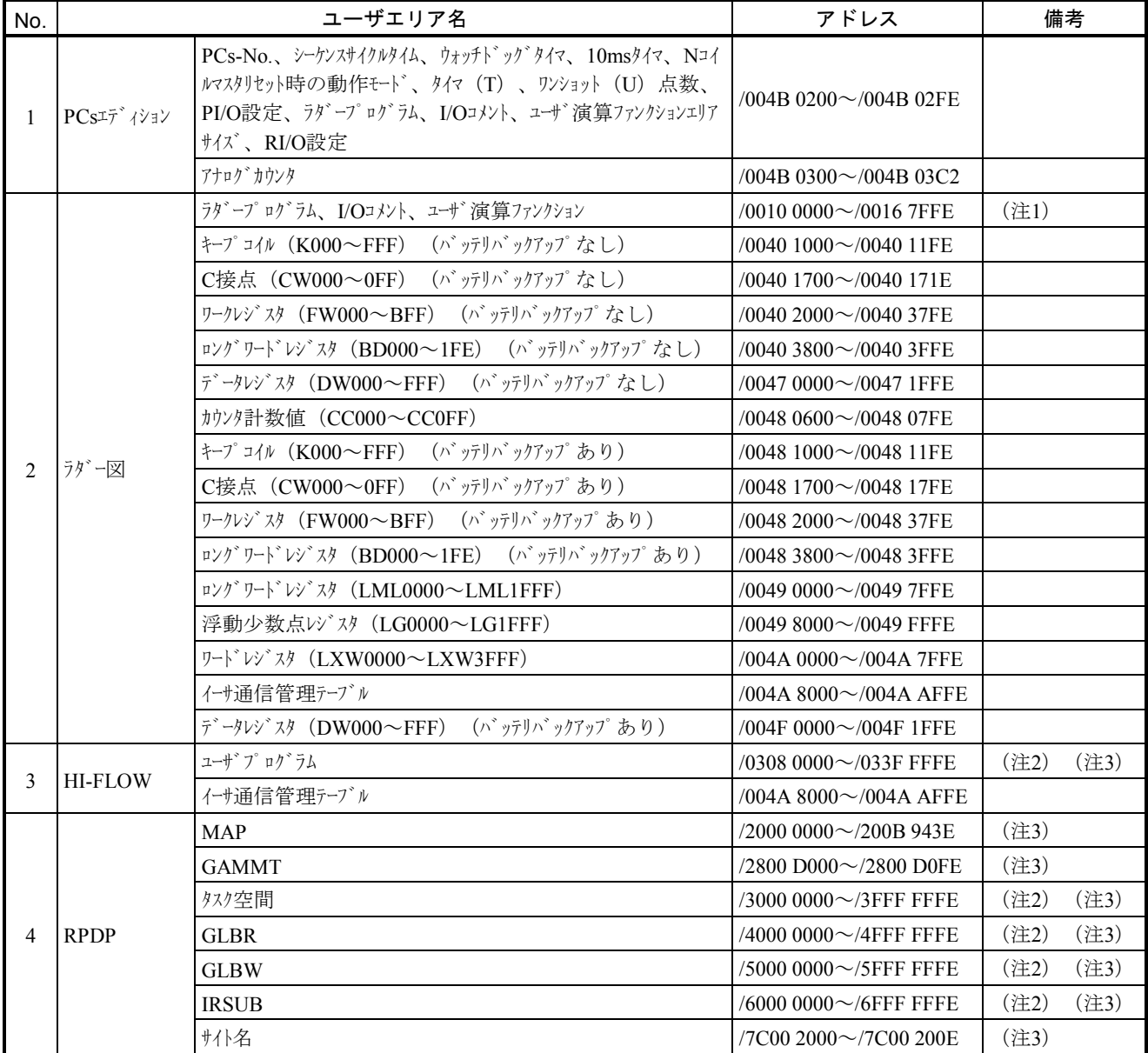

#### 表3-1 一括セーブ/ロードエリアー覧 (1/4)

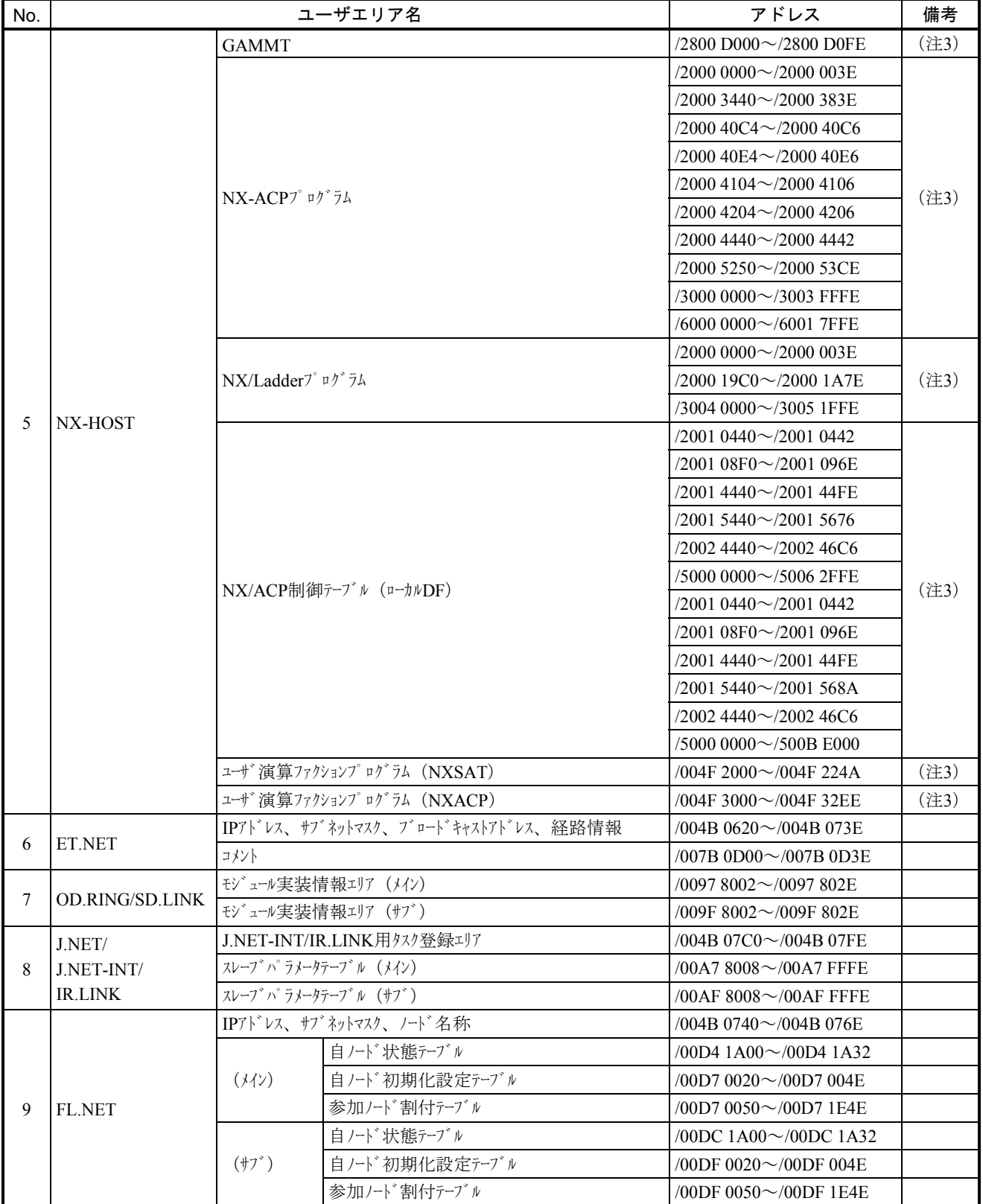

### 表3-1 一括セーブ/ロードエリアー覧 (2/4)

| No. | ユーザエリア名        |                 |                            |                                               | アドレス                           | 備考 |
|-----|----------------|-----------------|----------------------------|-----------------------------------------------|--------------------------------|----|
| 10  | D.NET          | (ch0)           | パラメータテーブル、ピア、スレーブパラメータテーブル |                                               | /00E3 0000 $\sim$ /00E3 5AFE   |    |
|     |                |                 | スレーブ動作テーブル                 |                                               | /00E3 6000 $\sim$ /00E3 608E   |    |
|     |                | (ch1)           | パラメータテーブル、ピア、スレーブパラメータテーブル |                                               | /00E7 0000 $\sim$ /00E7 5AFE   |    |
|     |                |                 | スレーブ動作テーブル                 |                                               | /00E7 $6000 \sim$ /00E7 $608E$ |    |
|     |                | (ch2)           |                            | パラメータテーブル、ピア、スレーブパラメータテーブル                    | /00EB 0000 $\sim$ /00EB 5AFE   |    |
|     |                |                 | スレーブ動作テーブル                 |                                               | /00EB 6000 $\sim$ /00EB 608E   |    |
|     |                | (ch3)           | パラメータテーブル、ピア、スレーブパラメータテーブル |                                               | /00EF 0000 $\sim$ /00EF 5AFE   |    |
|     |                |                 | スレーブ動作テーブル                 |                                               | /00EF 6000 $\sim$ /00EF 608E   |    |
| 11  | CPU間リンク        | PCsエディション情報     |                            |                                               | /004B 0600 $\sim$ /004B 061E   |    |
| 12  | RS-232C/RS-422 | (ch0)           | LGBテーブル                    |                                               | /00F4 8100 $\sim$ /00F4 81FE   |    |
|     |                | (ch1)           |                            |                                               | /00F5 8100 $\sim$ /00F5 81FE   |    |
|     |                | (ch2)           |                            |                                               | /00F6 8100~/00F6 81FE          |    |
|     |                | (ch3)           |                            |                                               | /00F7 8100 $\sim$ /00F7 81FE   |    |
| 13  | <b>EQ.LINK</b> |                 | IPアドレス、サブネットマスク、ノード名称      |                                               | /004B 0740 $\sim$ /004B 076E   |    |
|     |                | $(\frac{1}{2})$ |                            | 自ノード状態テーブル                                    | /00D4 1A00 $\sim$ /00D4 1A32   |    |
|     |                |                 | 自ノード初期化設定テーブル              |                                               | /00D7 0020 $\sim$ /00D7 1E4E   |    |
|     |                |                 | 自ノード他ノード初期化設定テーブル          |                                               | /00D7 2058 $\sim$ /00D7 2060   |    |
|     |                |                 | 自ノード他ノード領域分割テーブル           |                                               | /00D7 2140 $\sim$ /00D7 23FE   |    |
|     |                | $(\dagger 7)$   | 自ノード状態テーブル                 |                                               | /00DC 1A00 $\sim$ /00DC 1A32   |    |
|     |                |                 | 自ノード初期化設定テーブル              |                                               | /00DF 0020 $\sim$ /00DF 1E4E   |    |
|     |                |                 | 自ノード他ノード初期化設定テーブル          |                                               | /00DF 2058 $\sim$ /00DF 2060   |    |
|     |                |                 | 自ノード他ノード領域分割テーブル           |                                               | /00DF 2140 $\sim$ /00DF 23FE   |    |
| 14  | 基本システム         |                 |                            |                                               | /004B 0770 $\sim$ /004B 07FE   |    |
|     |                | CMU経路情報         |                            |                                               | /004B 0800 $\sim$ /004B 0848   |    |
|     |                | 時刻設定            |                            |                                               | $/0047$ 3234 $\sim$ /0047 3244 |    |
| 15  | 2ch-D.NET      | (モジ、ュール0)       | (ch0)                      | パラメータテーブル、ピア、スレーブパラ<br>メータテープル                | /00E3 0000 $\sim$ /00E3 5AFE   |    |
|     |                |                 |                            | スレーブ動作テーブル                                    | /00E3 6000 $\sim$ /00E3 608E   |    |
|     |                |                 | (ch1)                      | パラメータテーブル、ピア、スレーブパラ<br>メータテープル                | /00E1 0E00 $\sim$ /00E1 68FE   |    |
|     |                |                 |                            | スレーブ動作テーブル                                    | /00E1 6E00~/00E1 6E8E          |    |
|     |                | (モジ、ュール1)       | (ch0)                      | パラメータテーブル、ピア、スレーブパラ<br>メータテープル                | /00E7 0000 $\sim$ /00E7 5AFE   |    |
|     |                |                 |                            | スレーブ動作テーブル                                    | /00E7 6000 $\sim$ /00E7 608E   |    |
|     |                |                 | (ch1)                      | パラメータテープル、ピア、スレープ <sup>、</sup> パラ<br>メータテーフ゛ル | /00E5 0E00 $\sim$ /00E5 68FE   |    |
|     |                |                 |                            | スレーブ動作テーブル                                    | /00E5 6E00 $\sim$ /00E5 6E8E   |    |
|     |                | (モジェール2)        | (ch0)                      | パラメータテーブル、ピア、スレーブパラ<br>メータテーフ゛ル               | /00EB 0000 $\sim$ /00EB 5AFE   |    |
|     |                |                 |                            | スレーブ動作テーブル                                    | /00EB $6000 \sim$ /00EB $608E$ |    |
|     |                |                 | (ch1)                      | パラメータテーブル、ピア、スレーブパラ<br>メータテーブル                | /00E9 0E00 $\sim$ /00E9 68FE   |    |
|     |                |                 |                            | スレーブ動作テーブル                                    | /00E9 6E00~/00E9 6E8E          |    |

表3-1 一括セーブ/ロードエリアー覧 (3/4)

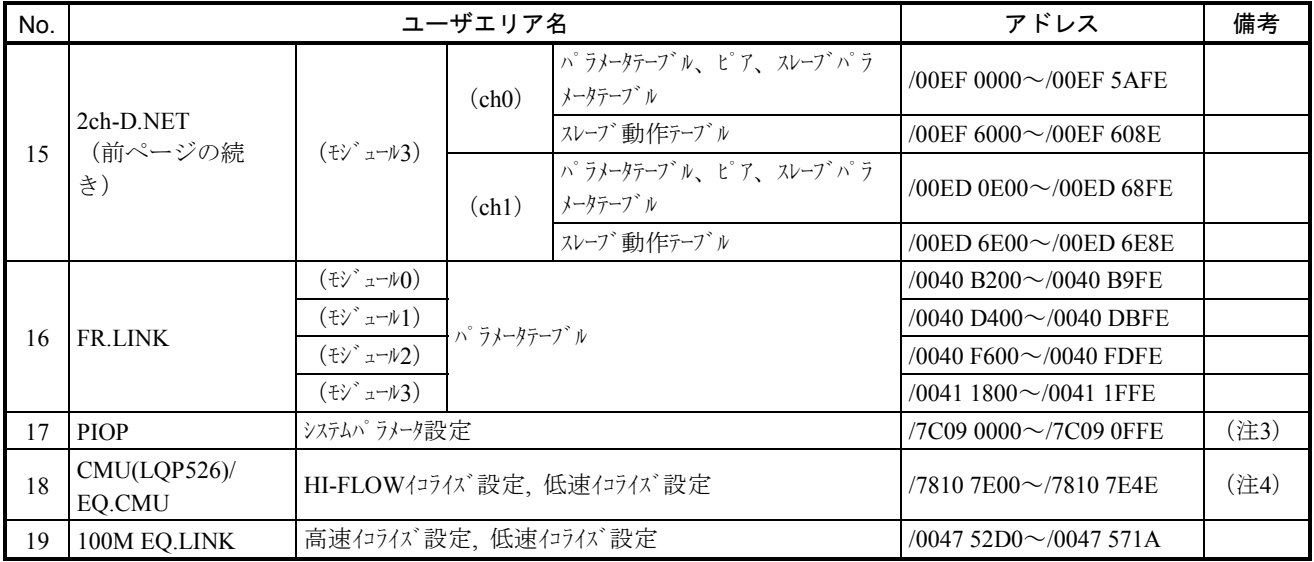

#### 表3-1 一括セーブ/ロードエリアー覧 (4/4)

(注1)PCsエディションの設定により割り付け範囲が変わります。

(注2)ユーザの設定により割り付け範囲が変わります。

(注3) RS-232C, ET.NET (LQE520)接続の場合は対象外です。CMU, ET.NET (LQE720)内蔵イーサネットでバックアッ プ/リストアを行ってください。

(注4) ET.NET (LQE720) 以外の接続は対象外です。ET.NET (LQE720)接続でバックアップ/リストアを行ってくださ い。

- バックアップ (一括セーブ) 手順 S10Vに接続したパソコンから [スタート] - [Hitachi S10V] - [S10V 一括セーブロードシステ ム]を選択し、一括セーブ/ロードシステムを起動してください。[一括セーブ/ロード]画面から **|一括セーブ | ボタンをクリックすることで [一括セーブ] 画面が表示され、S10Vのバックアップが行** えます。「S10V 一括セーブ/ロードシステム」の詳細は、「一括セーブ/ロードFor Windows®(マ ニュアル番号 SVJ-3-127)」を参照してください。
	- (1) [一括セーブ/ロード]画面の 一括セーブ ボタンをクリックしてください。 [一括セーブ]画面が表示されます。

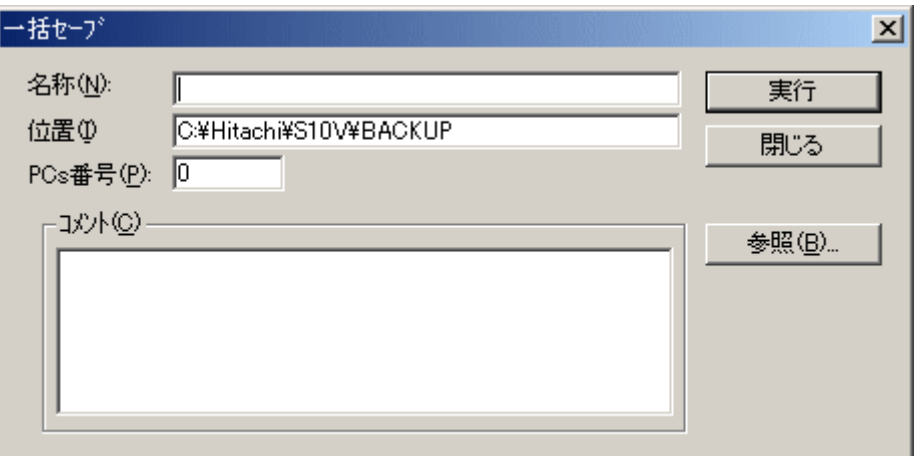

このときにCMUモジュールが実装されていて、RS-232C経由またはモジュール型式がLQE520の ET.NET経由でツールを接続している場合、CMUエリアセーブ警告メッセージが表示されます。

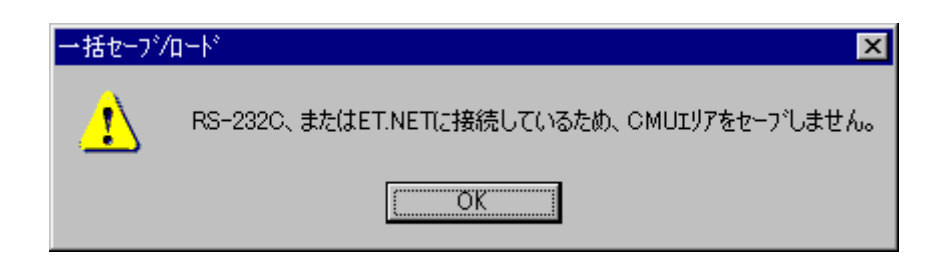

この場合、CMUモジュールはセーブされませんので、CMUモジュールをセーブする場合は、 CMU内蔵Ethernet®またはモジュール型式がLQE720のET.NETに接続し直してください。

通 知 CMUモジュールの型式がLQP526またはEQ.CMUの場合、CMU内蔵Ethernet®には直接接続する ことはできません。必ずモジュール型式LQE720のET.NETを使用して接続してください。

- (2) セーブするフォルダの名称、位置、PCs番号を入力します。必要に応じてコメントを入力してくだ さい。
	- 以下に[一括セーブ]画面の入力項目およびボタン操作の説明をします。
		- 名称:一括セーブファイルが格納されるフォルダ名称を指定します。この直下に一括セーブ ファイルが格納されます。名称のデフォルト表示は、空欄となります。
		- 位置:[名称]までのディレクトリパスを指定します。位置の指定は、直接テキストボックス にドライブ名からのディレクトリパスを入力するか、 | 参照 | ボタンをクリックして ディレクトリパスを選択します。位置のデフォルトは、一括セーブ/ロードのインス トールディレクトリです。
		- PCs番号:一括セーブ時のPCs番号を指定します。通常は、デフォルトで表示されるPCs番号を 使用してください。PCs番号のデフォルト表示は、一括セーブ/ロードが接続されて いるPCsのPCs番号です。
		- コメント:コメントの入力は任意です。半角、全角および混合で入力できます。入力の最大語 数は、半角で256文字、全角で128文字です。
		- │実行│ボタン : 一括セーブする場合に、クリックしてください。│実行│ボタンをクリックす ると、始めに各入力値をチェックします。チェック項目を以下に示します。 名称:空欄の場合、エラーとなります。
			- 位置:空欄の場合、または無効のドライブ名が指定された場合、エラーとなり ます。
			- PCs番号:0~9999以外の数字や数字以外の文字が指定された場合、エラーと なります。

入力値のチェックが正常に終了すると、一括セーブを開始します。

- **閉じる ポタン:一括セーブせず、[一括セーブ/ロード]画面に戻る場合にクリックしてく** ださい。
- 参照 ボタン:「位置」を変更する場合にクリックしてください。 参照 ボタンをクリック すると、[参照]画面が表示されます。

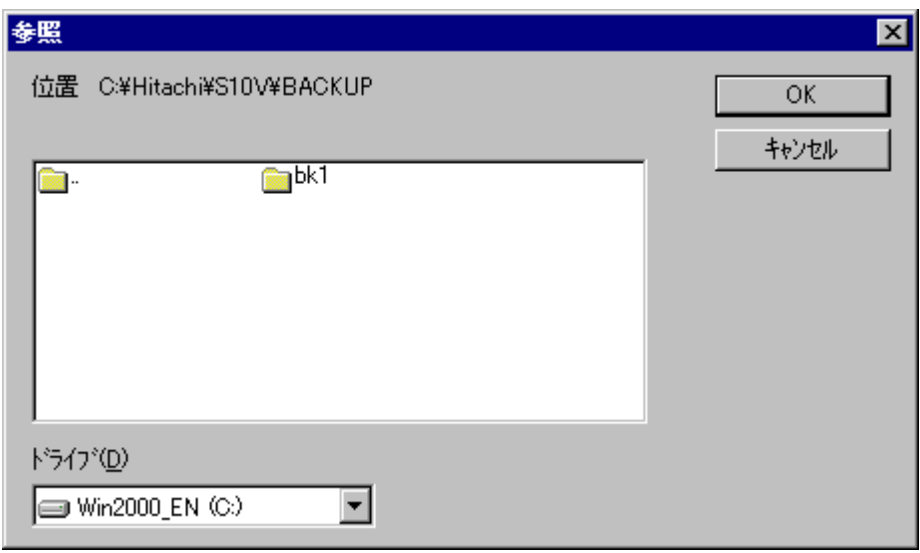

フォルダを選択して、 OK ボタンをクリックすると、 [参照] 画面が消去され、 [一括セー ブ]画面に戻ります。[一括セーブ]画面の「位置」入力テキストボックスに、[参照]画面で選 択したフォルダが、ドライブ名からフルパスで設定されます。

┃キャンセル┃ボタンをクリックすると、[参照]画面が消去され、[一括セーブ]画面に戻りま す。[参照]画面で選択したフォルダは、[一括セーブ]画面の「位置」入力テキストボックスに 反映されません。

- (3) 入力が終了したら | 実行 | ボタンをクリックしてください。一括セーブを開始します。 一括セーブしない場合は、「閉じる」ボタンをクリックしてください。 [一括セーブ] 画面が消 去され、[一括セーブ/ロード]画面に戻ります。
- (4) [参照] 画面で OK ポタンをクリックしたとき、一括セーブ確認メッセージが表示されますの で、一括セーブを行う場合は、「はい」ボタンをクリックしてください。

┃いいえ┃ボタンをクリックすると、一括セーブせずに、[一括セーブ]画面に戻ります。

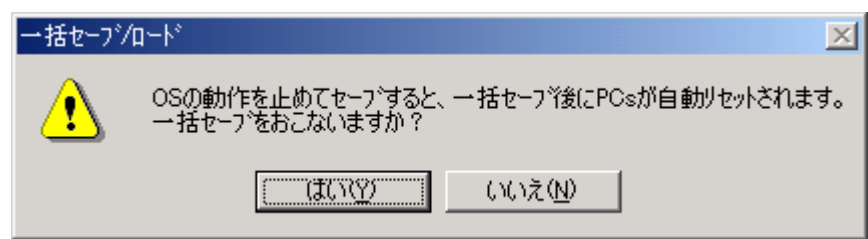

(5) 一括セーブが開始されると、CMU内蔵Ethernet®またはモジュール型式がLQE720のET.NETに接続 している場合、全タスクAbort確認メッセージが表示されます。

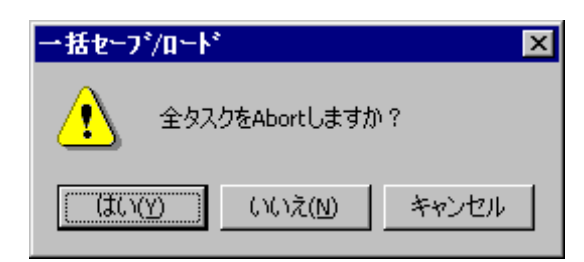

**│はい│ボタンをクリックすると、全タスクをアボート(停止) します。また、CMUがタスク動** 作抑止状態になり、以降のタスク動作が抑止されます。

いいえ ボタンをクリックすると、タスクをアボートしません。

キャンセル ボタンをクリックすると、一括セーブせずに、[一括セーブ]画面に戻ります。

<全タスクのAbort (停止)について>

安全のためOSの動作を停止し、設備を止めた状態で一括セーブすることを推奨します。ラ ダー、HI-FLOWの動作を停止することができずタスク動作だけを停止する場合には、全タスク アボートを使用してください。

(6) PCsがRUN中の場合、PCs RUN中確認メッセージが表示されます。

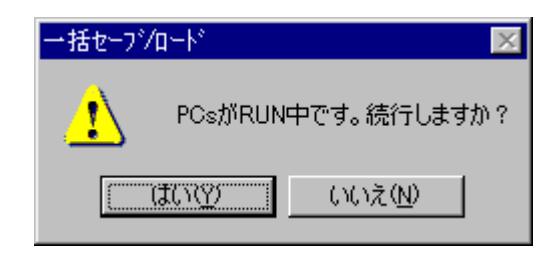

はい ボタンをクリックすると、そのまま一括セーブします。

いいえ ボタンをクリックすると、一括セーブせずに、[一括セーブ]画面に戻ります。

(7) OS動作停止確認メッセージが表示されます。

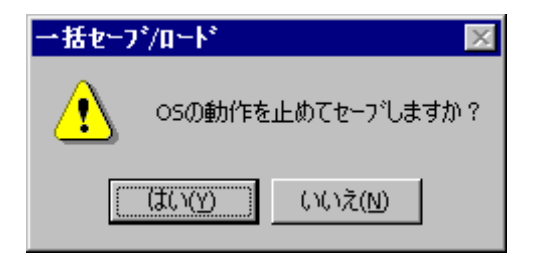

図3-1 OS動作停止確認メッセージ

|はい | ボタンをクリックすると、PCsが自動リセットされると共にOSの動作を停止 (PCsがRUN 中はPCsがSTOP状態になります。一括セーブ終了後にPCsがSTOP状態からRUN状態に戻ります)し て、一括セーブします。一括セーブ終了時にもPCsが自動リセットされます。リセット時は、リセッ ト確認メッセージダイアログボックスは表示されません。

| いいえ | ボタンをクリックすると、OSの動作を停止せずに、一括セーブします。PCsはリセット されません。

<OSの動作停止について>

安全のためOSの動作を停止し、設備を止めた状態で一括セーブすることを推奨します。

(8) 一括セーブ中は下記画面が表示されます。

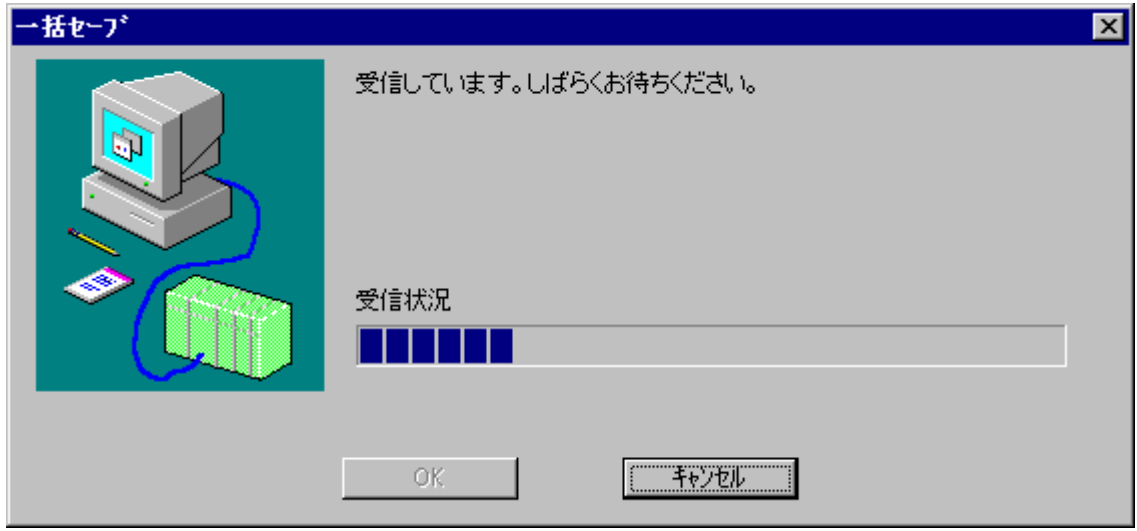

 OK ボタンをクリック(一括セーブ完了)すると、[一括セーブ]画面に戻ります。 OK ボタンは一括セーブが完了するまでクリックできません(操作不可)。

|キャンセル | ボタンをクリックすると、一括セーブを中止して、 [一括セーブ] 画面に戻りま す。ただし、|キャンセル |ボタンがクリックされるまでにセーブされたセーブ情報ファイルは、 削除されません。このファイルを使用しての一括ロードはしないでください。誤動作の原因になり ます。

(9) [一括セーブ]画面で | 閉じる | ボタンをクリックし、一括セーブを終了します。

<制限事項>

モジュール単位でのセーブエリアサイズは変更はできません。
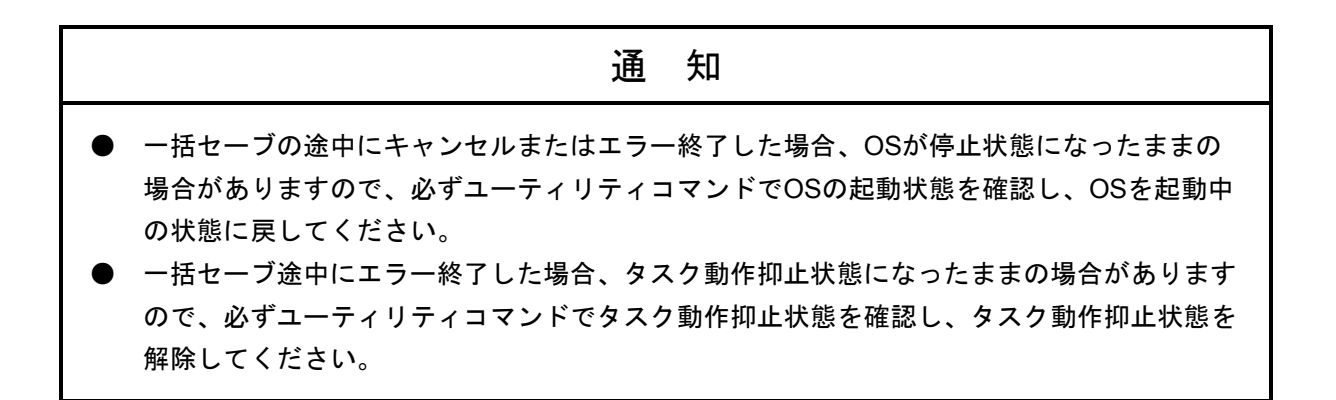

<一括セーブ時間目安>

一括セーブは、CPUが1GHzのパソコンでLPU+CMUの最大保存サイズ (約22MB) のセーブに約3分か かります。なお、この時間はお使いになっているパソコンの性能により前後します。

● リストア (一括ロード) 手順

S10Vに接続したパソコンから「S10V 一括セーブ/ロードシステム」を起動し、[一括セーブ/ロー ド]画面から|一括ロード|ボタンをクリックすると「一括ロード]画面(ファイル選択)が表示さ れ、S10Vのリストアが行えます。

- (1) [一括セーブ/ロード]画面の | 一括ロード | ボタンをクリックしてください。
- (2) [一括ロード]画面(ファイル選択)が表示されます。

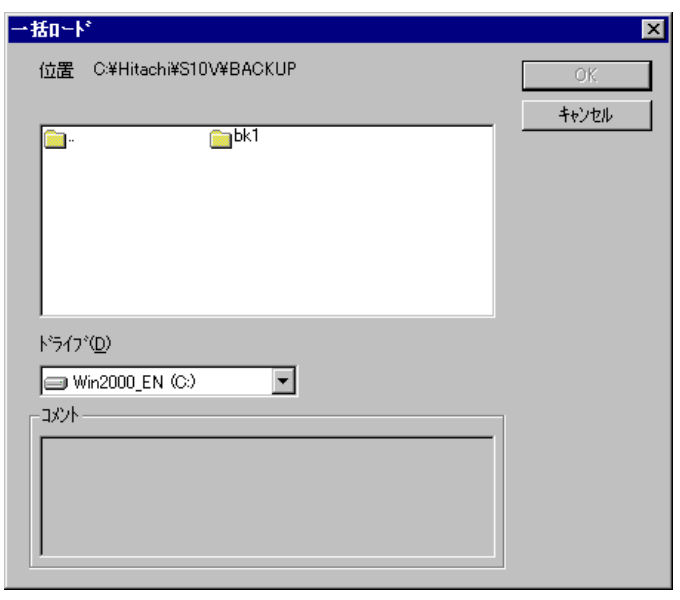

一括ロードするフォルダを選択し、 OK ボタンをクリックすると、 [一括ロード情報] 画面が 表示されます。ただし、選択したフォルダが一括セーブファイルのフォルダでない場合、 ボタンをクリックできません。また、一括セーブファイルがフロッピーディスク等に保存されてい る場合は、「ドライブ」で該当するメディアのドライブを選択してください。

一括ロードしない場合は、|キャンセル ボタンをクリックしてください。一括ロードせずに、 [一括ロード]画面(ファイル選択)が消去され、「一括セーブ/ロード]画面に戻ります。

「一括ロード]画面(ファイル選択)の「コメント」欄は、表示のみで変更はできません。コメ ントは、一括セーブファイルが選択された時点で表示されます。ただし、一括セーブしたときに、 コメントの入力があった場合に限られます。

(3) [一括ロード]画面(ファイル選択)で OK ボタンをクリックすると、[一括ロード情報]画 面が表示されます。

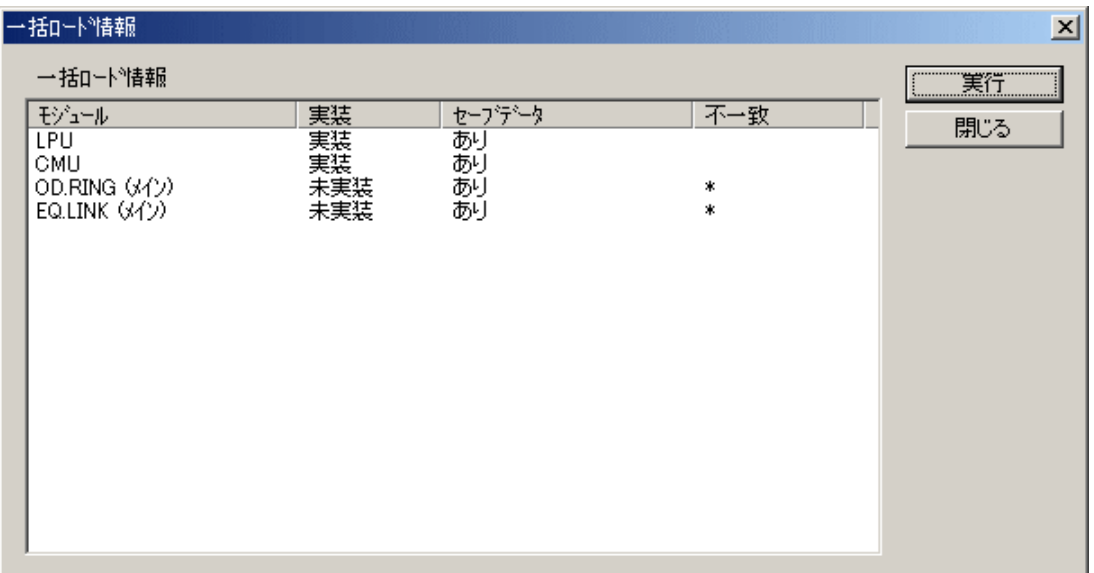

このとき、CMUモジュールが実装されていて、CMUモジュールのセーブファイルがあり、 RS-232C経由またはモジュール型式がLQE520のET.NET経由でツールを接続している場合、CMUエ リアロード警告メッセージが表示されます。

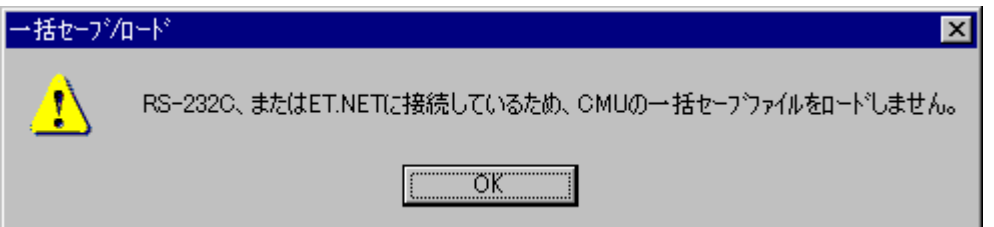

この場合、CMUモジュールに対してはロードされませんので、CMUモジュールにロードする場合 は、CMU内蔵Ethernet®またはモジュール型式がLQE720のET.NETに接続し直してください。

また、モジュールの実装状況とセーブファイルの状況が異なり、一括ロードをしないモジュール がある場合、一括ロード不一致警告メッセージが表示されます。

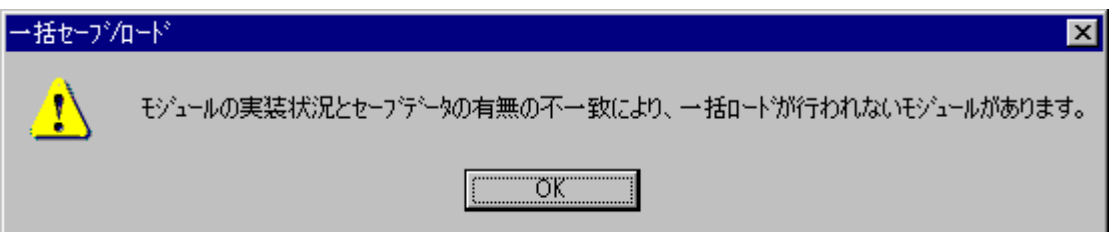

[一括ロード情報]画面は、各モジュールの実装状況とセーブデータの有無を表示し、一括ロー ドするセーブデータの一覧を表示します。なお、実装状況が未実装で、セーブデータがないモ ジュールは表示しません。内容を確認し、一括ロードする場合は、 | 実行 | ボタンをクリックして ください。一括ロードを開始します(注)。

一括ロードしない場合は、「閉じる」ボタンをクリックしてください。 [一括ロード情報]画面 が消去され、[一括ロード]画面(ファイル選択)に戻ります。

表示項目について以下に示します。

モジュール:一括セーブ/ロードできるすべてのモジュール名称を表示します。同じエリアに複 数のモジュールが割り当てられているものは、実際に実装されているモジュール名 称を表示します。表示されるモジュールの種類は、「表3-3 一括セーブエリ ア」を参照してください。モジュールが未実装の場合は、以下に示すモジュール名 称を表示します。

OD.RING/SD.LINK: OD.RINGとして表示

J.NET/J.NET-INT/IR.LINK:J.NETとして表示

RS-232C/RS422:RS-232Cとして表示

- 実装:モジュールの実装状況を表示します。モジュールが実装されている場合は「実装」、実装 されていない場合は、「未実装」を表示します。
- セーブデータ:モジュールのセーブデータの有無を表示します。
	- 「あり」:セーブデータファイルが存在します。
	- 「なし」:セーブデータファイルが存在しません。
	- 「あり (設定なし)」
		- :セーブデータファイルが存在しますが、そのデータが初期設定値(モ ジュールパラメータ情報が未設定)です。この表示はPIOPモジュール の場合のみ表示されます(他のオプションモジュールでは表示されま せん)。

「あり(設定なし)」が表示され、以下に示す「不一致」項目が空欄 の場合、実装されたCMUモジュールにPIOPモジュールパラメータ情報 が設定されていると、そのパラメータ情報はクリアされます(初期設 定値に戻る)ので注意してください。クリアしたくない場合は、この セーブデータを使用して一括ロードしないでください。「不一致」項 目が「\*」の場合は、PIOPモジュールパラメータ情報はクリアされませ  $h_n$ 

「あり(イコライズ対応)」

:CMUのセーブデータファイルにLQP526またはEQ.CMUのデータ (backup14.wsvl)が存在しますが、一括ロードするCMUモジュールが LQP526およびEQ.CMU以外の場合に表示されます。一括ロードを行っ ても、LQP526またはEQ.CMUのデータ(イコライズ設定パラメータ) はロードされません。

「あり (イコライズ非対応)」

:CMUのセーブデータファイルにLQP526またはEQ.CMUのデータ (backup14.wsvl)が存在しませんが、一括ロードするCMUモジュール がLQP526またはEQ.CMUの場合に表示されます。一括ロードを行う と、LQP526およびEQ.CMUのデータ (イコライズ設定パラメータ)は クリアされます。

- 不一致:モジュールの実装状況とセーブデータの保存状況が不一致でロードが行われないことを 表します。モジュールが実装されていてセーブデータがない場合、またはモジュールが 未実装でセーブデータがある場合は「\*」を表示します。モジュールが実装されていて セーブデータがあり、ロードできる場合は何も表示しません。
- (注)PIOPモジュールが未実装かつCMUモジュール(Ver-Rev:0005-0000以降)が実装されてい て、セーブデータがある場合、PIOPは不一致にはなりません。 通信種別がRS-232CまたはET.NET (LOE520) の場合、CMUモジュールおよびPIOPモ ジュールパラメータ情報はロードされません(実装状態は「未実装」、不一致項目は「\*」 で表示されます)。

[一括ロード情報]画面で | 実行 | ボタンをクリックしたとき、一括ロード確認メッセージ(図 3-2または図3-3)が表示されますので、一括ロードを行う場合は、 はい ポタンをクリッ クしてください。│いいえ│ボタンをクリックすると、一括ロードせずに、「一括ロード]画面 (ファイル選択)に戻ります。

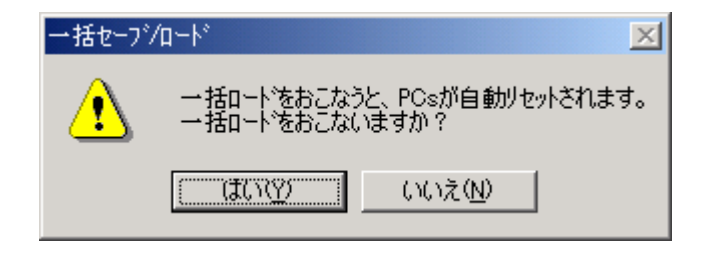

#### 図3-2 一括ロード確認メッセージ

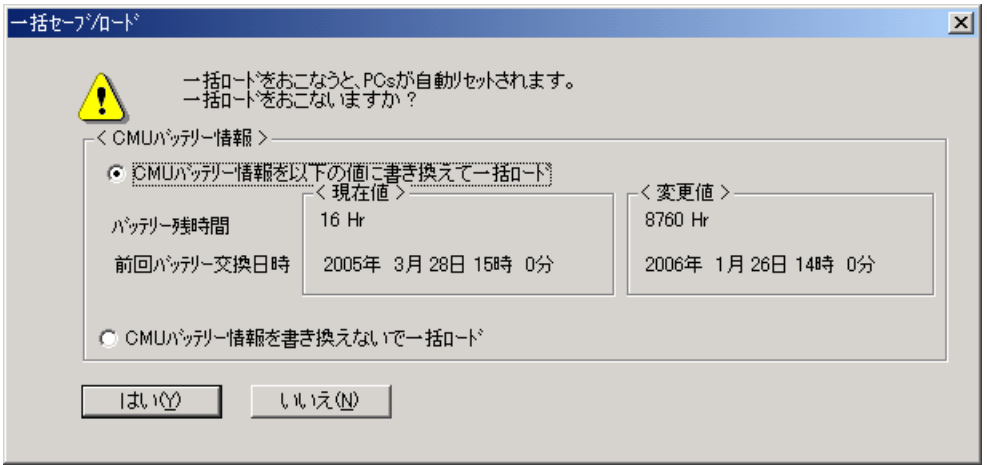

図3-3 一括ロード確認メッセージ (CMUバッテリー情報)

CMUバッテリー情報(モジュール型式がLQP525/526/527またはEQ.CMU、かつバッテリー接続設 定時に有効)のバッテリー残時間が一括ロードするセーブファイル内のものと一括ロードされる CMUモジュールまたはEQ.CMUモジュール内のもので1時間以上異なる場合は、一括ロード確認メッ セージ (図3-3) が表示されます。それ以外の場合、一括ロード確認メッセージ (図3-2) が 表示されます。

一括ロード確認メッセージ(図3-3)が表示されたときは、「CMUバッテリー情報を以下の値 に書き換えて一括ロード」または「CMUバッテリー情報を書き換えないで一括ロード」のいずれか を選択してください。デフォルト選択は「CMUバッテリー情報を以下の値に書き換えて一括ロー ド」となります。

(注)一括セーブファイルと一括ロード先のPCs番号が不一致の場合、PCs番号書き換え確認画面 が表示されます。任意のラジオボタンを選択し、 OK ボタンをクリックしてください。 ただし、一括セーブファイルヘッダのPCs番号が9999の場合、PCs番号はチェックされませ ん。一括セーブファイル本体のPCs番号で一括ロード先のPCsのPCs番号を書き換えますの で注意してください。

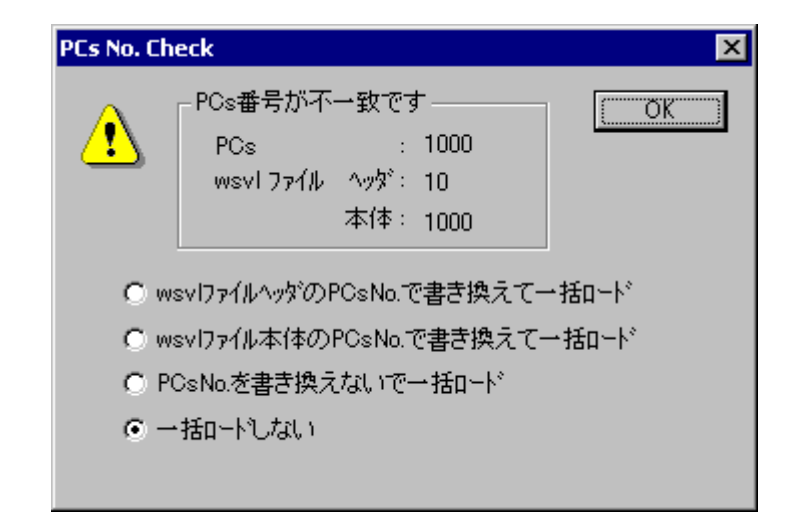

wsvlファイルヘッダのPCsNo.で書き換えて一括ロード:

一括セーブファイルヘッダのPCs番号で一括ロード先のPCs番号を上書きして、 一括ロードします。一括セーブファイルヘッダのPCs番号は、一括セーブ時に設 定できます。

wsvlファイル本体のPCsNo.で書き換えて一括ロード:

一括セーブファイル本体のPCs番号で一括ロード先のPCs番号を上書きして、一 括ロードします。一括セーブファイル本体のPCs番号とは、一括セーブしたPCs に設定していたPCs番号です。

PCsNo.を書き換えないで一括ロード:一括ロード先のPCs番号を変更せずに、一括ロードします。 一括ロードしない:一括ロードしません。

デフォルトの選択は、「一括ロードしない」です。

また、CMU内蔵Ethernet®またはET.NETに接続していて、接続中のIPアドレスと一括セーブファイ ルのIPアドレスが不一致の場合、IPアドレス書き換え確認画面が表示されます。任意のラジオボタン を選択し、 OK ボタンをクリックしてください。ただし、接続中のIPアドレスが192.192.192.1の 場合、接続しているモジュールがIPアドレス固定の設定で動作しているものとして、IPアドレスは チェックされません。接続しているモジュールのIPアドレスに192.192.192.1を設定して接続している 場合、一括ロード途中に回線エラーが発生する場合がありますので注意してください。

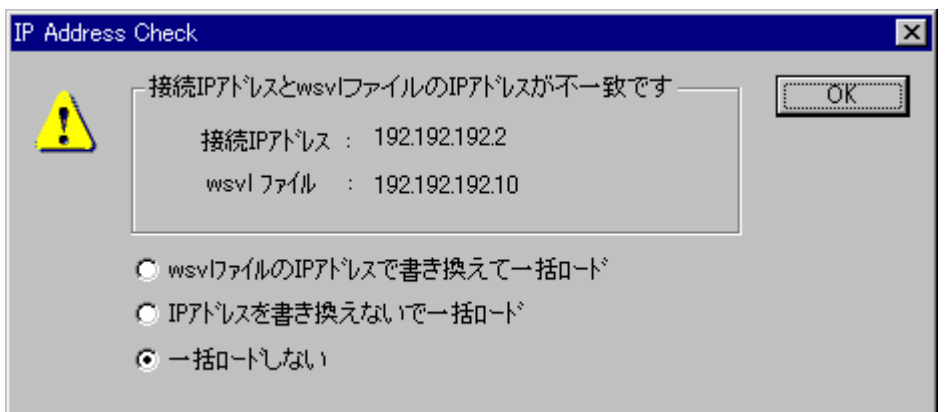

wsvlファイルのIPアドレスで書き換えて一括ロード:

一括セーブファイルのIPアドレスで一括ロード先のIPアドレスを上書きして、一 括ロードします。上書きするのはIPアドレス関連情報(IPアドレス、サブネット マスク、ブロードキャストアドレス、経路情報)すべてです。

IPアドレスを書き換えないで一括ロード:一括ロード先のIPアドレスを変更せずに一括ロードしま

す。

一括ロードしない:一括ロードしません。

デフォルトの選択は、「一括ロードしない」です。

IPアドレス書き換え確認画面で「wsvlファイルのIPアドレスで書き換えて一括ロード」を選択した 場合、一括ロードの最後にIPアドレス変更メッセージが表示されます。

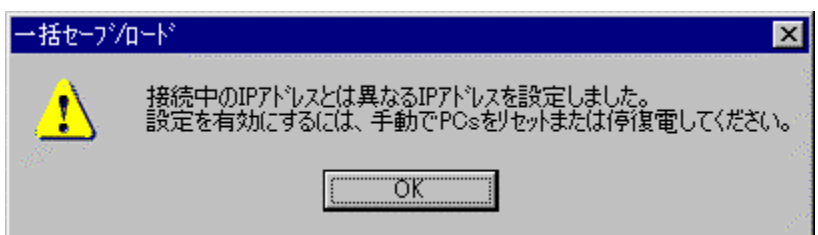

このとき、ロードしたIPアドレスが有効になっていませんので、IPアドレスの設定が変更になって も問題がないときに手動でPCsリセット、または停復電してください。

(4) PCsがRUN中の場合、PCs RUN中確認メッセージが表示されます。

はい ボタンをクリックすると、そのまま一括ロードします。ただし、PCsをここでSTOPにする ことを推奨します。

┃いいえ┃ボタンをクリックすると、一括ロードせずに、[一括ロード]画面(ファイル選択)に 戻ります。

(5) PCsリセットされると、キープコイルとカウンタ計測値の情報復元確認メッセージが表示されま す。

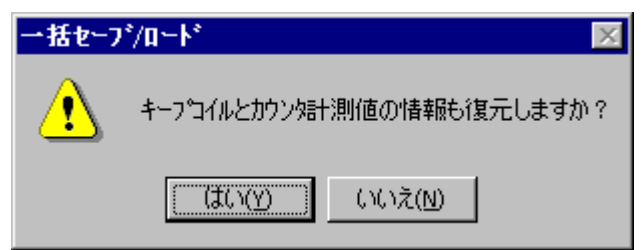

|はい | ボタンをクリックすると、一括ロード時にキープコイルとカウンタ計測値の情報を復元し ます。

いいえ ボタンをクリックすると、キープコイルとカウンタ計測値の情報は復元されません。

キープコイル…キープリレー(停電保持ラッチ型)。 KW000 ~ KWFFF。

カウンタ計測値…アップダウンカウンタ(計数値)。 CC000 ~ CC0FF。

(6) キープコイルとカウンタ計測値の情報復元確認メッセージで、|はい | または | いいえ | ボタン がクリックされると、キープコイルとカウンタ計測値の情報復元確認メッセージが消去され、一括 ロード中を示す画面が表示されます。

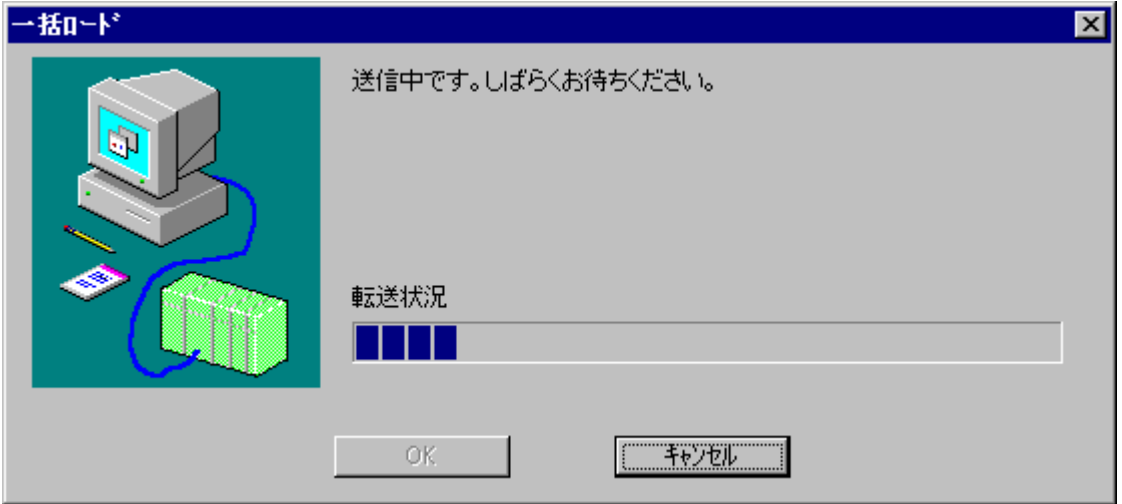

一括ロード中に、 キャンセル ボタンをクリックすると、一括ロード中画面が消去され、[一 括ロード]画面(ファイル選択)に戻ります。この場合、途中まで一括ロードされたことになりま すが、この状態でのシステム運用は誤動作の原因になりますので、再度、一括ロードし直してくだ さい。一括ロードが終了すると、PCsがリセットされます。

PCsリセット終了後、 OK ボタンがクリックできるようになりますので、 OK ボタンをク リックしてください。 OK ボタンがクリックされると、一括ロード中画面が消去され、 [一括 ロード]画面(ファイル選択)に戻ります。

<一括ロード先のCMUモジュール型式がLQP525/526/527またはEQ.CMU時の一括ロード注意事項> 一括ロード先のCMUモジュール型式がLQP525/526/527またはEQ.CMUかつバッテリー接続設定の場合、 一括ロードファイル内にCMUバッテリー情報がないと以下に示すメッセージが表示されます。

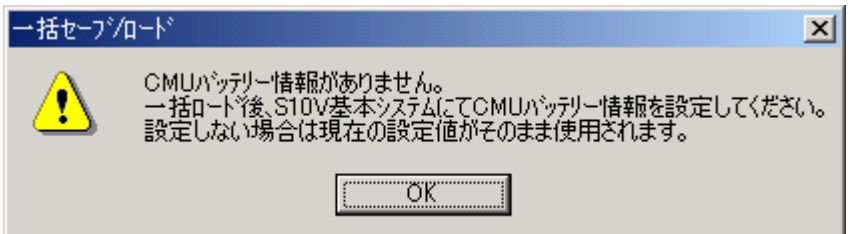

一括ロード後にS10V基本システムの[バッテリー情報]を使用して、CMUバッテリー情報を設定して ください。

(7) [一括ロード]画面(ファイル選択)で「閉じる「ボタンをクリックし、一括ロードを終了しま す。

通 知 ● 一括ロードの途中にキャンセルまたはエラー終了した場合、OSが停止状態になったままの 場合がありますので、必ずユーティリティコマンドでOSの起動状態を確認し、OSを起動中 の状態に戻してください。 ● モジュール型式LQP526のCMUまたはEQ.CMUは、Ver-Rev.02-03以降のHI-FLOWインター プリターをサポートしています。Ver-Rev.02-02以前のHI-FLOWインタープリターを含む一 括ロードファイルを一括ロードした場合、HI-FLOWは一括ロードされません(一括ロード 後にPCsのHI-FLOWはすべてクリアされます)。この場合、一括ロード後にHI-FLOWシス テムからHI-FLOWプログラムを送信しなおしてください。

<一括ロード時間目安>

一括ロードは、CPUが1GHzのパソコンでLPU+CMUの最大保存サイズ (約22MB) のロードに約7分か かります。なお、この時間はお使いになっているパソコンの性能により前後します。

● オプションモジュール設定ツールでのバックアップ/リストア モジュール交換を行う際は、一括セーブ/ロードシステムにてバックアップ/リストアを行うことが基 本ですが、オプションモジュール単体での交換時はオプションモジュールの設定ツールでバックアップ /リストアすることも可能です。 オプションモジュール単体でバックアップ/リストアを行う場合には、オプションモジュール設定ツー ルのF/D機能、およびパラメータ保存機能を使用します。オプションモジュール設定ツールの詳細は、 各オプションモジュールのマニュアルを参照してください。 なお、ET.NETモジュールおよびCPU間リンクモジュールの設定情報はLPUモジュール内に記憶されてい

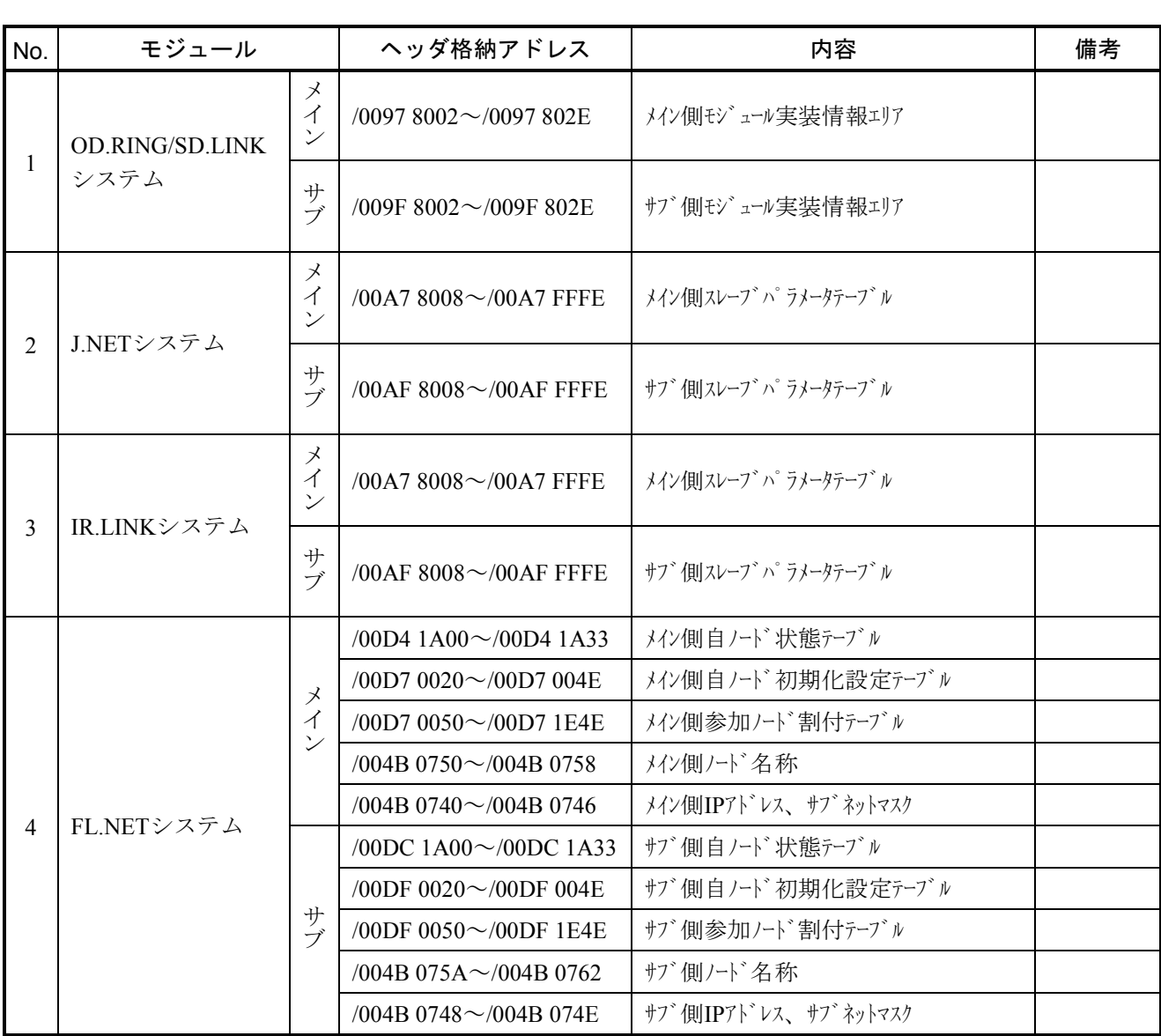

表3-2 オプションモジュール設定ツール保存エリアー覧 (1/3)

ますので、LPUモジュールを交換しなければバックアップ/リストアは不要となります。

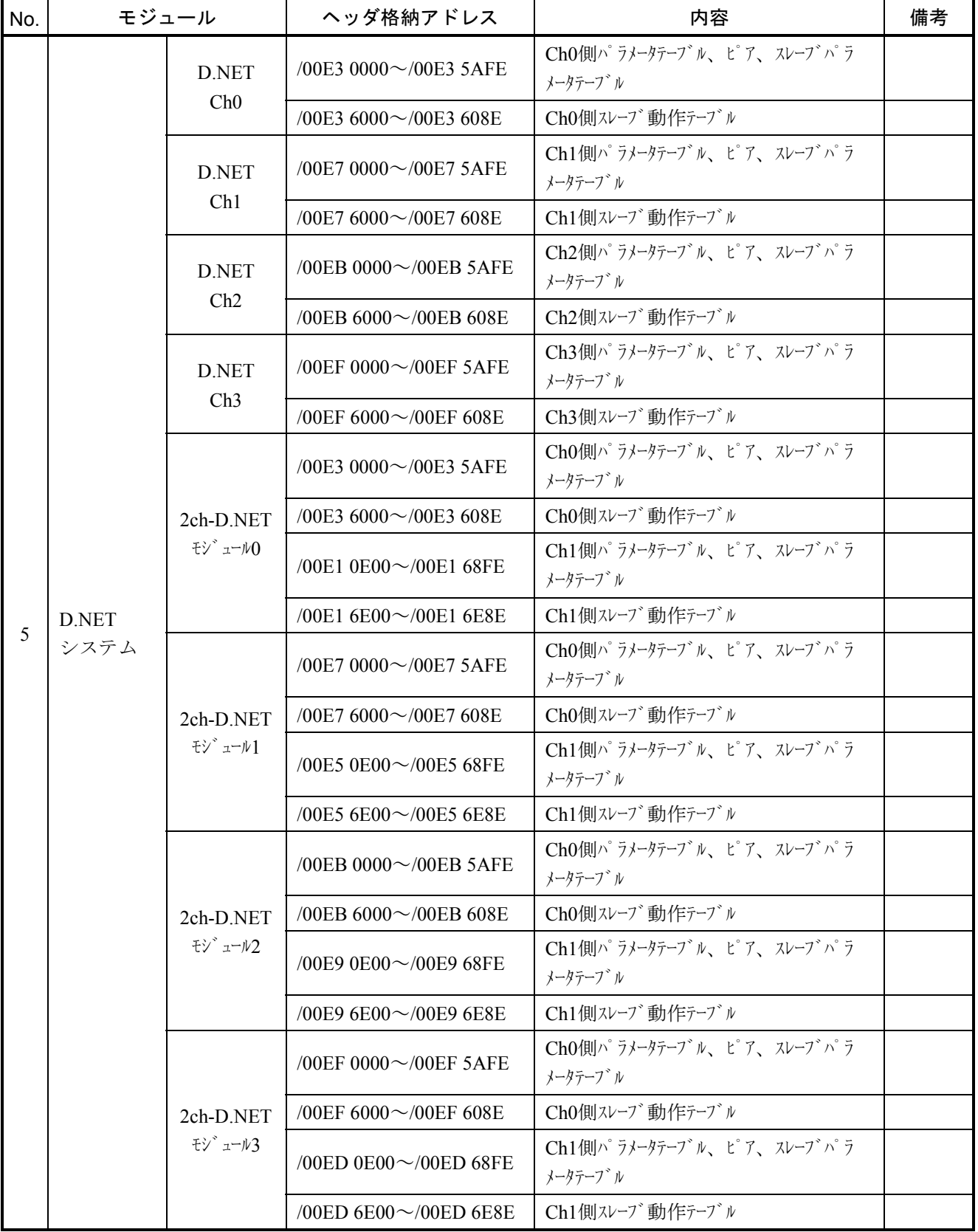

### 表3-2 オプションモジュール設定ツール保存エリア一覧(2/3)

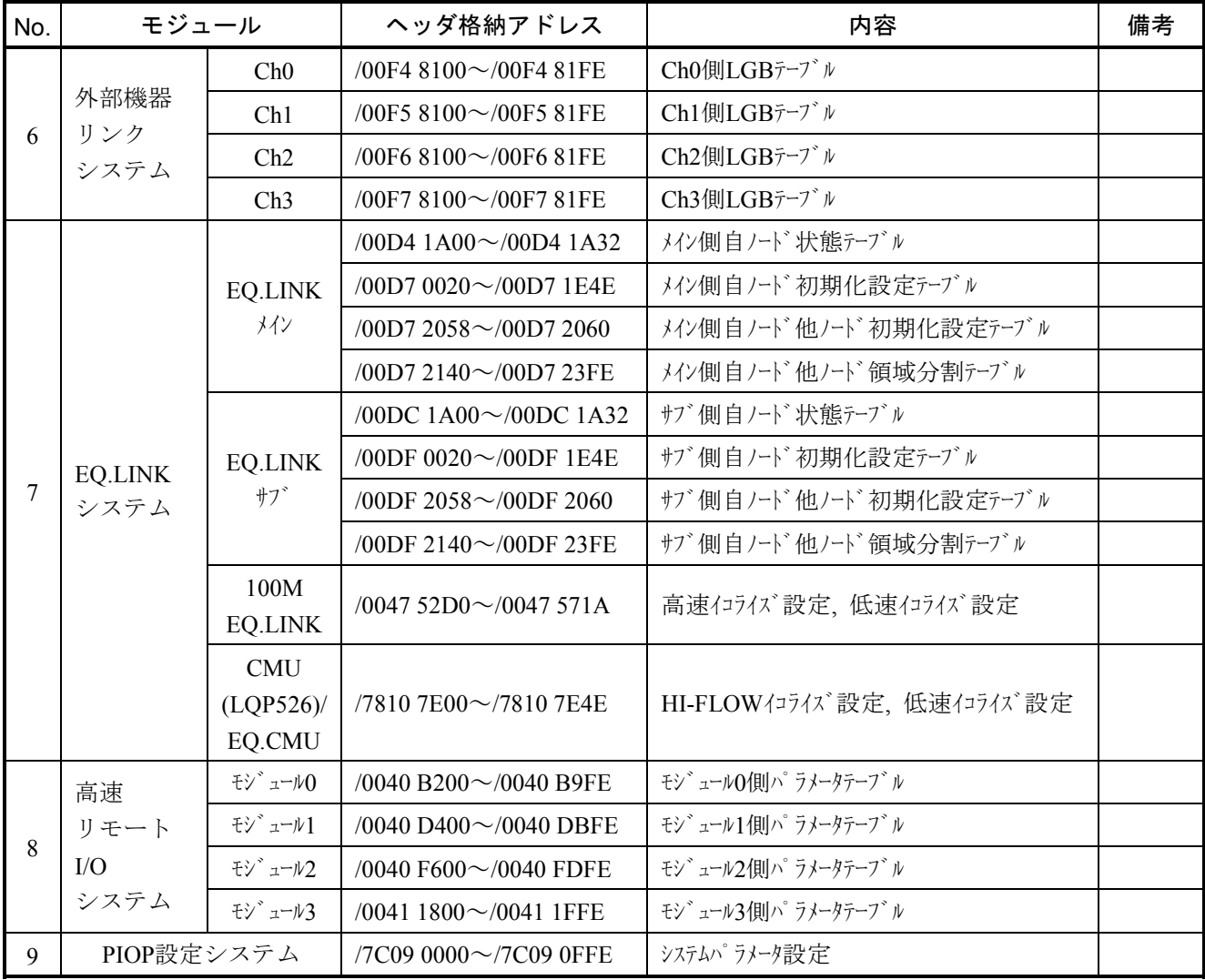

表3-2 オプションモジュール設定ツール保存エリア一覧(3/3)

● 一括セーブエリア

一括セーブされる各モジュールのメモリアドレスを下表に示します。

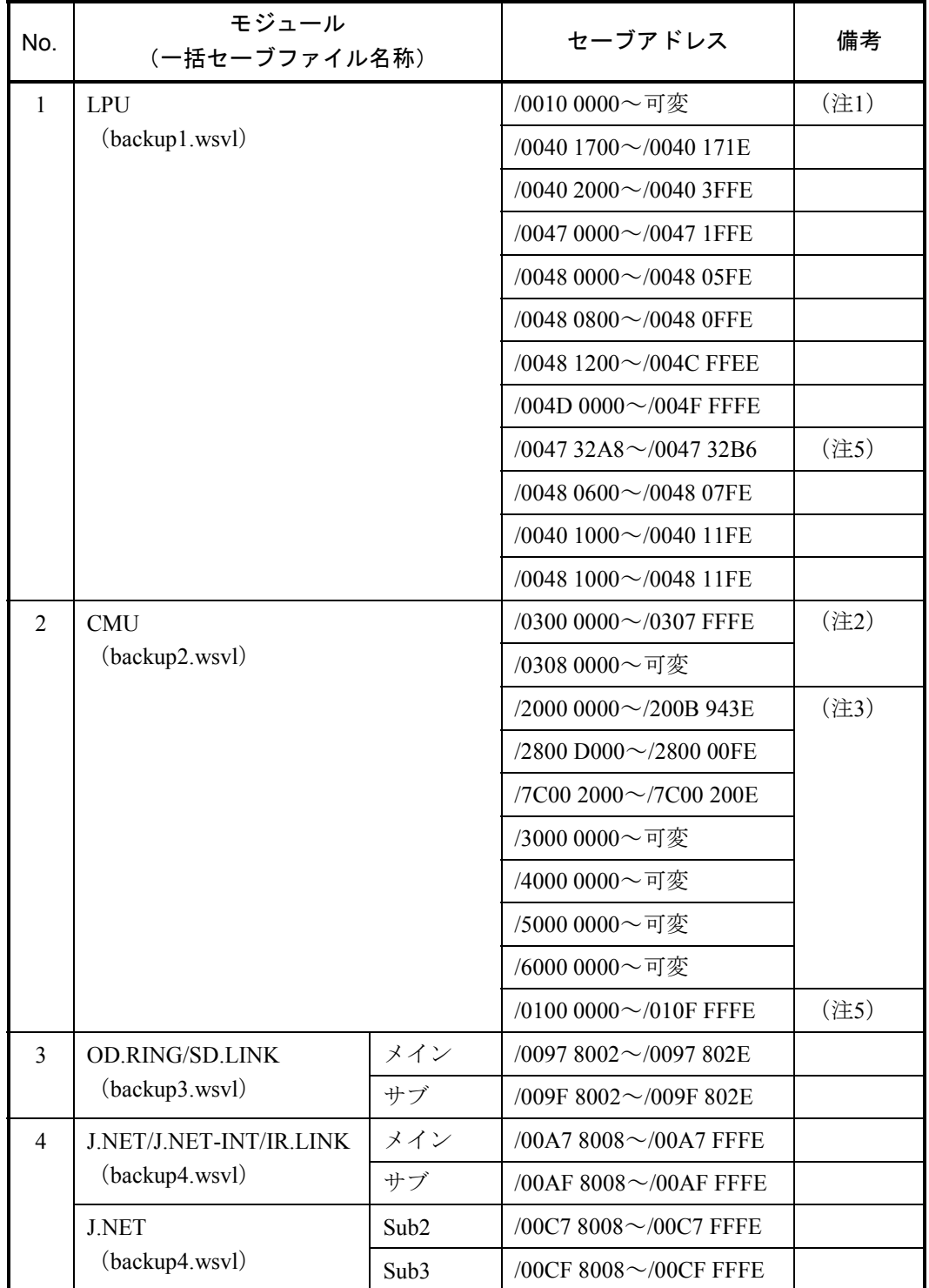

### 表3-3 一括セーブエリア (1/3)

| No. | モジュール<br>(一括セーブファイル名称) |       | セーブアドレス                        | 備考 |
|-----|------------------------|-------|--------------------------------|----|
| 5   | <b>FL.NET</b>          | メイン   | /00D4 1A00 $\sim$ /00D4 1A32   |    |
|     | (backup5.wsvl)         |       | /00D7 0050~/00D7 1E4E          |    |
|     |                        |       | /00D7 0020 $\sim$ /00D7 0048   |    |
|     |                        | サブ    | /00DC 1A00~/00DC 1A32          |    |
|     |                        |       | /00DF 0050~/00DF 1E4E          |    |
|     |                        |       | /00DF 0020 $\sim$ /00DF 0048   |    |
| 6   | D.NET                  | チャネル0 | /00E3 0000 $\sim$ /00E3 5AFE   |    |
|     | (backup6.wsvl)         |       | /00E3 6000 $\sim$ /00E3 608E   |    |
|     |                        | チャネル1 | /00E7 0000 $\sim$ /00E7 5AFE   |    |
|     |                        |       | /00E7 $6000 \sim$ /00E7 $608E$ |    |
|     |                        | チャネル2 | /00EB 0000 $\sim$ /00EB 5AFE   |    |
|     |                        |       | /00EB $6000 \sim$ /00EB $608E$ |    |
|     |                        | チャネル3 | /00EF 0000 $\sim$ /00EF 5AFE   |    |
|     |                        |       | /00EF $6000 \sim$ /00EF 608E   |    |
| 7   | RS-232C/RS-422         | チャネル0 | /00F4 8100 $\sim$ /00F4 81FE   |    |
|     | (backup7.wsvl)         | チャネル1 | /00F5 8100~/00F5 81FE          |    |
|     |                        | チャネル2 | /00F6 8100~/00F6 81FE          |    |
|     |                        | チャネル3 | /00F7 8100~/00F7 81FE          |    |
| 8   | <b>EQ.LINK</b>         | メイン   | /00D4 1A00~/00D4 1A32          |    |
|     | (主系: backup8.wsvl      |       | /00D7 0020~/00D7 1E4E          |    |
|     | 従系: backup9.wsvl)      |       | /00D7 2058 $\sim$ /00D7 2060   |    |
|     |                        |       | /00D7 2140 $\sim$ /00D7 23FE   |    |
|     |                        | サブ    | /00DC 1A00~/00DC 1A32          |    |
|     |                        |       | /00DF 0020 $\sim$ /00DF 1E4E   |    |
|     |                        |       | /00DF 2058~/00DF 2060          |    |
|     |                        |       | /00DF 2140~/00DF 23FE          |    |

表3-3 一括セーブエリア (2/3)

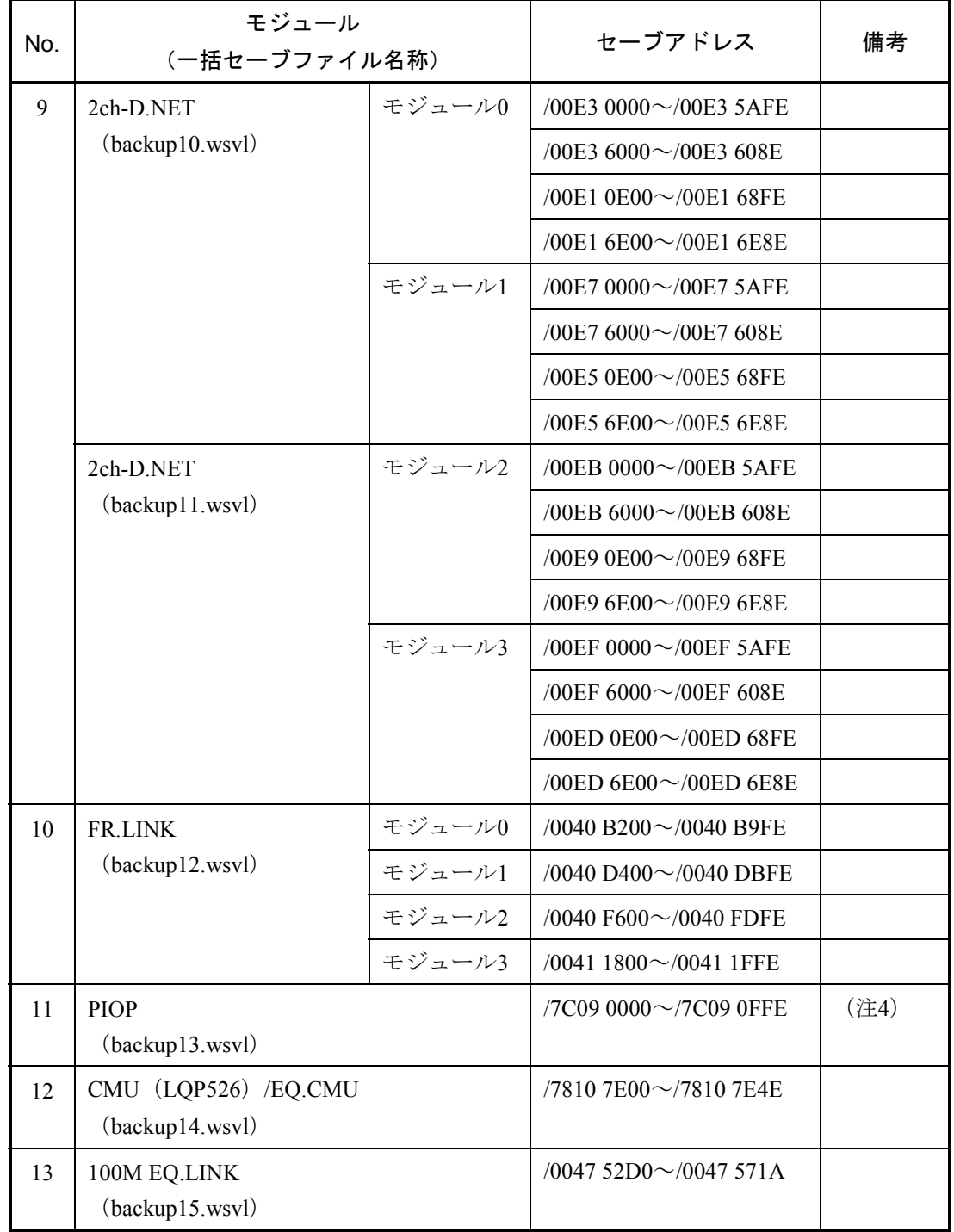

### 表3-3 一括セーブエリア (3/3)

- (注1)ラダープログラム本体+コメントデータ+ユーザー演算ファンクション本体で実 際に使用されているエリアのみ保存します。 終了アドレス範囲:/0010 4406~/0016 7FFE
- (注2) HI-FLOWが格納されていない場合、これらのエリアは保存しません。また、 /0308 0000からのエリアは、HI-FLOWユーザープログラムとして実際に使われて いるエリアのみ保存します。なお、終了アドレスが/0308 0000の場合、HI-FLOW ユーザープログラムが未使用であるため、HI-FLOWユーザープログラムを保存 しません。

終了アドレス範囲:/0308 0000~/033F FFFE

- (注3)RPDPが未定義の場合、これらのエリアは保存しません。また、/3000 0000, /4000 0000, /5000 0000, /6000 0000からのエリアは、RPDPの定義により可変で、4 エリアの合計が16MBまで保存します。
- (注4) CMU内蔵のEthernet®接続またはET.NET (LOE720) を使用して接続していて、 実装しているCMUモジュールのVer-Revが0005-0000以降の場合のみ、PIOPエリ アを保存します。
- (注5) バッテリーバックアップ対応のCMUモジュール (LOP525/526/527) および EQ.CMUをバッテリー接続設定で使用した場合のみこのエリアは保存されます。 これ以外の場合は保存されません。

# 3. 5 パフォーマンス

S10Vに接続したパソコンから [スタート] - [Hitachi S10V] - [S10V 基本システム]を選択し、基本 システムを起動してください。 ハフォーマンス ボタンをクリックすることで [パフォーマンス] 画面が表 示され、S10Vのパフォーマンス情報を参照することができます。「S10V 基本システム」の詳細は、「基本 モジュール(マニュアル番号 SVJ-1-100)」の「6 ツールについて」を参照してください。

(1) [パフォーマンス]画面 シーケンスサイクル、およびCMUの負荷率を表示する[パフォーマンス]画面が表示されます。

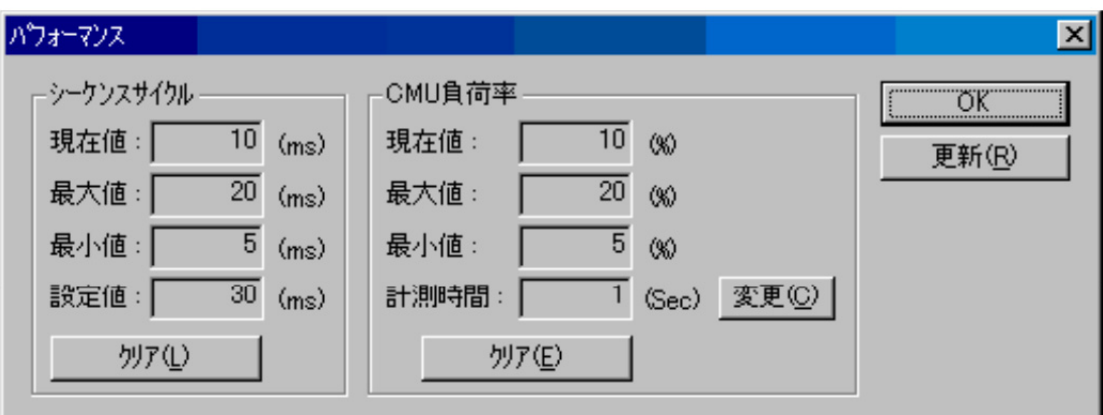

[パフォーマンス]画面で表示される項目を以下に示します。

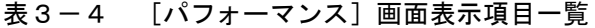

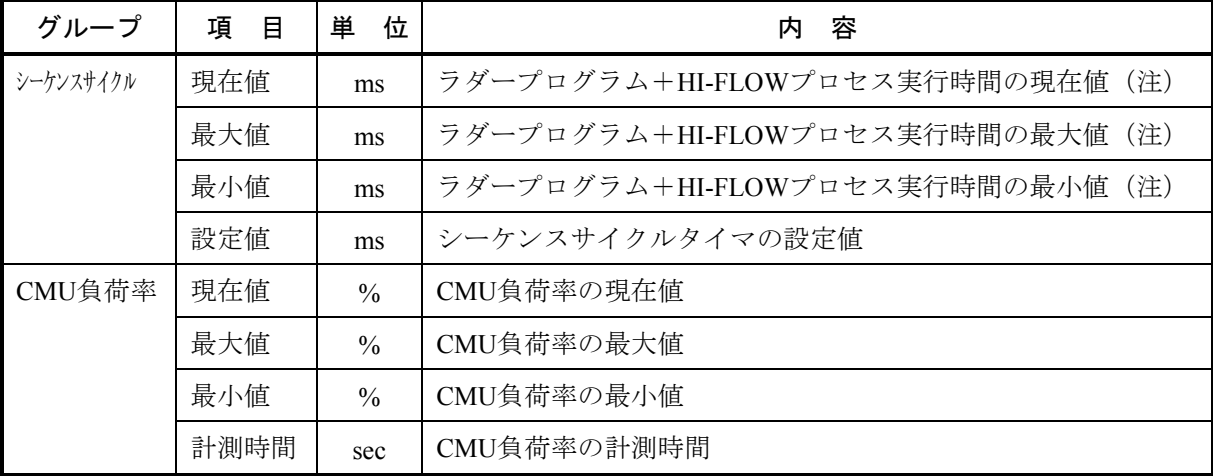

・ クリア ボタン(シーケンスサイクル)

シーケンスサイクルの現在値、最大値、最小値をクリアし、測定をリスタートします。クリア後、 シーケンスサイクルの現在値、最大値、最小値は、それぞれ0を表示します。

· クリア ボタン (CMU負荷率)

CMU負荷率の現在値、最大値、最小値をクリアし、測定をリスタートします。クリア後、CMU負 荷率の現在値、最大値、最小値は、それぞれ0を表示します。

・ 変更 ボタン

計測時間の変更を行う[計測時間変更]画面を表示します。[計測時間変更]画面表示後、[計測 時間変更]画面で設定した計測時間を「計測時間」ボックスに表示します。

また、「CMU負荷率」グループの現在値、最大値、最小値をクリアし、変更された計測時間で CMU負荷率の測定をリスタートします。

• 更新 ボタン

現在の値を表示します。

· OK ボタン [パフォーマンス]画面を終了します。

(注)ラダープログラム+HI-FLOWプロセス実行時間とは、下図の斜線部分のことを示します。

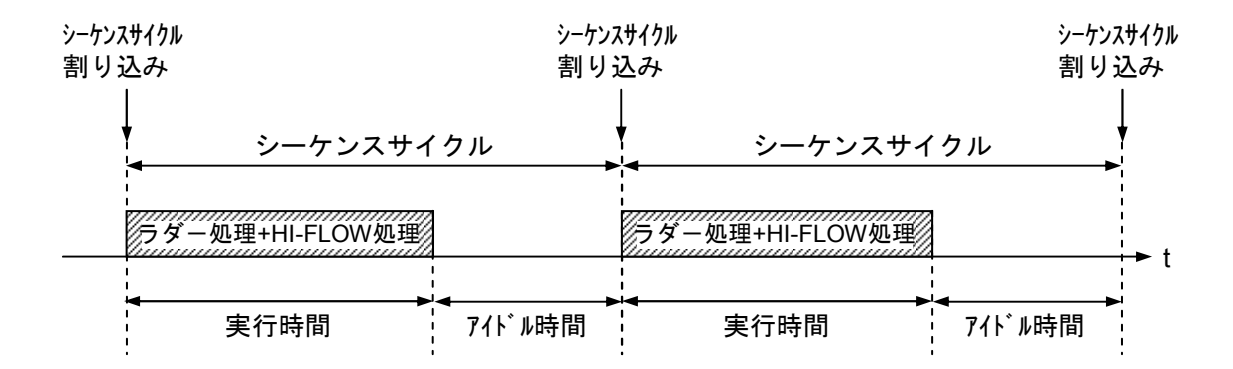

(2) [計測時間変更]画面

CMU負荷率の計測時間を変更します。

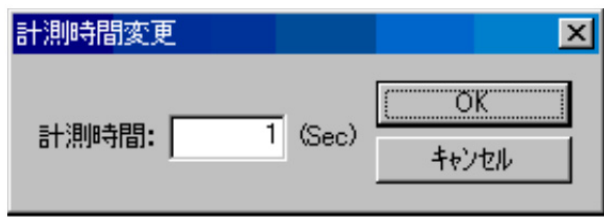

・「計測時間」ボックス

CMU負荷率の計測時間を秒指定で設定します。設定範囲は1~60秒で、デフォルトは1秒となりま す。この画面で計測時間設定後は、次回画面表示から設定値がデフォルト表示となります。

· OK ボタン

「計測時間」ボックスの値を取得し、[計測時間変更]画面を終了します。

・ キャンセル ボタン

計測時間の変更を行わずに[計測時間変更]画面を終了します。

3. 6 アドレスマップ

● LPUユニットアドレスマップ

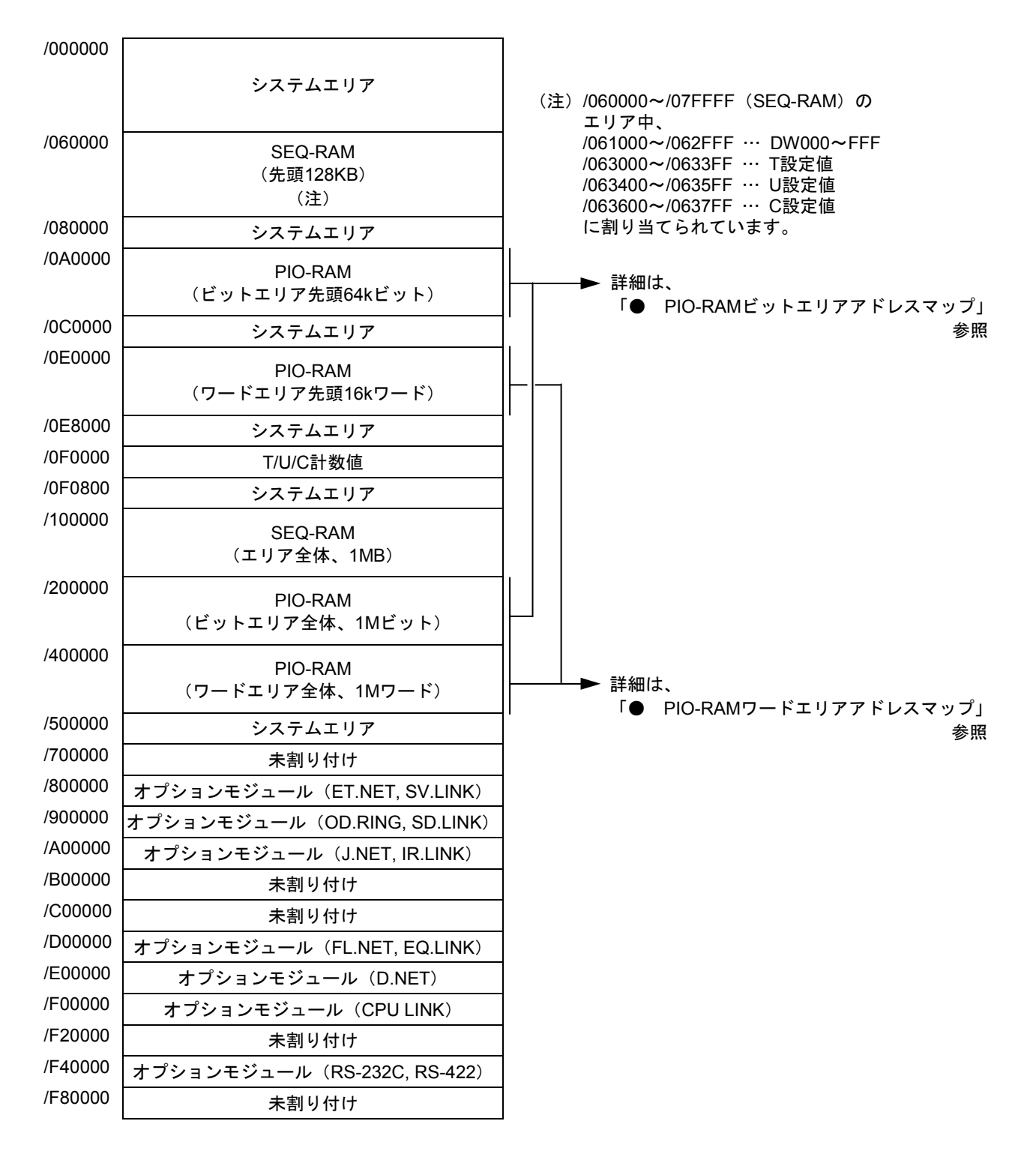

図3-4 LPUユニットアドレスマップ

● PIO-RAMビットエリアアドレスマップ

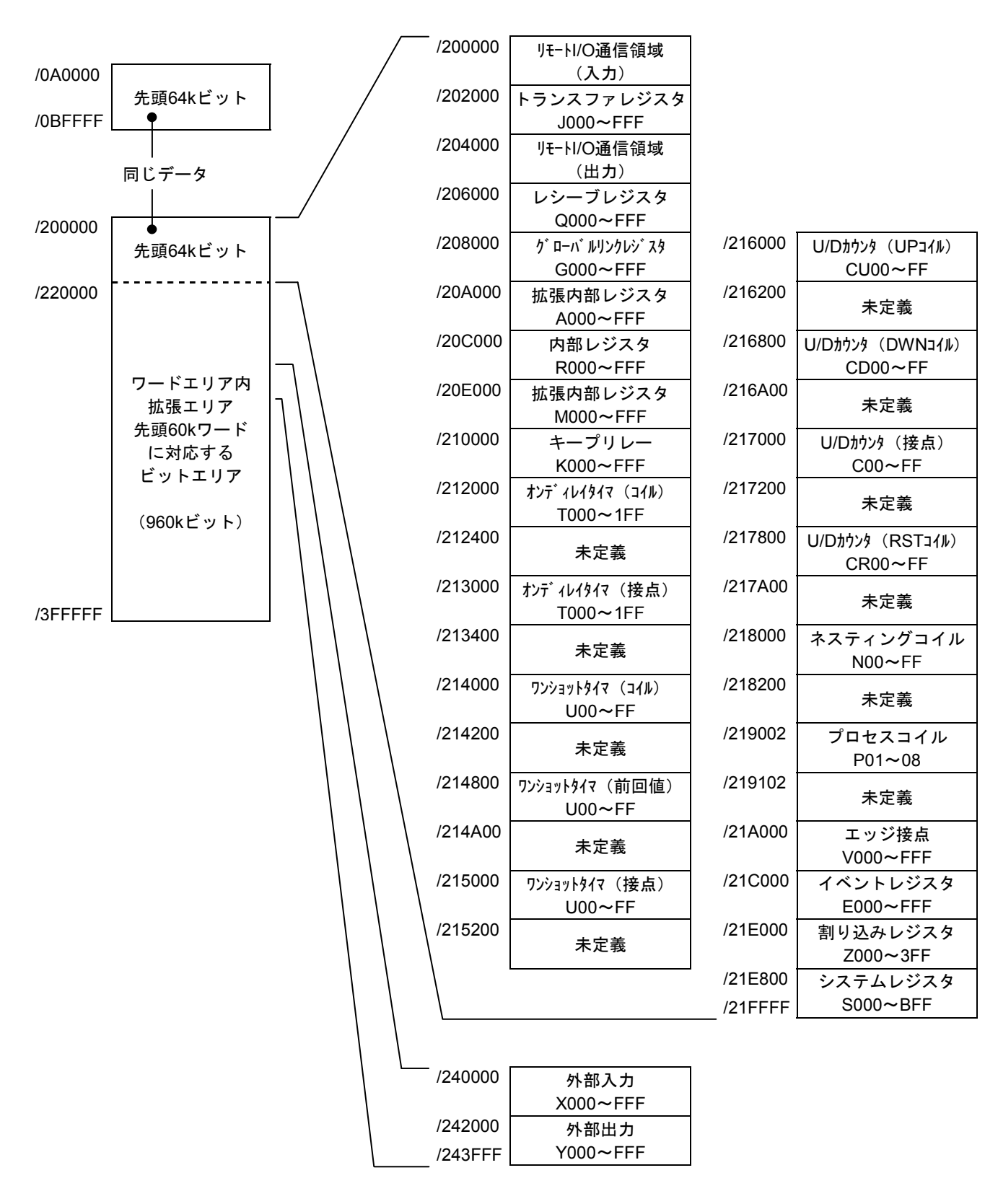

図3-5 PIO-RAMビットエリアアドレスマップ

● PIO-RAMワードエリアアドレスマップ

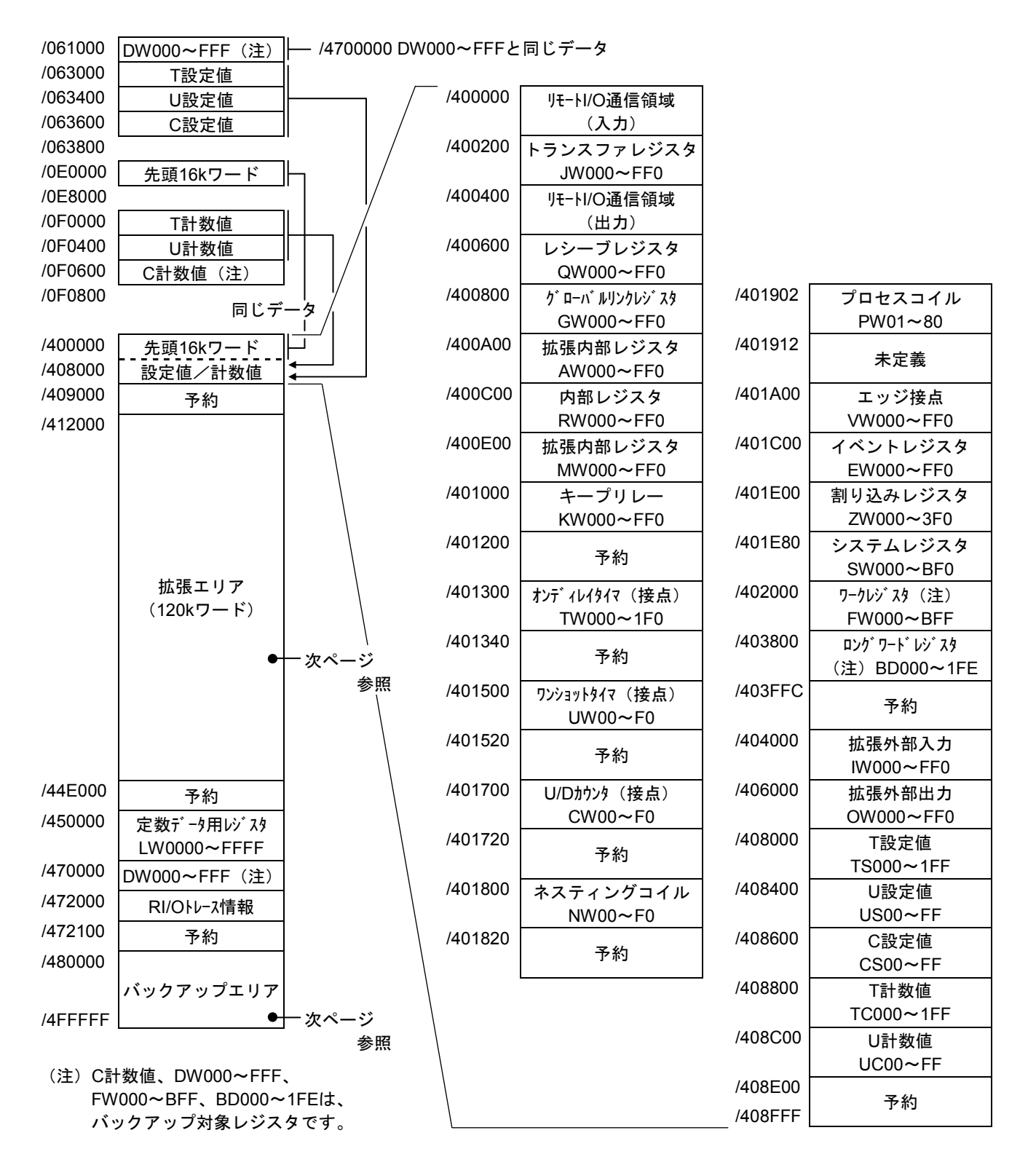

図3-6 PIO-RAMワードエリアアドレスマップ (1)

PIO-RAMワードエリアマップ (続き)

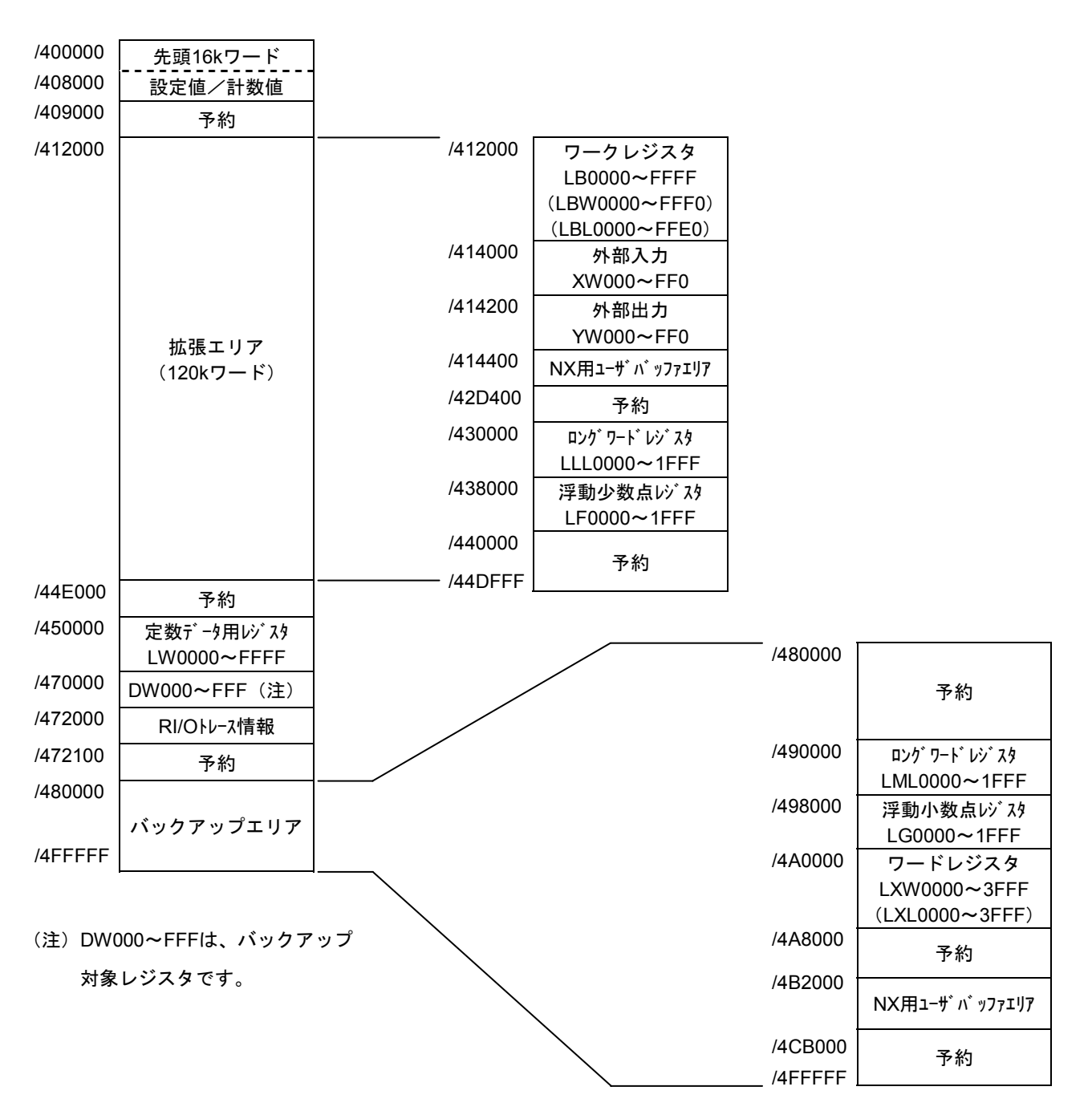

図3-7 PIO-RAMワードエリアアドレスマップ (2)

● CMU/EQ.CMUユニットアドレスマップ

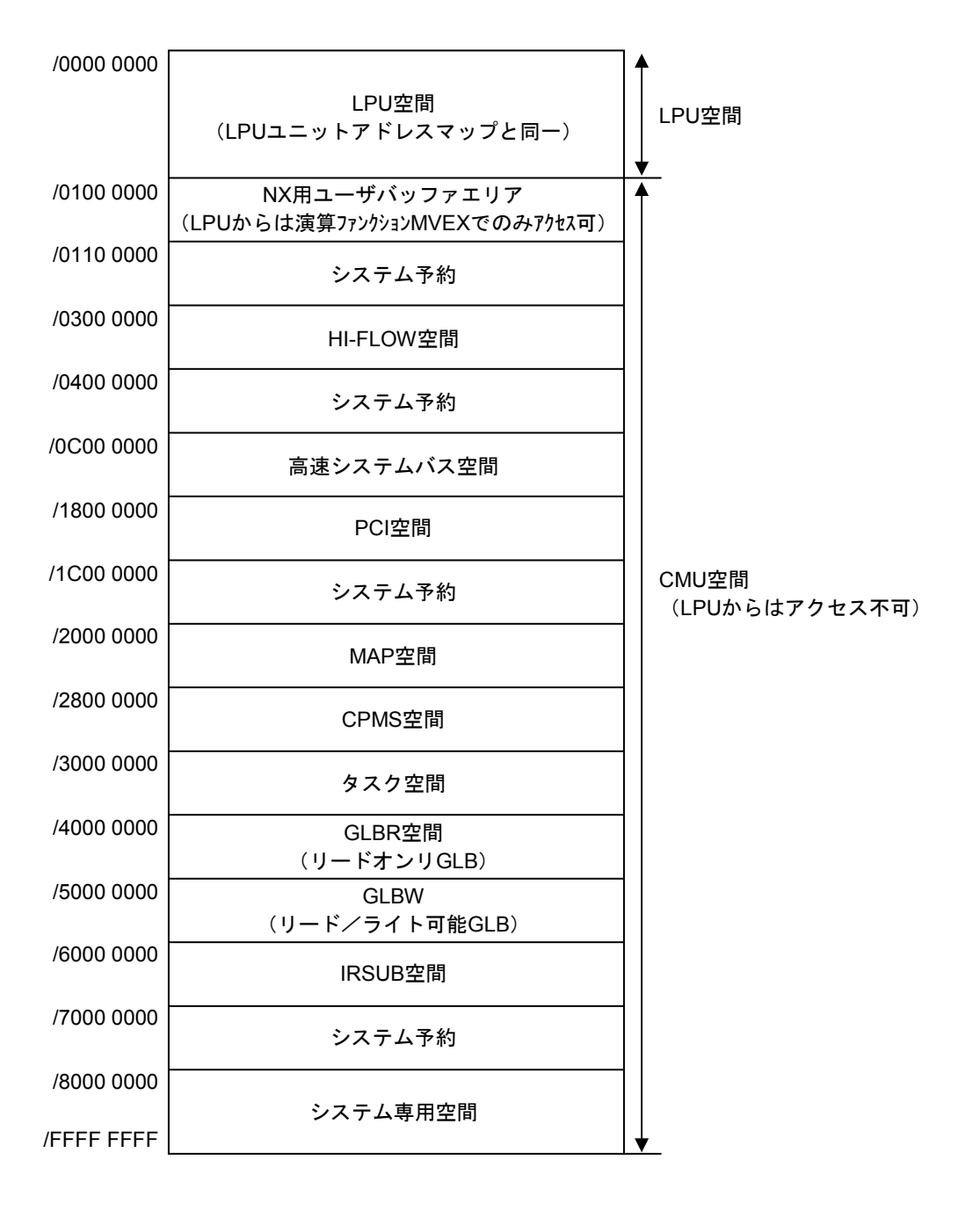

# 3. 7 レジスタ一覧

### 3. 7. 1 ラダー命令と使用できるレジスタ

以下にラダー命令で使用できるレジスタ一覧を示します。

表3-5 使用できるレジスター覧 (1/2)

|                  | ラダー記号            |          |                           |                          |                                 |                                  | リセット、                                              |                          |                          |            |
|------------------|------------------|----------|---------------------------|--------------------------|---------------------------------|----------------------------------|----------------------------------------------------|--------------------------|--------------------------|------------|
|                  | 機<br>名<br>称<br>能 |          | レジス<br>タ名                 | 七                        | 1tF<br>┨┹┣                      |                                  | $\left( \text{S}\right)$<br>$\widehat{\mathsf{R}}$ | -比較-                     | ⊣F⊦                      | 復電後の<br>状態 |
|                  | 外部入力             |          | $\boldsymbol{\mathrm{X}}$ | $\bullet$                | $\overline{\phantom{0}}$        |                                  |                                                    | $\bullet$                |                          | クリア        |
| 入出力              | 外部出力             |          | $\mathbf Y$               | ●                        |                                 | ●                                |                                                    | ●                        |                          | クリア        |
|                  | 内部レジスタ           |          | ${\bf R}$                 | $\bullet$                |                                 | $\bullet$                        |                                                    | $\bullet$                |                          | クリア        |
|                  |                  | 拡張内部レジスタ |                           |                          |                                 | ●                                | $\overline{\phantom{0}}$                           | 0                        |                          | クリア        |
|                  | キープリレー           |          | $\rm K$                   | ●                        | $\overbrace{\qquad \qquad }^{}$ |                                  | $\bullet$                                          | 0                        | $\bullet$                | 保持         |
|                  | オンディレイ           | 接点、コイル   | T                         | ●                        |                                 | $\bullet$                        | $\overline{\phantom{m}}$                           | $\bullet$                | ●                        | クリア        |
|                  | タイマ              | 設定値      | <b>TS</b>                 |                          |                                 |                                  |                                                    | ●                        | ●                        | 保持         |
|                  |                  | 計数値      | <b>TC</b>                 |                          |                                 |                                  |                                                    | ●                        |                          | クリア        |
|                  | ワンショット           | 接点、コイル   | $\mathbf U$               | ●                        |                                 | ●                                | $\overline{\phantom{m}}$                           | ●                        |                          | クリア        |
|                  | タイマ              | 設定値      | <b>US</b>                 |                          |                                 | $\overbrace{\phantom{12322111}}$ |                                                    | ●                        | O                        | 保持         |
|                  |                  | 計数値      | UC                        | $\overline{\phantom{0}}$ | $\frac{1}{1}$                   | $\equiv$                         | $\equiv$                                           | $\bullet$                | ●                        | クリア        |
|                  | アップダウン           | 接点、コイル   | CU                        |                          |                                 | $\bullet$                        | $\overline{\phantom{0}}$                           |                          | $\overline{\phantom{0}}$ | 保持         |
|                  | カウンタ             |          | CD                        | $\overline{\phantom{0}}$ |                                 | ●                                |                                                    | $\overline{\phantom{0}}$ |                          | 保持         |
| 内                |                  |          | CR                        |                          | $\qquad \qquad -$               | $\bullet$                        |                                                    | $\qquad \qquad -$        |                          | 保持         |
| 部<br>補<br>助<br>機 |                  |          | CO                        | ●                        | $\qquad \qquad$                 |                                  |                                                    | ●                        | ●                        | 保持         |
|                  |                  | 設定値      | <b>CS</b>                 |                          |                                 |                                  |                                                    | ●                        | ●                        | 保持         |
|                  |                  | 計数値      | CC                        |                          |                                 |                                  |                                                    | ●                        |                          | 保持         |
| 能                | グローバルリンク<br>レジスタ |          | $\mathsf G$               | ●                        |                                 |                                  | $\overline{\phantom{m}}$                           | ●                        |                          | クリア        |
|                  | ネスティング           |          | $\rm{NM}$                 |                          |                                 | $\bullet$                        | $\overline{\phantom{0}}$                           | $\qquad \qquad -$        |                          | クリア        |
|                  | コイル              |          | NZ                        | $\overline{\phantom{0}}$ | $\equiv$                        | ●                                | $\equiv$                                           | $\equiv$                 | $\equiv$                 | クリア        |
|                  |                  |          | N <sub>0</sub>            | $\bullet$                |                                 |                                  |                                                    | ●                        |                          | クリア        |
|                  | プロセスレジスタ         |          | $\mathbf{P}$              | ●                        | $\qquad \qquad -$               | $\bullet$                        |                                                    | ●                        |                          | クリア        |
|                  |                  | イベントレジスタ |                           | $\bullet$                |                                 | $\bullet$                        | $\overline{\phantom{m}}$                           | 0                        | ●                        | クリア        |
|                  | エッジ接点            |          | $\mathbf V$               | $\equiv$                 | ●                               | $\equiv$                         |                                                    | $\bullet$                | ●                        | クリア        |
|                  | ゼットレジスタ          |          | Ζ                         |                          |                                 | ●                                |                                                    | ●                        |                          | クリア        |
|                  | システムレジスタ         |          | ${\bf S}$                 |                          |                                 |                                  | $\overline{\phantom{0}}$                           | ●                        |                          | 初期値        |
|                  | HI-FLOWとラダー間の    |          | $\bf J$                   | $\bullet$                |                                 |                                  | $\overline{\phantom{m}}$                           | ●                        |                          | クリア        |
|                  | 共有データレジスタ        |          | Q                         |                          | $\qquad \qquad -$               | $\bullet$                        | $\overline{\phantom{0}}$                           | ●                        |                          | クリア        |

●: 使用できるレジスタ

-:使用できないレジスタ

|             |                            | レジス<br>タ名 | ラダー記号                          |                                |                          |                          |          | リセット、     |            |
|-------------|----------------------------|-----------|--------------------------------|--------------------------------|--------------------------|--------------------------|----------|-----------|------------|
|             | 機<br>能名称                   |           | ⊣ ⊢<br>╅╆╎┥╫                   | ∣—lt⊦                          |                          | (S)                      | $-$ 比較   | $-$ F $-$ | 復電後の状<br>態 |
|             | HI-FLOWプロセス間レジ<br>スタ       | HH        |                                |                                |                          |                          |          |           | クリア        |
|             | 拡張内部レジスタ                   | LB        | D                              | $\overline{\phantom{0}}$       |                          | $\qquad \qquad$          |          |           | クリア        |
|             | コンバータ専用<br>内部レジスタ          | <b>LR</b> | ●                              |                                |                          | $\overline{\phantom{0}}$ |          |           | クリア        |
|             | コンバータ専用<br>エッジ接点レジスタ       | LV        |                                |                                |                          |                          |          |           | クリア        |
|             | I/O入力レジスタ<br>(将来用)         | IW        | $\qquad \qquad \longleftarrow$ | $\qquad \qquad \longleftarrow$ | $\overline{\phantom{m}}$ | $\overline{\phantom{0}}$ |          |           | クリア        |
|             | I/O出力レジスタ<br>(将来用)         | <b>OW</b> | $\qquad \qquad$                | $\overline{\phantom{0}}$       |                          |                          |          |           | クリア        |
|             | 内部レジスタ                     | BD        |                                | $\equiv$                       | $\frac{1}{2}$            |                          | $\equiv$ |           | 保持         |
| 内<br>部      |                            | BW $(*)$  | $\equiv$                       | $\equiv$                       | $\equiv$                 | $\equiv$                 | $\equiv$ |           | エリア依存      |
| 補           | ファンクション<br>データレジスタ         | <b>DW</b> |                                | $\qquad \qquad -$              | $\qquad \qquad -$        | $\qquad \qquad -$        |          |           | 保持         |
| 助<br>機<br>能 | ファンクション<br>ワークレジスタ         | <b>FW</b> | $\overline{\phantom{0}}$       | $\qquad \qquad$                | $\overline{\phantom{m}}$ |                          |          |           | 保持         |
|             | 拡張ファンクション<br>ワークレジスタ       | LW        |                                |                                |                          |                          |          |           | クリア        |
|             | ロングワード<br>ワークレジスタ          | LL        | $\overline{\phantom{m}}$       |                                |                          |                          |          |           | クリア        |
|             | 単精度浮動小数点<br>ワークレジスタ        | LF        |                                |                                |                          |                          |          |           | クリア        |
|             | バックアップ用<br>ワードワークレジスタ      | <b>LX</b> | $\overline{\phantom{m}}$       |                                |                          |                          |          |           | 保持         |
|             | バックアップ用ロング<br>ワードワークレジスタ   | LM        | $\overline{\phantom{0}}$       |                                |                          | $\equiv$                 |          |           | 保持         |
|             | バックアップ用単精度浮<br>動小数点ワークレジスタ | LG        | $\overline{\phantom{m}}$       |                                |                          |                          |          |           | 保持         |

表3-5 使用できるレジスター覧 (2/2)

●: 使用できるレジスタ

-:使用できないレジスタ

(\*) 間接アドレス(インダイレクト)方式でアクセスします。

# 3. 7. 2 レジスタナンバ一覧

ラダープログラムにて使用できるレジスタ一覧を下表に示します。レジスタ名やアクセスする型に よって、レジスタのナンバの範囲が異なります。

|                          | レジスタ名          | アクセス                  |                         |                       |                          |  |  |  |  |
|--------------------------|----------------|-----------------------|-------------------------|-----------------------|--------------------------|--|--|--|--|
| No.                      |                | ビット                   | ワード                     | ロングワード                | 単精度浮動小数点                 |  |  |  |  |
| 1                        | Χ              | $X000 \sim XFFF$      | $XW000 \sim XWFF0$      | $XL000 \sim XLFE0$    | $\overline{\phantom{0}}$ |  |  |  |  |
| $\overline{2}$           | Y              | $Y000 \sim YFFF$      | YW000~YWFF0             | YL000~YLFE0           |                          |  |  |  |  |
| 3                        | $\mathbf R$    | $R000 \sim RFFF$      | $RW000^\sim$ RWFF0      | $RL000 \sim RLFE0$    |                          |  |  |  |  |
| $\overline{\mathcal{A}}$ | M              | $M000 \sim MFFF$      | MW000~MWFF0             | $ML000 \sim MLFE0$    | $\overline{\phantom{0}}$ |  |  |  |  |
| 5                        | A              | $A000 \sim AFFF$      | $AW000~\sim$ AWFF0      | $AL000 \sim ALFE0$    |                          |  |  |  |  |
| 6                        | K              | $K000\nthicksim KFFF$ | $KW000\sim KWFF0$       | KL000~KLFE0           |                          |  |  |  |  |
| 7                        | T              | $T000 \sim T1FF$      | $TW000^\sim TW1F0$      | $TLO00 \sim TLIEO$    |                          |  |  |  |  |
| 8                        | <b>TS</b>      |                       | $TS000 \sim TS1FF$      |                       |                          |  |  |  |  |
| 9                        | TC             |                       | TC000~TC1FF             |                       |                          |  |  |  |  |
| 10                       | U              | $U000 \sim U0FF$      | $UW000 \sim UW0F0$      | $UL000 \sim UL0E0$    |                          |  |  |  |  |
| 11                       | <b>US</b>      |                       | $US000\neg\text{USOFF}$ |                       |                          |  |  |  |  |
| 12                       | <b>UC</b>      |                       | $UC000\neg UC0FF$       |                       |                          |  |  |  |  |
| 13                       | CU             | $CU00^\sim$ CUFF      |                         |                       |                          |  |  |  |  |
| 14                       | CD             | $CD00 \sim CDFF$      |                         |                       | $\equiv$                 |  |  |  |  |
| 15                       | CR             | $C$ R00 $\sim$ CRFF   |                         |                       |                          |  |  |  |  |
| 16                       | C <sub>0</sub> | $CO00 \sim COFF$      | $CW000^\sim$ CW0F0      | $CLO00 \sim CLOEO$    |                          |  |  |  |  |
| 17                       | <b>CS</b>      |                       | $CS000\n\sim\!CS0FF$    |                       |                          |  |  |  |  |
| 18                       | CC             |                       | $CC000\n\sim CC0FF$     |                       |                          |  |  |  |  |
| 19                       | G              | $G000 \sim GFFF$      | $GW000 \sim GWFF0$      | $GLO00 \sim GLFE0$    |                          |  |  |  |  |
| 20                       | <b>NM</b>      | $NM01 \sim NMFF$      |                         |                       |                          |  |  |  |  |
| 21                       | NZ             | $NZ01 \sim NZFF$      |                         |                       | $\overline{\phantom{0}}$ |  |  |  |  |
| 22                       | N <sub>0</sub> | $N001 \sim N0FF$      | $NW000 \sim NW0F0$      | $NLO00^\sim NLOEO$    |                          |  |  |  |  |
| 23                       | P              | $P001 \sim P080$      | $PW000\sim PW080$       | $PL000 \sim PL060$    |                          |  |  |  |  |
| 24                       | E              | $E000 \sim EFFF$      | $EW000 \sim EWFF0$      | $E$ L000 $\sim$ ELFE0 |                          |  |  |  |  |
| 25                       | $\mathbf V$    | $V000 \sim VFFF$      | VW000~VWFF0             | $VL000 \sim VLFE0$    |                          |  |  |  |  |
| 26                       | Z              | $Z000 \sim Z3FF$      | $ZW000^\sim ZW3F0$      | $ZL000 \sim ZL3E0$    |                          |  |  |  |  |
| 27                       | ${\bf S}$      | $S000 \sim SBFF$      | $SW000 \sim SWBF0$      | $ZL000 \sim ZLBE0$    |                          |  |  |  |  |

表3-6 レジスタナンバー覧 (1/2)

-:アクセス不可を意味します。

|     | レジスタ名     | アクセス                  |                               |                         |                                  |  |  |  |
|-----|-----------|-----------------------|-------------------------------|-------------------------|----------------------------------|--|--|--|
| No. |           | ビット                   | ワード                           | ロングワード                  | 単精度浮動小数点                         |  |  |  |
| 28  | $\bf J$   | $JO00 \sim JFFF$      | JW000~JWFF0                   | $JLO00 \sim JLFE0$      |                                  |  |  |  |
| 29  | Q         | $Q000 \sim QFFF$      | $QW000^\sim QWFF0$            | $QL000 \sim QLFE0$      |                                  |  |  |  |
| 30  | LB        | $LB0000 \sim LBFFF$   | $LBW0000 \sim LBWFFF0$        | $LBL0000 \sim LBLFFE0$  |                                  |  |  |  |
| 31  | LR        | $LR0000 \sim LR0$ FFF | $LRW0000\n\nthicksim LRW0FF0$ | $LRL0000 \sim LRL0FE0$  |                                  |  |  |  |
| 32  | LV        | $LV0000\nu LVOFFF$    | $LVW0000 \sim LVW0FF0$        | $LVL0000 \sim LVL0FE0$  | $\overbrace{\phantom{12322111}}$ |  |  |  |
| 33  | IW        |                       | $IW000 \sim IWFFF$            | $IL000 \sim ILFFF$      |                                  |  |  |  |
| 34  | OW        |                       | $OW000^\infty$ OWFFF          | $OL000 \sim OLFFE$      |                                  |  |  |  |
| 35  | <b>BD</b> |                       |                               | $BDO00 \sim BDIFE$      |                                  |  |  |  |
| 36  | BW $(*)$  |                       | $BW000 \sim BW1FE$            | $BLO00 \sim BLIFE$      |                                  |  |  |  |
| 37  | DW.       |                       | $DW000^\sim$ DWFFF            | $DLO00 \sim DLFFE$      |                                  |  |  |  |
| 38  | <b>FW</b> |                       | $FW000 \sim FWBFF$            | $FLO00 \sim FLBFE$      |                                  |  |  |  |
| 39  | LW        |                       | $LWW0000 \sim LWW$ FFFF       | $LWL0000 \sim LWL$ FFFE |                                  |  |  |  |
| 40  | LL        |                       |                               | LLL0000~LLL1FFF         |                                  |  |  |  |
| 41  | LF        |                       |                               |                         | $LF0000 \sim LF1$ FFF            |  |  |  |
| 42  | LX        |                       | LXW0000~LXW3FFF               | LXL0000~LXL3FFE         |                                  |  |  |  |
| 43  | LM        |                       |                               | $LML0000 \sim LML1$ FFF |                                  |  |  |  |
| 44  | LG        |                       |                               |                         | $LG0000 \sim LG1$ FFF            |  |  |  |

表3-6 レジスタナンバー覧 (2/2)

-:アクセス不可を意味します。

(\*) 間接アドレス (インダイレクト) 方式でアクセスします。

# 3 技術支援情報

# 3. 7. 3 システムレジスタ

ナンバの範囲

000~BFF ジステムの動作などを反映した読み込み専用のレジスタです。

システムレジスタ一覧を下表に示します。

表3-7 システムレジスタ一覧

| No.            | レジスタNo.          | 概<br>要                           |
|----------------|------------------|----------------------------------|
| $\mathbf{1}$   | $S000 \sim SO0F$ | 演算ファンクションフラグレジスタ                 |
| $\overline{2}$ | $S010 \sim S01F$ | ラダープログラム制御レジスタ                   |
| $\overline{3}$ | $S020 \sim SO2F$ | HI-FLOW応用命令実行結果フラグレジスタ           |
| $\overline{4}$ | $S030 \sim S0FF$ | システム予約                           |
| 5              | $$100 \sim $15F$ | ラダープログラム制御カウンタ                   |
| 6              | $S160 \sim S1FF$ | システム予約                           |
| $\overline{7}$ | $S200 \sim S20F$ | 時刻制御レジスタ                         |
| 8              | $S210 \sim S27F$ | システム予約                           |
| 9              | $S280 \sim S2EF$ | 時刻格納レジスタ                         |
| 10             | $S2F0 \sim S2FF$ | システム予約                           |
| 11             | $S300 \sim S47F$ | リモートI/O状態レジスタ                    |
| 12             | $S480 \sim S4FF$ | システム予約                           |
| 13             | $S500 \sim S6FF$ | オプションモジュール状態レジスタ                 |
| 14             | $S700 \sim S8FF$ | システム予約                           |
| 15             | $S900 \sim S93F$ | シーケンスサイクルスキャンタイム                 |
| 16             | $S940 \sim S97F$ | ラダー実行時間                          |
| 17             | $S980 \sim S9BF$ | オプションモジュール状態レジスタ (D.NET)         |
| 18             | $S9C0 \sim S9FF$ | イーサネット通信実行結果フラグレジスタ              |
| 19             | $SA00 \sim SASF$ | オプションモジュール状態レジスタ (J.NET/IR.LINK) |
| 20             | SA90 $\sim$      | システム予約                           |
|                | <b>SAFF</b>      |                                  |
| 21             | $SB00 \sim SB1F$ | LPUユニットI/O情報                     |
| 22             | $SB20 \sim SBEF$ | システム予約                           |
| 23             | $SBF0 \sim SBFF$ | LPUステータスレジスタ                     |

(1) 演算ファンクションフラグレジスタ

システム演算ファンクション命令実行後のフラグの状態を示したレジスタです。ラダー回路のモニ タ、MCS機能から参照できません(常にOFFと表示されます)。

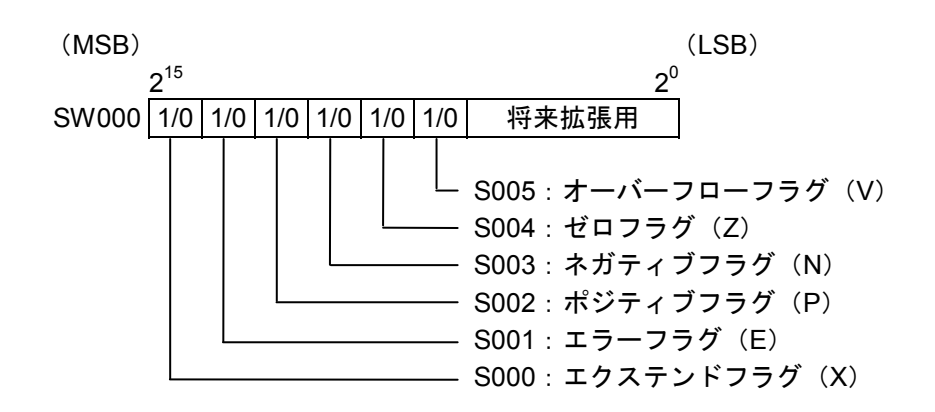

(2) ラダープログラム制御レジスタ

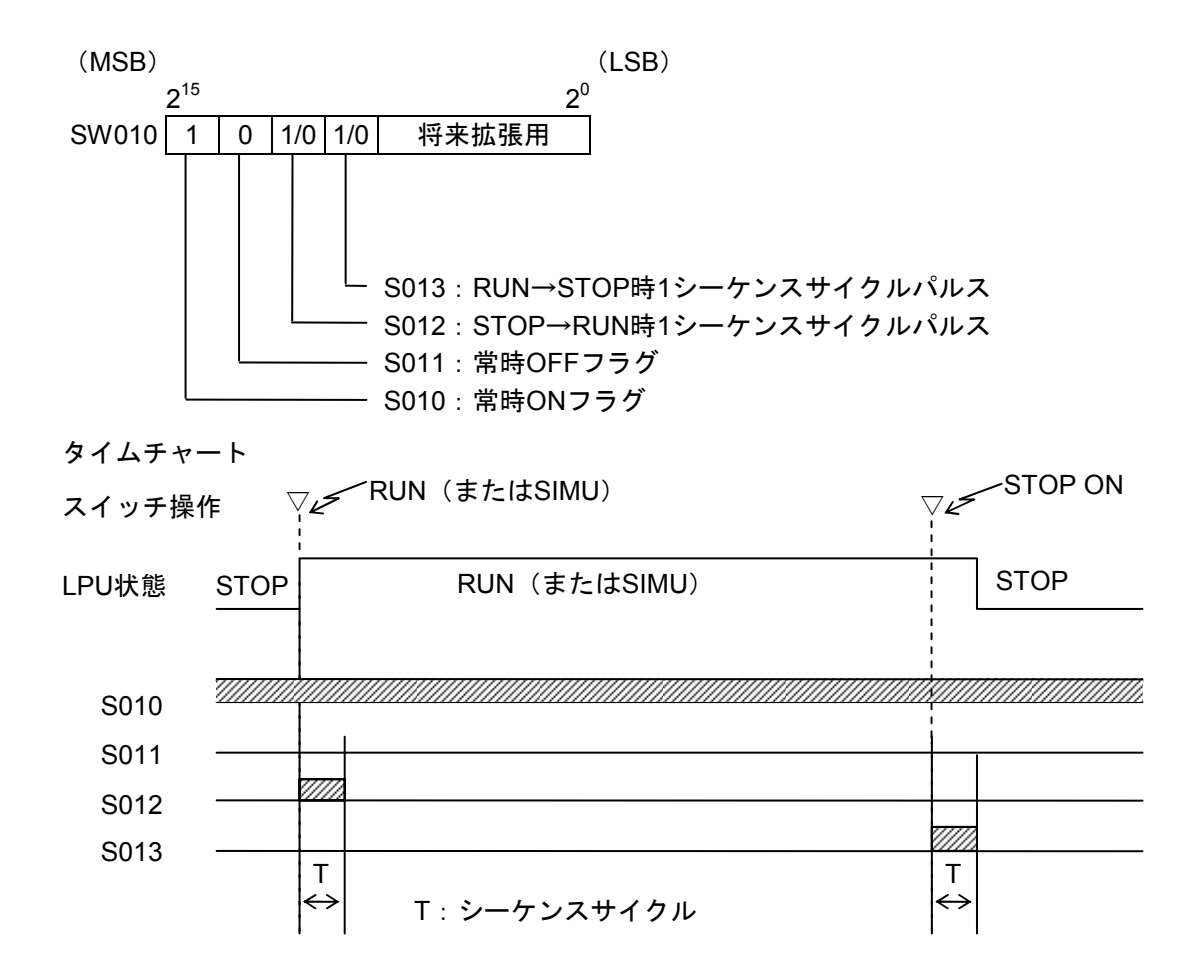

(注)停電した場合、S013はONしません。

(3) HI-FLOW応用命令実行結果フラグレジスタ HI-FLOW応用命令実行後のフラグの状態を示したレジスタです。

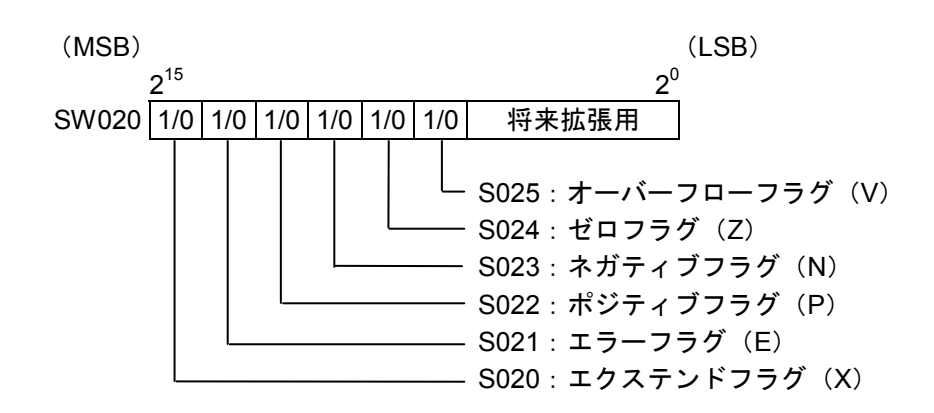

(4) ラダープログラム制御カウンタ

シーケンス制御で使用できる積算カウンタです。

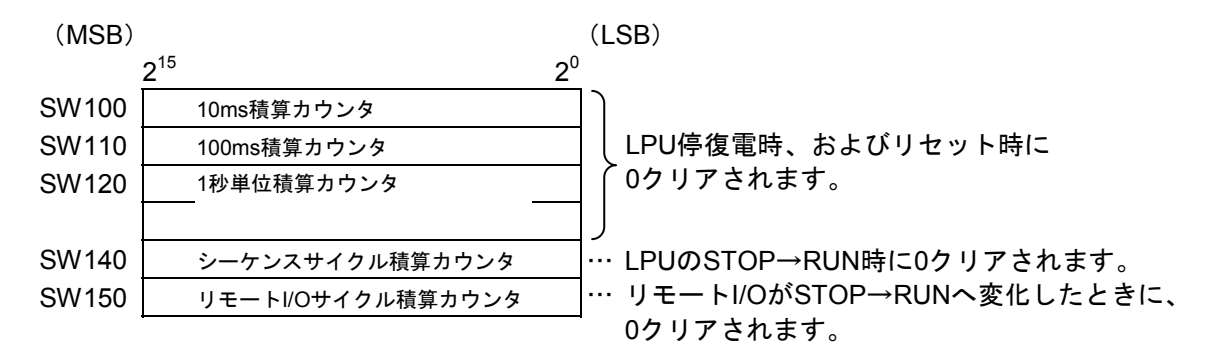

- 全カウンタとも、オーバーフロー時は"0"から再カウントします。
- カウンタの精度はOSの割り込みによって処理しているため、±10%程度の誤差が生じます。
- (5) 時刻制御レジスタ

LPUの現在時刻の設定を制御するレジスタです。LPUの現在時刻を設定するときに使用します。

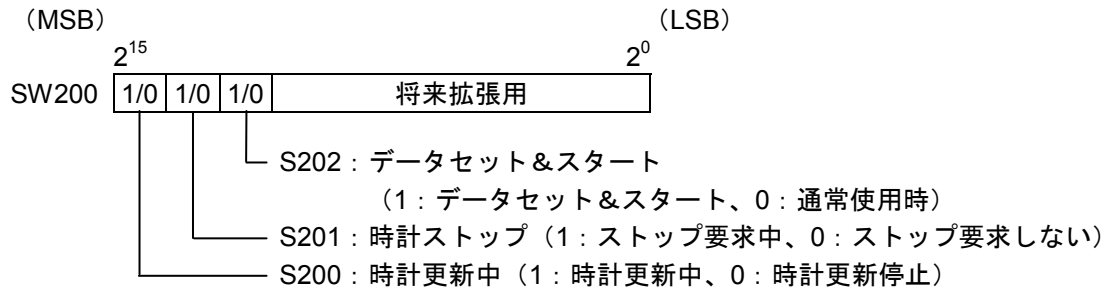

(6) 時刻格納レジスタ

年、月、日、時、分、秒、曜日を格納するレジスタです。LPUの時刻を設定するときは、このレジス タに時刻情報を設定します。データはバイナリタイプで格納します。

(MSB) (LSB)

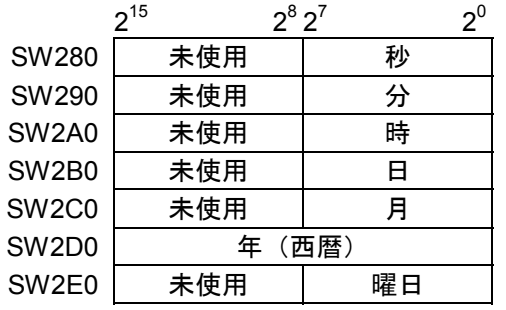

- 秒 :0~59で設定
- 分 :0~59で設定
- 時 :0~23で設定
- 日 :1~31で設定
- 月 :1~12で設定
- 年 :1970~2069で設定
- 曜日:1~7で設定

(1=日、2=月、3=火、4=水、5=木、6=金、7=土)

(7) リモートI/O状態レジスタ

リモートI/Oの登録状態、タイムアウト、FUSE断ステーション情報を示すレジスタです。

<レジスタの割り付け>

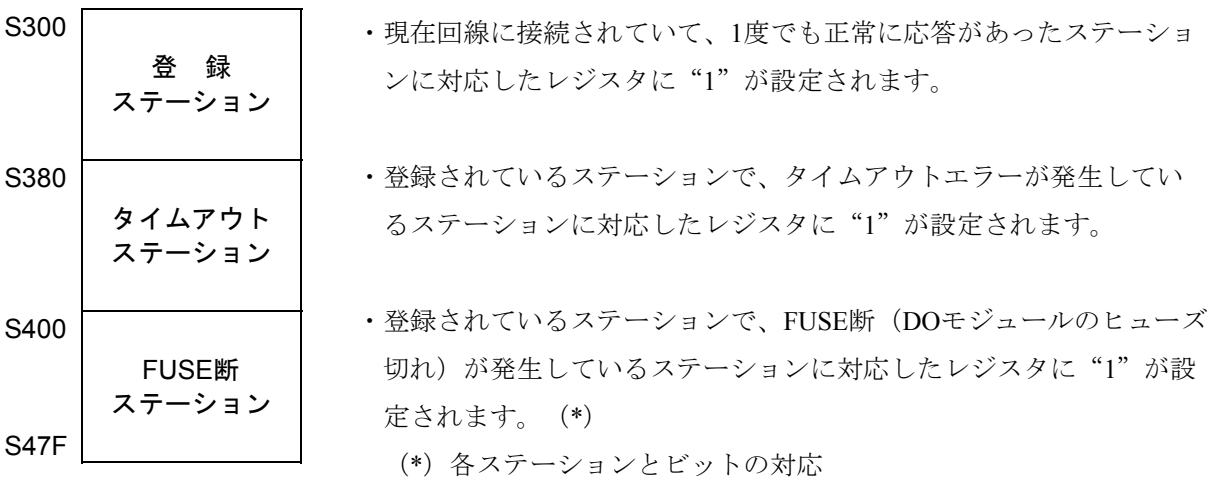

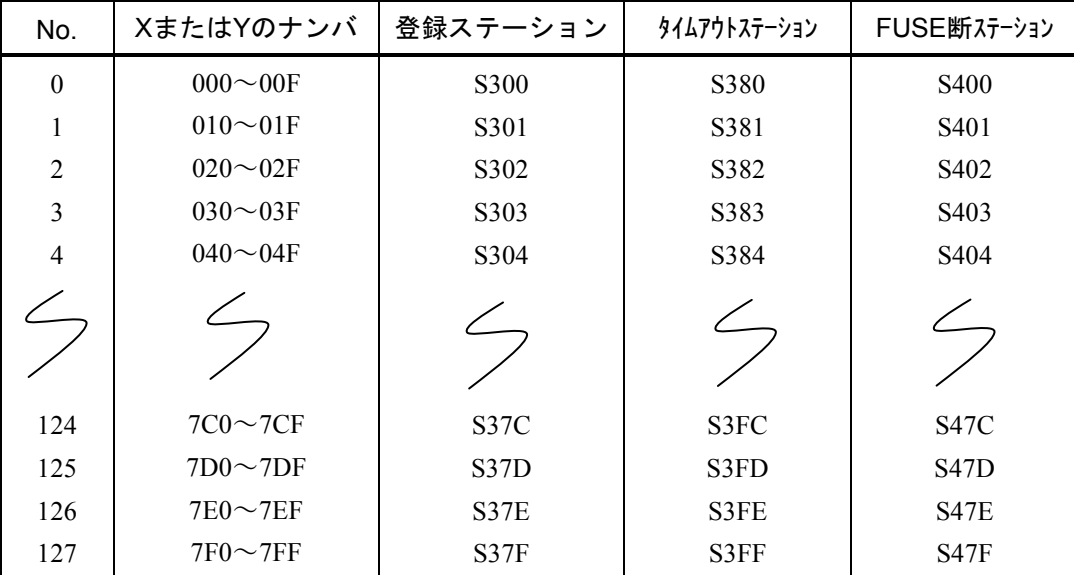

(8) オプションモジュール状態レジスタ

CPU間リンク、外部機器リンク等のエラー情報が格納されるレジスタです。各モジュールの割り付け は以下のようになります。なお、このレジスタへのデータ設定は各モジュールのシステムプログラムに て行うため、詳細なビット構成は、各オプションモジュールのユーザーズマニュアルを参照してくださ い。

<オプションモジュールレジスタの割り付け>

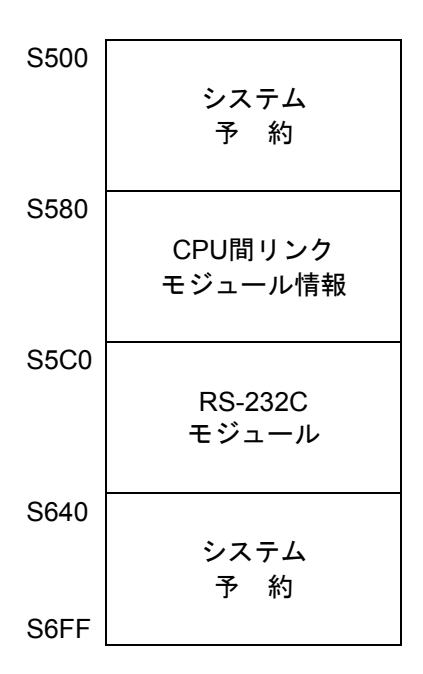

上記レジスタは停復電、またはリセットのタイミングで0クリアされます。

(9) シーケンスサイクル時間

シーケンスサイクルの測定結果を格納します。

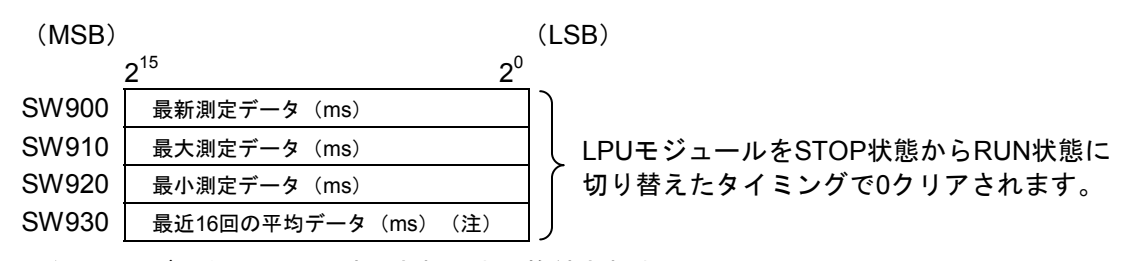

(注)平均データは、16回計測されるまで格納されません。

(10) ラダー実行時間

ラダー実行時間の測定結果を格納します。HI-FLOWを使用している場合には、ラダー実行時間と HI-FLOW実行時間の合計を格納します。

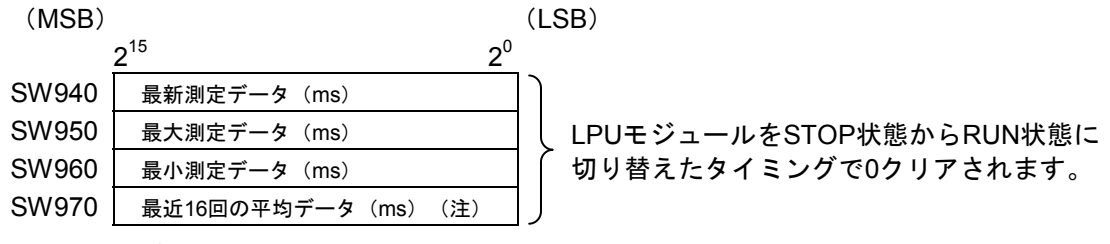

(注)平均データは、16回計測されるまで格納されません。

(11) オプションモジュール状態レジスタ(D.NET)

各モジュール(チャネル0~3)に発生した、エラー情報を格納するレジスタです。詳細は、「D.NET (マニュアル番号 SVJ-1-106)」を参照してください。

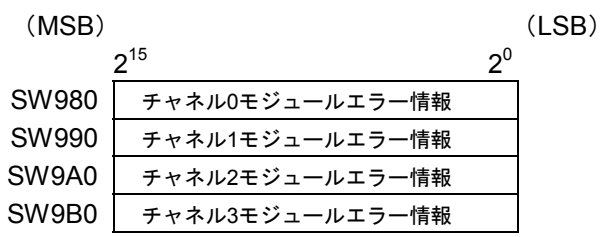

(12) オプションモジュール状態レジスタ(J.NET/IR.LINK)

各モジュール(メインまたはサブモジュール)に発生した、エラー情報を格納したレジスタです。詳 細は、「J.NET(マニュアル番号 SVJ-1-104)」、「J.NET-INT(マニュアル番号

SVJ-1-107)」、および「IR.LINK(マニュアル番号 SVJ-1-117)」を参照してください。

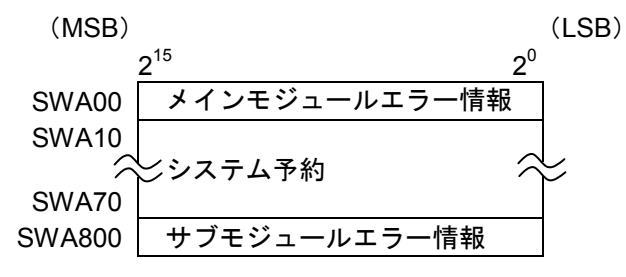

(13) LPUユニットI/O情報

LPUモジュールのI/Oユニット情報を格納するレジスタです。 各情報の1ビットが、1スロットに対応します。

LPUユニットI/O情報のビット構成

 $(MSB)$  (MSB)

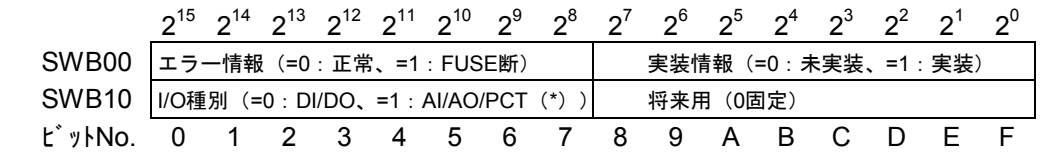

(\*)PCT:パルスカウンタ

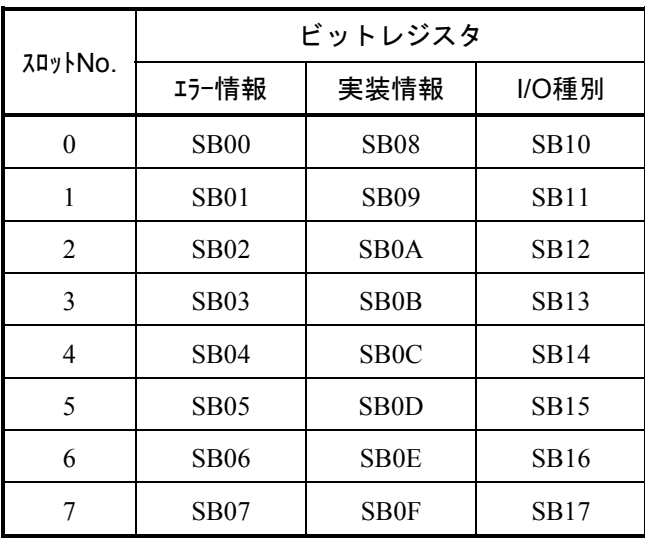
(14) LPUステータスレジスタ 現在のLPU状態を示すレジスタです。

#### LPUステータスのビット構成

 $(MSB)$  (MSB)

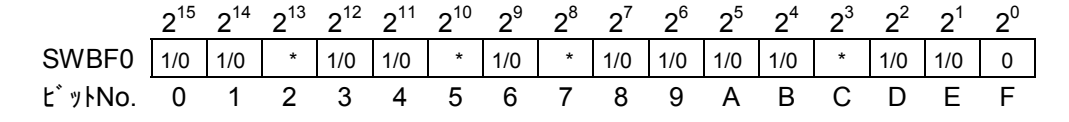

\*は将来拡張用です。

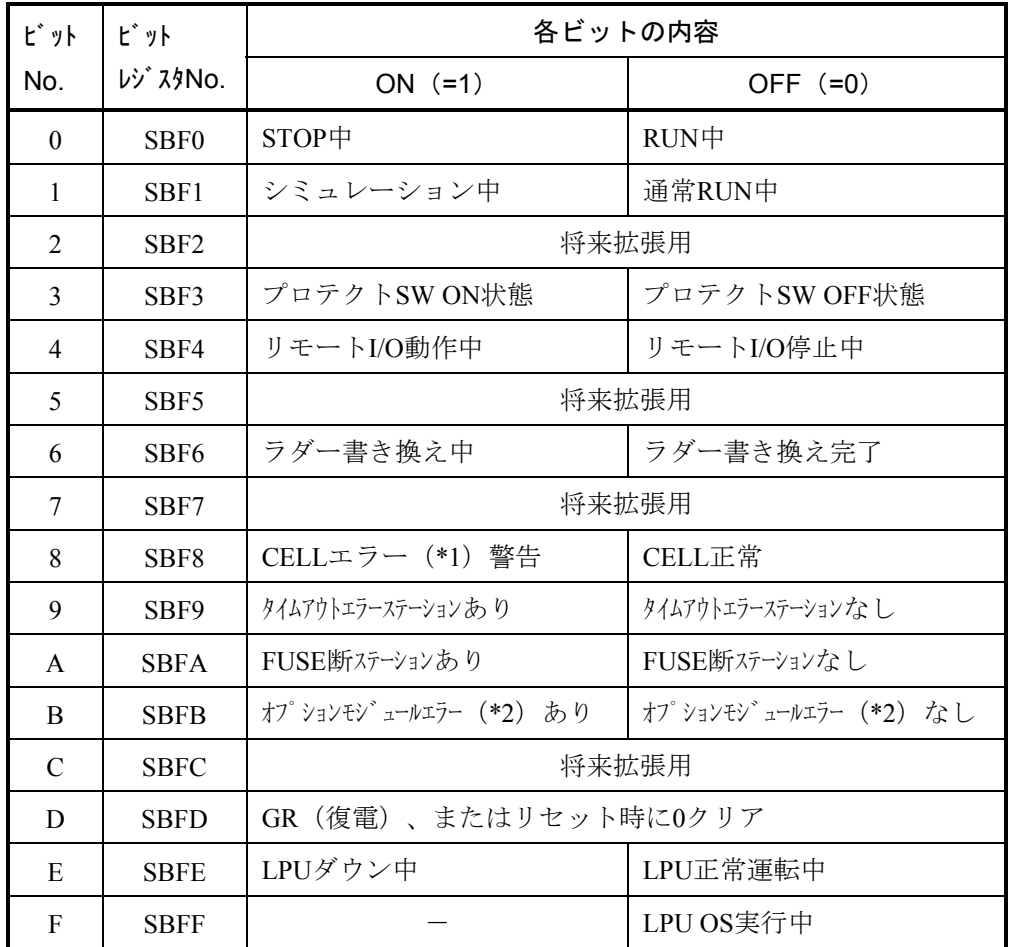

(\*1)LPU内メモリバックアップ用バッテリ(電池)の容量が低下したことを意味 します。

(\*2)LPUからオプションモジュール内メモリアクセス時に、パリティエラーが発 生したことを意味します。

(15) イーサネット通信実行結果フラグレジスタ

イーサネット通信命令の実行結果フラグを格納するレジスタです。 実行結果に従い、管理番号ごとに実行結果がシステムレジスタS9C0~S9FFに設定されます。 正常終了時は0、異常終了時は1が管理番号に該当するシステムレジスタに設定されます。 管理番号とは、使用できるソケットに対応付けている番号のことです。

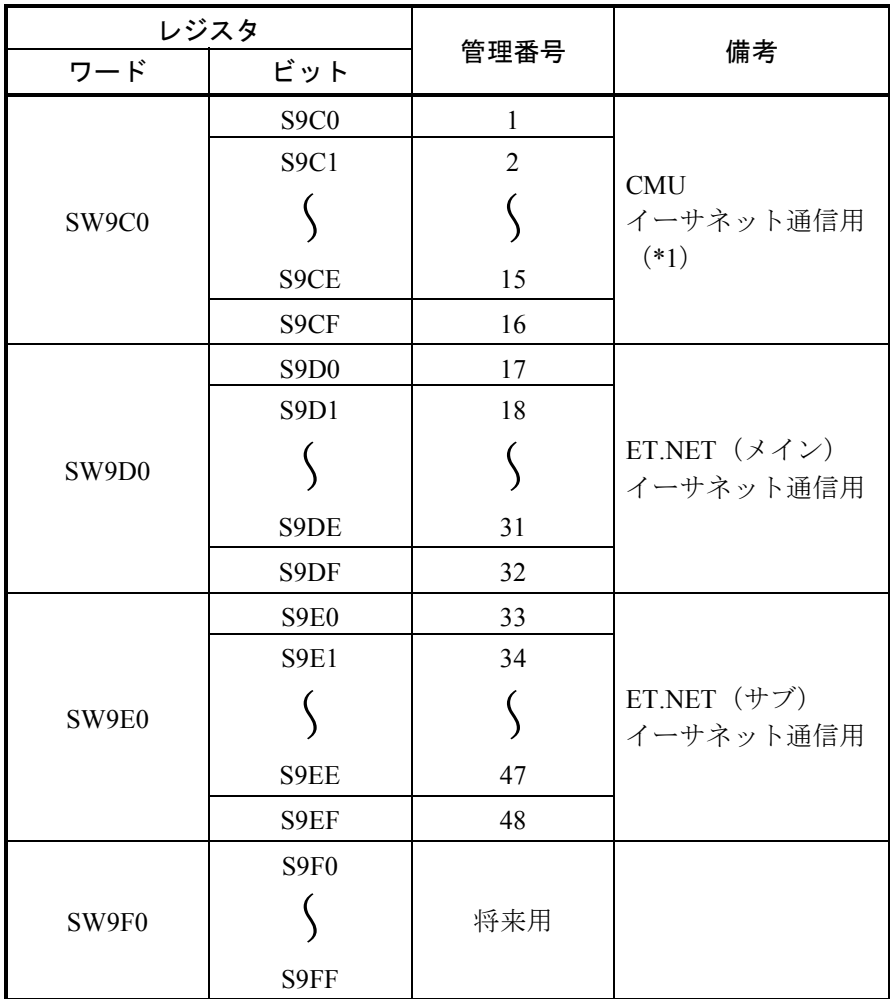

(\*1) CMU(LQP526)およびEQ.CMUでは管理番号1~16は使用できません。

# 3. 8 オプションモジュールのメモリマップ

オプションモジュールは、/800000番地以降に以下のようにマッピングされます。

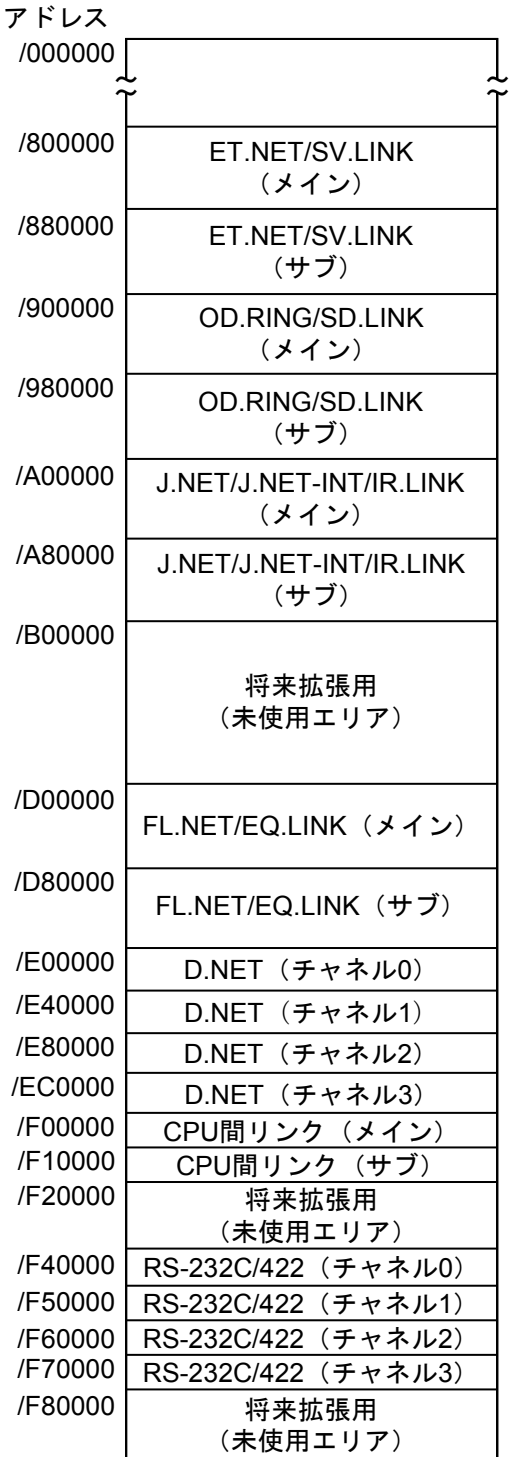

/1000000

● ET.NET (LQE520) モジュールのメモリマップ

| メインモジュール サブモジュール |         |               |                                          |
|------------------|---------|---------------|------------------------------------------|
| /800000          | /880000 | μ プログラム       | シツュROM<br>$\overline{D}$<br>$\mathsf{D}$ |
| /840000          | /8C0000 | モジュール情報テーブル   |                                          |
| /840400          | /8C0400 | エラーフリーズテーブル   |                                          |
| /840500          | /8C0500 | システム予約エリア     |                                          |
| /840C00          | /8C0C00 | WORKテーブル      |                                          |
| /843000          | /8C3000 | TCP情報テーブル     |                                          |
| /844000          | /8C4000 | TCP送信バッファ     |                                          |
| /854000          | /8D4000 | TCP受信バッファ     |                                          |
| /864080          | /8E4080 | UDP情報テーブル     | RAM(共有メモリ)                               |
| /864880          | /8E4880 | UDP送信バッファ     |                                          |
| /867880          | /8E7880 | UDP受信バッファ     |                                          |
| /873880          | /8F3880 | 経路情報設定エラーテーブル |                                          |
| /8738BC          | /8F38BC |               |                                          |
|                  |         | システム予約エリア     |                                          |
| /880000          | /900000 |               |                                          |

● SV.LINK (LQE521) モジュールのメモリマップ

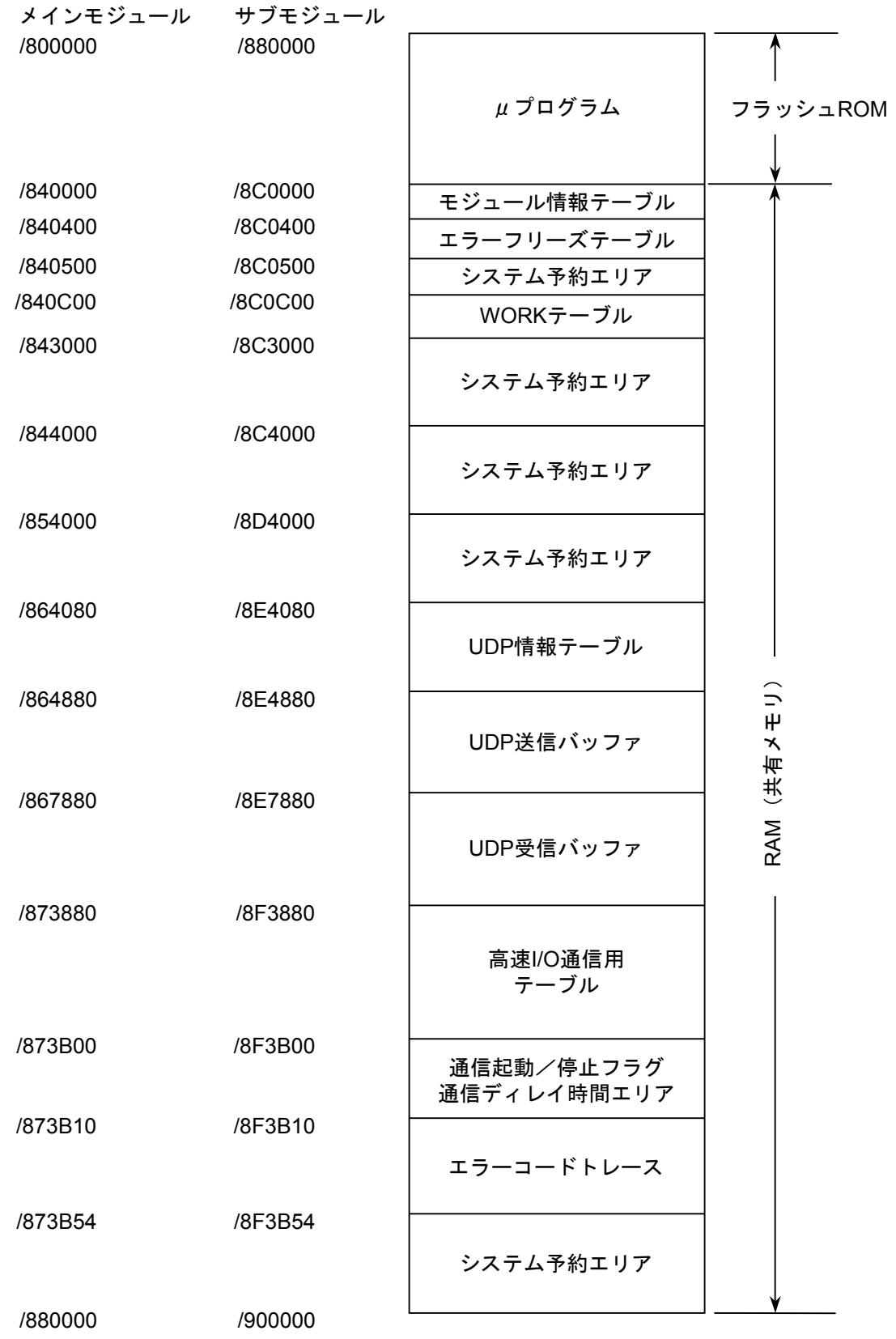

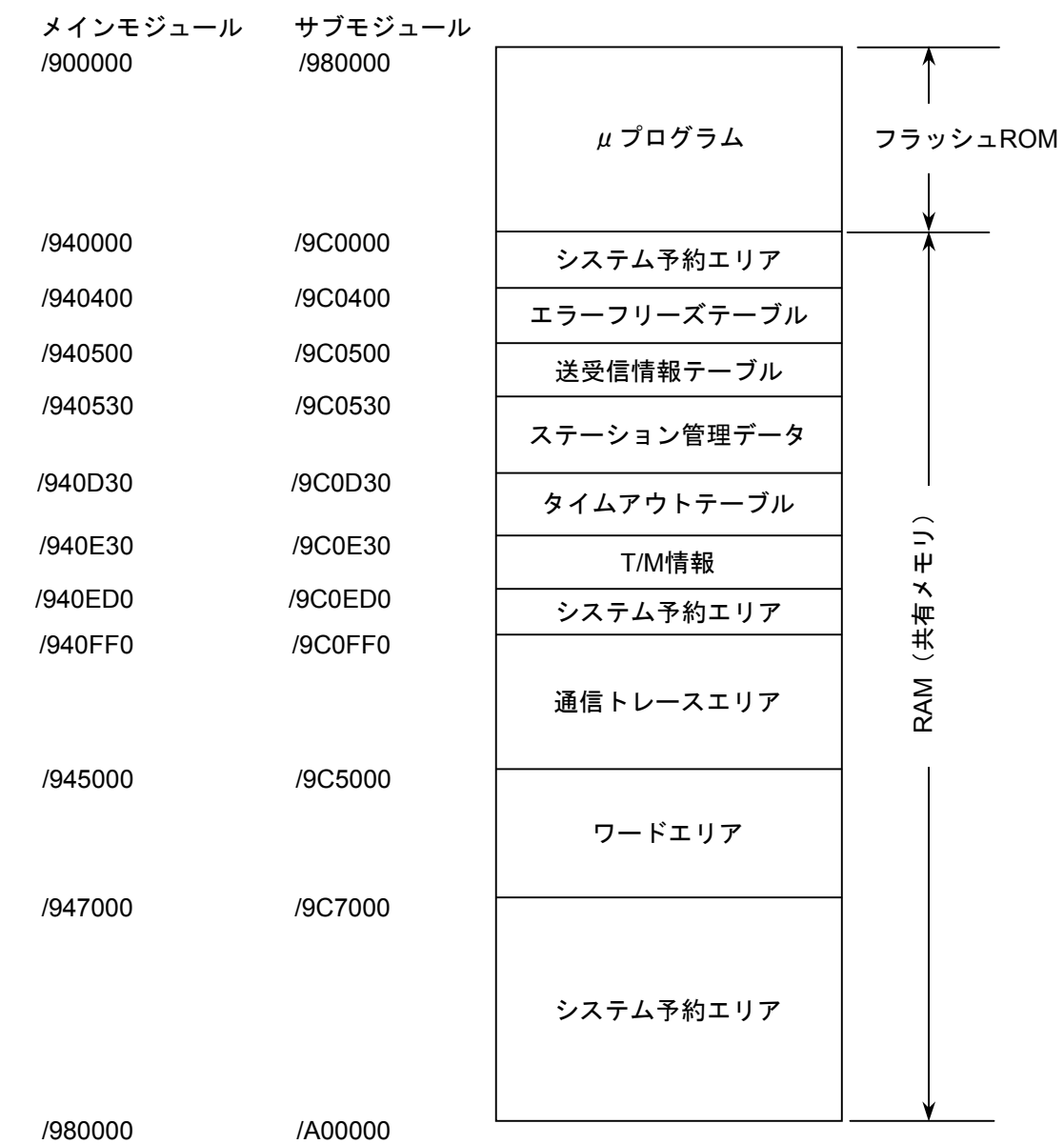

● OD.RING (LQE510/515) /SD.LINK (LQE530) モジュールのメモリマップ

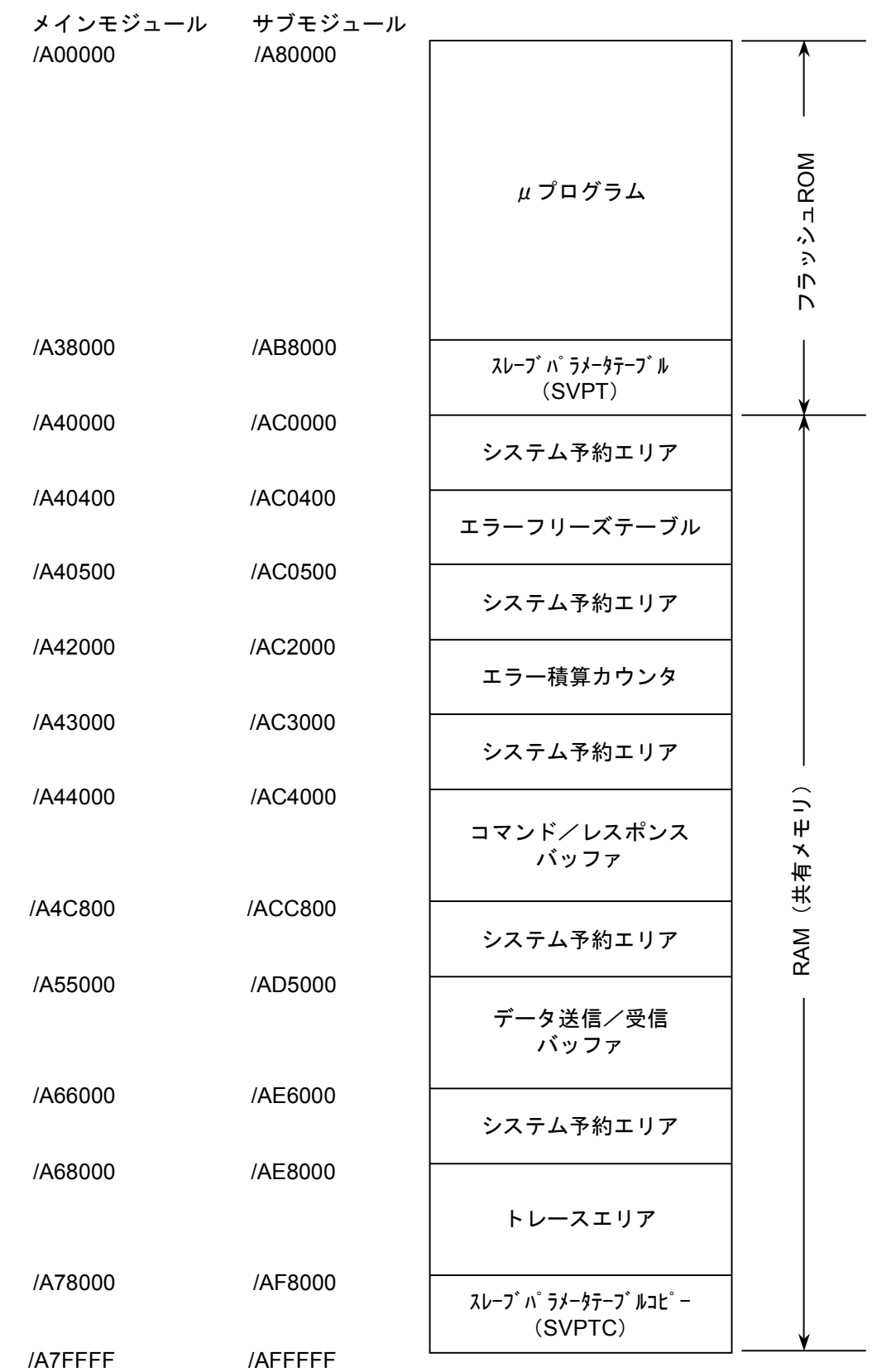

● J.NET (LQE540) /J.NET-INT (LQE545) /IR.LINK (LQE546) モジュールのメモリマップ

● FL.NET (LQE500/LQE502) モジュールのメモリマップ

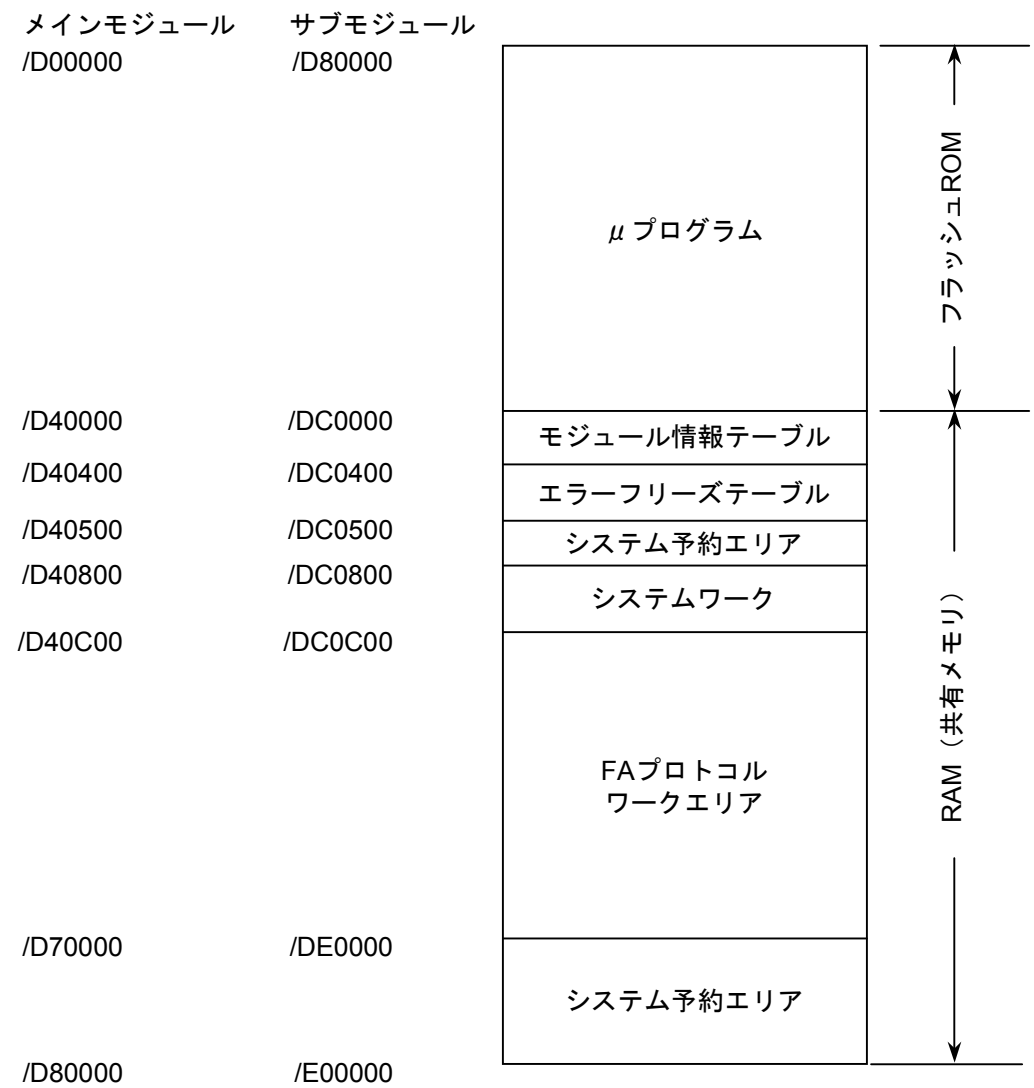

● EQ.LINK (LQE701) モジュールのメモリマップ

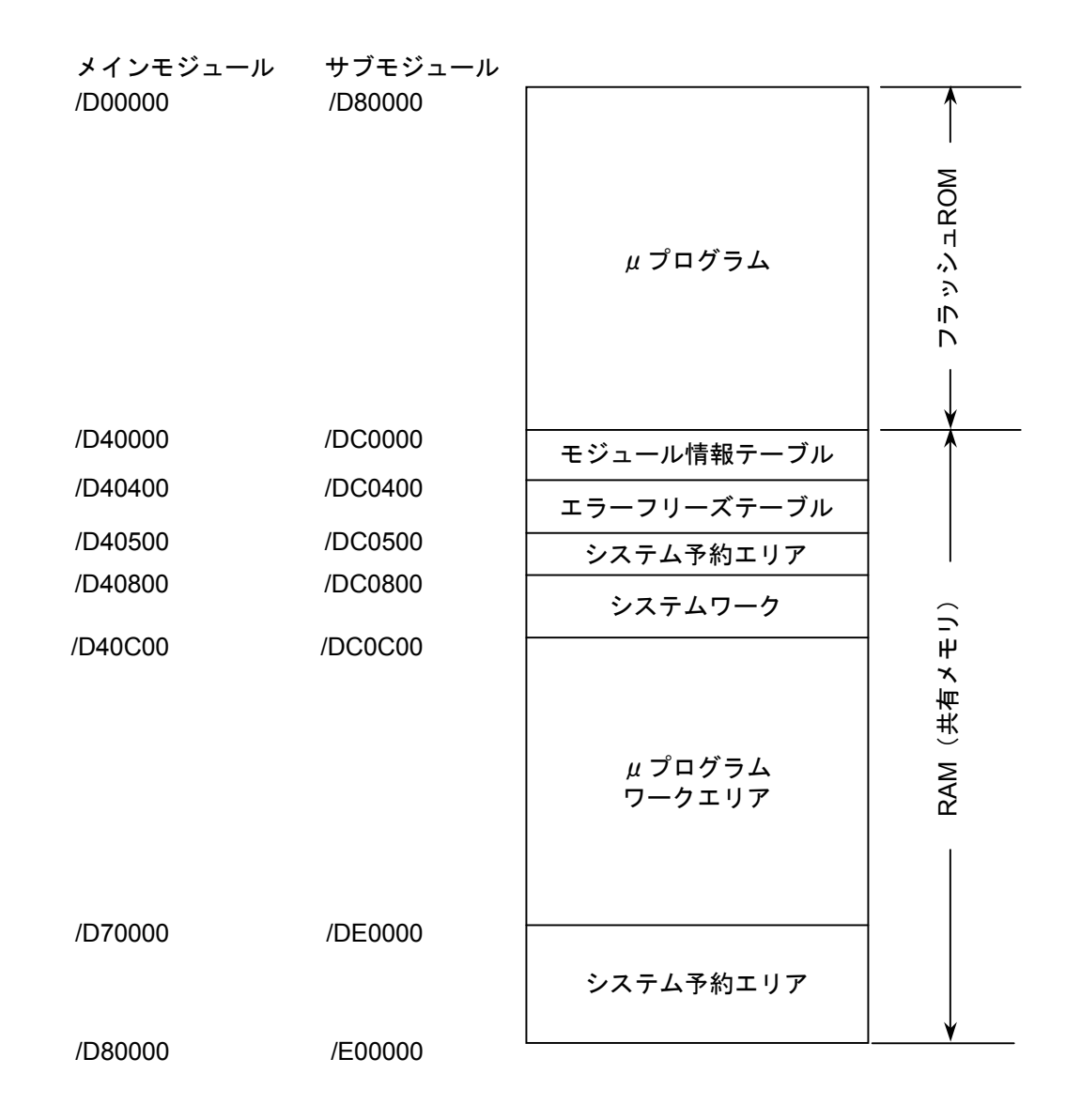

● D.NET (LQE570/575) モジュールのメモリマップ

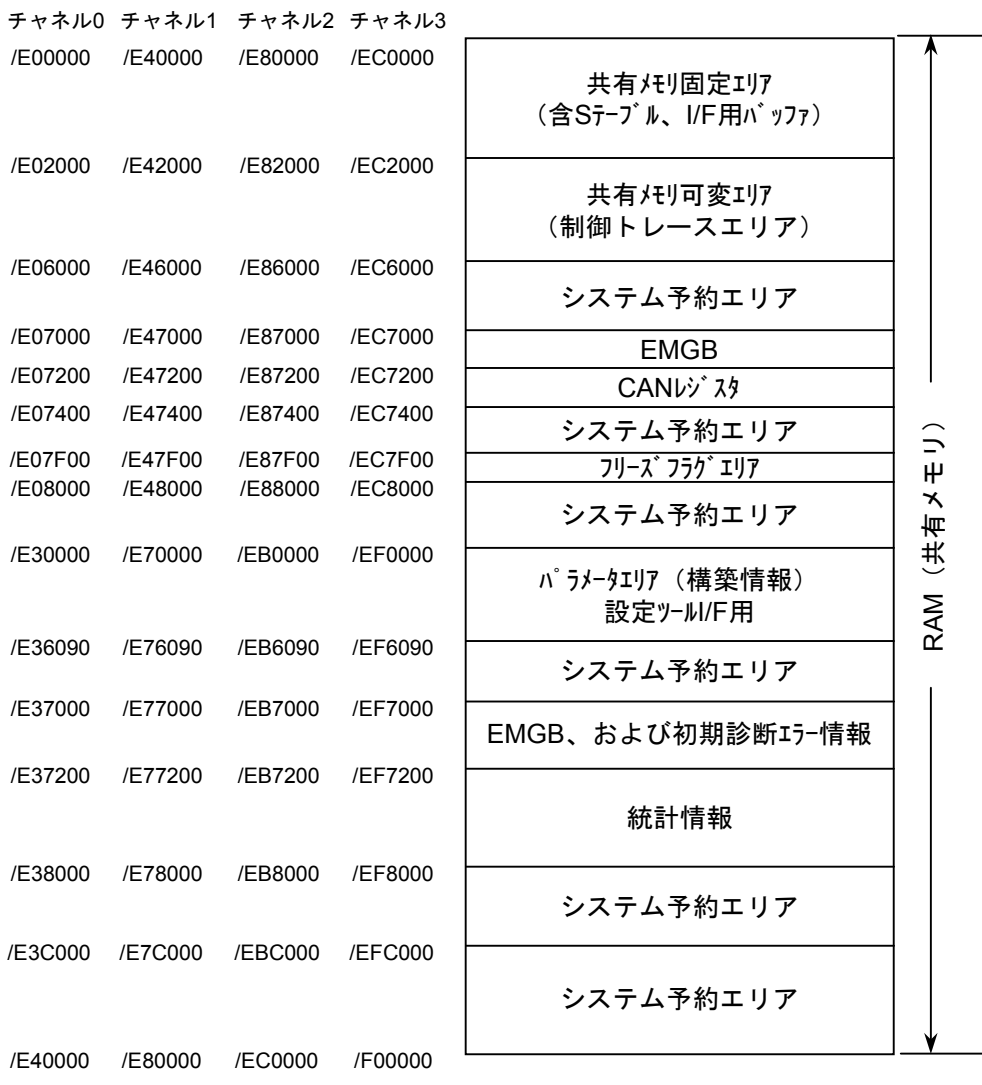

● RS-232C/422 (LQE560/565) モジュールのメモリマップ

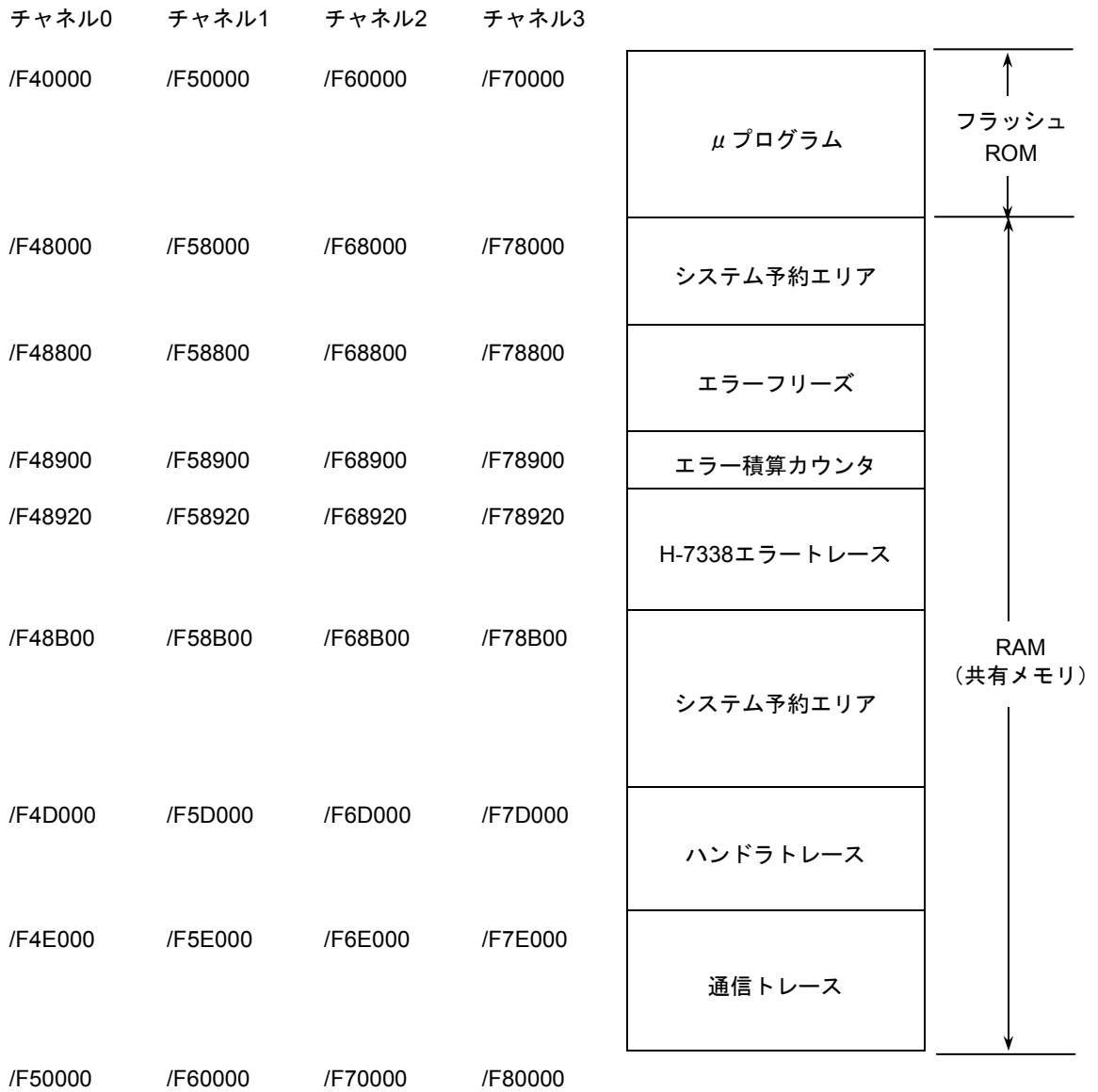

3-70

## 3. 9 FL.NET (LQE500/LQE502) エラー情報

● エラーメッセージデータテーブル

自ノードからのメッセージ要求に対する応答メッセージが異常応答メッセージであった場合、そのメッ セージデータは、FL.NETモジュール内のエラーメッセージデータテーブルに格納されます。 以下、エラーメッセージテーブルの詳細仕様を示します。

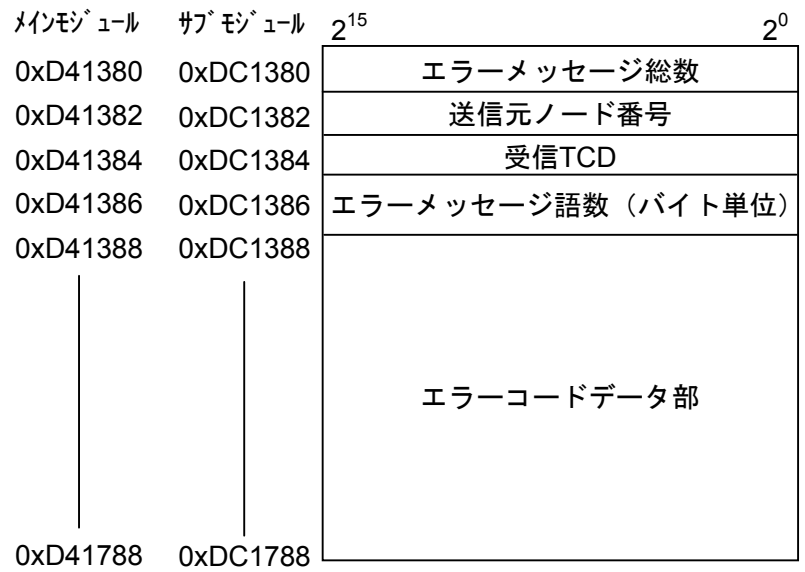

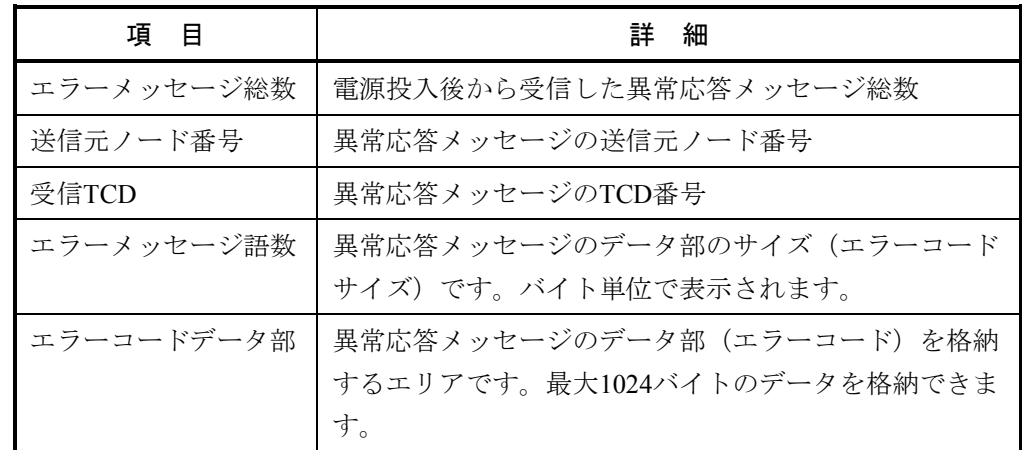

(注)エラーメッセージテーブルに異常応答メッセージが格納されているときに新たな異常応答メッ セージを受信した場合、エラーメッセージ総数を更新 (+1) し、エラーメッセージの内容を上書 きします。

**● Cモードハンドラ、演算ファンクション検出のエラーコード表** Cモードハンドラ、演算ファンクションにて、FL.NETモジュールに対して要求したときに発生するエ ラーコードと対策について、以下に示します。

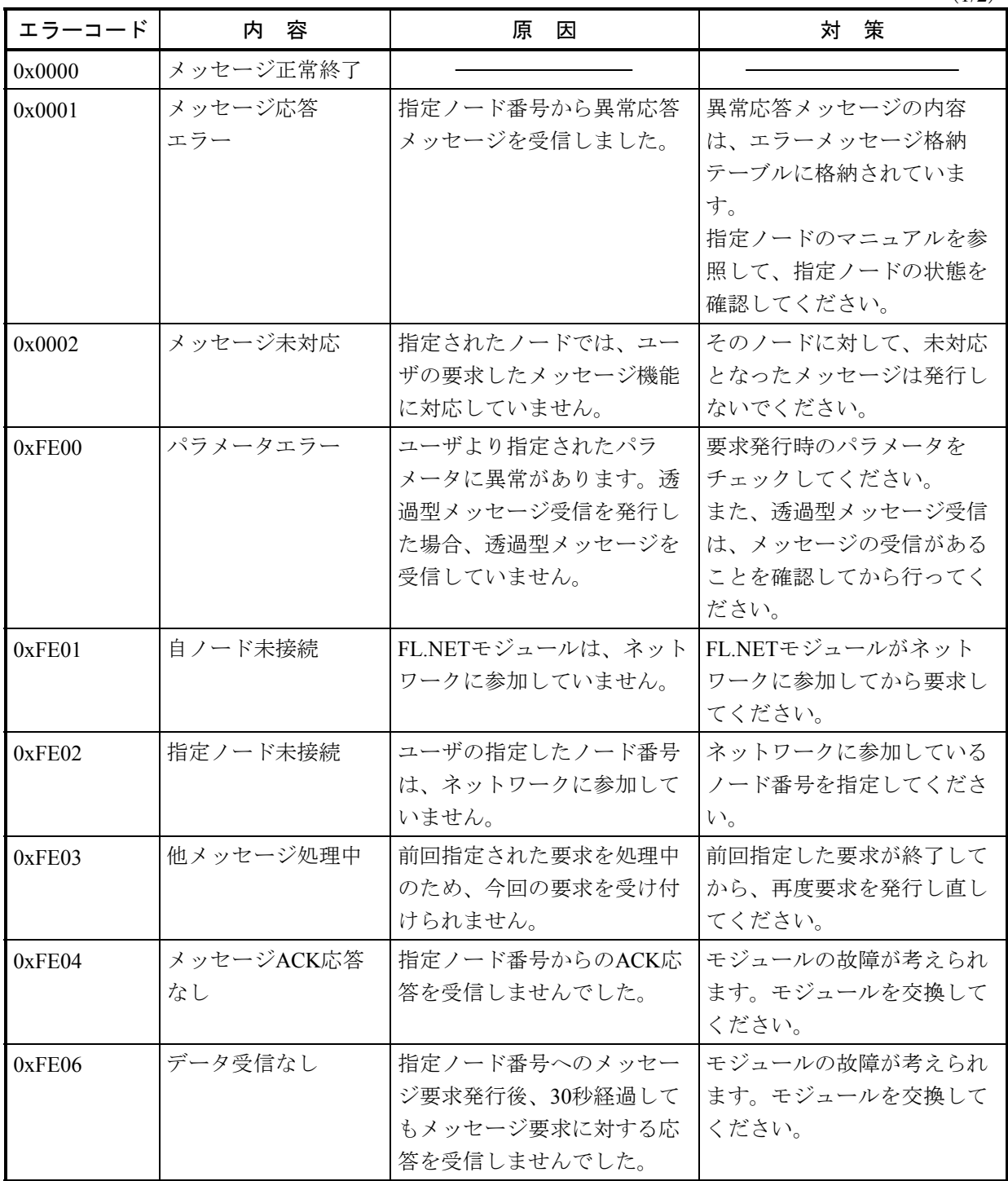

 $(1/2)$ 

# 3 技術支援情報

(2/2)

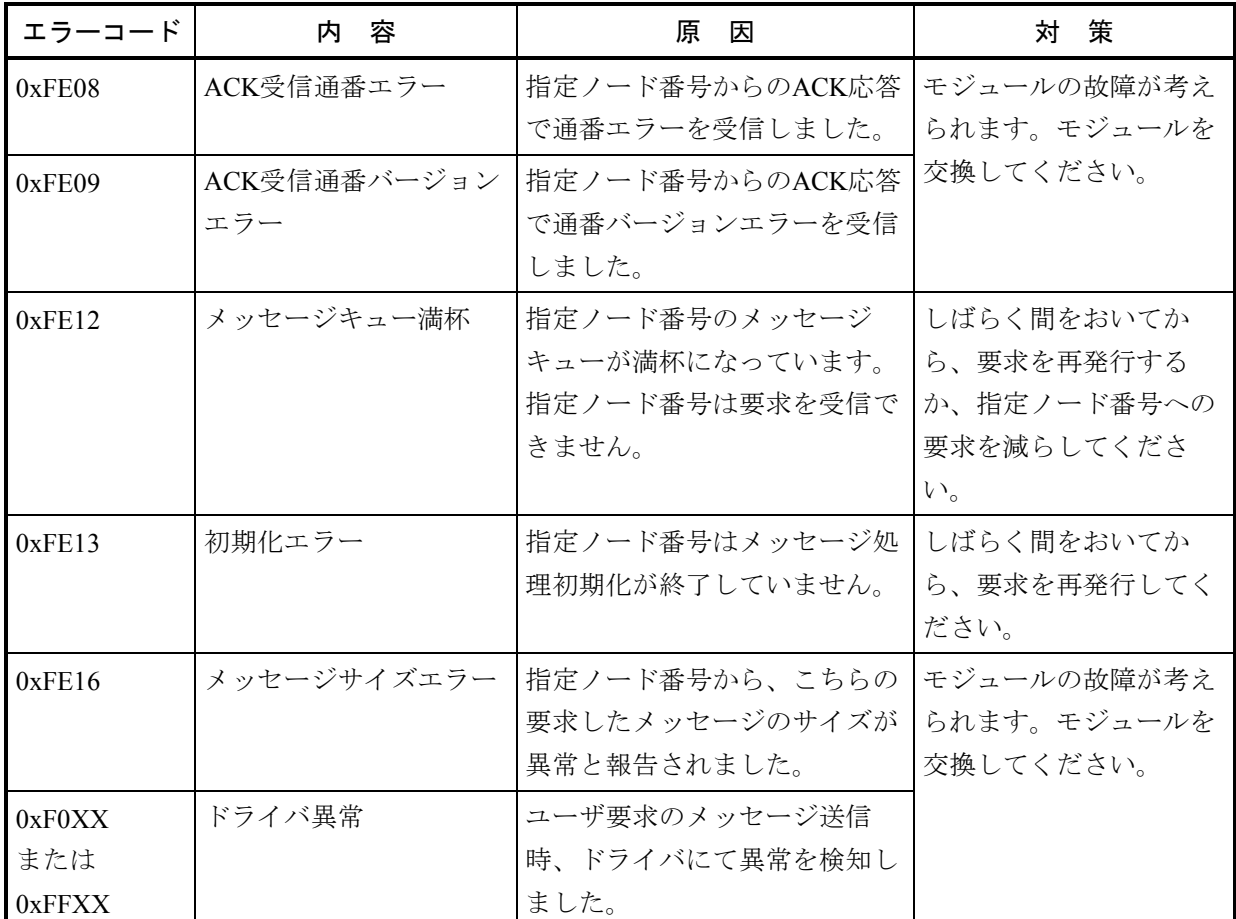

# 3. 10 OD.RING (LQE510/515), SD.LINK (LQE530) 通信トレース

OD.RING, SD.LINKモジュールは、通信情報、および内容をトレースする機能を持っています。この機能を 使い、トレースデータを作成することで障害発生時の原因調査、および対策の参考にできます。

(1) トレースバッファの構成

トレースバッファは8ワードのトレース制御テーブルと、256ケース (32ワード/ケース)のトレース データにより構成され、ポインタによりサイクリックにトレースデータを格納します。

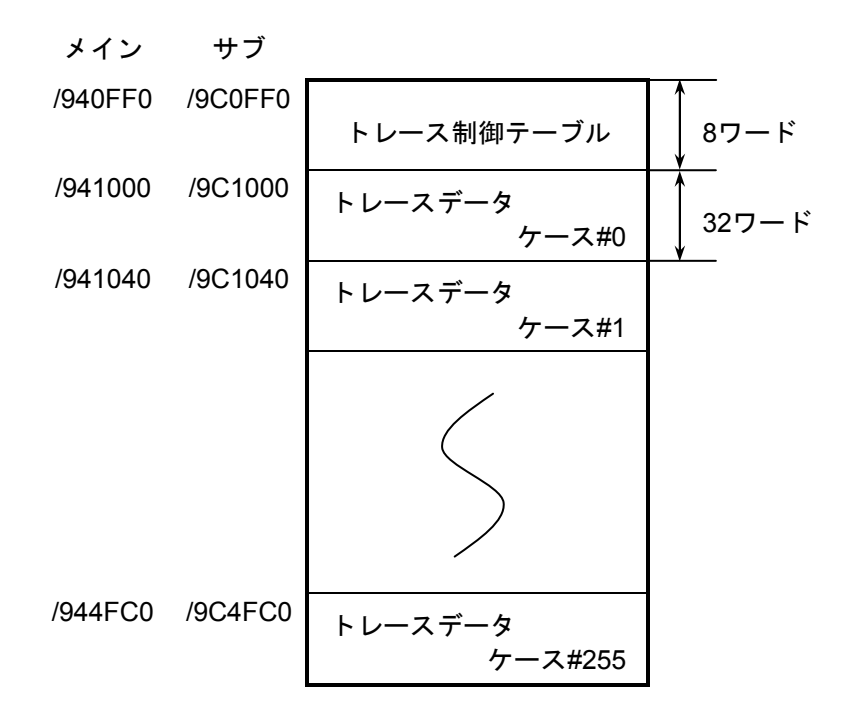

トレースデータは、ケース#0から順番に格納されます。最終ケース(ケース#255)に格納される と、次のデータは再びケース#0に格納されます。

(2) トレース制御テーブル

トレース制御テーブルは、8ワードで構成されています。

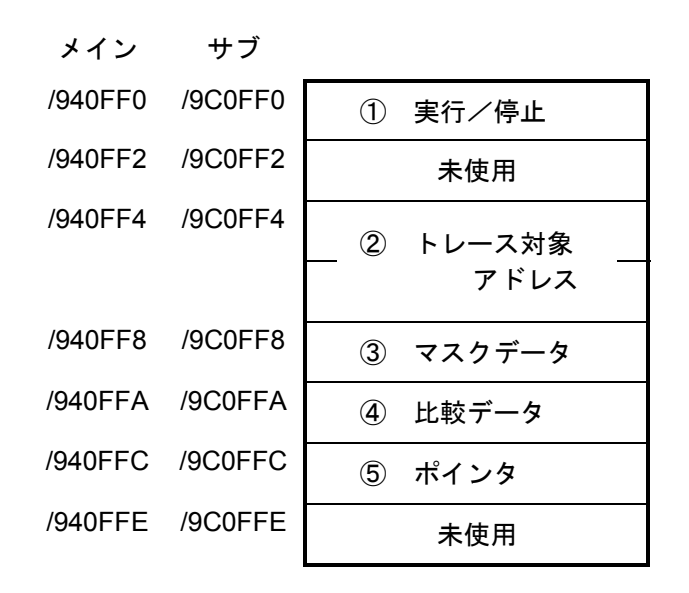

① 実行/停止

トレースの実行、または停止を設定します。

- 0:トレース停止
- 1:条件が成立するまで、トレース実行

2:条件が成立するか、またはエラー発生までトレース実行

復電時、およびリセット解除時は"2"の状態となっています。エラーやトレース条件が成立した 場合は停止し、"0"になります。

② トレース対象アドレス

条件トレース対象エリアの先頭アドレスを設定します。

③ マスクデータ

条件トレースマスクデータを設定します。

ビットデータで "0"が設定されているビットのみマスクをします。

④ 比較データ

条件トレースの比較データを設定します。

②のトレース対象アドレスとマスクデータとのAND結果を比較データと比較し、同じ場合に条件 が成立したことになります。

⑤ ポインタ

次のトレースデータを格納するケースを指しています。最新のトレースデータはポインタ1 (0の 場合は255)に格納されています。

<使用例1>

常時"1"であるはずのG002が"0"となったときにトレースを停止する場合、以下に示すように 設定してください。

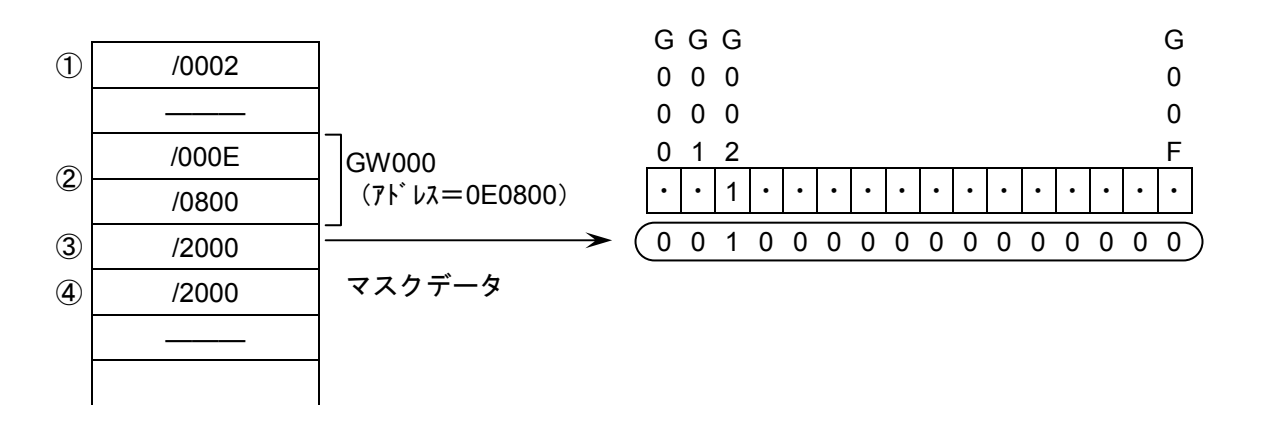

<使用例2>

常時"1234"であるはずのFW000が"1111"となったときにトレースを停止する場合、以下に示 すように設定してください。

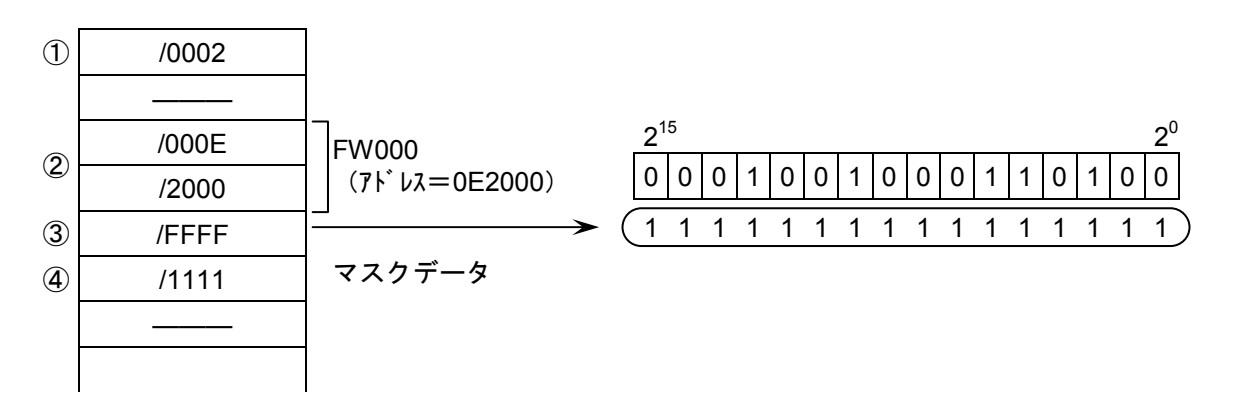

(3) トレースデータ

トレースデータは32ワード/ケースで構成されています。

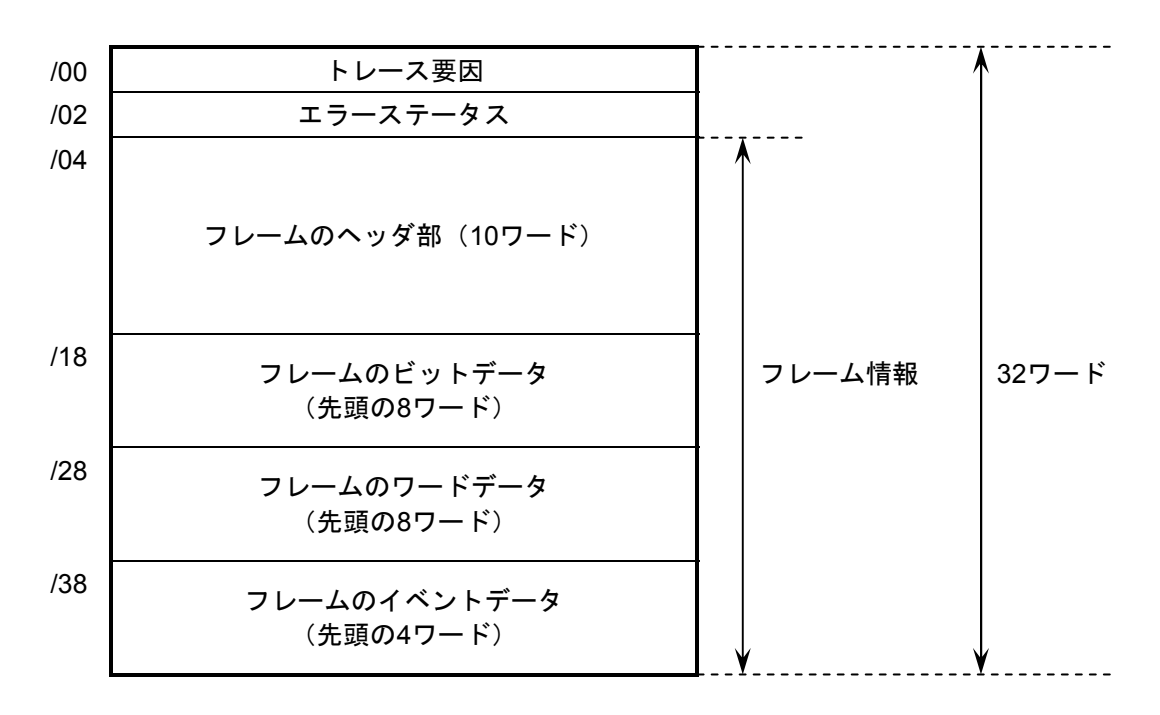

<sup>&</sup>lt;フレームヘッダ部の詳細>

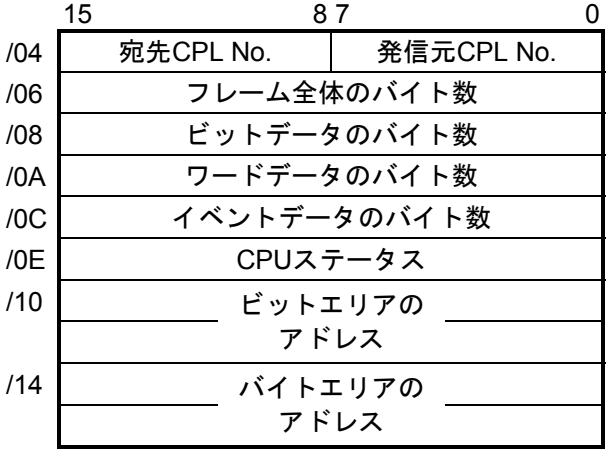

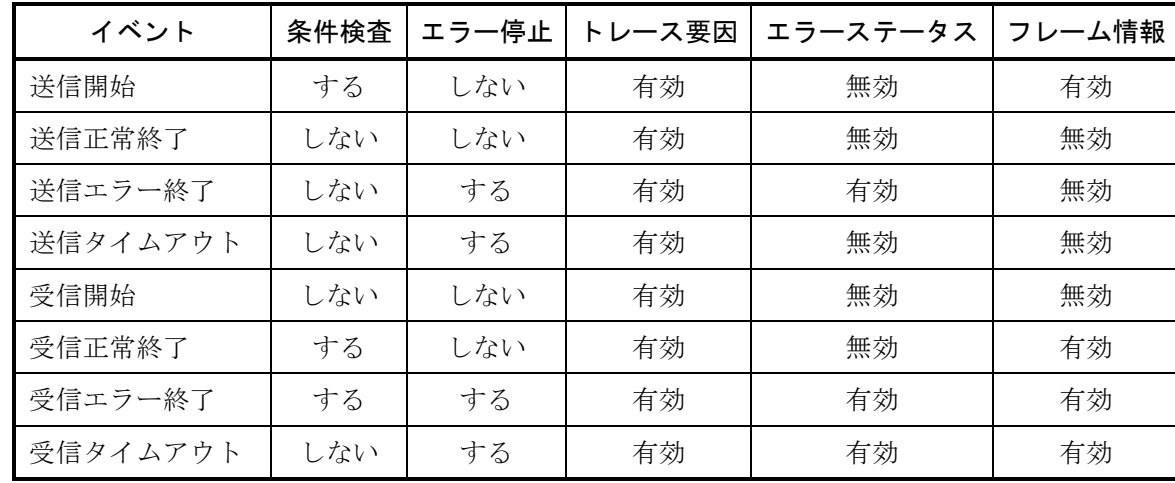

(4) トレースイベントと実行するトレース処理

トレースデータを作成するイベントと処理の対応を以下に示します。

● 条件検査

通信トレースを条件によって停止させるため、条件検査をします。条件成立時には、トレース要 因に条件成立を設定し、トレースを停止します。

● エラー停止

実行/停止の設定が2の場合、通信トレースをエラー発生によって停止させるための処理をしま す。

● トレース要因

トレース要因には、そのトレースデータが作成された要因が設定されます。

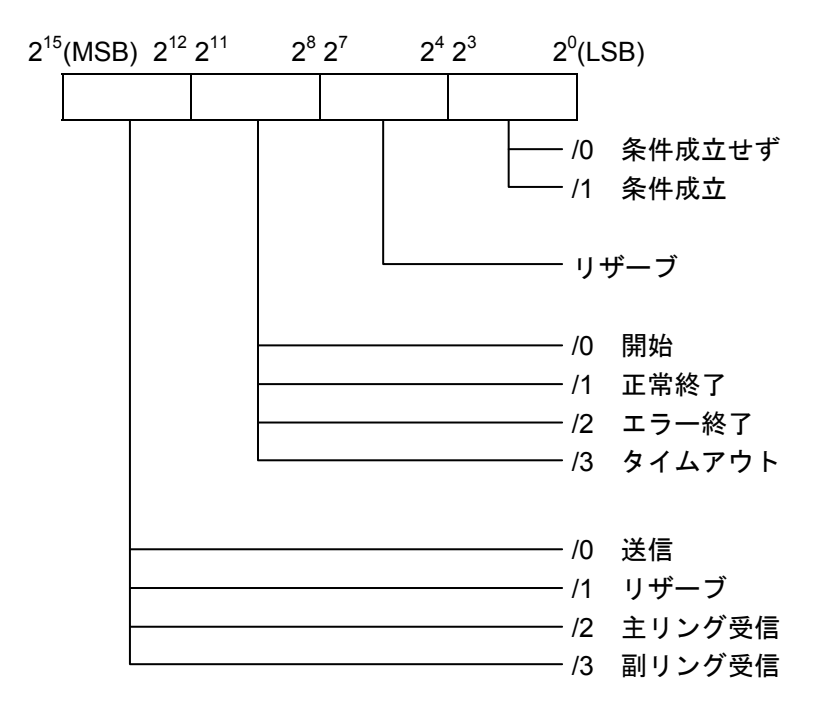

● エラーステータス

<送信時のエラーステータス>

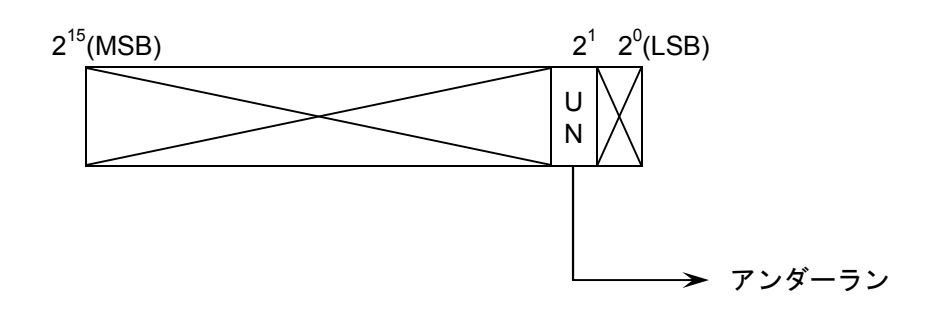

<受信時のエラーステータス>

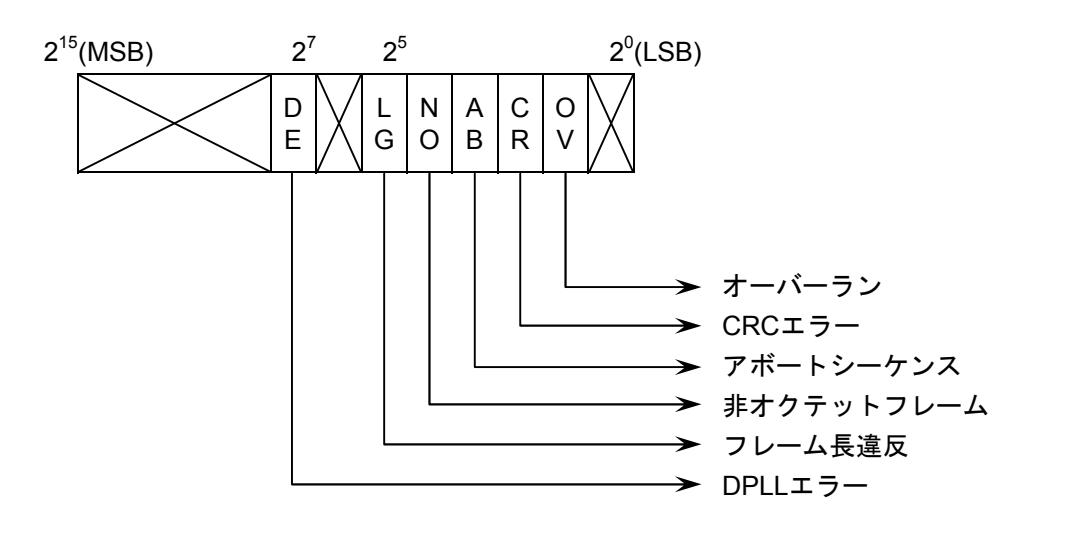

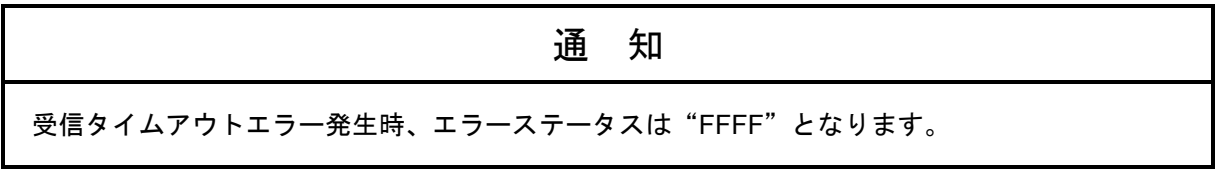

エラーステータスの詳細を以下に示します。

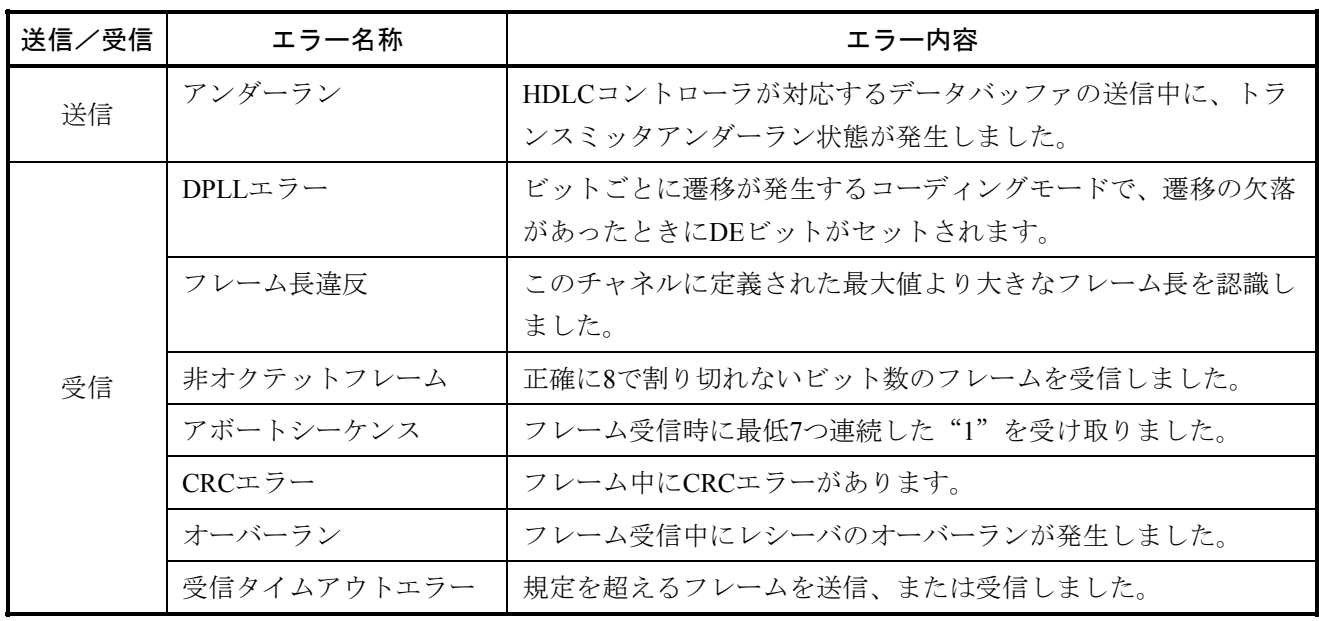

● フレーム情報

フレーム情報を格納します。

# 3.11 ET.NET (LQE520) エラー情報

### 3. 11. 1 ソケットハンドラ検出のエラーコード

ソケットハンドラのエラーコードと対策について、以下に示します。

#### 表3-8 ソケットハンドラ検出のエラーコード (LQE520)

 $(1/3)$ エラー ーノ 原 因 対 策<br>コード 原 因 F000  $\vert$ コネクション 未接続 ハンドラ起動時、未接続、または ポートが開放されました。 tcp\_open()、またはtcp\_popen()を発行し、 コネクション確立後にハンドラを再発行 してください。 F002 FIN受信 ハンドラ起動時、FINを受信しまし た。 tcp\_close()を発行してコネクション切断 後、tcp\_open()、またはtcp\_popen()から再 度コネクション確立をしてください。 F010  $|$   $\frac{y_{y}+y_{z}}{y_{z}}|$ ID不正 ・ソケットIDが範囲外  $(TCP:1\leq ID \leq 15)$ UDP:  $/20 \leq$ ID $\leq$  $/27$ ) ・使用していないソケットID、また は解放済みのソケットIDを指定し ました。 ・未接続、または接続が確立されて いません (tcp\_accept()のみ)。 ユーザプログラムを見直してください。 (tcp\_open()、またはtcp\_popen()のリター ン値をソケットIDとしているかなど) F011 ソケット数 オーバ ソケットを制限数以上登録していま す(TCP:12個、UDP:8個)。 未使用ソケットをクローズ後 (tcp\_close()、またはudp\_close()発行)、 tcp\_open()、またはtcp\_popen()から再度コ ネクション確立をしてください。 F012 ソケット ドライバ タイムアウト ・一定時間経過してもソケットドラ イバから応答がありません。 ・送信ウィンドウ満杯等により送信 がタイムアウトしました (tcp\_send()のみ)。 tcp\_close()を発行してコネクション切断 後、tcp\_open()、またはtcp\_popen()から再 度コネクション確立をしてください。再 度コネクション確立を繰り返しても通信 できない場合は、コネクタ、ケーブル、 または相手局に異常がないか確認してく ださい。 tcp\_close()にて発生した場合は、 tcp\_abort()を発行してコネクション切断 後、tcp\_open()、またはtcp\_popen()から再 度コネクション確立をしてください。 F013 モジュール 停止 ハンドラ起動時、100秒経過してもソ ケットドライバの初期化が終了でき ません。 アプリケーションの許容範囲内で、 tcp\_close()を発行後、tcp\_open()、または tcp\_popen()から再度コネクション確立を してください。

(2/3)

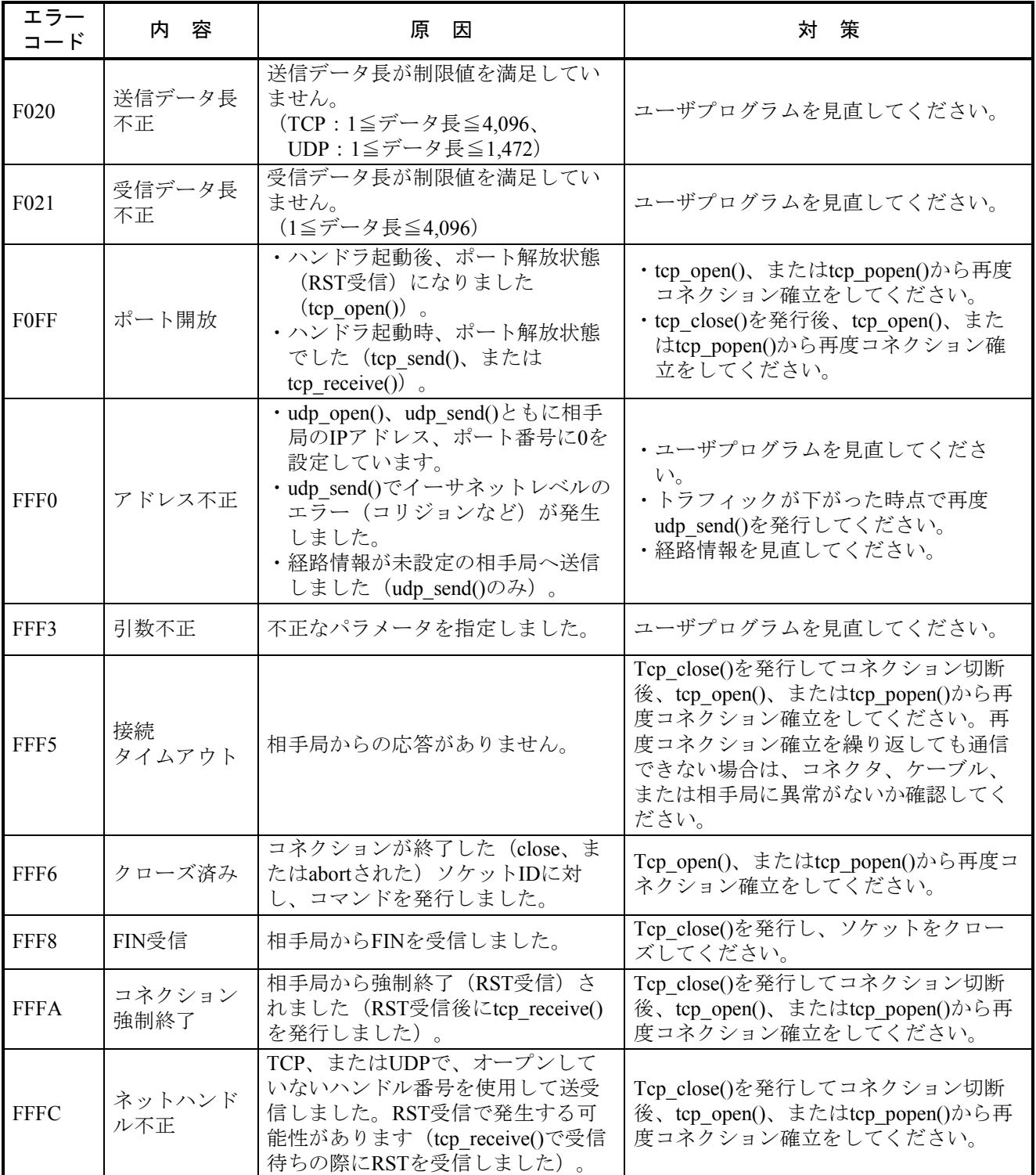

(3/3)

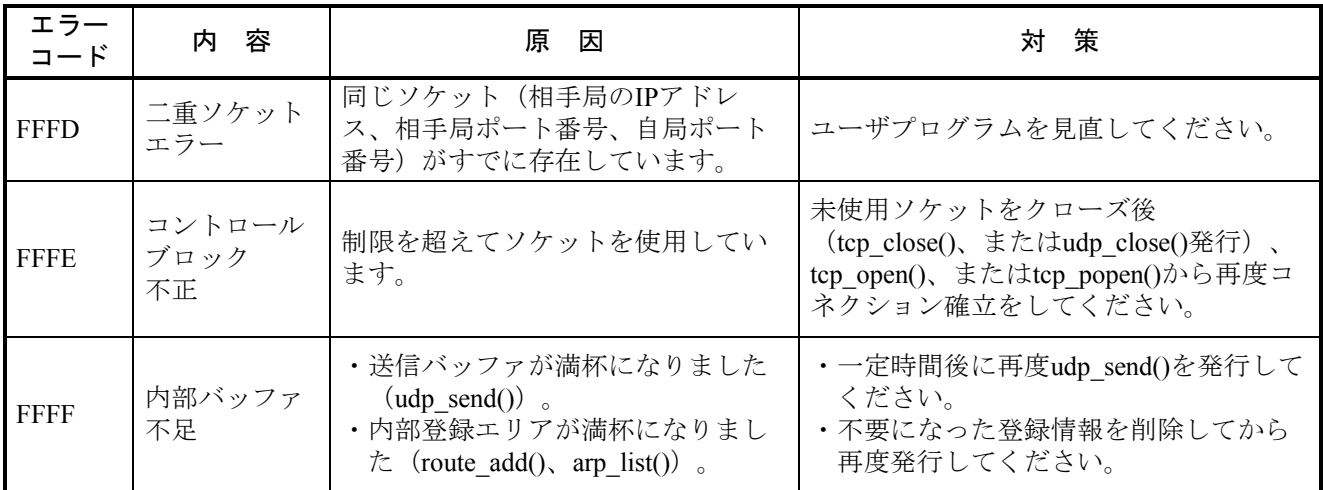

# 3. 11. 2 経路情報設定エラーテーブル

経路情報の設定エラー時、下記テーブルにエラーコードが設定されます。

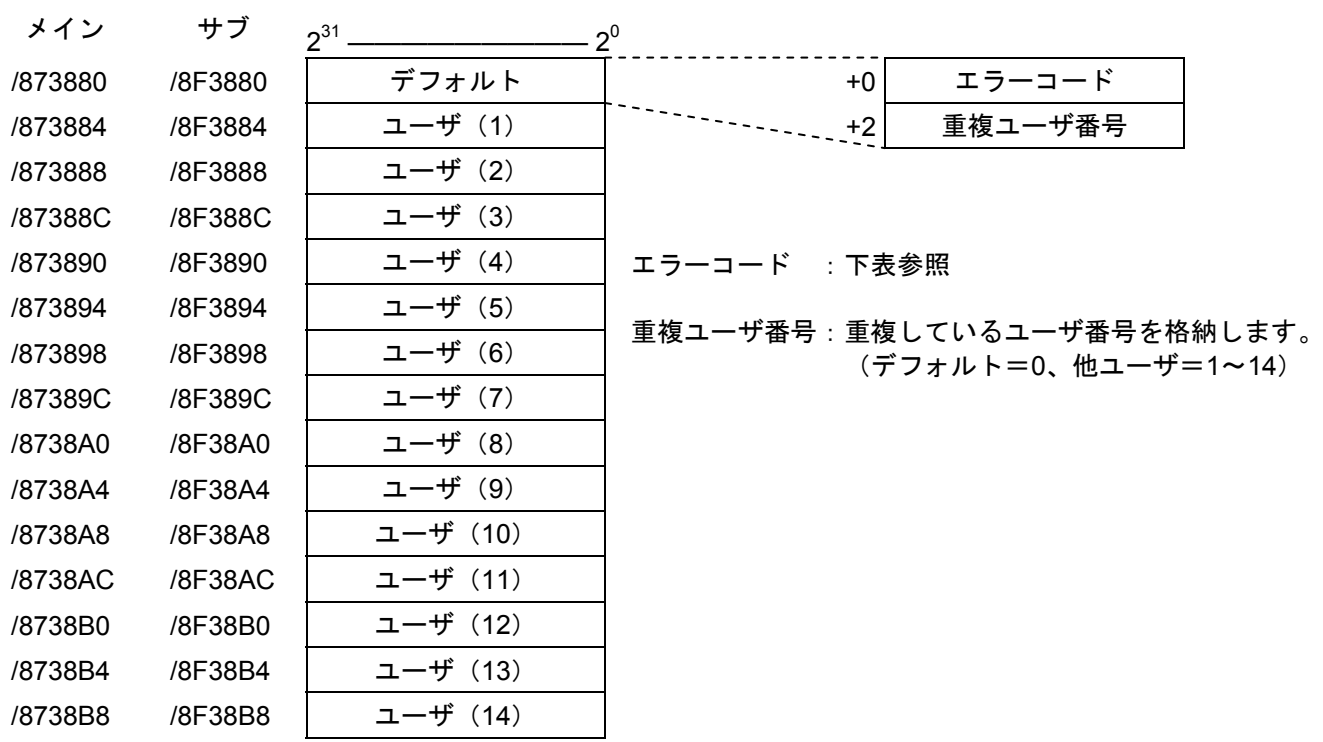

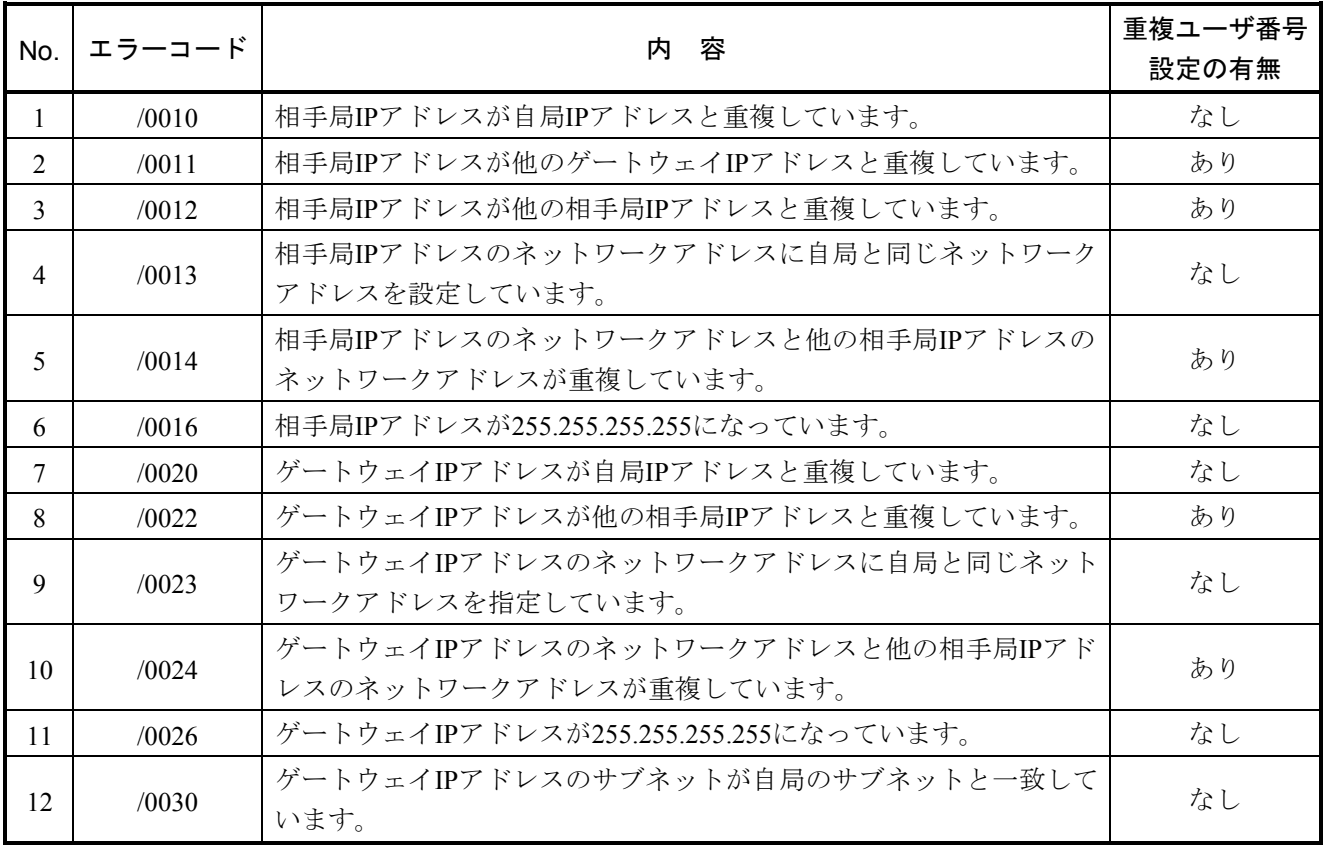

# 3. 12 SV.LINK (LQE521) エラー情報

パラメータ設定エラーや通信エラーを検出した場合、BDレジスタ内ステータスエリアのエラーコード (BD000)に情報が格納されます。エラーコードの一覧を以下に示します。

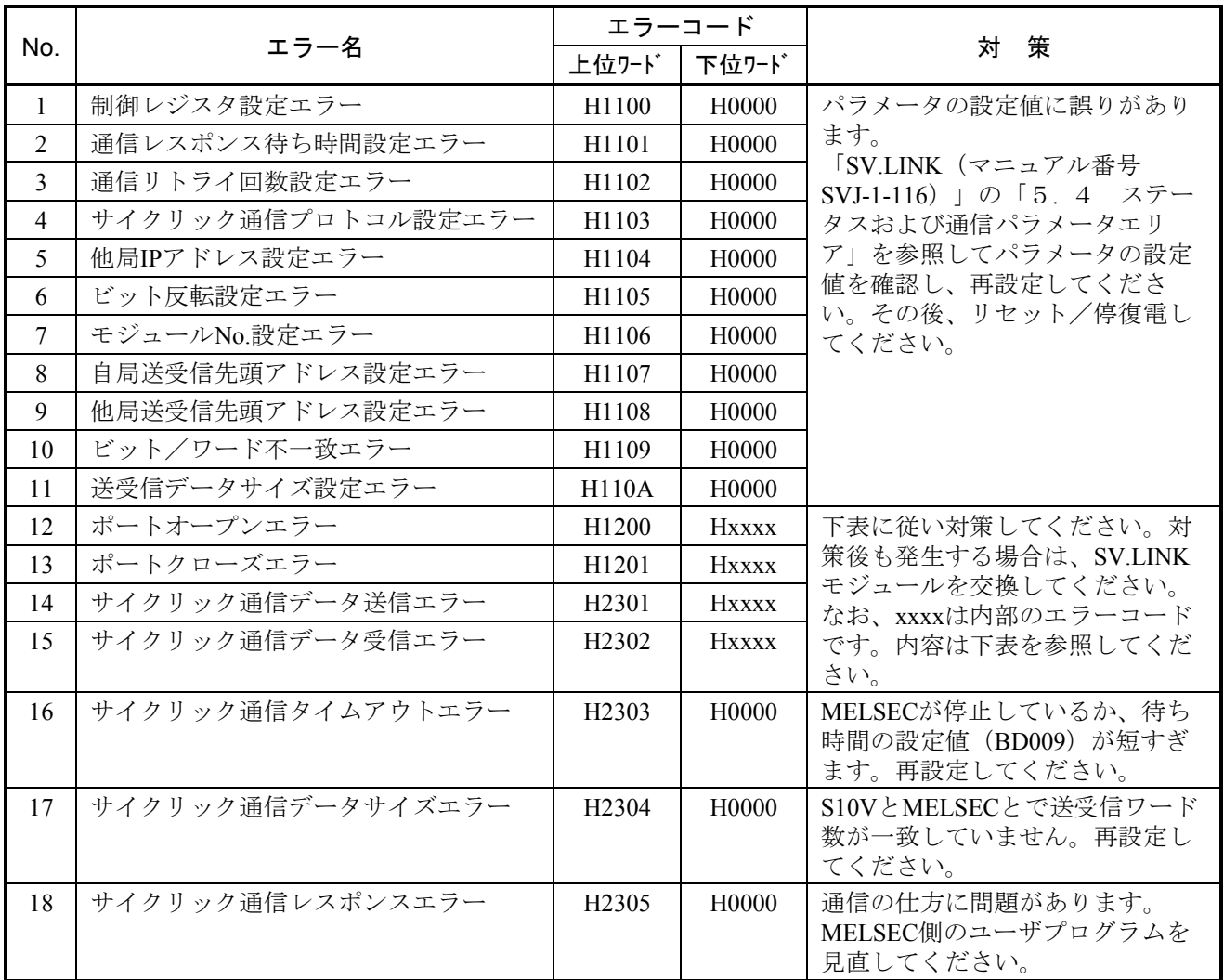

### SV.LINKモジュール内部エラーコード表(上記エラーコード表内Hxxxxの部分)

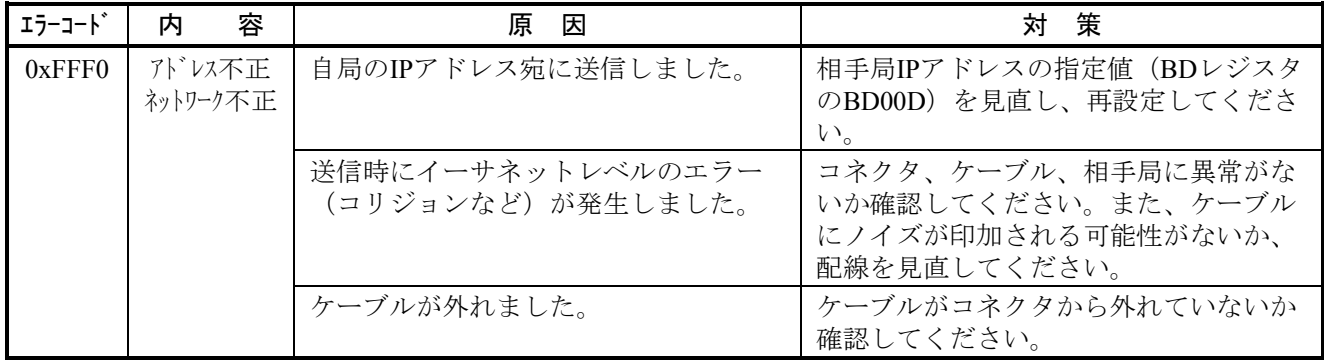

前ページに示しました、ステータスエリアのエラーコード (BD000)は通信リトライ等により回復した場 合、0クリアされます。過去に発生したエラーは、以下に示すエラーコードトレースエリアを参照することに より確認できます。このトレースエリアには、最大16回前までのエラーコードが格納されています。16回以上 エラーが発生した場合は、古いものから上書きされていきます。また、エラートレースエリアはリセット/停 復電するとクリアされます。

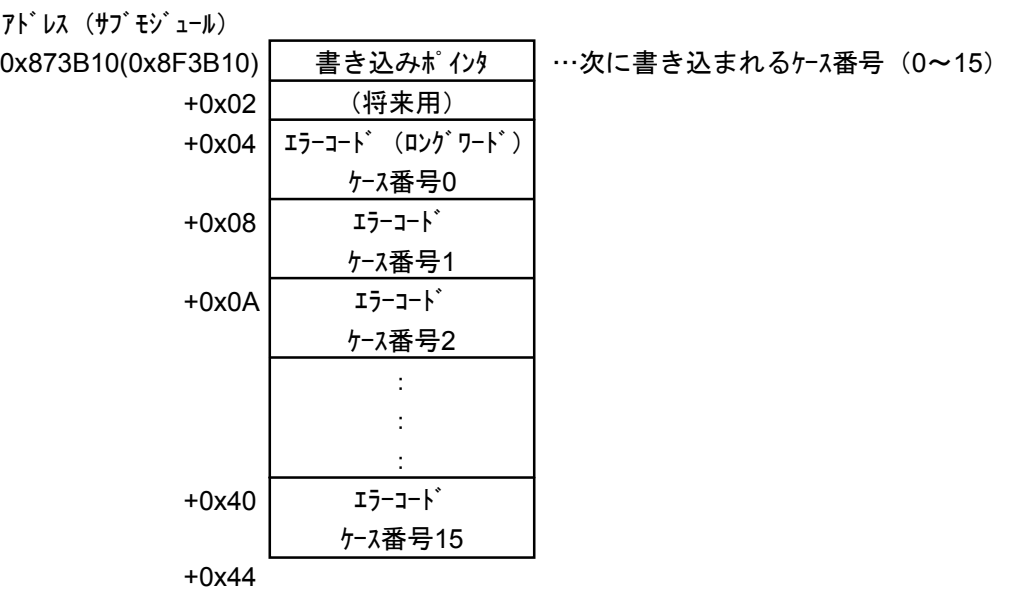

### エラーコードトレースエリア

3.13 J.NET(LQE540), J.NET-INT(LQE545), IR.LINK(LQE546)トレース情報

## 3.13. 1 コマンド/レスポンスバッファ

● コマンドバッファ

IR.LINKは「メインモジュール[N1]」に該当します。

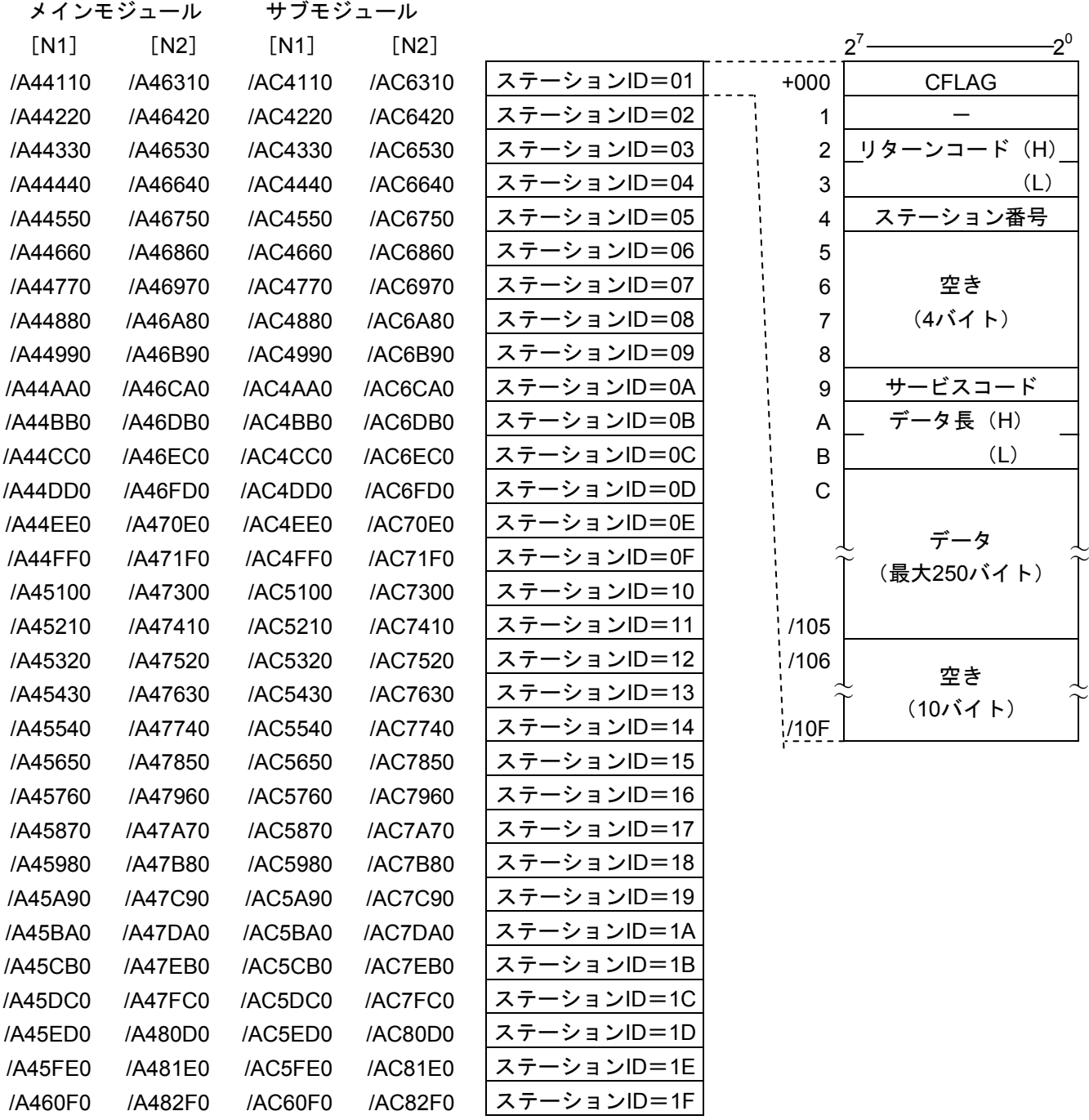

● レスポンスバッファ

IR.LINKは「メインモジュール [N1]」に該当します。

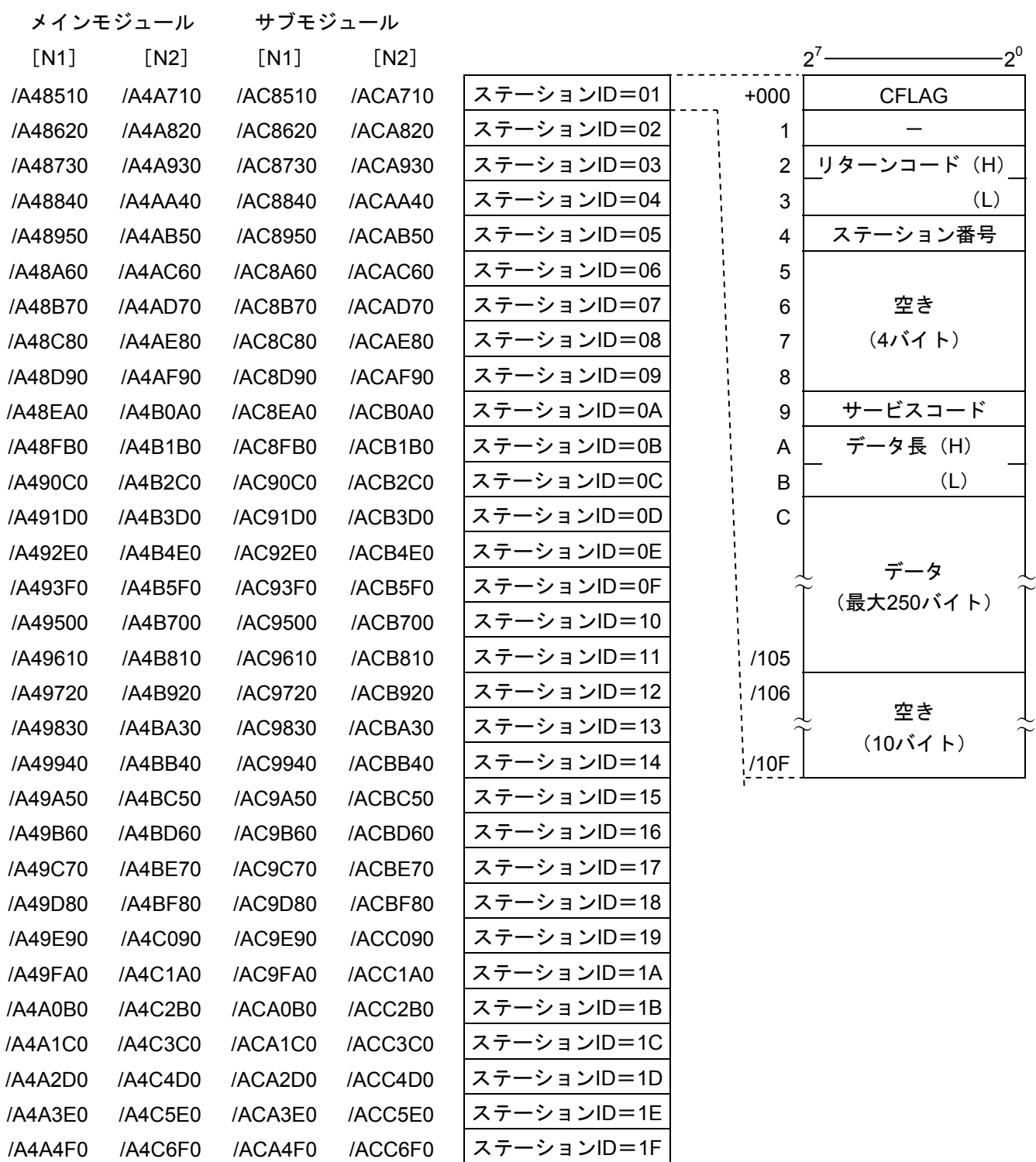

### 3. 13. 2 データ送信、および受信バッファ

● 送信バッファ

IR.LINKは「メインモジュール [N1]」に該当します。

メインモジュール サブモジュール  $[N1]$   $[N2]$   $[N1]$   $[N2]$   $2^7$   $2^0$ /A55220 /A59620 /AD5220 /AD9620 ステーションID=01 +000 送信データ長 (H) /A55440 /A59840 /AD5440 /AD9840 ステーションID=02 | 1 1 | (L) /A55660 /A59A60 /AD5660 /AD9A60 ステーションID=03 2 コントロールフラグ (H) /A55880 /A59C80 /AD5880 /AD9C80 |ステーションID=04| ¦ 3 | (L) /A55AA0 /A59EA0 /AD5AA0 /AD9EA0 ステーションID=05 | | 4 エラーコード(H) /A55CC0 /A5A0C0 /AD5CC0 /ADA0C0 |ステーションID=06| ・ 5 | (L) /A55EE0 /A5A2E0 /AD5EE0 /ADA2E0 ステーションID=07 | 6 /A56100 /A5A500 /AD6100 /ADA500 ステーションID=08 | ' 7 | 空き /A56320 /A5A720 /AD6320 /ADA720 ステーションID=09 | 8 | (4バイト) /A56540 /A5A940 /AD6540 /ADA940 ステーションID=0A | 9 /A56760 /A5AB60 /AD6760 /ADAB60 ステーションID=0B | A  $\begin{matrix} \downarrow \ \uparrow \ \uparrow \ \end{matrix} \qquad \begin{matrix} \downarrow \ \uparrow \ \end{matrix} \qquad \qquad \begin{matrix} \downarrow \ \uparrow \ \end{matrix}$ (最大512バイト) /A56980 /A5AD80 /AD6980 /ADAD80 ステーションID=0C /A56BA0 /A5AFA0 /AD6BA0 /ADAFA0 ステーションID=0D /A56DC0 /A5B1C0 /AD6DC0 /ADB1C0 ステーションID=0E /A56FE0 /A5B3E0 /AD6FE0 /ADB3E0 ステーションID=0F /A57200 /A5B600 /AD7200 /ADB600 ステーションID=10 /A57420 /A5B820 /AD7420 /ADB820 ステーションID=11 /209 /A57640 /A5BA40 /AD7640 /ADBA40 ステーションID=12 | 1/20A 空き /A57860 /A5BC60 /AD7860 /ADBC60 ステーションID=13 | ニーコ<br>/A57A80 /A5BE80 /AD7A80 /ADBE80 ステーションID=14 | |/21F (22バイト) ステーションID=14 /A57CA0 /A5C0A0 /AD7CA0 /ADC0A0 ステーションID=15 /A57EC0 /A5C2C0 /AD7EC0 /ADC2C0 ステーションID=16 /A580E0 /A5C4E0 /AD80E0 /ADC4E0 ステーションID=17 /A58300 /A5C700 /AD8300 /ADC700 ステーションID=18 /A58520 /A5C920 /AD8520 /ADC920 ステーションID=19 /A58740 /A5CB40 /AD8740 /ADCB40 ステーションID=1A /A58960 /A5CD60 /AD8960 /ADCD60 ステーションID=1B /A58B80 /A5CF80 /AD8B80 /ADCF80 ステーションID=1C /A58DA0 /A5D1A0 /AD8DA0 /ADD1A0 ステーションID=1D /A58FC0 /A5D3C0 /AD8FC0 /ADD3C0 ステーションID=1E /A591E0 /A5D5E0 /AD91E0 /ADD5E0 ステーションID=1F ~~ ~~

● 受信バッファ

IR.LINKは「メインモジュール [N1]」に該当します。

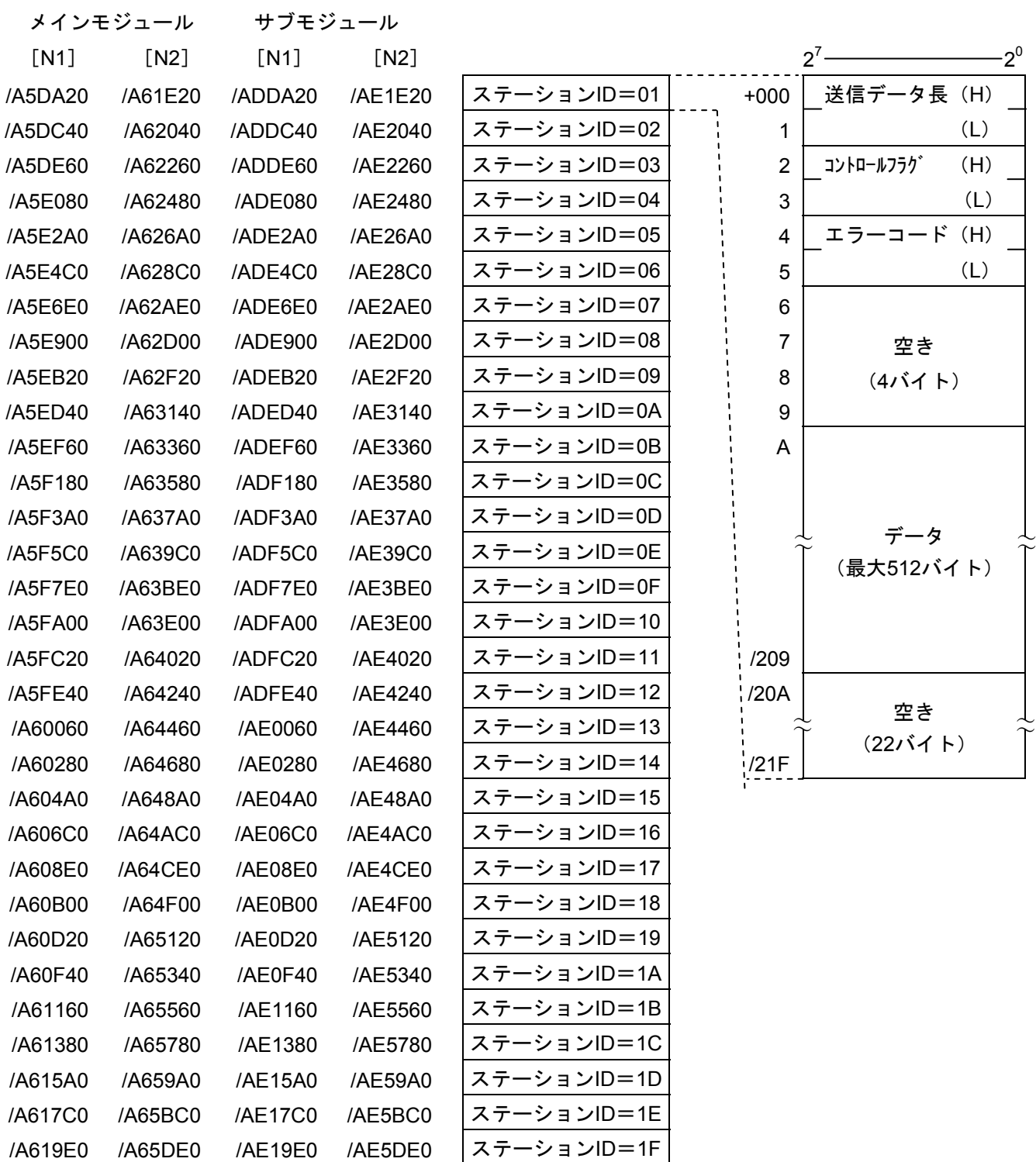

### 3. 13. 3 エラー積算カウンタ

J.NET, J.NET-INT, IR.LINKモジュール(マスタ局)とステーション(スレーブ局)の通信エラー回数 を加算します。エラー積算カウンタは、リセット時、初期化されます。IR.LINKは「メインモジュール [N1]」に該当します。

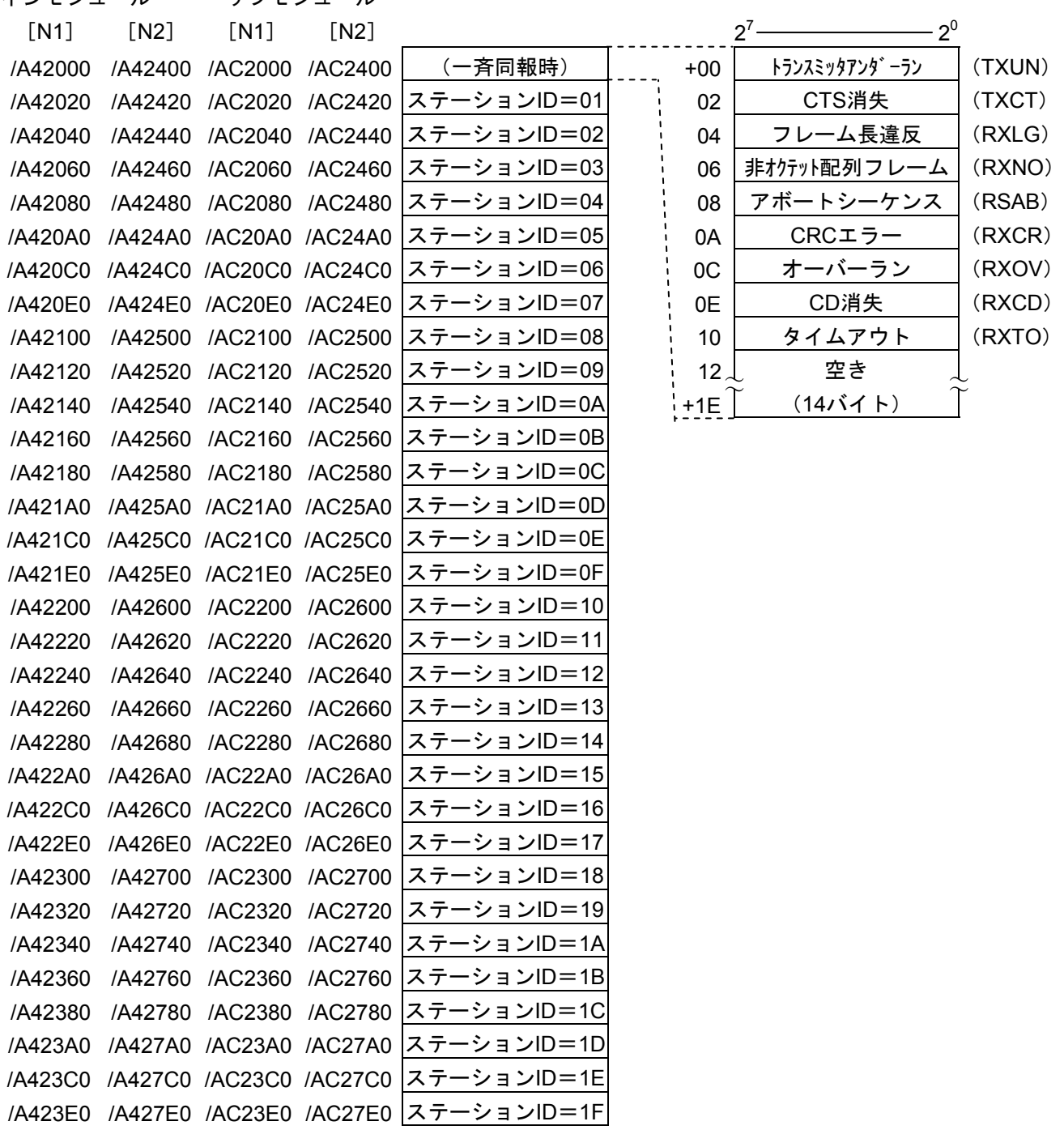

インモジュール サブモジュール

図3-8 エラー積算カウンタ

### 3. 13. 4 トレース

J.NET, J.NET-INT, IR.LINKモジュールは、ネットワーク (N1, N2) ごとに通信の状態をトレースしま す。

トレースは、LPUリセット、および復電時にエラーストップモード(エラー発生時、トレース停止) で始まり各サービスの送信、受信単位に記録します。

メイン サブ

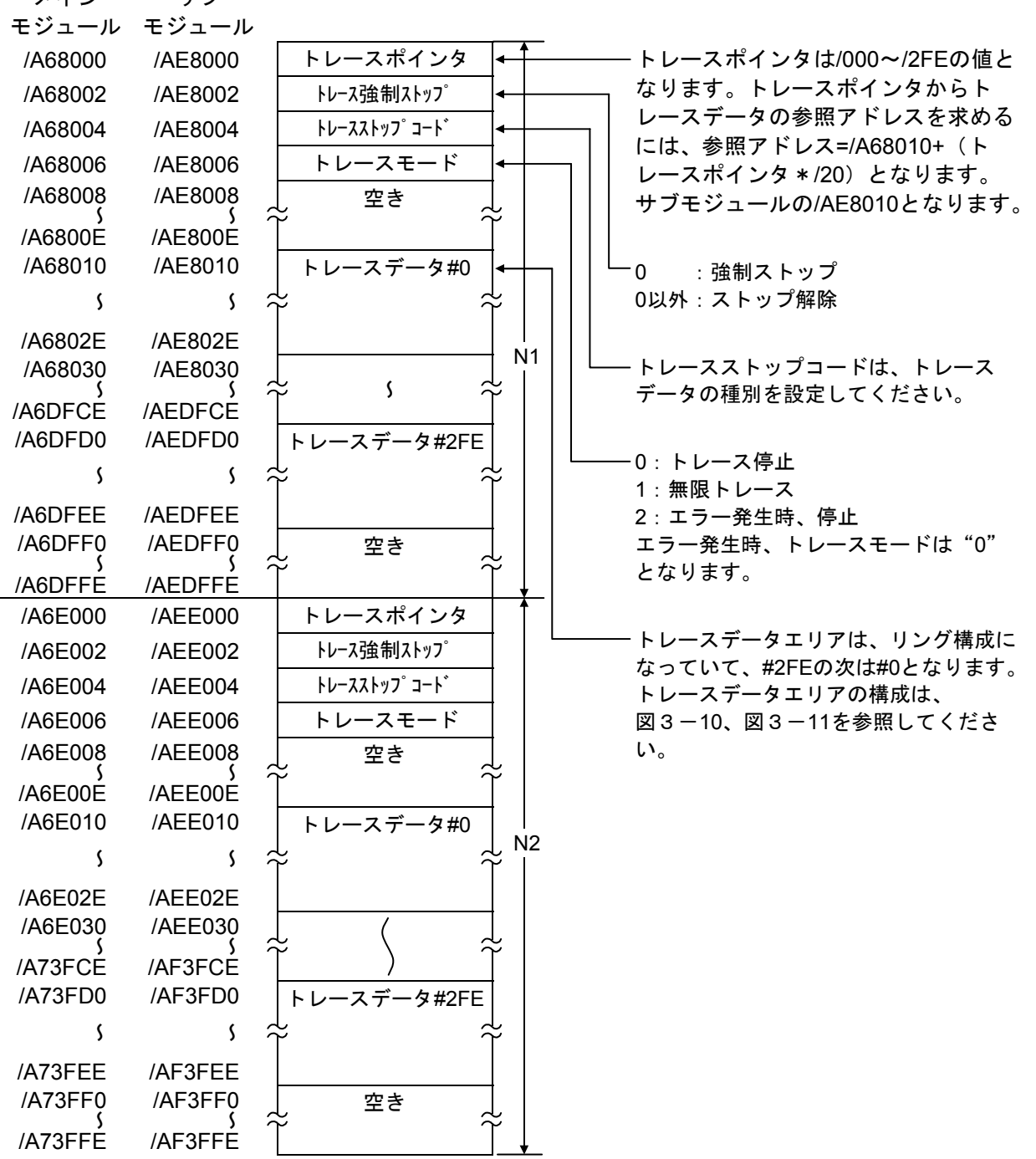

図3-9 トレースエリアの構成

### 3 技術支援情報

トレースデータエリア

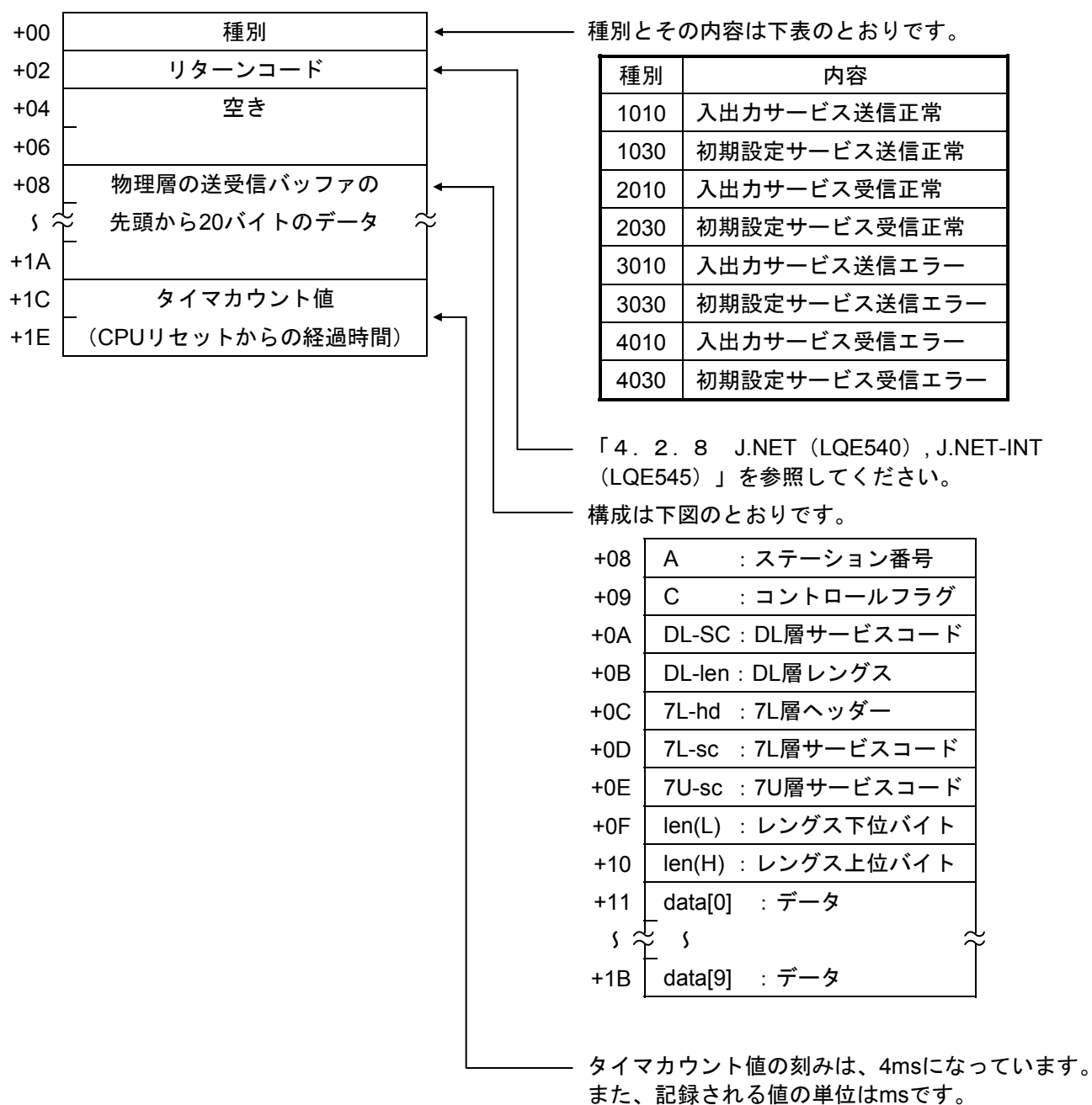

図3-10 トレースデータエリアの構成 (J.NET, J.NET-INT)

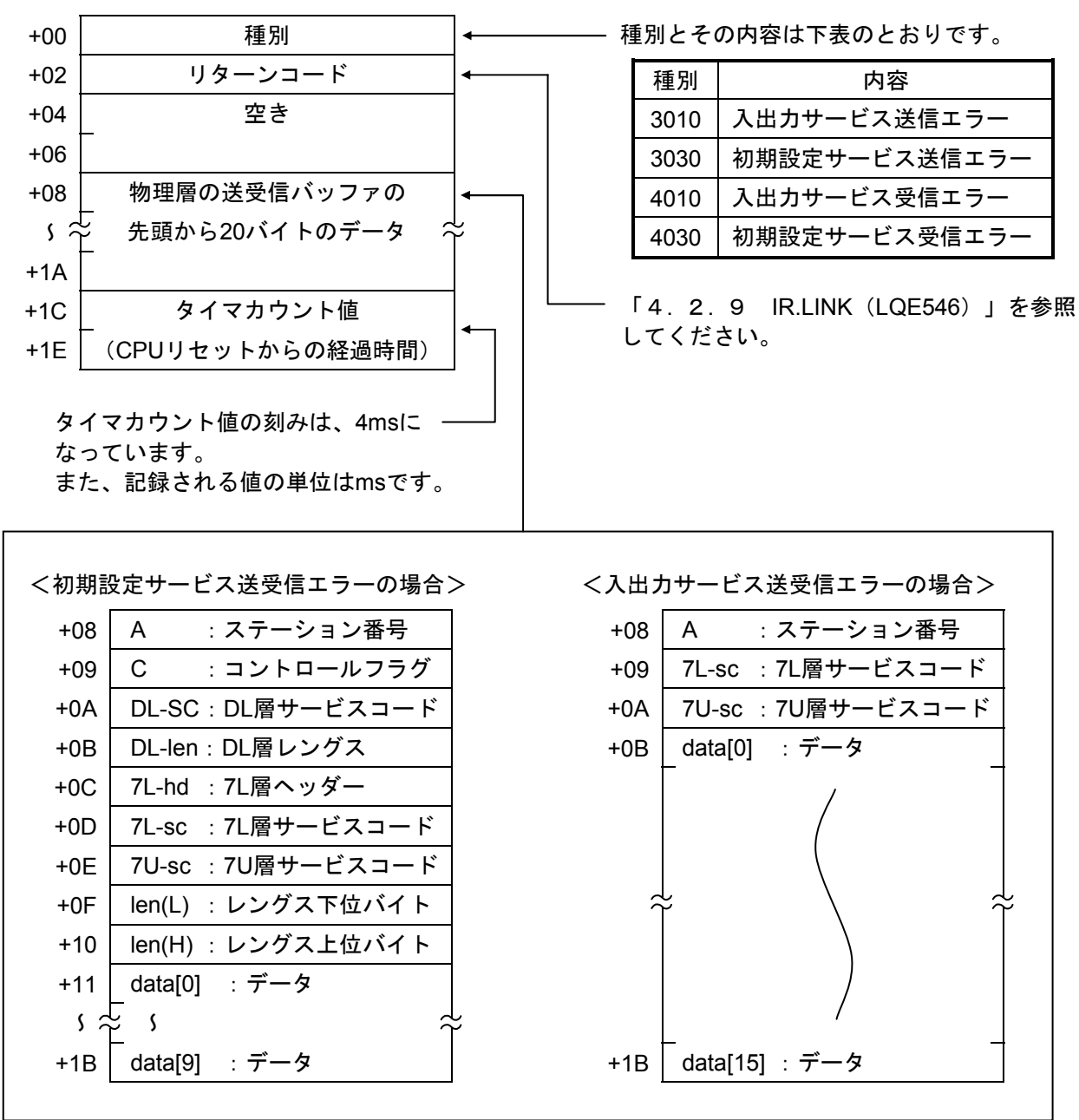

トレースデータエリア

図3-11 トレースデータエリアの構成 (IR.LINK)

### 3. 14 RS-232C (LQE560), RS-422 (LQE565) トレース情報

### 3. 14. 1 通信トレース

RS-232Cモジュール、またはRS-422モジュールは、通信情報、および内容をトレースする機能を持っ ています。この機能を使い、トレースデータを収集することで障害発生時の原因調査、および対策の参 考にできます。

|                | フォーマット             |                |                    |                               |  |
|----------------|--------------------|----------------|--------------------|-------------------------------|--|
| $\Omega$       | 1                  | $\overline{2}$ | 3                  | $2^{15}$<br>$2^0$<br>$\cdots$ |  |
| /F4E000        | /F5E000            | /F6E000        | <b>/F7E000</b>     | トレースポインタ                      |  |
| /F4E002        | <b>/F5E002</b>     | <b>/F6E002</b> | <b>/F7E002</b>     | トレース実行/停止                     |  |
| /F4E004        | /F5E004            | /F6E004        | /F7E004            | 停止条件種別                        |  |
| /F4E006        | /F5E006            | /F6E006        | <b>/F7E006</b>     | トレースモード                       |  |
| $/F4E008\sim$  | $/F5E008\sim$      | /F6E008 $\sim$ | $/F7E008\sim$      | 空き                            |  |
| /F4E01E        | /F5E01E            | /F6E01E        | <b>/F7E01E</b>     |                               |  |
| $/F4E020 \sim$ | $/F5E020 \sim$     | $/F6E020 \sim$ | $/F7E020 \sim$     | トレースデータ#0                     |  |
| /F4E03E        | /F5E03E            | /F6E03E        | <b>/F7E03E</b>     |                               |  |
| /F4E040 $\sim$ | $/F5E040\sim$      | /F6E040 $\sim$ | $/F7E040\sim$      | トレースデータ#1                     |  |
| /F4E05E        | /F5E05E            | /F6E05E        | <b>/F7E05E</b>     |                               |  |
|                |                    |                |                    |                               |  |
| /F4FFE0 $\sim$ | $/F5$ FFE $0 \sim$ | /F6FFE0 $\sim$ | $/F7$ FFE $0 \sim$ | トレースデータ#254                   |  |
| /F4FFFE        | /F5FFFE            | /F6FFFE        | /F7FFFE            |                               |  |

表3-9 トレースバッファの構成(通信トレース)

① トレースポインタ

次のトレースを格納するアドレスを、トレースバッファの先頭からの相対値で示します。 イニシャライズ時に/20とし、有効範囲は、/20~/1FE0となります。

② トレース実行/停止

トレースの実行/停止を設定します(=0:停止、≠0:実行(初期値=1))。

③ 停止条件種別

トレースデータの先頭1ワードの種別をここで指定すると、同じ種別をトレースした際にトレースを 停止します。

④ トレースモード トレース動作を指定します。 =0:トレース停止 =1:無限トレース =2:エラー発生時停止(初期値) =3:ハンドラトレース停止時停止 ⑤ トレースデータ

リングバッファになっていて、#254の次には#0にトレースします(詳細は次ページ参照)。
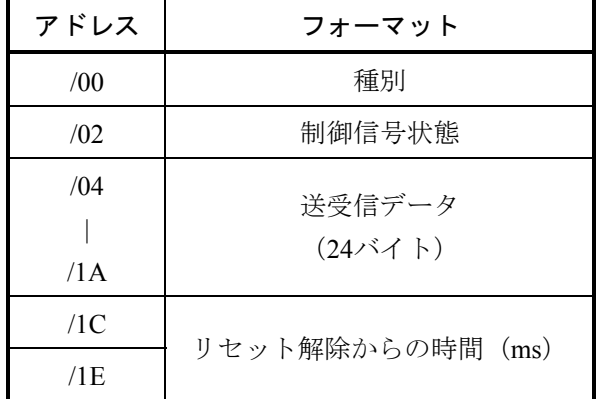

表3-10 トレースデータ詳細(通信トレース)

① 種別

送信/受信、およびエラーを表します。

/1000:送信正常

- /2000:受信正常
- /30\*\*:送信異常
- /40\*\*:受信異常

\*\*には、エラーコードの下位バイトが格納されます。

② 制御信号状態

制御信号の入出力状態を格納します。 詳細を以下に示します。

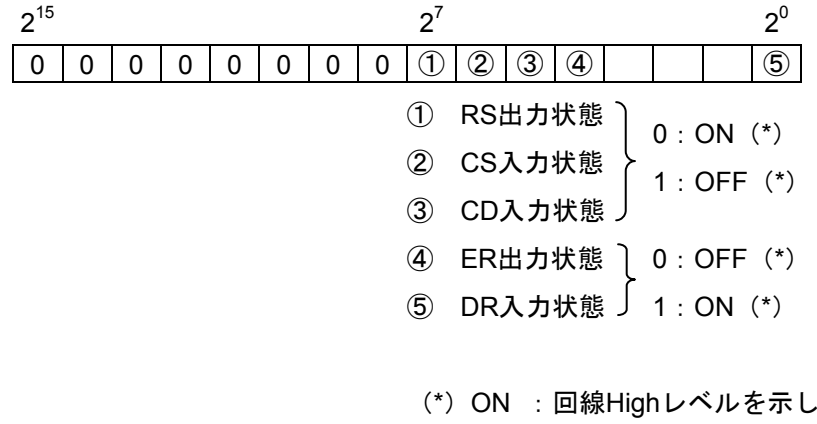

ほます。 OFF :回線Lowレベルを示します。

### 3. 14. 2 ハンドラトレース

RS-232Cモジュール、またはRS-422モジュールは、アプリケーションからのハンドラ起動、および応 答に対するトレース機能を持っています。

|                    | フォーマット             |                    |                    |                   |  |
|--------------------|--------------------|--------------------|--------------------|-------------------|--|
| $\Omega$           | 1                  | $\overline{2}$     | 3                  | $2^{15}$<br>$2^0$ |  |
| /F4D000            | <b>/F5D000</b>     | <b>/F6D000</b>     | /F7D000            | トレースポインタ          |  |
| /F4D002            | /F5D002            | /F6D002            | <b>/F7D002</b>     | トレース実行/停止         |  |
| /F4D004            | <b>/F5D004</b>     | <b>/F6D004</b>     | /F7D004            | 停止条件種別            |  |
| /F4D006            | <b>/F5D006</b>     | <b>/F6D006</b>     | <b>/F7D006</b>     | トレースモード           |  |
| <b>/F4D008</b>     | <b>/F5D008</b>     | <b>/F6D008</b>     | /F7D008            | 空き                |  |
| $/F4D010 \sim$     | $/F5D010 \sim$     | $/F6D010 \sim$     | $/F7D010 \sim$     | トレースデータ#0         |  |
| /F4D01E            | /F5D01E            | /F6D01E            | /F7D01E            |                   |  |
| $/F4D020 \sim$     | $/F5D020 \sim$     | $/F6D020 \sim$     | $/F7D020 \sim$     | トレースデータ#1         |  |
| /F4D02E            | /F5D02E            | /F6D02E            | /F7D02E            |                   |  |
|                    |                    |                    |                    |                   |  |
| $/F4$ DFF $0 \sim$ | $/F5$ DFF $0 \sim$ | $/F6$ DFF $0 \sim$ | $/F7$ DFF $0 \sim$ | トレースデータ#254       |  |
| /F4DFFE            | <b>/F5DFFE</b>     | /F6DFFE            | <b>/F7DFFE</b>     |                   |  |

表3-11 トレースバッファの構成(ハンドラトレース)

① トレースポインタ

次のトレースを格納するアドレスを、トレースバッファの先頭からの相対値で示します。 イニシャライズ時に/10とし、有効範囲は、/10~/FF0となります。

② トレース実行/停止

トレースの実行/停止を設定します(=0:停止、≠0:実行(初期値=1))。

③ 停止条件種別

トレースデータの先頭1ワードの種別をここで指定すると、同じ種別をトレースした際にトレースを 停止します。

④ トレースモード

トレース動作を指定します。

=0:トレース停止 =1:無限トレース =2:エラー発生時停止(初期値)

=3:通信トレース停止時停止

⑤ トレースデータ リングバッファになっていて、#254の次には#0にトレースします(詳細は次ページ参照)。

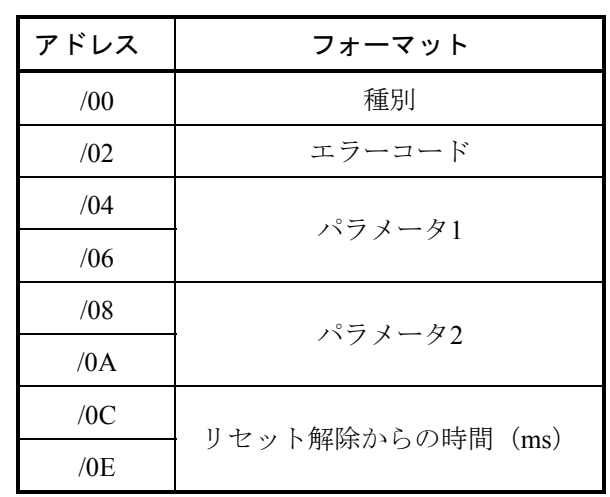

表3-12 トレースデータ詳細 (ハンドラトレース)

① 種別

送信/受信、およびエラーを表します。 /8000:送信ハンドラ起動正常 /9000:受信ハンドラ起動正常 /8800:送信ハンドラ異常 /9800:受信ハンドラ異常

② エラーコード

ハンドラのエラーコードを格納します。詳細は「4 エラーログ情報」を参照してください。

③ パラメータ1, 2

アプリケーションからハンドラに渡されるパラメータです。

### 3. 14. 3 H-7338エラートレース

RS-232Cモジュール、またはRS-422モジュールは、H-7338通信において、エラー発生時にエラー内容 とその通信データのトレース機能を持っています。

| チャネル                      |                           |                           |                           | フォーマット                          |
|---------------------------|---------------------------|---------------------------|---------------------------|---------------------------------|
| 0                         |                           | 2                         | 3                         | $2^{15}$<br>$2^0$<br>$\sim 100$ |
| /F48920                   | /F58920                   | /F68920                   | /F78920                   | エラートレースケース番号                    |
| /F48922                   | /F58922                   | /F68922                   | /F78922                   | 空き                              |
| /F48940 $\sim$<br>/F4895E | $/F58940\sim$<br>/F5895E  | $/F68940\sim$<br>/F6895E  | $/F78940\sim$<br>/F7895E  | トレースデータ#0                       |
| /F48960 $\sim$<br>/F4897E | $/F58960\sim$<br>/F5897E  | $/F68960\sim$<br>/F6897E  | $/F78960 \sim$<br>/F7897E | トレースデータ#1                       |
|                           |                           |                           |                           |                                 |
| /F48AE0 $\sim$<br>/F48AFE | $/F58AE0 \sim$<br>/F58AFE | /F68AE0 $\sim$<br>/F68AFE | $/F78AE0 \sim$<br>/F78AFE | トレースデータ#13                      |

表3-13 トレースバッファの構成 (H-7338)

- ① エラートレースケース番号 次のエラートレースを格納するケース番号を示します(初期値=/0、有効範囲/0~/0D)。
- ② トレースデータ

リングバッファになっていて、#13の次には#0にトレースします(詳細は次ページ参照)。

| アドレス | フォーマット           |
|------|------------------|
| /00  | エラーコード           |
| /04  | コマンドコード          |
| /08  | パラメータ1           |
| /0C  | パラメータ2           |
| /10  | パラメータ3           |
| /14  | パラメータ4           |
| /18  | リセット解除からの時間 (ms) |
| /1C  | 空き               |

表3-14 トレースデータ詳細(H-7338)

① エラーコード

コマンドおよび回線のエラーコードを格納します。

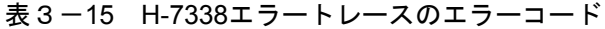

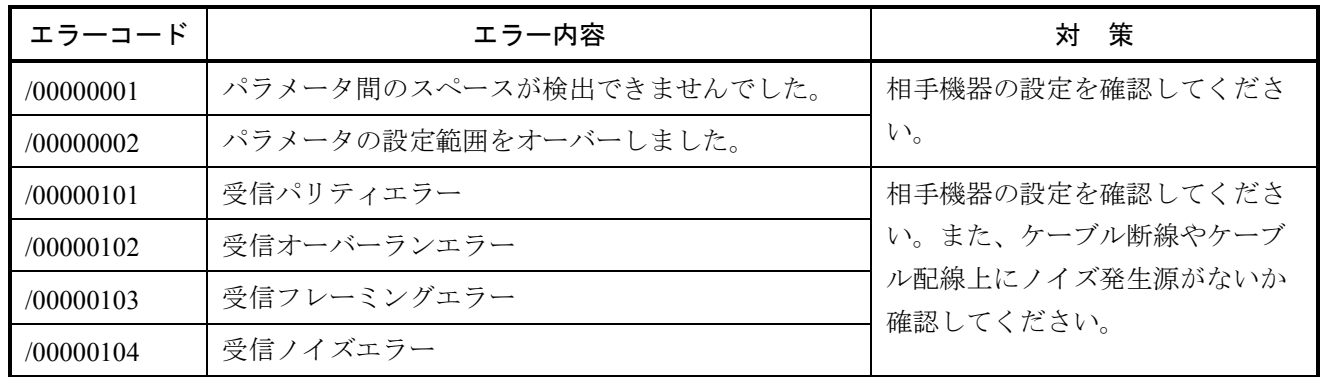

② コマンドコード

H-7338通信のコマンドを格納します。

③ パラメータ1~4

H-7338通信のパラメータを格納します。

# 3. 14. 4 エラー積算カウンタ

RS-232Cモジュール (RS-422モジュール)には、通信エラーの回数を加算するエラー積算カウンタが あります。

エラー積算カウンタは、リセット時に初期化されます。

|               | チャネル           | フォーマット         |               |                                |
|---------------|----------------|----------------|---------------|--------------------------------|
| 0             | 1              | 2              | 3             | $2^{15}$<br>$2^0$<br>$\ddotsc$ |
| /F48900       | /F58900        | /F68900        | /F78900       | 送信正常                           |
| /F48902       | /F58902        | /F68902        | /F78902       | 送信時のCS消失                       |
| /F48904       | /F58904        | /F68904        | /F78904       | 送信中断時間タイムアウト                   |
| /F48906       | /F58906        | <b>/F68906</b> | /F78906       | 受信正常                           |
| /F48908       | <b>/F58908</b> | /F68908        | /F78908       | 受信オーバーランエラー                    |
| /F4890A       | /F5890A        | /F6890A        | /F7890A       | 受信時のCD消失                       |
| /F4890C       | /F5890C        | <b>/F6890C</b> | /F7890C       | 受信フレーミングエラー                    |
| /F4890E       | /F5890E        | /F6890E        | /F7890E       | 受信パリティエラー                      |
| /F48910       | /F58910        | /F68910        | /F78910       | 受信ノイズエラー                       |
| /F48912       | /F58912        | /F68912        | /F78912       | ブレークシーケンス受信                    |
| /F48914       | /F58914        | /F68914        | /F78914       | 受信監視時間タイムアウト                   |
| /F48916       | /F58916        | /F68916        | /F78916       | 受信データ読み捨てカウンタ                  |
| $/F48918\sim$ | $/F58918\sim$  | $/F68918\sim$  | $/F78918\sim$ | 空き                             |
| /F4891E       | /F5891E        | /F6891E        | /F7891E       |                                |

表3-16 エラー積算カウンタ

# 3. 15 D.NET (LQE570/575) 統計情報、およびトレース情報

● 統計情報

各情報は2バイト単位で、カウンタは0~0xFFFFをサイクリックに使用し、0xFFFFを超えた場合、0に戻 します。

(1) イベントバッファ使用率積算(将来用)

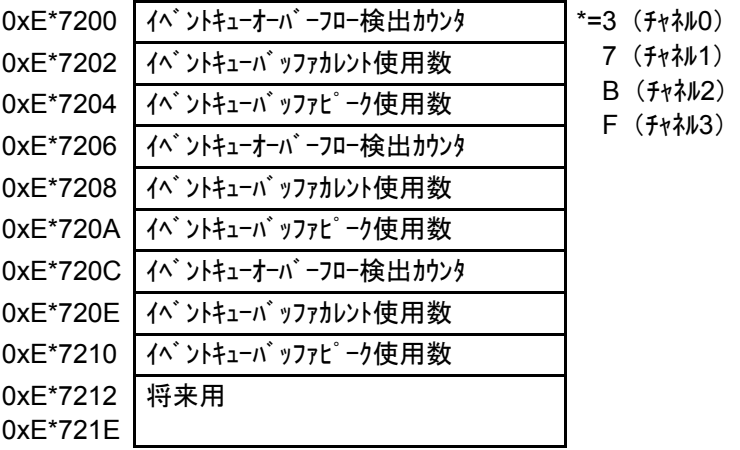

(2) データバッファ使用率積算

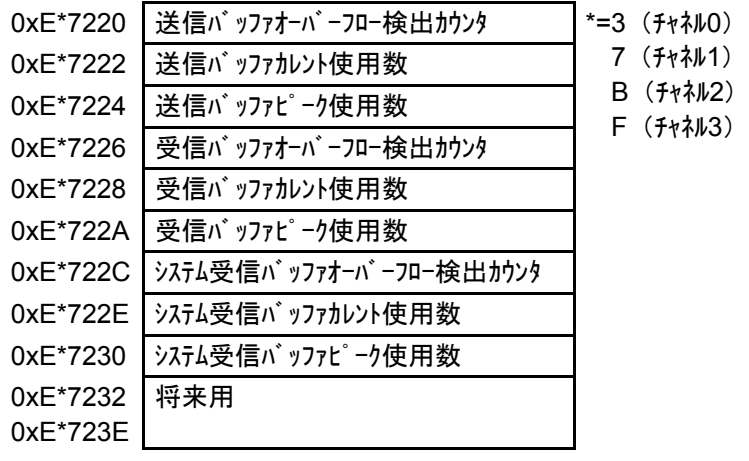

#### (3) CAN制御積算

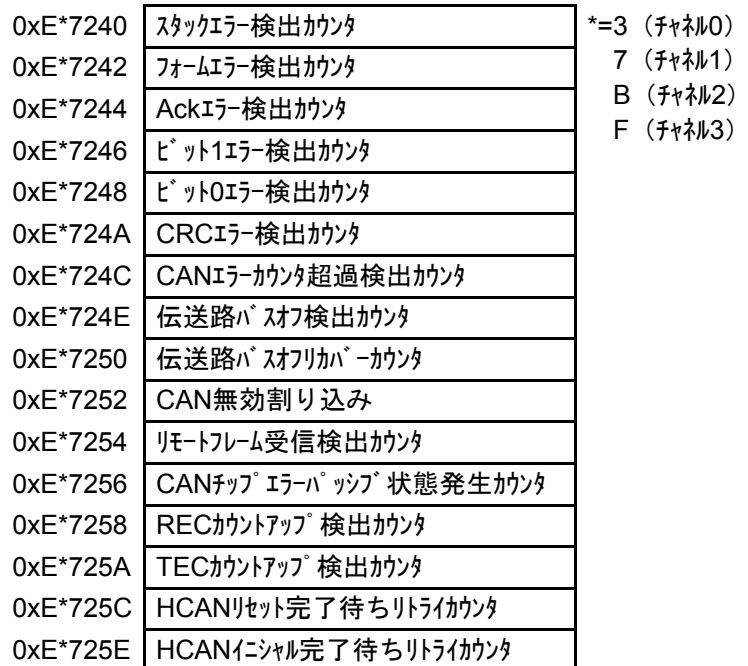

(4) 稼働情報積算

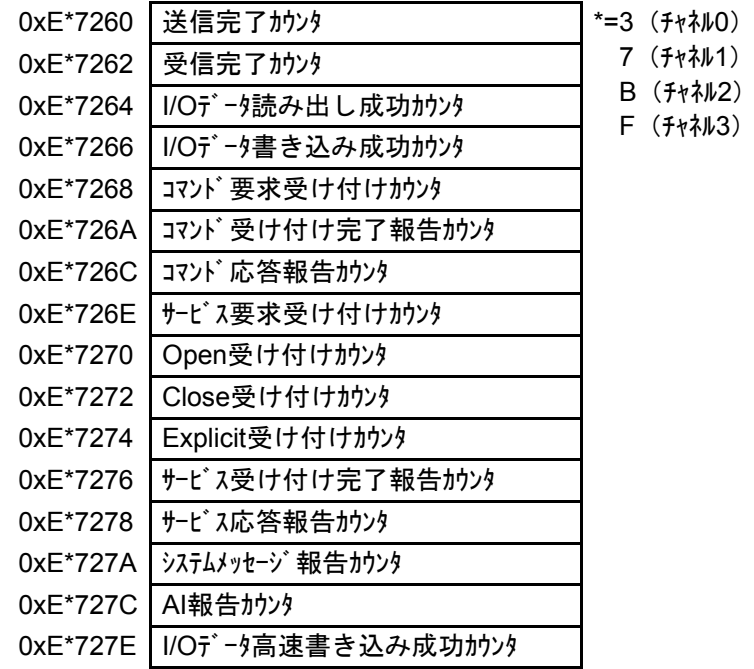

(5) ユーザエラー1積算

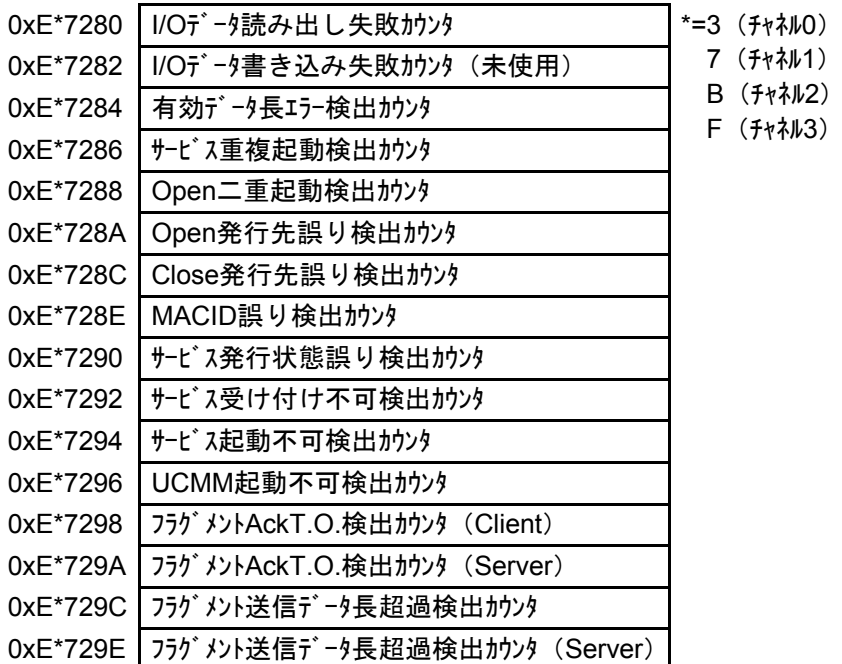

(6) ユーザエラー2積算

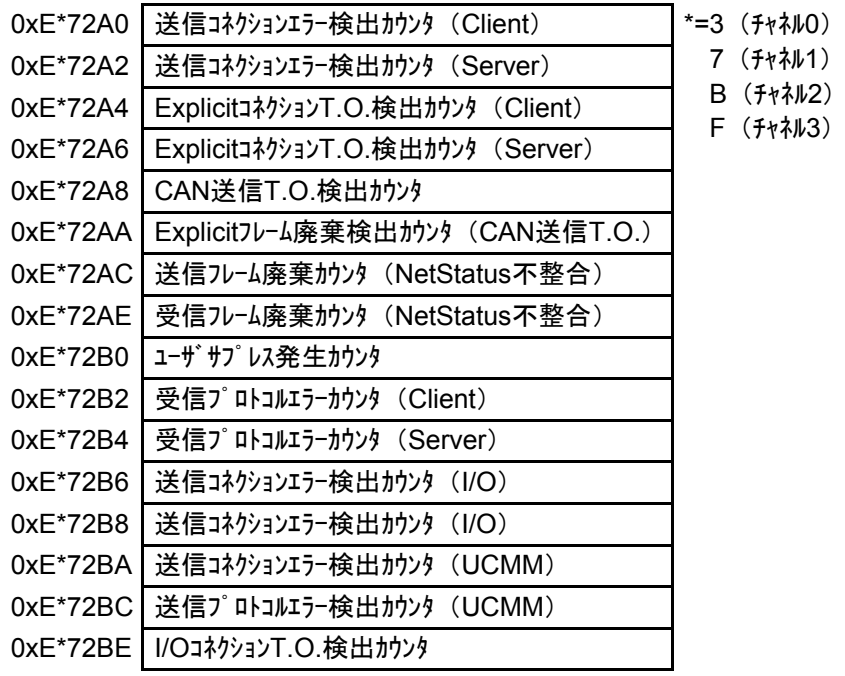

(7) システムエラー積算取得

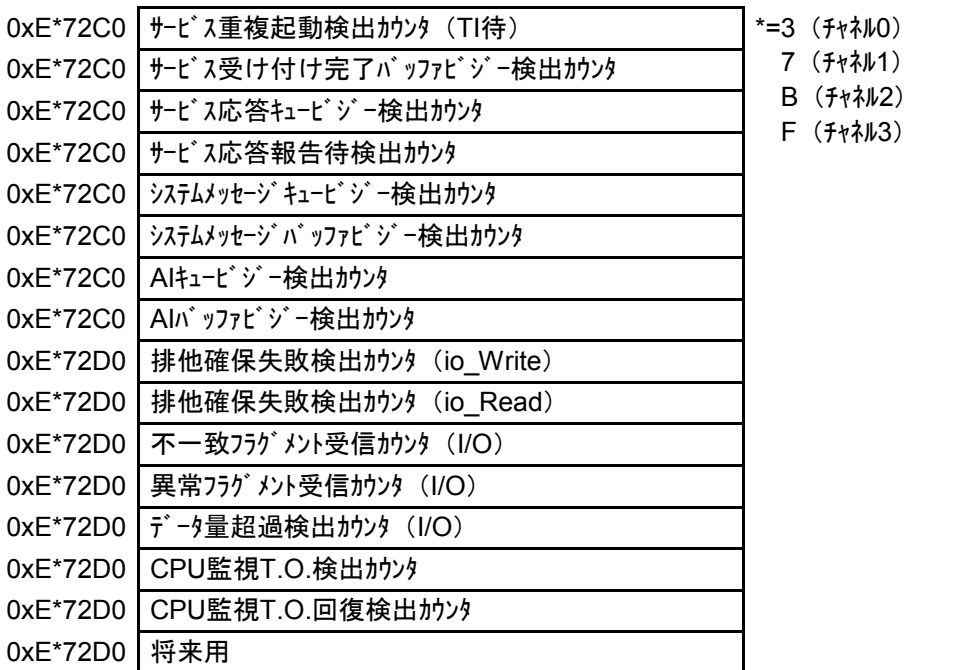

(8) ユーザエラー情報積算3

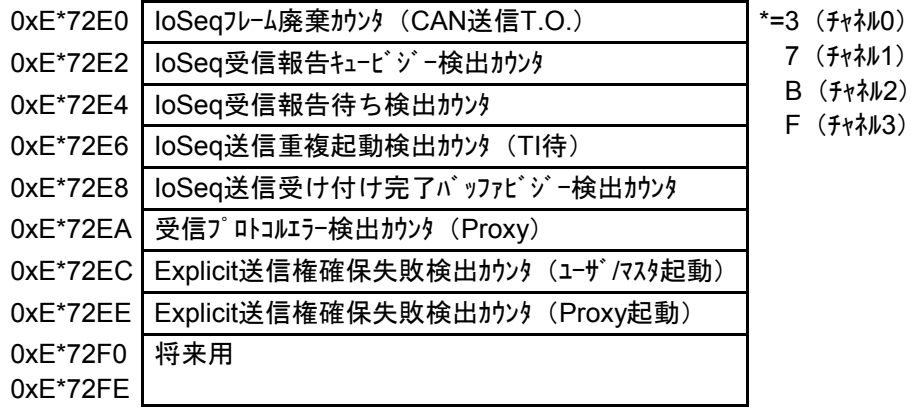

● トレース情報

(1) 正常トレーステーブル構成

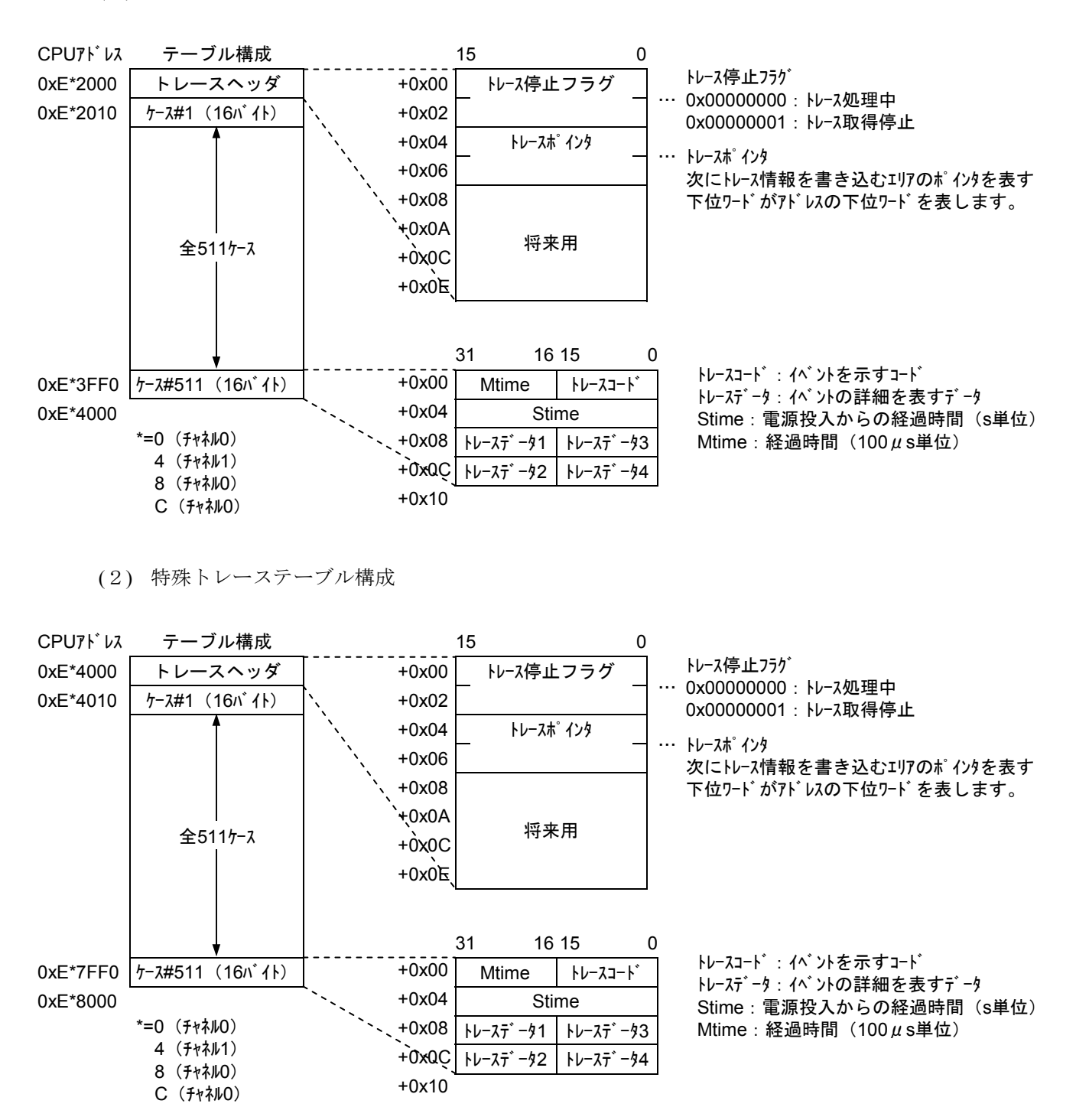

(3) トレース一覧 (3) トレース一覧

Message Router Object Message Router Object

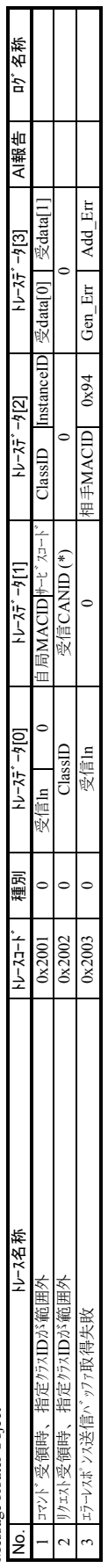

DeviceNet Object DeviceNet Object

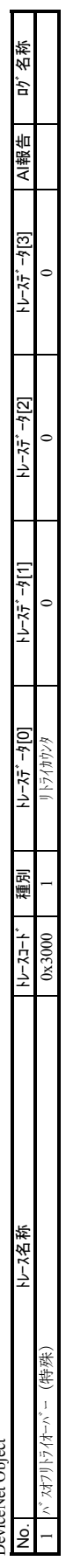

Master Object Master Object

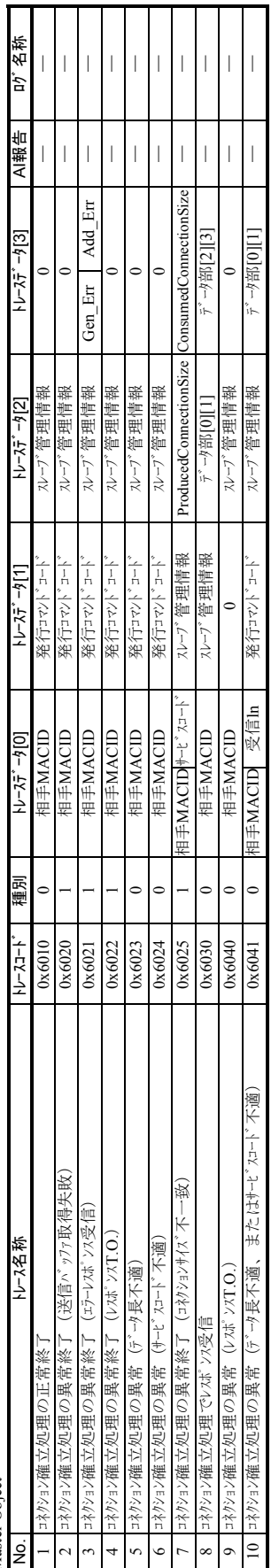

٦ Τ

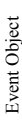

3-107

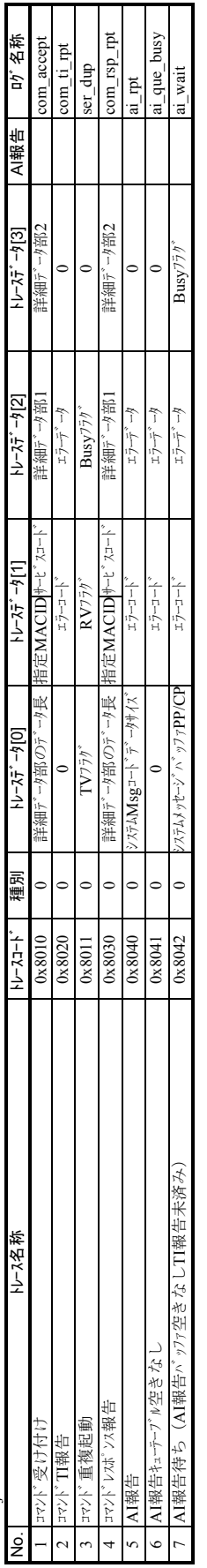

μOSリンク関数

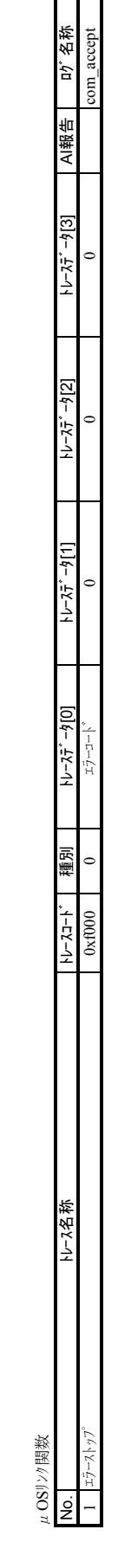

種別 :<br>0=正常トレース<br>1=特殊トレース

1=特殊トレース

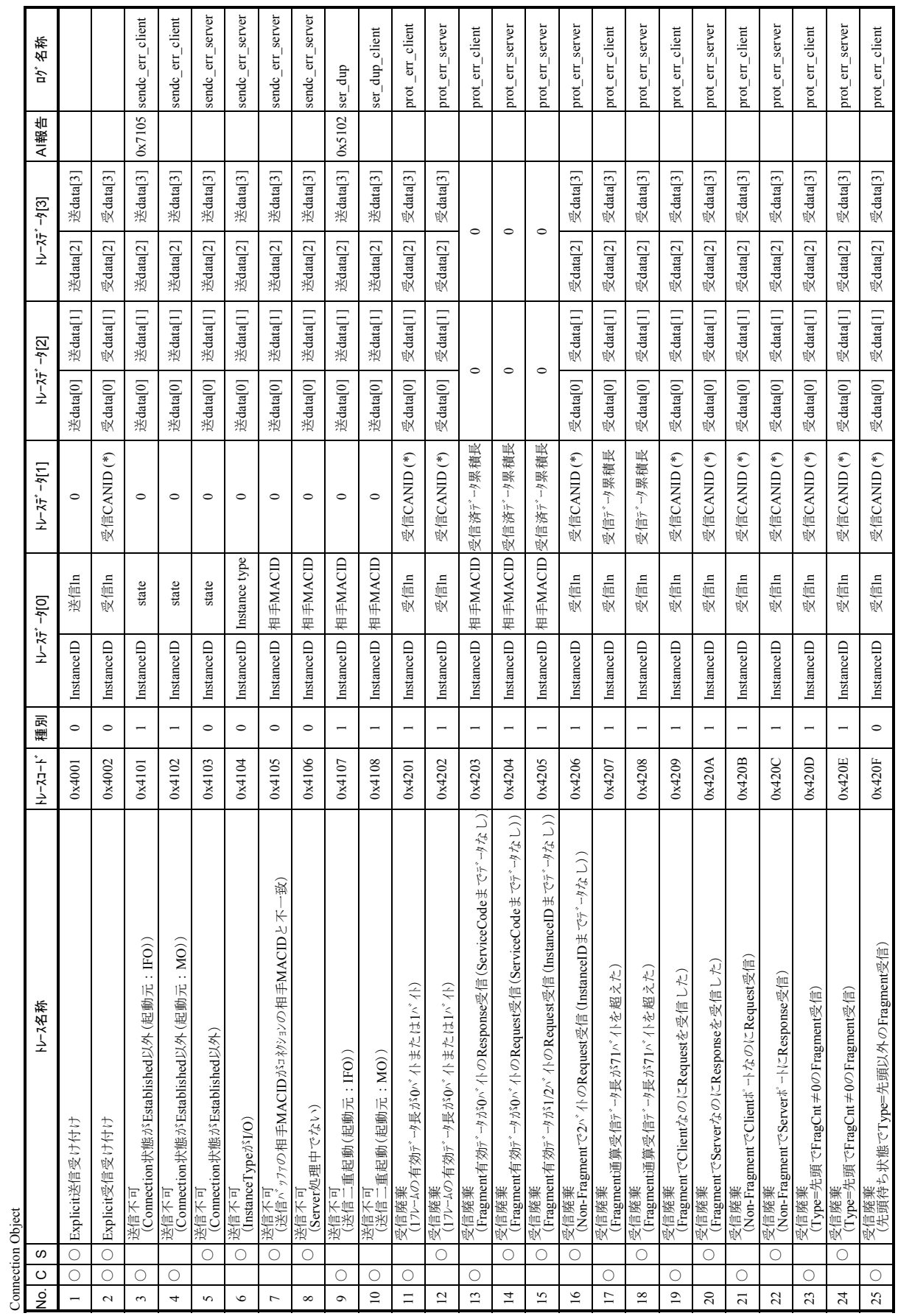

# 3 技術支援情報

C:クライアント (\*) バイトスワップした値が設定されます。

(\*) バイトスワップした値が設定されます。

S:サーバ

C : クライアント<br>S : サーバ

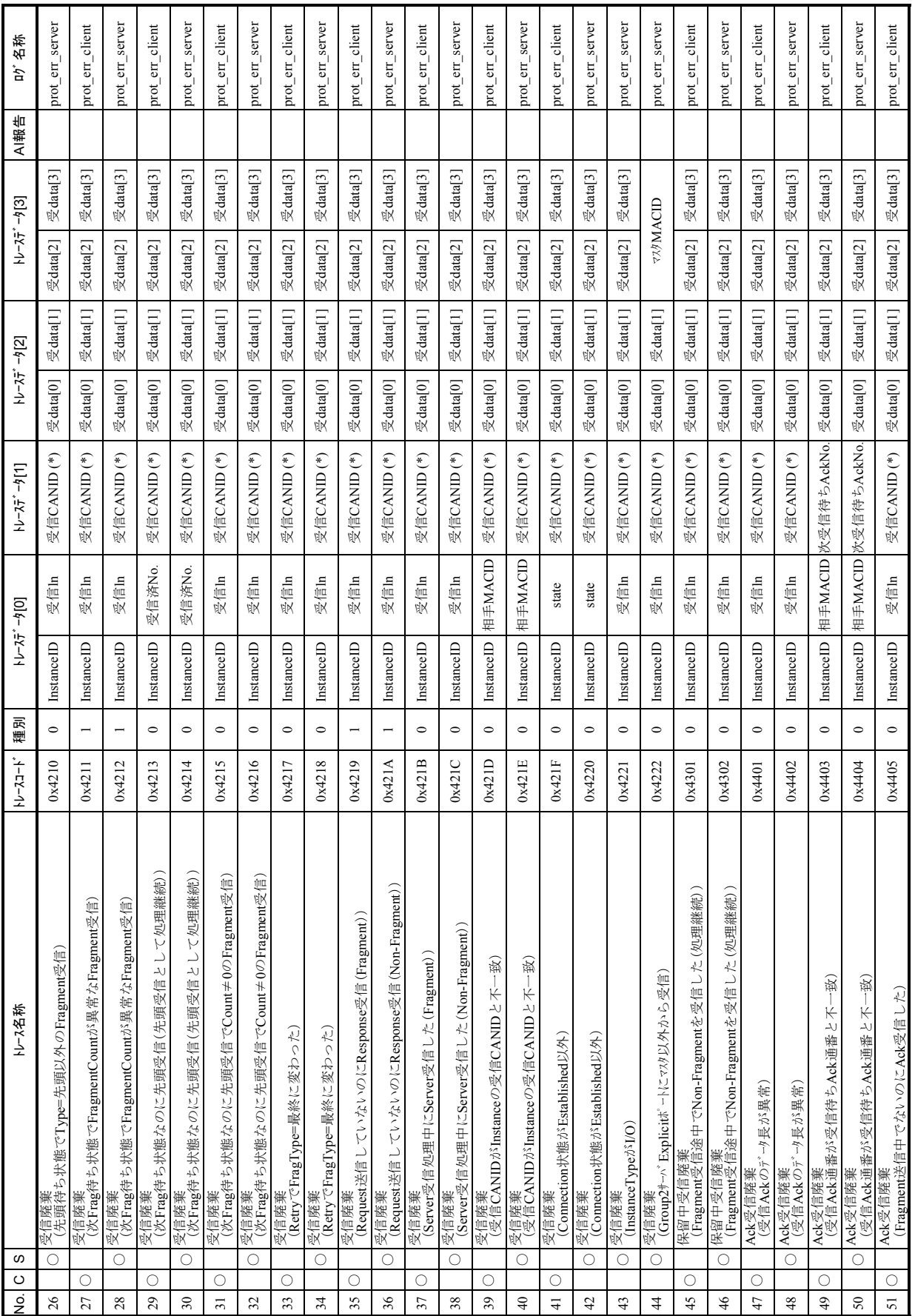

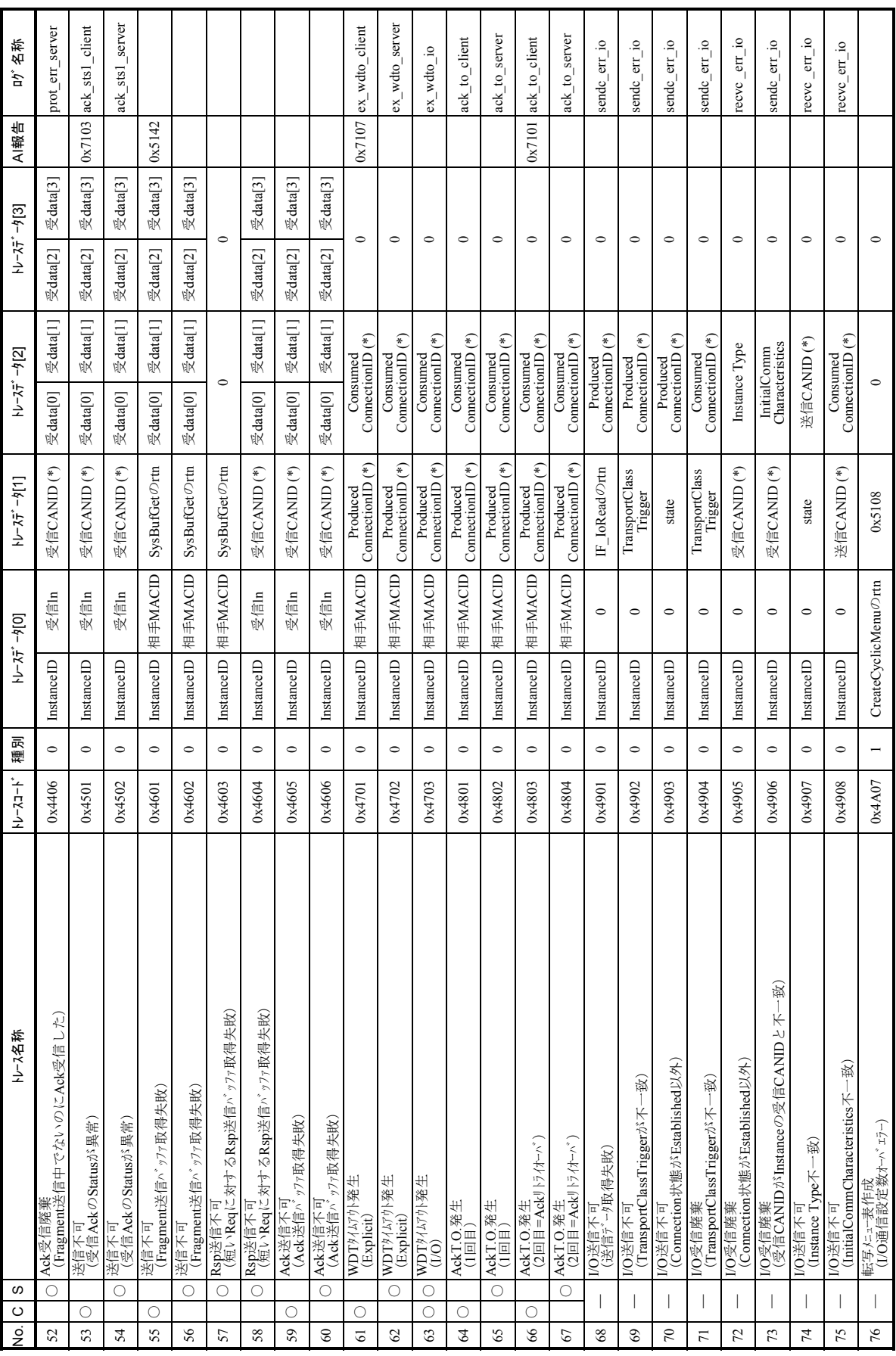

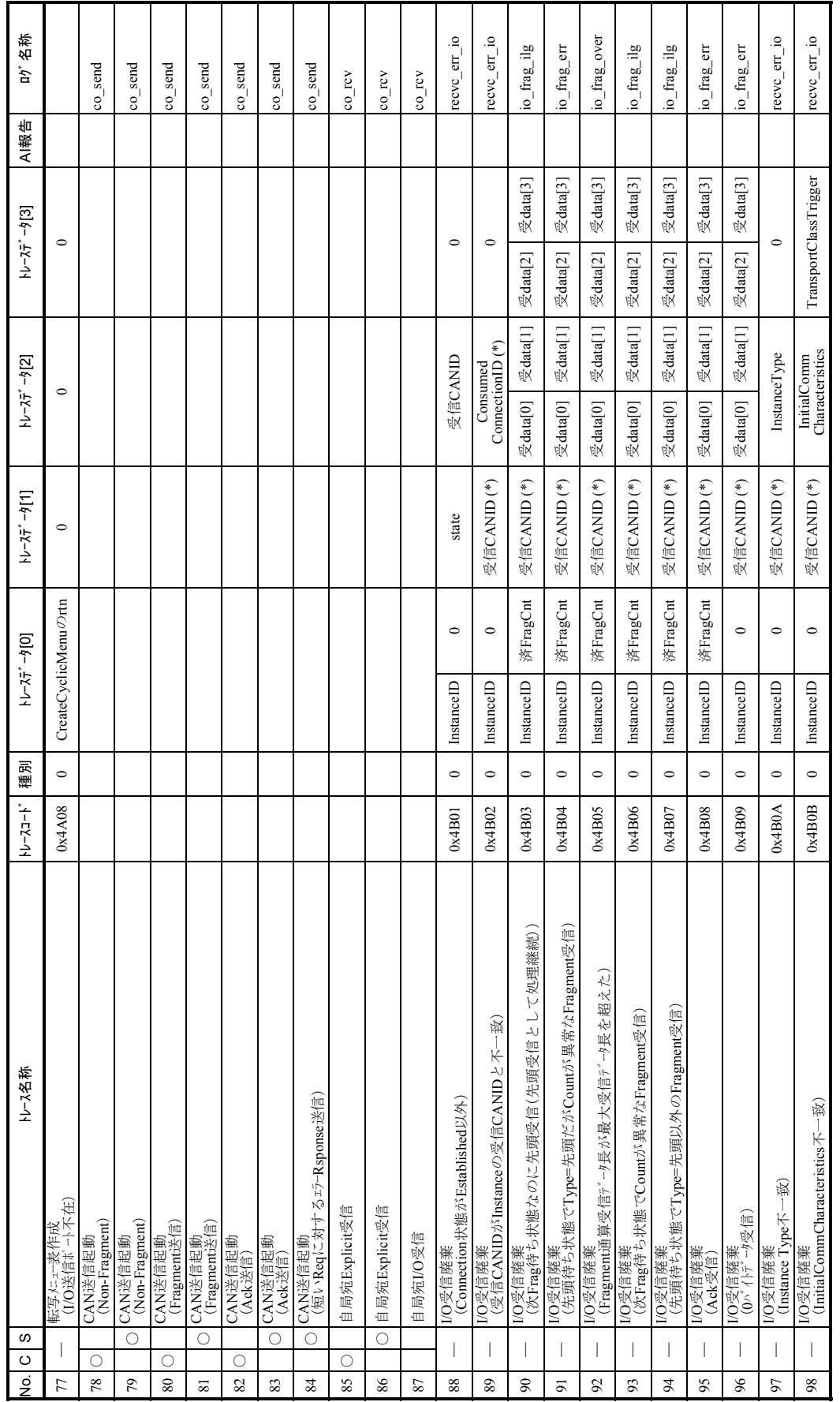

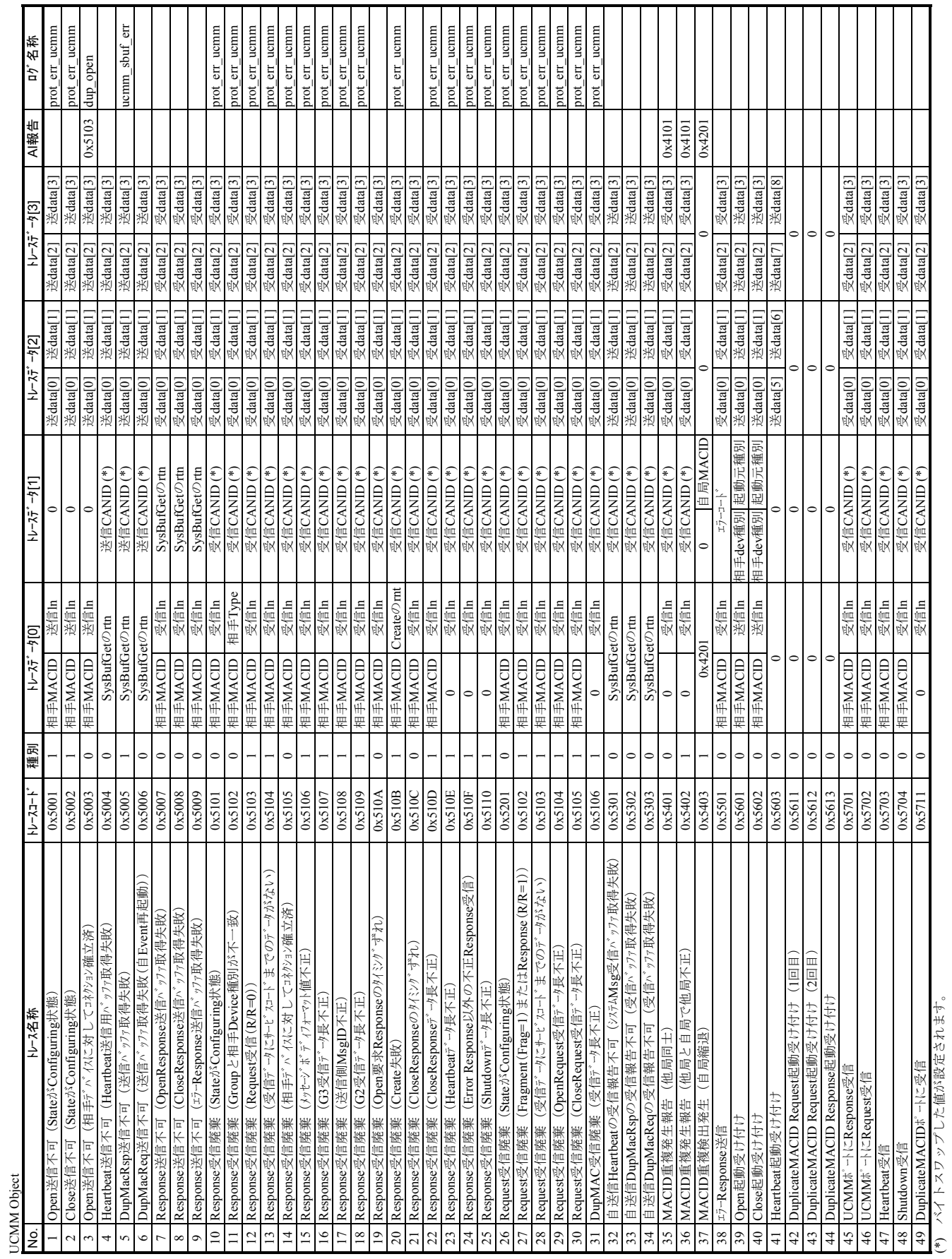

 $\mathcal{L}(\mathcal{L}^{\mathcal{L}})$  and  $\mathcal{L}^{\mathcal{L}}$  and  $\mathcal{L}^{\mathcal{L}}$  and  $\mathcal{L}^{\mathcal{L}}$  and  $\mathcal{L}^{\mathcal{L}}$ 

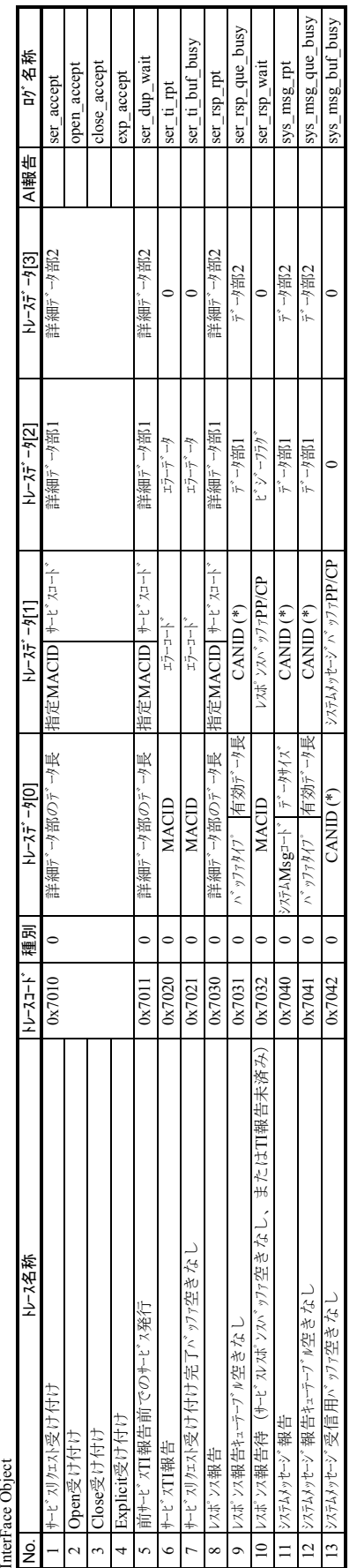

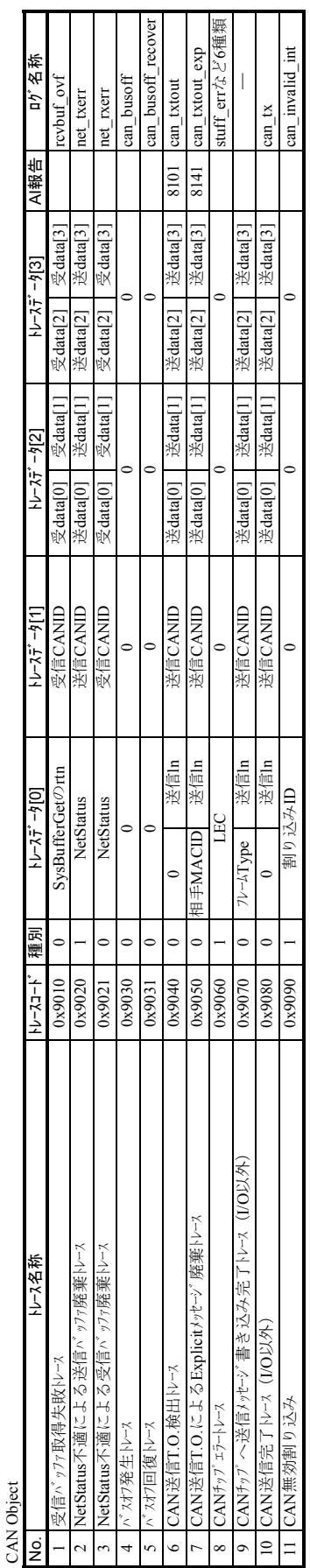

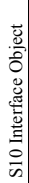

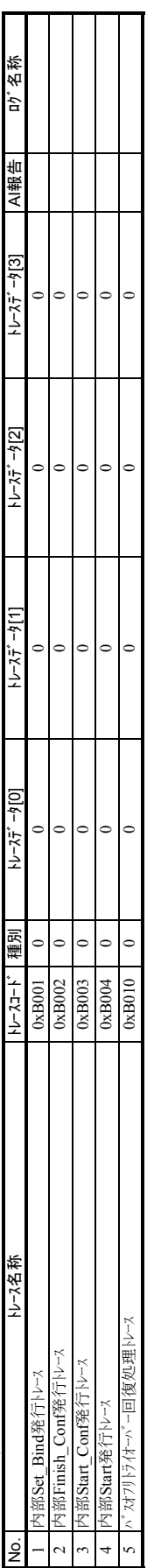

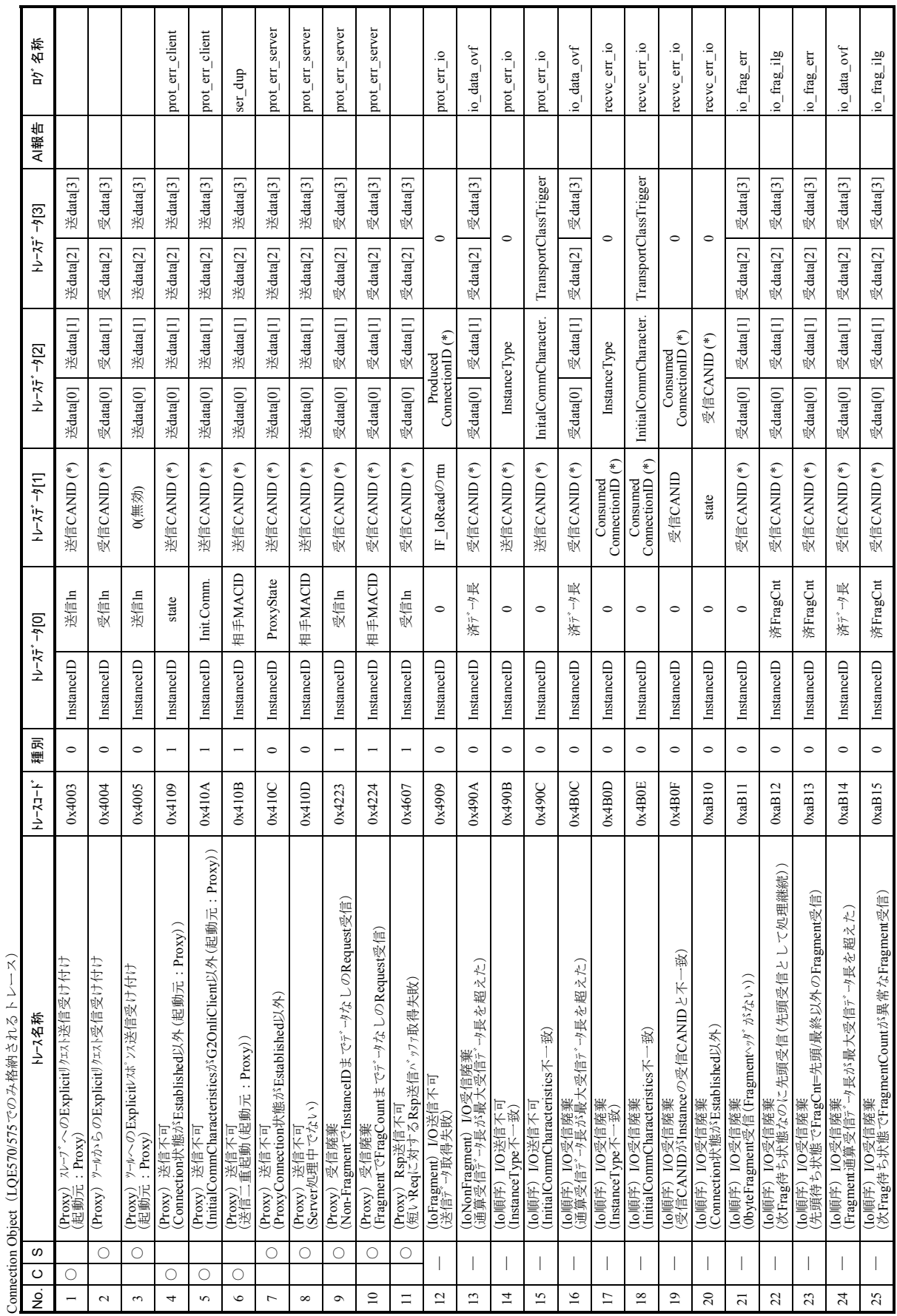

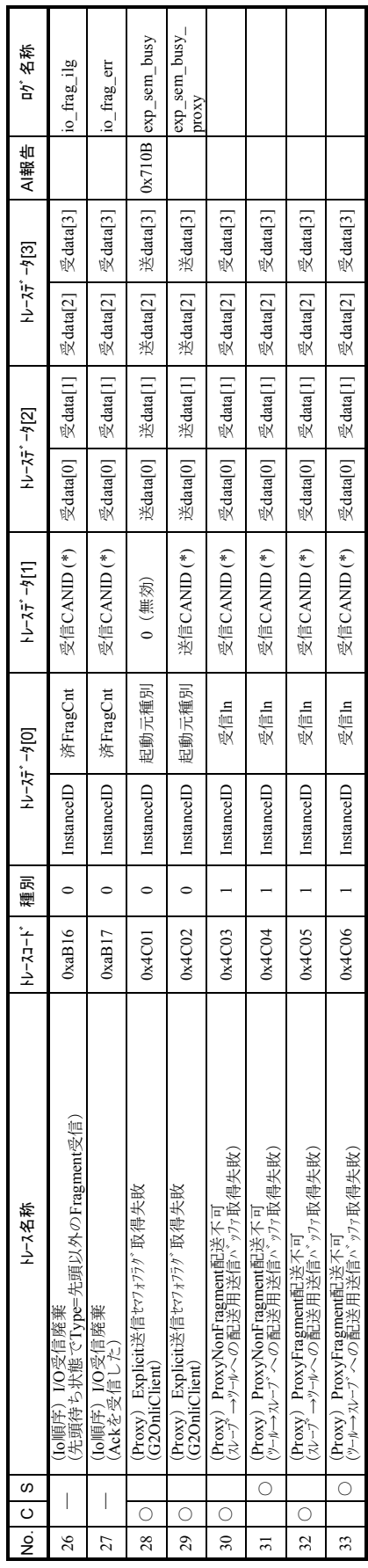

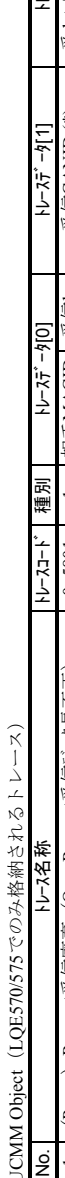

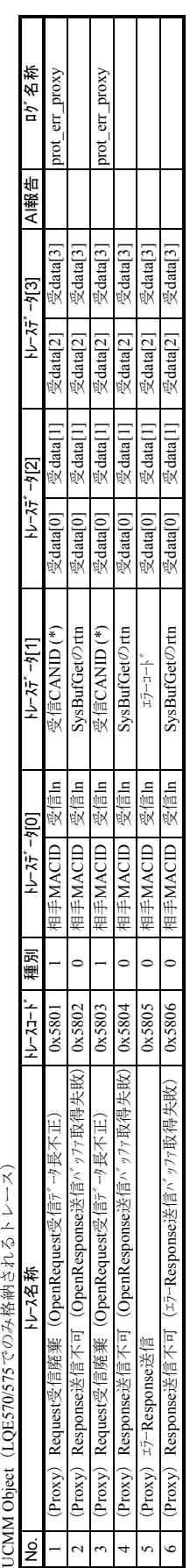

Interface Object (LQE570/575でのみ格納されるトレース) Interface Object(LQE570/575でのみ格納されるトレース)

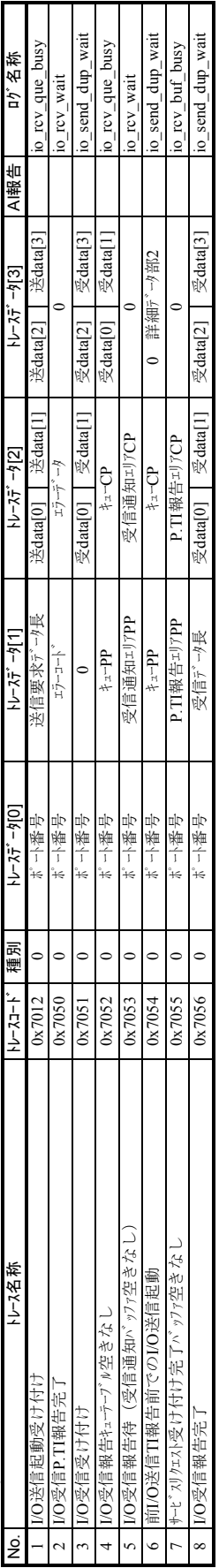

CAN Object (LQE570/575でのみ格納されるトレース) CAN Object(LQE570/575でのみ格納されるトレース)

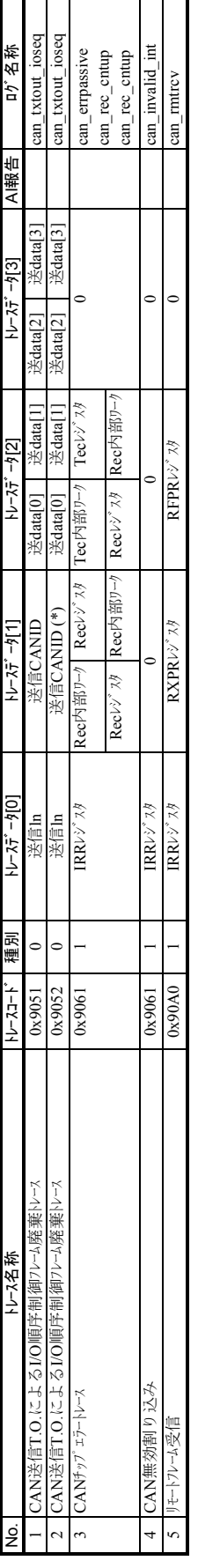

(\*) バイトスワップした値が格納されます。 (\*) バイトスワップした値が格納されます。

# 3. 16 ET.NET (LQE720) エラー情報

### 3. 16. 1 ソケットハンドラ検出のエラーコード

ソケットハンドラのエラーコードと対策について、以下に示します。

### 表3-17 ソケットハンドラ検出のエラーコード (LQE720)

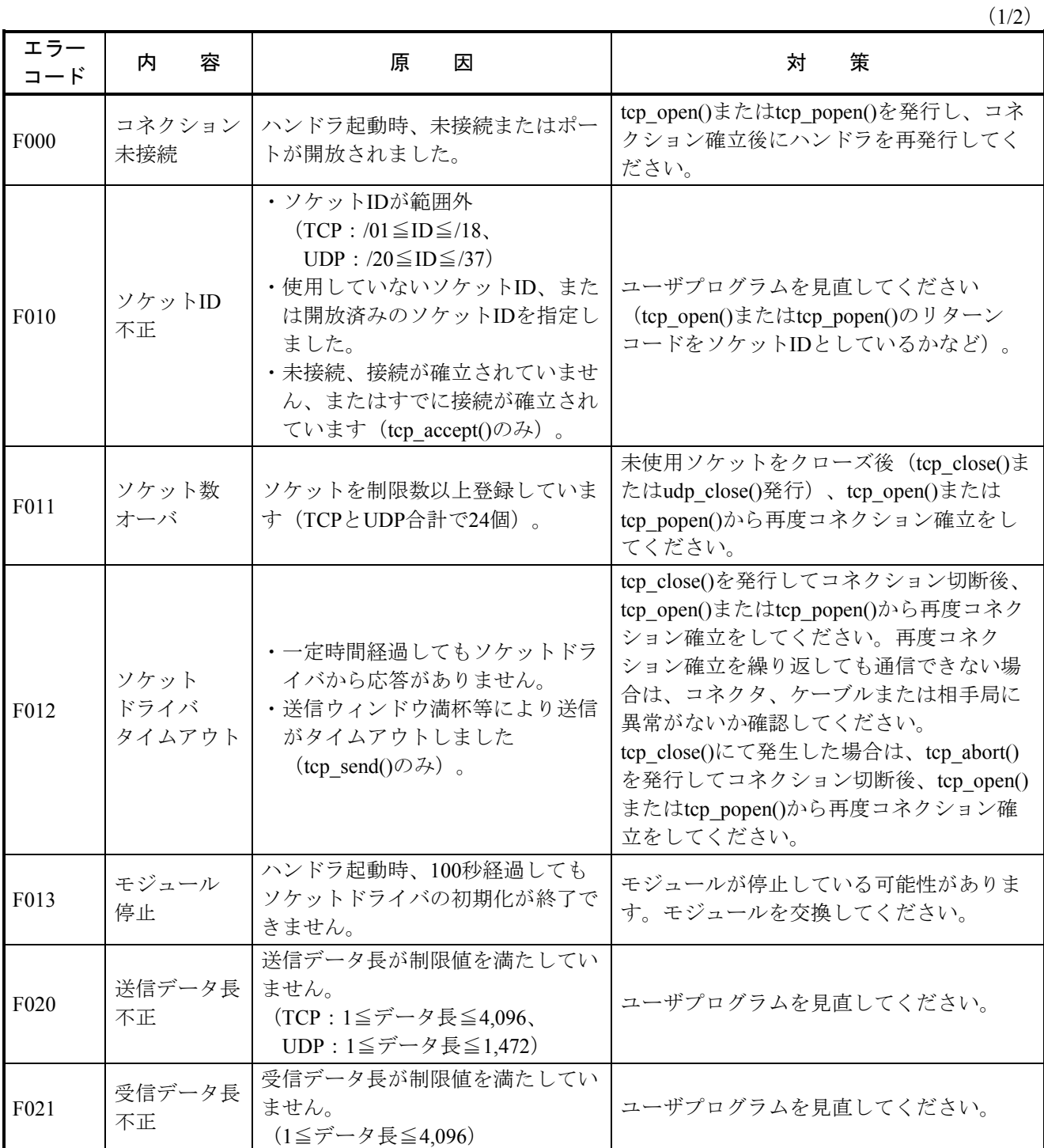

 $(2/2)$ 

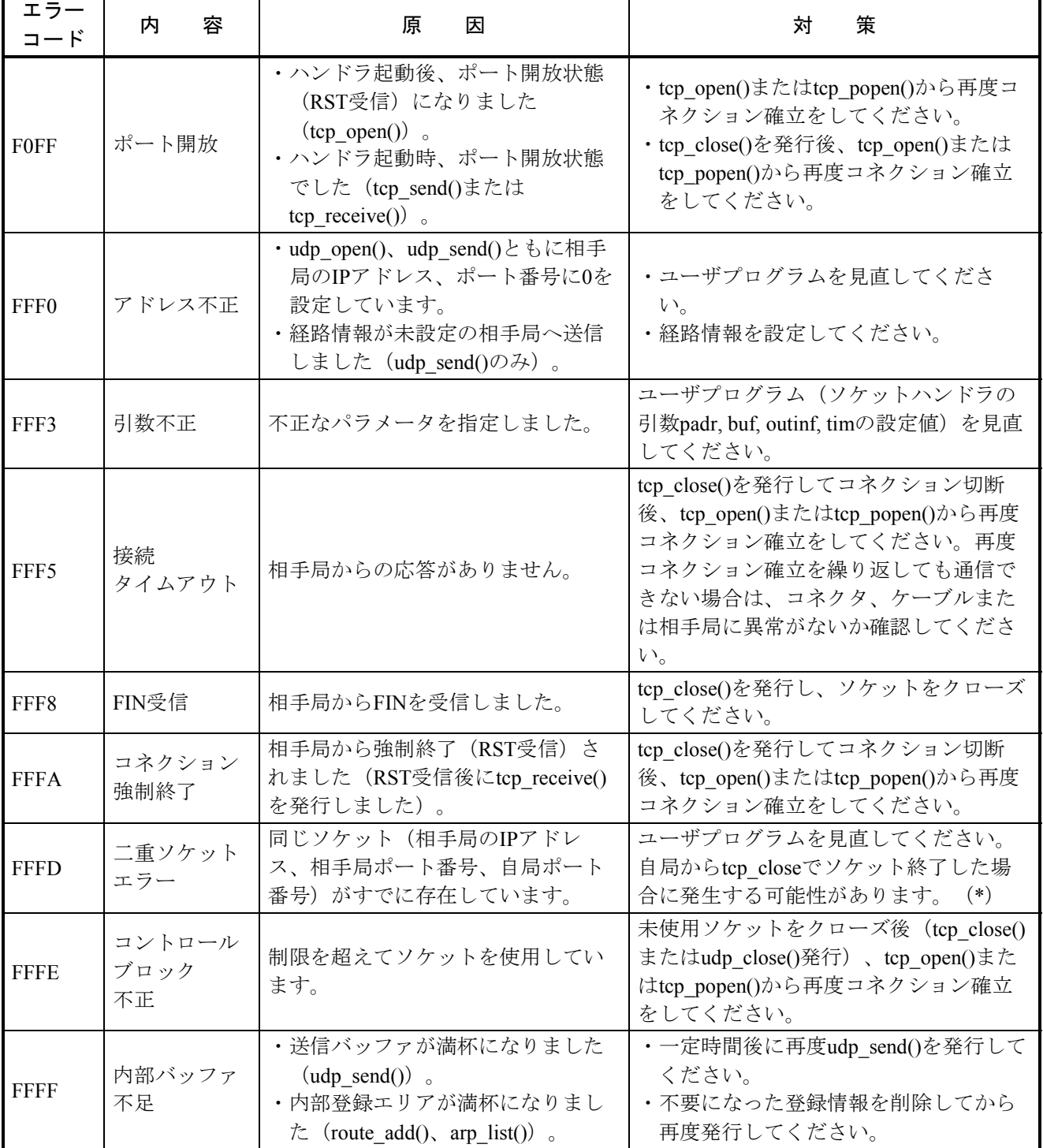

- (\*) tcp\_open()またはtcp\_popen()にて自局のポート番号を指定してオープンしたソケットを、tcp\_close()にて自 局からクローズした場合、ソケットはTIMEWAITという状態になります(「3. 19. 2 ネットワーク情 報の詳細」の「接続ステータス状態遷移図」を参照)。そのソケットは、tcp\_close()終了後約20秒間ク ローズされません。ソケットがTIMEWAIT状態で、再度同じポート番号を指定してtcp\_open()または tcp\_popen()を発行すると二重ソケットエラー(エラーコード=FFFD)が発生します。その場合は、下記の うちいずれかの方法で対策してください。
	- tcp\_close()後20以上間隔を空けてからtcp\_open()またはtcp\_popen()を発行する。
	- tcp\_abort()にてソケットをクローズする。
	- tcp open()またはtcp\_popen()にて自局のポート番号を指定せずにソケットをオープンする(ポート番 号は1024~2047のうち未使用の番号が任意に確保される)。

### 3. 17 エラーフリーズ情報

下記モジュールは、ハードウェアエラーを検出した場合、エラーLEDを点灯し、エラーフリーズ情報を登録 し、モジュールの動作を停止します。

ET.NET, SV.LINK, OD.RING, SD.LINK, J.NET, J.NET-INT, IR.LINK, FL.NET, EQ.LINK, RS-232C, RS-422のエ ラーフリーズ情報の格納されるアドレスについては、「3. 8 オプションモジュールのメモリマップ」を参 照してください。エラーフリーズ情報は、以下に示すようなフォーマットとなっています。

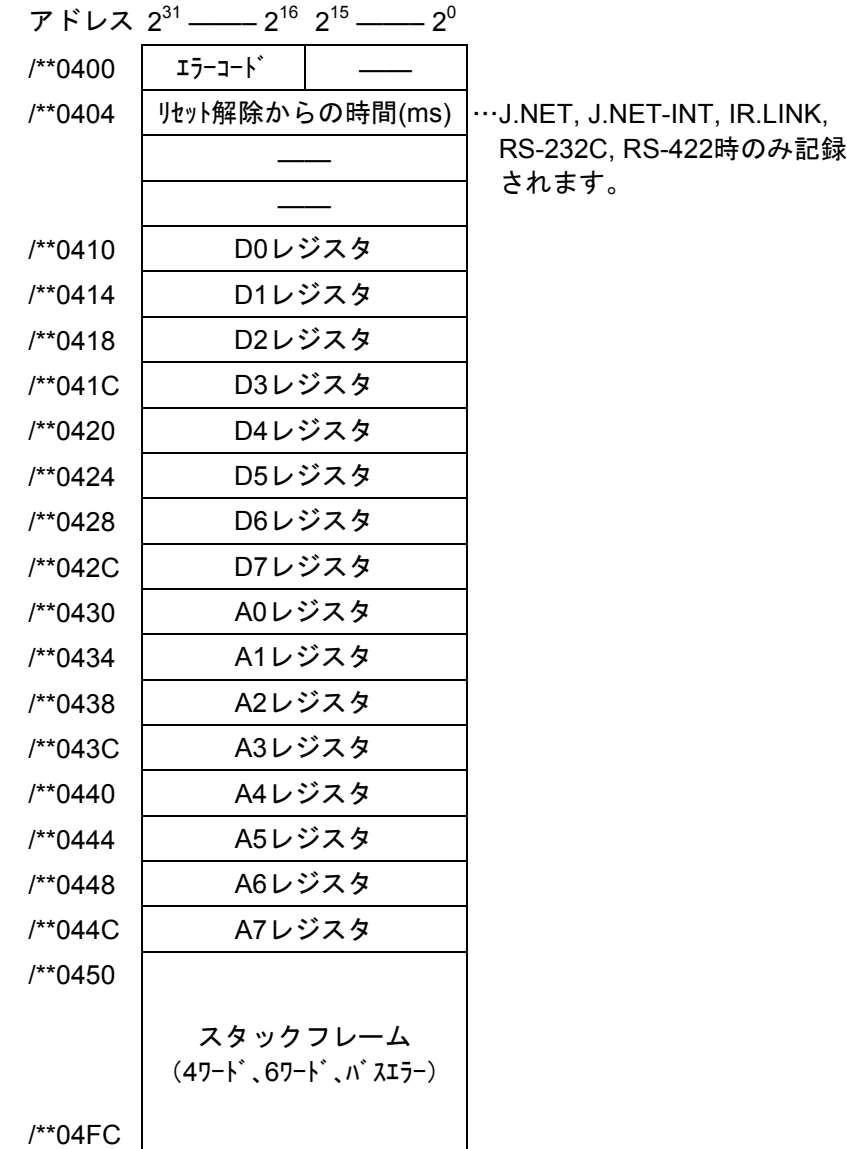

(注)アドレスで、\*\*と表記されている部分はエラーの発生したモジュールの種類、およびメイン/サブの 設定により変わる部分です。

エラーフリーズ情報のエラーコードの一覧を示します。

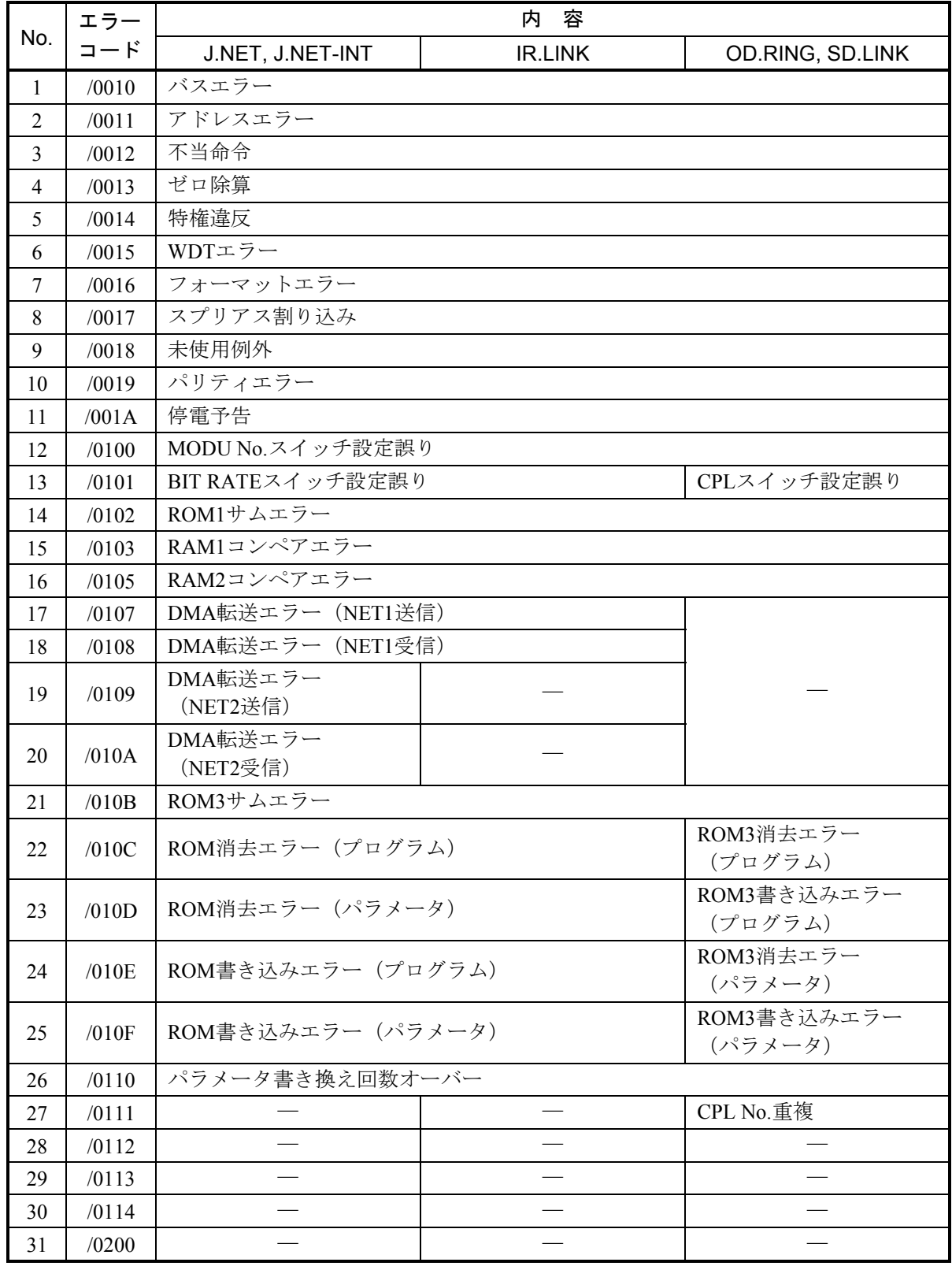

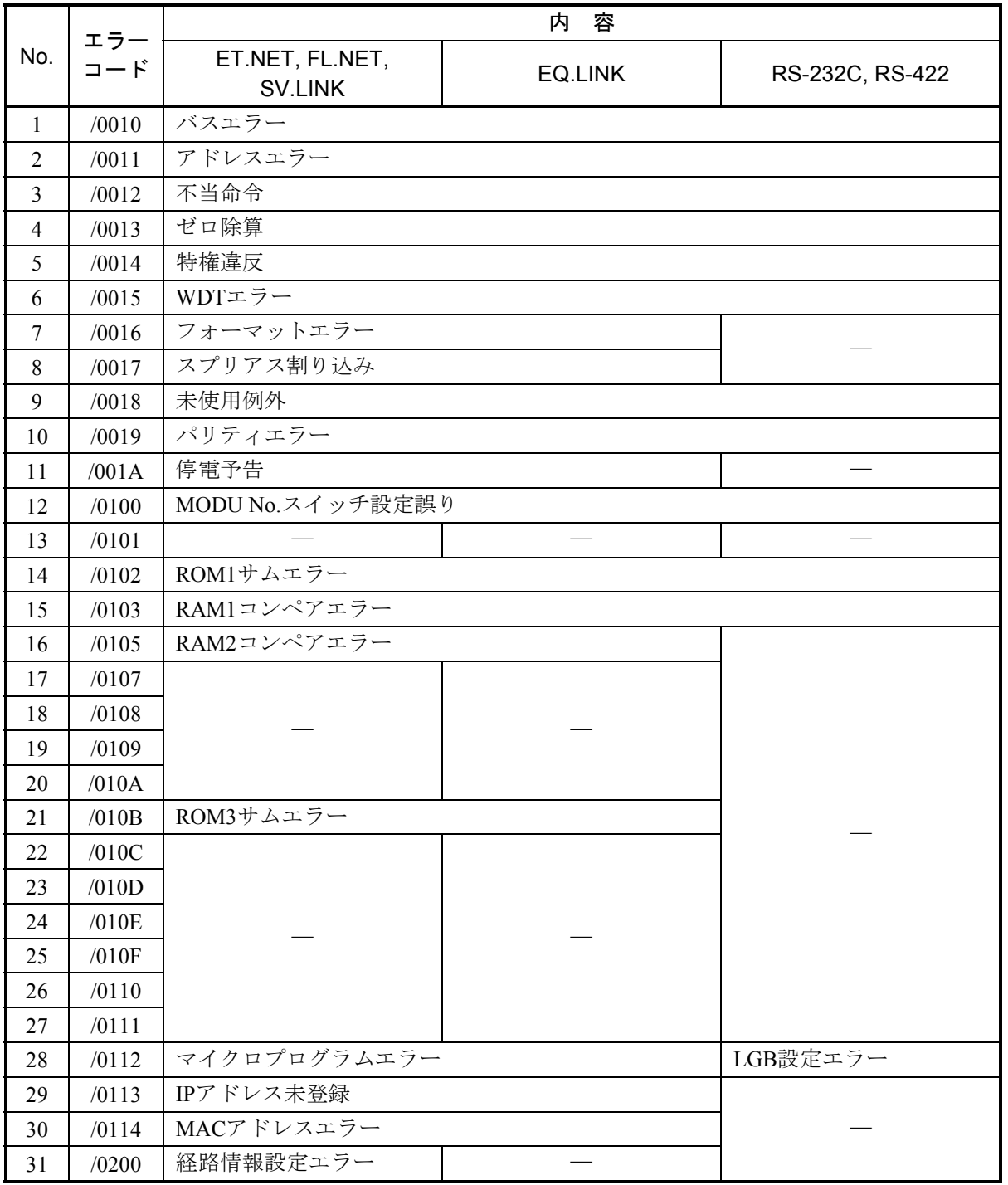

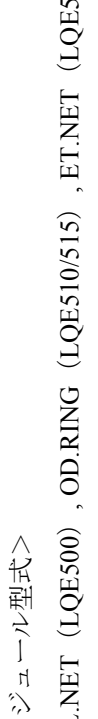

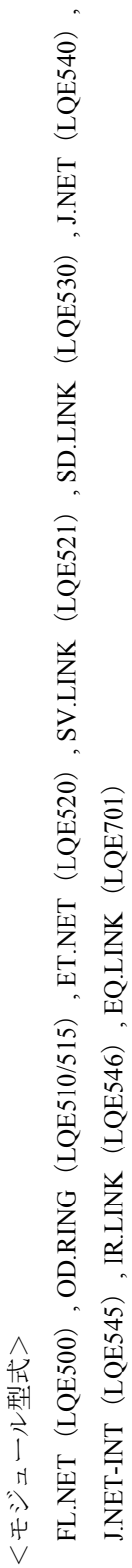

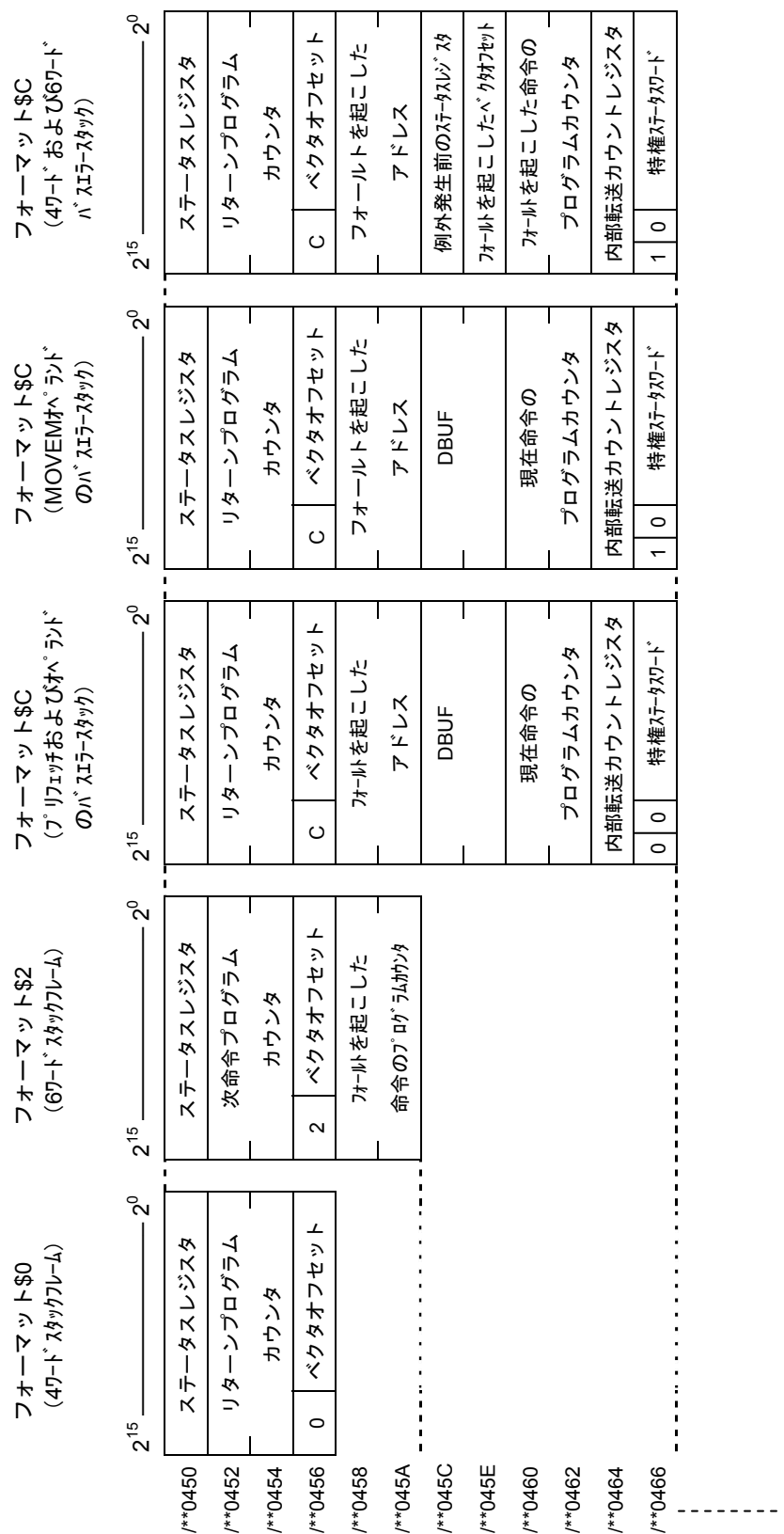

<モジュール型式>

RS-232C (LQE560), RS-422 (LQE565)

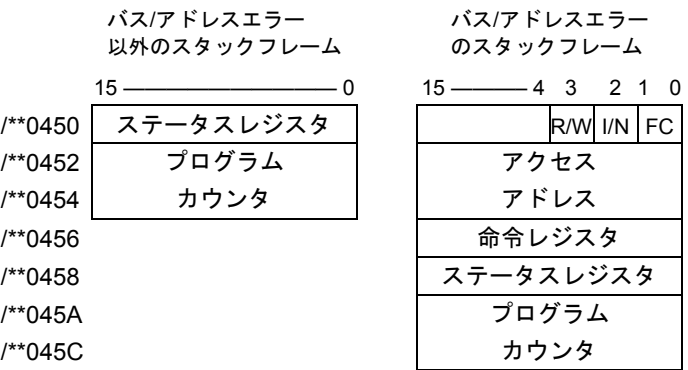

R/W : (リード/ライト): ライト=0, リード=1 I/N :(命令/非命令) :命令=0, 非命令=1 FC :ファンクションコード

図3-13 スタックフレーム詳細 (2)

## 3. 18 メモリダンプ手順

S10Vに接続したパソコンから [スタート] - [Hitachi S10V] - [S10V 基本システム]を選択し、基本 システムを起動してください。 メモリダンプ ボタンをクリックすると [メモリダンプ] 画面が表示され、 S10Vのメモリダンプが行えます。「S10V 基本システム」の詳細は、「基本モジュール(マニュアル番号 SVJ-1-100)」を参照してください。

(1) メモリの内容を指定ファイルへ保存する[メモリダンプ]画面が表示されます。

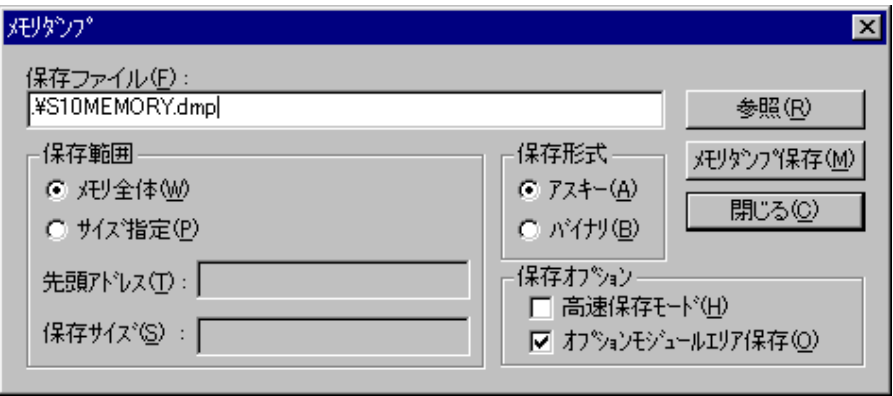

(2) 保存ファイルを変更する場合は、直接ファイル名を変更するか、「参照」ボタンをクリックして[名 前を付けて保存]画面で保存するフォルダ、ファイルを指定します。

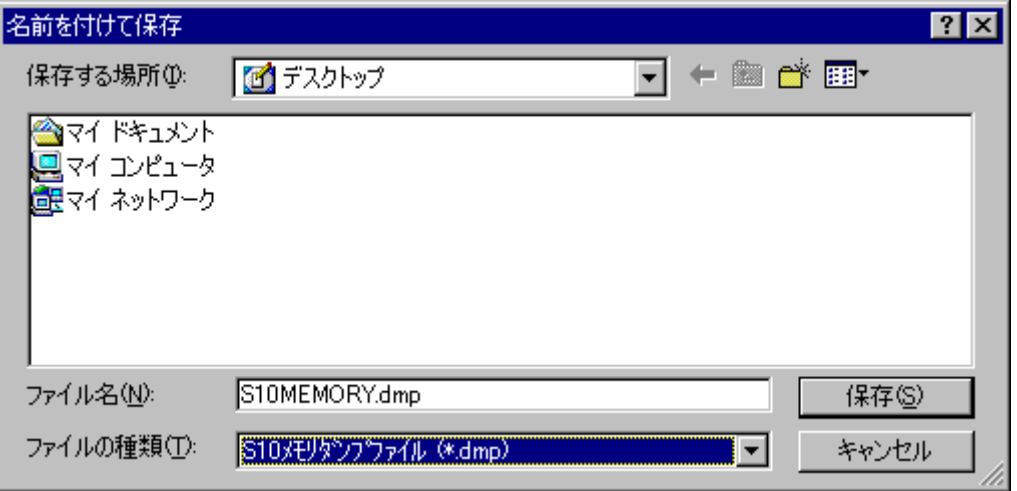

(3) フォルダ、ファイルの指定が終了したら、保存 ボタンをクリックします。 [メモリダンプ] 画面 の「保存ファイル」ボックスに指定結果が表示されます。フォルダ、ファイルを変更しない場合は、 キャンセル ボタンをクリックします。

(4) 保存範囲を変更する場合、「保存範囲」のグループから"メモリ全体"か"サイズ指定"かを選択し ます。"サイズ指定"を選択した場合、「先頭アドレス」ボックスと「保存サイズ」ボックスが入力で きるようになりますので、保存するメモリの先頭アドレスと保存サイズを指定します。

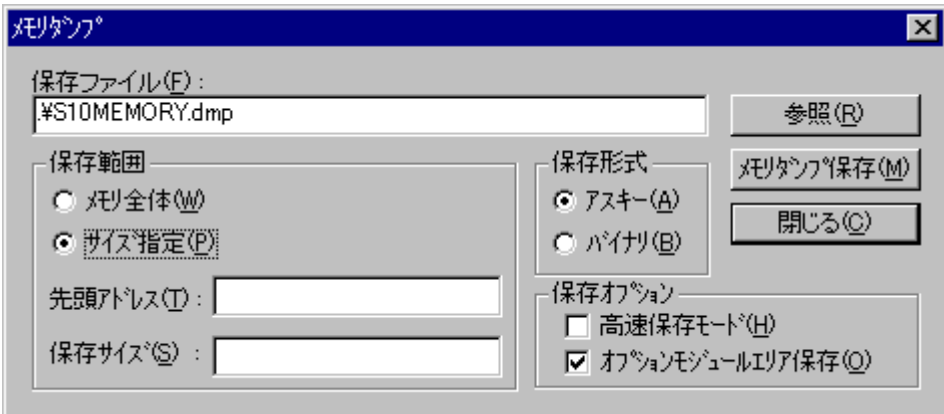

- (5) 保存形式を変更する場合、「保存形式」グループから"アスキー"か"バイナリ"か選択します。ア スキー形式の場合、メモリの内容をアスキー形式に変換して保存します。バイナリ形式の場合は、数値 を1バイト2文字として以下の形式で保存します。
	- バイナリ形式ファイルフォーマット

ファイルの先頭にファイルヘッダとして16バイト1エリアの情報を4KB付加します。保存範囲が保 存対象外エリアをまたがっている場合、分割された分エリアの情報をヘッダに出力します。エリア 情報以外の部分は、すべて"."を出力します。

エリア情報は、4バイト単位で以下の形式となります。

- ・ファイル内のオフセット(メモリ情報を保存している行を先頭にした行数)
- ・収集エリアの先頭アドレス
- ・収集エリアの保存サイズ
- ・未使用

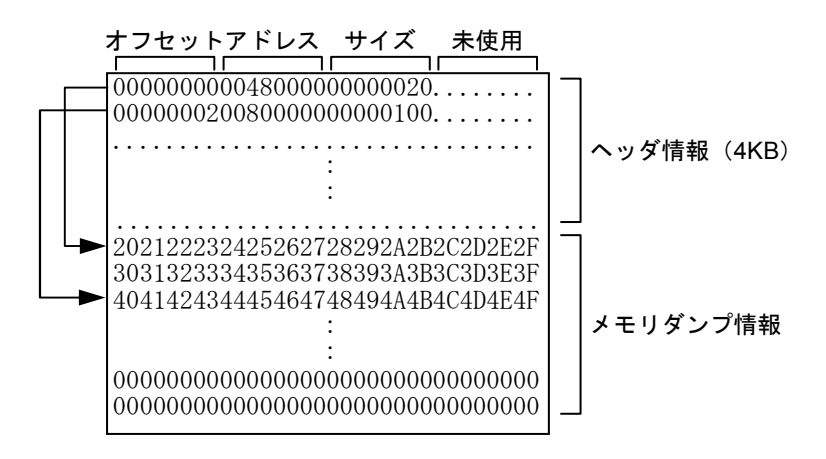

図3-14 メモリダンプバイナリ形式ファイルフォーマット

- (6) メモリダンプを高速で行う場合は、「高速保存モード」チェックボックスをチェックします。メモリ ダンプを標準速度で行う場合は、「高速保存モード」チェックボックスのチェックを外します。
- (7) オプションモジュールエリア(/0080 0000~/00FF FFFF)を保存する場合、「オプションモジュールエ リア保存」チェックボックスをチェックします。オプションモジュールエリアで実装されているオプ ションモジュールのエリアだけを保存します。

オプションモジュールエリアを保存しない場合、「オプションモジュールエリア保存」チェックボッ クスを外します。

チェックを外してサイズ指定の先頭アドレスにオプションモジュールエリアを指定した場合は、先頭 アドレス指定エラーとなります。

- (8) メモリの内容を指定した形式とフォーマットで保存する場合は、 メモリダンプ保存 ポタンをク リックします。
- (9) メモリダンプを終了する場合は、 | 閉じる | ボタンをクリックします。

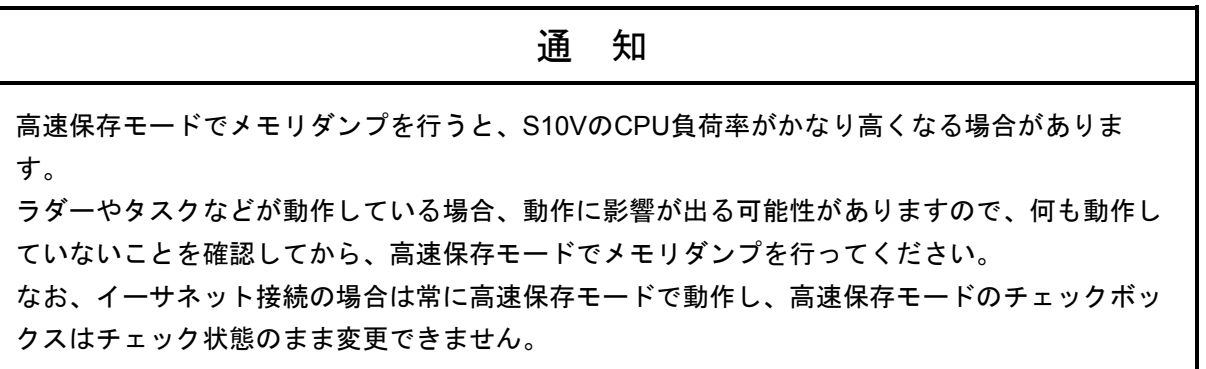

#### ■ メモリダンプ範囲

以下にメモリダンプをする範囲を示します。メモリ全体を保存する場合は、保存対象エリアすべ てを保存します。サイズ指定で保存する場合は、先頭アドレスとして保存対象外のエリアの指定は できません。また、保存サイズが保存対象外エリアまで含む場合は、保存対象エリアの部分だけ保 存します。

なお、RS-232C, ET.NETによるイーサネット接続の場合、CMUエリアへアクセスできないため、 CMUエリアを保存しません。タスク空間、GLBR、GLBW、IRSUBのメモリダンプ範囲はRPDPによ るエリアの定義により可変となります。定義範囲は0バイトから4エリア合計で合計サイズが16MB までとなります。

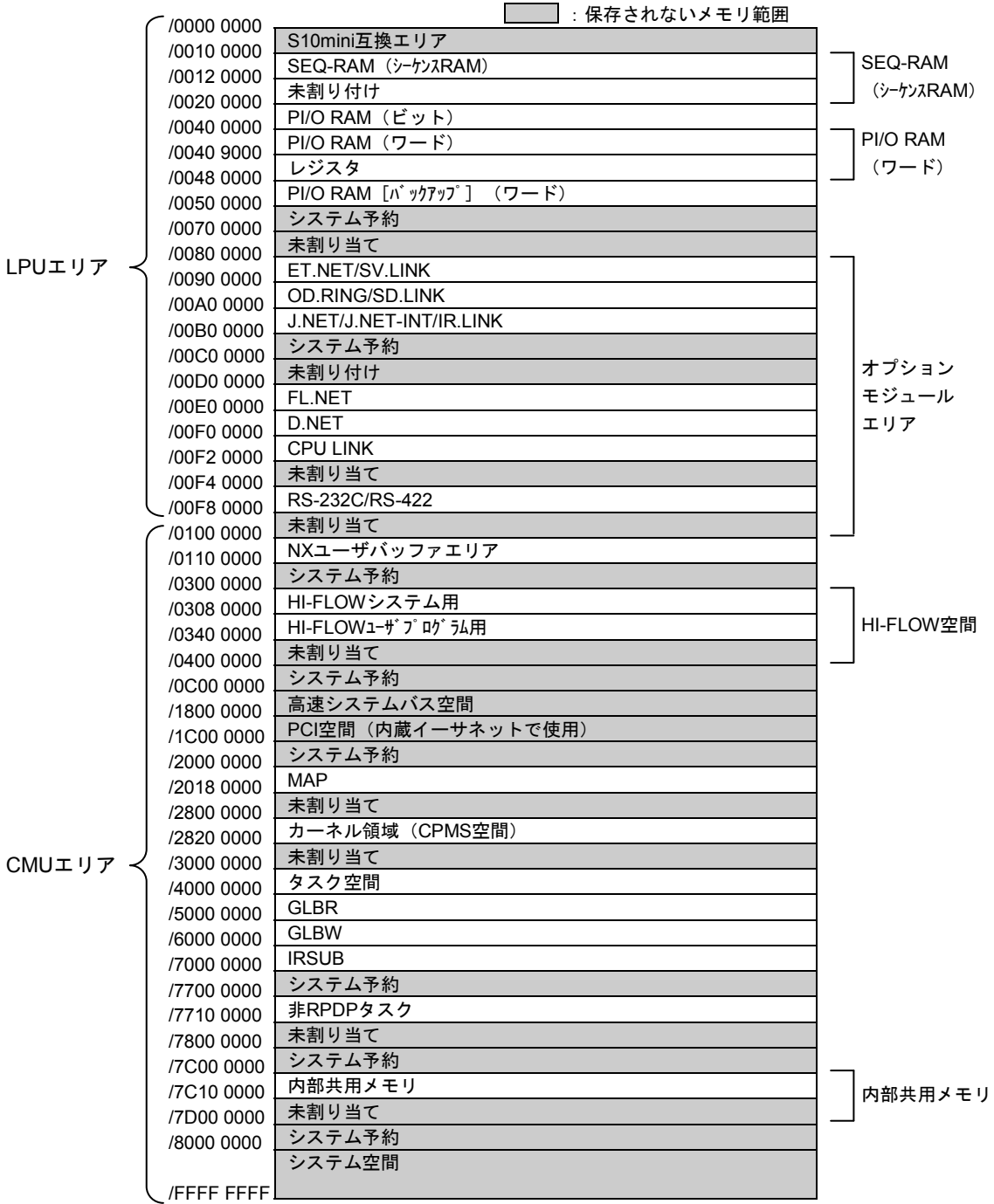

#### 図3-15 メモリダンプ範囲

### 3. 19 ネットワーク情報

#### 3. 19. 1 ネットワーク情報の表示方法

S10Vに接続したパソコンから [スタート] - [Hitachi S10V] - [S10V 基本システム] を選択 し、基本システムを起動してください。 ネットワーク情報 ボタンをクリックするとネットワーク情 報の機能一覧画面が表示されます。この画面から ネットワーク情報 ボタンをクリックすると [ネッ トワーク情報]画面が表示され、CMU/ET.NETのネットワーク情報を参照できます。

「S10V 基本システム」の詳細は、「基本モジュール(マニュアル番号 SVJ-1-100)」を参照してく ださい。

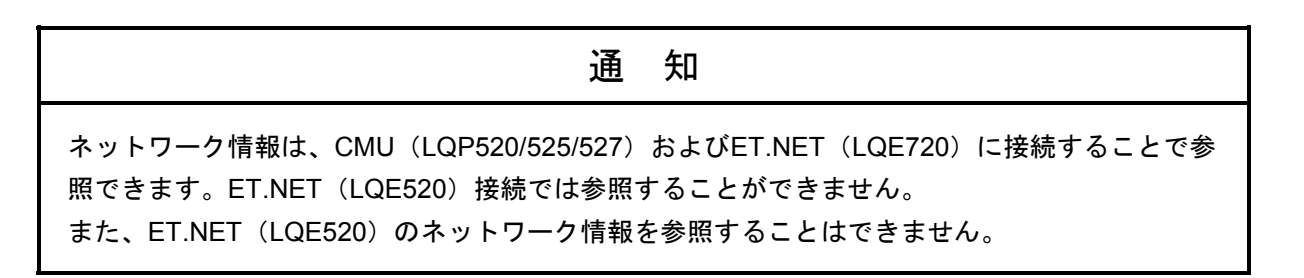

(1) [ネットワーク情報]画面が表示されます。

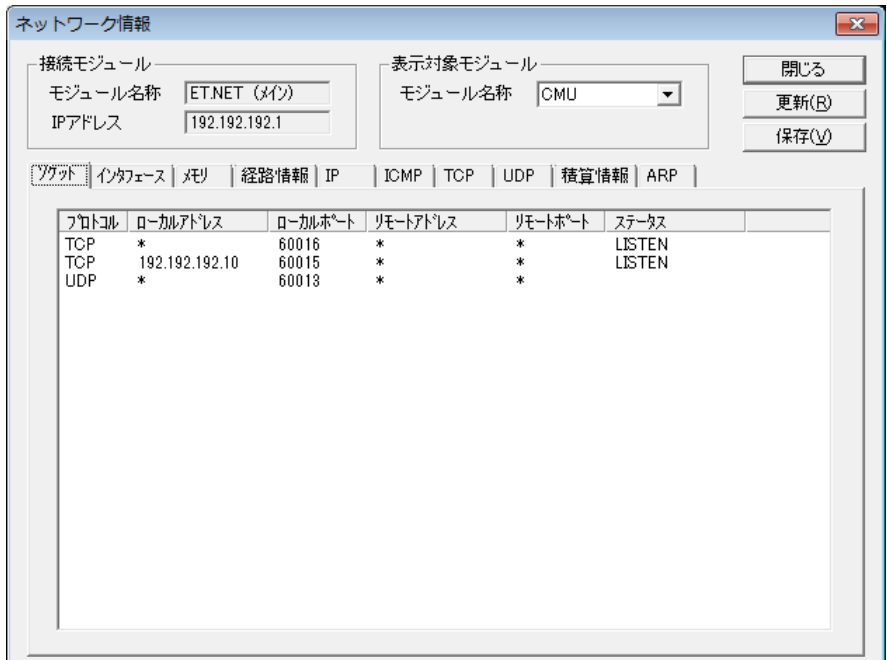

# 3 技術支援情報

(2) 表示対象モジュールの「モジュール名称」からネットワーク情報を表示するモジュールを、タブから 取得するネットワーク情報の種類を選択してください。

ネットワーク情報は、以下の種類があります。

※CMU (LQP526)、EQ.CMUではネットワーク情報の一部の機能が使用できません。

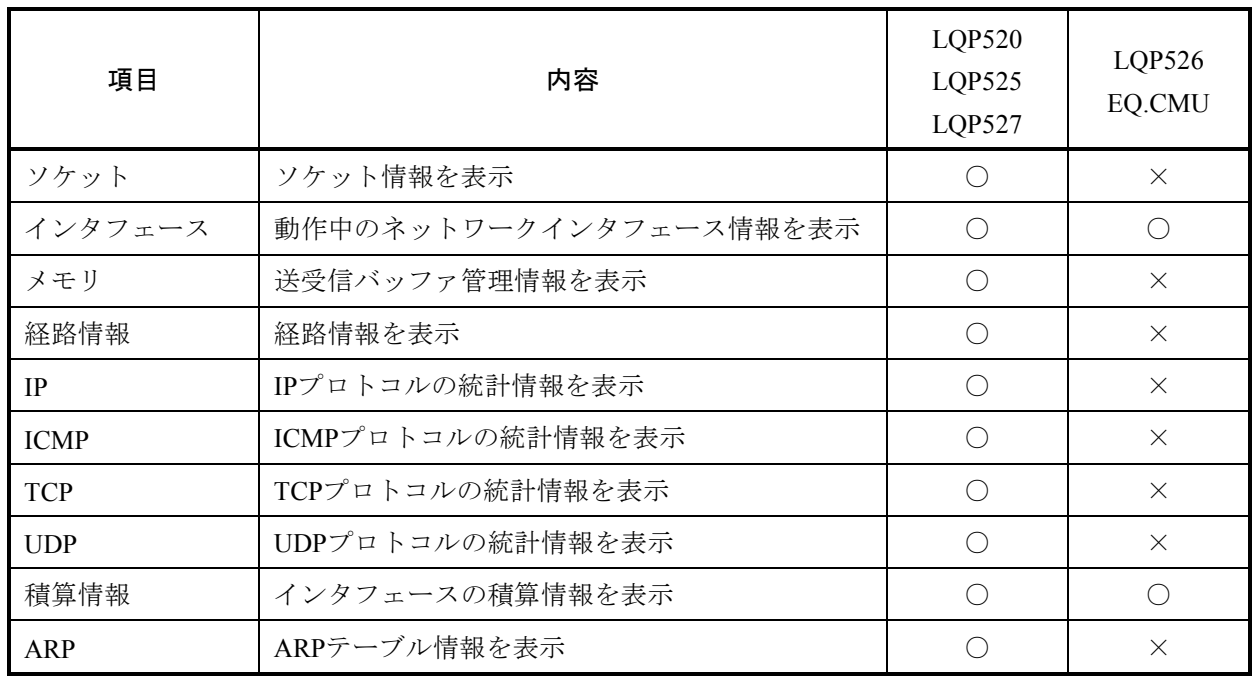

○:使用できます。 ×:使用できません。

(3) 選択後、「更新」ボタンをクリックすると、指定した内容のネットワーク情報が表示されます。表示 内容については、「3. 19. 2 ネットワーク情報の詳細」を参照してください。

### 3. 19. 2 ネットワーク情報の詳細

(1) ソケット情報

現在のネットワーク接続の一覧を表示します。

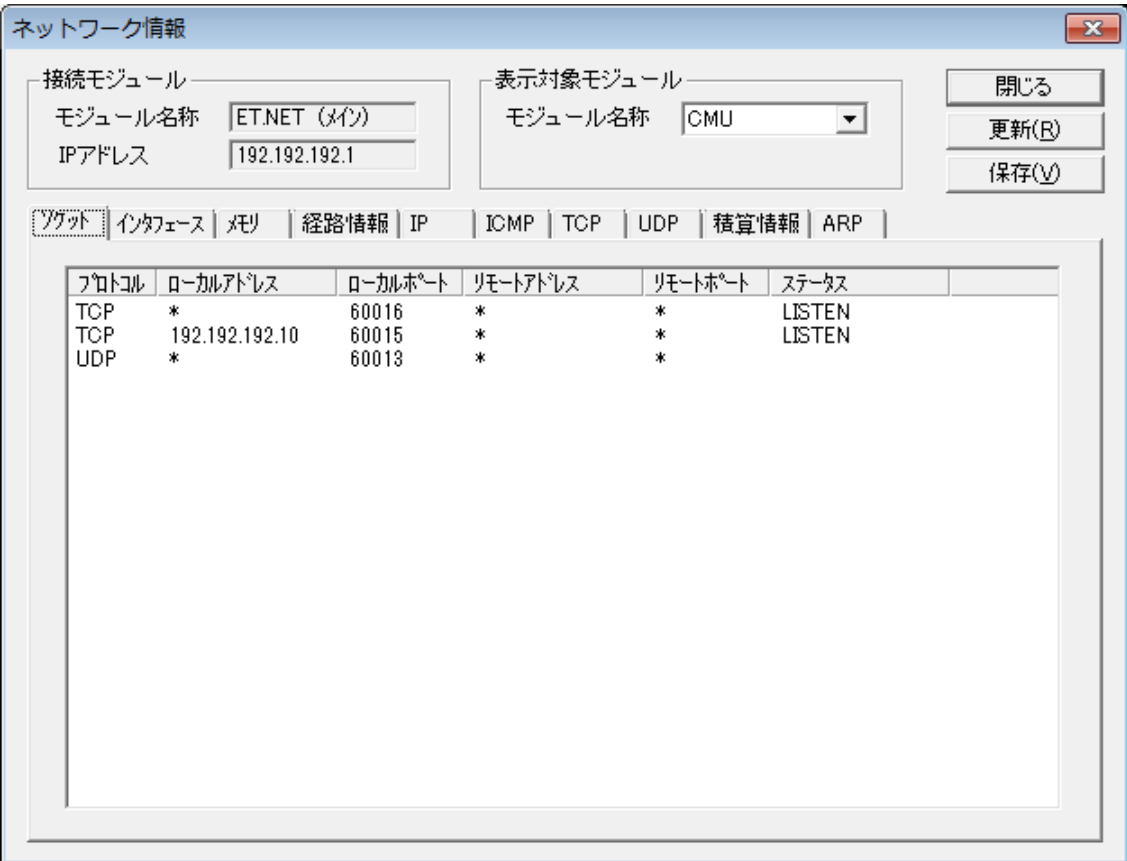

・プロトコル

コネクションのプロトコル名称が表示されます。

・ローカルアドレス

ローカル(接続元)ホストのIPアドレスが表示されます。

ソケットにIPアドレスがバインドされていない場合は「\*」が表示されます。

・ローカルポート

ローカル(接続元)ホストのポート番号が表示されます。

・リモートアドレス

リモート(接続先)ホストのIPアドレスが表示されます。

ソケットにIPアドレスがバインドされていない場合は「\*」が表示されます。

・リモートポート

リモート(接続先)ホストのポート番号が表示されます。

ソケットにIPアドレスがバインドされていない場合は「\*」が表示されます。
・ステータス

TCPプロトコルの接続ステータスが表示されます。

ステータスには以下の種類があります。

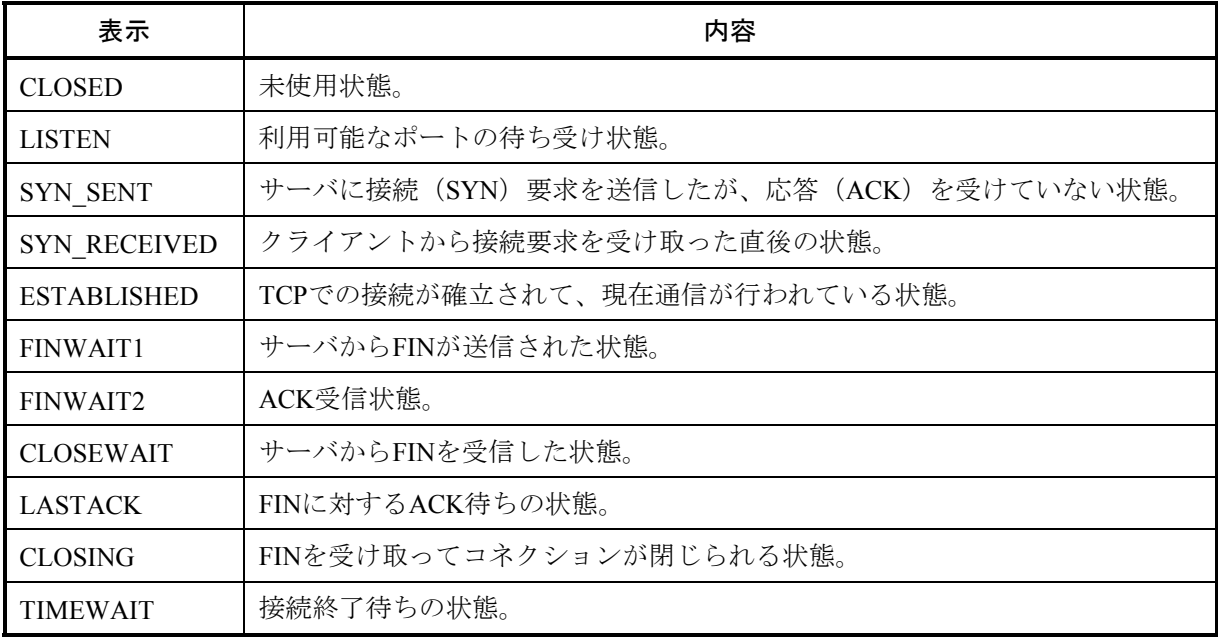

接続ステータスの状態遷移を以下に示します。

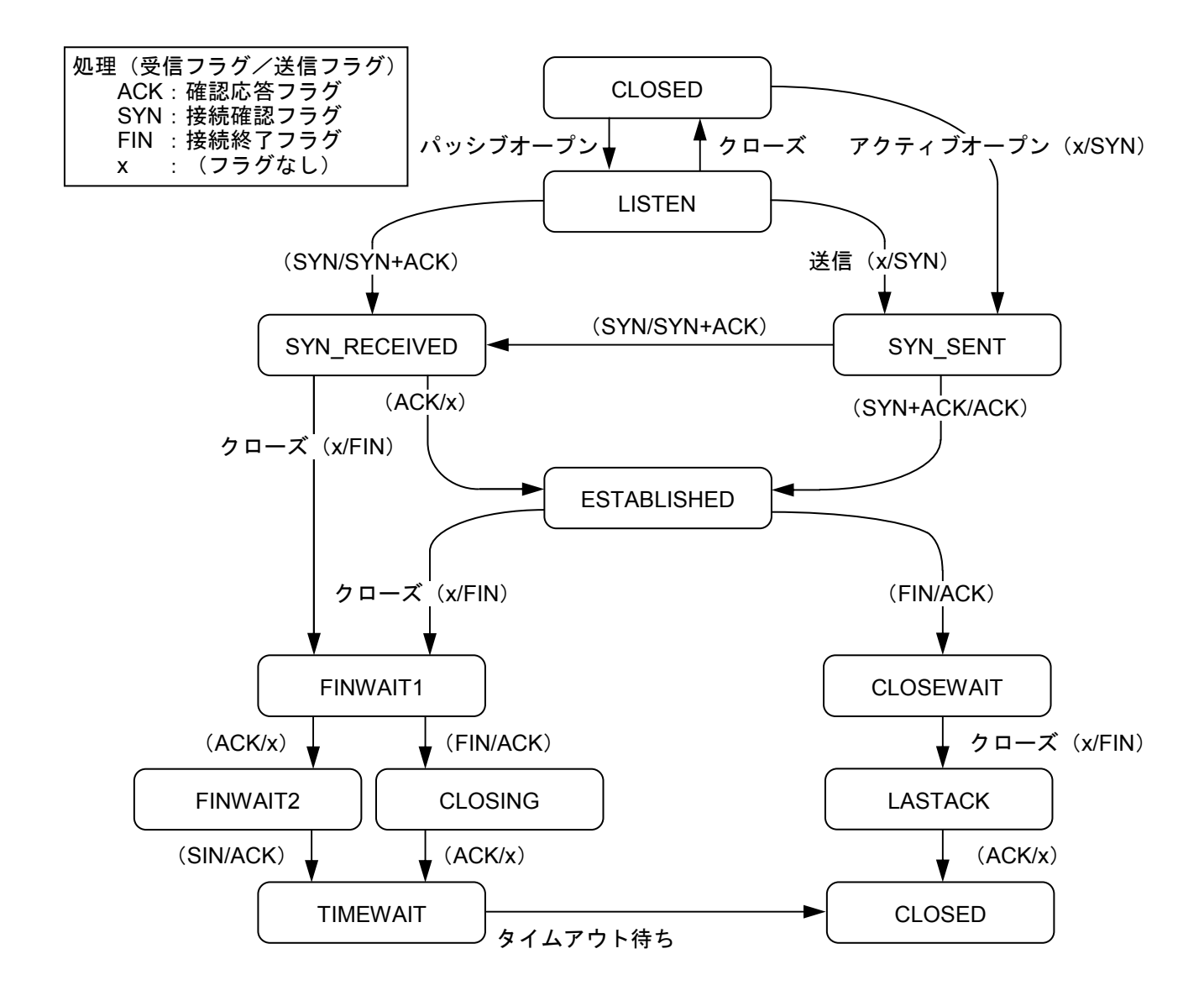

- 通 知
- TCPプロトコルが150ポートを超えた場合、TCPプロトコルの超えた分、およびUDPプロト コルは表示されません。
- TCPプロトコルが80ポートを超えた場合、UDPプロトコルの一部が表示されない場合があ ります。

(2) インタフェース情報

動作中のネットワークインタフェース情報、および入出力パケット積算情報を表示します。

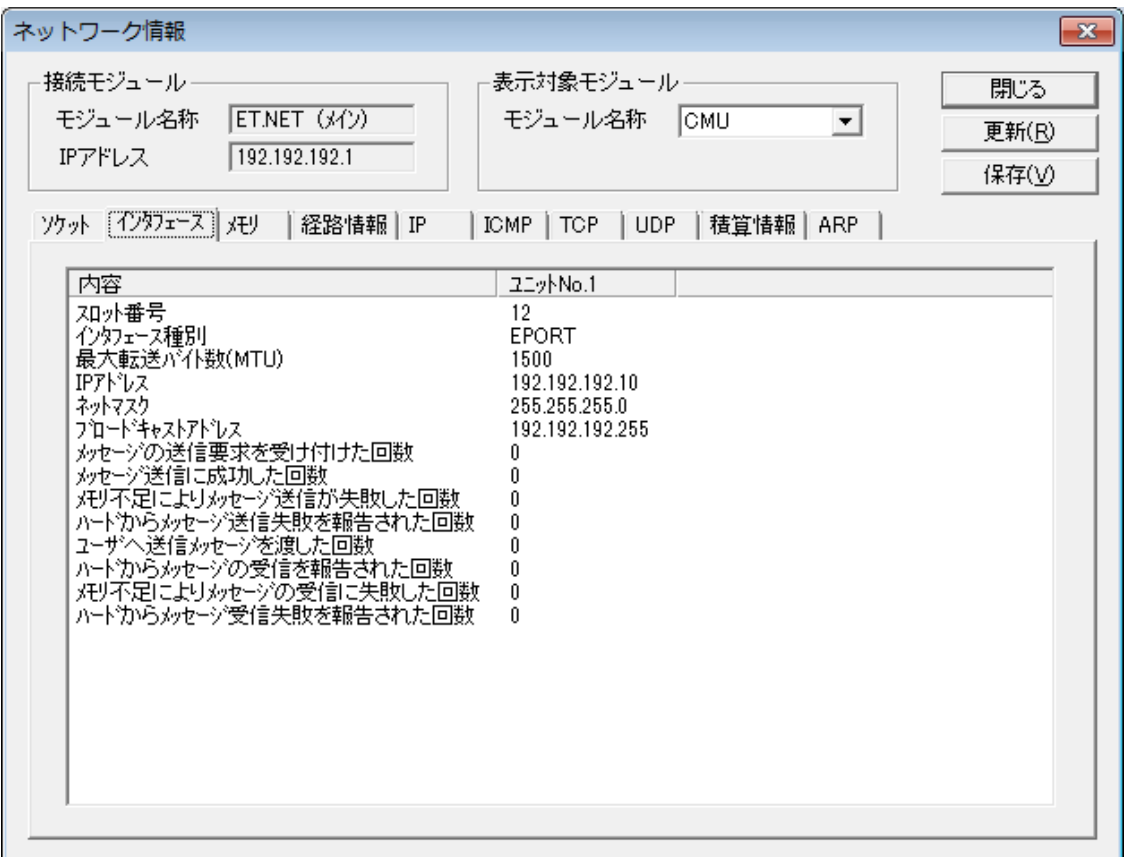

① スロット番号

表示対象モジュールの実装スロット番号が表示されます。

- ② インタフェース種別 常に「EPORT」が表示されます。
- ③ 最大転送バイト数(MTU)

一度の転送で送信できるデータ分割ブロックの最大値を表すMTU(Maximum Transmission Unit) が表示されます。

- ④ IPアドレス IPアドレスが表示されます。
- ⑤ ネットマスク サブネットマスクが表示されます。
- ⑥ ブロードキャストアドレス ブロードキャストアドレスが表示されます。
- ⑦ メッセージの送信要求を受け付けた回数 メッセージの送信要求を受け付けた回数が表示されます。

⑧ メッセージ送信に成功した回数

メッセージ送信に成功した回数が表示されます。

- ⑨ メモリ不足によりメッセージ送信が失敗した回数 メモリ不足によりメッセージ送信が失敗した回数が表示されます。
- ⑩ ハードからメッセージ送信失敗を報告された回数 ドライバがハードウェアにメッセージの送信要求をした結果、ハードウェアからメッセージ送信 の失敗を報告された回数が表示されます。
- ⑪ ユーザへ送信メッセージを渡した回数 ユーザへ送信メッセージを渡した回数が表示されます。
- ⑫ ハードからメッセージの受信を報告された回数 ハードウェアからメッセージの受信を報告された回数が表示されます。
- ⑬ メモリ不足によりメッセージの受信に失敗した回数 メモリ不足によりメッセージの受信に失敗した回数が表示されます。
- ⑭ ハードからメッセージ受信失敗を報告された回数

ドライバがハードウェアに受信メッセージの取得要求をした結果、ハードウェアから失敗を報告 された回数が表示されます。

(3) メモリ統計情報

メモリ管理ルーチンによって記録された統計値を表示します。

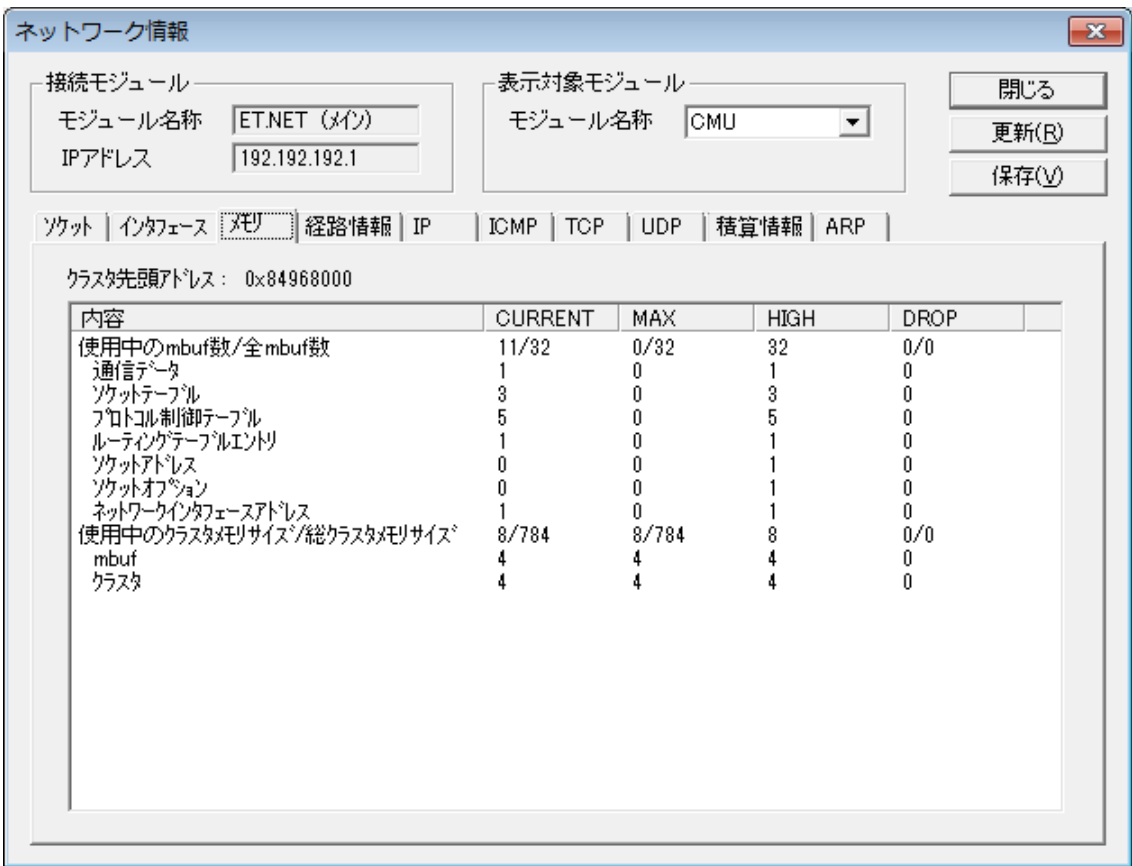

- ・CURRENT :現在のmbufの状態が表示されます。
- · MAX :最大使用時のmbufの状態が表示されます。
- ・HIGH :各項目のピーク値が表示されます。
- ・DROP :オーバーフロー時のmbufの状態が表示されます。
- ① クラスタ先頭アドレス

クラスタメモリの先頭アドレスが表示されます。

② 使用中のmbuf数/全mbuf数 現在使用中のmbuf数、および全mbuf数が表示されます。 使用中のmbufの詳細は、以下の項目を参照してください。

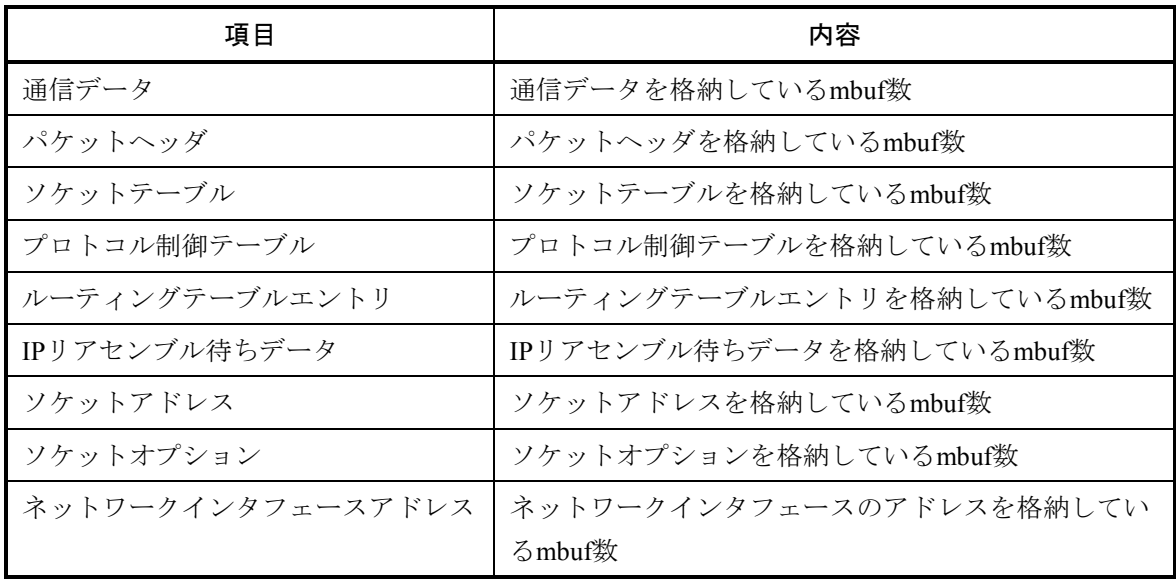

③ 使用中のクラスタメモリサイズ/総クラスタメモリサイズ

現在使用中のクラスタメモリサイズ/mbuf、およびクラスタに割り当てられている総メモリサイ ズが表示されます。

使用中のクラスタメモリサイズの詳細は、以下の項目を参照してください。

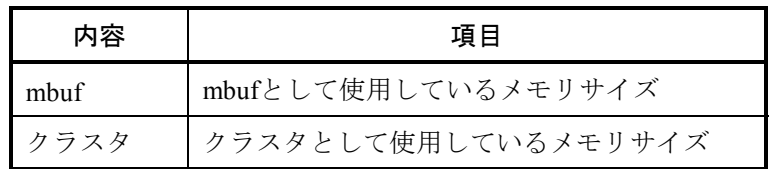

- ④ クラスタ満杯のためmbuf、クラスタを確保できなかった回数 クラスタ満杯のためmbuf、クラスタを確保できなかった回数が表示されます。
- ⑤ クラスタの使用数が最大まで達した後、クラスタを要求した回数 クラスタの使用数が最大まで達した後、クラスタを要求した回数が表示されます。

# 通 知

CURRENT, MAX, HIGH, DROPの値がすべて0の項目はリストに表示されません。

(4) 経路情報

CMUおよびET.NETに登録されている経路情報を表示します。

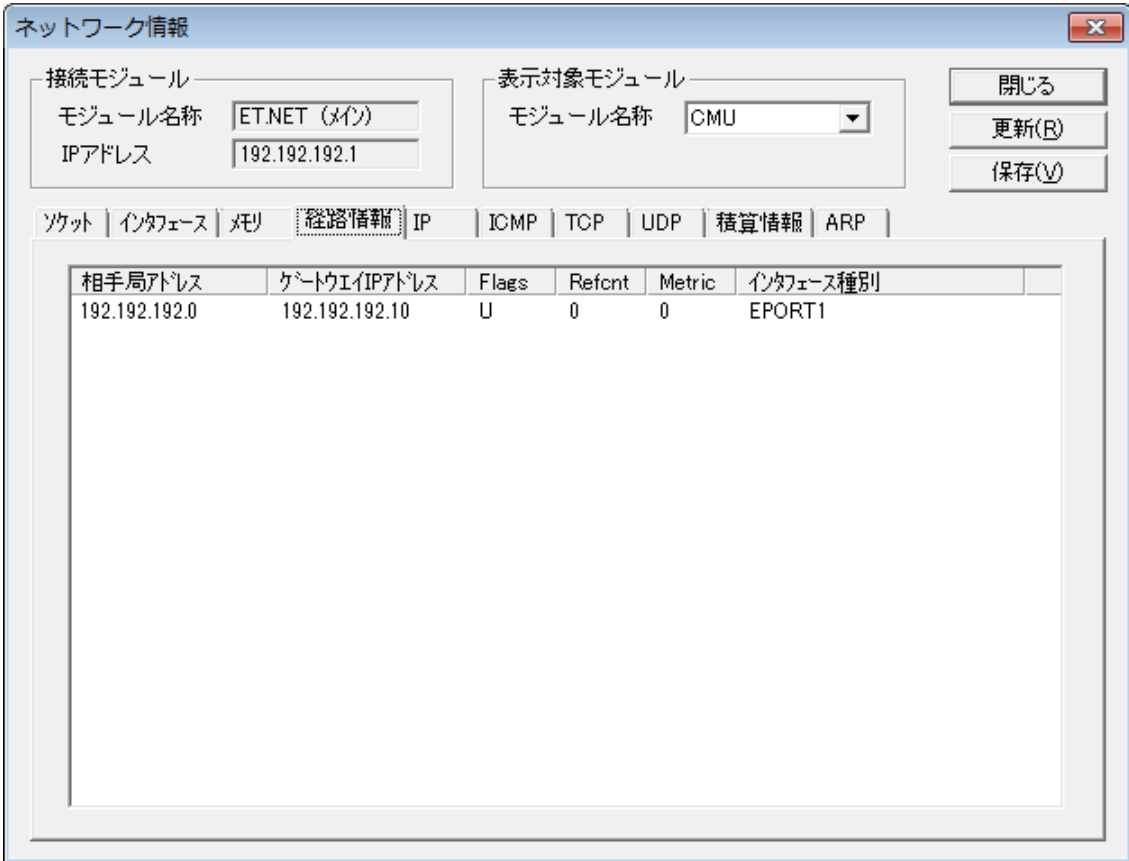

① 相手局アドレス

宛先ネットワークアドレス番号が表示されます。 仮想ネットワークアドレスの場合、アドレスの末尾に「\*」が追加されます。

- ② ゲートウェイIPアドレス 相手局アドレスに対応したゲートウェイのIPアドレスが表示されます。
- ③ Flags

経路状態のフラグが表示されます。 フラグには以下の種類があります。

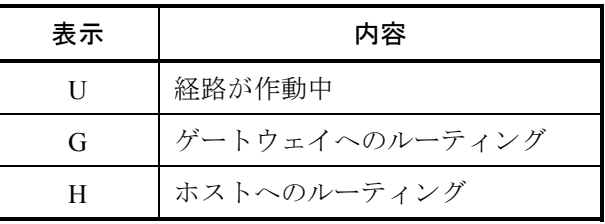

- ④ Refcnt その経路を使用中のユーザ数が表示されます。
- ⑤ Metric

宛先へ到達するまでに通過するゲートウェイ数が表示されます。

⑥ インタフェース種別 常に「EPORT」が表示されます。 (5) IP統計情報

IPプロトコルに関する統計値を表示します。

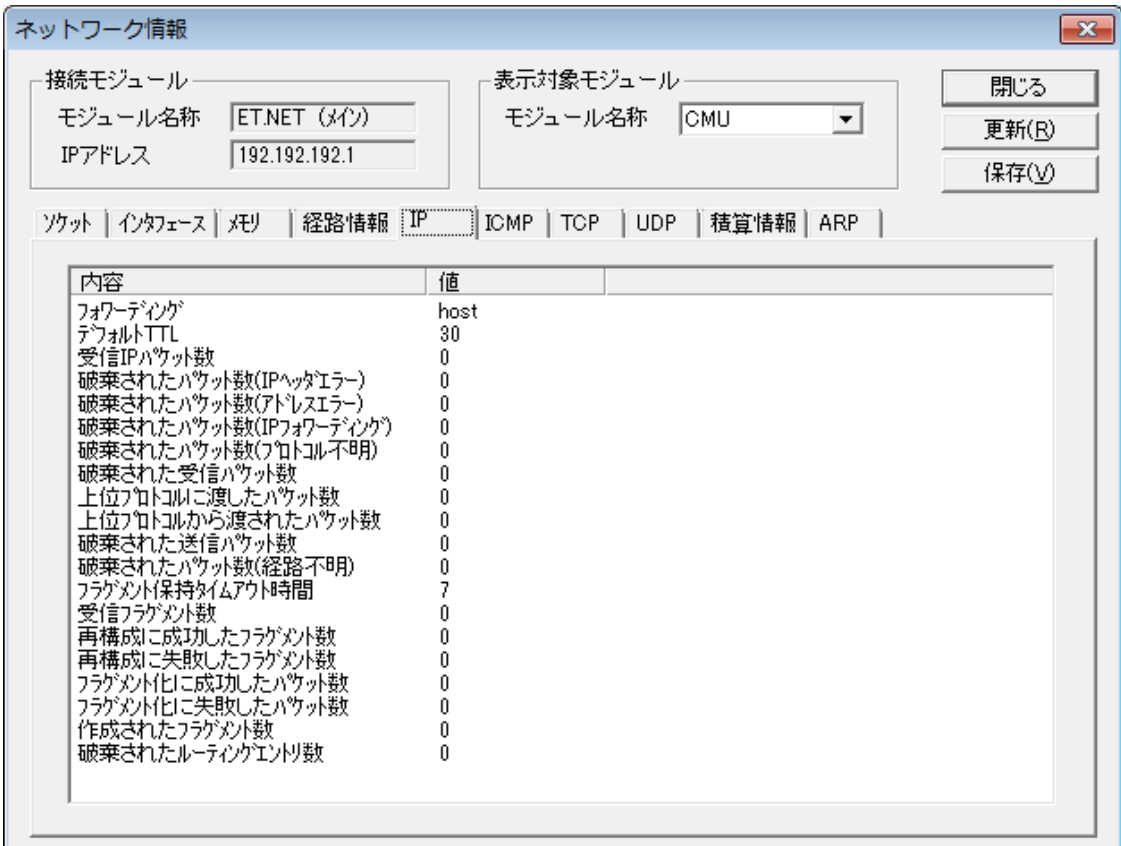

① フォワーディング

フォワーディングするゲートウェイとして動作するか表示されます。 フォワーディング機能は非サポートですので「host」とのみ表示されます。

② デフォルトTTL

最大ホップ数を決めるTTL (Time To Live) の初期値が表示されます。

③ 受信IPパケット数

全ネットワークインタフェースから受信したIPパケットの総数が表示されます。

- ④ 破棄されたパケット数(IPヘッダエラー) IPヘッダ中にチェックサムエラーやバージョンエラーなど、何らかのエラーがあったため破棄さ れたIPパケットの総数が表示されます。
- ⑤ 破棄されたパケット数(アドレスエラー) 宛先IPアドレスが不正だったため破棄されたIPパケットの総数が表示されます。
- ⑥ 破棄されたパケット数(IPフォワーディング)

フォワードされた(別のインタフェースヘルーティングされた)IPパケットの総数が表示されま す。

⑦ 破棄されたパケット数(プロトコル不明)

IPヘッダ中に記述されている上位プロトコルが未定義であったIPパケットの総数が表示されま す。

- ⑧ 破棄された受信パケット数 バッファ領域不足などにより、受信したが上位プロトコルへは渡されずに破棄されたり、受信が 拒否されたりしたIPパケットの総数が表示されます。
- ⑨ 上位プロトコルに渡したパケット数

TCPやUDPなどの上位プロトコルに渡したIPパケットの総数が表示されます。

- ⑩ 上位プロトコルから渡されたパケット数 上位プロトコルから送信を依頼されたIPパケットの総数が表示されます。
- ⑪ 破棄された送信パケット数 バッファ不足などにより破棄されたIPパケットの総数が表示されます。
- ⑫ 破棄されたパケット数(経路不明) 経路情報の設定ミスなどによりルーティングできずに破棄されたIPパケットの総数が表示されま す。
- ⑬ フラグメント保持タイムアウト時間 再構成待ちフラグメントがホールドされている最大秒数が表示されます。
- ⑭ 受信フラグメント数 受信したフラグメントパケットの総数が表示されます。
- ⑮ 再構成に成功したフラグメント数 フラグメントの再構成が成功した回数が表示されます。
- ⑯ 再構成に失敗したフラグメント数 タイムアウトやリソース不足などにより、フラグメントの再構成が失敗した回数が表示されま す。
- ⑰ フラグメント化に成功したパケット数 送信時にMTUサイズが超えたためフラグメント化された送信IPパケットの総数が表示されます。
- ⑱ フラグメント化に失敗したパケット数 リソース不足などにより、フラグメント化に失敗した送信IPパケットの総数が表示されます。
- ⑲ 作成されたフラグメント数 送信IPパケットをフラグメント化して作成されたフラグメントパケットの総数が表示されます。
- ⑳ 破棄されたルーティングエントリ数 破棄されたルーティングエントリ数が表示されます。

(6) ICMP統計情報

ICMPプロトコルに関する統計値を表示します。

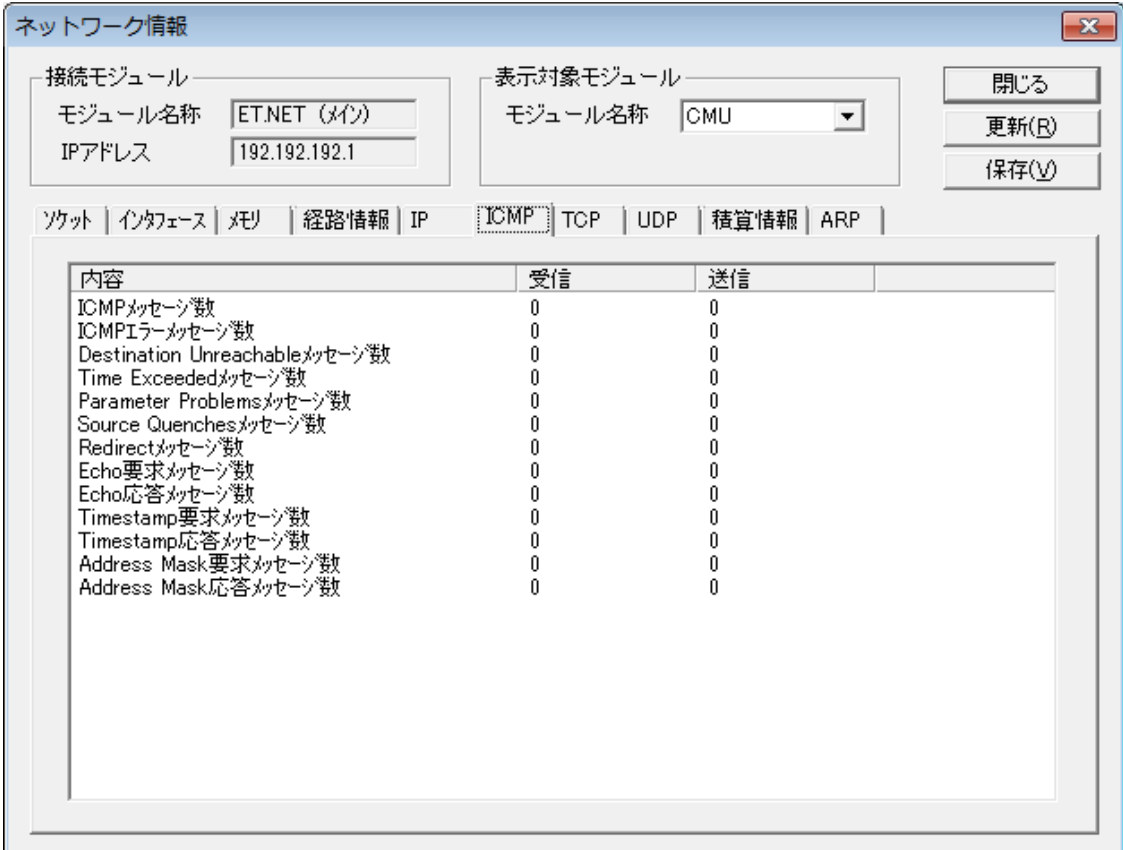

① ICMPメッセージ数

ICMPメッセージの総数が表示されます。

- ② ICMPエラーメッセージ数 エラーICMPメッセージの総数が表示されます。
- ③ Destination Unreachableメッセージ数 宛先へ送信できなかったことを表すICMPメッセージの総数が表示されます。
- ④ Time Exceededメッセージ数

TTL (Time To Live) 不足のためルーティング途中で破棄されたことを表すICMPメッセージの総 数が表示されます。

- ⑤ Parameter Problemsメッセージ数 ICMPメッセージのパラメータエラーを表すICMPメッセージの総数が表示されます。
- ⑥ Source Quenchesメッセージ数 受信側のリソース不足のため送信の抑制を要求するICMPメッセージの総数が表示されます。
- ⑦ Redirectメッセージ数 より適切な経路があることを表すICMPメッセージの総数が表示されます。
- ⑧ Echo要求メッセージ数 pingの送信側から送るICMPメッセージの総数が表示されます。
- ⑨ Echo応答メッセージ数 pingの受信側から返すICMPメッセージの総数が表示されます。
- ⑩ Timestamp要求メッセージ数 Timestamp要求のICMPメッセージの総数が表示されます。
- ⑪ Timestamp応答メッセージ数 Timestamp要求に対する応答ICMPメッセージの総数が表示されます。
- ⑫ Address Mask要求メッセージ数 Address Mask Request要求のICMPメッセージの総数が表示されます。
- ⑬ Address Mask応答メッセージ数 Address Mask Request要求に対する応答のICMPメッセージの総数が表示されます。

(7) TCP統計情報

TCPプロトコルに関する統計値を表示します。

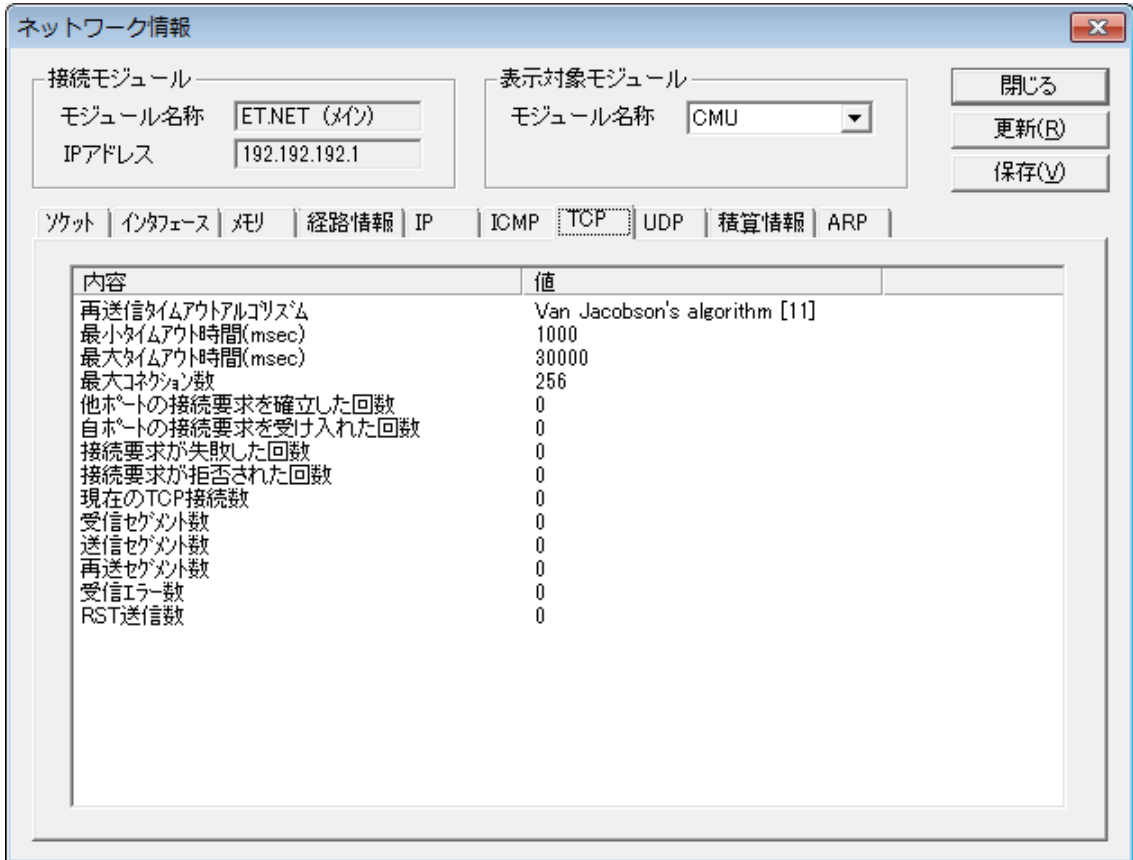

- ① 再送信タイムアウトアルゴリズム 使用している再送信タイムアウト(RTO)アルゴリズムが表示されます。
- ② 最小タイムアウト時間(msec) 再送タイムアウト時間の最小値がミリ秒単位で表示されます。
- ③ 最大タイムアウト時間(msec) 再送タイムアウト時間の最大値がミリ秒単位で表示されます。
- ④ 最大コネクション数 同時に接続できる最大コネクション数が表示されます。
- ⑤ 他ポートの接続要求を確立した回数 外部へ接続を要求して、接続が確立した回数が表示されます。
- ⑥ 自ポートの接続要求を受け入れた回数 外部からの接続要求を受け入れた回数が表示されます。
- ⑦ 接続要求が失敗した回数 接続要求が失敗した回数が表示されます。
- ⑧ 接続要求が拒否された回数 途中で接続が拒否された回数が表示されます。
- ⑨ 現在のTCP接続数 現在アクティブなTCPコネクションの総数が表示されます。
- ⑩ 受信セグメント数 受信したセグメント(TCPにおける1回のデータ送信単位)の総数が表示されます。
- ⑪ 送信セグメント数 送信したセグメントの総数が表示されます。
- ⑫ 再送セグメント数 相手から受信確認が戻ってこないため、再送信したセグメントの総数が表示されます。
- ⑬ 受信エラー数 エラーを受信したフラグメント数が表示されます。
- ⑭ RST送信数 リセットフラグを受信したフラグメント数が表示されます。

(8) UDP統計情報

UDPプロトコルに関する統計値を表示します。

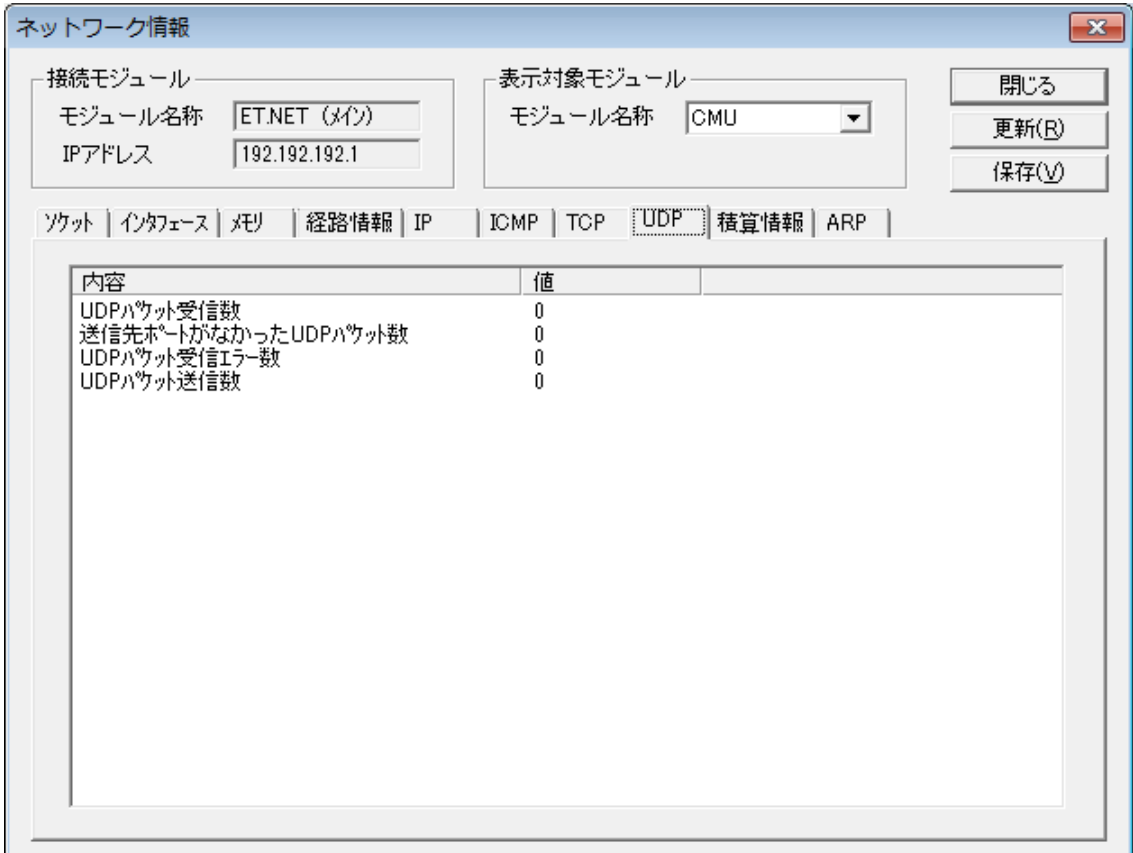

① UDPパケット受信数

受信したUDPパケットの総数が表示されます。

- ② 送信先ポートがなかったUDPパケット数 送信すべき上位アプリケーション(ポート番号)がなかったUDPパケット数が表示されます。
- ③ UDPパケット受信エラー数 エラーやそのほかの理由により、上位のサービスにまで届けることができなかったUDPパケット の総数が表示されます。
- ④ UDPパケット送信数 送信したUDPパケットの総数が表示されます。

(9) 積算情報

インタフェースの積算情報が表示されます。 表示対象モジュールにより、以下の内容が表示されます。

<表示対象モジュールがCMU (型式LQP520)の場合>

ログ番号001~024および129に主な積算情報が表示されます。これ以外は保守用の内部情報になり ます。

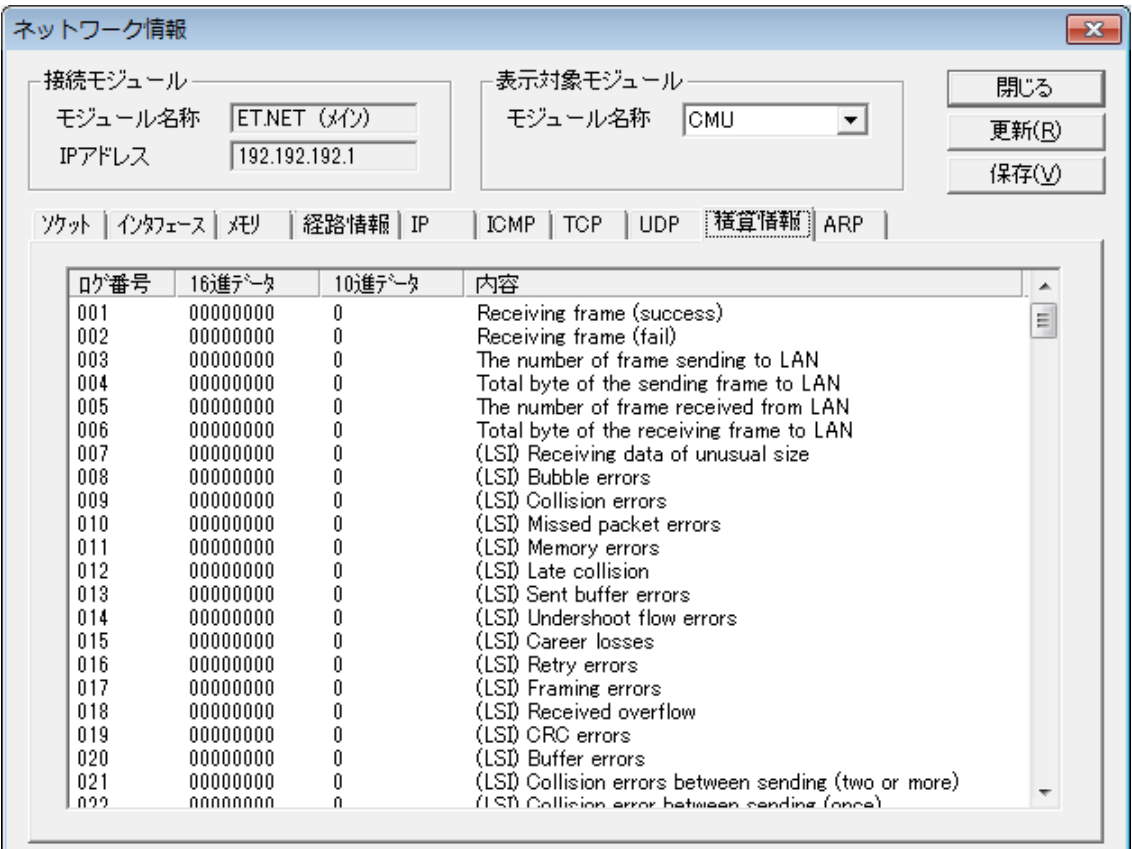

- ログ番号001 : Receiving frame (success) 正常受信フレーム数。
- ログ番号002 : Receiving frame (fail) 受信時に異常が発生したフレーム数。
- ログ番号003 : The number of frame sending to LAN 回線へ送信したフレーム数。
- ログ番号004 : Total byte of the sending frame to LAN 回線へ送信したフレームの合計バイト数。
- ログ番号005:The number of frame received from LAN 回線から受信したフレーム数。この値は正常受信フレーム数、および異常受信フレーム数も 含まれます。

# 3 技術支援情報

● ログ番号006 : Total byte of the receiving frame to LAN 回線から受信したフレームの合計バイト数。  $\Box$  ログ番号007 : (LSI) Receiving data of unusual size フレーム長が異常なフレームを受信した回数。 ● ログ番号008: CMU:(LSI) Bubble errors 未使用。 ET.NET: (LSI) The number of times which failed in sending since 3.2msec was exceeded 送信遅延により送信失敗した(3.2ms以上経過しても送信を開始できなかった)回数。 ● ログ番号009: CMU:(LSI) Collision errors コリジョンエラーが発生した回数。 ET.NET:(LSI) Sending errors 送信が途中で打ち切られた回数。 ● ログ番号010 : (LSI) Missed packet errors 通信LSI内部バッファ満杯によりパケットを取り漏らした回数。 ● ログ番号011: CMU:(LSI) Memory errors 通信LSI内部メモリアクセスタイミング異常を検出した回数。 ET.NET:(LSI) Receiving status FIFO buffer overrun 受信時に通信LSI内部の受信ステータスFIFOオーバーランが発生した回数。 ● ログ番号012 : (LSI) Late collision 送信時にレイトコリジョン(プリアンブル送出から64バイト以降でコリジョンを検出)が発 生した回数。 ● ログ番号013: CMU:(LSI) Sent buffer errors 通信バッファの空きがなくなった回数。 ET.NET:(LSI) sending data FIFO buffer under run 送信時に通信LSI内部の送信データFIFOアンダーランが発生した回数。 ■ ログ番号014 : (LSI) Undershoot flow errors 送信時に送信バッファアンダーフローエラーの発生した回数。 ● ログ番号015: (LSI) Career losses 送信時にケーブル抜け、ハブの電源断などによりキャリア消失を検出した回数。 ● ログ番号016 : (LSI) Retry errors 送信時にコリジョンリトライオーバーが発生した回数。

- ログ番号017 : (LSI) Framing errors 受信時にフレーミングエラーが発生した回数。 ● ログ番号018 : (LSI) Received overflow 受信時に受信バッファオーバーフローが発生した回数。 ● ログ番号019: (LSI) CRC errors 受信時にフレームのCRCエラーを検出した回数。
- ログ番号020: (LSI) Buffer errors CMU:受信バッファの空きがなくなった回数。 ET.NET: (LSI) Receiving data FIFO buffer overrun 受信時に通信LSI内部の受信データFIFOオーバーランを検出した回数。
- ログ番号021 : (LSI) Collision errors between sending (two or more) 送信時に複数回のコリジョンを検出した回数。
- ログ番号022 : (LSI) Collision error between sending (once) 送信時に1回コリジョンを検出した回数。
- ログ番号023 : (LSI) Delay between sending 送信時に遅延が発生した回数。送信は正常終了。
- ログ番号024: Frame-send-timeout フレーム送信タイムアウトが発生した回数。
- ログ番号129: Adapter state (top 2 byte), LINK, 10M/100Mbps, Full duplex / half-double state (bottom 2 byte)

CMU/ET.NETモジュールのデータ通信速度、および全二重/半二重状態が表示されます。 以下の表を参考に確認してください。

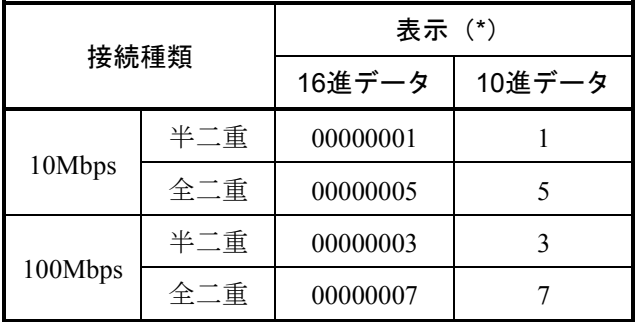

(\*)回線が未接続の場合、表示は0固定となります。

<表示対象モジュールがCMU(型式LQP520)以外、またはET.NETの場合>

ログ番号001~024および129に主な積算情報が表示されます。これ以外は保守用の内部情報になり ます。

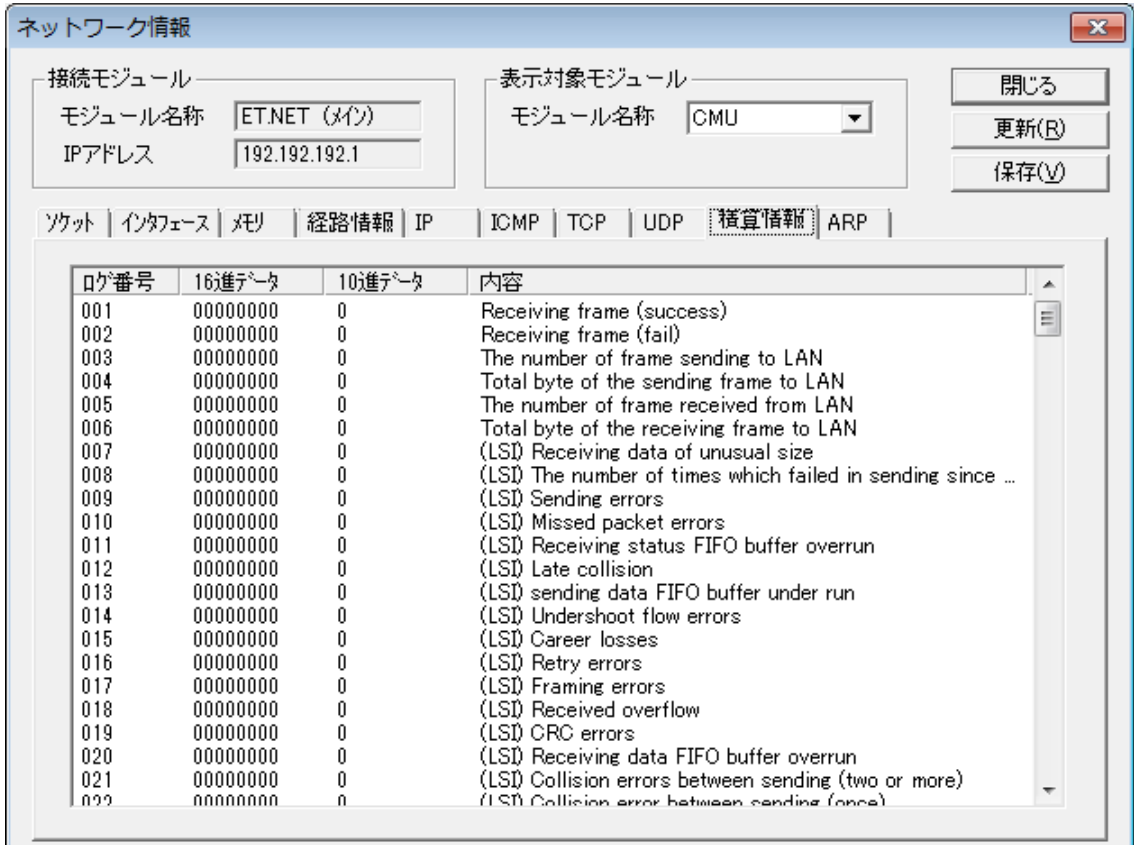

- ログ番号001 : Receiving frame (success) 正常受信フレーム数。
- ログ番号002 : Receiving frame (fail) 受信時に異常が発生したフレーム数。
- ログ番号003 : The number of frame sending to LAN 回線へ送信したフレーム数。
- $\Box$  ログ番号004 : Total byte of the sending frame to LAN 回線へ送信したフレームの合計バイト数。
- ログ番号005:The number of frame received from LAN 回線から受信したフレーム数。この値は正常受信フレーム数、および異常受信フレーム数も 含まれます。
- $\Box$  ログ番号006 : Total byte of the receiving frame to LAN 回線から受信したフレームの合計バイト数。

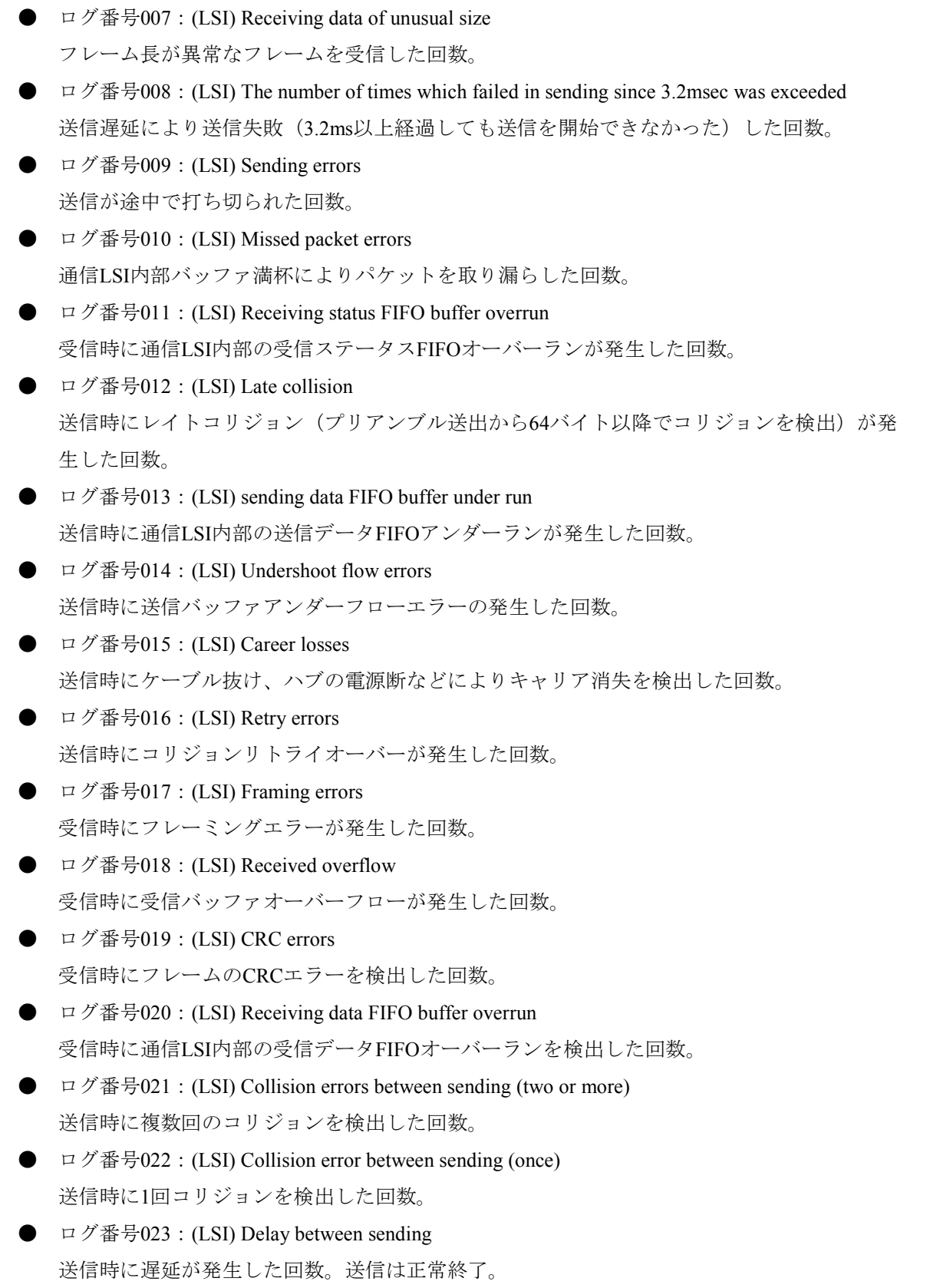

- ログ番号024: Frame-send-timeout フレーム送信タイムアウトが発生した回数。
- ログ番号129: Adapter state (top 2 byte), LINK, 10M/100Mbps, Full duplex / half-double state (bottom 2 byte)

CMU/ET.NETモジュールのデータ通信速度、および全二重/半二重状態が表示されます。 以下の表を参考に確認してください。

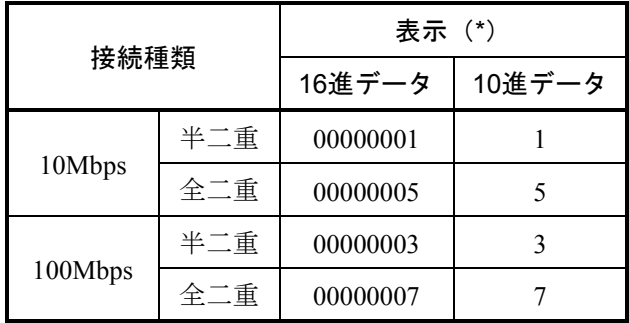

(\*)回線が未接続の場合、表示は0固定となります。

## (10) ARP情報

ARP (Address Resolution Protocol)で使用されているIPアドレスから物理アドレスへの変換テーブルを 表示します。

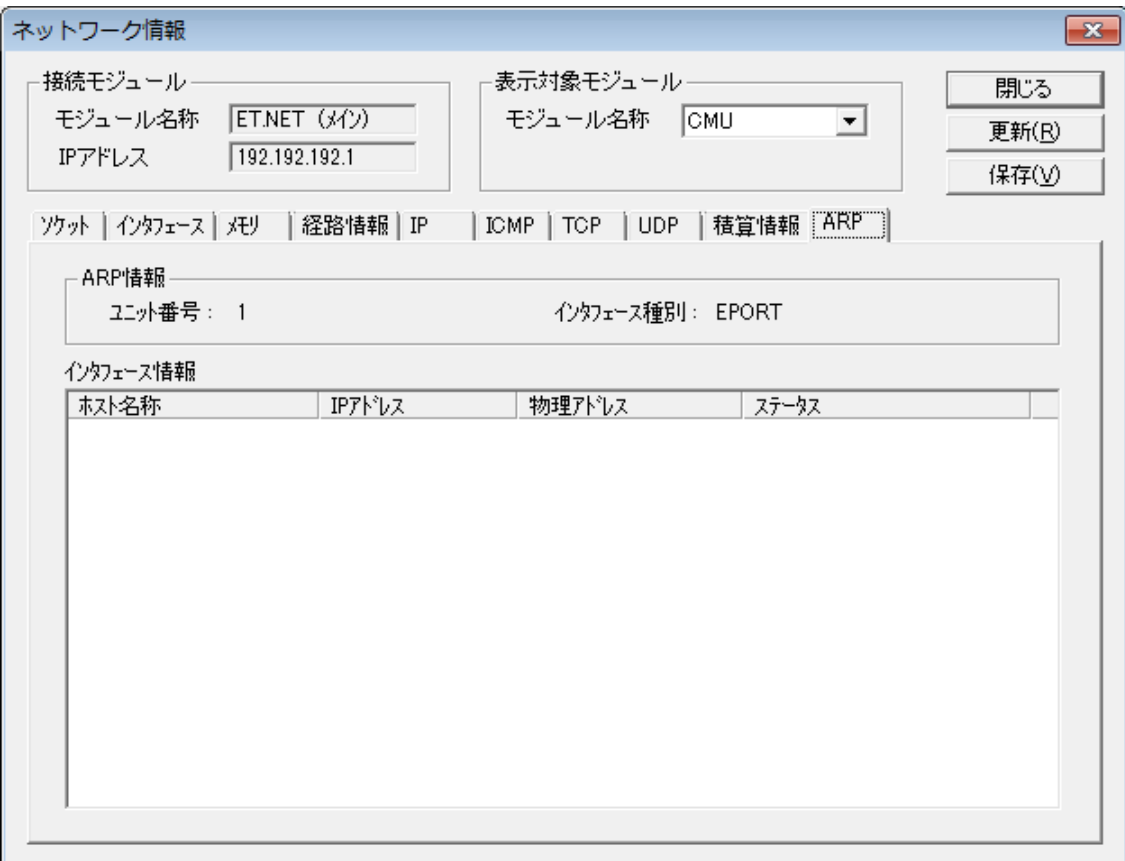

● ARP情報

- ① ユニット番号 常に「1」が表示されます。
- ② インタフェース種別

常に「EPORT」が表示されます。

● インタフェース情報

登録されているARPエントリが表示されます。

① ホスト名称

IPアドレスに対応したホスト名称が表示されます。

ホスト名称は動作しているPCのhostsファイルに登録されているもののみ表示されます。ホス ト名称が未登録の場合は、「?」が表示されます。

② IPアドレス

ARPテーブルに登録されている相手IPアドレスが表示されます。

③ 物理アドレス

ARPテーブルに登録されている相手物理アドレスが表示されます。ARPエントリが無効な場 合、「(incomplete)」が表示されます。

④ ステータス

ARPエントリの状態ステータスが表示されます。

ステータスには以下の種類があります。

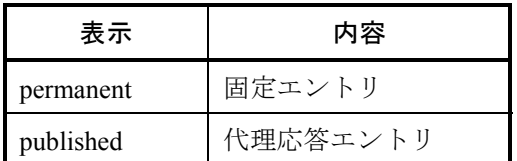

。<br>(3.20 ネットワーク保守コマンド

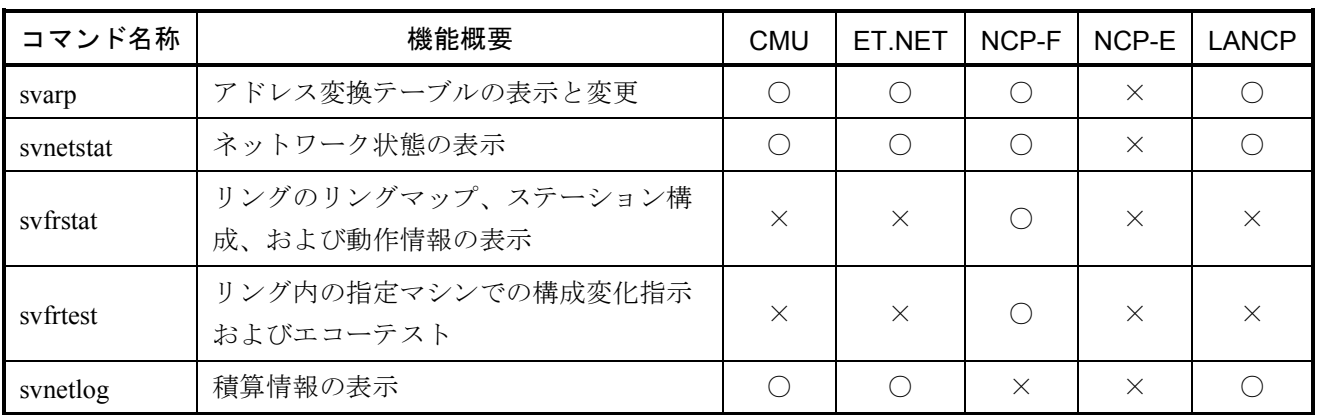

○:使用可 ×:使用不可

## 3. 20. 1 使用方法

ネットワーク管理コマンドは、下記の場所と形式で指定します。

<場 所>

#### C:¥Hitachi¥S10V¥S10BASE¥bin

(S10V基本システムを"C:¥Hitachi¥S10V¥S10BASE"にインストールした場合)

<形 式>

コマンド名 target ctlr interface [arg]

target\_ctlrには、対象S10Vのホスト名またはインターネットアドレスを指定します。

interfaceには、操作するインタフェースのユニット番号を指定します。ユニット番号には、 target ctlr指定したS10Vに実装されているネットワークインタフェースが指定可能です(ユニット番号 は、CMUおよびET.NET (LOE720) の場合1固定です)。

target ctlrにはS10VがPCとの通信で使ういずれのインタフェースを指定しても構いませんが、 svfrtestを使用する場合は、操作するインタフェースではない方のインタフェースをtarget\_ctlrに指定し てください。例えば、下図において、interface1を操作するためには、target\_ctlrとしてinterface0のイン ターネットアドレス、interfaceとしてinterface1のユニット番号を指定してください。

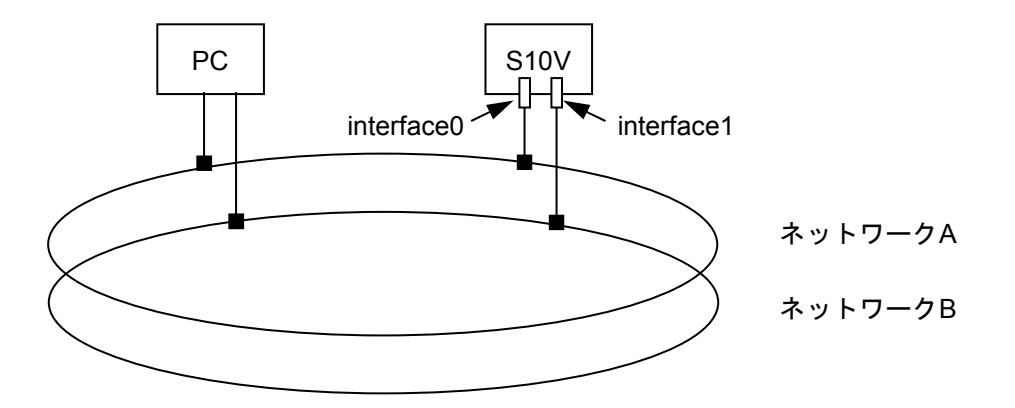

argにホスト名を指定する場合は、そのホスト名をPCの/etc/hostsに登録しておく必要があります。 なぜならば、ホスト名はPCでIPアドレスに変換してS10Vに送るためです。 ネットワーク管理コマンドで設定した値は、システムの再起動で無効となります。

```
svarp
```
<名 前>

svarp - ARP (インターネットアドレスとMACアドレス対応)情報の表示と設定

<形 式>

svarp target\_ctlr interface host

svarp target ctlr interface -a

svarp target ctlr interface -d host

svarp target\_ctlr interface -s host etaddr

<機能説明>

svarpコマンドは、ARP(アドレスレゾリューションプロトコル)で使用されているインターネットアドレス からMACアドレスへの変換テーブルを表示/変更します。

target ctlr:対象コントローラのホスト名またはドット表記のインターネットアドレスを指定します。

- interface :対象インタフェースのユニット番号を指定します。
- host : ARP情報を「表示・登録・削除]するホスト名またはドット表記のインターネットアドレスを指 定します。

etaddr : 登録するホストのMACアドレスを指定します。

オプション指定なし:

hostで指定したホストに関するARP情報を表示します。

- -a : 対象コントローラの指定したインタフェースのARP情報をすべて表示します。
- -d : hostで指定したホストのARP情報を削除します。このオプションはスーパーユーザのみ使用でき ます。
	- 該当エントリがなければエラーとなります。
- -s : hostで指定したホストのMACアドレスを設定します。addrは、xx:xx:xx:xx:xx:xxの形式(xxは16 進)で記述します。このオプションはスーパーユーザのみ使用できます。 この操作で登録したエントリは、arp -dで削除しない限り、削除されません。 最大登録件数(30件)を超えるとエラーとなります。

svarpコマンドで設定した情報は、システムの再起動で無効となります。

<表示形式>

svarpコマンドは、オプションなし、-aオプションを付けたときに、以下の形式でARPテーブルの情報を表示 します。

*hostname (IPaddress) at MACaddress*  (例)

romeo (192.0.1.1) at 0:0:87:a0:0:23

#### svnetstat

```
<名 前>
```
svnetstat - ネットワーク状態の表示

<形 式>

```
svnetstat target_ctlr interface [-a \mid -i \mid -m \mid -r \mid -s \mid -rs ]
```
svnetstat target ctlr interface -fm sn

<機能説明>

svnetstatコマンドは、各種のネットワークに関連するデータ構造の内容を表示します。

target ctlr:対象コントローラのホスト名またはドット表記のインターネットアドレスを指定します。 interface :対象インタフェースのユニット番号を指定します。 オプションなし: 各プロトコルのアクティブソケットのリストを表示します。(\*)

- -a :オプションなしの表示に加えて、全ソケットの状態を表示します。(\*)
- -i :動作中のネットワークインタフェースの状態を表示します。
- -m :メモリ管理ルーチンによって記録された統計値を表示します。 CMUおよびLANCPのメモリ管理は共通のためこれらのユニットの統計値を表示する場合、ユ ニット番号に1を表示してください。
- -r :経路情報を表示します。
- -rs :ルーティングの統計情報を表示します。
- -s :プロトコル単位の統計値を表示します。(\*)
- -fm sn : 指定したステーション番号のインタフェースのFDDIのMIB情報を表示します。対象コントロー ラと対象インタフェースは、FDDI MIBを要求するインタフェースと同じリングに接続されてい るものを指定してください。
- (\*)CMUおよびLANCEのユニット番号指定時、それぞれのユニット番号の情報を合わせた内容となりま す。

<表示形式>

svnetstatのオプション指定なし、各オプション指定時の表示例を以下に示します。

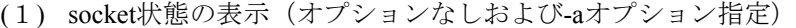

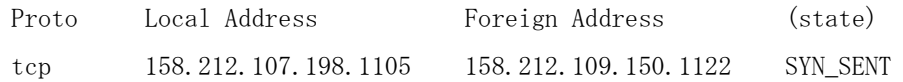

Proto :プロトコル名です。

Local Address : ローカルホストのIPアドレスとポート番号です。

Foreign Address:リモートホストのIPアドレスとポート番号です。

(state) :Protoがtcpの場合に有効で、TCPプロトコルの状態が表示されます。

- (注) NCP-F以外の場合でTCPプロトコルが150ポートを超えた場合には、超えた分およびUDPプロト コルが表示されません。また、TCPプロトコルが80ポートを超えた場合には、UDPプロトコル のすべてが表示されない場合があります。
- (2) 経路情報表示(-rオプション指定)

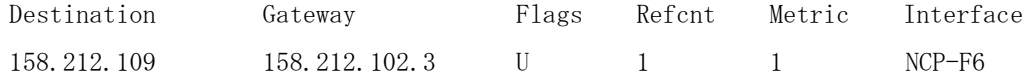

Destination:最終宛先ネットワークのネットワークアドレスです。

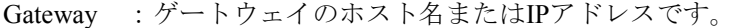

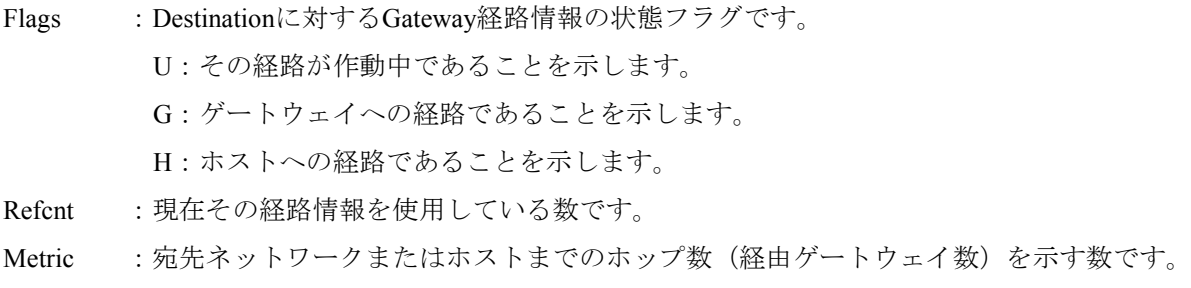

Interface :この経路情報を持つインタフェースおよびそのユニット番号です。

(3) インタフェース情報表示(-iオプション指定)

```
UNIT NO. 5: 
     slot = 5kind = LANCEMTU = 1500IP address = 160.160.0.1
     netmask = 255, 255, 0.0 broadcast address = 160.160.255.255 
     output request count = 0output count (success) = 532 output discard error count = 1 
     output error count = 1
     deliver count = 0input count = 622input discard error count = 13input error count = 10slot :スロット番号
kind :インタフェース種別
MTU :最大転送バイト数
IP address :IPアドレス
netmask :ネットマスク
broadcast address :ブロードキャストアドレス
output request count : メッセージの送信要求を受け付けた回数 (NCP-Fのみ有効)
output count(success) : メッセージ送信に成功した回数 (LANCP (10BASE-5) を除く)
output discard error count:メモリ不足によりメッセージ送信が失敗した回数
output error count :ハードウェアからメッセージ送信失敗を報告された回数
                (LANCP (10BASE-5) は送信に成功した回数を含む)
deliver count : ユーザへ送信メッセージを渡した回数 (NCP-Fのみ有効)
input count :ハードウェアからメッセージの受信を報告された回数
input discard error count :メモリ不足によりメッセージの受信に失敗した回数
input error count :ハードウェアからメッセージ受信失敗を報告された回数
```
## (4) 統計情報表示(-sオプション指定)

ip:

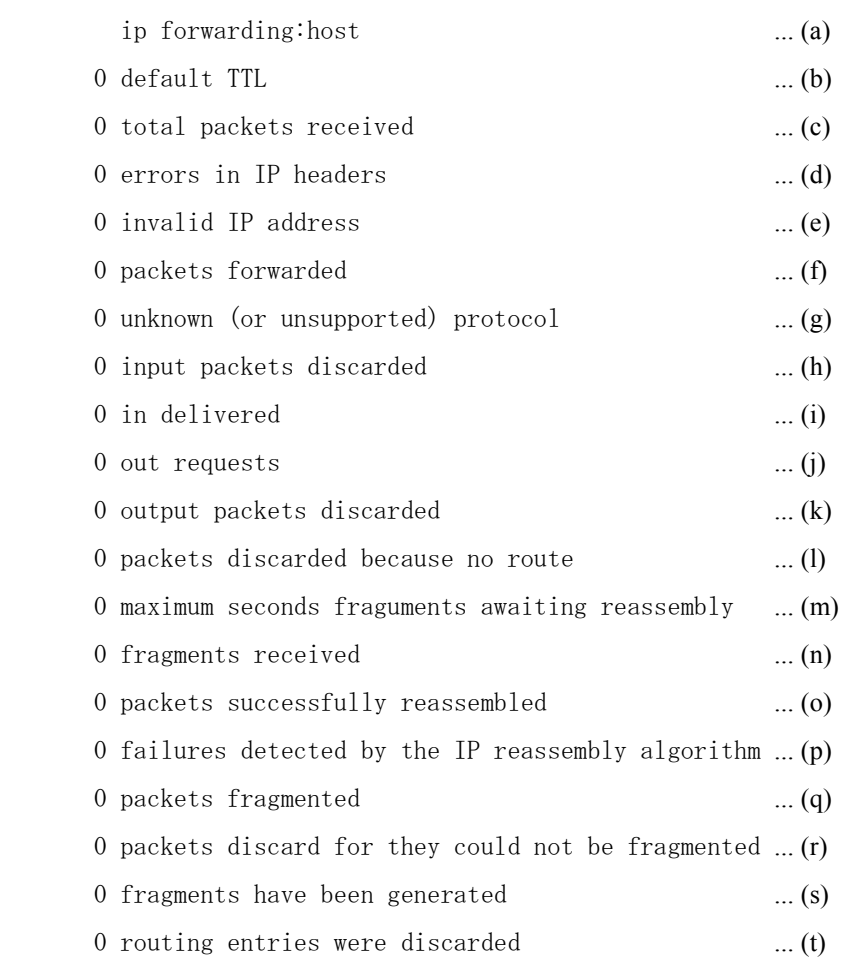

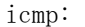

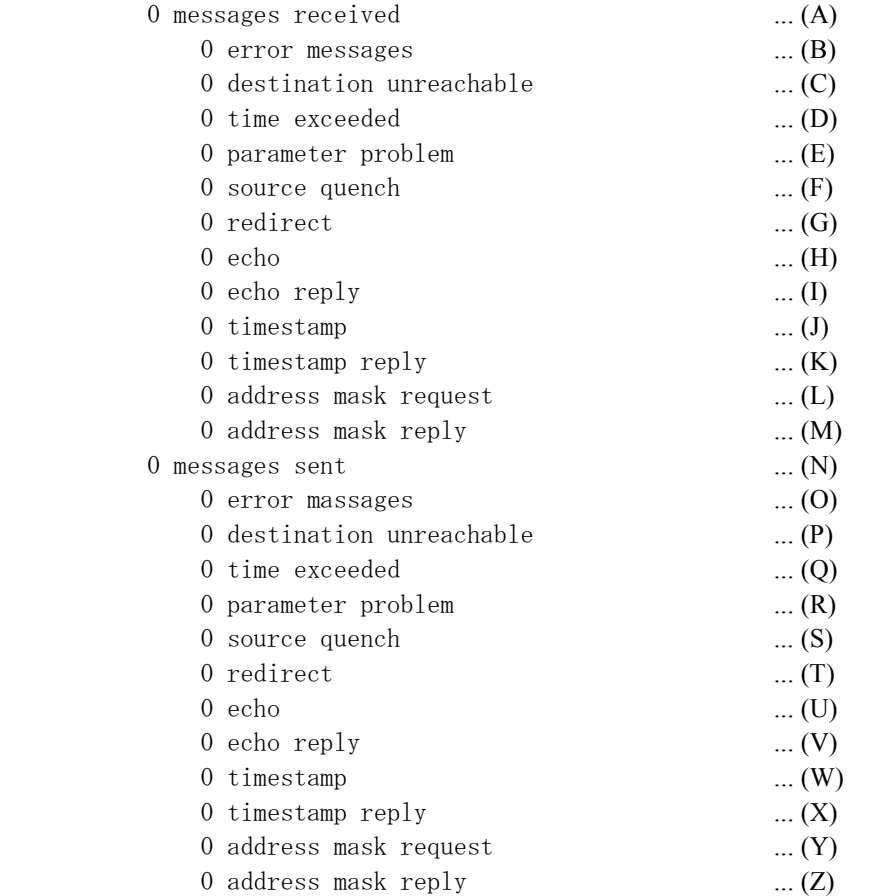

#### tcp:

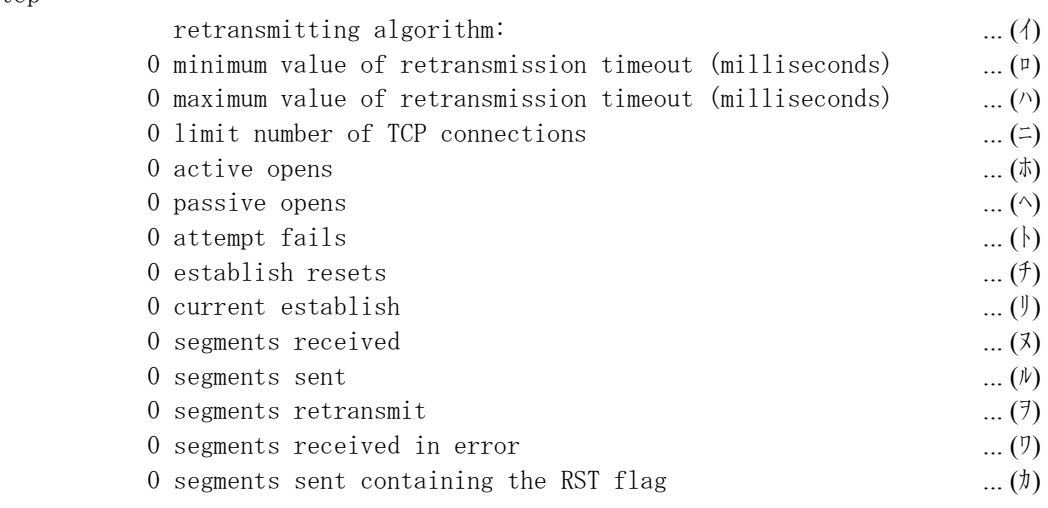

## udp:

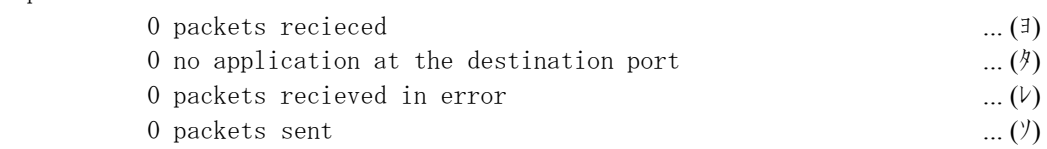

<IP情報の説明>

- (a) IPゲートウェイとして動作しているかどうか (gateway:ゲートウェイとして動作している host:ゲートウェイとして動作していない)
- (b) IPパケットの生存時間(Time-To-Live)のデフォルト値
- (c) 合計受信IPパケット数
- (d) IPヘッダエラーのために廃棄されたパケット数
- (e) 宛先アドレス誤りにより廃棄されたパケット数
- (f) フォワーディングしたパケット数
- (g) プロトコル不明、または未サポートプロトコルのため廃棄されたパケット数
- (h) バッファ不足などで廃棄された受信パケット数
- (i) 上位プロトコルに渡した受信パケット数
- (j) 上位プロトコルから送信を依頼されたパケット数((f)は含まない)
- (k) バッファ不足などで廃棄された送信パケット数
- (l) 宛先アドレスへのルーティング情報がないために廃棄されたパケット数
- (m) 受信したフラグメントが再構成を待つ時間の最大値(秒)
- (n) 受信フラグメント数
- (o) 再構成が成功したフラグメント数
- (p) 再構成で検出された失敗数
- (q) フラグメント化が成功したパケット数
- (r) フラグメント化が必要であったが、フラグメント化できずに廃棄されたパケット数
- (s) 作成されたフラグメント数
- (t) 廃棄されたルーティングエントリ数

<ICMP情報の説明>

(A), (B), (N), (O)を除く累計値は、該当パケットを送受信したときにだけ表示します。

- (A) 受信ICMPメッセージ数((B)を含む)
- (B) 受信エラーICMPメッセージ数
- (C) 受信ICMP Destination Unreachableメッセージ数
- (D) 受信ICMP Time Exceededメッセージ数
- (E) 受信ICMP Parameter Problemメッセージ数
- (F) 受信ICMP Source Quenchメッセージ数
- (G) 受信ICMP Redirectメッセージ数
- (H) 受信ICMP Echoメッセージ数
- (I) 受信ICMP Echo Replyメッセージ数
- (J) 受信ICMP Timestampメッセージ数
- (K) 受信ICMP Timestamp Replyメッセージ数
- (L) 受信ICMP Address Mask Requestメッセージ数
- (M) 受信ICMP Address Mask Replyメッセージ数
- (N) 送信ICMPメッセージ数((O)を含む)
- (O) 送信エラーICMPメッセージ数
- (P) 送信ICMP Destination Unreachableメッセージ数
- (Q) 送信ICMP Time Exceededメッセージ数
- (R) 送信ICMP Parameter Problemメッセージ数
- (S) 送信ICMP Source Quenchメッセージ数
- (T) 送信ICMP Redirectメッセージ数
- (U) 送信ICMP Echoメッセージ数
- (V) 送信ICMP Echo Replyメッセージ数
- (W) 送信ICMP Timestampメッセージ数
- (X) 送信ICMP Timestamp Replyメッセージ数
- (Y) 送信ICMP Address Mask Requestメッセージ数
- (Z) 送信ICMP Address Mask Replyメッセージ数

<TCP情報の説明>

- (イ) 再送アルゴリズムのタイプ
- (ロ) 再送タイムアウトの最小時間(ms秒)
- (ハ) 再送タイムアウトの最大時間(ms秒)
- (ニ) 同時にオープンできるTCPコネクションの最大数
- (ホ) アクティブオープンした回数
- (ヘ) パッシブオープンした回数
- (ト) SYN-SENT, SYN-RCVD->CLOSEに状態遷移した回数
- (チ) ESTABLISHED, CLOSE-WAIT->CLOSEに状態遷移した回数
- (リ) 現在ESTABLISHEDまたはCLOSE-WAIT状態のTCPコネクション数
- (ヌ) 受信パケット数
- (ル) 送信パケット数
- (ヲ) 再送パケット数
- (ワ) 受信パケット中のエラー数
- (カ) RSTフラグをオンにして送信したTCPパケット数

<UDP情報の説明>

- (ヨ) 受信パケット数
- (タ) 宛先ポートにアプリケーションがなかった受信パケット数
- (レ) (タ)以外のエラーがあった受信パケット数
- (ソ) 送信パケット数

3 技術支援情報

```
(5) メモリ統計情報表示(-mオプション指定)
    NCP-F指定時:
    <SRBUFF Information> 
         Top Free Aline Total Use Wait Peack Overflow 
         addr addr addr buff cnt cnt cnt cnt cnt 
      0xXXXXXXXX 0xXXXXXXXX 0xXXXXXXXX 0 0 0 0 0 
    <Page Information> 
      Page Refcnt Aline 
      0 0 0 
      0 0 0 
    <Block Information> 
      Page Block Use Aline Addr CBIX 
     0 0 0 0xXXXXXXXXX 0xXXXXXXX
     0 0 0 0xXXXXXXXXX 0xXXXXXXXX
     \begin{matrix} 0 & 0 & 0 \end{matrix} \qquad \begin{matrix} 0 & 0 \end{matrix} \qquad \begin{matrix} 0 & \text{0xXXXXXXX} \end{matrix} \qquad \begin{matrix} 0 & \text{0xXXXXXX} \end{matrix}0 0 0 0xXXXXXXXXX 0xXXXXXXX
     \begin{array}{ccccccc}\n0 & 0 & 0 & 0 & 0 & 0 & 0 & 0 & 0\n\end{array} 0 0 0 0 0xXXXXXXXX 0xXXXXXXXX
```
## SRBUFF Information

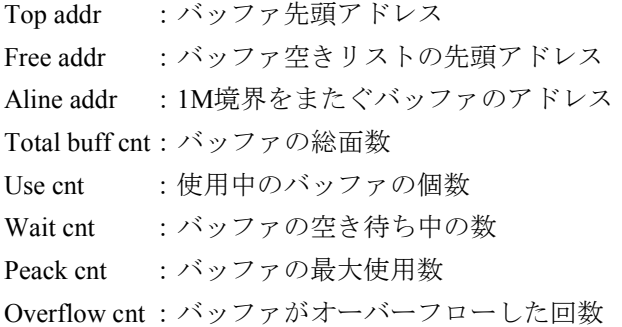

#### Page Information

Page :管理対象ページ数 Refcnt:ページ内使用中バッファ数 Aline :1M境界フラグ

## Block Information

Page :ページ番号 Block :ブロック番号 Use :バッファ使用中フラグ Aline :1M境界フラグ Addr :ページ内バッファアドレス CBIX :ページ管理テーブルアドレス

## 内蔵LANCE, LANCP指定時:

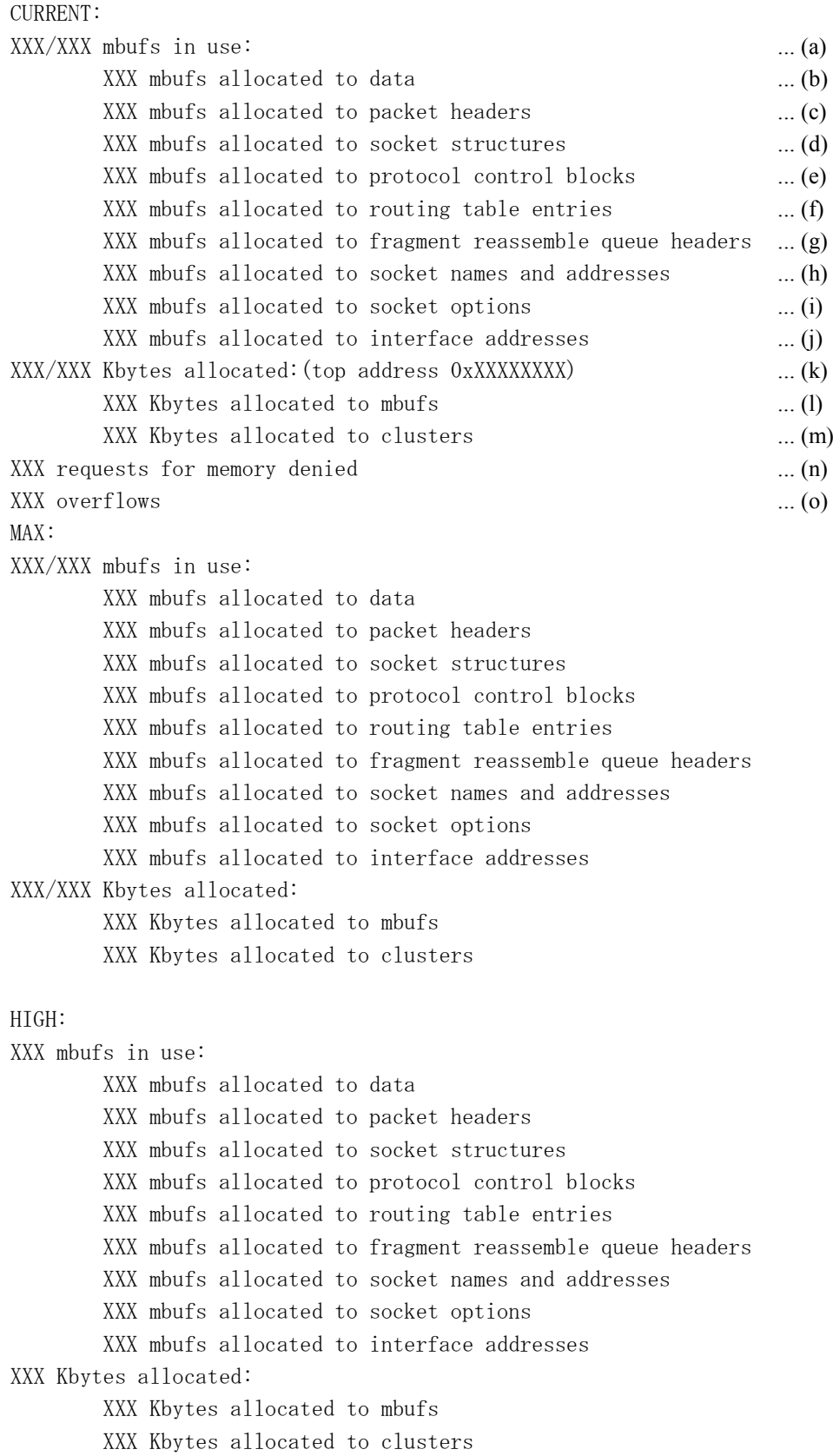

DROP: XXX/XXX mbufs in use: XXX mbufs allocated to data XXX mbufs allocated to packet headers XXX mbufs allocated to socket structures XXX mbufs allocated to protocol control blocks XXX mbufs allocated to routing table entries XXX mbufs allocated to fragment reassemble queue headers XXX mbufs allocated to socket names and addresses XXX mbufs allocated to socket options XXX mbufs allocated to interface addresses XXX/XXX Kbytes allocated: XXX Kbytes allocated to mbufs XXX Kbytes allocated to clusters XXX requests for memory denied XX overflows

#### CURRENT :現在のmbufの状態

- MAX : 最大使用時のmbufの状態
- HIGH :各項目のピーク値

DROP : オーバーフロー時のmbufの状態(オーバーフローしていなければ非表示)

- (a) 使用中のmbuf数/全mbuf数
- (b) 通信データを格納しているmbuf数
- (c) パケットヘッダを格納しているmbuf数
- (d) ソケットテーブルを格納しているmbuf数
- (e) プロトコル制御テーブルを格納しているmbuf数
- (f) ルーティングテーブルエントリを格納しているmbuf数
- (g) IPリアセンブル待ちデータを格納しているmbuf数
- (h) ソケットアドレスを格納しているmbuf数
- (i) ソケットオプションを格納しているmbuf数
- (j) ネットワークインタフェースのアドレスを格納しているmbuf数
- (k) 現在使用中のクラスタメモリサイズ/mbuf, クラスタに割り当てられている総メモリサイズ
- (l) mbufとして使用しているメモリサイズ
- (m) クラスタとして使用しているメモリサイズ
- (n) クラスタ満杯のためmbuf, クラスタを確保できなかった回数
- (o) クラスタの使用数が最大まで達した後、クラスタを要求した回数

(b)~(j), (l), (m)は、値が0のときは表示されません。
(6) ルーティング統計情報の表示(-rsオプション指定)

| -- IP Routing Statistics -- |          |             |                 |          |          |          |
|-----------------------------|----------|-------------|-----------------|----------|----------|----------|
| $IP$ Addr(uno)              | Ipkts    | Ierrs D_uno |                 | Routing  | Opkts    | 0errs    |
| $*160.10.0.10(3)$           | 50       | 10          | 5               | 20       | 10       |          |
|                             |          |             | $6\phantom{.}6$ | 20       | 10       | $\Omega$ |
| 170.10.0.20 $(5)$           | 25       | 5           | 3               | 20       | 10       | $\Omega$ |
|                             |          |             | 4               | $\theta$ | $\theta$ | $\Omega$ |
| 170.20.0.20 $(6)$           | 20       | $\theta$    | 3               | 20       | 10       | $\Omega$ |
|                             |          |             | $\overline{4}$  | $\Omega$ | $\theta$ | $\Omega$ |
| 160. 20. 0. $160(4)$        | $\theta$ | $\theta$    | 5               | $\Omega$ | $\Omega$ | $\Omega$ |
|                             |          |             | 6               | $\theta$ | $\theta$ | $\theta$ |

IP Addr :パケット受信をルーティング機能へ報告したNCP-FのIPアドレス

(IPアドレスの前に'\*'が付いているインタフェースは、現在ルーティング処理を行ってい ないことを示す)

- uno :IP Addrで示すNCP-Fのユニット番号
- Ipkts : IP Addrで示すNCP-Fがルーティング受信バッファに格納したパケット数 (Ierrsを含まない)
- Ierrs : IP Addrで示すNCP-Fがルーティング受信バッファあふれのために廃棄したパケット数
- D uno :ルーティング機能がパケットをフォワーディングする宛先NCP-Fのユニット番号

Routing:IP Addrで示すNCP-FからD\_unoで示すNCP-Fへパケットをフォワーディング指示した回数

- Opkts : ルーティング機能が、宛先NCP-Fへパケットを送信した回数 (Oerrsを含む)
- Oerrs : 宛先NCP-Fへの送信処理が異常終了した回数

#### svnetlog

<名 前>

svnetlog - 積算情報の表示

<形 式>

svnetlog target\_ctlr interface

<機能説明>

svnetlogコマンドは、指定したインタフェースの積算情報を表示します。

target ctlr: 対象コントローラのホスト名またはドット表記のインターネットアドレスを指定します。 interface :対象インタフェースのユニット番号を指定します。

<表示形式>

表示例を以下に示します。表示内容については「3. 19. 2 ネットワーク情報の詳細」の「(9) 積算情 報」を参照してください。

UNIT NO.  $= 1$ : LANCP LOGOUT:

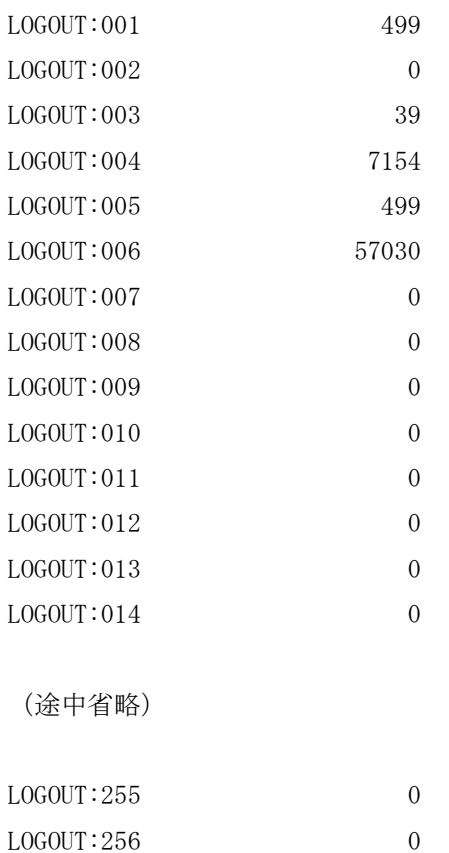

#### 3. 21 拡張RI/O (LQE220) システムレジスタおよび通信統計情報

● 拡張RI/O状態レジスタ (SW880) 拡張RI/Oでは、システムレジスタのSW880の各ビットに拡張RI/Oの動作状態や、エラー状態が反映され ます。ステーションタイムアウトおよびヒューズ断エラーについては、接続中の全ステーションのどれ か1局でもエラーが発生すると、「1」になります。

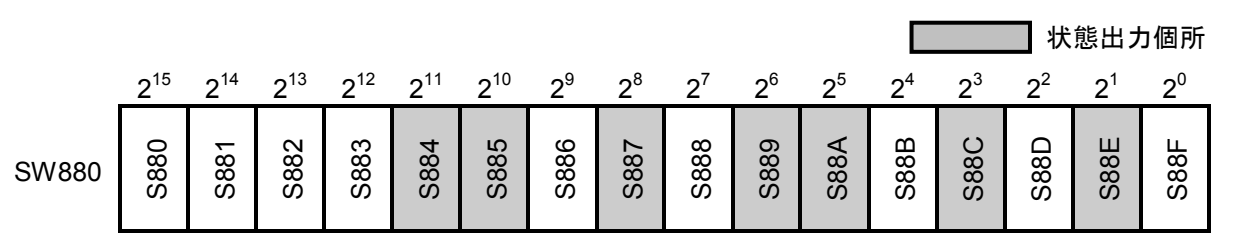

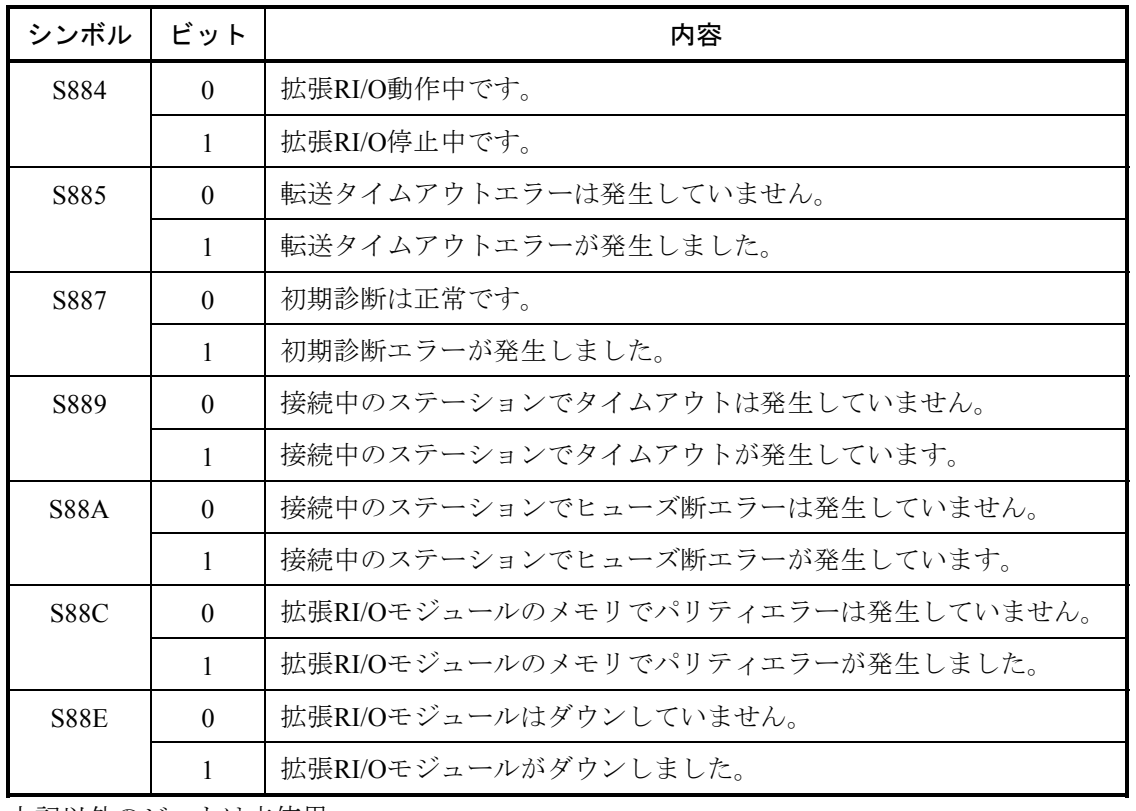

上記以外のビットは未使用。

● 拡張RI/Oサイクル積算カウンタ (SW160)

システムレジスタのSW160は、拡張RI/Oサイクル積算カウンタです。拡張RI/O動作中の通信開始時にカ ウントアップし、オーバーフロー時は0に戻りカウントアップ動作を継続します。

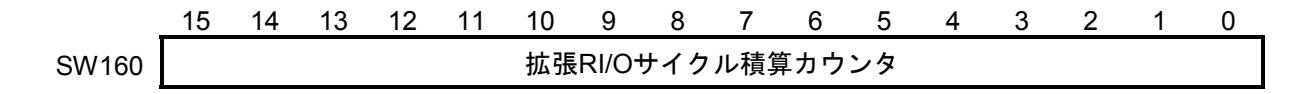

- 通信統計情報 統計情報テーブルは、ステーションごとの通信エラー積算回数を格納するテーブルです。 ツールシステムのRAS情報から参照できます。 最初から接続されていないステーション番号のカウンタはカウントアップしません。
- (1) 通信タイムアウトエラー積算カウンタ ステーションからの応答データを受信できなかった場合、または、異常なフレームを受信した場合に カウントアップします。
- (2) ヒューズ断エラー積算カウンタ ヒューズ付きDI/DOのヒューズが切断された場合にカウントアップします。
- (3) メモリパリティエラー積算カウンタ

DIデータを拡張RI/Oモジュール内部メモリから読み出した際にパリティエラーが発生した場合、カウ ントアップします。

#### 3. 22 HS.RI/O (LQE230) システムレジスタおよびエラー詳細情報

#### 3. 22. 1 システムレジスタ

システムレジスタは、HS.RI/Oモジュールのエラー状態やDI割り込み発生状態などの情報を格納する レジスタです。

HS.RI/Oシステムで設定した、動作モードにより内容が異なります。

● ラダー(割り込みなし)モード

システムレジスタの各ビットにHS.RI/Oモジュールのエラー状態が反映されます。

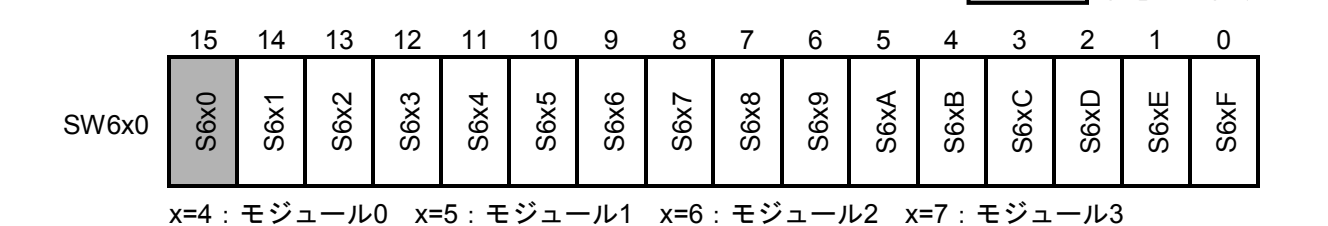

状態出力個所

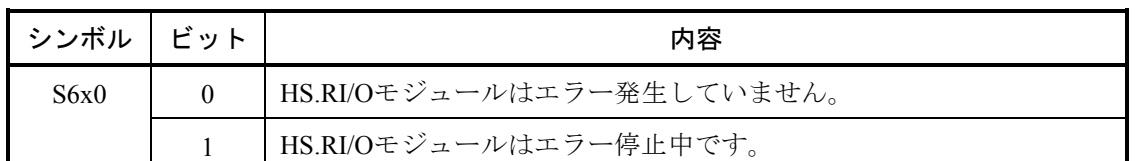

x=4:モジュール0 x=5:モジュール1 x=6:モジュール2 x=7:モジュール3

S6x0のビットが1になる条件は、メモリエラー(エラーコード=0x0001)、初期診断エラー(エ ラーコード=0x0002, 0x0003, 0x0004)、モジュールNo.設定エラー(エラーコード=0x0005)、 FR.LINK混在実装エラー(エラーコード=0x0006)、転送開始失敗エラー(エラーコード =0x0007)、転送停止失敗エラー(エラーコード=0x0008)です。エラー内容については 「3. 22. 2 エラー詳細情報」を参照してください。

**● C言語(割り込み付き)モード** システムレジスタの各ビットにHS.RI/Oモジュールの動作状態や、エラー状態が反映されます。

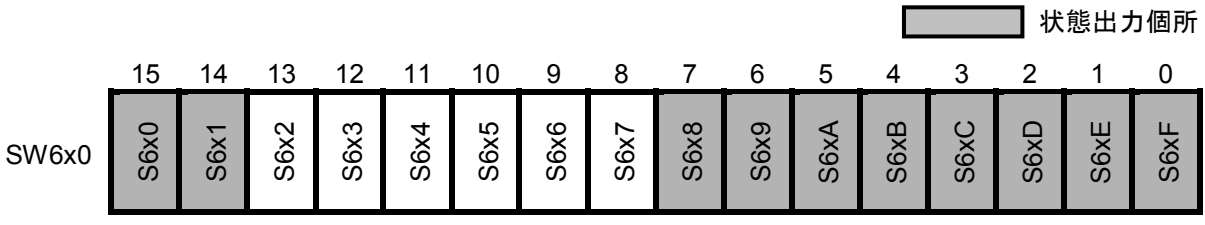

x=4:モジュール0 x=5:モジュール1 x=6:モジュール2 x=7:モジュール3

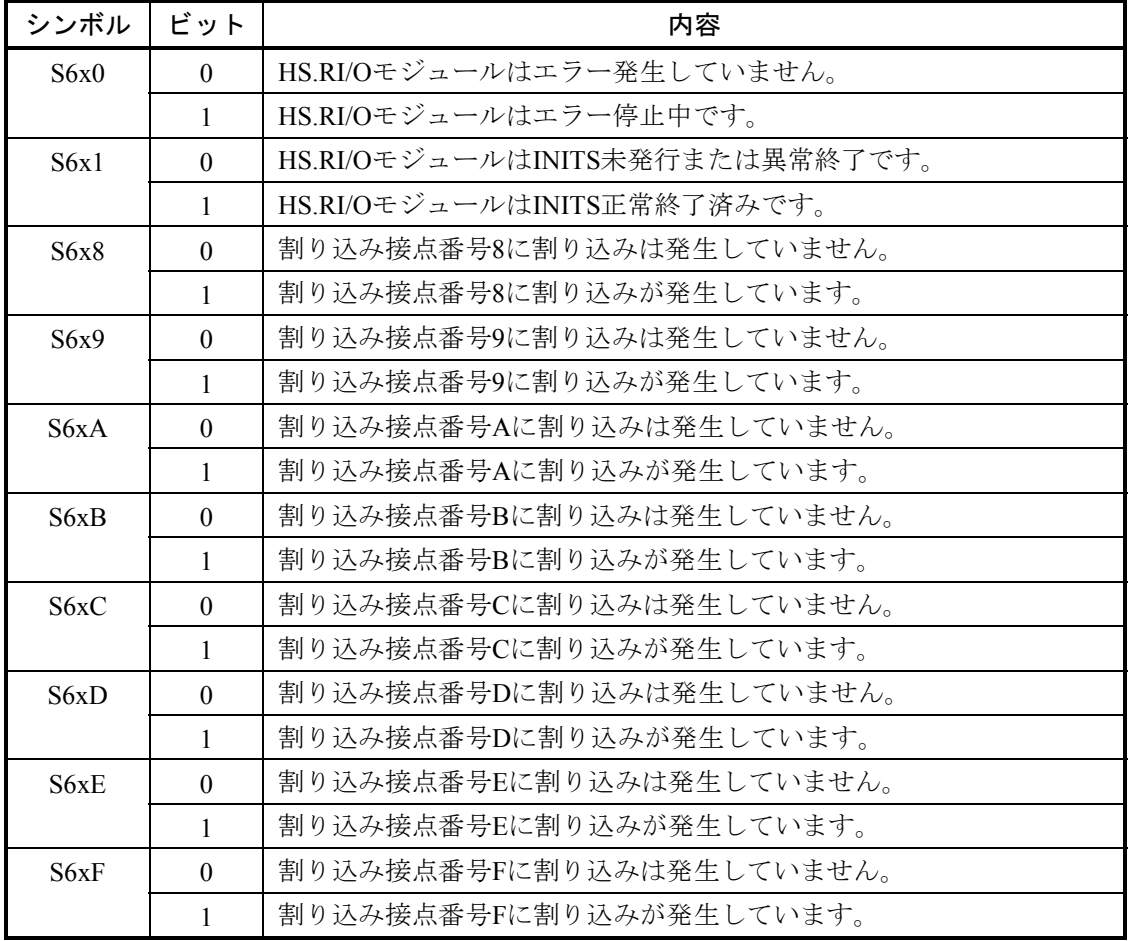

x=4:モジュール0 x=5:モジュール1 x=6:モジュール2 x=7:モジュール3

S6x0のビットが1になる条件は、メモリエラー(エラーコード=0x0001)、初期診断エラー(エ ラーコード=0x0002, 0x0003, 0x0004)、モジュールNo.設定エラー(エラーコード=0x0005)、 FR.LINK混在実装エラー(エラーコード=0x0006)、転送開始失敗エラー(エラーコード =0x0007)、転送停止失敗エラー(エラーコード=0x0008)です。エラー内容については 「3. 22. 2 エラー詳細情報」を参照してください。

#### 3. 22. 2 エラー詳細情報

エラー詳細情報エリアには、「4. 2.20 HS.RI/O (LOE230)」に示したエラーの詳細情報が格納さ れます。エラー詳細情報エリアには、最後に発生したエラー1件のみ記録されます。再度エラーが発生 した場合は、発生したエラーの内容で上書きされます。

エラー詳細内容は、S10V基本システムの MCS ボタンにて下記エリアを表示することにより確認 することができます。

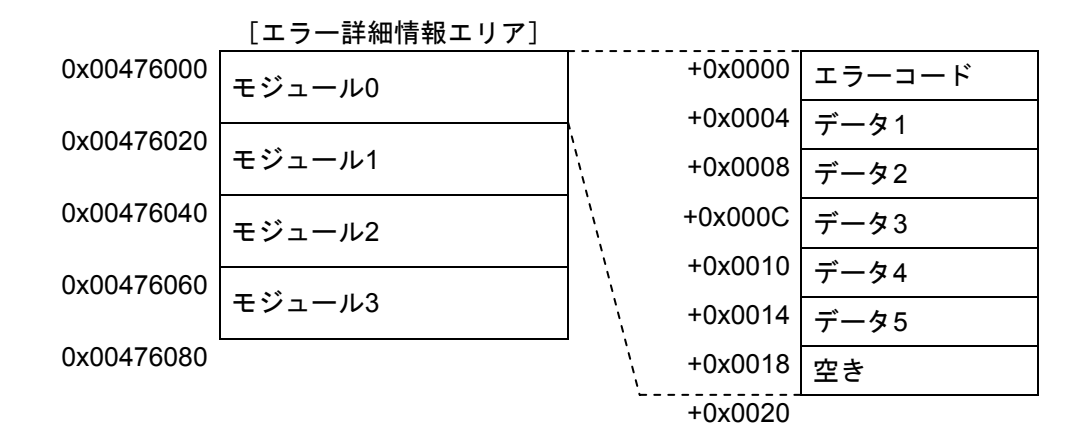

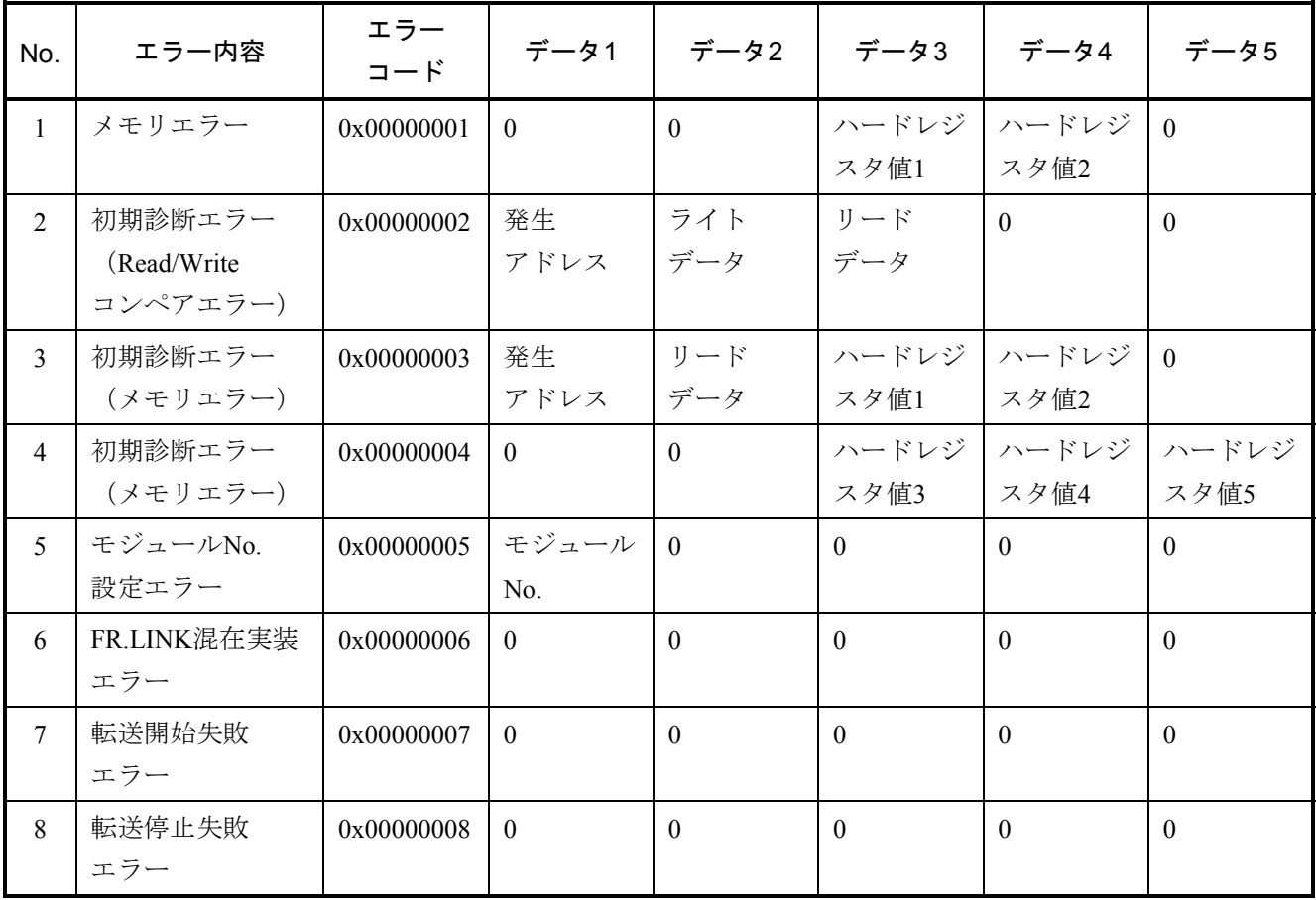

#### 4. 1 エラーログ情報の表示方法

LPUユニットに接続したWindows®パーソナルコンピュータの スタート ボタンから「Hitachi S10V] -[S10V 基本システム]から基本システムを起動してください。 [S10BASE] 画面が表示されます。

[S10BASE]画面から エラーログ ボタンをクリックすると、[エラーログ情報]画面が表示されます。 この画面から、各モジュールで発生したエラーログ情報を確認することができます。

またCMU/ET.NET (LOE720) の場合は、「エラーログ情報]画面から 詳細表示 ボタンをクリックする と、[エラーログ詳細]画面が表示されます。この画面から、CMU/ET.NET (LQE720)のエラーログ詳細情 報を確認することができます。

[エラーログ情報]画面の表示内容については「4. 2 エラーログ情報と対策」を、[エラーログ詳細] 画面の表示内容については「4. 4 RPDPエラーログ表示ガイド」を参照してください。

ツールの操作についての詳細は、「ユーザーズマニュアル 基本モジュール(マニュアル番号 SVJ-1-100)」の「6 ツールについて」を参照してください。

# 。<br>(4.2 エラーログ情報と対策

# 4. 2. 1 LPU(LQP510/511/512)

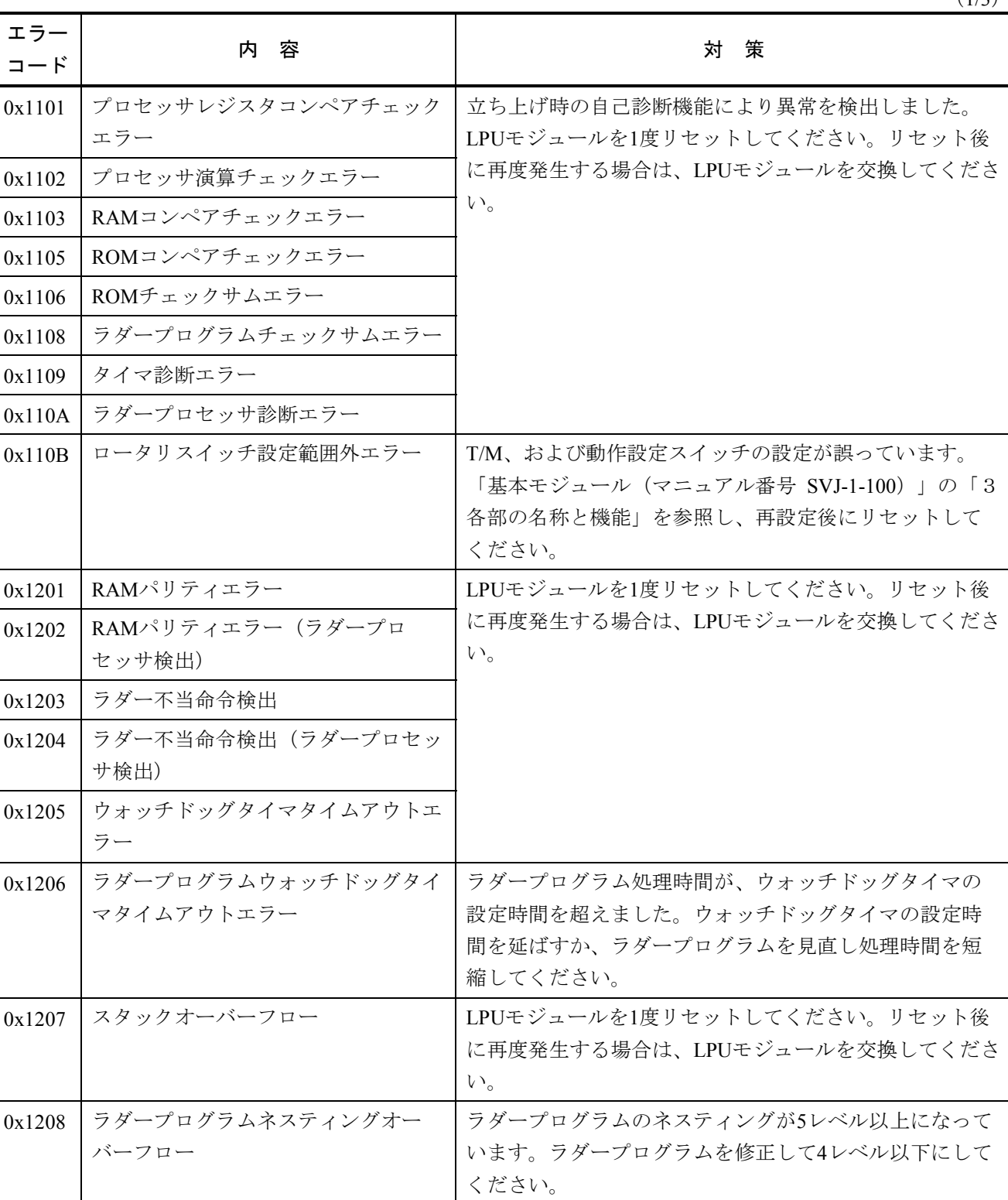

(2/3)

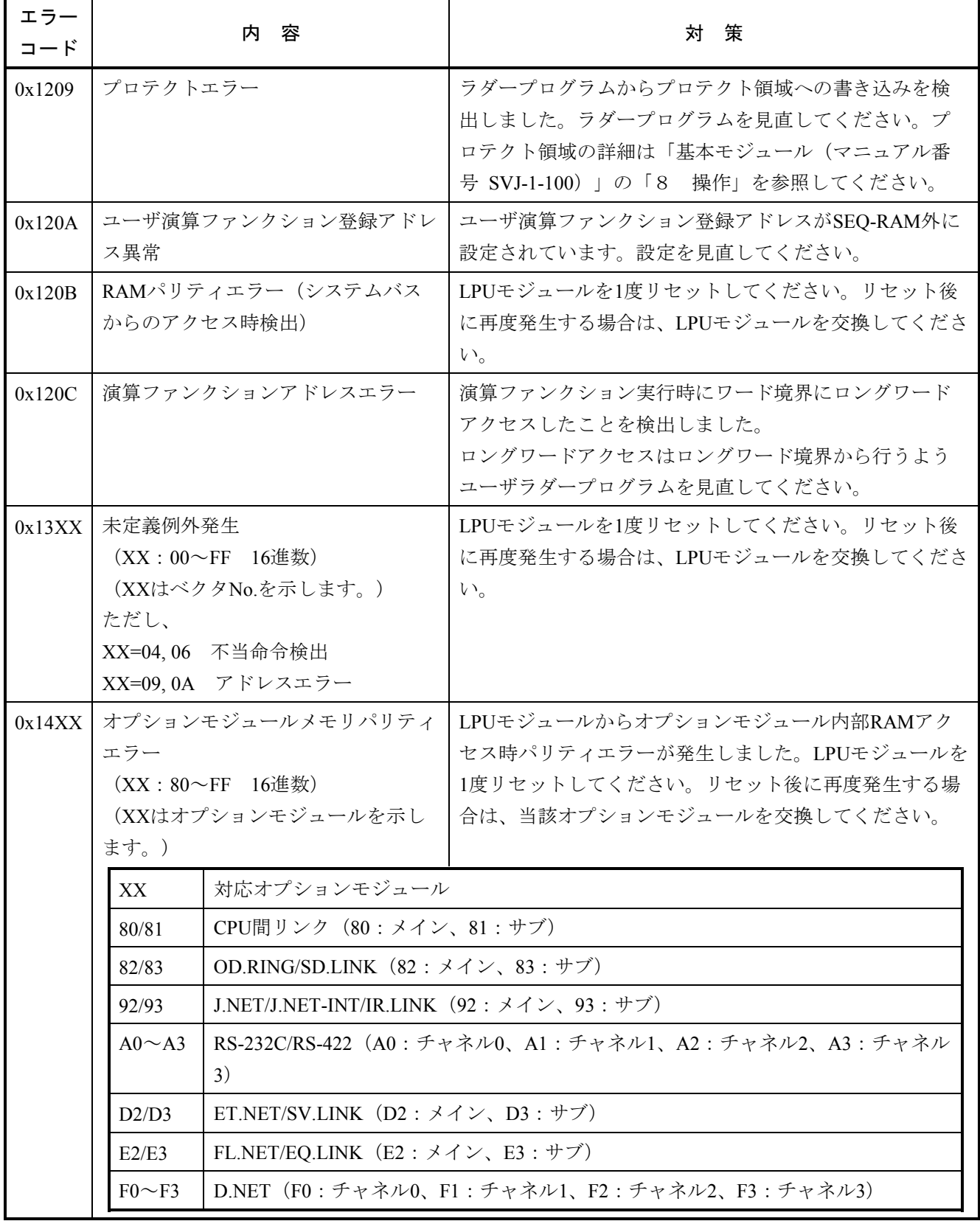

(3/3)

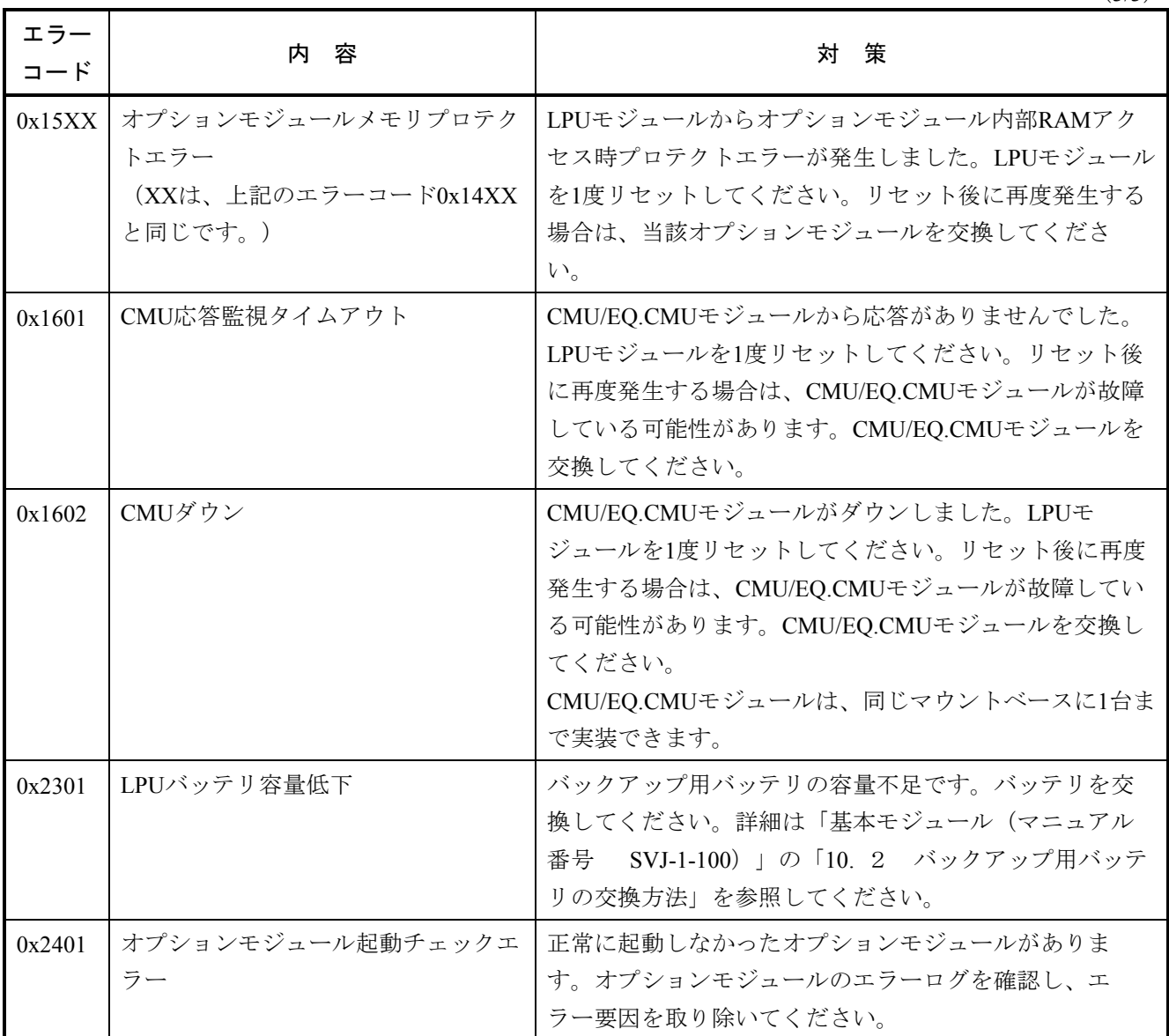

#### 4. 2. 2 CMU(LQP520/525/526/527)/EQ.CMU

CMUに関するエラーは、以下のエラーメッセージが「4. 3 CMUエラーメッセージフォーマット」 で示すフォーマットで表示されます。

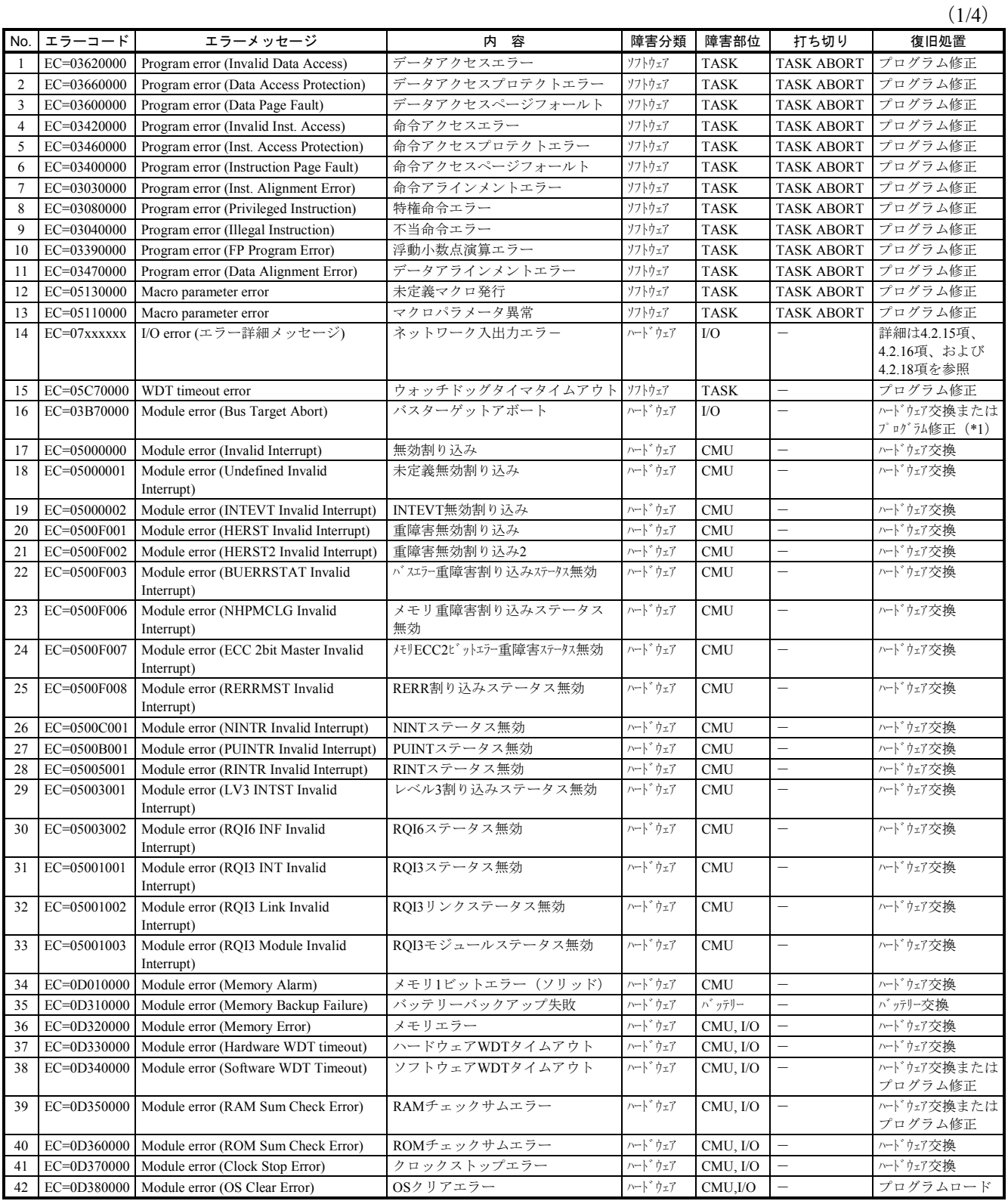

(\*1)ターゲットとなるモジュールが、イニシャライズ中やストップ状態の場合にも発生します。この場合は故障ではありません。

 $(2/4)$ 

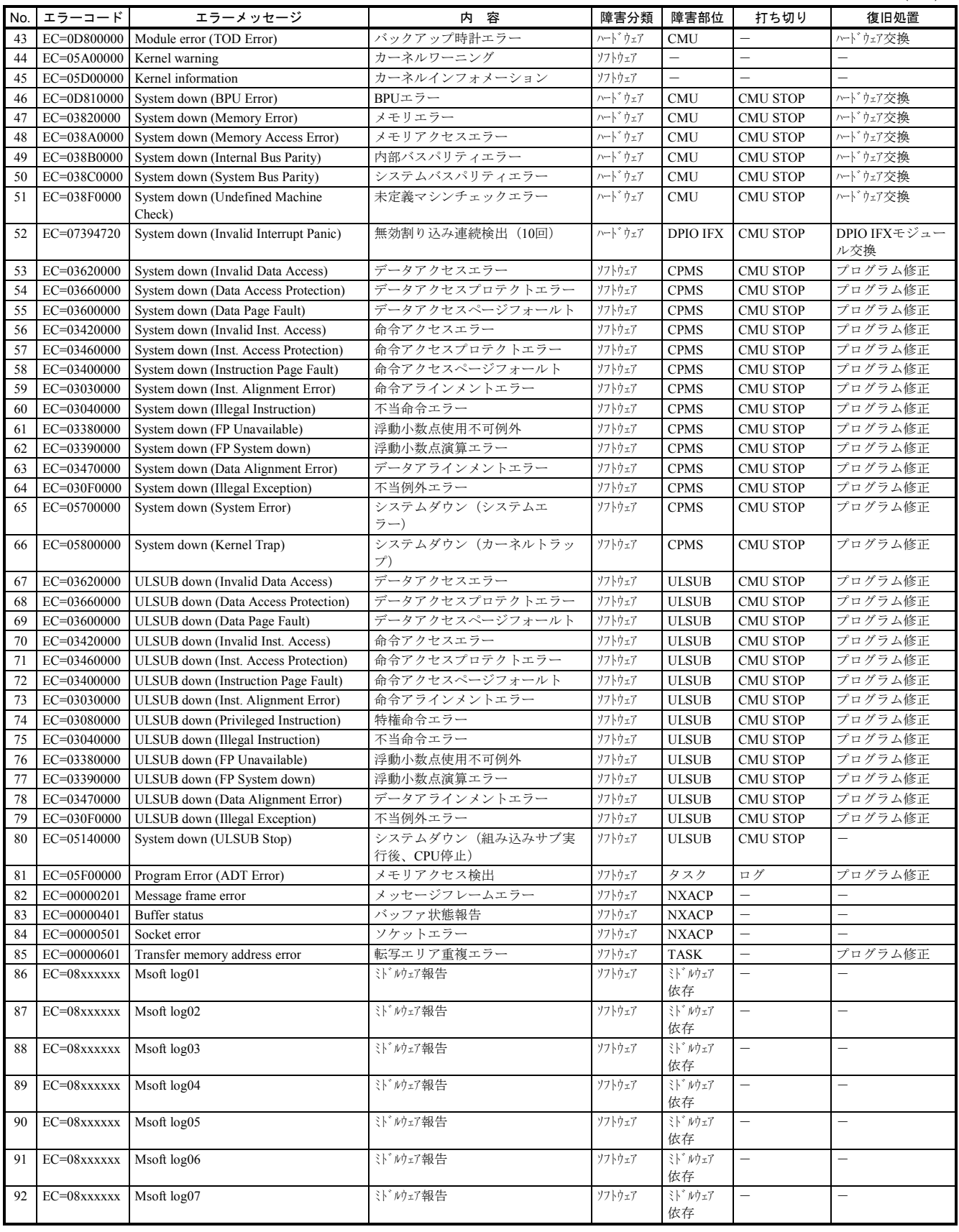

(3/4)

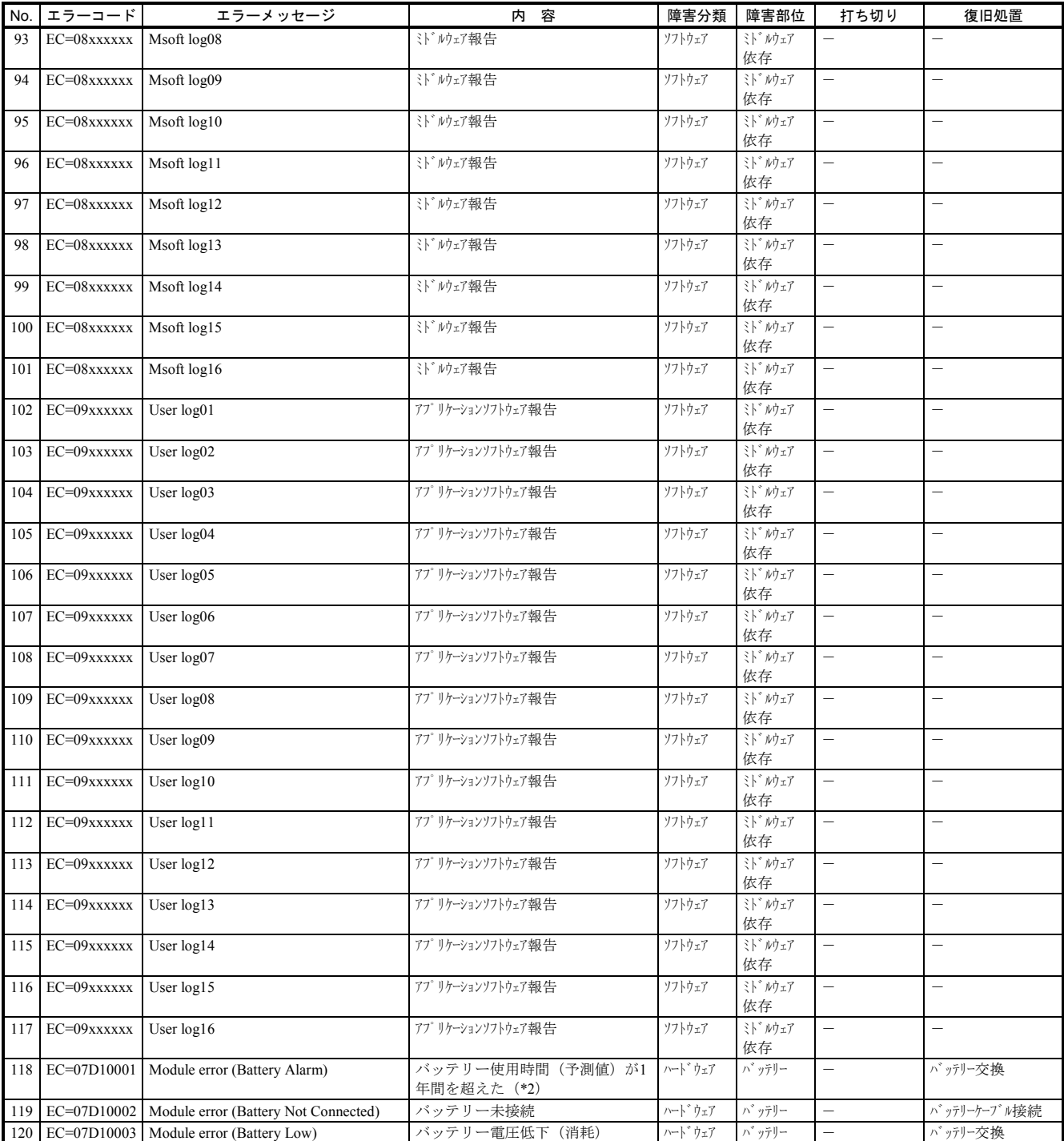

(\*2)LQZ500を初回接続後またはLQZ500を交換時(BATT.SETスイッチを押してCMU(LQP525/526/527)またはEQ.CMUに記憶しているバッテリー使用時 間をクリア実施)から、1年間経過時にこのメッセージが記録され、ALARM LEDが点滅します。経過時刻はCMU(LQP525/526/527)またはEQ.CMU内 部の時計で計測しているため、LQZ500の実際の残容量と同期していません。目安としての情報として扱ってください。

 $(4/4)$ 

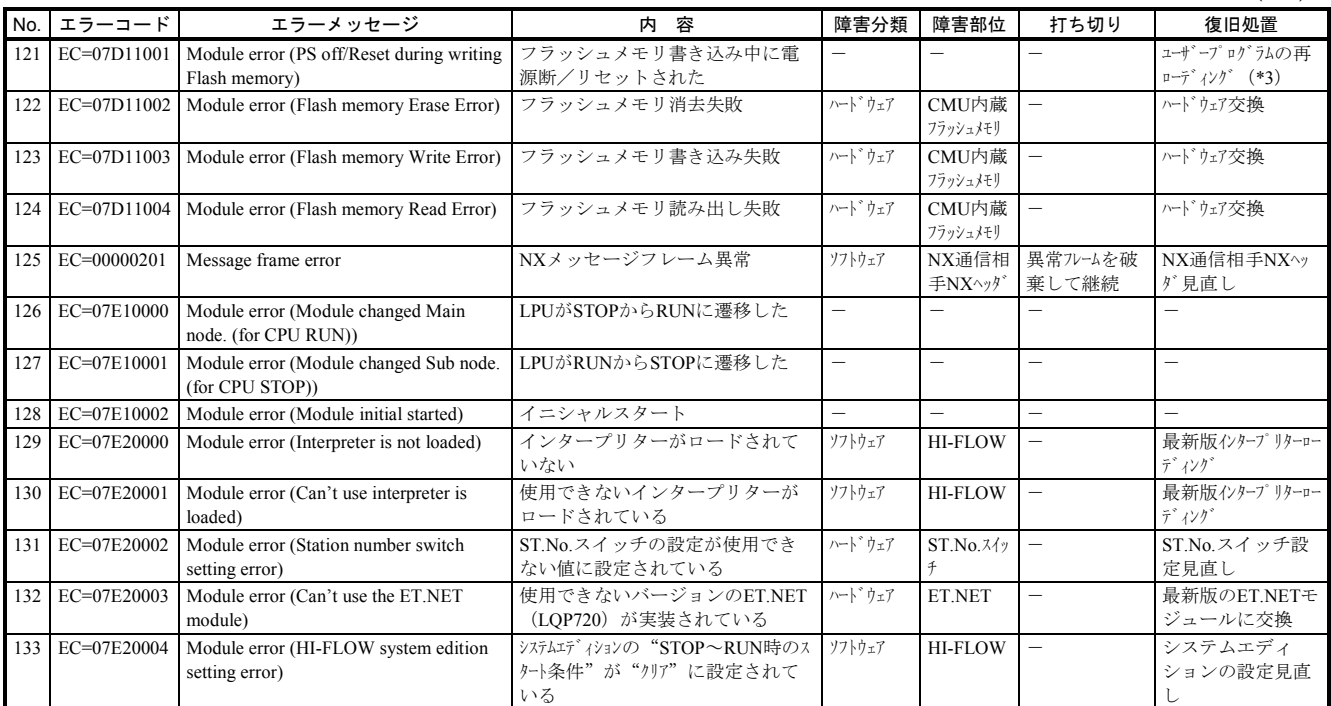

(\*3)どのツールを操作しているときに停電またはリセットしたかによって対処方法が異なります。以下に各ツールの操作ごとの対処方法を示します。

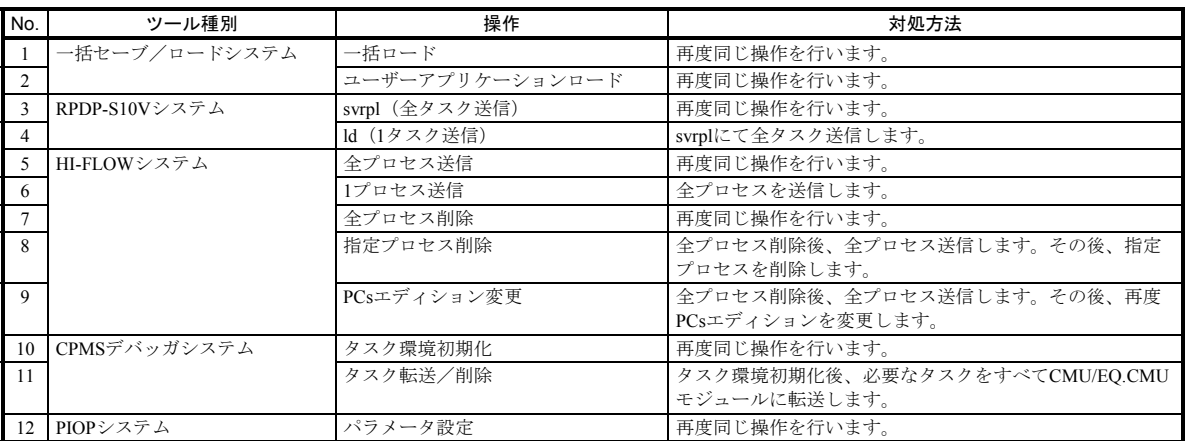

# 4. 2. 3 FL.NET(LQE500/LQE502)

 $(1/2)$ 

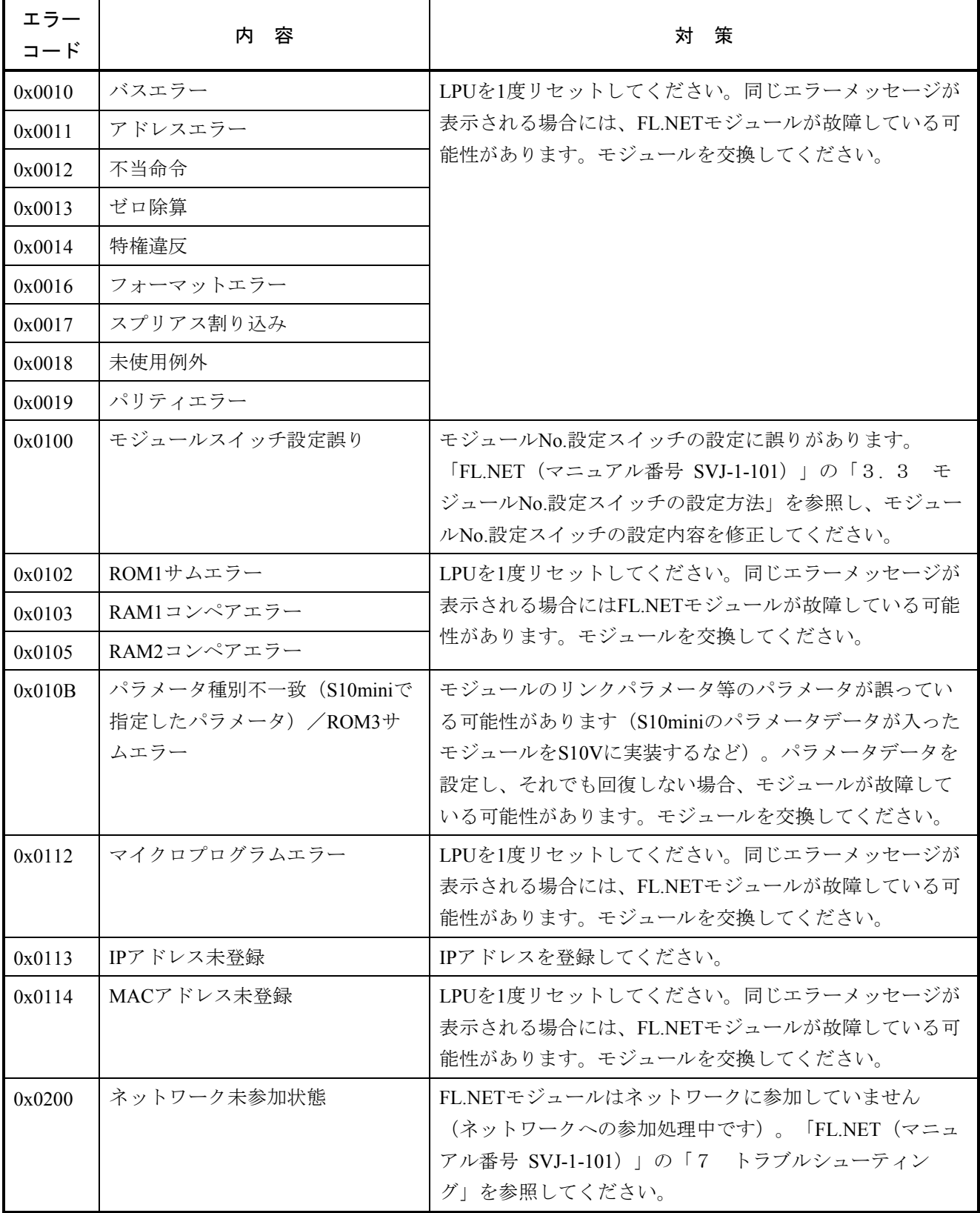

(2/2)

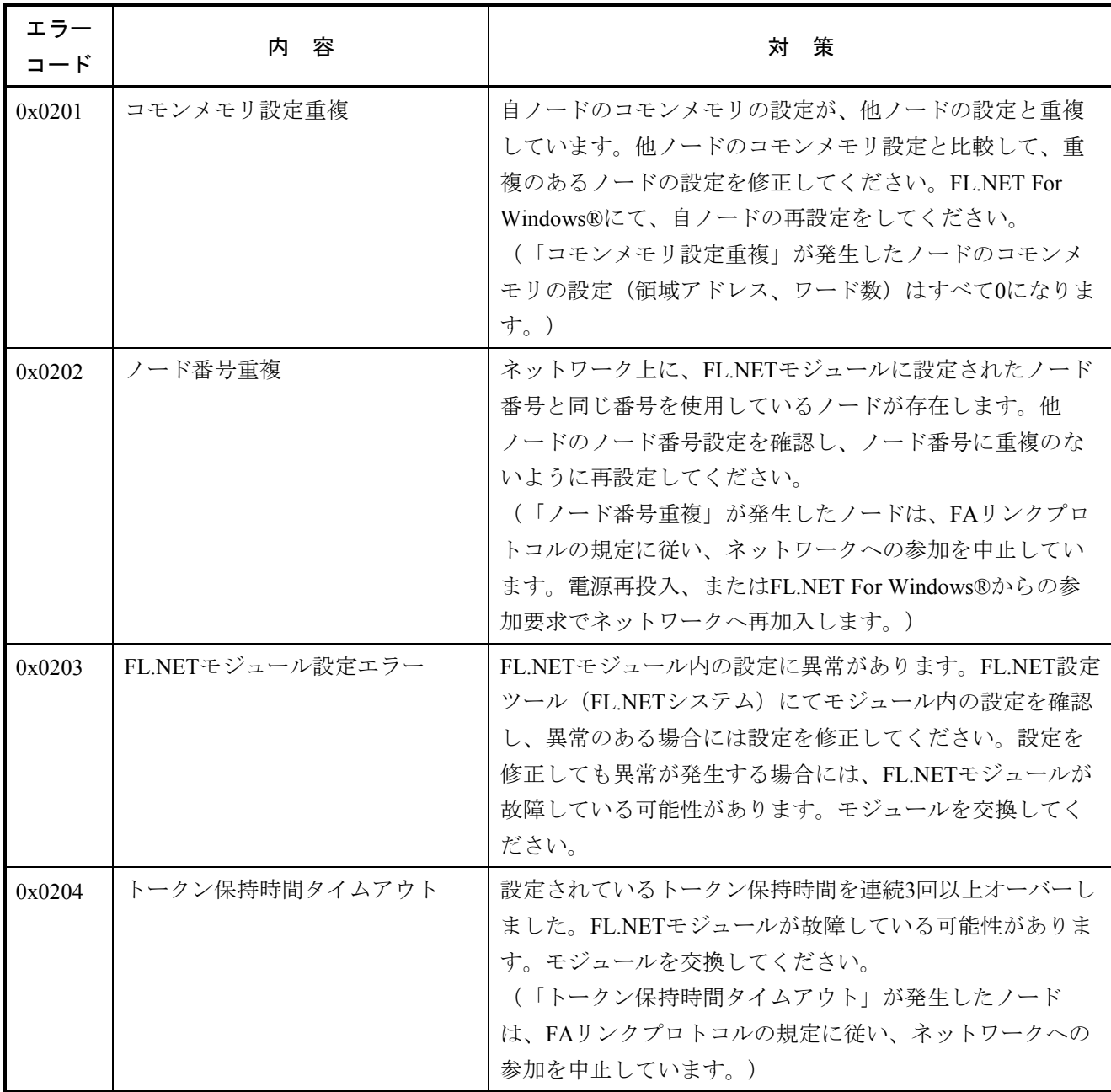

# 4. 2. 4 OD.RING (LQE510/515)

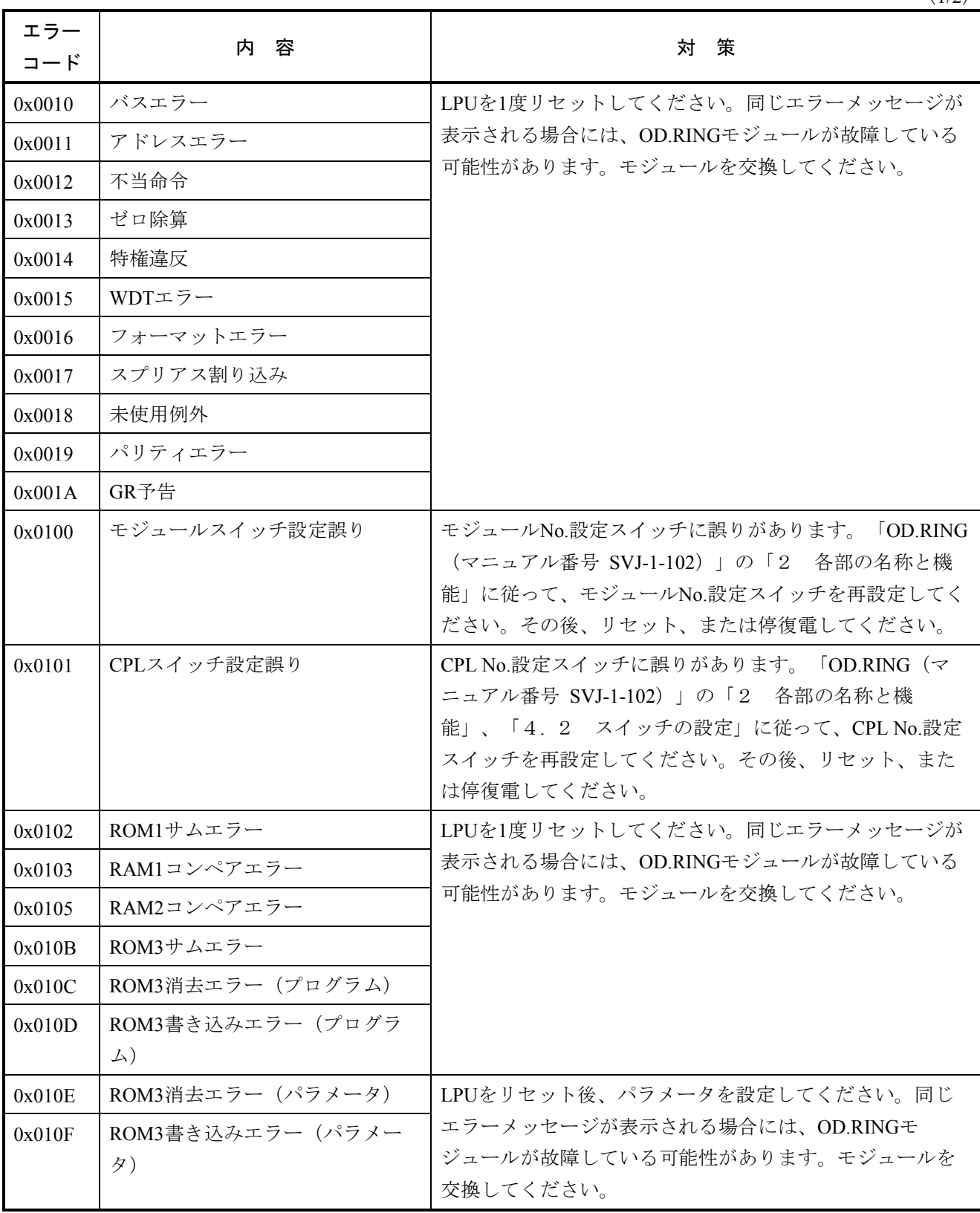

 $(1/2)$ 

(2/2)

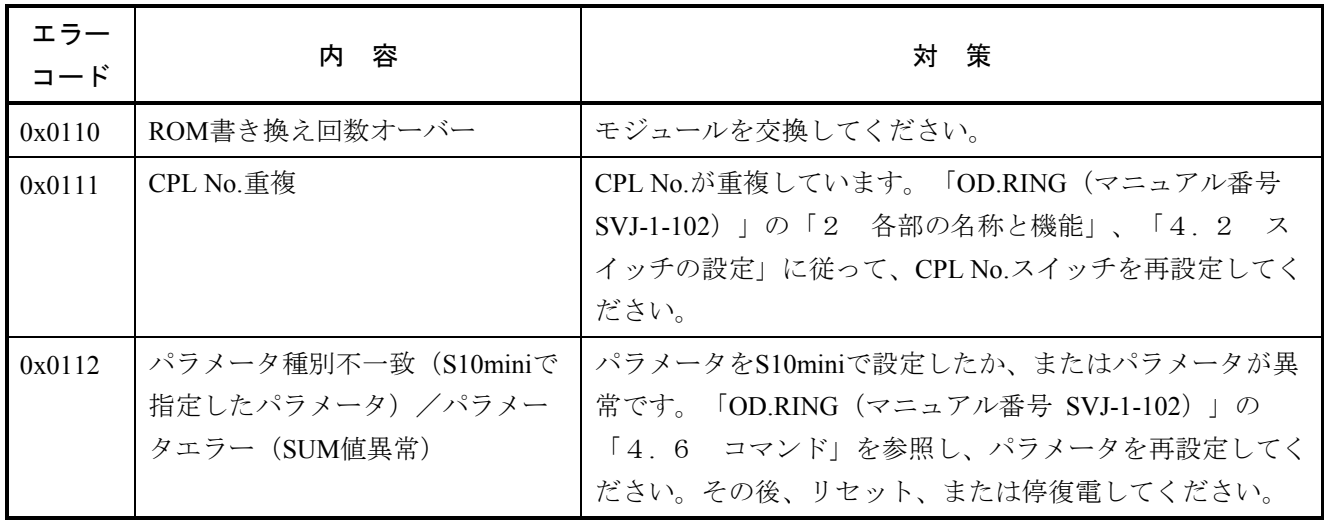

# 4. 2. 5 ET.NET(LQE520)

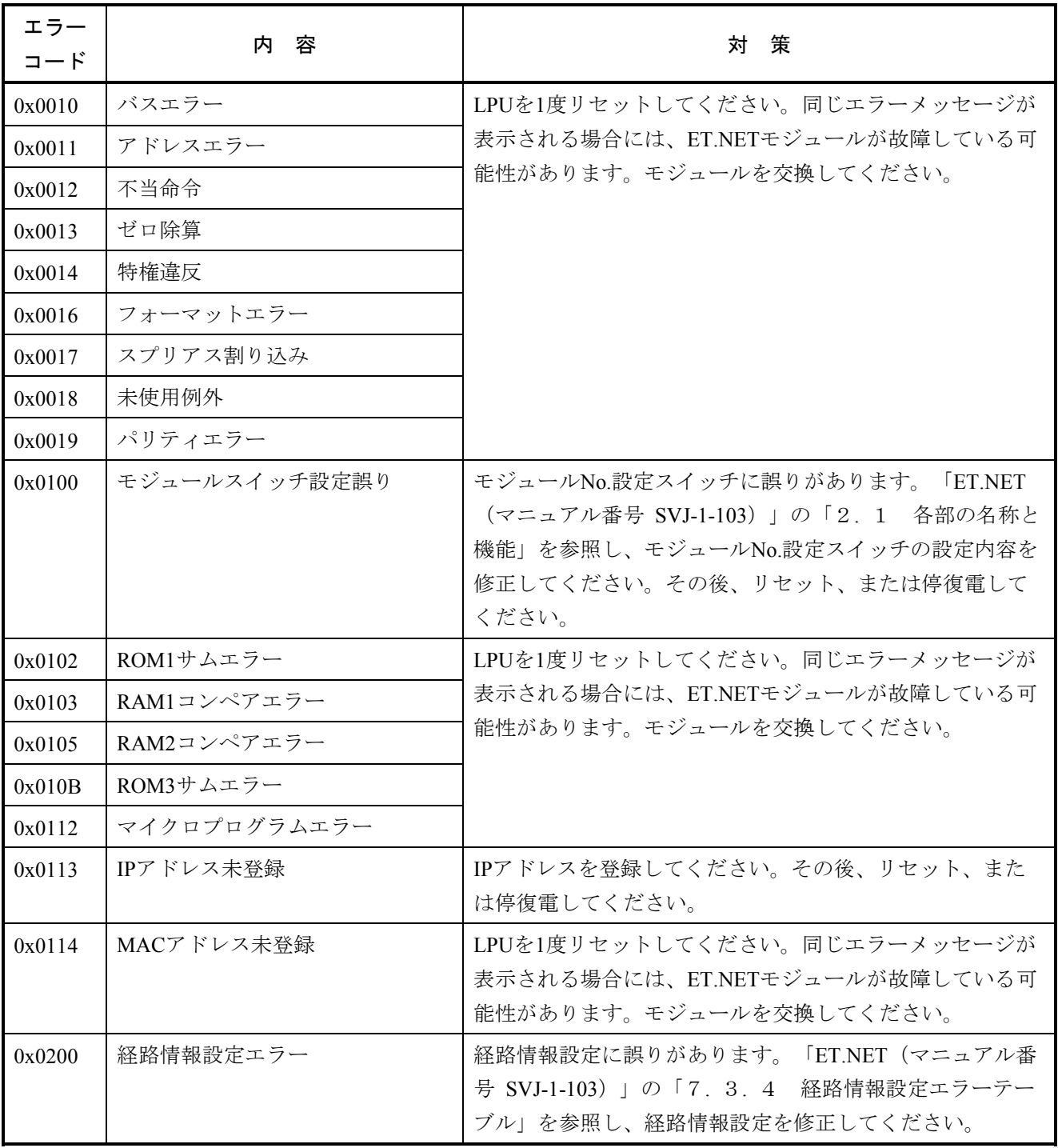

# 4. 2. 6 SV.LINK(LQE521)

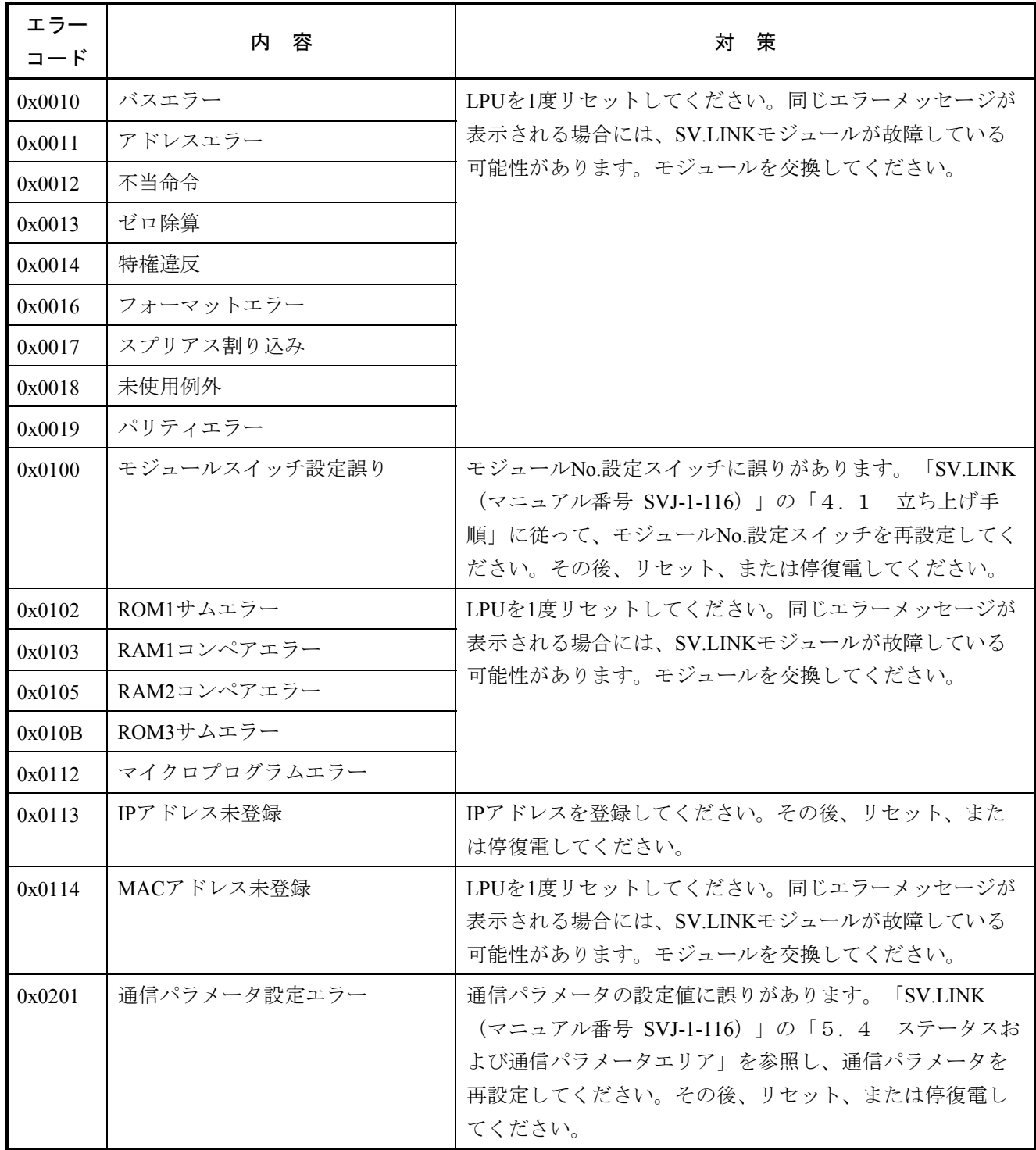

# 4. 2. 7 SD.LINK(LQE530)

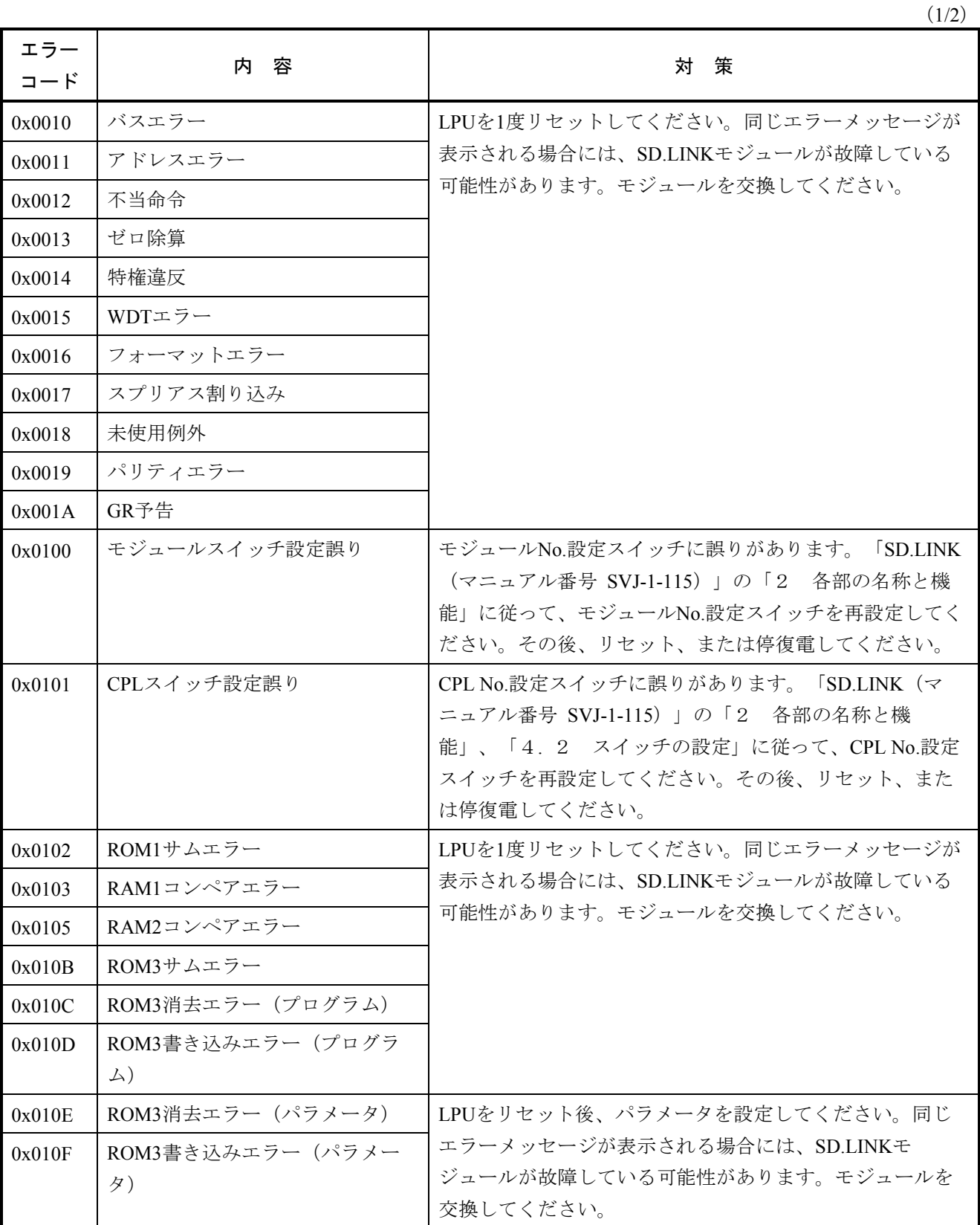

(2/2)

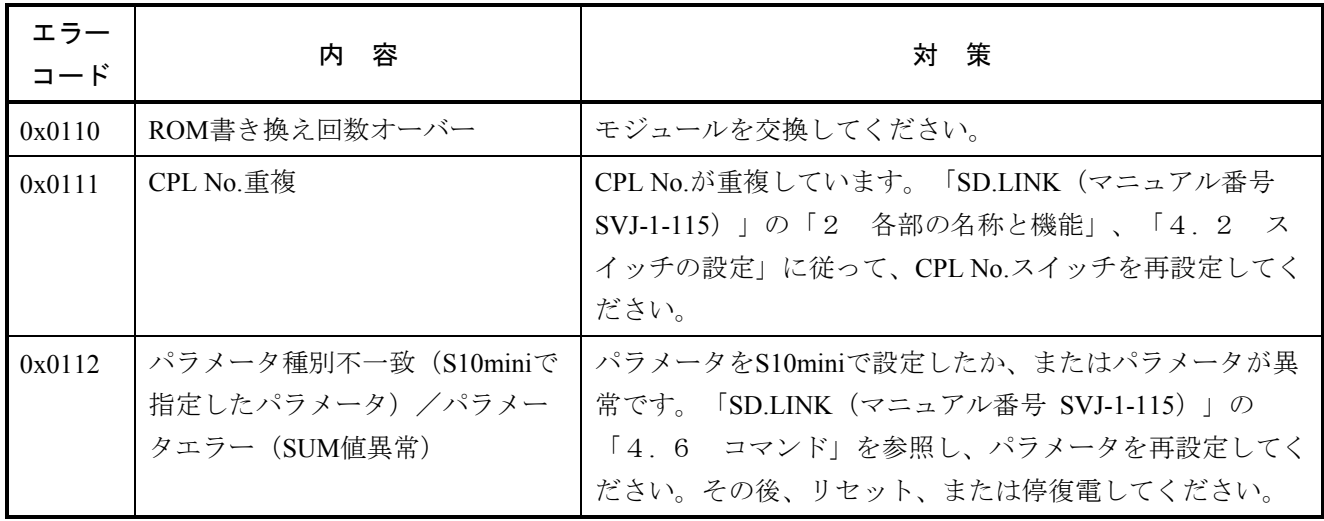

# 4. 2. 8 J.NET(LQE540), J.NET-INT(LQE545)

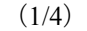

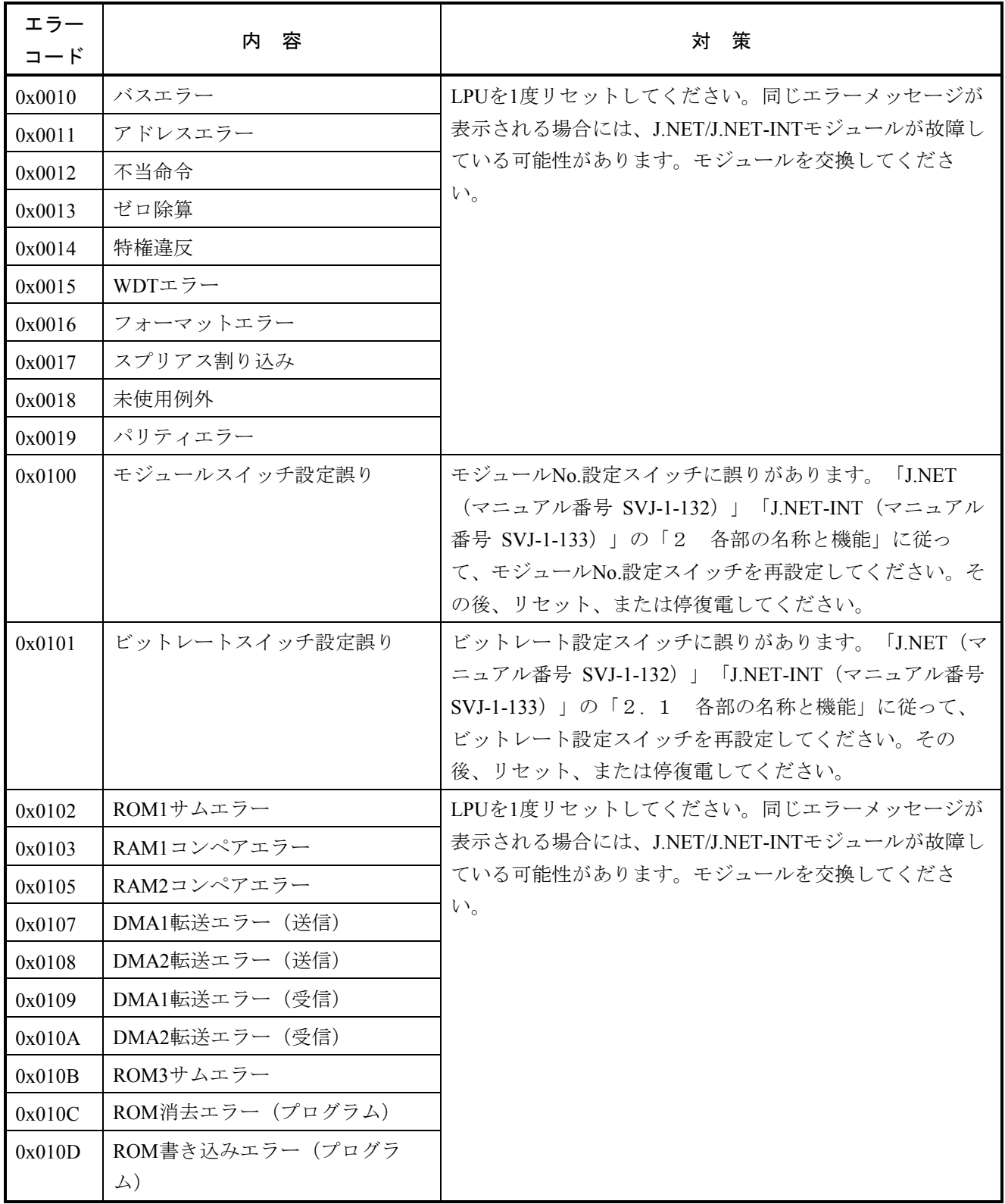

 $(2/4)$ 

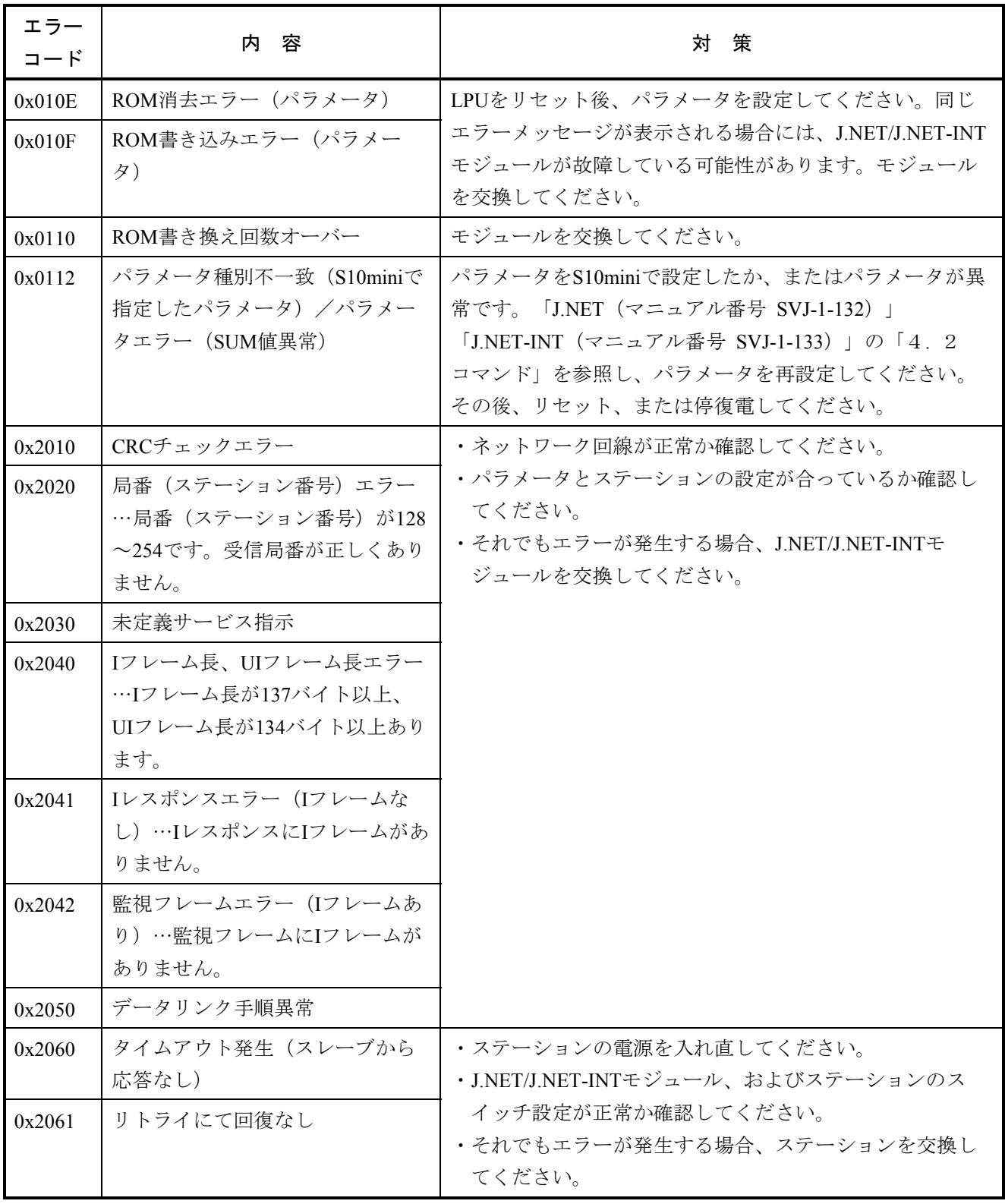

 $(3/4)$ 

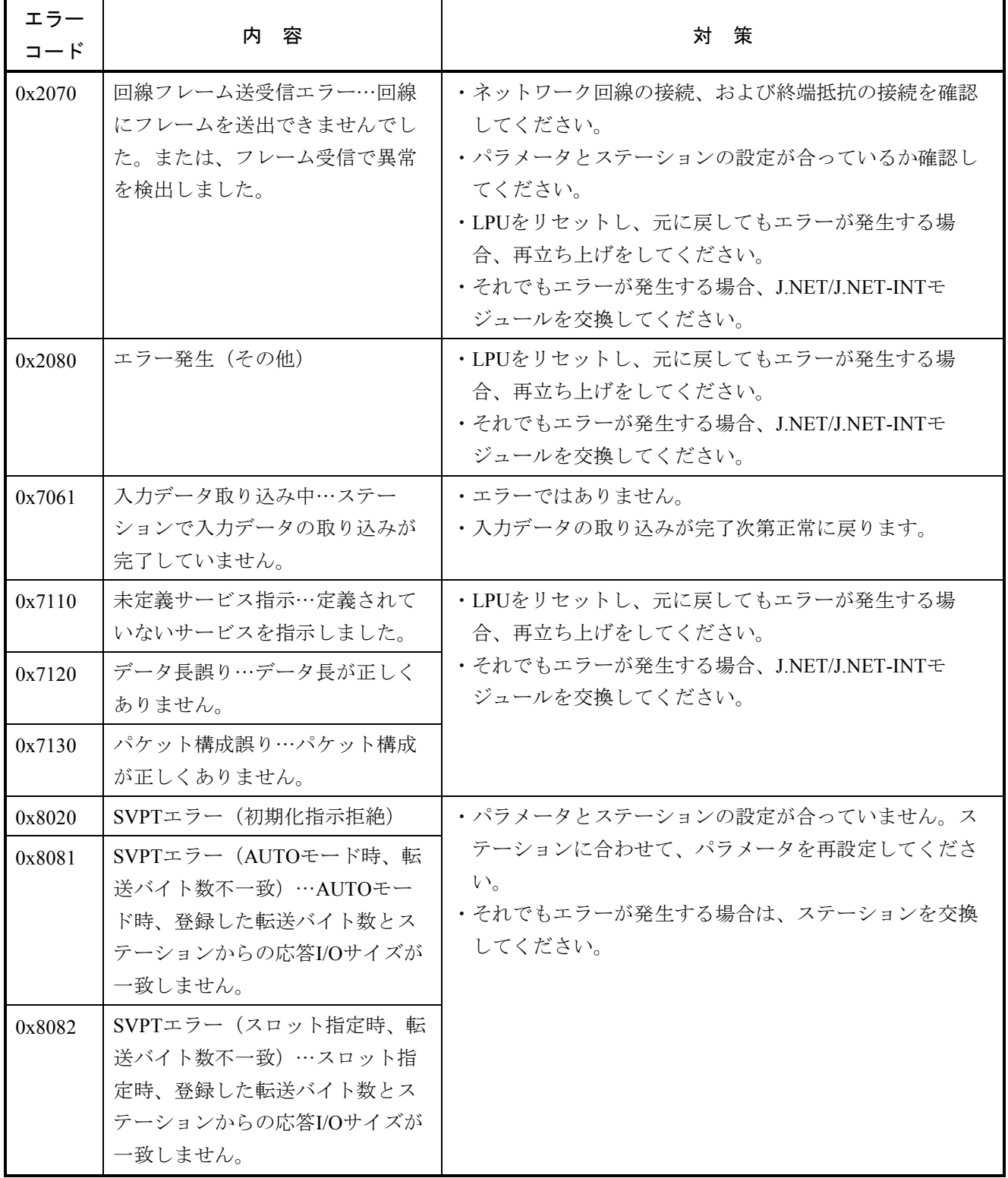

(4/4)

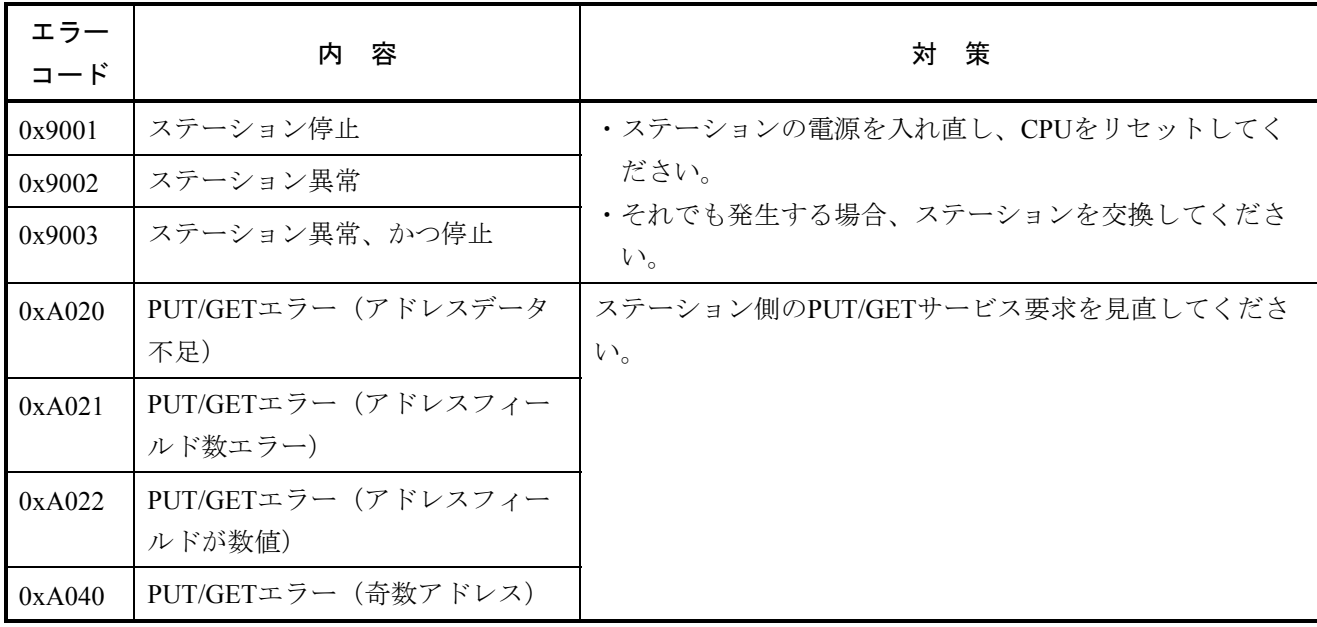

# 4. 2. 9 IR.LINK(LQE546)

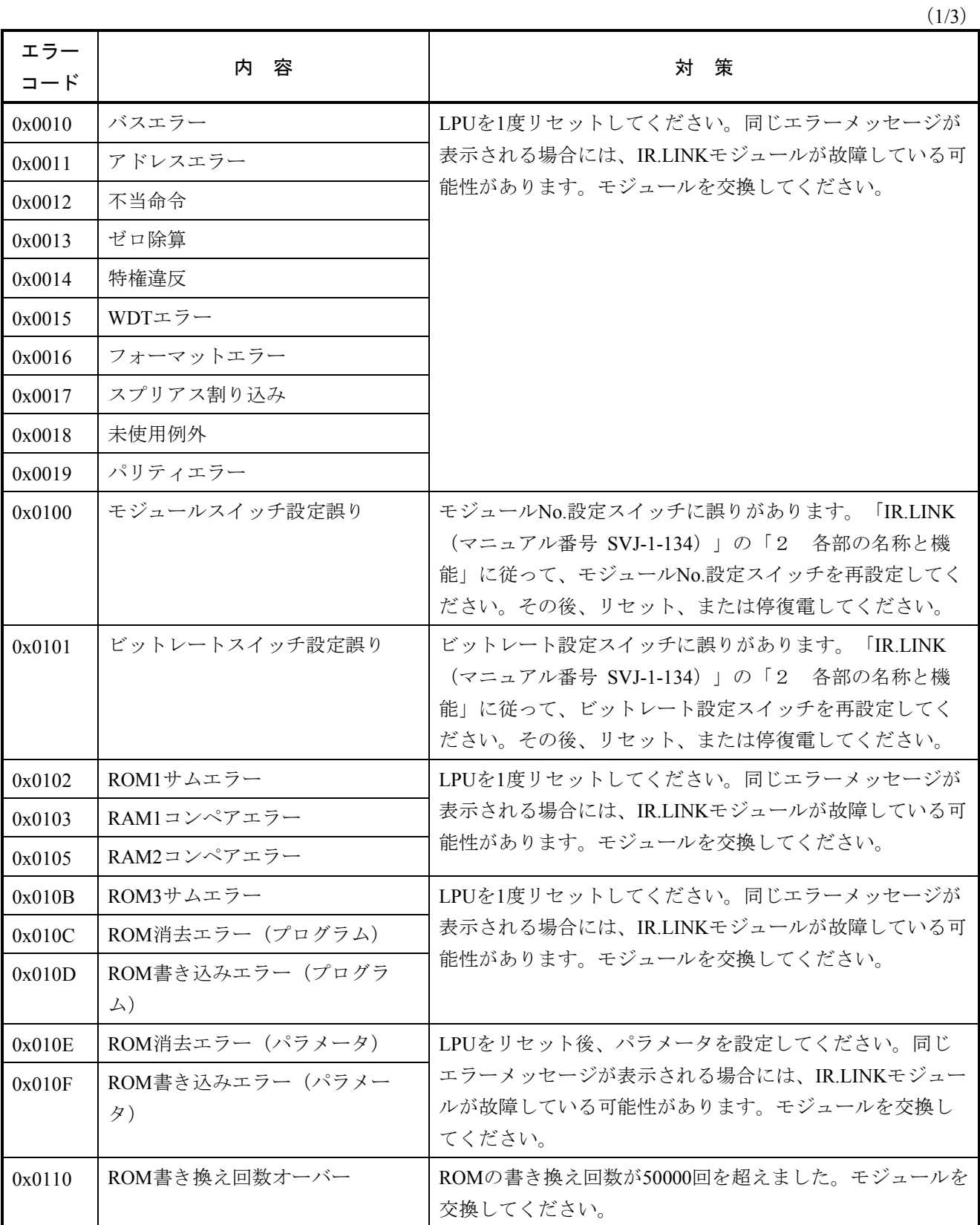

 $(2/3)$ 

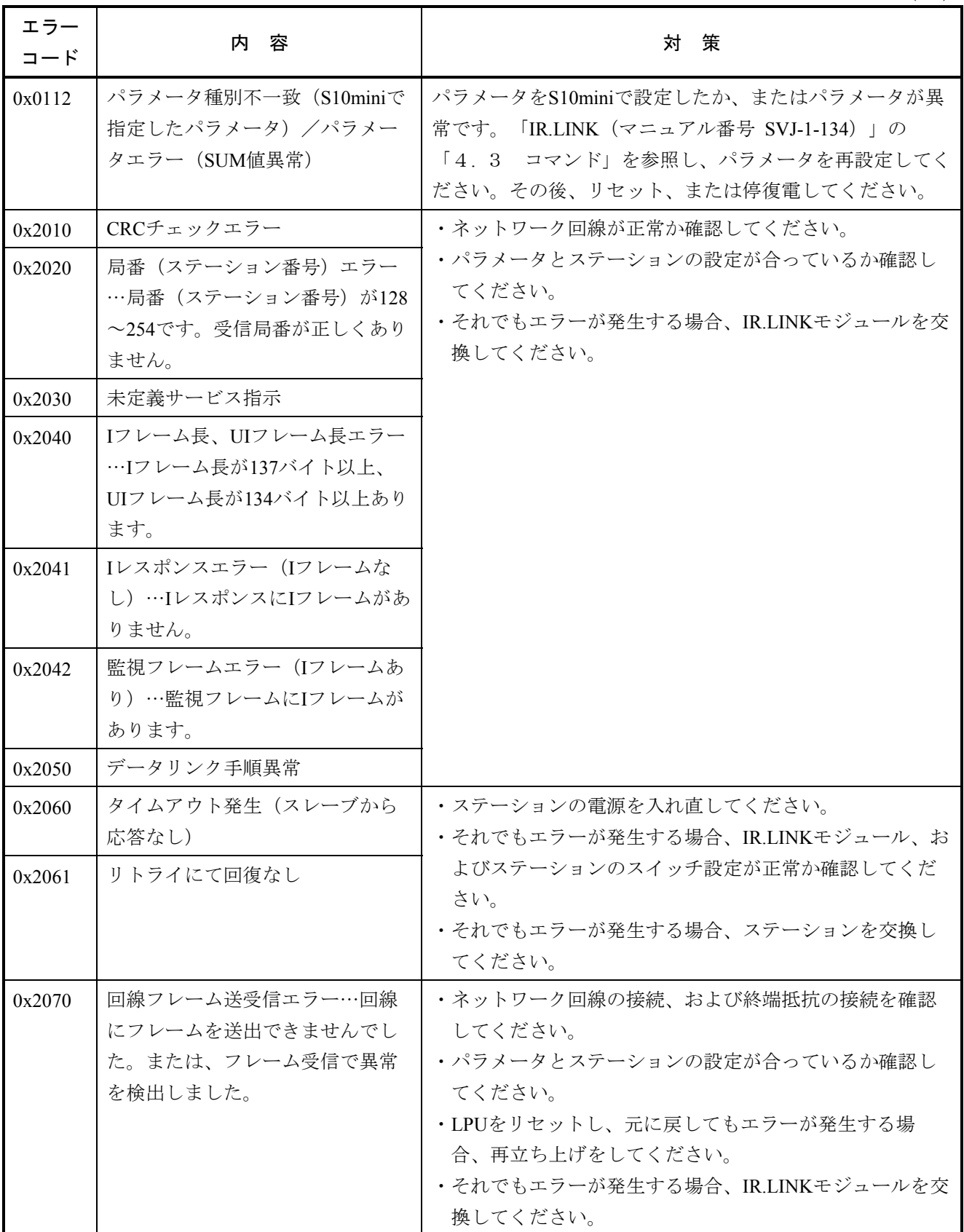

 $(3/3)$ 

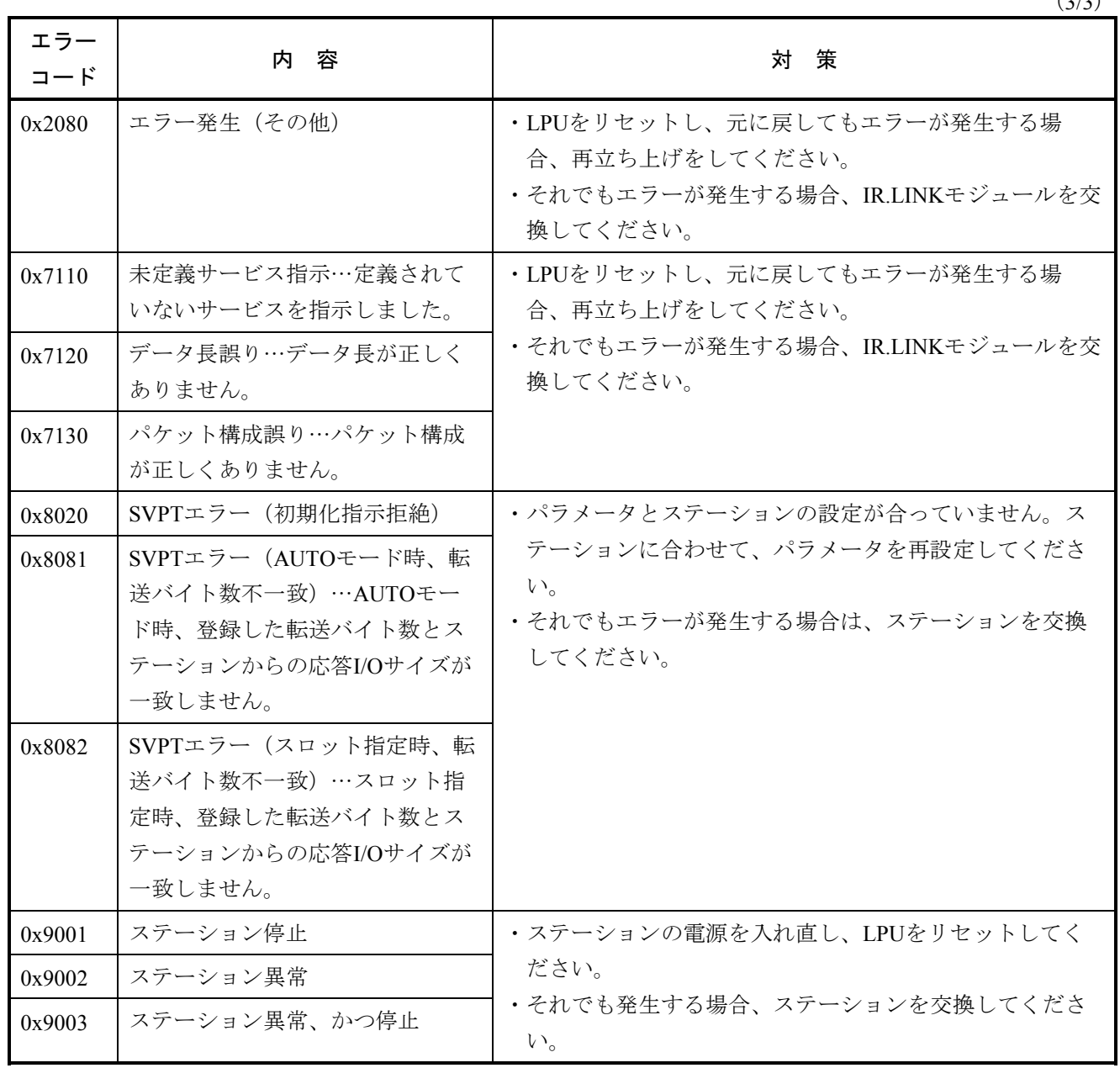

# 4. 2. 10 CPU LINK(LQE550)

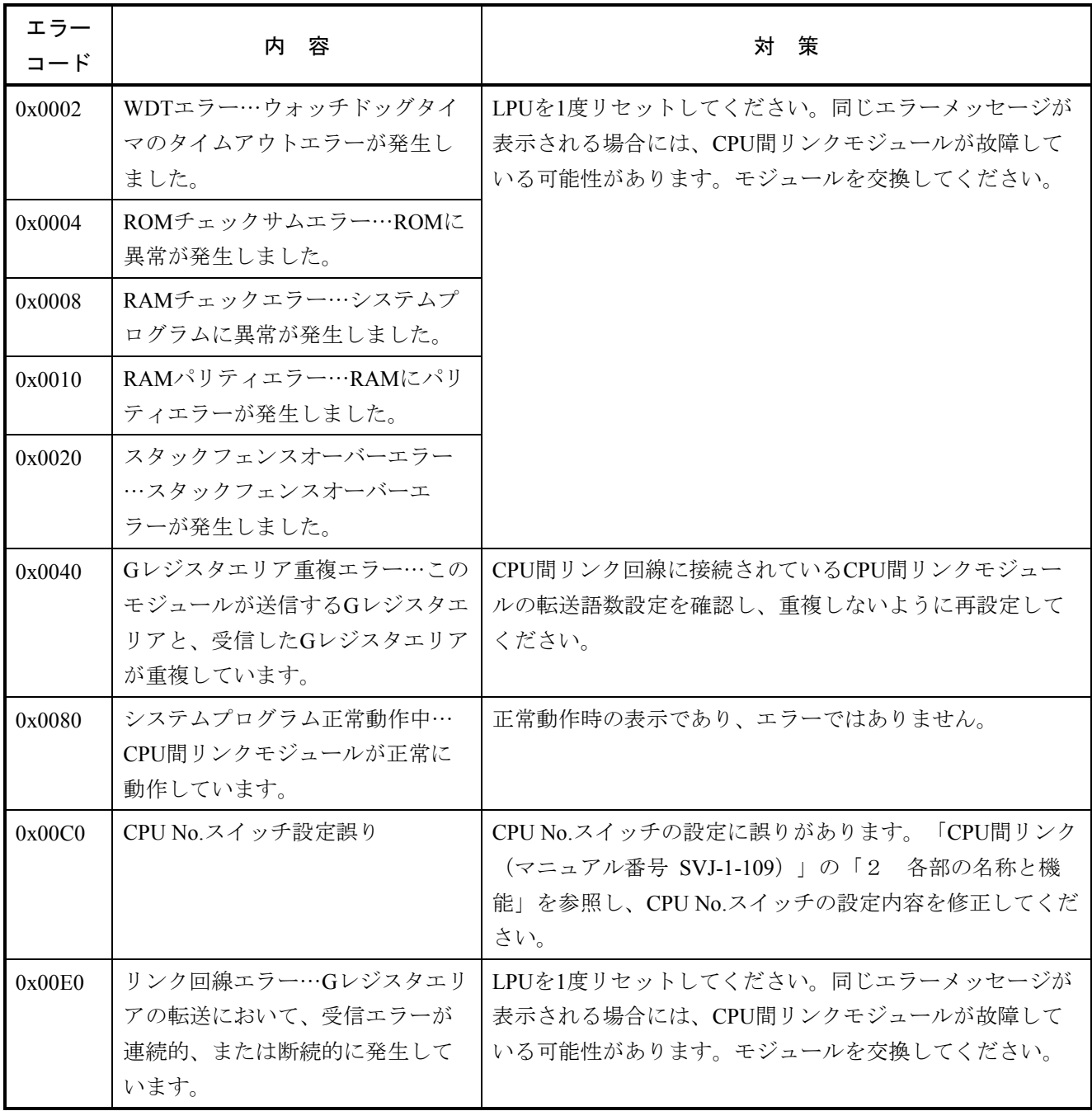

# 4. 2. 11 RS-232C(LQE560), RS-422(LQE565)

 $(1/3)$ 

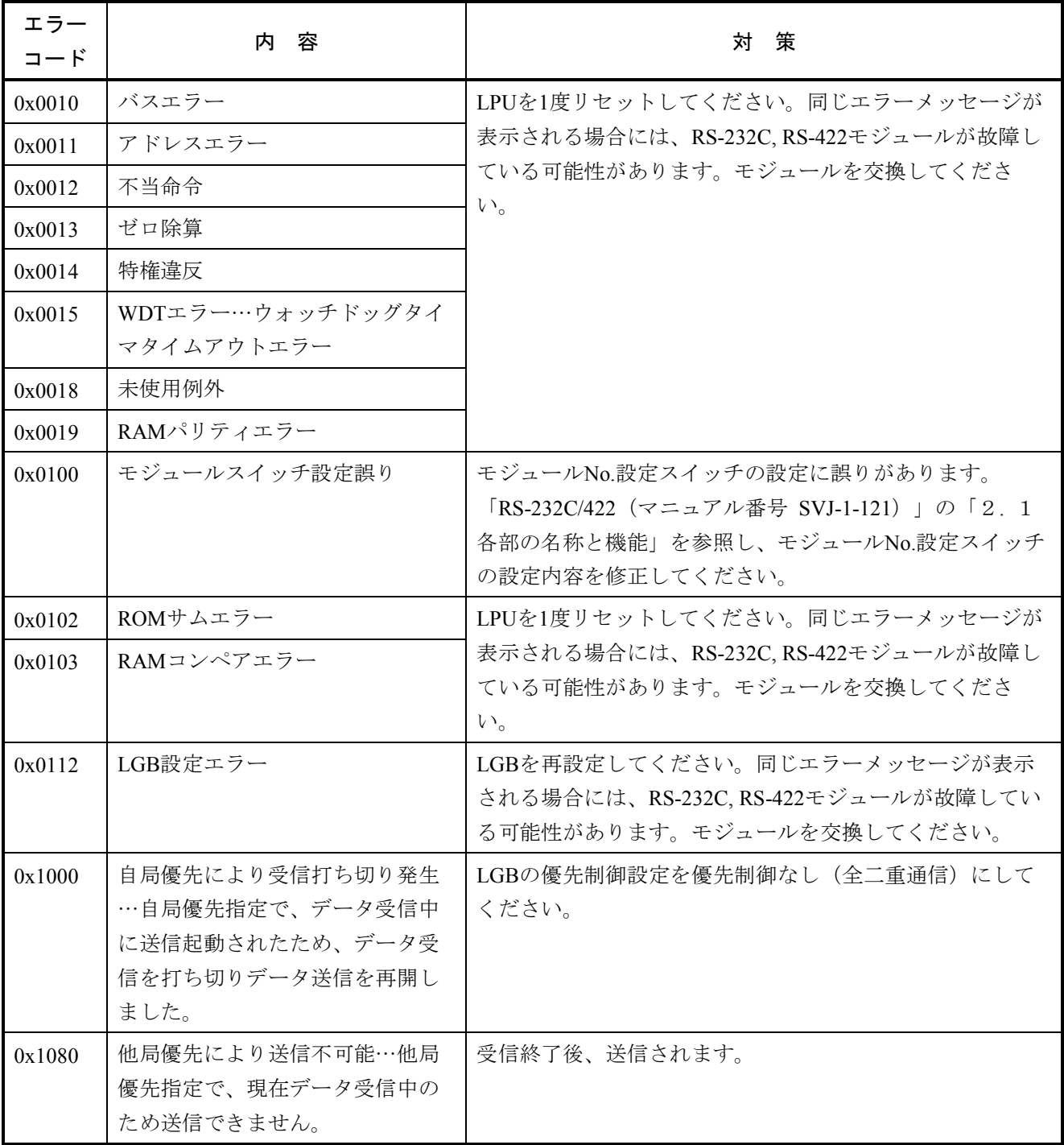

 $(2/3)$ 

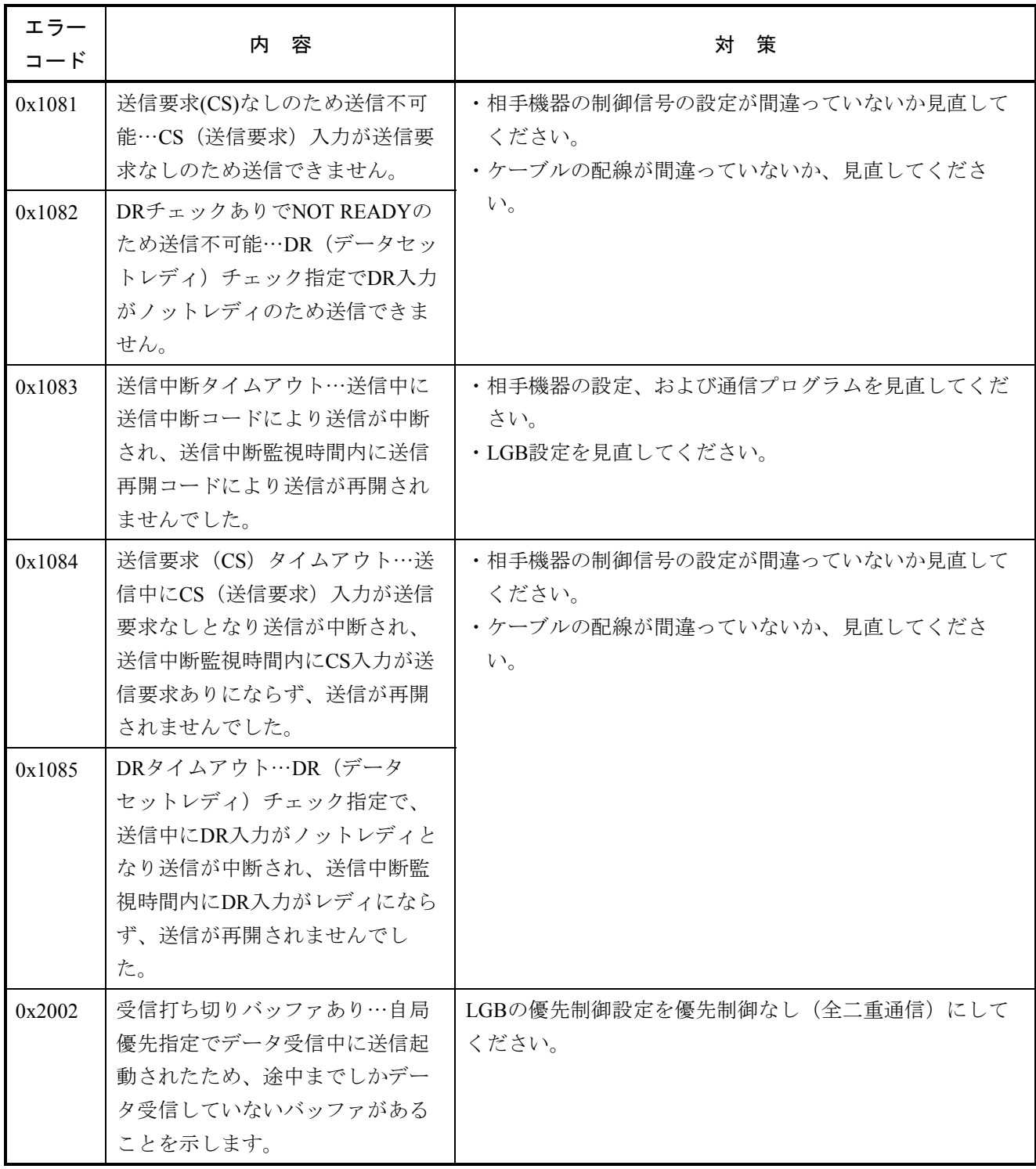

 $(3/3)$ 

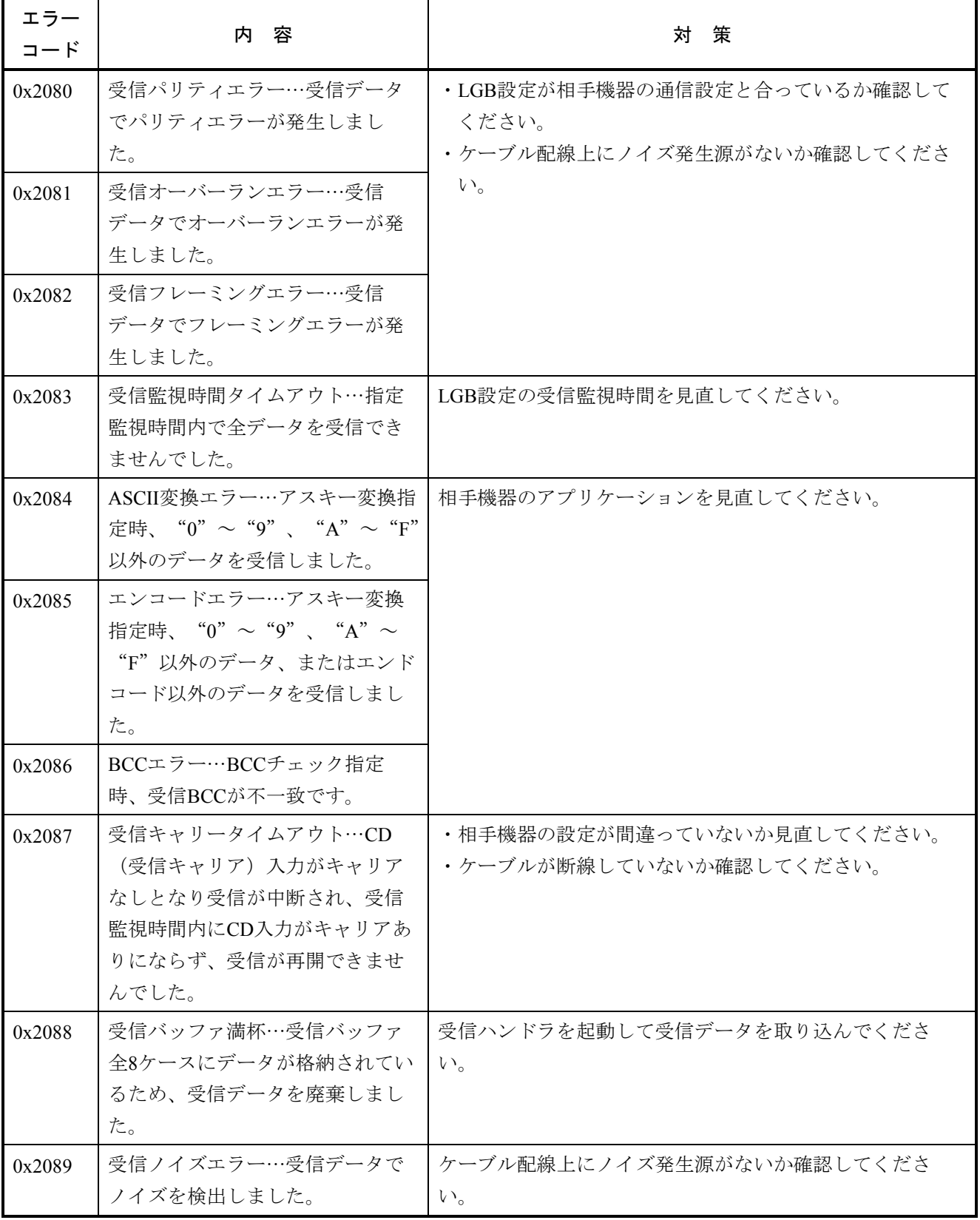

# 4. 2.12 D.NET (LQE570/575)

 $(1/2)$ 

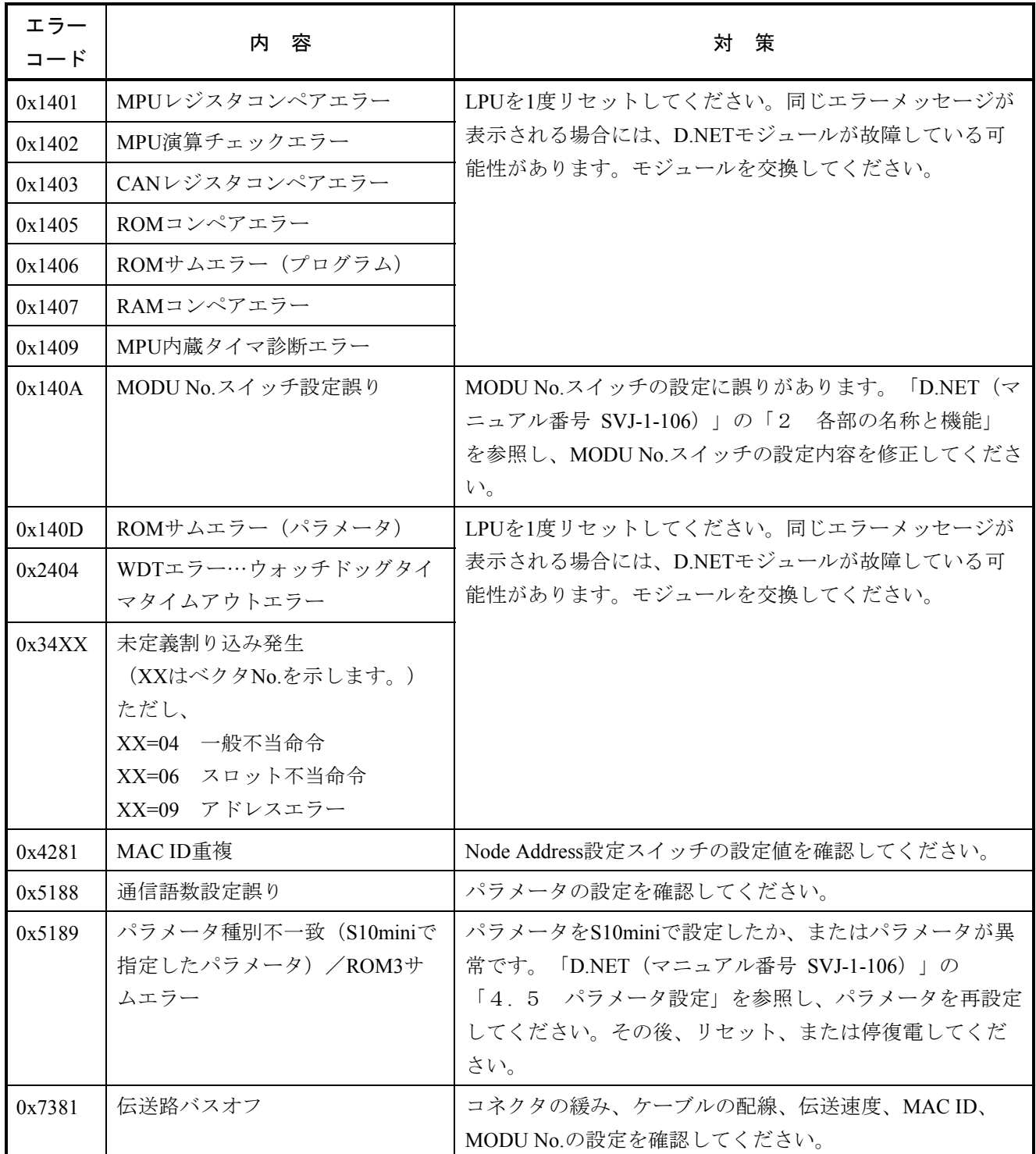
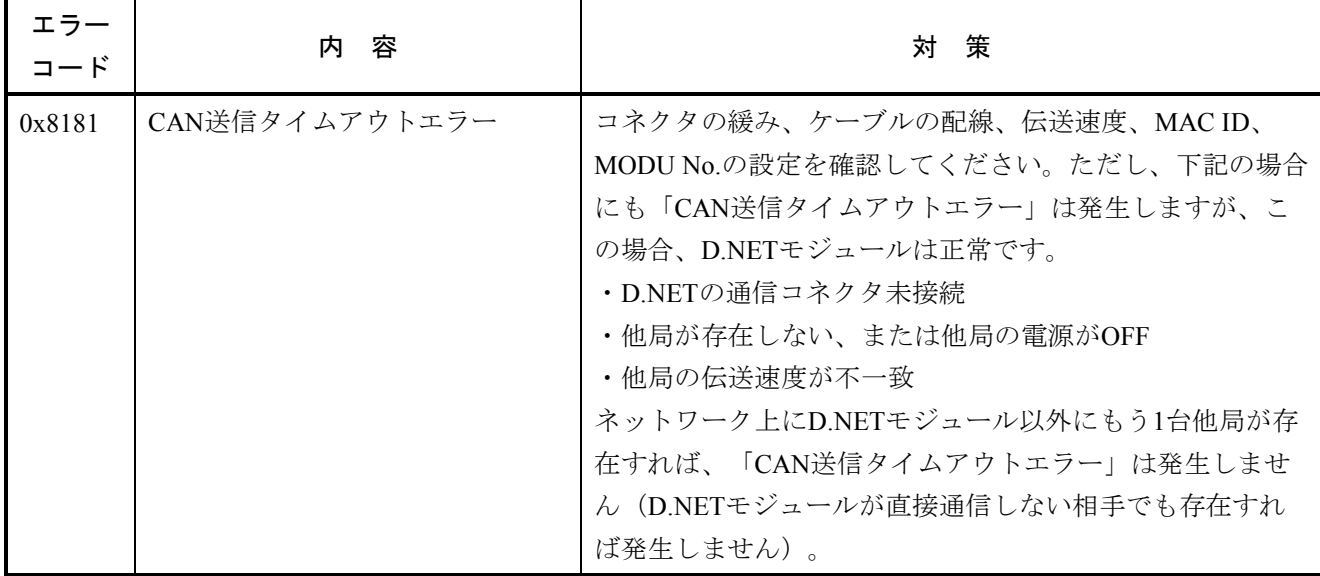

# 4. 2.13 D.NET (LQE770/775)

 $(1/2)$ 

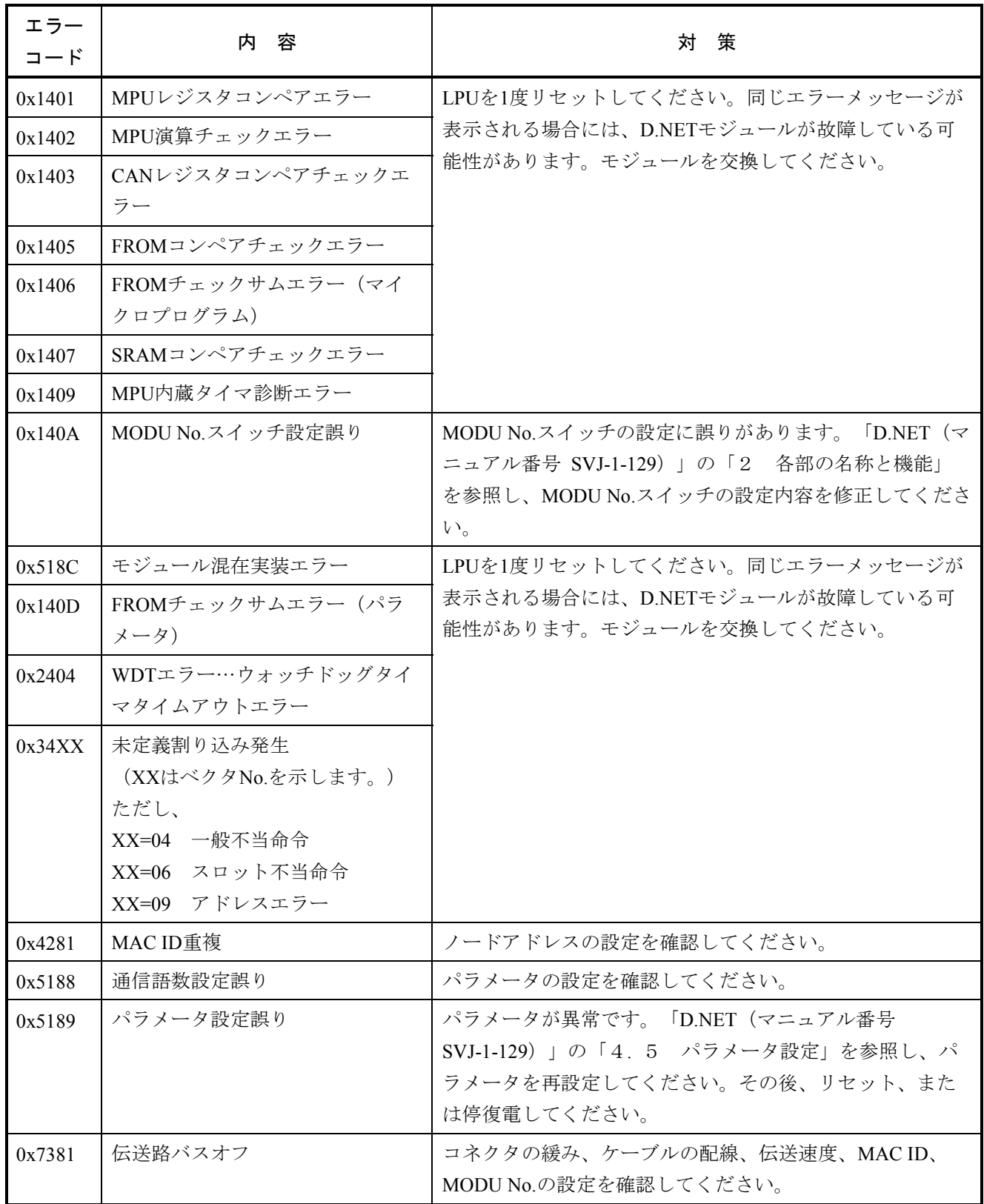

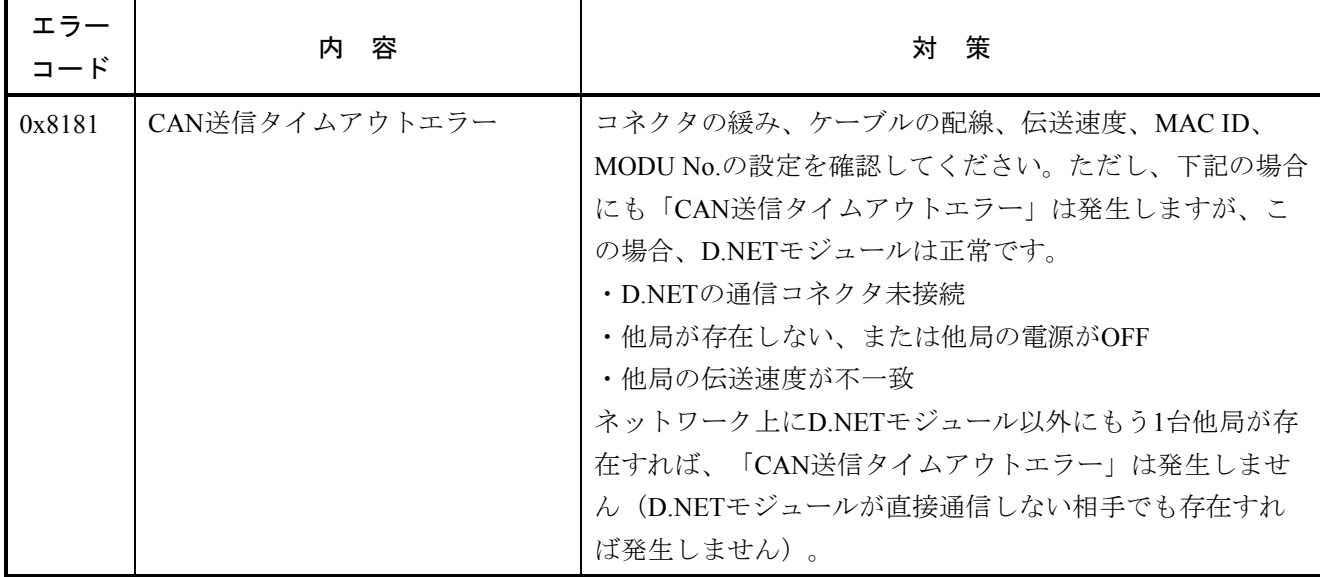

# 4. 2. 14 EQ.LINK(LQE701)

 $(1/2)$ 

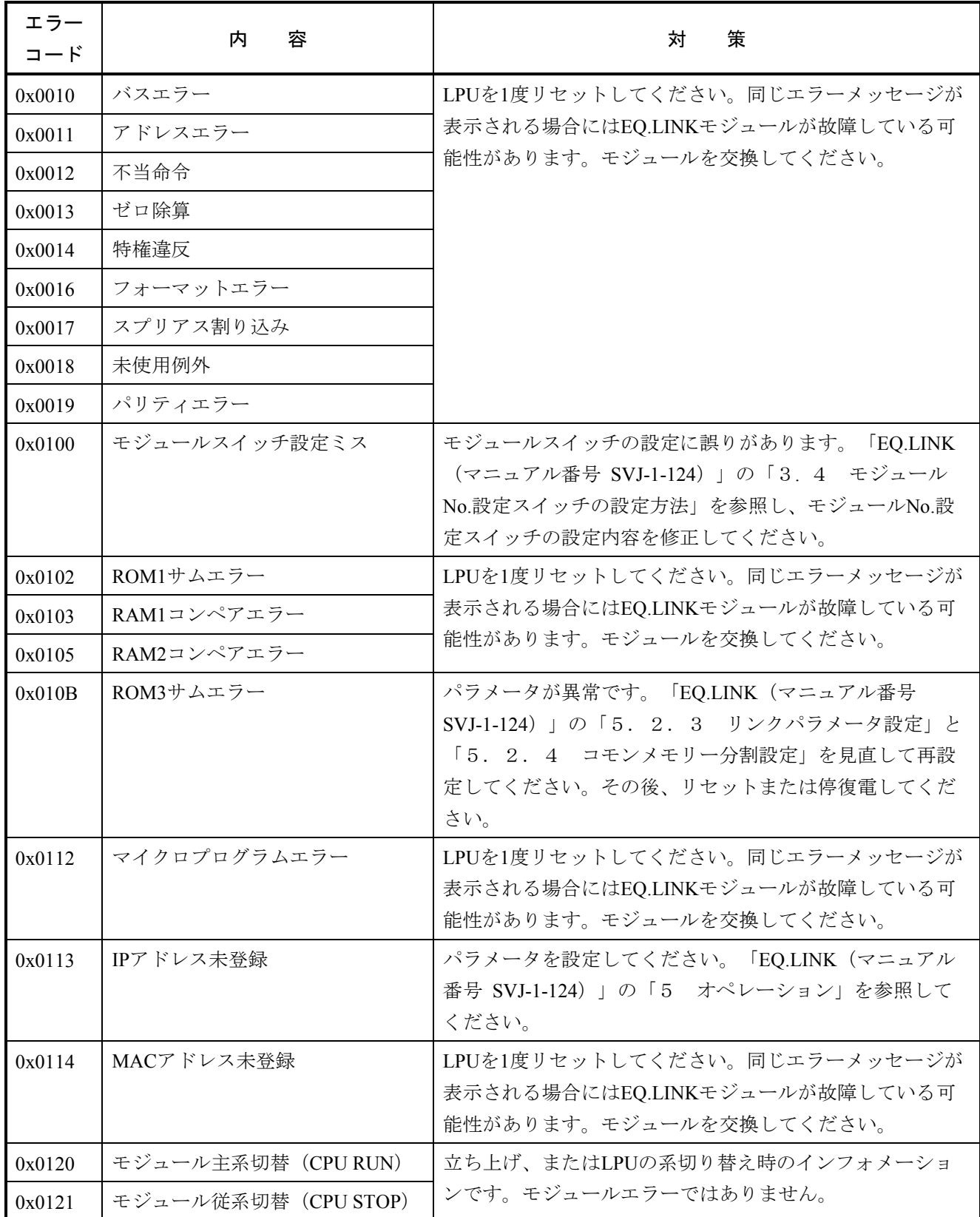

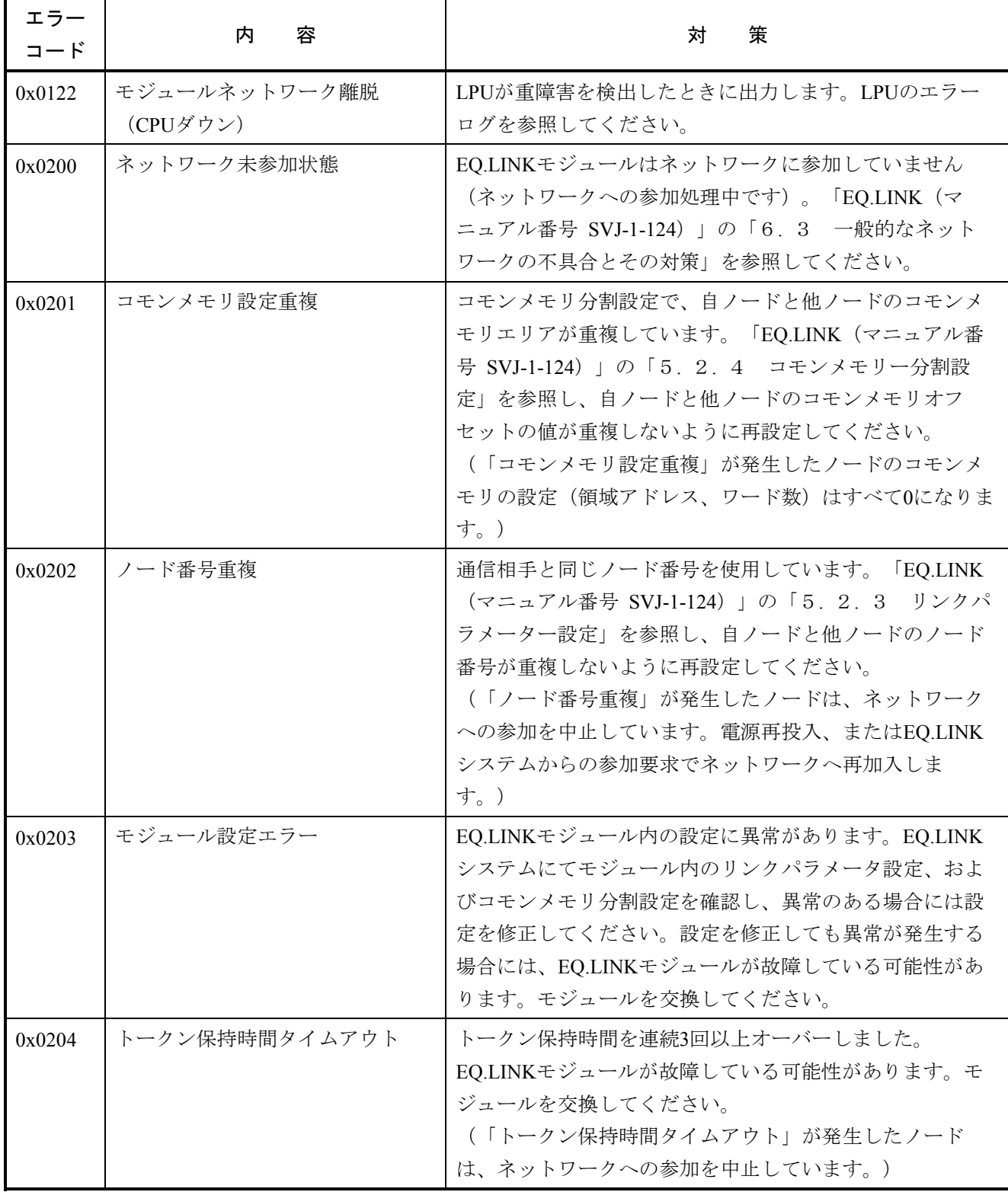

## 4. 2. 15 ET.NET(LQE720)

ET.NETに関するエラーは、以下のエラーメッセージが「4. 3 CMUエラーメッセージフォーマッ ト」で示すフォーマットで表示されます。

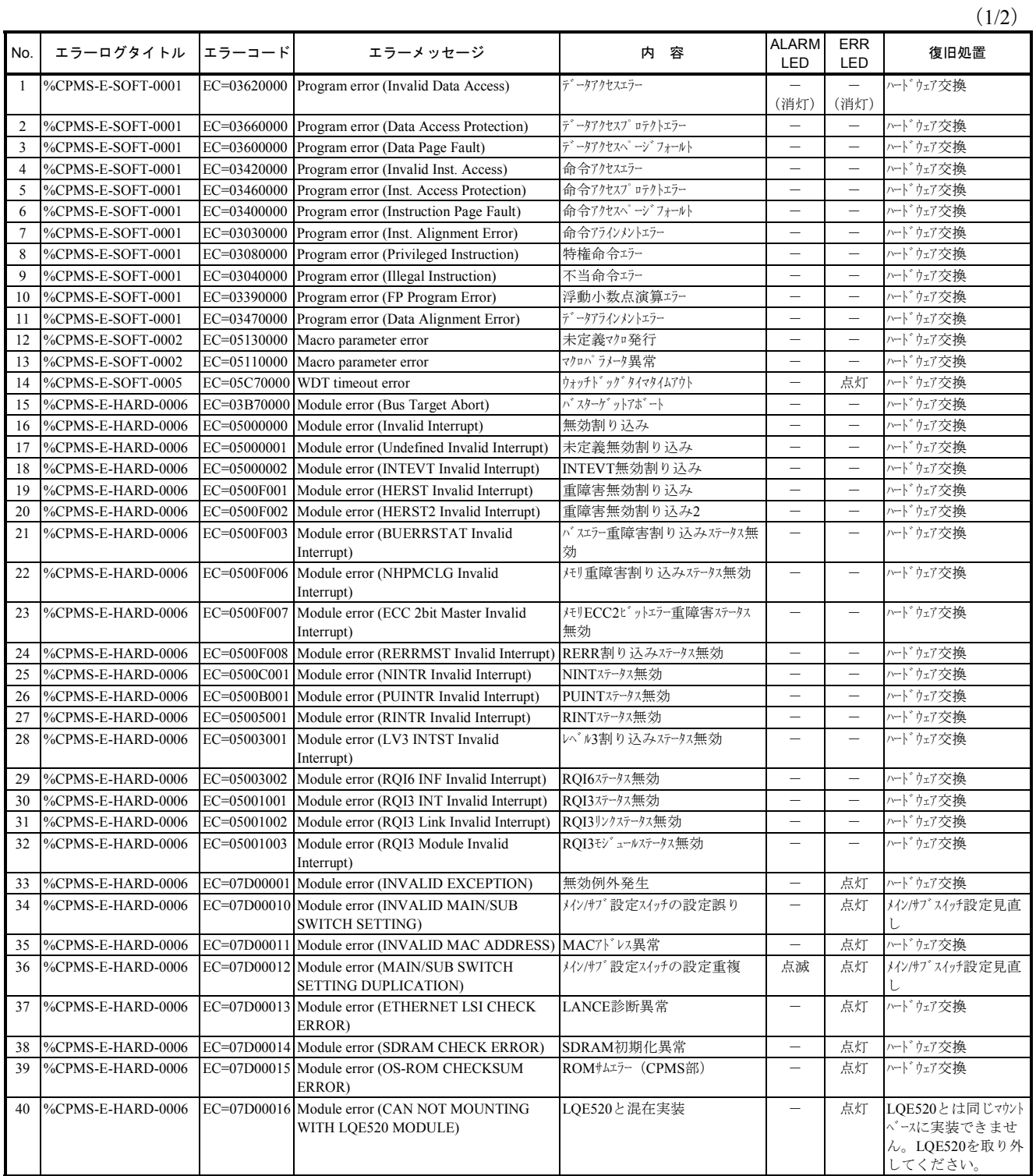

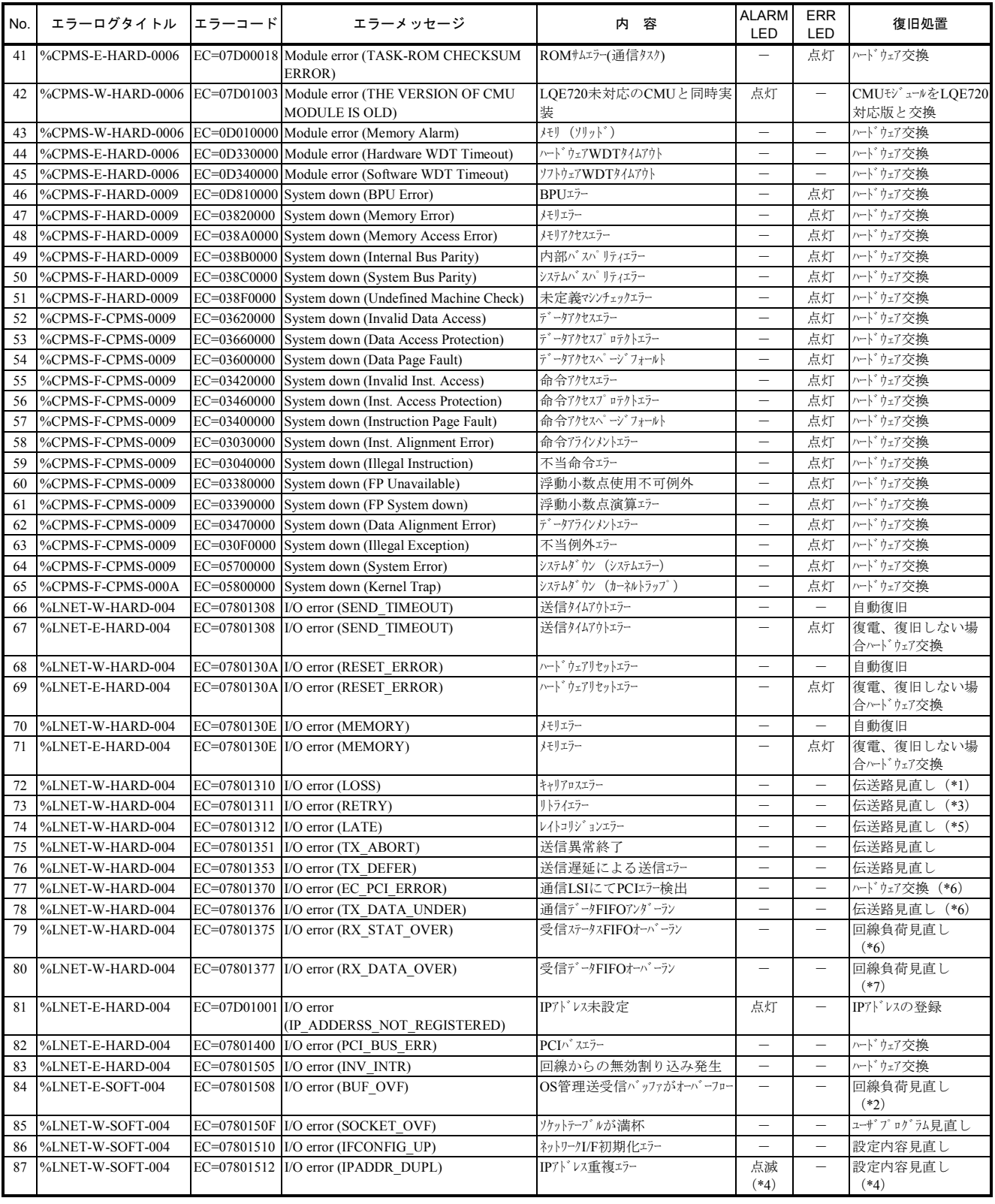

- (\*1)LSIキャリアロスを32回検出した場合にこのメッセージを1回出力します。LSIキャリアロスはLINK LED が消灯時(リンク未確立)にデータ送信した場合に発生します。したがってCPUを立ち上げた際、LINK LEDが点灯するまでにアプリケーションプログラムから32回以上送信要求があった場合にも発生しま す。この場合はLINK LEDが点灯してから送信する等アプリケーションプログラムの改善が必要です。
- (\*2)通信高負荷時バッファ不足により発生します。
- (\*3)連続32回検出した場合にこのメッセージを1回出力します。
- (\*4)他の計算機とIPアドレスが重複しています。重複している相手より後から回線に接続した場合は ARARM LEDが点滅します。
- (\*5)連続8回検出した場合にこのメッセージが1回出力されます。連続16回以上検出した場合は、256回検出 に1回出力します。
- (\*6)連続5回検出した場合にこのメッセージが1回出力されます。
- (\*7)連続10回検出した場合にこのメッセージが1回出力されます。

## 4. 2. 16 NCP-F(LQE780-Z)

NCP-Fに関するエラーは、以下のエラーメッセージが「4. 3 CMUエラーメッセージフォーマッ

ト」で示すフォーマットで表示されます。

 $(1/4)$ 

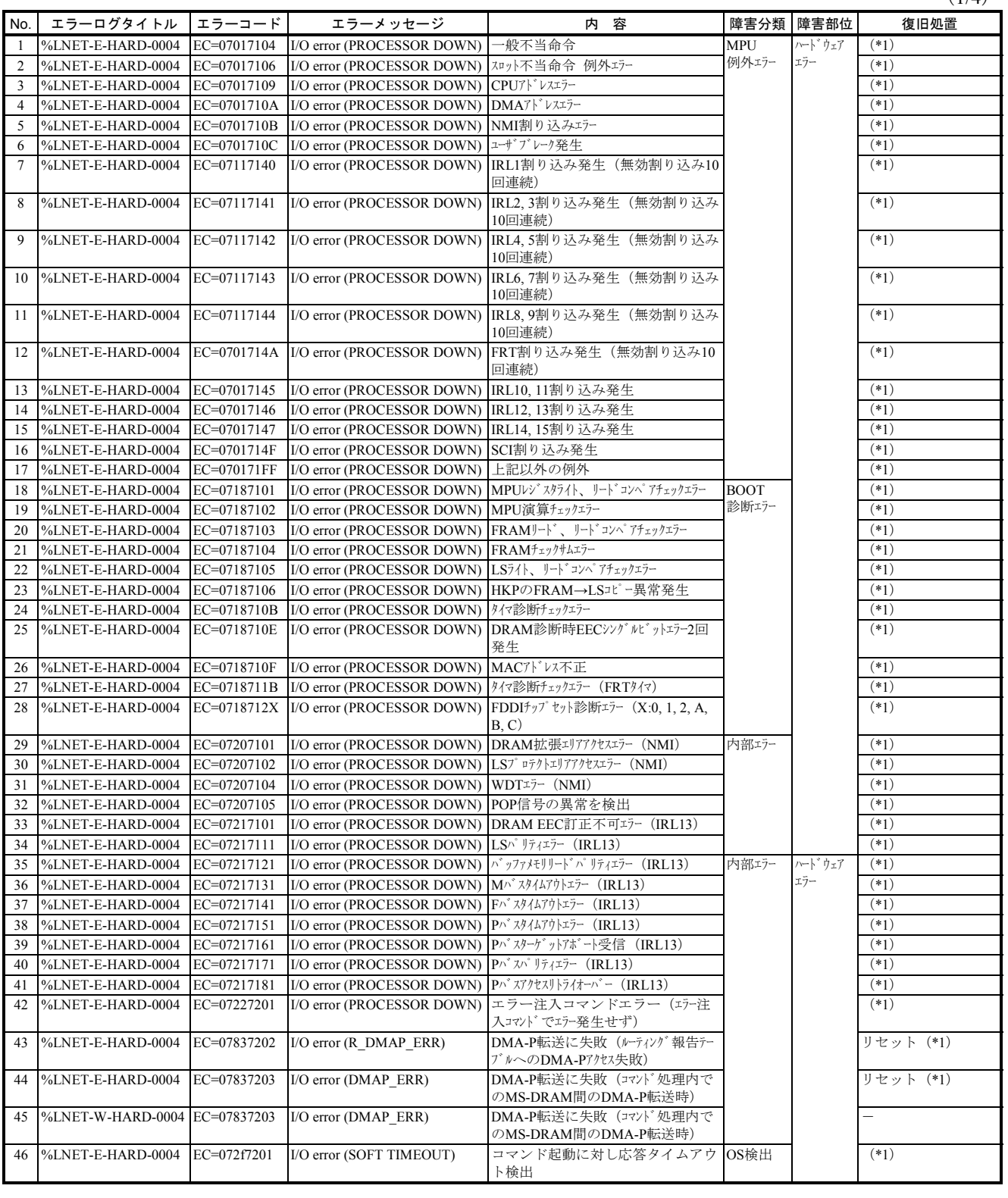

# 4 エラーログ情報

 $(2/4)$ 

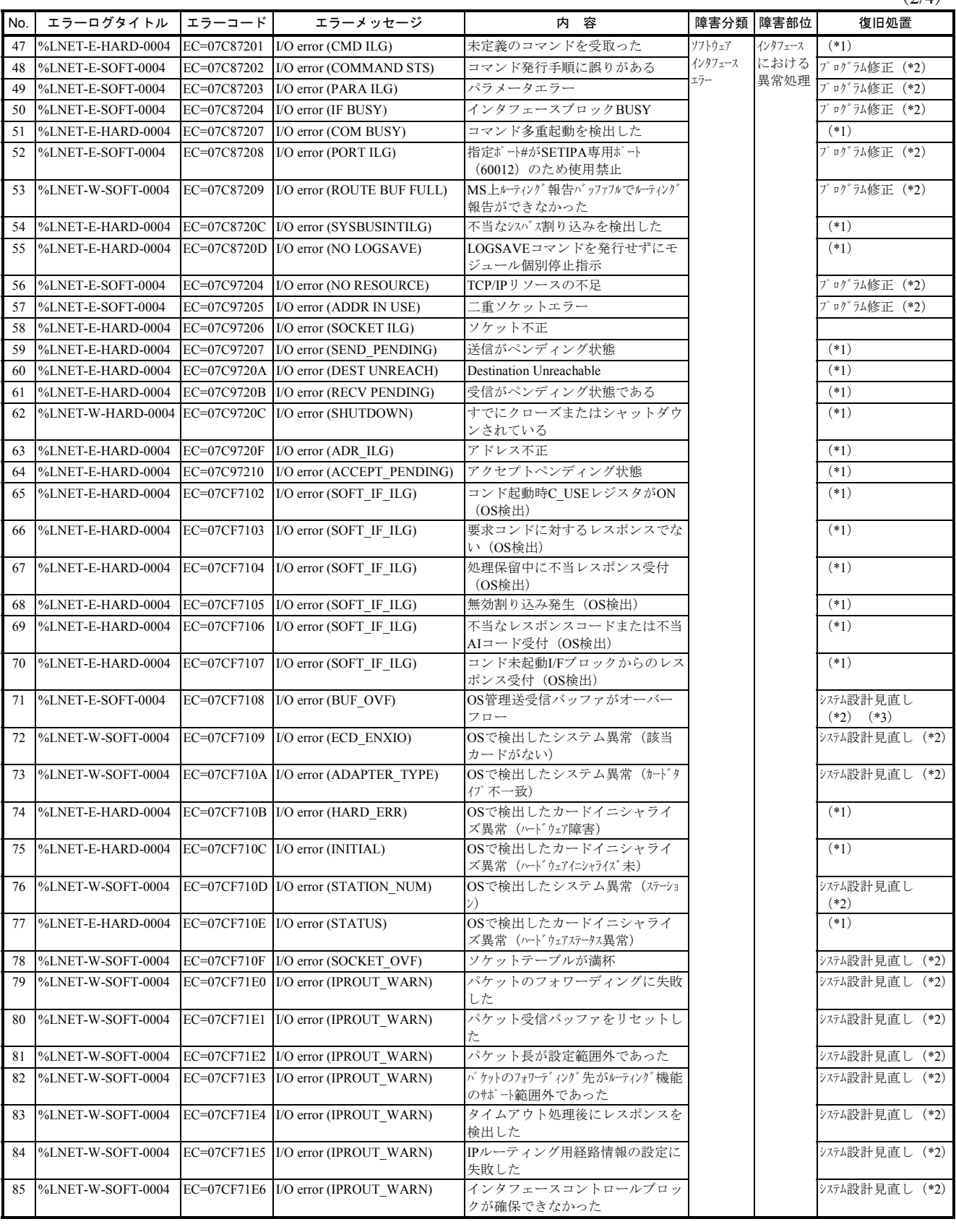

(3/4)

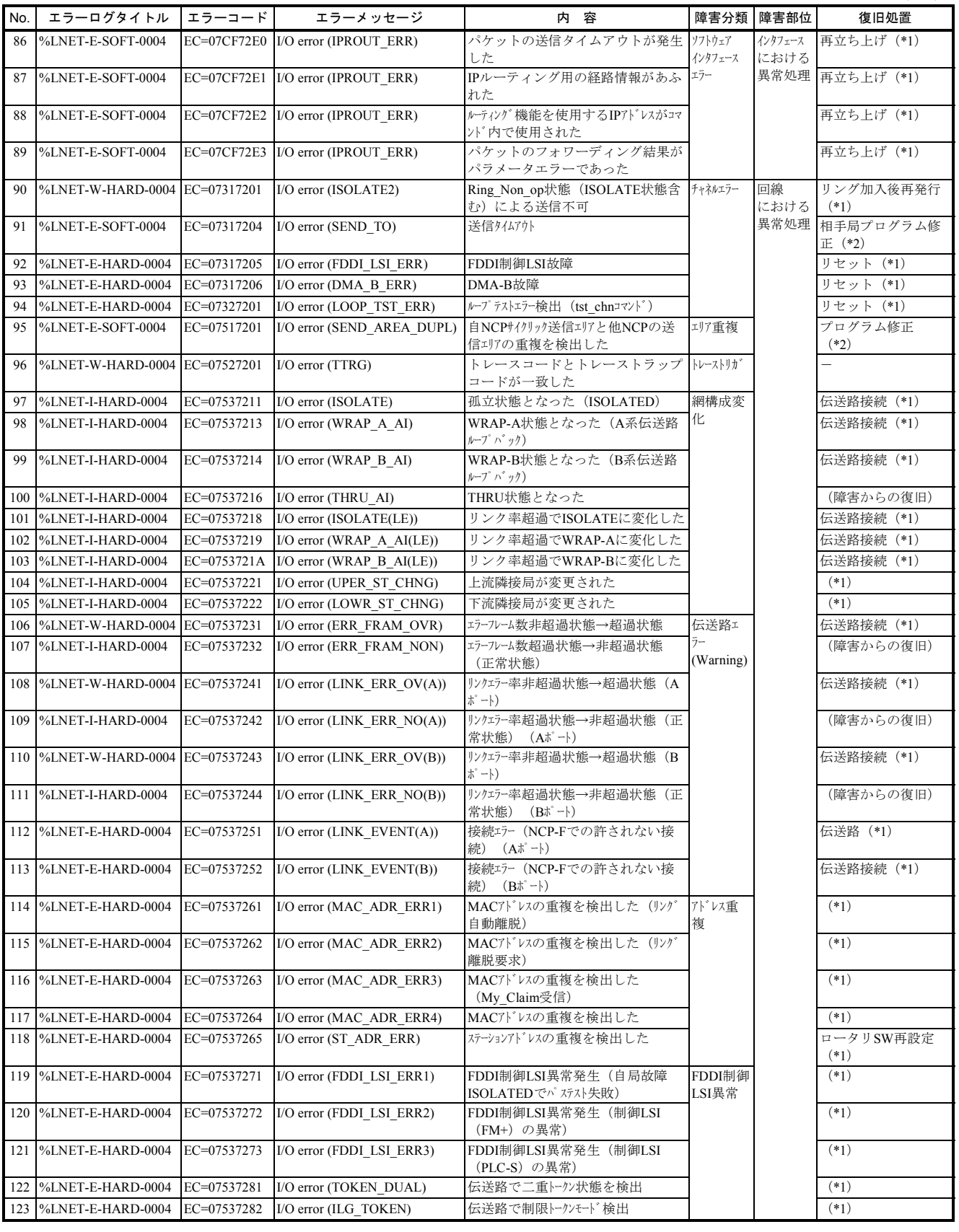

# 4 エラーログ情報

 $(4/4)$ 

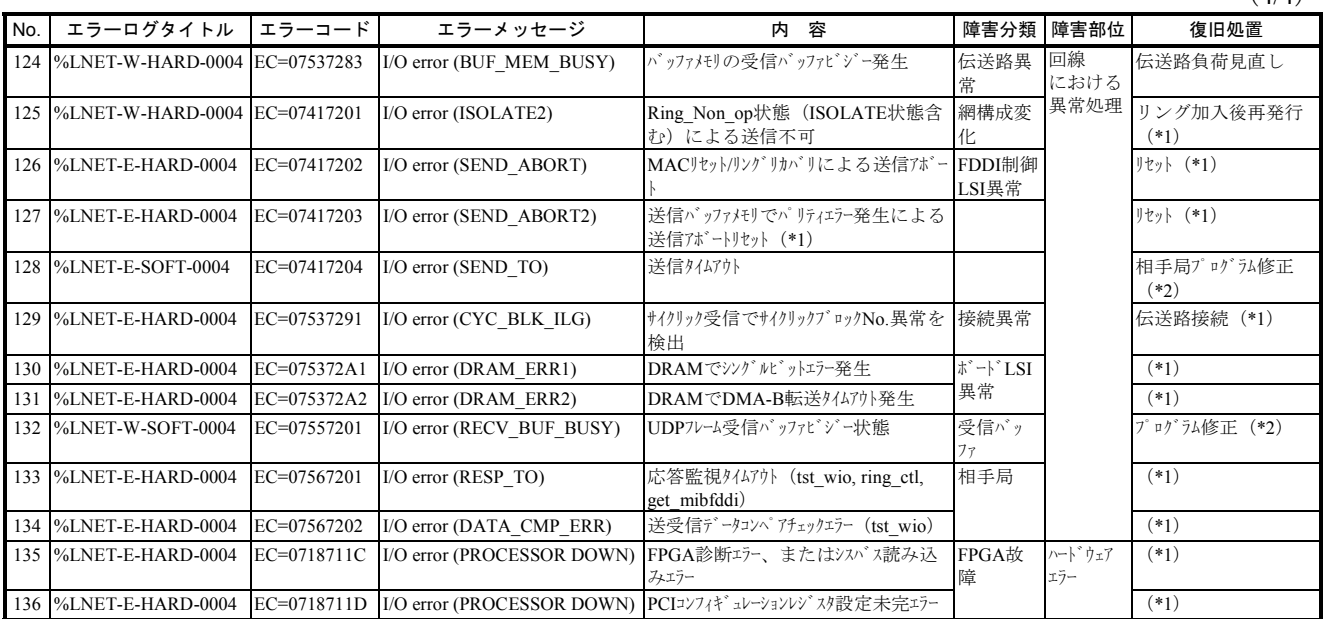

(\*1)「μΣNETWORK-100保守マニュアル」(CC-97012)を参照して保守および復旧してください。

(\*2)「μΣNETWORK-100保守マニュアル」(CC-97012)を参照して保守してください。

(\*3)通信高負荷時バッファ不足により発生します。

### 4. 2. 17 LANCP(LQE790-Z/LQE796-Z)

LANCPに関するエラーは、以下のエラーメッセージが「4. 3 CMUエラーメッセージフォーマッ

ト」で示すフォーマットで表示されます。

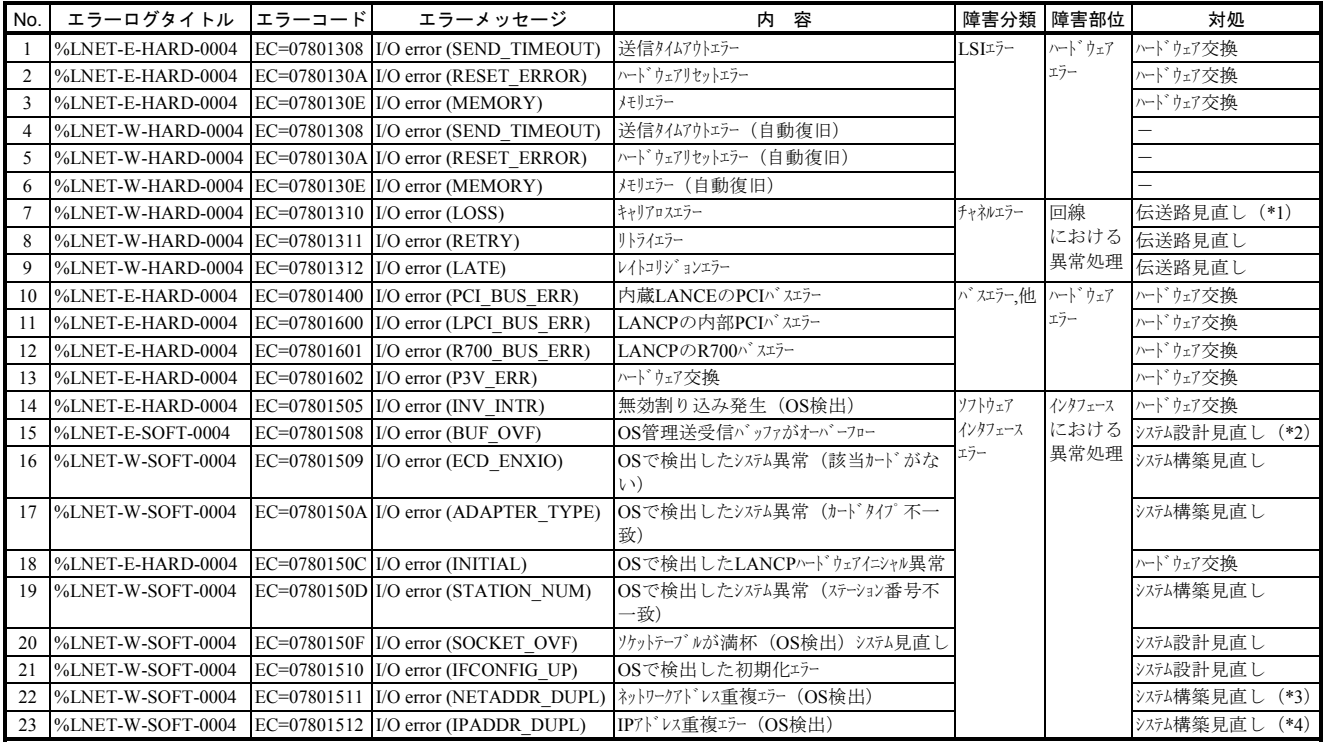

(\*1)LSIキャリアロスを32回検出した場合にこのメッセージを1回出力します。

内蔵LANCE, LANCP (10BASE-T) の場合、LSIキャリアロスはLINK LEDが消灯時(リンク未確立)にデータ送信した場合に発生します。 したがってCPUを立ち上げた際、LINK LEDが点灯するまでにアプリケーションプログラムから32回以上送信要求があった場合にも発生します。 この場合はLINK LEDが点灯してから送信する等アプリケーションプログラムの改善が必要です。

(\*2)通信高負荷時バッファ不足により発生します。

(\*3)内蔵LANCE、およびLANCPのネットワークアドレスはそれぞれユニークに定義してください。

(\*4) 他の計算機とIPアドレスが重複しています。

# 4. 2. 18 100M EQ.LINK(LQE728-Z)

 $(1/2)$ 

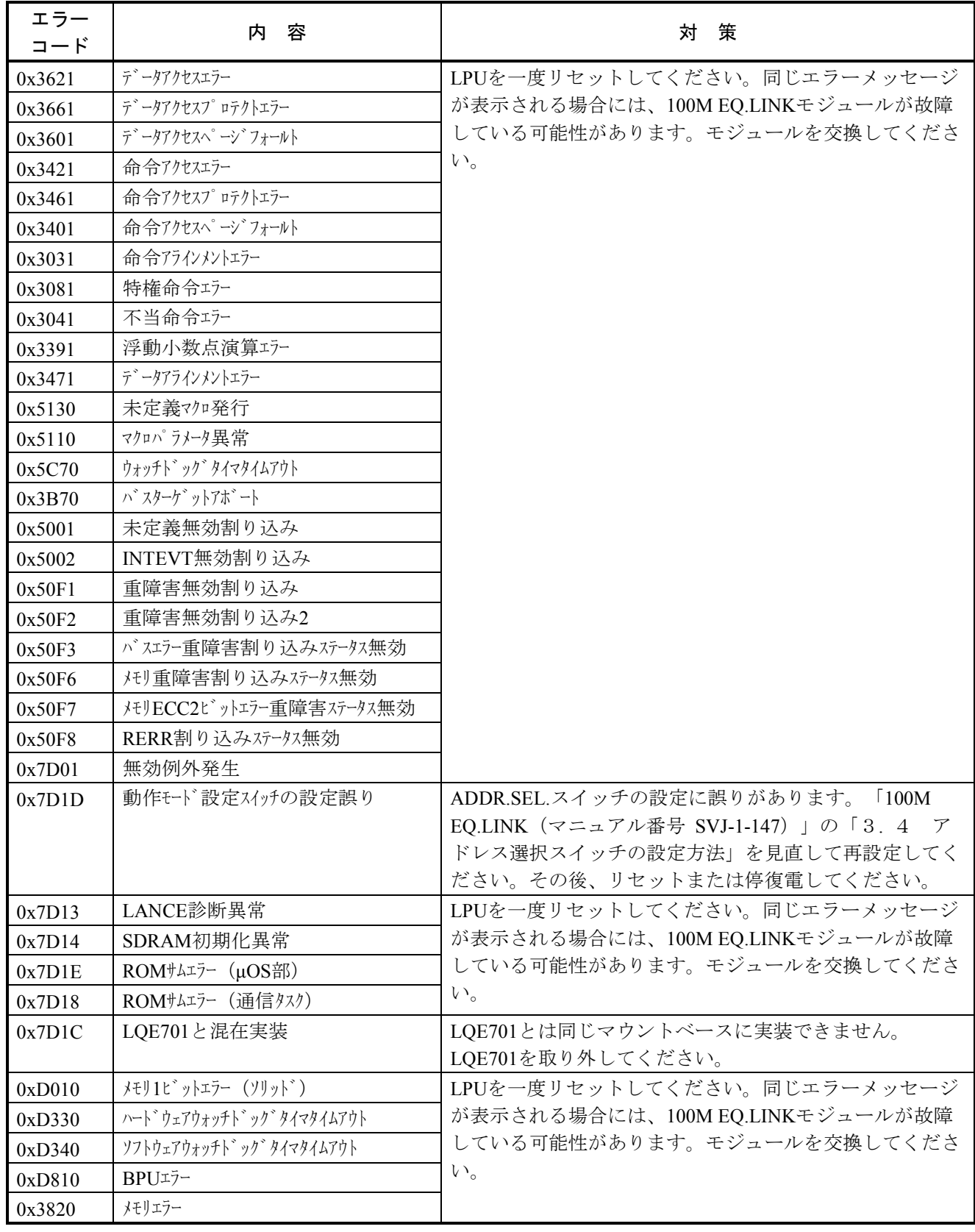

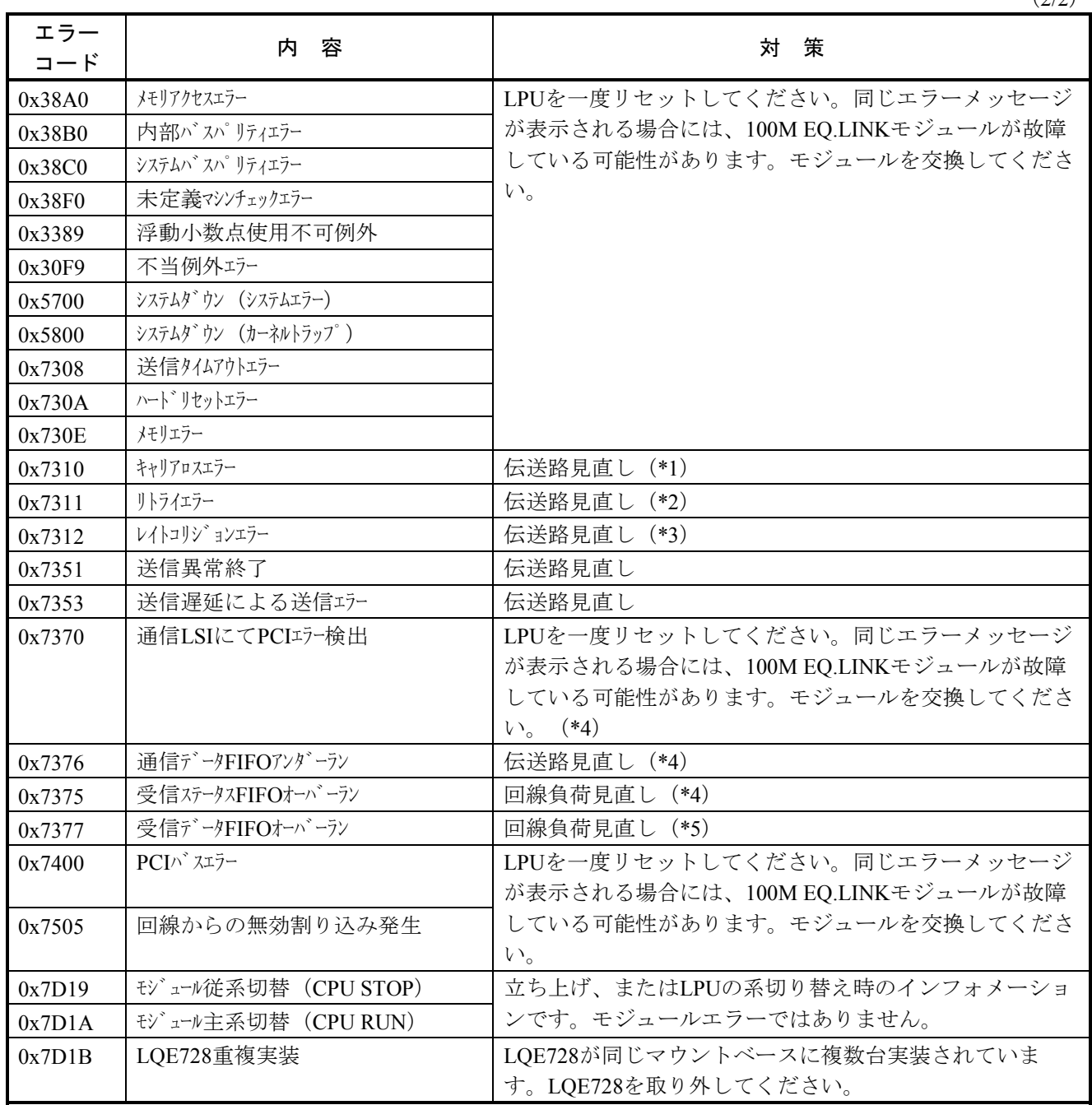

(\*1)LSIキャリアロスを32回検出した場合に、このメッセージを1回出力します。LSIキャリアロスはCOM LEDが消灯時(リンク未確立)にデータ送信した場合に発生します。

- (\*2)連続32回検出した場合に、このメッセージを1回出力します。
- (\*3)連続8回検出した場合に、このメッセージが1回出力されます。連続16回以上検出した場合は、256回検 出に1回出力します。
- (\*4)連続5回検出した場合に、このメッセージが1回出力されます。
- (\*5)連続10回検出した場合に、このメッセージが1回出力されます。

# 4. 2. 19 NCP-E(LQE761-Z)

NCP-Eに関するエラーは、以下のエラーメッセージが「4. 3 CMUエラーメッセージフォーマッ

ト」で示すフォーマットで表示されます。

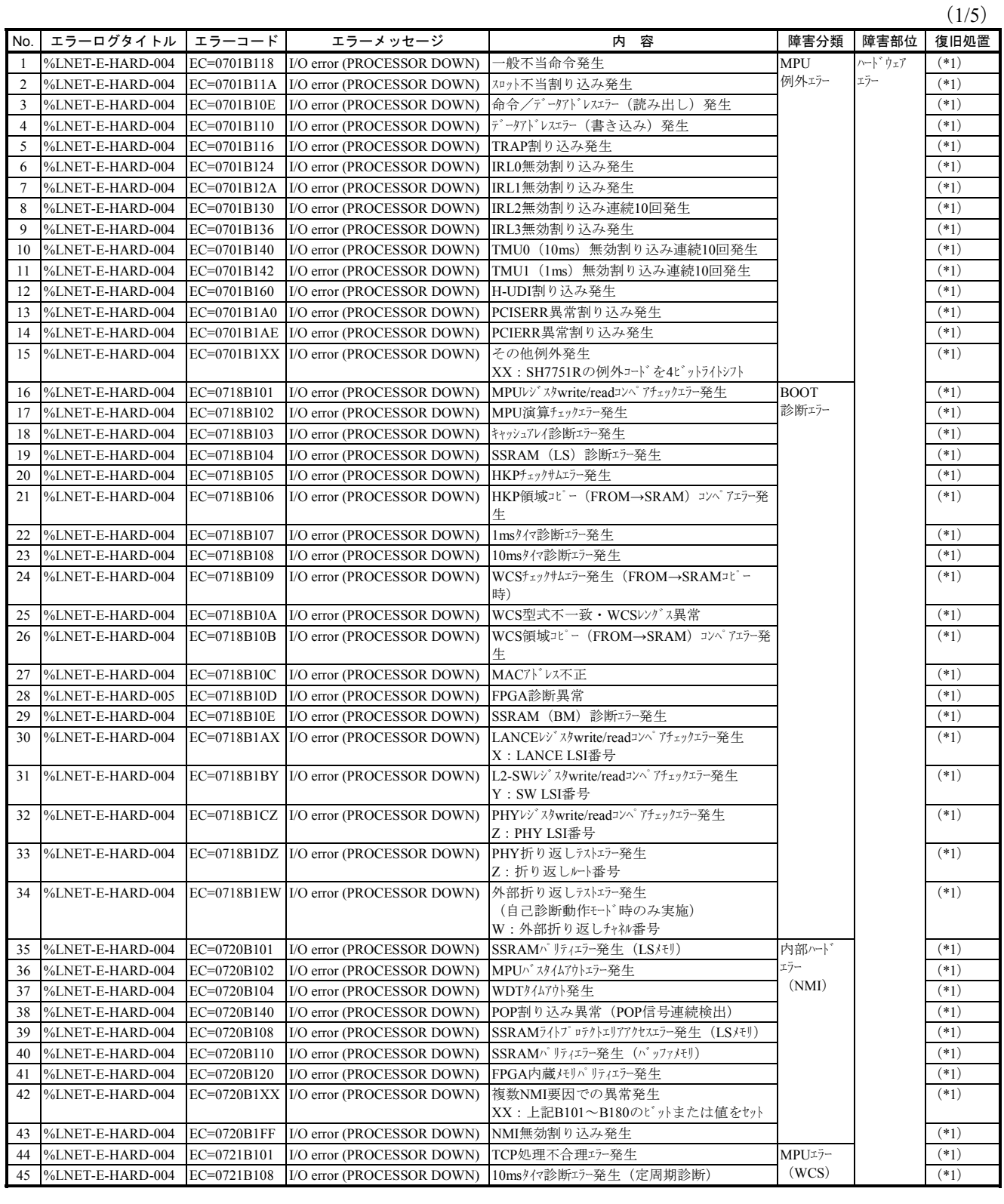

 $(2/5)$ 

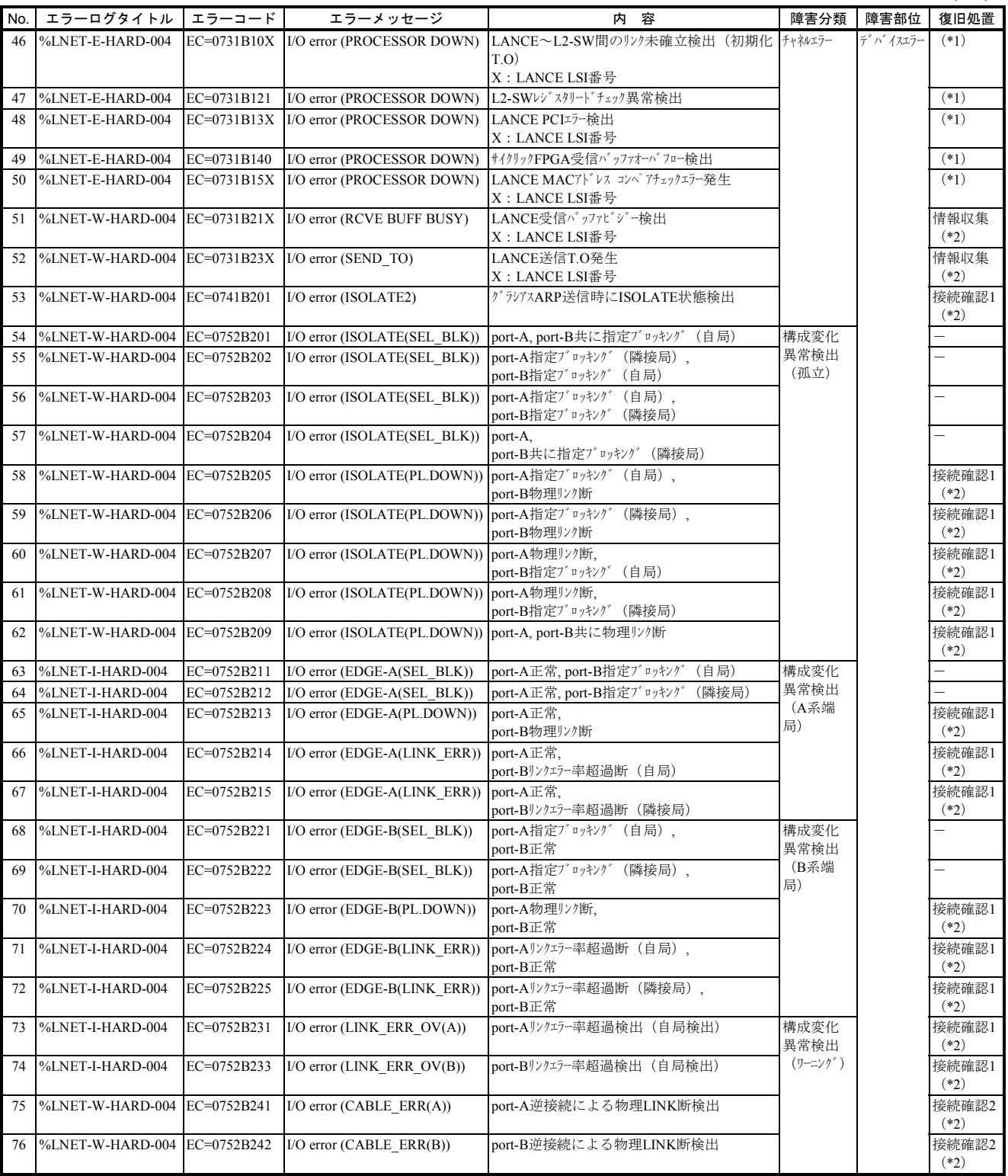

# 4 エラーログ情報

 $(3/5)$ 

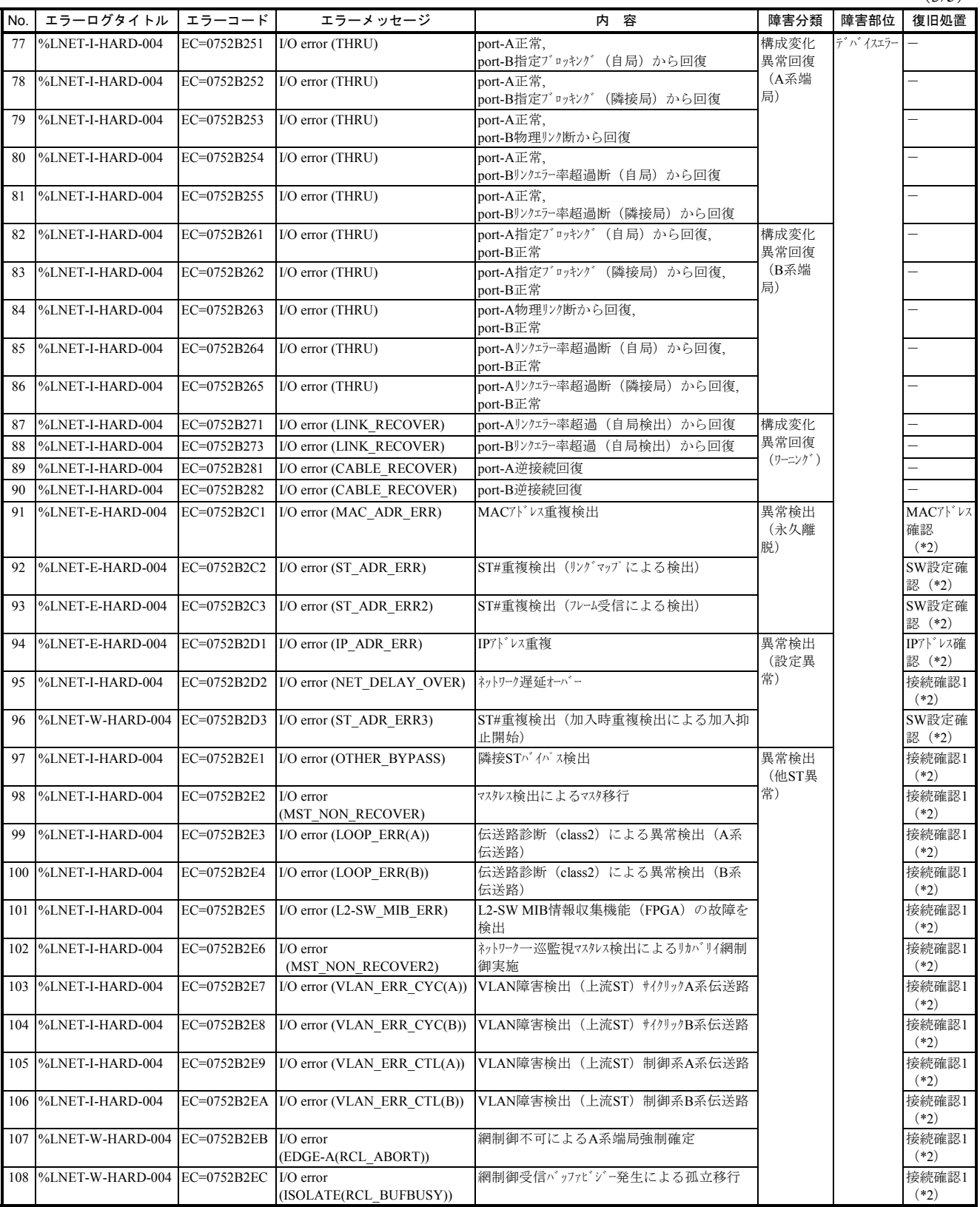

(4/5)

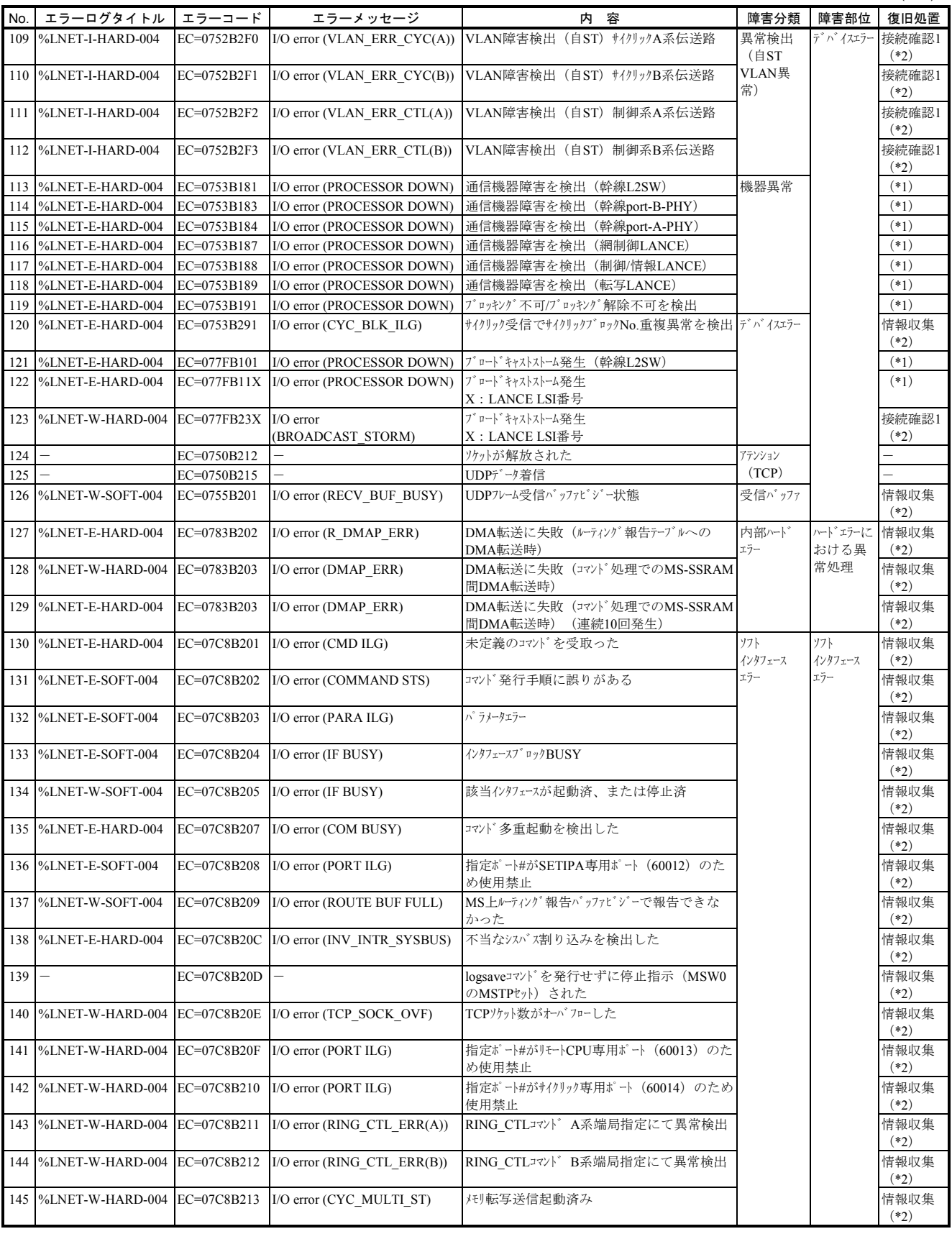

# 4 エラーログ情報

(5/5)

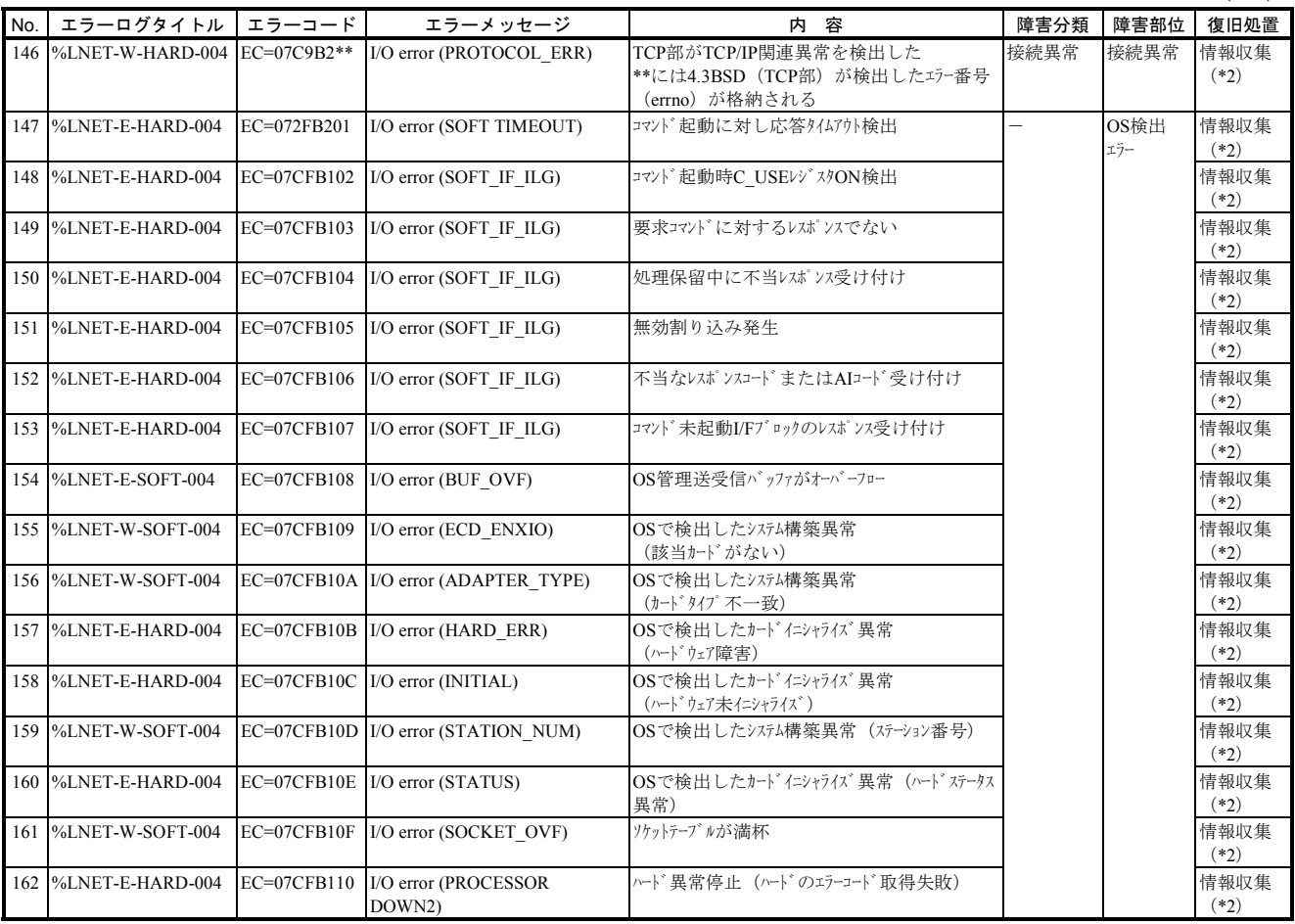

(\*1)「μΣNETWORK-1000保守マニュアル 第4編 第6章」(CC-5-0068)を参照して保守および復旧してください。

(\*2)「μΣNETWORK-1000保守マニュアル 第4編 第3章」(CC-5-0068)を参照して保守および復旧してください。

# 4. 2.20 拡張RI/O (LQE220)

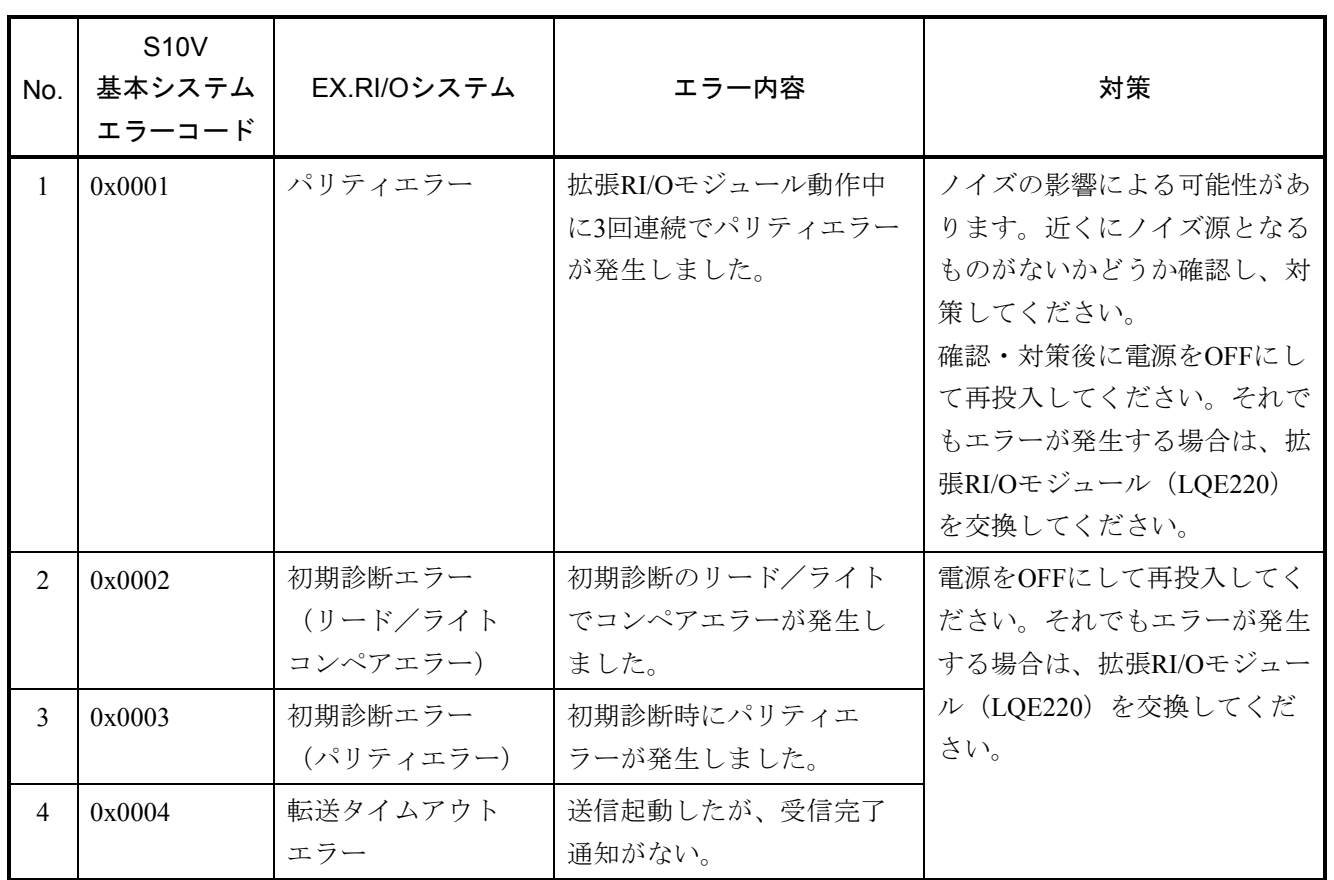

## 4. 2. 21 HS.RI/O(LQE230)

 $(1/2)$ 

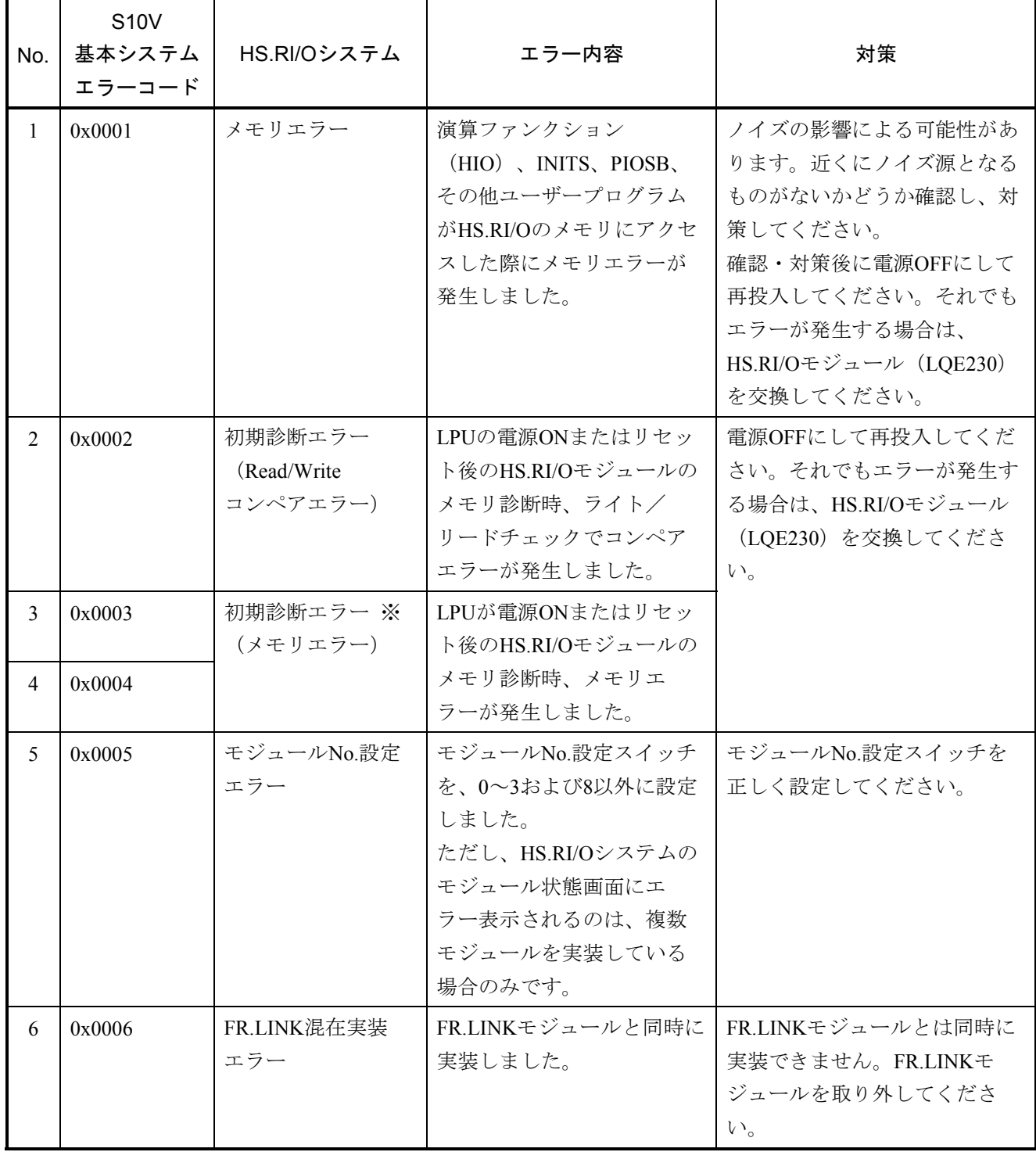

※初期診断エラー(メモリエラー)としてエラーコードは0x0003と0x0004の2種類あります。

これは弊社の障害解析用として分けておりますが、対策方法に違いはありません。

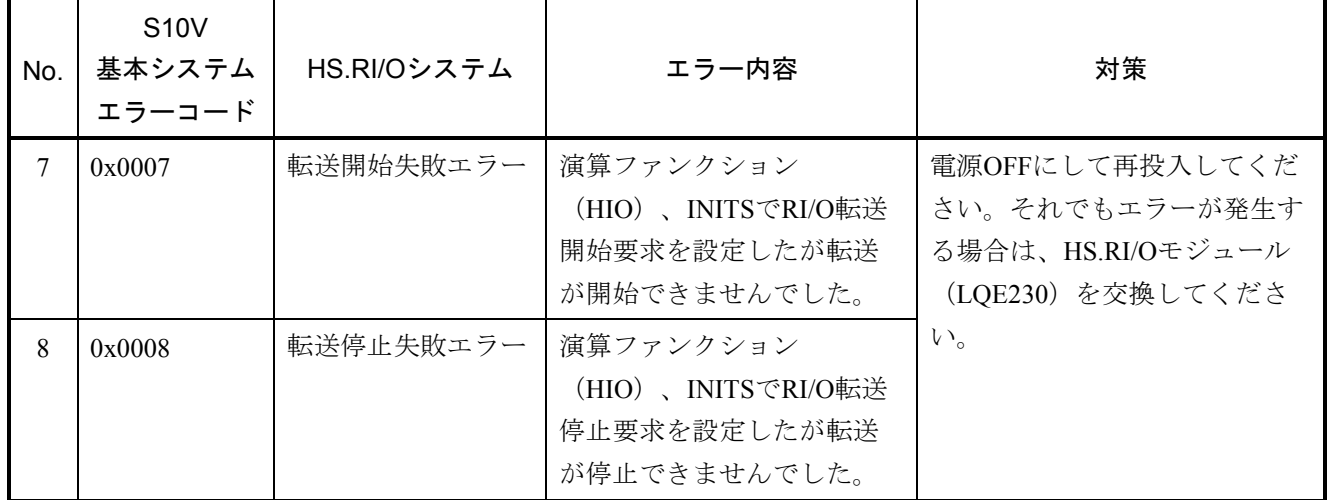

## 4. 3 CMUエラーメッセージフォーマット

CMUに関するエラーは、以下のフォーマットで表示されます。

#### 4. 3. 1 パニックログ

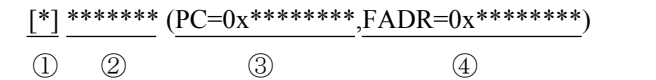

#### 表4-1 パニックログエラーメッセージフォーマット一覧

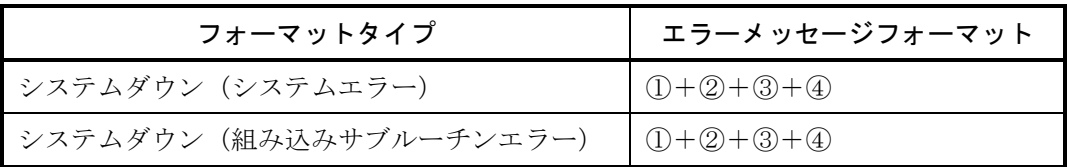

- ① 障害重要度タイプ
	- [F] :致命的なエラー
	- [FU] :組み込みサブルーチンエラー
- ② エラーメッセージ

「4. 2 エラーログ情報と対策」を参照してください。なお、エラーメッセージ一覧にないエ ラーコードの場合、以下のデフォルトエラーメッセージを表示します。

#### 表4-2 パニックログデフォルトエラーメッセージー覧

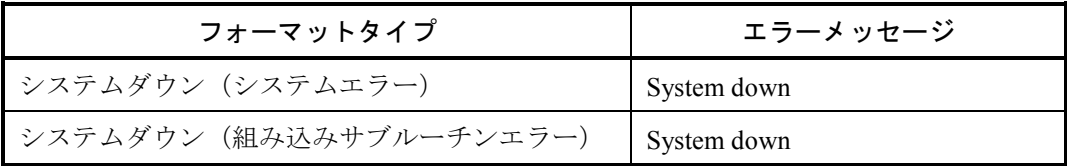

- ③ プログラムカウンタ
- ④ Fault Address

## 4. 3. 2 パニックログ以外

(パターン1)

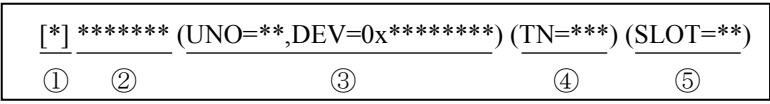

#### 表4-3 パニックログ以外エラーメッセージフォーマット一覧

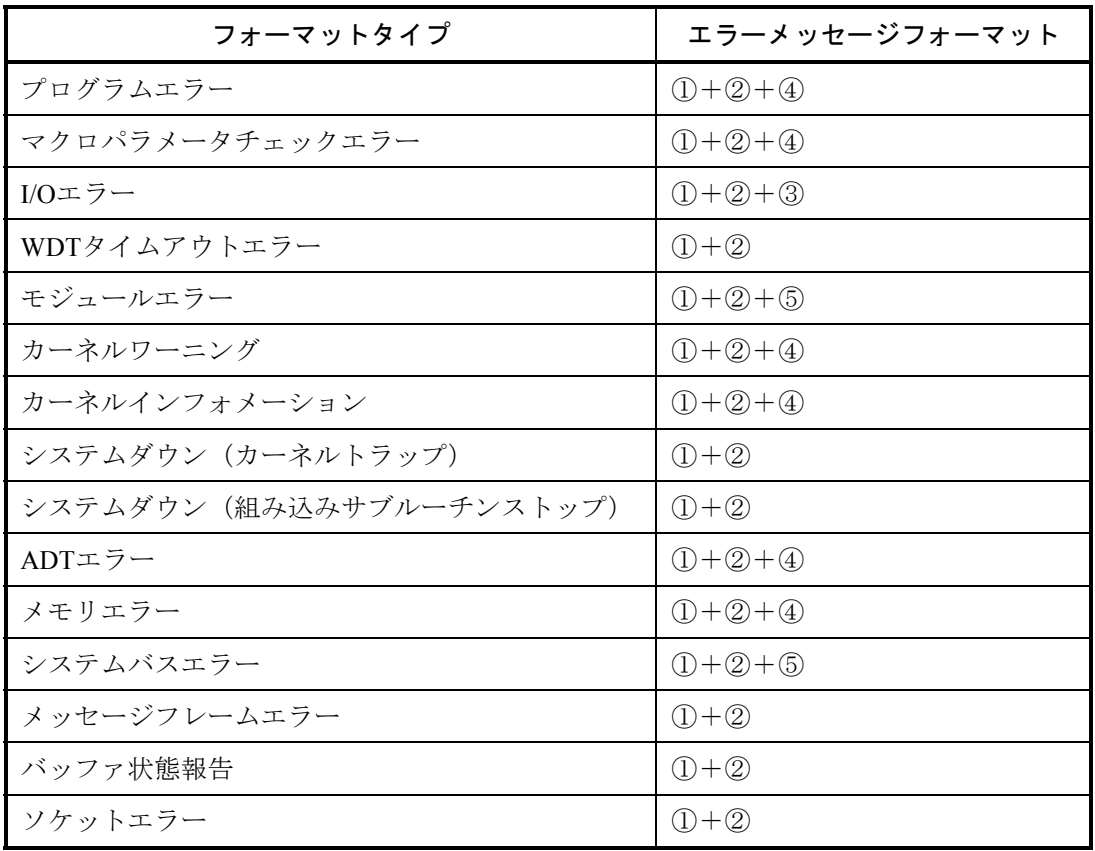

① 障害重要度タイプ

[F]:致命的なエラー [W] :警告

[E]:エラー [I] :情報

② エラーメッセージ

「4. 2 エラーログ情報と対策」および「NXACP For Windows®(マニュアル番号 SVJ-3-134)」 を参照してください。なお、エラーメッセージ一覧にないエラーコードの場合、表4-4に示すデ フォルトエラーメッセージを表示します。

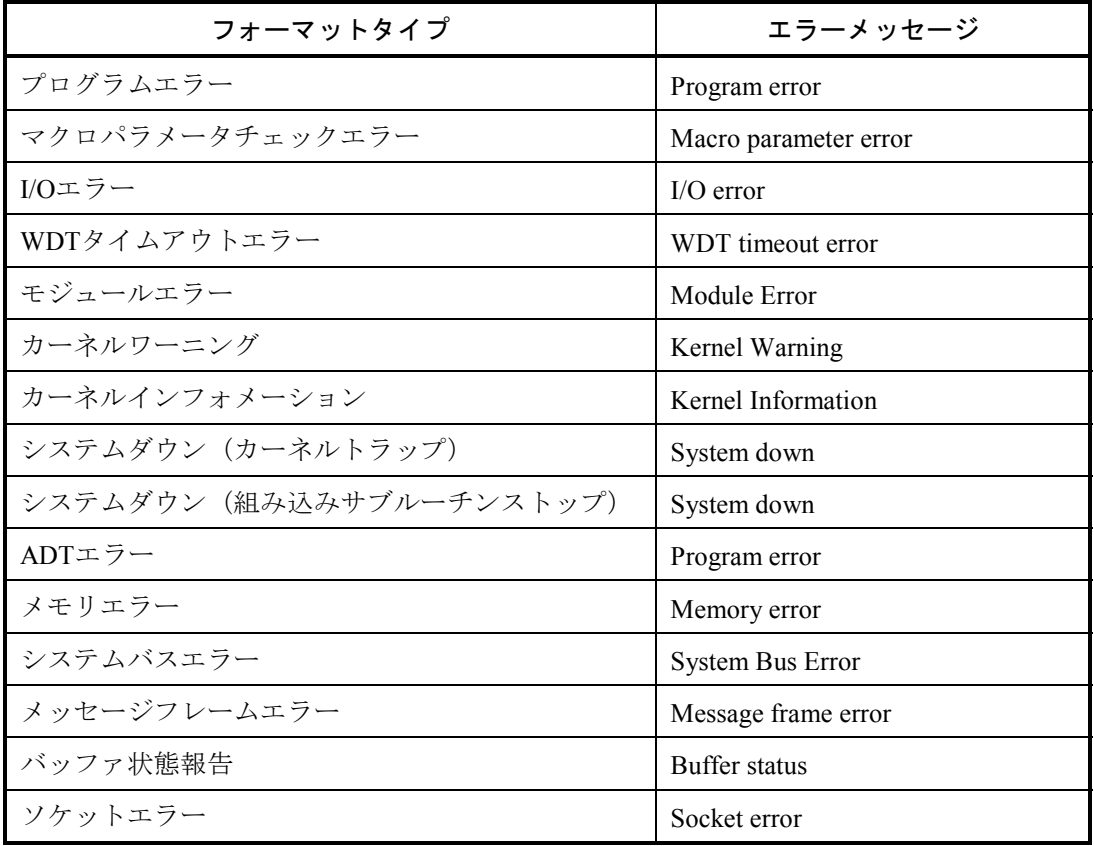

表4-4 パニックログ以外デフォルトエラーメッセージ一覧

③ ユニット番号、デバイス番号

ユニット範囲:1~24

デバイス範囲:0x00000000~0xFFFFFFFF

- ④ タスク番号 タスク範囲:1~300(ユーザ用タスク:1~229)
- ⑤ スロット番号 スロット範囲:0~7

(パターン2)

パニックログ、パニックログ以外パターン1のフォーマットタイプ以外のエラーは、以下のフォー マットで表示します。

 $\frac{0}{0}$ \*\*\*\*\_\*\_\*\*\*\*\_\*\*\*\* ① ② ③ ④

① エラーを検出したシステム

 CPMS :CPMS(基本OS) LNET :RCTLNET(ネットワークドライバ) NX : NXACP (自立分散プラットフォーム)  $MSxx : \xi \nvDash \nu \nexists \tau (xx/\xi)1 \sim 16$ USxx : アプリケーションソフトウェア (xxは01~16) ② 障害重要度タイプ

F :致命的なエラー E :エラー

W :警告 I :情報

? :その他の障害

③ 故障種別

HARD :ハードウェア

CPMS : CPMS

- SOFT :CPMS以外のソフトウェア
- ???? :その他
- ④ コード

フォーマットタイプを表すコードで16進数4桁で表示します。

## 4. 4 RPDPエラーログ表示ガイド

#### 4. 4. 1 エラーログの見方

以下のエラーログ表示を例に、RPDPのsvelogコマンド、および基本システムの「エラーログ詳細」画 面の見方の概説を説明します。

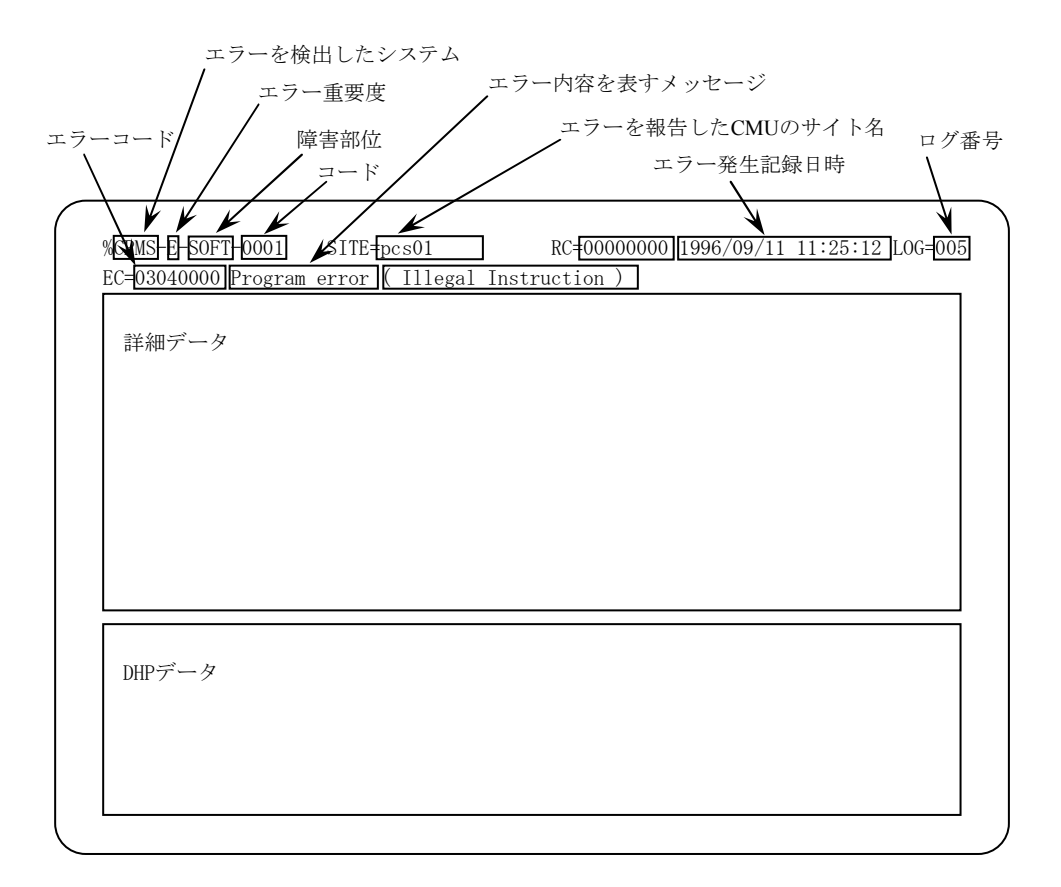

図4-1 エラーログの表示例

```
● エラーを検出したシステム
  CPMS : CPMS (基本OS)
  LNET :RCTLNET(ネットワークドライバ)
  NX : NXACP (自律分散プラットフォーム)
  MSxx :ミドルウェア(xxは01~16)
  USxx :アプリケーションソフトウェア(xxは01~16)
 ● エラー内容を表すメッセージ (「4.2 エラーログ情報と対策」を参照してください)
  Program error:プログラムの実行に障害のあるエラー
  Macro parameter check error:OSマクロ命令のパラメータのエラー
  WDT timeout error: WDT (WatchDog Timer) の監視タイムアウトエラー
  I/O error:入出力に関するエラー
  Module error:主にハードウェアのエラー
  PI/O error:プロセス入出力に関するエラー
  その他、詳細は「4. 4. 2 エラーログの種類」を参照してください。
● エラー重要度
  F : Fatal Error
  E : Error
  W : Warning
  I : Information
 ● 障害部位
  HARD : Hardware
  CPMS : CPMS
  SOFT :CPMS以外のSoftware 
\bullet コード
  エラーログの種類を表すコード
```
# 4. 4. 2 エラーログの種類

(1) OSのエラーログの種類

エラーログの種類を以下に示します。エラーメッセージ一覧は「4. 2 エラーログ情報と対策」を 参照してください。

| コード  | ログフォーマット名                    | エラーメッセージ                                     | 主な障害 |              |              |              |
|------|------------------------------|----------------------------------------------|------|--------------|--------------|--------------|
| 0001 | プログラムエラー                     | Program error (subtitle)                     | EC   | TN           | PC           | <b>FADR</b>  |
| 0002 | マクロパラメータエラー                  | Macro parameter error                        | EC   | TN           | <b>SVC</b>   |              |
| 0004 | I/Oエラー                       | I/O error (subtitle)                         | EC   | <b>UNO</b>   | <b>DEV</b>   |              |
| 0005 | WDTタイムアウトエラー                 | WDT timeout error                            | EC   |              |              |              |
| 0006 | モジュールエラー                     | Module error (subtitle)                      | EC   | <b>SLOT</b>  |              |              |
| 0007 | カーネルワーニング                    | Kernel warning                               | EC   |              |              |              |
| 0008 | カーネルインフォメーション                | Kernel Information                           | EC   |              |              |              |
| 0009 | システムダウン(システムエ<br>ラー)         | System down (subtitle)                       | EC   | <b>TN</b>    | PC           | <b>FADR</b>  |
| 000A | システムダウン (カーネルト<br>ラップ)       | System down (Kernel trap)                    | EC   | <b>FILE</b>  | <b>LINE</b>  |              |
| 000B | システムダウン(組み込みサブ<br>ルーチンエラー)   | ULSUB down (subtitle)                        | EC   | <b>NEST</b>  | <b>POINT</b> | <b>ENTRY</b> |
| 000C | システムダウン (組み込みサブ<br>ルーチンストップ) | System down (ULSUB stop)                     | EC   | <b>NEST</b>  | <b>POINT</b> |              |
| 000D | ADTエラー                       | Program error (Address Detect<br>Trap Error) | EC   | TN           | PC           |              |
| 000E | メモリエラー                       | Memory error                                 | EC   | <b>HERST</b> |              |              |
| 000F | システムバスエラー                    | System Bus error                             | EC   | <b>HERST</b> |              |              |

表4-5 OSのエラーログの種類

(subtitle)はエラー内容の詳細メッセージです。

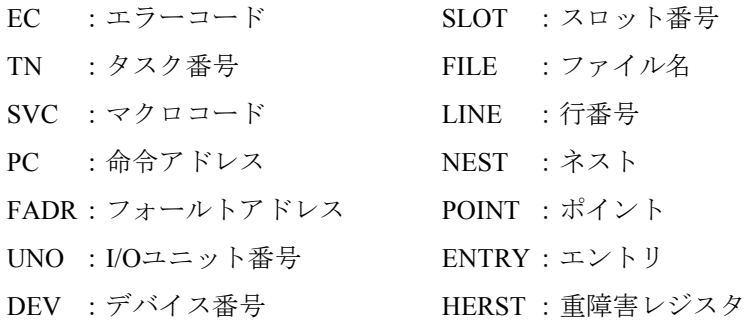

(2) NXACPのエラーログの種類

以下のエラー詳細については「NXACP For Windows®(マニュアル番号 SVJ-3-134)」を参照してく ださい。

| コード    | ログフォーマット名        | エラーメッセージ                         | 主な障害情報     |               |               |              |               |  |
|--------|------------------|----------------------------------|------------|---------------|---------------|--------------|---------------|--|
| 0x0102 | メッセージフレームエ<br>ラー | Message frame error              | <b>DFN</b> | <b>PORTNO</b> | <b>NXHD</b>   |              |               |  |
| 0x0103 | バッファ状態報告         | Buffer status                    | <b>DFN</b> | <b>SPEAK</b>  | <b>RPEAK</b>  | <b>CNT</b>   |               |  |
| 0x0104 | ソケットエラー          | Socket error                     | <b>DFN</b> | <b>DADDR</b>  | <b>DPORT</b>  |              |               |  |
| 0x0105 | 転写エリア重複エラー       | Transfer memory<br>address error | <b>DFN</b> | <b>TMID</b>   | <b>CASENO</b> | <b>BLKNO</b> | <b>BLKCNT</b> |  |

表4-6 NXACPのエラーログの種類

- DFN :データフィールド番号
- PORTNO :ポート番号
- NXHD : NeXUSヘッダ
- SPEAK : 送信バッファ使用ピーク数
- RPEAK :受信バッファ使用ピーク数
- CNT :イベント発生回数
- DADDR :送信先IPアドレス
- DPORT :送信先ポート番号
- TMID : 転写メモリ認識子番号
- CASENO :送信ケース番号
- BLKNO : 送信ブロック番号
- BLKCNT : 送信ブロック数
- SLOTNO :スロット番号
- UNO :ユニット番号
- MCODE :マクロ番号
- MERRNO :マクロのエラーコード

## 4. 4. 3 エラーログの詳細と解析手段

(1) プログラムエラー

このエラーは、プログラムに不具合があり、異常なアドレスをアクセスしたり、不当な命令を実行し ようとしたことを表しています。

不具合原因の解析は、次の手順により行います。

- まず、エラーメッセージテキスト中のエラー名称などにより、何が起きたのかを知ります。 エラーメッセージとその意味については「表4-7 プログラムエラーメッセージフォーマッ ト」、「表4-8 エラーコード、サブタイトルとその意味」を参照してください。
- エラーメッセージ中のレジスタ情報やスタック情報により、不具合箇所を見つけだします。 具体的な解析手順を図4-2に示します。

#### 表4-7 プログラムエラーメッセージフォーマット

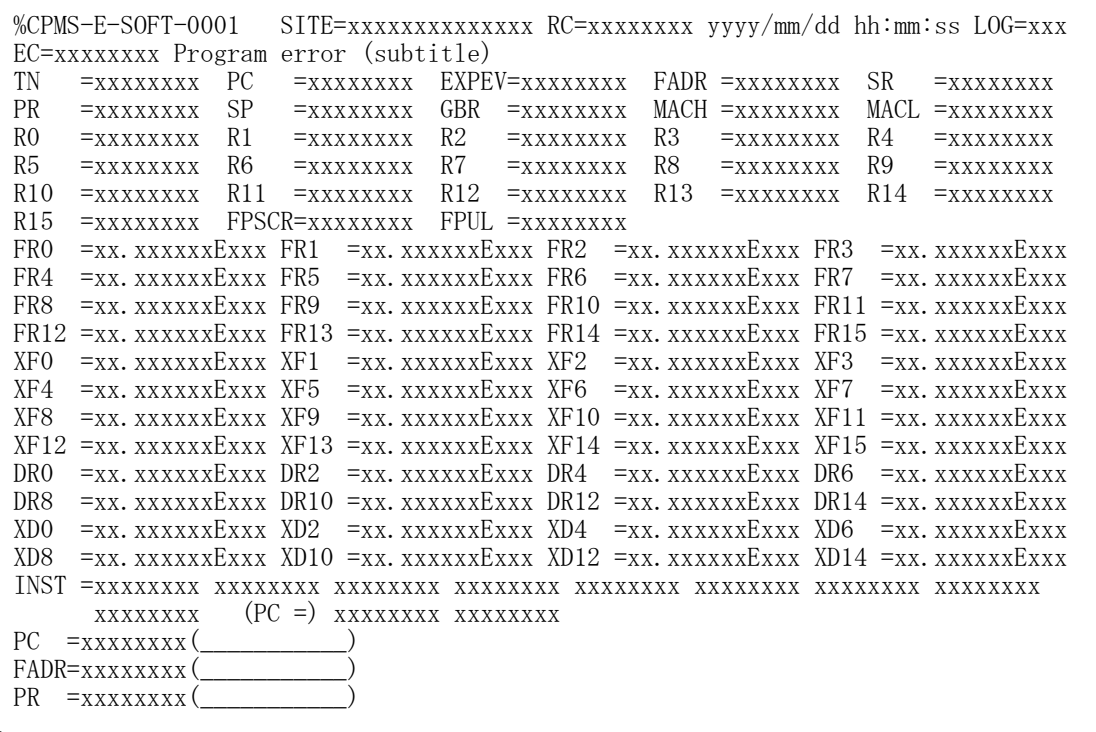

 $(1/2)$ 

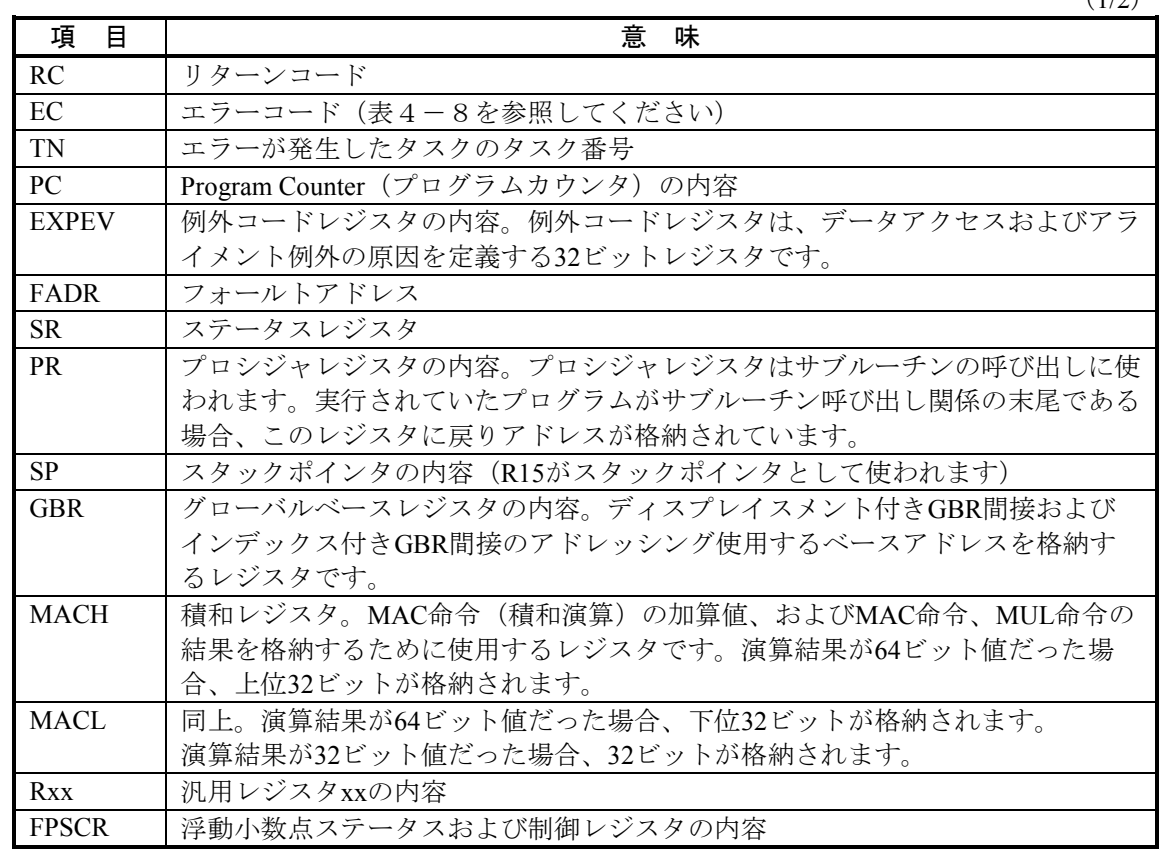

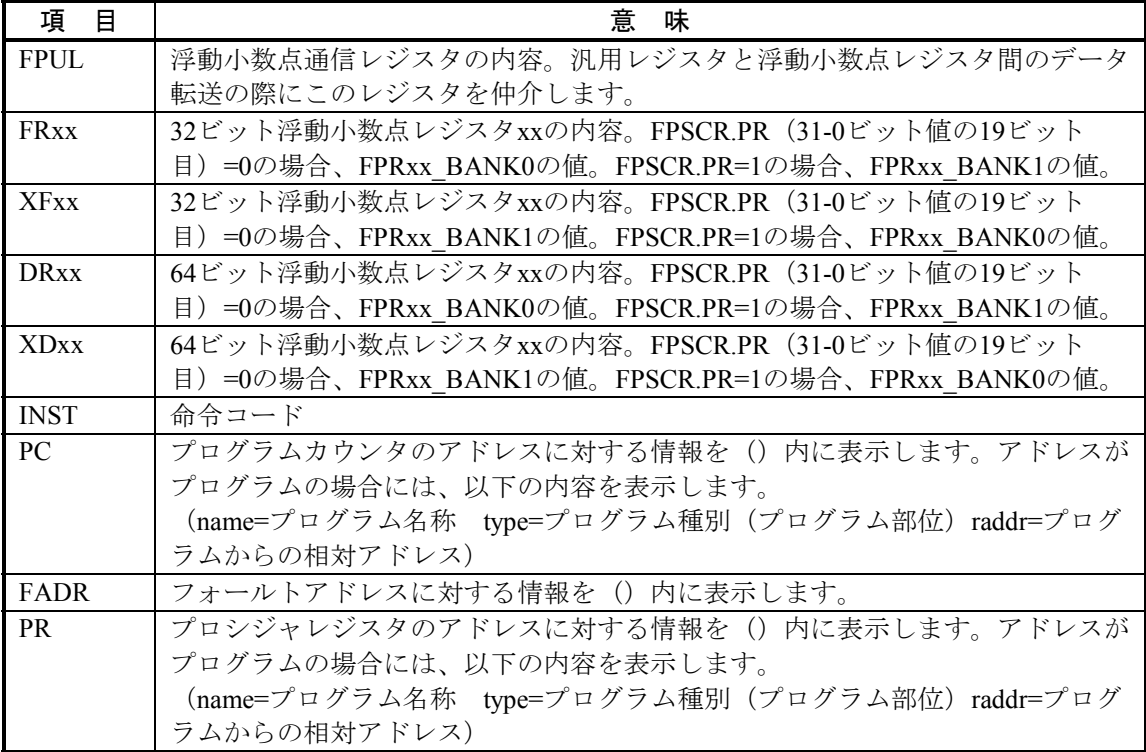

### 表4-8 エラーコード、サブタイトルとその意味(プログラムエラー)

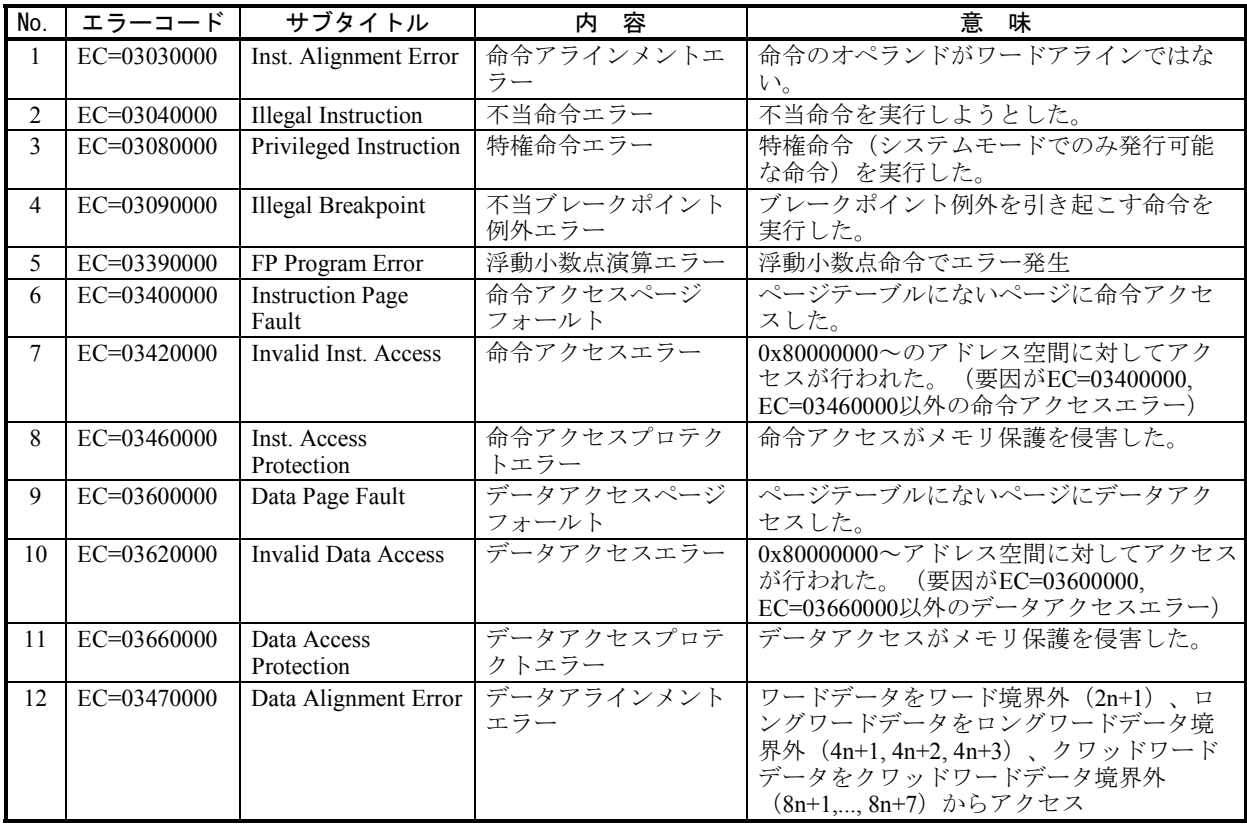

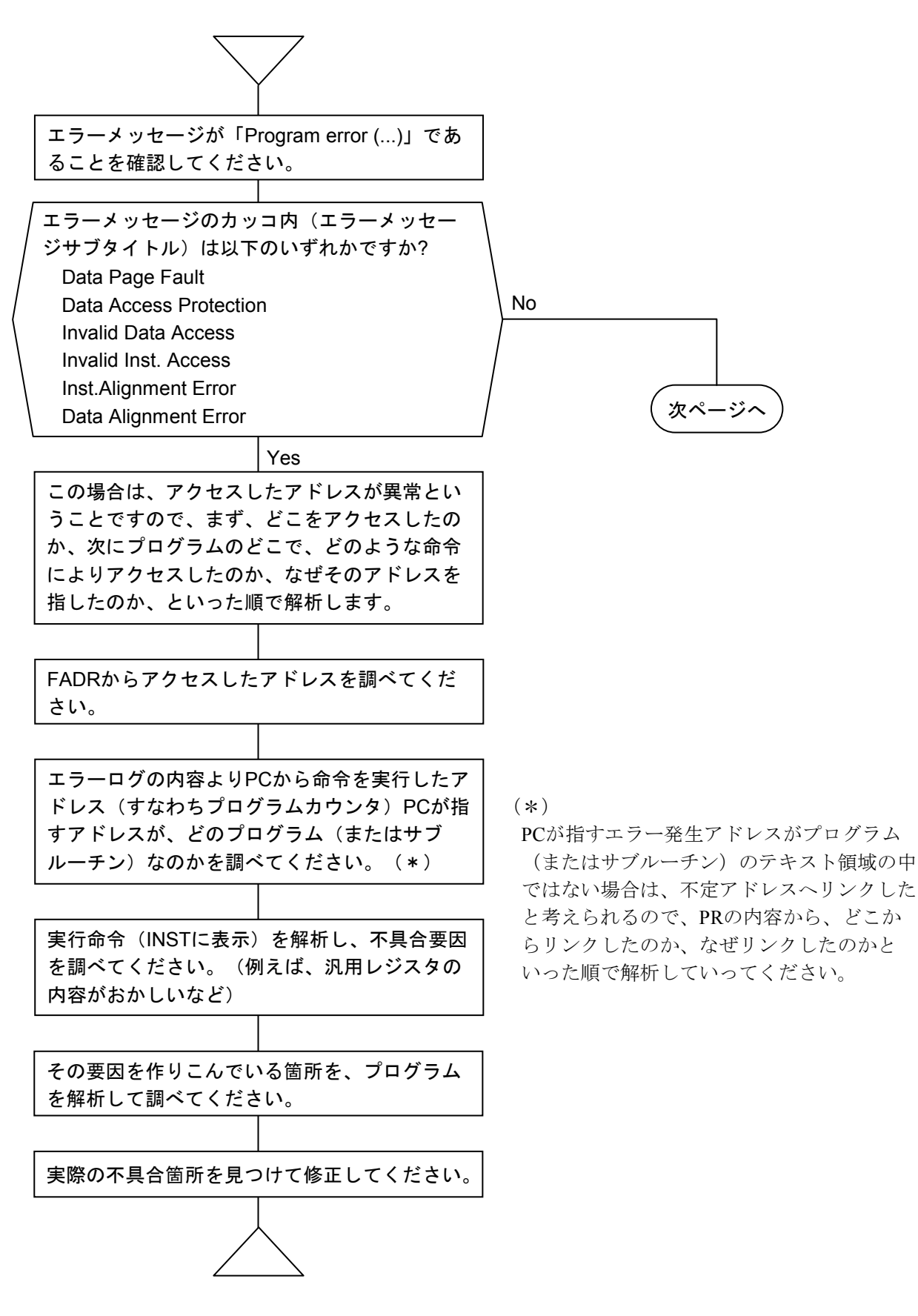

図4-2 プログラムエラー解析手順 (1/2)

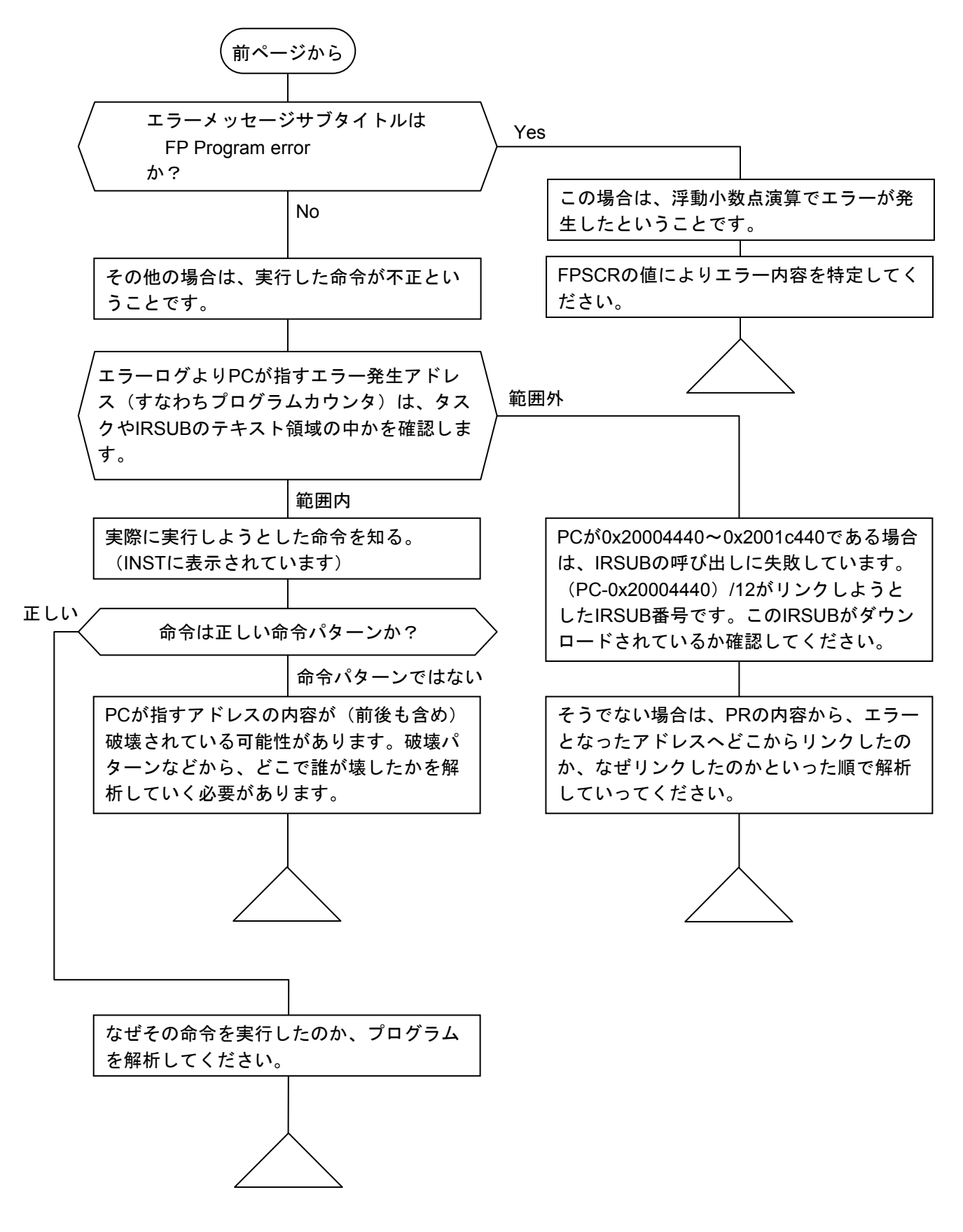

図4-2 プログラムエラー解析手順 (2/2)
以下に実際のエラーメッセージをもとにした解析例を示します。

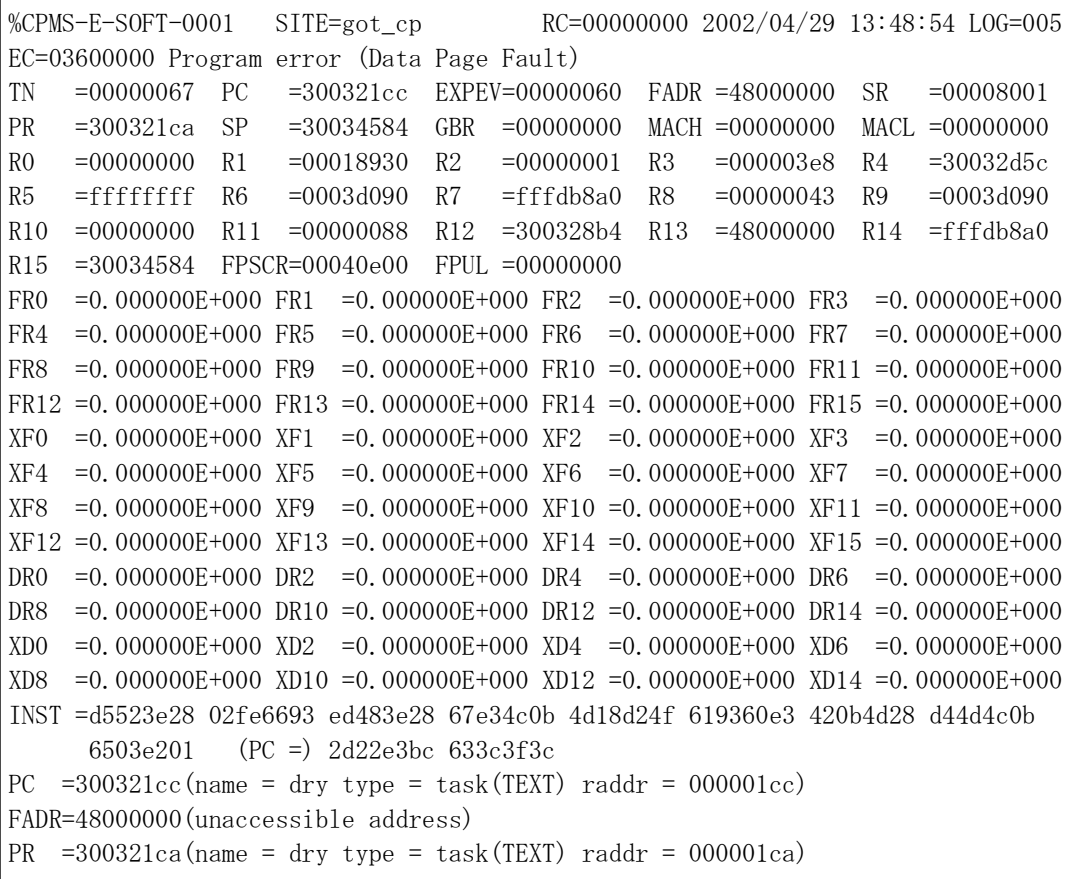

<ステップ1>

エラーメッセージがProgram error (Date Page Fault)ですから、「ページテーブルにないページにデータア クセスした」という意味です。

<ステップ2>

FADR=48000000ですから、0x48000000番地をアクセスしてエラーになったことがわかります。

<ステップ3>

PC=300321ccですから、エラーを起こした命令のアドレスは0x300321cc番地であることがわかります。

<ステップ4>

PC=300321cc(name = dry type = task(TEXT) raddr = 000001cc)より0x300321cc番地(name=プログラム名称 type=プログラム種別(プログラム部位)raddr=プログラムからの相対アドレス)により、どのプログラム のどの部分の命令を実行時にエラーが発生したのかを特定します。

(0x300321cc番地がプログラム(またはサブルーチン)のテキスト領域でない場合には、不定アドレス へリンクしたと考えられますので、PRの内容から、どこからリンクしてきたのかを調べてください)

<ステップ5>

INSTはエラーを起こした命令とその前後の命令を表しています。これによると、エラーを起こした命令 は0x2d22e3bcであることがわかります。これはハードウェア命令の、

MOV.L R2,@R13

MOV  $\#$ -68, R3

であり、意味は「汎用レジスタ2の内容を汎用レジスタ13に格納されているアドレスにロードする」とい うことです。

汎用レジスタ13の内容はR13=48000000であり、FADRと同じであることがわかります。したがって、こ のR13が48000000になっていることが、直接の原因とわかります。

<ステップ6>

INSTより、エラーとなった命令の前の命令も調べてみます。ハードウェア命令は2バイト固定ですか ら、INSTより、エラーとなった命令の前の18命令と、エラーとなった命令の次の3命令を知ることができ ます。PCの前の命令は以下のようになります。

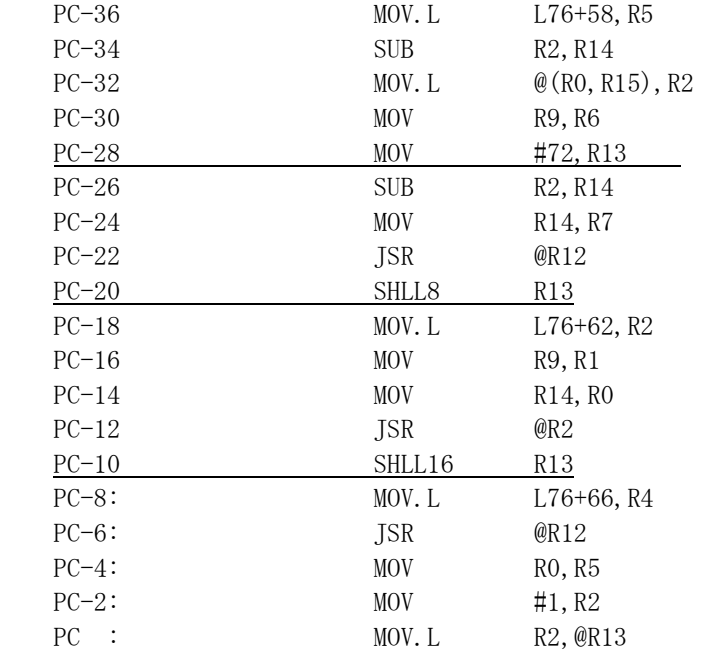

汎用レジスタ13の内容はR13=48000000であることから汎用レジスタ13へ代入している命令をさがしま す。

PC-28から汎用レジスタ13に0x00000048が代入され、PC-20, PC-10番地の命令により汎用レジスタ13が左 に24ビットシフトされて0x48000000の値となったことがわかります。

<ステップ7>

以上よりポインタ変数などに直接0x48000000が代入された可能性が高いと推測し、プログラムに不正な 処理がないかを見直します。

このケース以外に汎用レジスタ13にメモリから不正なアドレスが代入されている場合には、不正なアド レスである0x48000000という値を、誰が、どこで、なぜメモリに格納したのかを調べていきます。

(2) マクロパラメータチェックエラー

このエラーは、プログラムにてCPMSのマクロ命令を発行した際に、そのパラメータに不合理があっ たことを表しています。マクロ命令発行タスクは動作を打ち切られます。エラーメッセージにより不合 理パラメータを見つけ修正してください。

エラーメッセージとその意味を以下に示します。

#### 表4-9 マクロパラメータチェックエラーメッセージフォーマット

%CPMS-E-SOFT-0002 SITE=xxxxxxxxxxxxxx RC=xxxxxxxx yyyy/mm/dd hh:mm:ss LOG=xxx EC=xxxxxxxx Macro parameter error TN =xxxxxxxx SVC =xxxxxxxx EPN =xxxxxxxx PARA1=xxxxxxxx PARA2=xxxxxxxx PARA3=xxxxxxxx PARA4=xxxxxxxx PARA5=xxxxxxxx PARA6=xxxxxxxx PARA7=xxxxxxxx

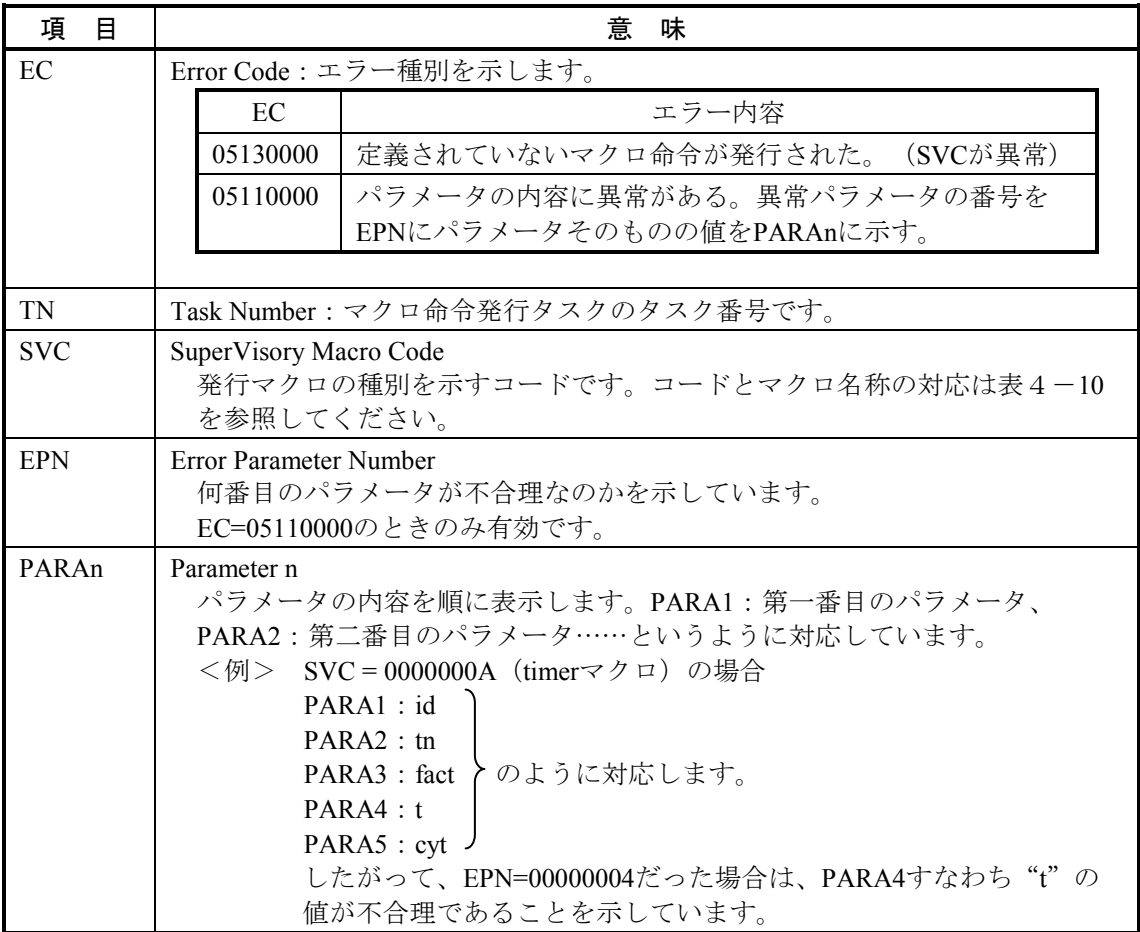

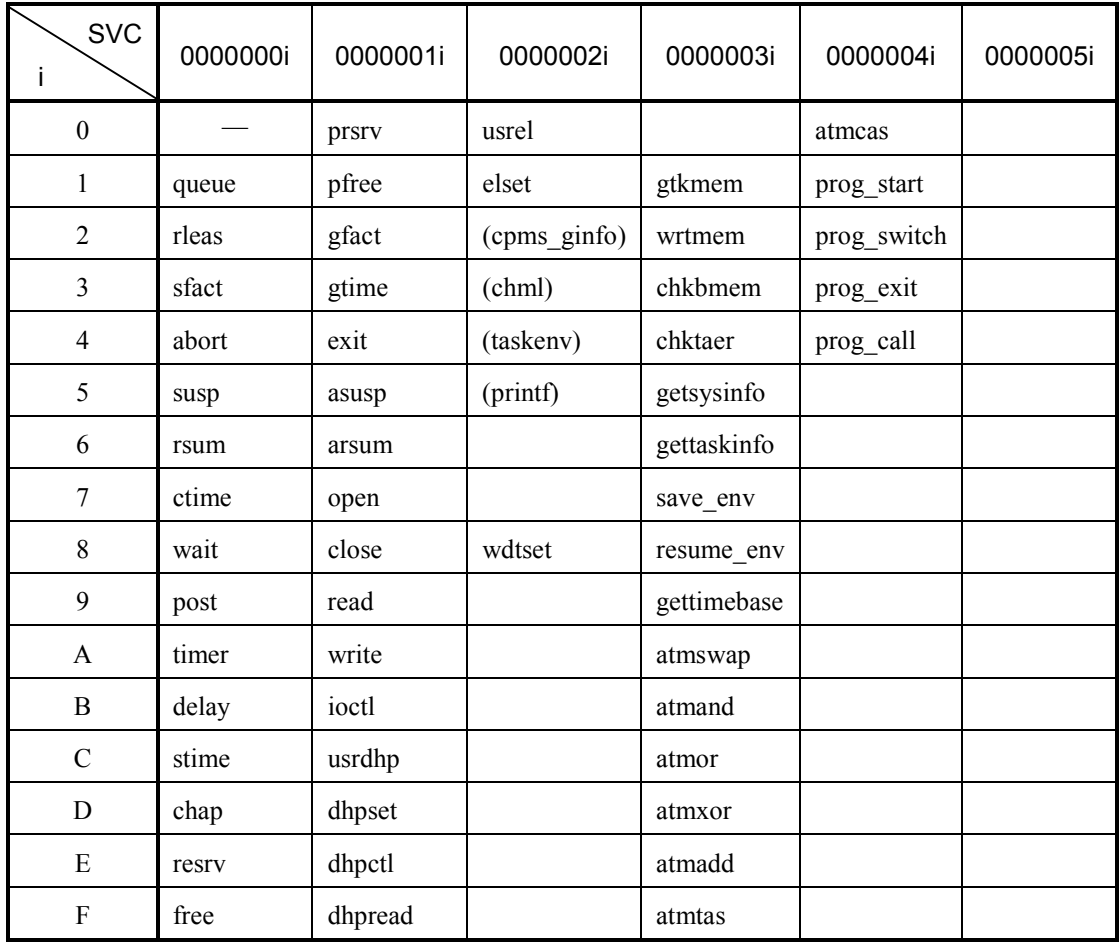

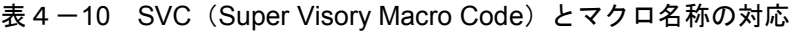

(3) I/Oエラー

● ネットワークI/Oエラー このエラーは、プログラムからネットワークアクセスマクロ、ライブラリで、ネットワークアク セス時、ネットワークハードウェア、ネットワーク伝送路で異常が発生したことを表していま す。

エラーメッセージとその意味を以下に示します。

#### 表4-11 I/Oエラーメッセージフォーマット

%LNET-x-xxxx-0004 SITE=xxxxxxxxxxxxxx RC=xxxxxxxx yyyy/mm/dd hh:mm:ss LOG=xxx EC=xxxxxxxx I/O Error (subtitle)  $UNO = xxxxxxxxx$  DEV  $=xxxxxxxxx$  DVA  $=xxxxxxxxx$  TOEC  $=xxxxxxxxx$  $TN = xxxxxxxxx$ DAT000=xxxxxxxx DAT001=xxxxxxxx DAT002=xxxxxxxx DAT003=xxxxxxxx DAT004=xxxxxxxx DAT005=xxxxxxxx DAT006=xxxxxxxx DAT007=xxxxxxxx DAT008=xxxxxxxx DAT009=xxxxxxxx DAT010=xxxxxxxx DAT011=xxxxxxxx DAT012=xxxxxxxx DAT013=xxxxxxxx DAT014=xxxxxxxx DAT015=xxxxxxxx DAT016=xxxxxxxx DAT017=xxxxxxxx DAT018=xxxxxxxx DAT019=xxxxxxxx DAT020=xxxxxxxx DAT021=xxxxxxxx DAT022=xxxxxxxx DAT023=xxxxxxxx DAT024=xxxxxxxx DAT025=xxxxxxxx DAT026=xxxxxxxx DAT027=xxxxxxxx DAT028=xxxxxxxx DAT029=xxxxxxxx DAT030=xxxxxxxx DAT031=xxxxxxxx DAT032=xxxxxxxx DAT033=xxxxxxxx DAT034=xxxxxxxx DAT035=xxxxxxxx DAT036=xxxxxxxx DAT037=xxxxxxxx DAT038=xxxxxxxx DAT039=xxxxxxxx DAT040=xxxxxxxx DAT041=xxxxxxxx DAT042=xxxxxxxx DAT043=xxxxxxxx DAT044=xxxxxxxx DAT045=xxxxxxxx DAT046=xxxxxxxx DAT047=xxxxxxxx DAT048=xxxxxxxx DAT049=xxxxxxxx DAT050=xxxxxxxx DAT051=xxxxxxxx DAT052=xxxxxxxx DAT053=xxxxxxxx DAT054=xxxxxxxx DAT055=xxxxxxxx DAT056=xxxxxxxx DAT057=xxxxxxxx DAT058=xxxxxxxx DAT059=xxxxxxxx DAT060=xxxxxxxx DAT061=xxxxxxxx DAT062=xxxxxxxx DAT063=xxxxxxxx DAT064=xxxxxxxx DAT065=xxxxxxxx DAT066=xxxxxxxx DAT067=xxxxxxxx DAT068=xxxxxxxx DAT069=xxxxxxxx DAT070=xxxxxxxx DAT071=xxxxxxxx DAT072=xxxxxxxx DAT073=xxxxxxxx DAT074=xxxxxxxx DAT075=xxxxxxxx DAT076=xxxxxxxx DAT077=xxxxxxxx DAT078=xxxxxxxx DAT079=xxxxxxxx DAT080=xxxxxxxx DAT081=xxxxxxxx DAT082=xxxxxxxx DAT083=xxxxxxxx DAT084=xxxxxxxx DAT085=xxxxxxxx DAT086=xxxxxxxx DAT087=xxxxxxxx DAT088=xxxxxxxx DAT089=xxxxxxxx DAT090=xxxxxxxx DAT091=xxxxxxxx DAT092=xxxxxxxx DAT093=xxxxxxxx DAT094=xxxxxxxx DAT095=xxxxxxxx DAT096=xxxxxxxx DAT097=xxxxxxxx DAT098=xxxxxxxx DAT099=xxxxxxxx DAT100=xxxxxxxx DAT101=xxxxxxxx DAT102=xxxxxxxx DAT103=xxxxxxxx DAT104=xxxxxxxx DAT105=xxxxxxxx DAT106=xxxxxxxx DAT107=xxxxxxxx DAT108=xxxxxxxx DAT109=xxxxxxxx

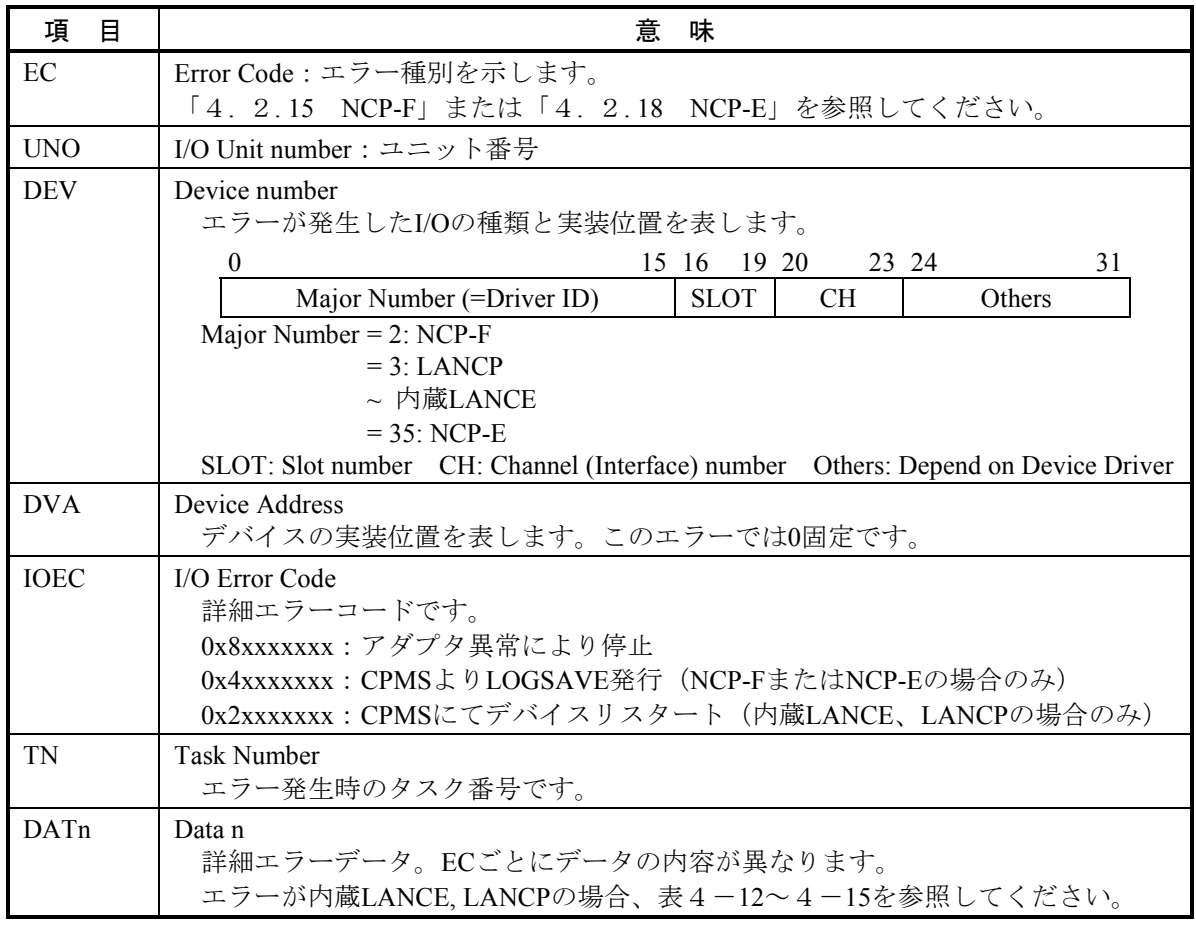

(注)各値が0xFFFFFFFFの場合は無効データです。

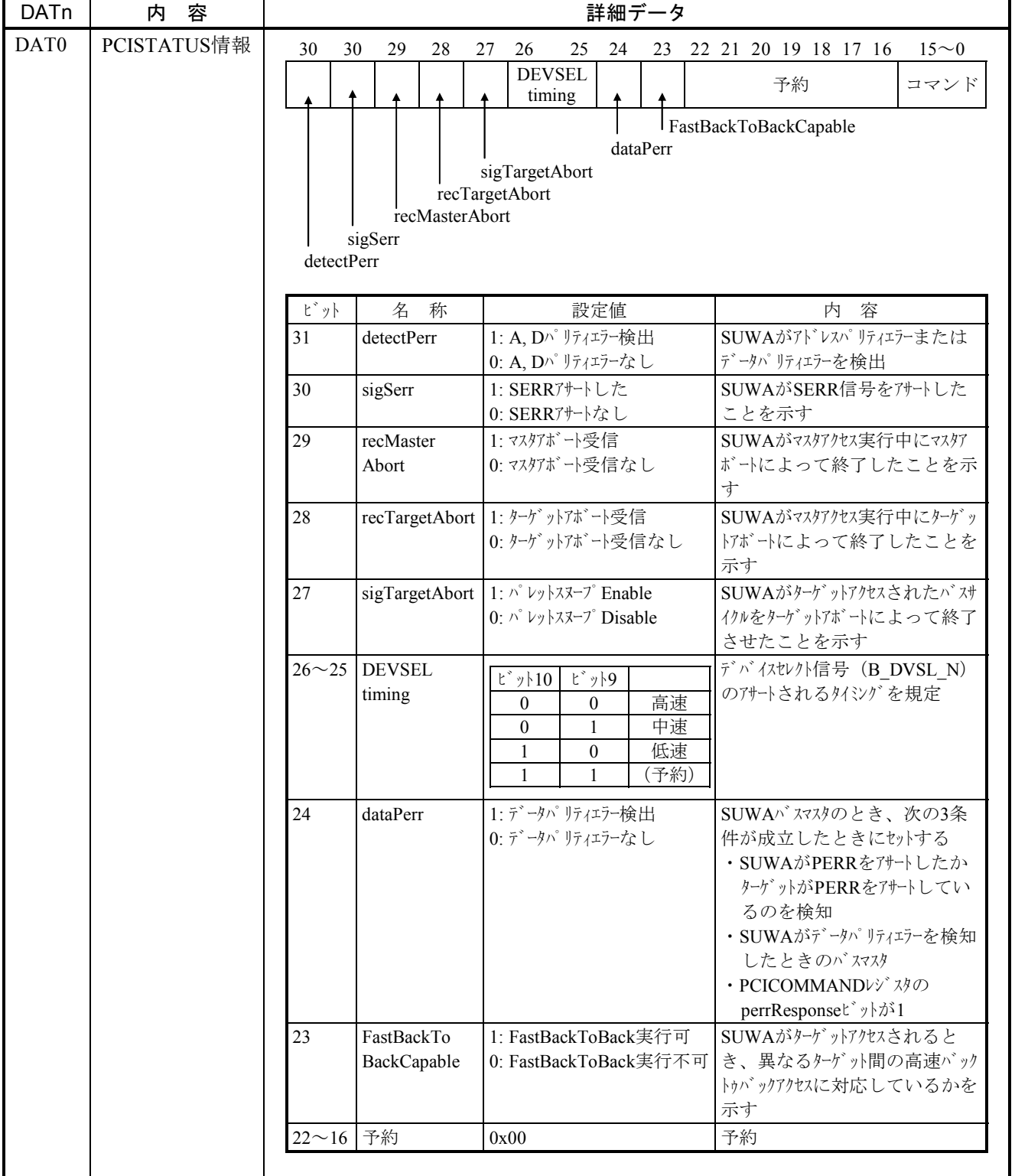

### 表 4-12 内蔵LANCE, LANCP検出I/Oエラーの詳細データ (EC=0x078013XX) (1/2)

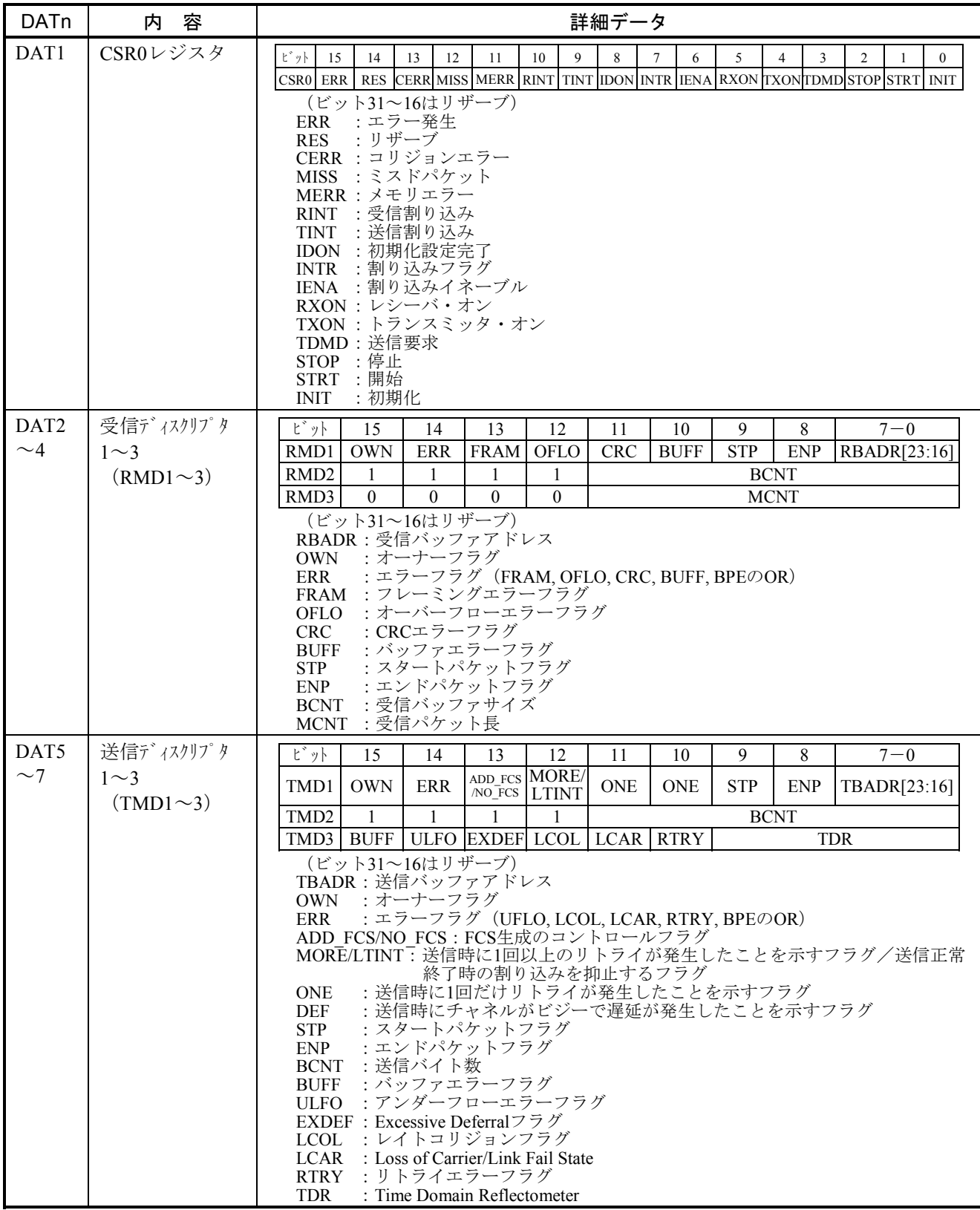

# 表 4 - 12 内蔵LANCE, LANCP検出I/Oエラーの詳細データ (EC=0x078013XX) (2/2)

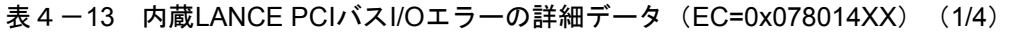

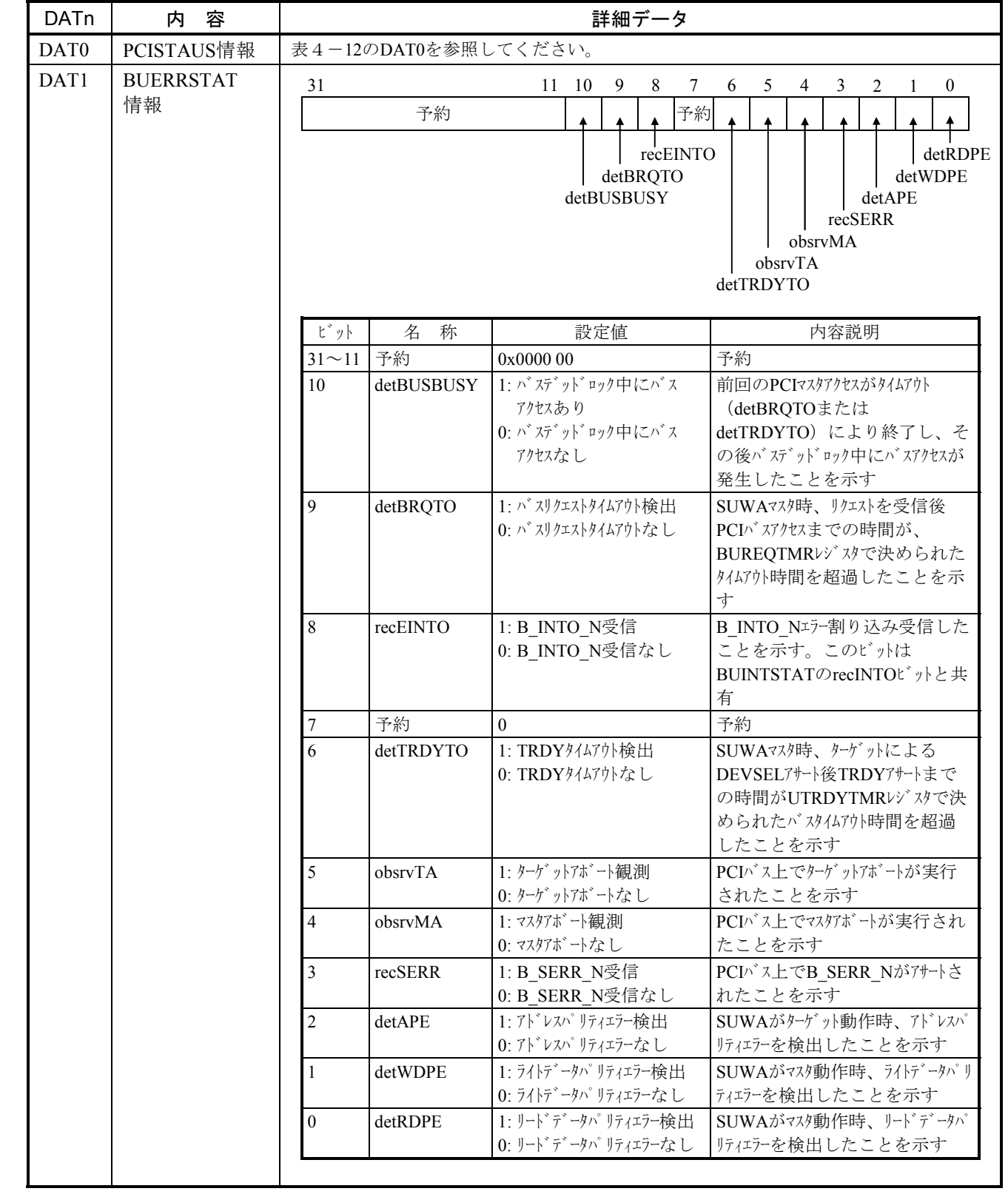

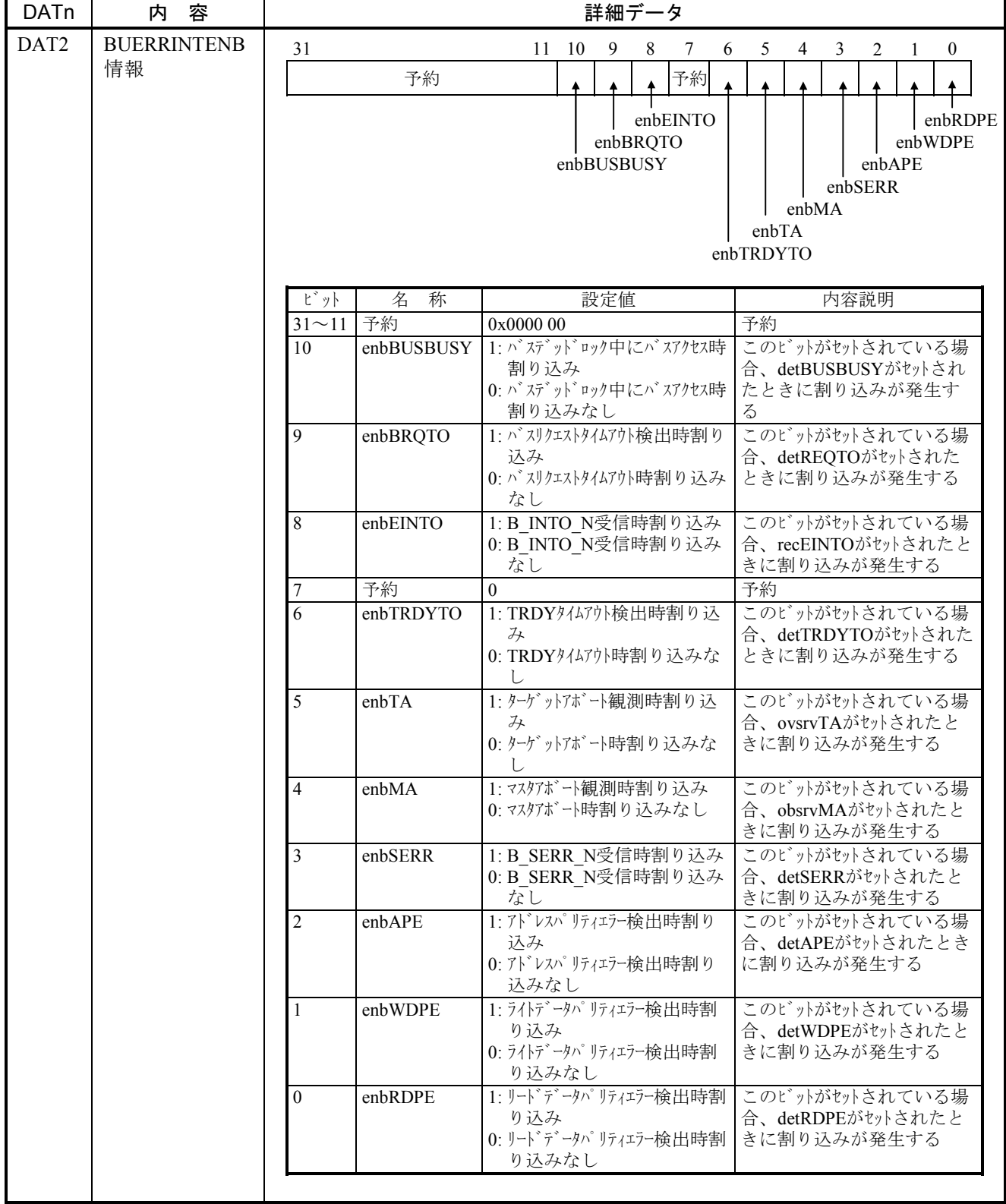

# 表4-13 内蔵LANCE PCIバスI/Oエラーの詳細データ (EC=0x078014XX) (2/4)

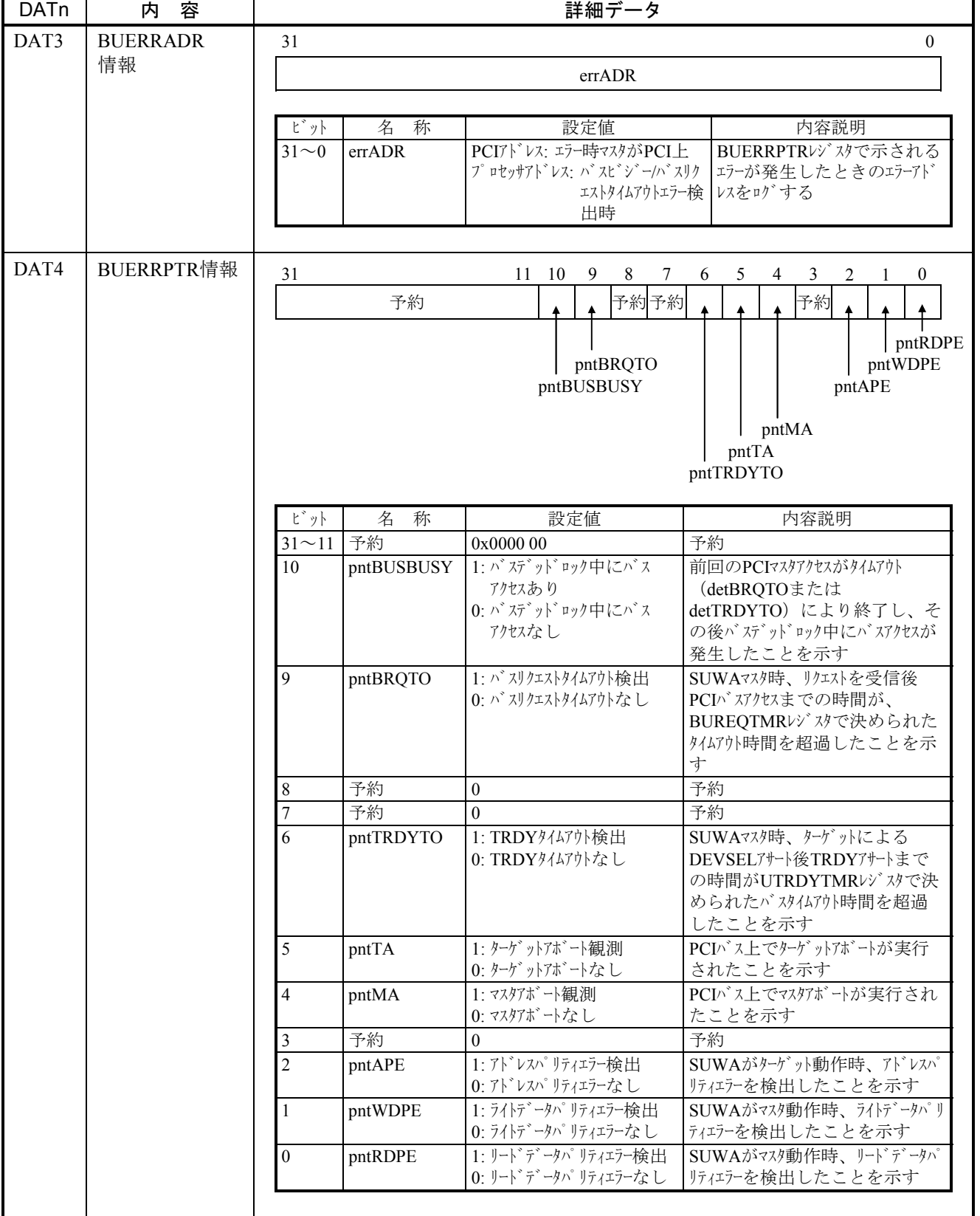

## 表4-13 内蔵LANCE PCIバスI/Oエラーの詳細データ (EC=0x078014XX) (3/4)

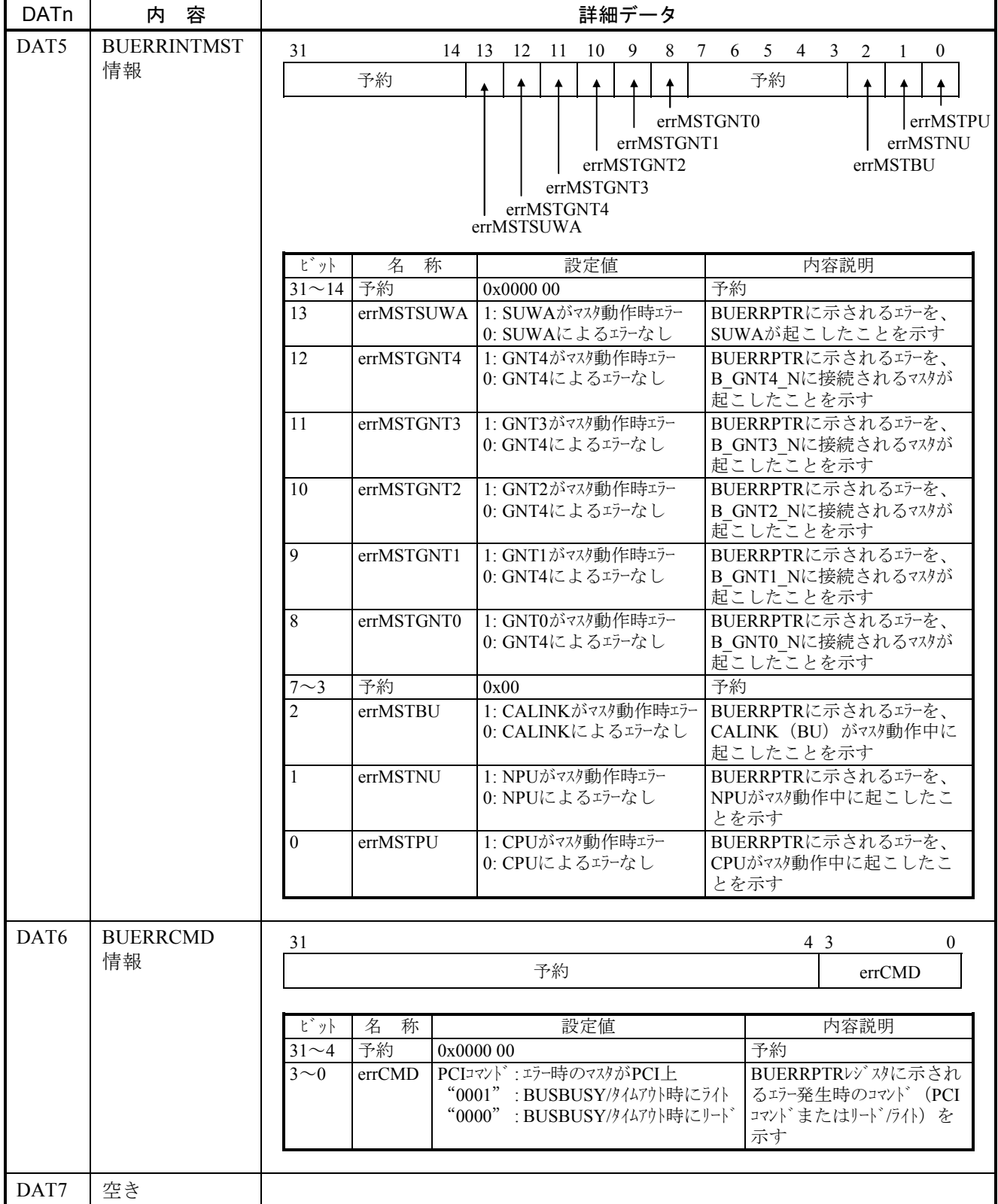

# 表 4-13 内蔵LANCE PCIバスI/Oエラーの詳細データ (EC=0x078014XX) (4/4)

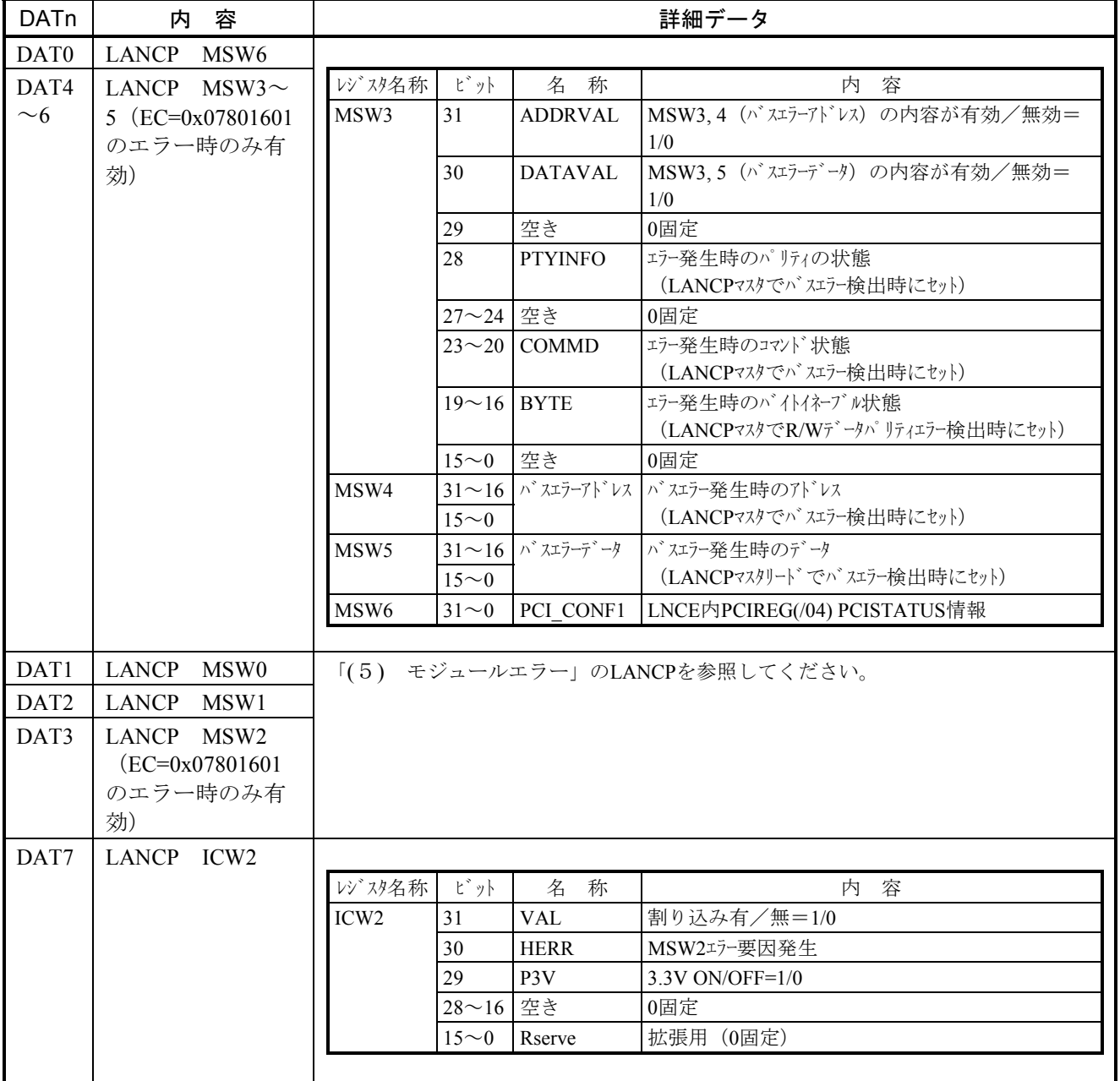

## 表 4-14 LANCP I/Oエラーの詳細データ (EC=0x078016XX)

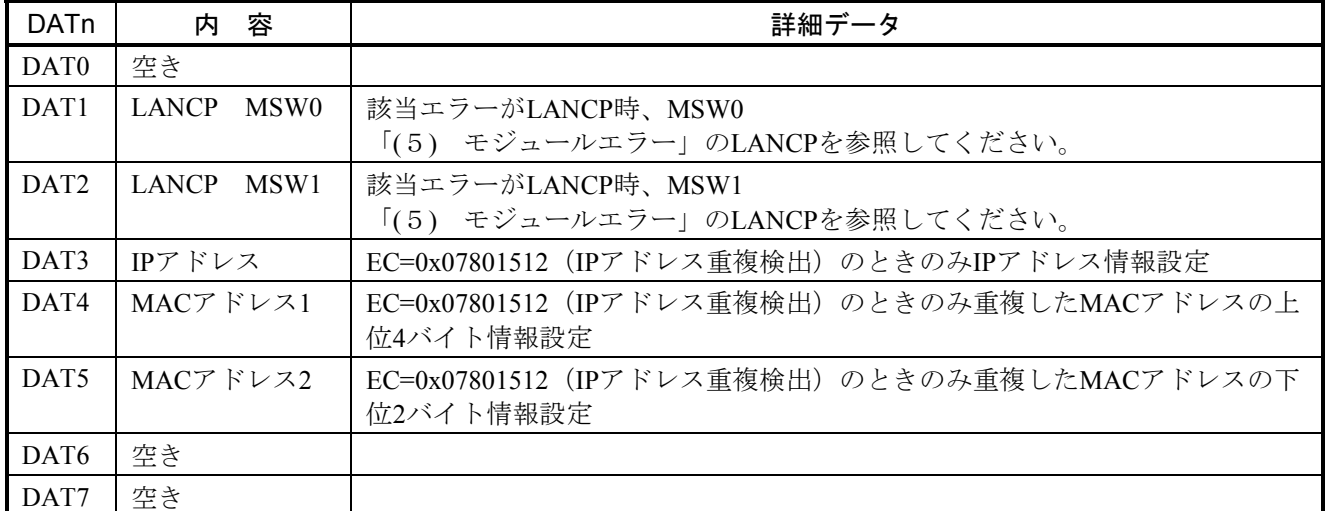

表 4-15 ドライバ検出I/Oエラーの詳細データ (EC=0x078015XX)

 $\bullet$  I/Oエラー

デバイスとの入出力時に検出したエラーです。詳細はデバイスごとに異なります。

表4-16 I/Oエラーメッセージフォーマット

```
%CPMS-E-HARD-000x SITE=xxxxxxxxxxxxxx RC=xxxxxxxx yyyy/mm/dd hh:mm:ss LOG=xxx 
EC=xxxxxxxx I/O Error (subtitle) 
UNO =xxxxxxxx DEV =xxxxxxxxx DVA =xxxxxxxxx IOEC =xxxxxxxxx TN =xxxxxxxx
DAT0 =xxxxxxxx DAT1 =xxxxxxxx DAT2 =xxxxxxxx DAT3 =xxxxxxxx DAT4 =xxxxxxxx 
DAT5 =xxxxxxxx DAT6 =xxxxxxxx DAT7 =xxxxxxxx DAT8 =xxxxxxxx DAT9 =xxxxxxxx
DAT10 =xxxxxxxx DAT11 =xxxxxxxx DAT12 =xxxxxxxx DAT13 =xxxxxxxx DAT14 =xxxxxxxx 
DAT15 =xxxxxxxx DAT16 =xxxxxxxx DAT17 =xxxxxxxx DAT18 =xxxxxxxx DAT19 =xxxxxxxx 
DAT20 =xxxxxxxx DAT21 =xxxxxxxx DAT22 =xxxxxxxx DAT23 =xxxxxxxx DAT24 =xxxxxxxx 
DAT25 =xxxxxxxx DAT26 =xxxxxxxx DAT27 =xxxxxxxx DAT28 =xxxxxxxx DAT29 =xxxxxxxx
DAT30 =xxxxxxxx DAT31 =xxxxxxxx DAT32 =xxxxxxxx DAT33 =xxxxxxxx DAT34 =xxxxxxxx 
DAT35 =xxxxxxxx DAT36 =xxxxxxxx DAT37 =xxxxxxxx DAT38 =xxxxxxxx DAT39 =xxxxxxxx 
DAT40 =xxxxxxxx DAT41 =xxxxxxxx DAT42 =xxxxxxxx DAT43 =xxxxxxxx DAT44 =xxxxxxxx 
DAT45 =xxxxxxxx DAT46 =xxxxxxxx DAT47 =xxxxxxxx DAT48 =xxxxxxxx DAT49 =xxxxxxxx
```
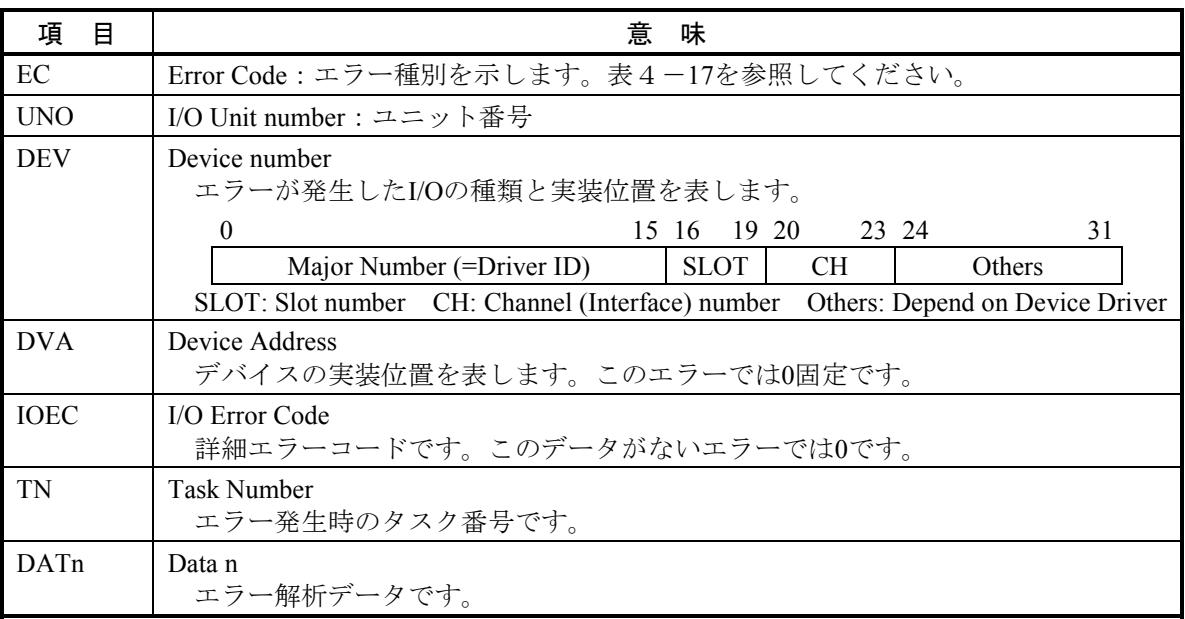

## 表4-17 エラーコード、サブタイトルとその意味 (I/Oエラー)

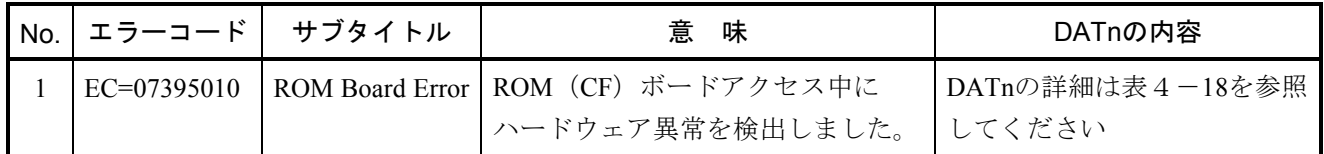

### 表 4-18 ROM Board Errorの詳細データ (1/2)

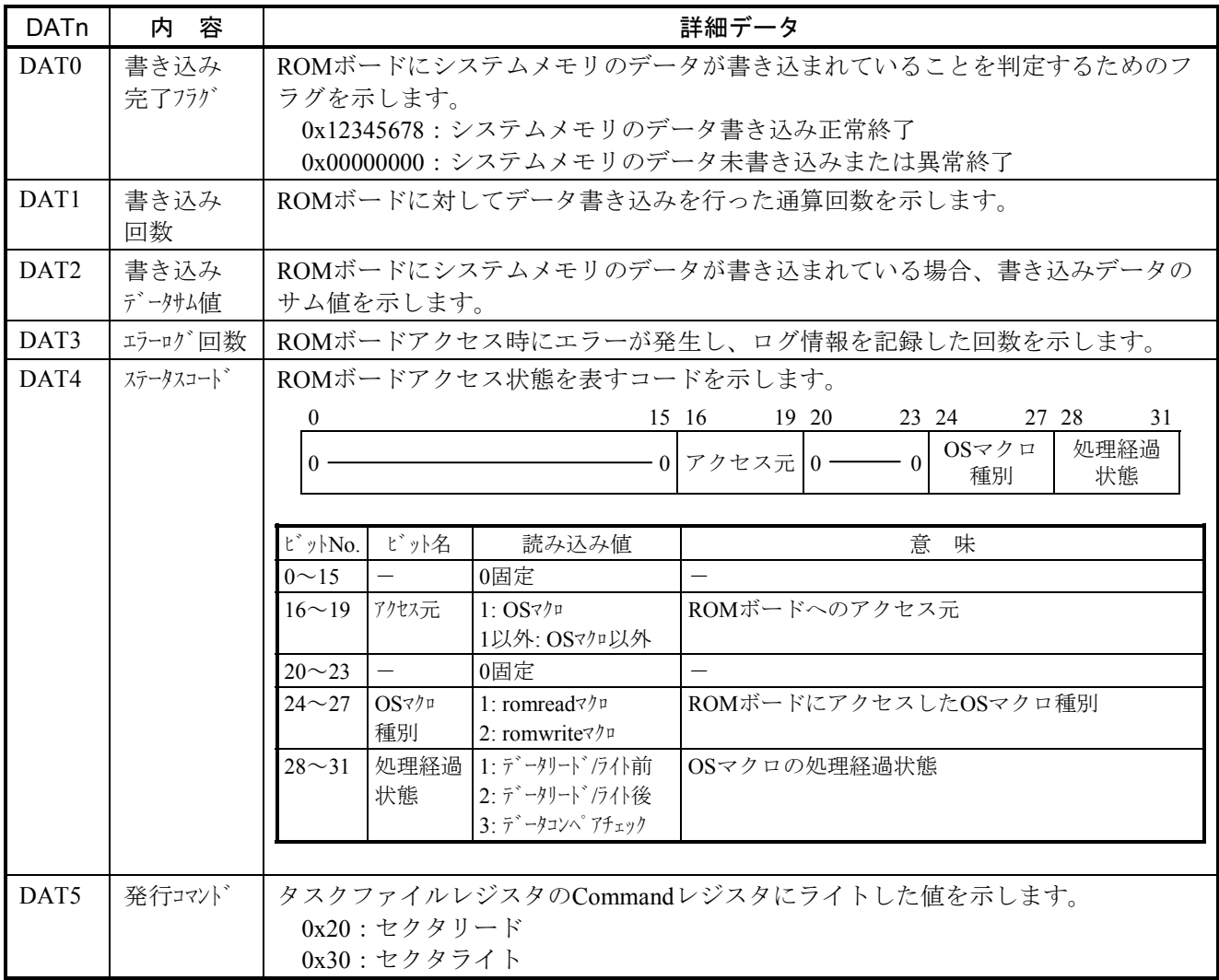

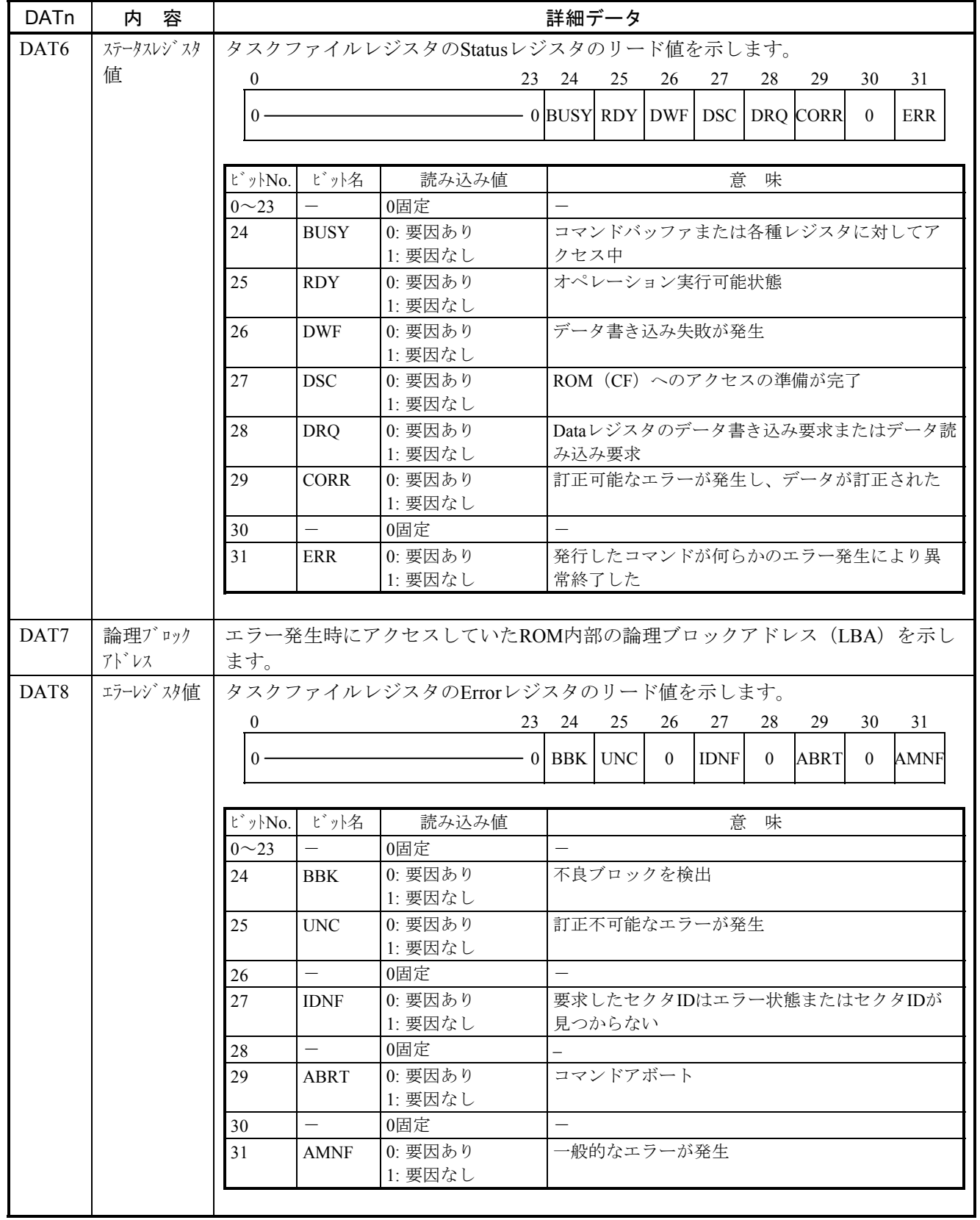

## 表 4-18 ROM Board Errorの詳細データ (2/2)

(4) ウォッチドッグタイマタイムアウトエラー

このエラーは、ウォッチドッグタイマがタイムアップした、すなわち、周期的に動作してウォッチ ドッグタイマを更新しているはずのユーザタスクが何らかの要因で動作せず、設定時間の更新が間に合 わなかったことを表しています。

このエラーが発生した場合は、組み込みサブルーチン "WDTES"にリンクしますので、 "WDTES" にて個々のユーザに適した処理を行ってください。

エラーメッセージとその意味を以下に示します。

#### 表4-19 ウォッチドッグタイマタイムアウトエラーメッセージフォーマット

%CPMS-E-SOFT-0005 SITE=xxxxxxxxxxxxxx RC=xxxxxxxx yyyy/mm/dd hh:mm:ss LOG=xxx EC=05c70000 WDT timeout error TIME =xxxxxxxx

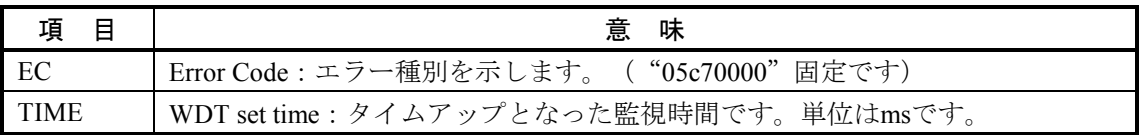

(5) モジュールエラー

このエラーは、モジュールのハードウェア異常を検出したことを表しています。 エラーメッセージとその意味を以下に示します。

### 表4-20 モジュールエラーメッセージフォーマット

%CPMS-x-HARD-0006 SITE=xxxxxxxxxxxxxx RC=xxxxxxxx yyyy/mm/dd hh:mm:ss LOG=xxx EC=xxxxxxxx Module Error (subtitle)  $SLOT = xxxxxxxxx$  MSWO = $xxxxxxxxx$  MSW1 = $xxxxxxxxx$ DAT0 =xxxxxxxx DAT1 =xxxxxxxx DAT2 =xxxxxxxx DAT3 =xxxxxxxx DAT4 =xxxxxxxx  $DATA = xxxxxxxxx$  DAT6 = $xxxxxxxxx$  DAT7 = $xxxxxxxxx$ 

#### (最大DAT111まで表示)

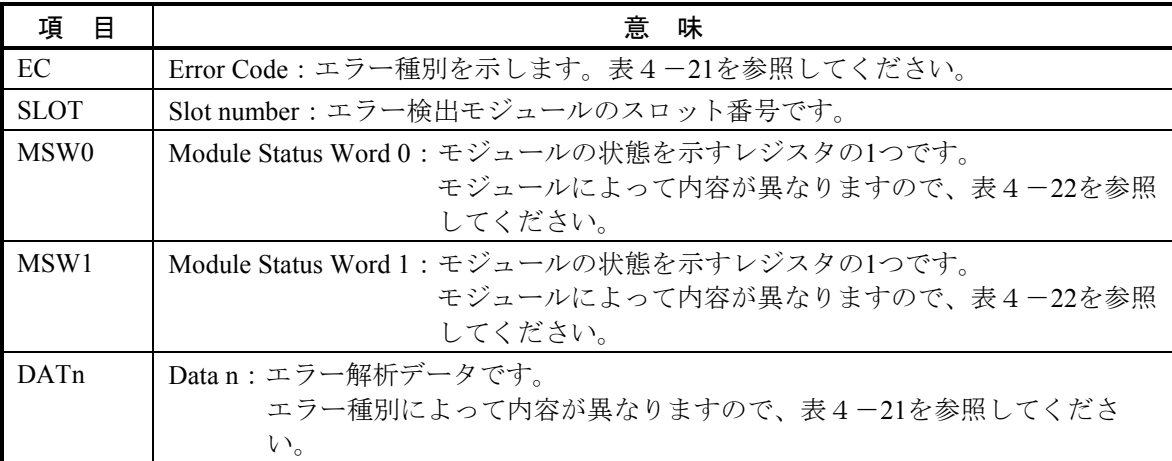

## 表4ー21 エラーコード、サブタイトルとその意味(モジュールエラー)(1/3)

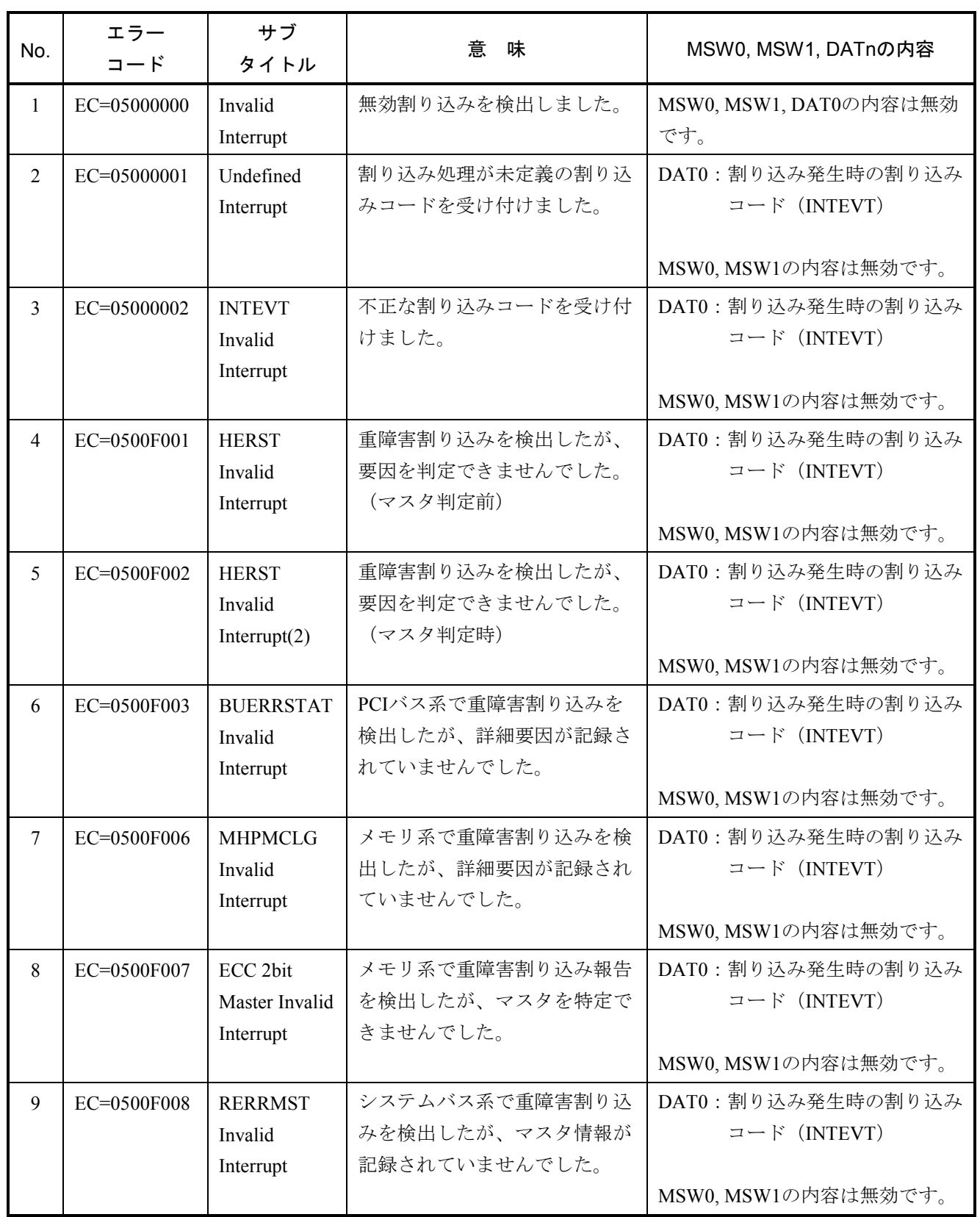

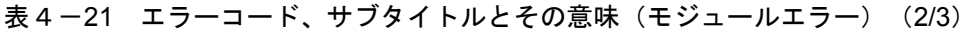

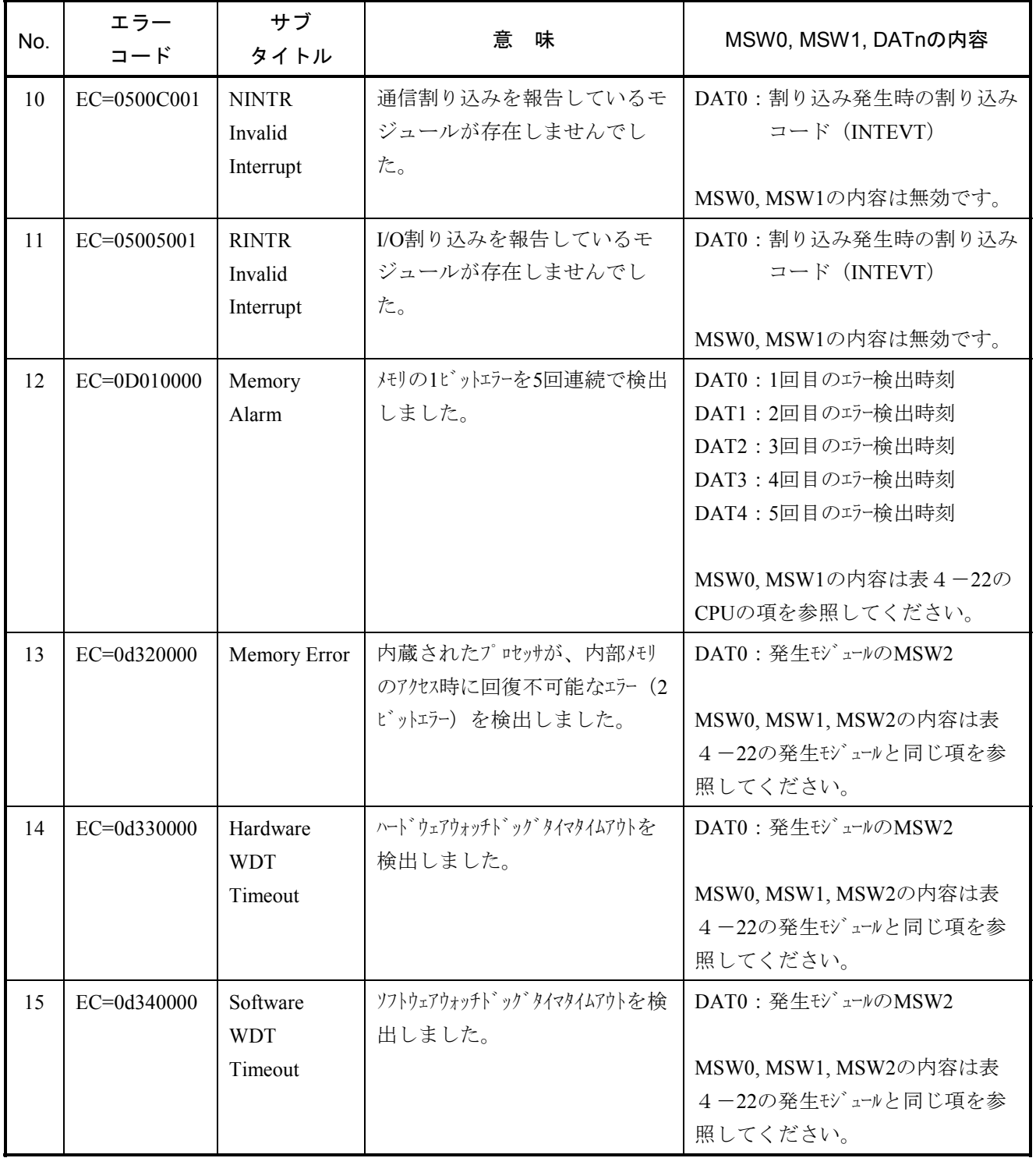

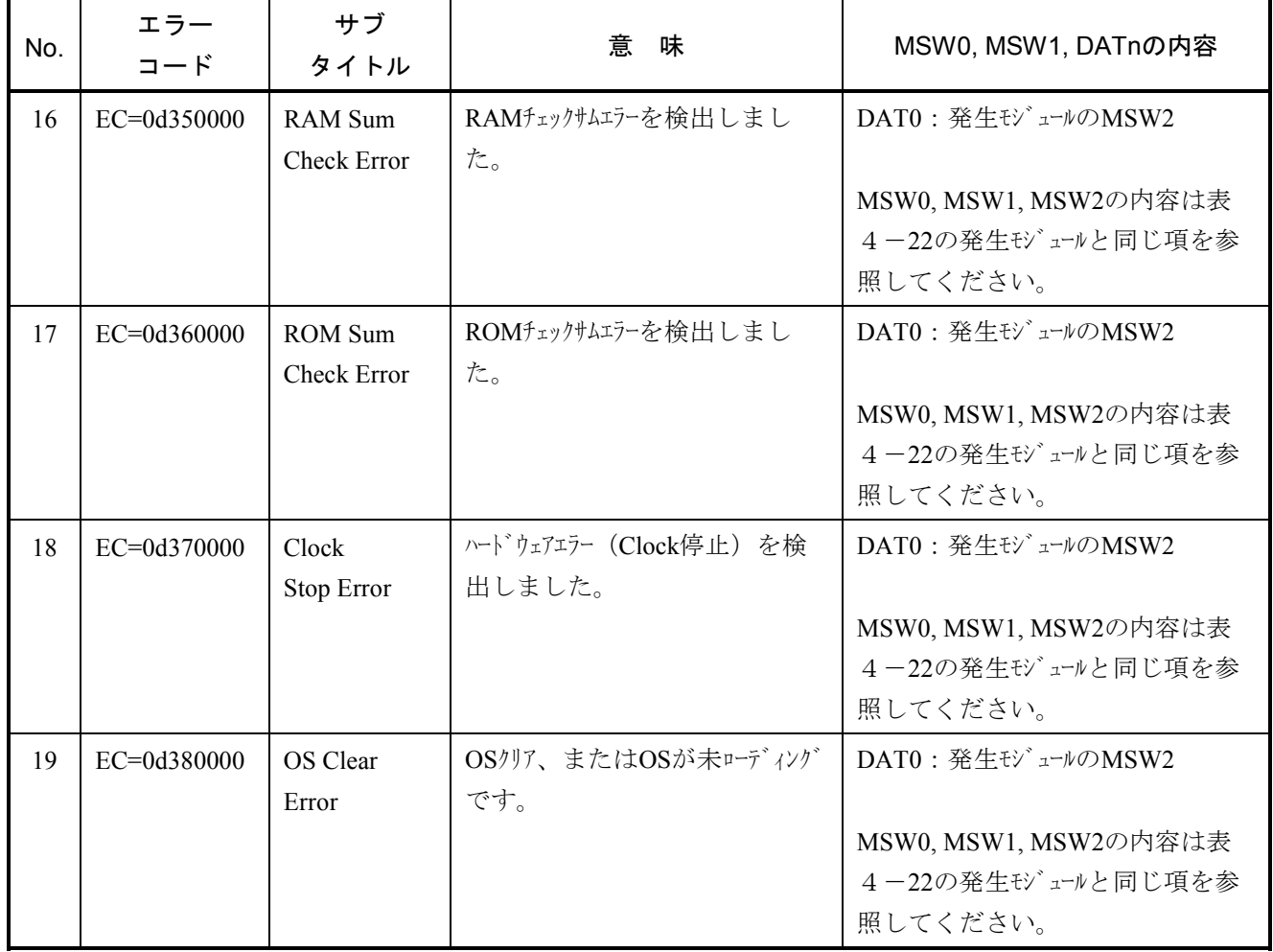

表4-21 エラーコード、サブタイトルとその意味(モジュールエラー) (3/3)

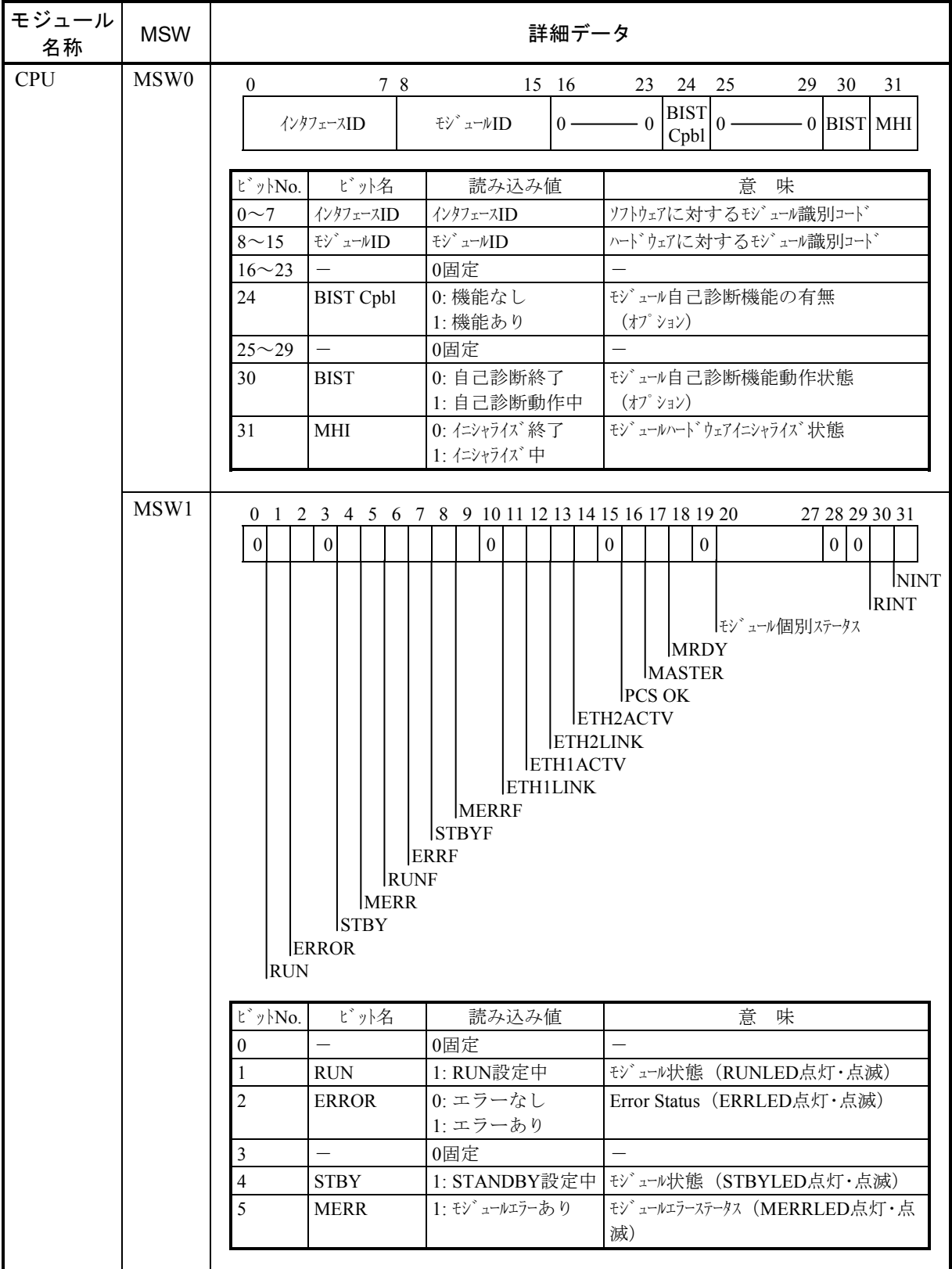

## 表 4-22 各モジュールのMSW詳細データ (1/8)

| 名称         | <b>MSW</b>       | 詳細データ                                   |                                                          |                                                                                      |                                                                                                    |  |  |  |
|------------|------------------|-----------------------------------------|----------------------------------------------------------|--------------------------------------------------------------------------------------|----------------------------------------------------------------------------------------------------|--|--|--|
| <b>CPU</b> | MSW1             | ビットNo.                                  | ビット名                                                     |                                                                                      | 味<br>意                                                                                                    |  |  |  |
| (続き)       |                  | 6                                       | <b>RUNF</b>                                              | 読み込み値<br>1: RUN flicker中                                                             | モジュール状態 (RUNLED点滅)                                                                                                    |  |  |  |
|            |                  | 7                                       | <b>ERRF</b>                                              | 1: ERR flicker中                                                                      | モゾュール状態 (ERRLED点滅)                                                                                                    |  |  |  |
|            |                  | $\,$ 8 $\,$                             | <b>STBYF</b>                                             | 1: STBY flicker中                                                                     | モゾュール状態 (STBYLED点滅)                                                                                                    |  |  |  |
|            |                  | 9                                       | <b>MERRF</b>                                             | 1: MERR flicker中                                                                     | モジュール状態 (MERRLED点滅)                                                                                                    |  |  |  |
|            |                  | 10                                      |                                                          | 0固定                                                                                  |                                                                                                    |  |  |  |
|            |                  | 11                                      | <b>ETH1LINK</b>                                          | 1: 正常送信中                                                                             | ポートEther1のLINK確立状態                                                                                                    |  |  |  |
|            |                  | 12                                      | ETH1ACTV                                                 | 1: 正常受信中                                                                             | ポ -トEther1のTX, RX状態                                                                                                    |  |  |  |
|            |                  | 13                                      | ETH2LINK                                                 | 1: 正常送信中                                                                             | ポ -トEther2のLINK確立状態<br>ポ -トEther2のTX, RX状態<br>-CPU: PCS OK Status (出力)<br>CPU: MASTER Status (出力)<br>Master Ready Status (CPUのみ有効)                                                                                                    |  |  |  |
|            |                  | 14                                      | ETH2ACTV                                                 | 1: 正常受信中                                                                             |                                                                                                    |  |  |  |
|            |                  | 15                                      |                                                          | 0固定                                                                                  |                                                                                                    |  |  |  |
|            |                  | 16                                      | PCS OK                                                   | 1: PCS OK                                                                            |                                                                                                    |  |  |  |
|            |                  | 17                                      | <b>MASTER</b>                                            | 1: MASTER                                                                            |                                                                                                    |  |  |  |
|            |                  | 18                                      | <b>MRDY</b>                                              | 1: MRDY                                                                              | PU Ready Status (PUのみ有効)                                                                                                    |  |  |  |
|            |                  | 19                                      | $\overline{\phantom{0}}$                                 | 0固定                                                                                  | モジュール個別ステータス                                                                                                    |  |  |  |
|            |                  | $20^{\sim}27$                           | モジュール個別<br>ステータス                                         | モジュール個別ステータス                                                                         |                                                                                                    |  |  |  |
|            |                  | $28 - 29$                               | $\overline{\phantom{0}}$                                 | 0固定                                                                                  | $\overline{\phantom{0}}$                                                                                                    |  |  |  |
|            |                  | 30                                      | <b>RINT</b>                                              | 0: 要因なし                                                                              | ネットワーク関連以外の一般割り込みの有                                                                                                    |  |  |  |
|            |                  |                                         |                                                          | 1: 要因あり                                                                              | 無                                                                                                    |  |  |  |
|            |                  | 31                                      | <b>NINT</b>                                              | 0: 要因なし<br>1: 要因あり                                                                   | ネットワーク関連の割り込みの有無                                                                                                    |  |  |  |
|            | MSW <sub>2</sub> | 0 <sub>1</sub><br>$0 - 0$<br><b>VAL</b> | <b>RAMS</b><br><b>SWDT</b><br><b>HWDT</b><br><b>MEME</b> | $0 - 0$<br><b>OSCLR</b><br><b>CLKSTP</b><br><b>EXE</b><br><b>ROMS</b><br><b>RAPE</b> | 2 3 4 5 6 7 8 9 1011 15 16 17 18 19 20 21 22 23 24 25 26 27 28 29 31<br>$0 - 0$<br><b>BRTOE</b><br><b>AERTR</b><br><b>RERTR</b><br><b>WPAW</b><br><b>IUDTW</b><br><b>MSAW</b><br><b>BBTE</b><br><b>TTE</b><br><b>ATE</b><br><b>ADPE</b><br><b>RDPE</b><br><b>AAPE</b> |  |  |  |
|            |                  | $\mathbf{t}^*$ y<br> -No.               | ビット名                                                     | 読み込み値                                                                                | 意<br>味                                                                                                    |  |  |  |
|            |                  | $\theta$                                | <b>VAL</b>                                               | 1: 有効<br>0: 無効                                                                       | このい゛スタが有効であるか否か                                                                                                    |  |  |  |
|            |                  | $1\sim2$                                |                                                          | 0固定                                                                                  |                                                                                                    |  |  |  |
|            |                  | 3                                       | MEME                                                     | 1:エラー発生<br>$0: E$ 常                                                                  | 内蔵メモリをアクセス時に、回復不可能なエラーが<br>発生した。                                                                                                    |  |  |  |

表 4-22 各モジュールのMSW詳細データ (2/8)

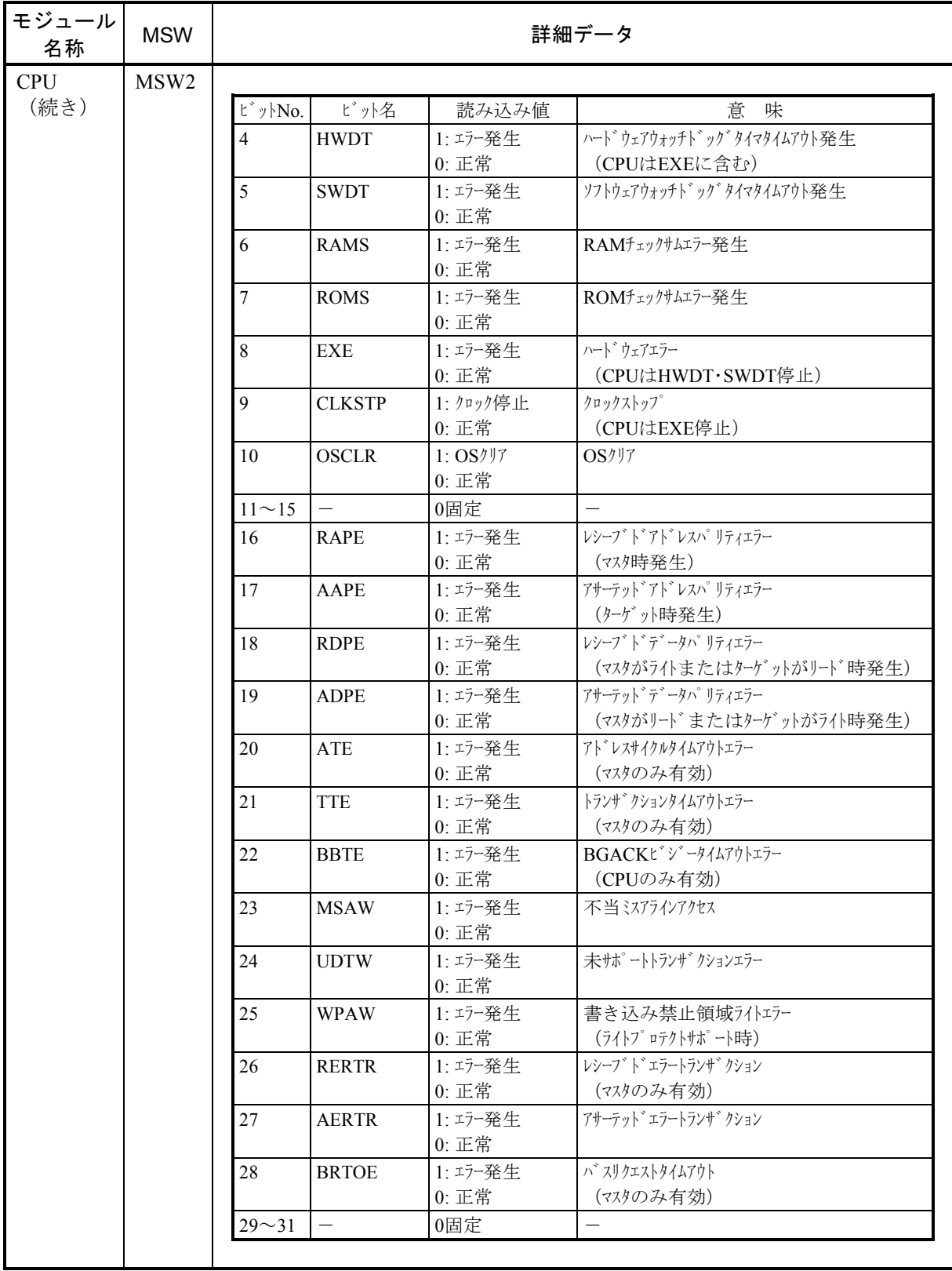

### 表 4-22 各モジュールのMSW詳細データ (3/8)

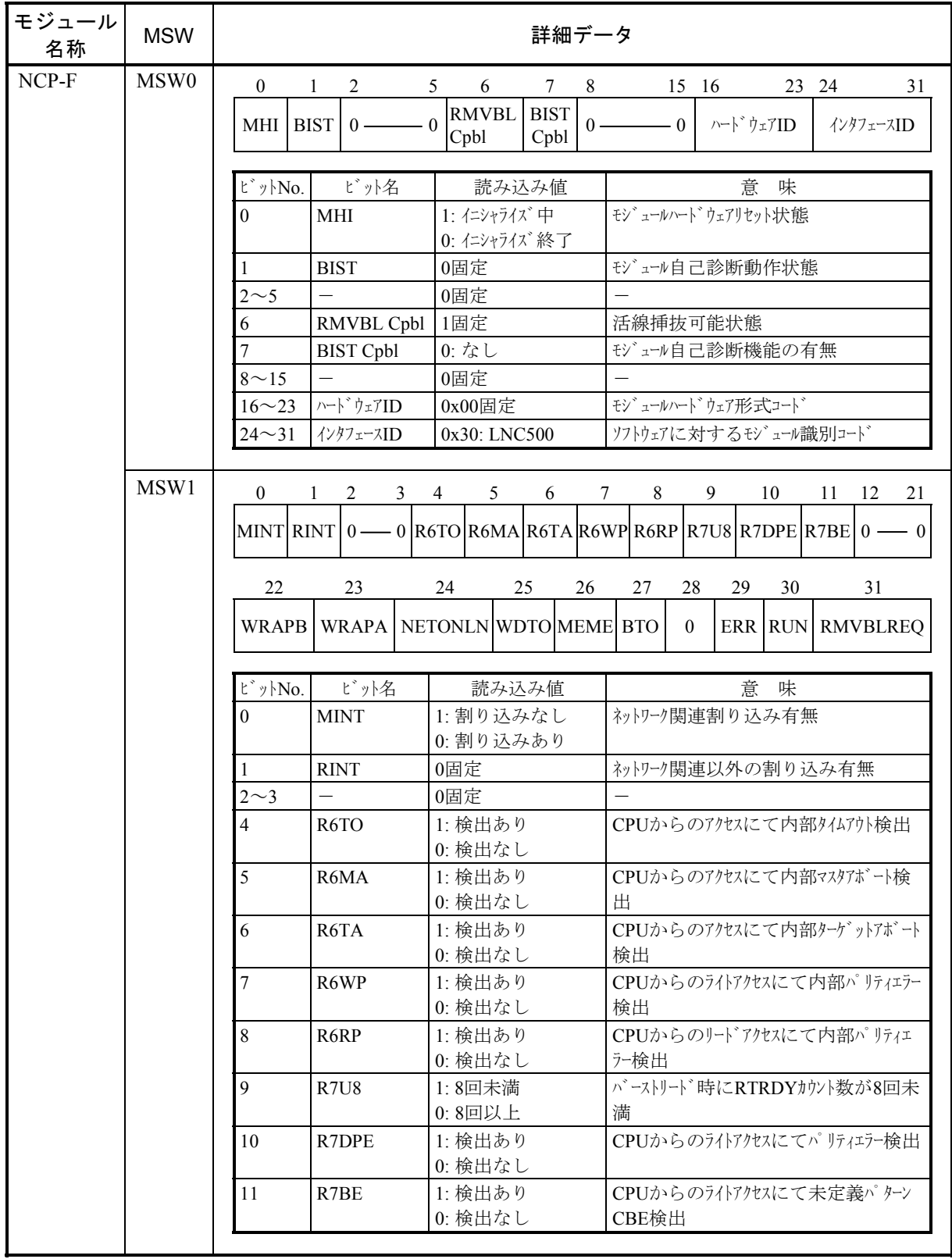

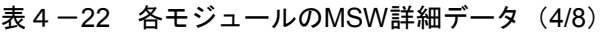

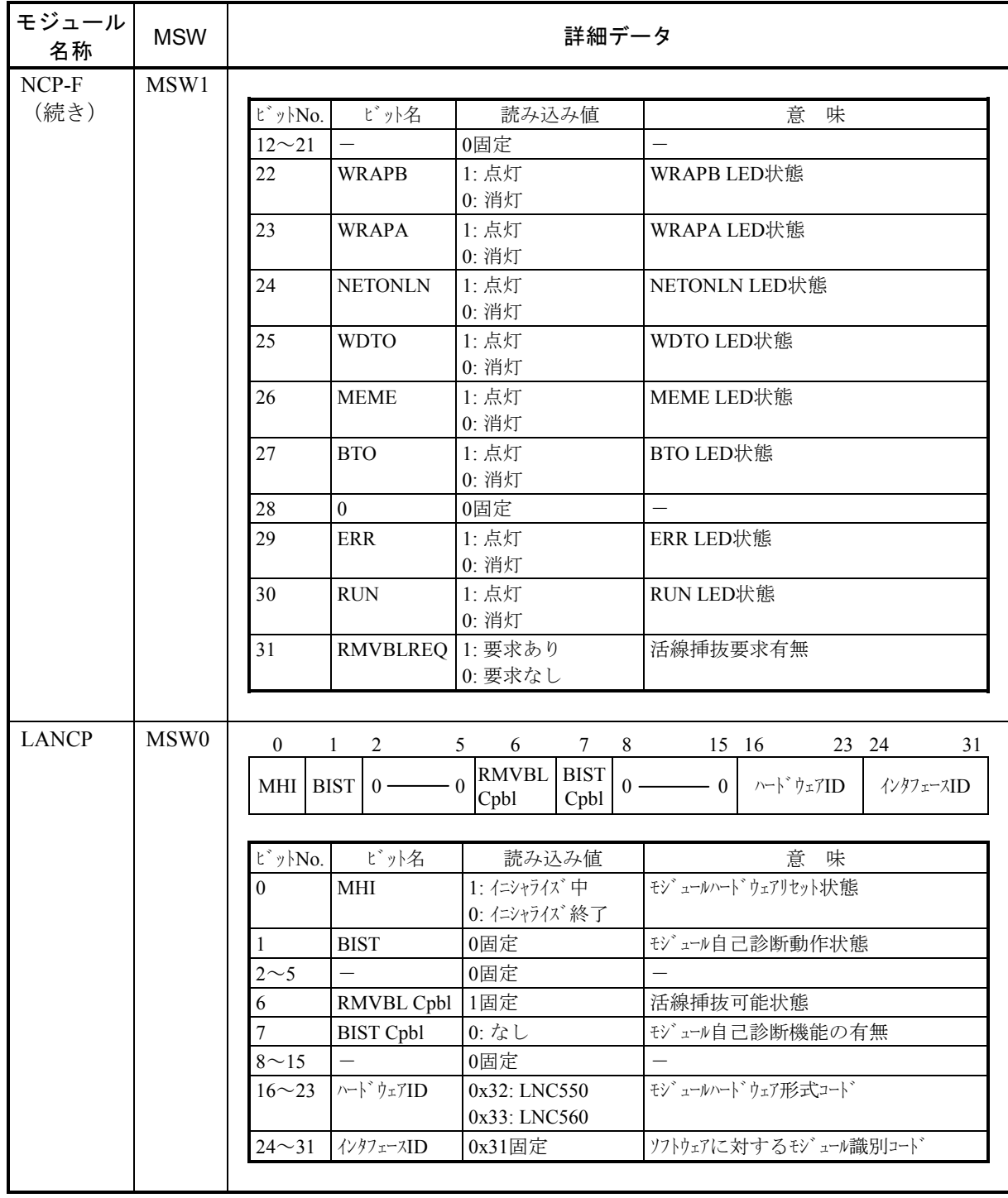

# 表 4 -22 各モジュールのMSW詳細データ (5/8)

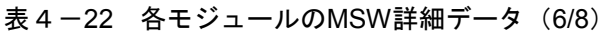

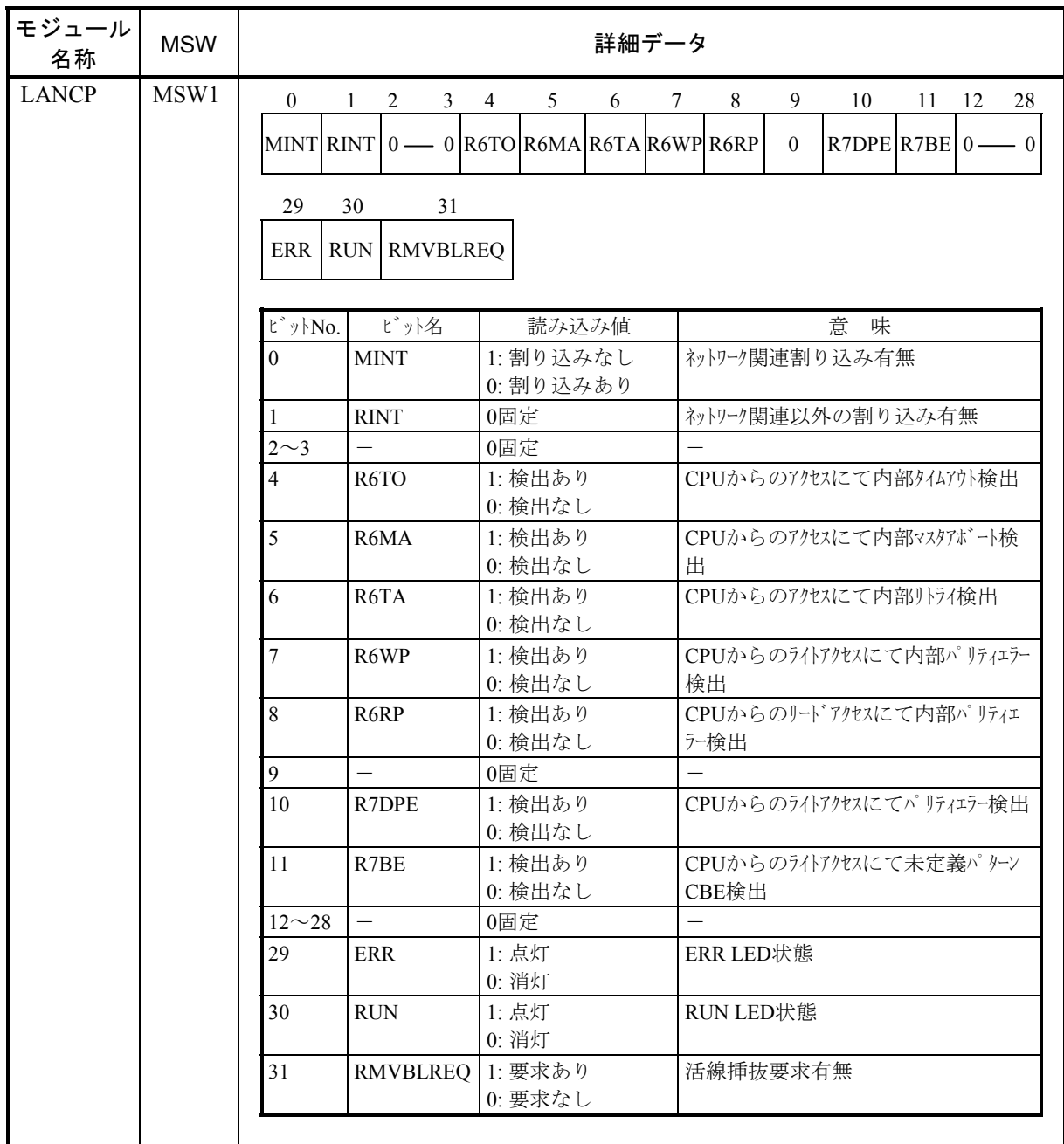

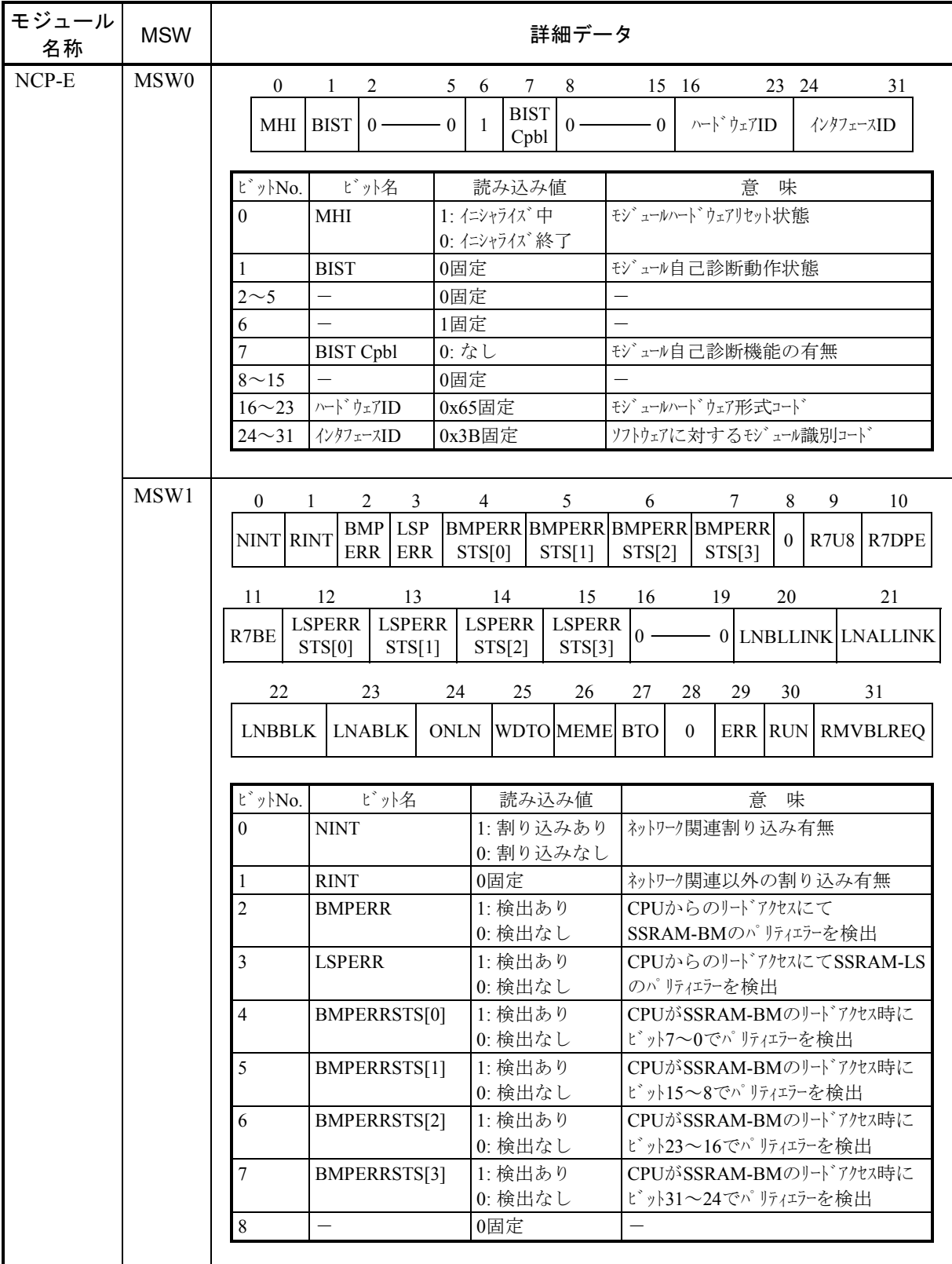

### 表 4-22 各モジュールのMSW詳細データ (7/8)

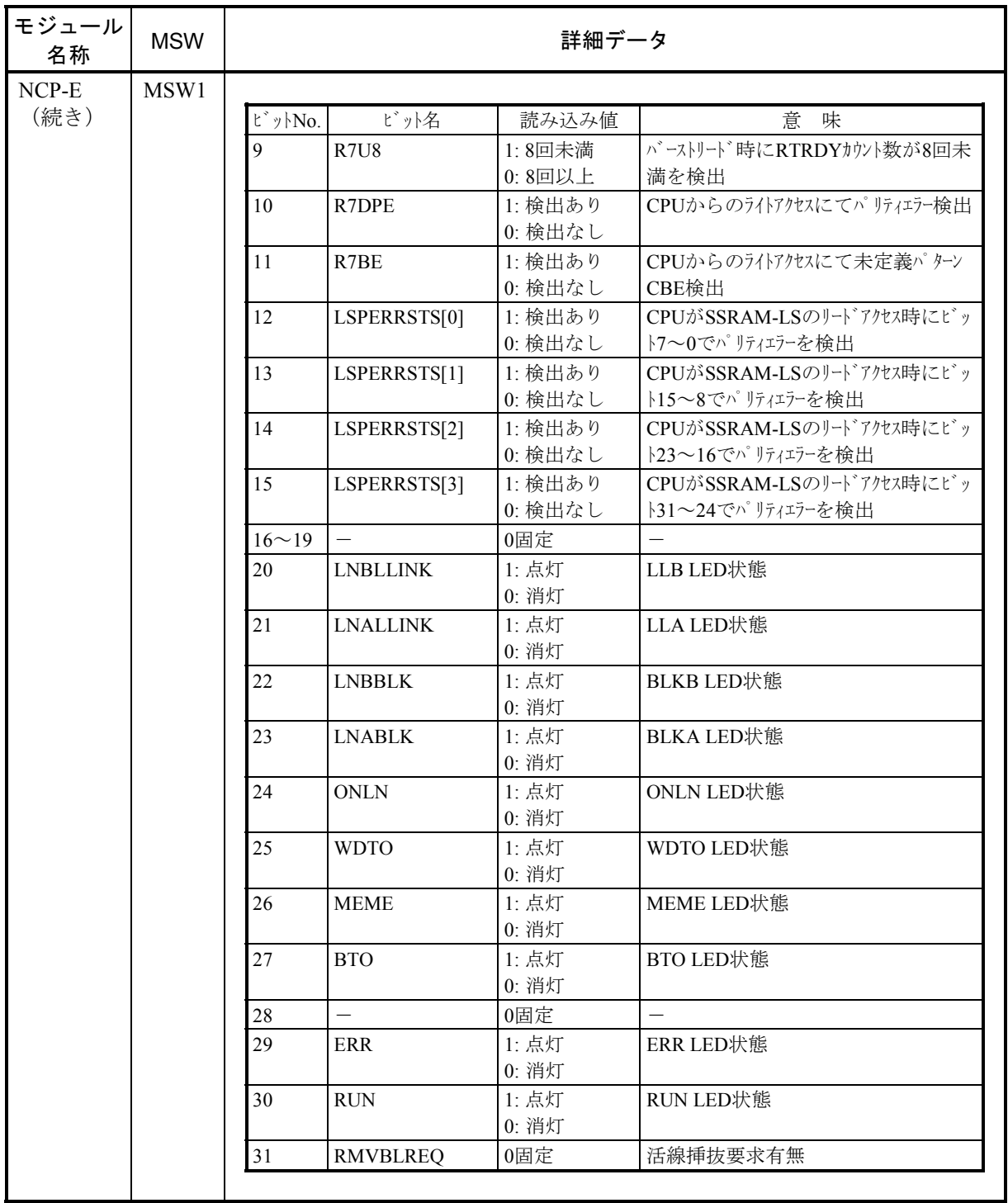

# 表 4-22 各モジュールのMSW詳細データ (8/8)

(6) カーネルワーニング

このメッセージはエラーではありませんが、ユーザプログラムに影響する異常が発生したことを表し ています。

エラーメッセージとその意味を以下に示します。

#### 表4-23 カーネルワーニングメッセージフォーマット

%CPMS-W-xxxx-0007 SITE=xxxxxxxxxxxxxx RC=xxxxxxxx yyyy/mm/dd hh:mm:ss LOG=xxx EC=xxxxxxxx Kernel Warning  $TN = xxxxxxxxx$ DAT0 =xxxxxxxx DAT1 =xxxxxxxx DAT2 =xxxxxxxx DAT3 =xxxxxxxx DAT4 =xxxxxxxx DAT5  $=xxxxxxxx$  DAT6  $=xxxxxxxxx$  DAT7  $=xxxxxxxxx$ MESSAGE=xxxxxxxxxxxxxxxxxxxxxxxxxxxxxxxxxxxxxxxxxxxxxxxxxxxxxxxxxxxxxxxxx xxxxxxxxxxxxxxxxxxxxxxxxxxxxxxxxxxxxxxxxxxxxxxxxxxxxxxxxxxxxxxxxx

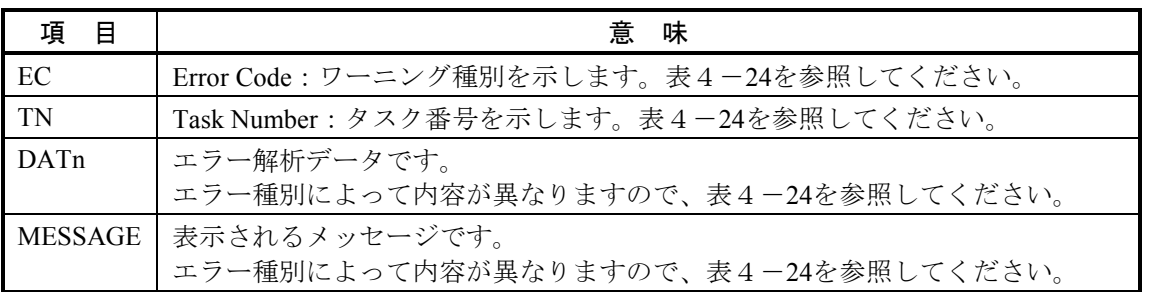

#### 表4-24 エラーコードとその意味 (カーネルワーニング)

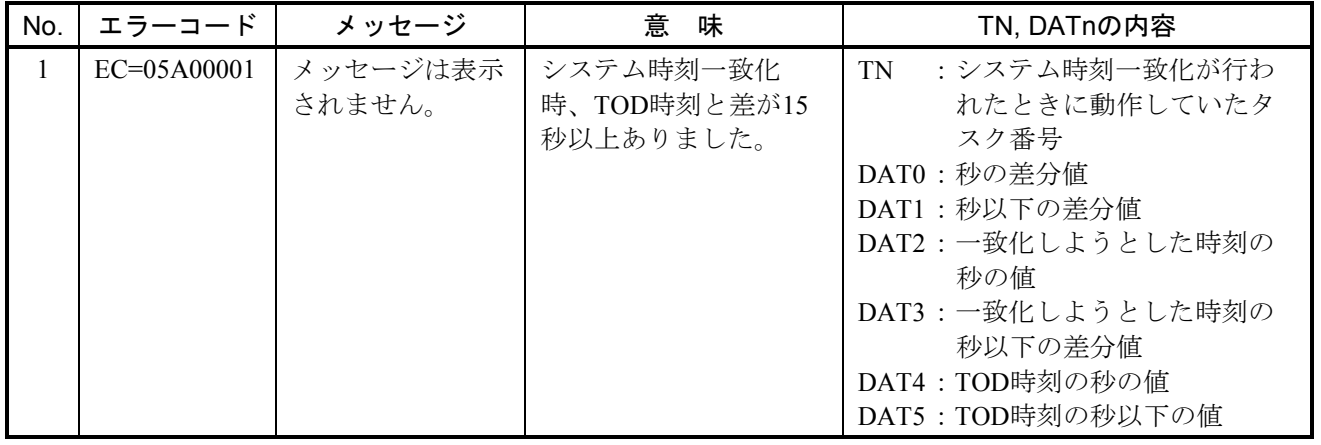

(7) カーネルインフォメーション

このエラーは、ユーザプログラムの実行に問題のない、一時的なCPMSの異常が発生したことを表し ています。

エラーメッセージとその意味を以下に示します。

#### 表4-25 カーネルインフォメーションメッセージフォーマット

%CPMS-I-xxxx-0008 SITE=xxxxxxxxxxxxxx RC=xxxxxxxx yyyy/mm/dd hh:mm:ss LOG=xxx EC=xxxxxxxx Kernel information  $TN = xxxxxxxxx$ DAT0 =xxxxxxxx DAT1 =xxxxxxxx DAT2 =xxxxxxxx DAT3 =xxxxxxxx DAT4 =xxxxxxxx DAT5  $=xxxxxxxx$  DAT6  $=xxxxxxxxx$  DAT7  $=xxxxxxxxx$ MESSAGE=xxxxxxxxxxxxxxxxxxxxxxxxxxxxxxxxxxxxxxxxxxxxxxxxxxxxxxxxxxxxxxxxx xxxxxxxxxxxxxxxxxxxxxxxxxxxxxxxxxxxxxxxxxxxxxxxxxxxxxxxxxxxxxxxxx

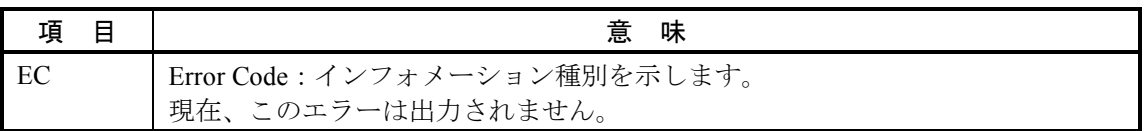

(8) システムダウン(システムエラー)

このエラーは、CPMSが処理続行不可能な異常を検出したことを表しています。 エラーメッセージとその意味を以下に示します。

表4-26 システムダウン (システムエラー) メッセージフォーマット

| %CPMS-F-CPMS-0009 SITE=xxxxxxxxxxxxxx RC=xxxxxxxx yyyy/mm/dd hh:mm:ss LOG=xxx                                   |                                                       |                |                |  |                |    |                                   |    |      |                                                |
|----------------------------------------------------------------------------------------------------|-------------------------------------------------------|----------------|----------------|--|----------------|----|-----------------------------------|----|------|------------------------------------------------|
| EC=xxxxxxxx System down (subtitle)                                                                              |                                                       |                |                |  |                |    |                                   |    |      |                                                |
| TN<br>$=$ xxxxxxxx                                                                                              | $PC = xxxxxxxxx$ $EXPEV=xxxxxxxxx$ $FADR = xxxxxxxxx$ |                |                |  |                |    |                                   |    | SR – | $=$ xxxxxxx                                    |
| EXECD=xxxxxxxx                                                                                                  |                                                       |                |                |  |                |    |                                   |    |      |                                                |
| PR<br>$=$ xxxxxxxx                                                                                              | -SP                                                   | $=$ xxxxxxx    | GBR            |  |                |    |                                   |    |      | $=xxxxxxxx$ MACH $=xxxxxxxx$ MACL $=xxxxxxxxx$ |
| R <sub>0</sub><br>$=$ xxxxxxxx                                                                                  | R <sub>1</sub>                                        | $=$ xxxxxxx    | R <sub>2</sub> |  | $=$ xxxxxxx    | R3 | $=$ xxxxxxx                       | R4 |      | $=$ xxxxxxx                                    |
| R5<br>=xxxxxxxx R6                                                                                              |                                                       | $=xxxxxxxx$ R7 |                |  | $=xxxxxxxx$ R8 |    | $=$ xxxxxxxx R9                   |    |      | $=$ xxxxxxx                                    |
| R <sub>10</sub><br>$=$ xxxxxxx                                                                                  | R <sub>11</sub>                                       | $=$ xxxxxxxx   |                |  |                |    | $R12 = xxxxxxxx$ $R13 = xxxxxxxx$ |    |      | $R14 = xxxxxxxxx$                              |
| $=$ xxxxxxx FPSCR=xxxxxxxx FPUL =xxxxxxxx<br>R <sub>15</sub>                                                    |                                                       |                |                |  |                |    |                                   |    |      |                                                |
|                                                                                                    |                                                       |                |                |  |                |    |                                   |    |      |                                                |
|                                                                                                    |                                                       |                |                |  |                |    |                                   |    |      |                                                |
|                                                                                                    |                                                       |                |                |  |                |    |                                   |    |      |                                                |
|                                                                                                    |                                                       |                |                |  |                |    |                                   |    |      |                                                |
| $PC =$ $\overline{x}$ $\overline{x}$ $\overline{x}$ $\overline{x}$ $\overline{x}$ $\overline{x}$ $\overline{x}$ |                                                       |                |                |  |                |    |                                   |    |      |                                                |
| FADR=xxxxxxx                                                                                                    |                                                       |                |                |  |                |    |                                   |    |      |                                                |

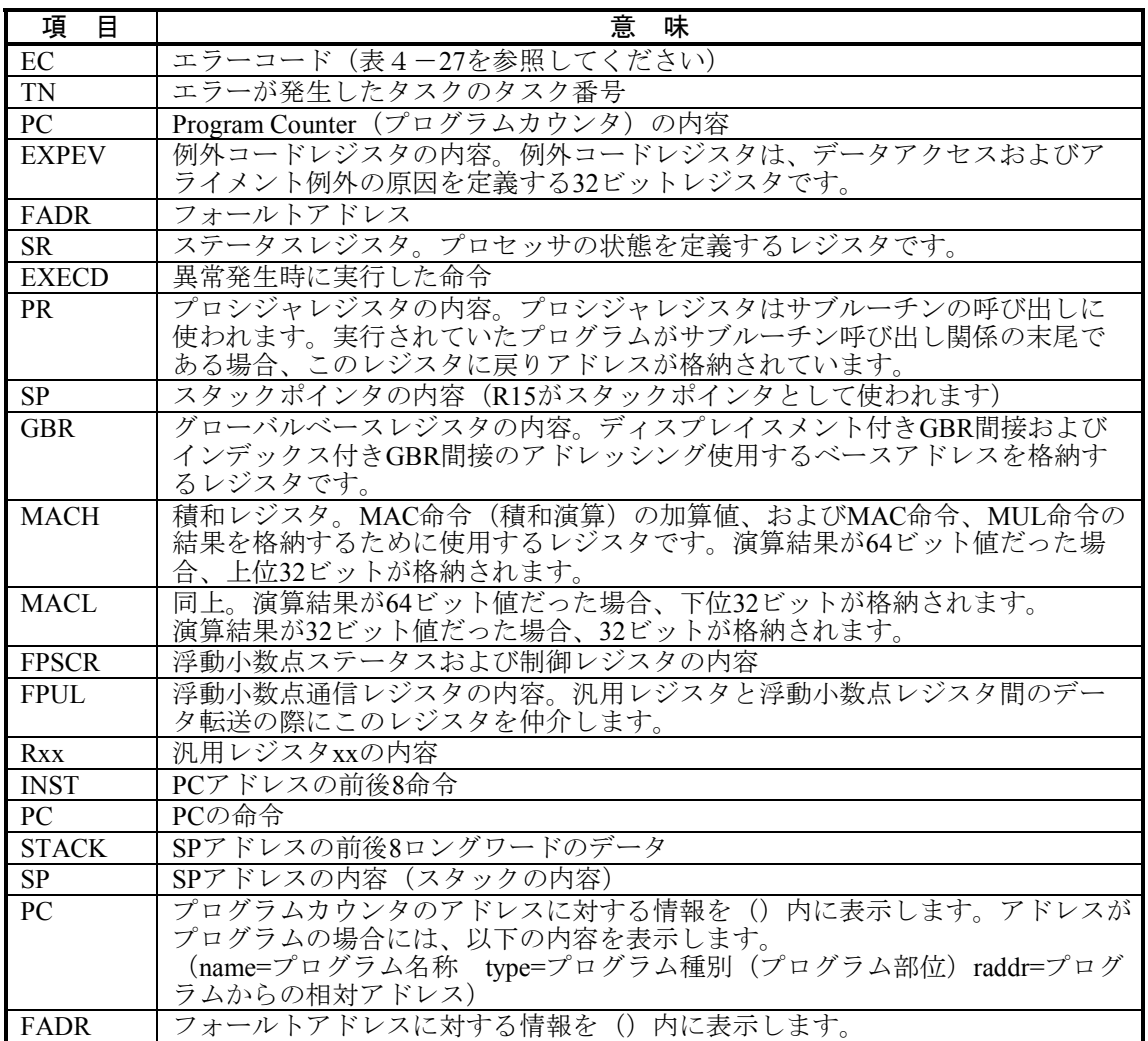

|                | エラー         | サブ                         |                    |                               |
|----------------|-------------|----------------------------|--------------------|-------------------------------|
| No.            | コード         | タイトル                       | 容<br>内             | 意<br>味                        |
| $\mathbf{1}$   | EC=03030000 | Alignment                  | アラインメントエラー         | 命令のオペランドがワードアラインでは            |
|                |             | Error                      |                    | ない。                           |
| $\overline{2}$ | EC=03040000 | Illegal                    | 不当命令エラー            | 不当命令を実行しようとした。                |
|                |             | Instruction                |                    |                               |
| $\overline{3}$ | EC=03080000 | Privileged                 | 特権命令エラー            | 特権命令(システムモードでのみ発行可            |
|                |             | Instruction                |                    | 能な命令)を実行した。                   |
| $\overline{4}$ | EC=03090000 | Illegal                    | 不当ブレークポイント         | ブレークポイント例外を引き起こす命令            |
|                |             | Breakpoint                 | 例外エラー              | を実行した。                        |
| 5              | EC=030f0000 | Illegal                    | 不当例外               | 未定義の例外が報告された。                 |
|                |             | Exception                  |                    |                               |
| 6              | EC=03380000 | FP                         | 浮動小数点使用不可能         | CPMS実行中に浮動小数点命令を実行し           |
|                |             | Unavailable                |                    | ようとした。                        |
| $\overline{7}$ | EC=03390000 | FP System                  | 浮動小数点演算エラー         | 浮動小数点命令でエラー発生。                |
|                | EC=03400000 | Down                       | 命令アクセスページ          |                               |
| 8              |             | Instruction<br>Page Fault  | フォールト              | ページテーブルにないページに命令アク            |
| 9              | EC=03420000 | Invalid Inst.              | 命令アクセスエラー          | セスした。                         |
|                |             | Access                     |                    | 未定義のアドレス空間に対してアクセス<br>が行われた。  |
|                |             |                            |                    | (要因がEC=03400000, EC=03460000以 |
|                |             |                            |                    | 外の命令アクセスエラー)                  |
| 10             | EC=03460000 | Inst. Access               | 命令アクセス             | 命令アクセスがメモリ保護を侵害した。            |
|                |             | Protection                 | プロテクトエラー           |                               |
| 11             | EC=03600000 | Data Page                  | データアクセスページ         | ページテーブルにないページにデータア            |
|                |             | Fault                      | フォールト              | クセスした。                        |
| 12             | EC=03620000 | Invalid Data               | データアクセスエラー         | 未定義のアドレス空間に対してアクセス            |
|                |             | Access                     |                    | が行われた。                        |
|                |             |                            |                    | (要因がEC=03600000, EC=03660000以 |
|                |             |                            |                    | 外のデータアクセスエラー)                 |
| 13             | EC=03660000 | Data Access                | データアクセス            | データアクセスがメモリ保護を侵害し             |
|                |             | Protection                 | プロテクトエラー           | た。                            |
| 14             | EC=03820000 | Memory Error               | メモリ異常              | ハードウェアがメモリ異常を検出した。            |
| 15             | EC=038a0000 | Memory                     | メモリアクセス異常          | ハードウェアがメモリアクセスの異常を            |
|                |             | <b>Access Error</b>        |                    | 検出した。                         |
| 16             | EC=038b0000 | <b>Internal Bus</b>        | 内部バスパリティ           | ハードウェアが内部バスのパリティエ             |
|                |             | Parity                     | エラー                | ラーを検出した。                      |
| 17             | EC=038c0000 | <b>System Bus</b>          | システムバスパリティ         | ハードウェアがシステムバスのパリティ            |
|                |             | Parity                     | エラー                | エラーを検出した。                     |
| 18             | EC=038f0000 | Undefined                  | 未定義マシンチェック         | 未定義のハードウェア障害を検出した。            |
|                |             | Machine                    |                    |                               |
|                | EC=07394720 | Check                      |                    |                               |
| 19             |             | Invalid<br>Interrupt Panic | 無効割り込み連続検出<br>(10) | 無効割り込みを連続10回検出した。             |
|                | EC=05700000 |                            |                    |                               |
| 20             |             | System Error               | CPMS異常             | CPMS実行中に実行不可能なエラーを検           |
|                |             |                            |                    | 出した。                          |
| 21             | EC=0d810000 | <b>BPU</b> Error           | BPU誤演算検出           | CPMSがBPUの誤演算を検出した。            |

表4-27 エラーコード、サブタイトルとその意味(システムエラー)

(9) システムダウン(カーネルトラップ) このエラーは、CPMS実行中にCPMS内部の不合理を検出したことを表しています。 エラーメッセージとその意味を以下に示します。

### 表4-28 カーネルトラップメッセージフォーマット

%CPMS-F-xxxx-000A SITE=xxxxxxxxxxxxxx RC=xxxxxxxx yyyy/mm/dd hh:mm:ss LOG=xxx EC=05800000 System down (Kernel trap) FILE =xxxxxxxxxxxxxxxxxxxxxxxxxxxxxxxxxxxxxxxxxxxxxxxxxxxxxxxxxxxxxxxxx xxxxxxxxxxxxxxxxxxxxxxxxxxxxxxxxxxxxxxxxxxxxxxxxxxxxxxxxxxxxxxxxx LINE =xxxxxxxx ERROR=xxxxxxxxxxxxxxxxxxxxxxxxxxxxxxxxxxxxxxxxxxxxxxxxxxxxxxxxxxxxxxxxx xxxxxxxxxxxxxxxxxxxxxxxxxxxxxxxxxxxxxxxxxxxxxxxxxxxxxxxxxxxxxxxxx

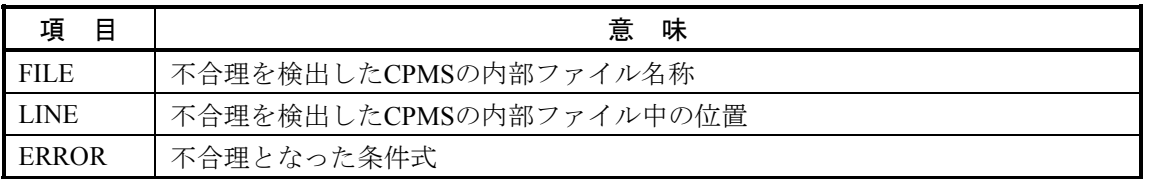

(10) システムダウン(組み込みサブルーチンエラー)

このエラーは、組み込みサブルーチン実行中にCPMSが処理続行不可能な異常を検出したことを表し ています。

エラーメッセージとその意味を以下に示します。

表4-29 システムダウン(組み込みサブルーチンエラー)メッセージフォーマット

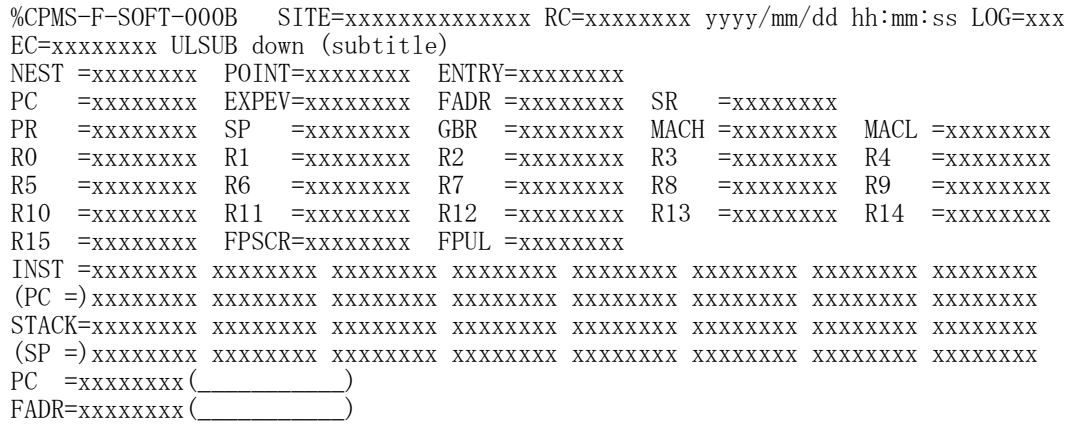

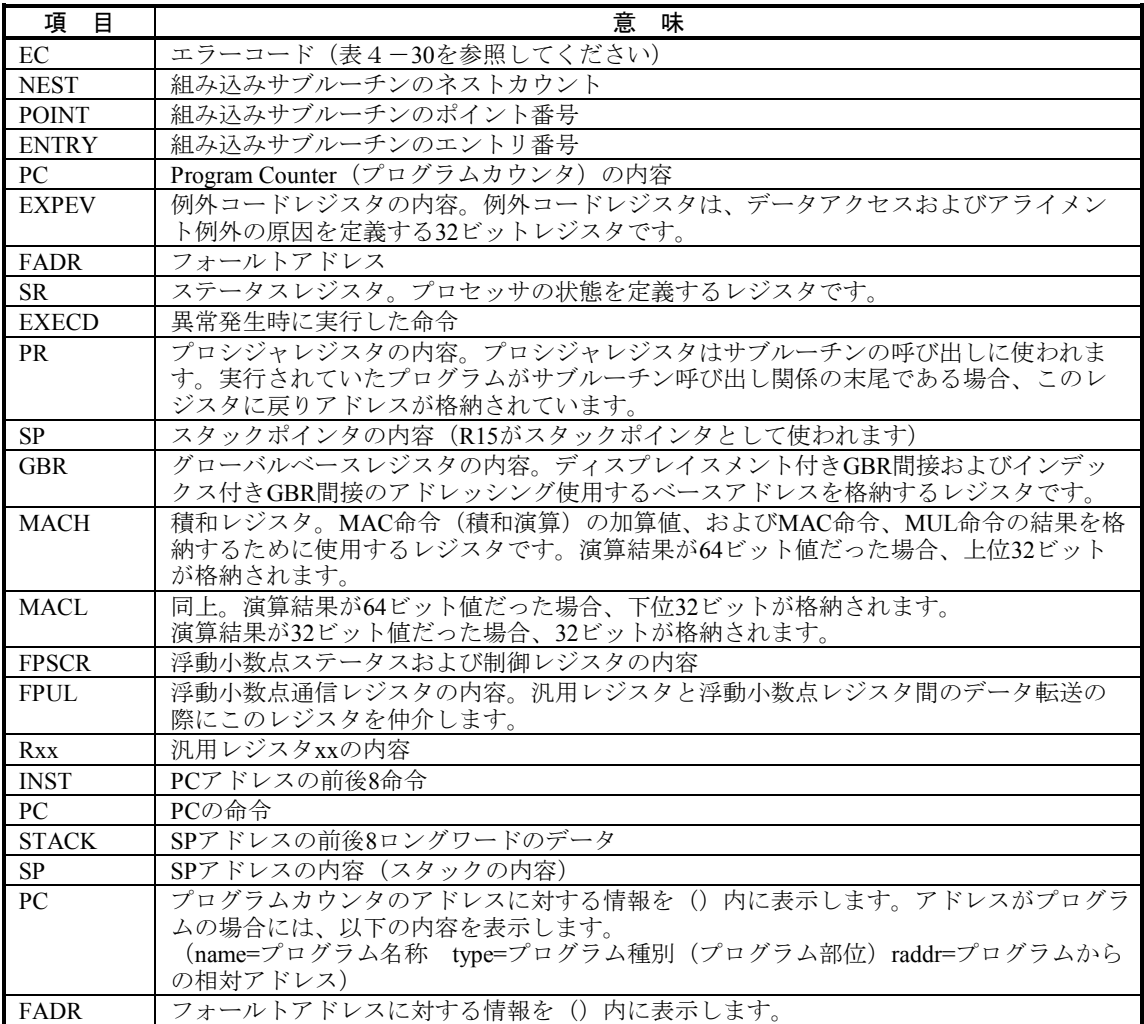
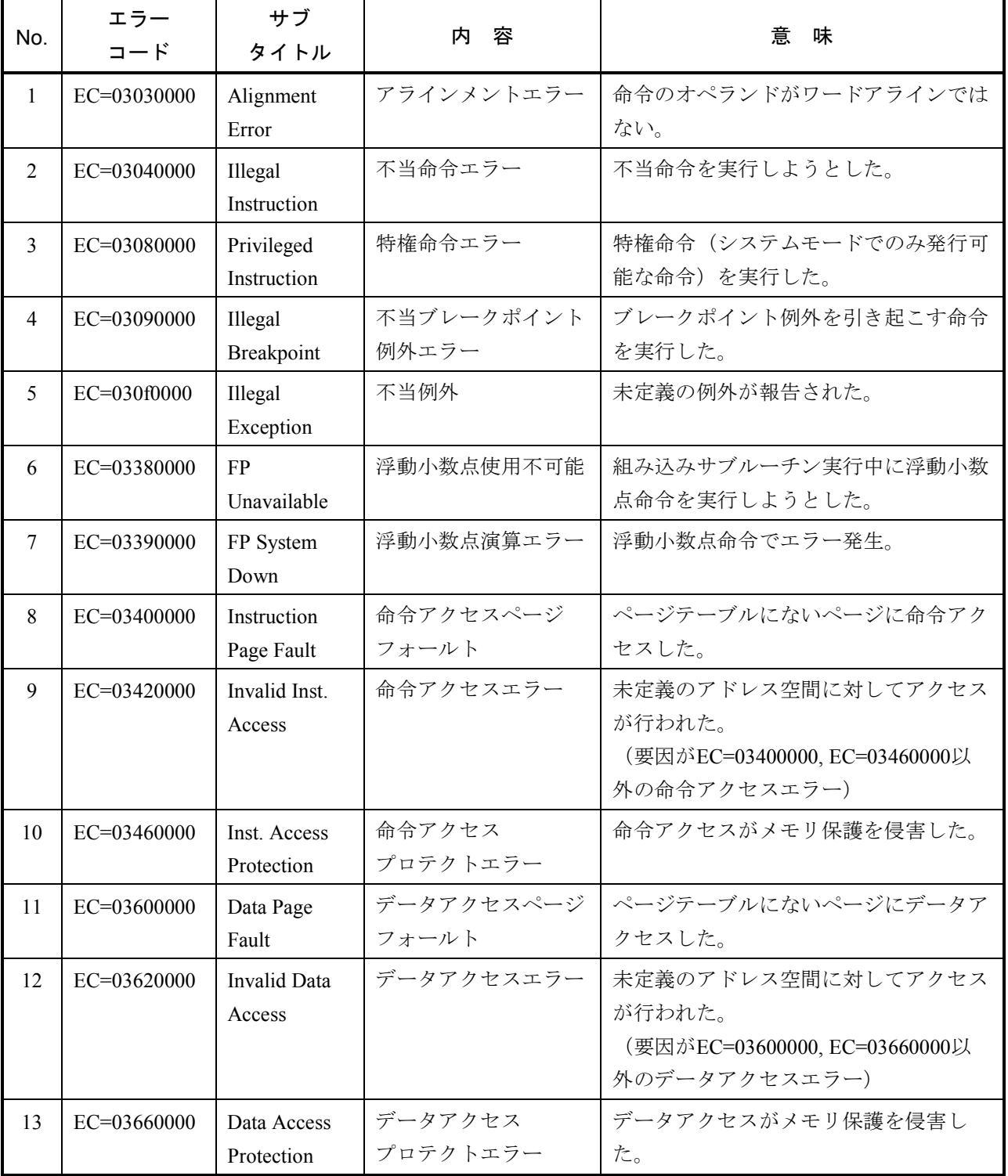

### 表4-30 エラーコード、サブタイトルとその意味(組み込みサブルーチンエラー)

(11) システムダウン(組み込みサブルーチンストップ) このエラーは、組み込みサブルーチンがCPU停止要求のリターン値で終了したことを表しています。 エラーメッセージとその意味を以下に示します。

表4-31 システムダウン (組み込みサブルーチンストップ) メッセージフォーマット

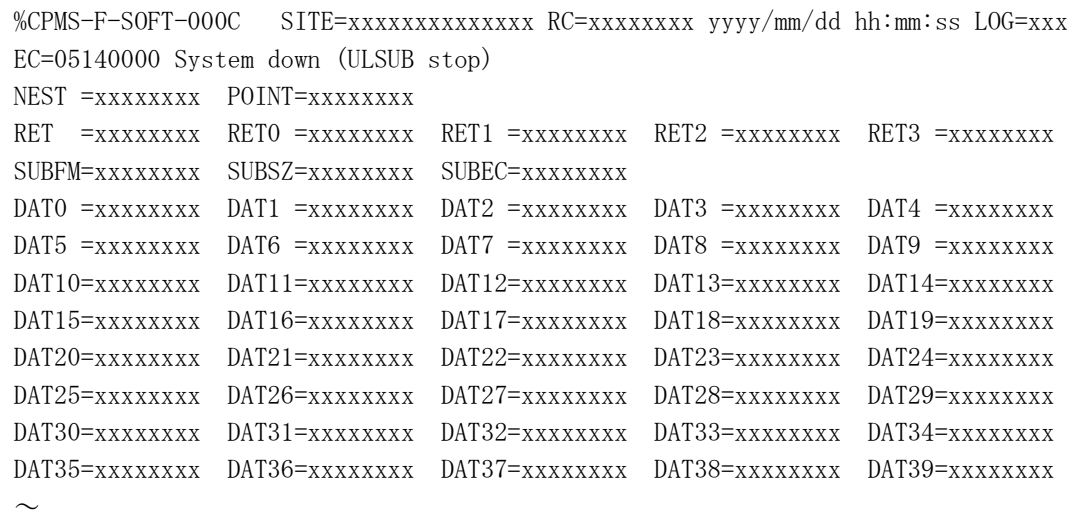

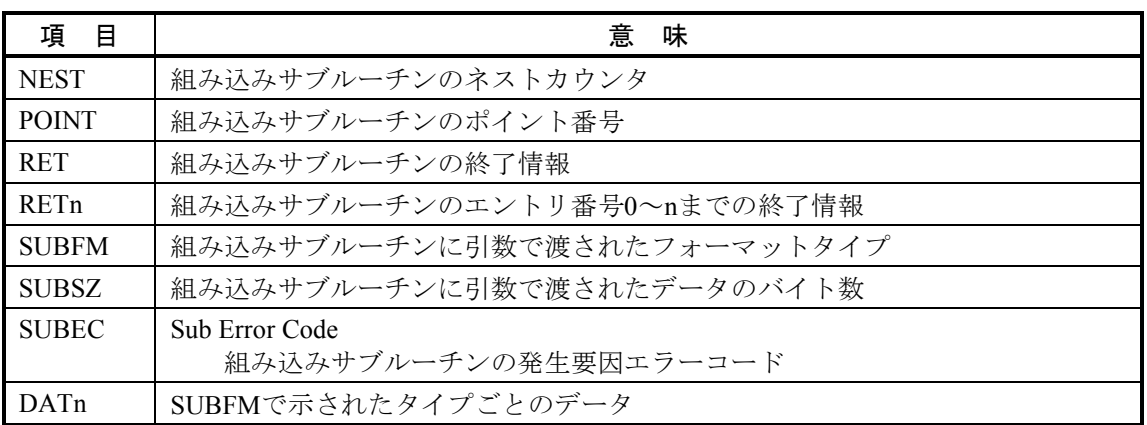

(12) ADTエラー

このエラーは、ユーザがデバッガで設定したアドレスに対し、指定したアクセス (R/W) が発生した ことを表しています。

エラーメッセージとその意味を以下に示します。

#### 表4-32 ADTエラーメッセージフォーマット

```
%CPMS-I-SOFT-000d SITE=xxxxxxxxxxxxxx RC=xxxxxxxx yyyy/mm/dd hh:mm:ss LOG=xxx 
EC=05f00000 Program error (Address Detect Trap Error) 
TN =xxxxxxxx PC =xxxxxxxx SR =xxxxxxxx PR =xxxxxxxx SP =xxxxxxxx 
GBR =xxxxxxxx MACH =xxxxxxxx MACL =xxxxxxxx
R0 =xxxxxxxx R1 =xxxxxxxx R2 =xxxxxxxx R3 =xxxxxxxx R4 =xxxxxxxx 
R5 =xxxxxxxx R6 =xxxxxxxx R7 =xxxxxxxx R8 =xxxxxxxx R9 =xxxxxxxx 
R10 =xxxxxxxx R11 =xxxxxxxx R12 =xxxxxxxx R13 =xxxxxxxx R14 =xxxxxxxx 
R15 =xxxxxxxx FPSCR=xxxxxxxx FPUL =xxxxxxxx
FR0 =x.xxxxxxE+xxx FR1 =x.xxxxxxE+xxx FR2 =x.xxxxxxE+xxx FR3 =x.xxxxxxE+xxx 
FR4 =x.xxxxxxE+xxx FR5 =x.xxxxxxE+xxx FR6 =x.xxxxxxE+xxx FR7 =x.xxxxxxE+xxx 
FR8 =x.xxxxxxE+xxx FR9 =x.xxxxxxE+xxx FR10 =x.xxxxxxE+xxx FR11 =x.xxxxxxE+xxx 
FR12 =x.xxxxxxE+xxx FR13 =x.xxxxxxE+xxx FR14 =x.xxxxxxE+xxx FR15 =x.xxxxxxE+xxx 
XF0 =x.xxxxxxE+xxx XF1 =x.xxxxxxE+xxx XF2 =x.xxxxxxE+xxx XF3 =x.xxxxxxE+xxx 
XF4 =x.xxxxxxE+xxx XF5 =x.xxxxxxE+xxx XF6 =x.xxxxxxE+xxx XF7 =x.xxxxxxE+xxx 
XF8 =x.xxxxxxE+xxx XF9 =x.xxxxxxE+xxx XF10 =x.xxxxxxE+xxx XF11 =x.xxxxxxE+xxx 
XF12 = x. xxxxxE+xxX XF13 = x. xxxxxE+xxX XF14 = x. xxxxxXE+xxX XF15 = x. xxxxxXE+xxXDR0 =x.xxxxxxE+xxx DR2 =x.xxxxxxE+xxx DR4 =x.xxxxxxE+xxx DR6 =x.xxxxxxE+xxx 
DR8 =x.xxxxxxE+xxx DR10 =x.xxxxxxE+xxx DR12 =x.xxxxxxE+xxx DR14 =x.xxxxxxE+xxx 
XDO = x. xxxxxxE+xxx XD2 = x. xxxxxxE+xxx XD4 = x. xxxxxxE+xxx XD6 = x. xxxxxxE+xxx
XD8 =x.xxxxxxE+xxx XD10 =x.xxxxxxE+xxx XD12 =x.xxxxxxE+xxx XD14 =x.xxxxxxE+xxx 
BARA =xxxxxxxx BAMRA=xxxxxxxx BBRA =xxxxxxxx BASRA=xxxxxxxx 
BARB =xxxxxxxx BAMRB=xxxxxxxx BBRB =xxxxxxxx BASRB=xxxxxxxx BRCR =xxxxxxxx
INST =xxxxxxxx xxxxxxxx xxxxxxxx xxxxxxxx xxxxxxxx xxxxxxxx xxxxxxxx xxxxxxxx 
      xxxxxxxx (PC =) xxxxxxxx xxxxxxxx 
PC =xxxxxxxx(\_\_PR =xxxxxxxx(___________)
```
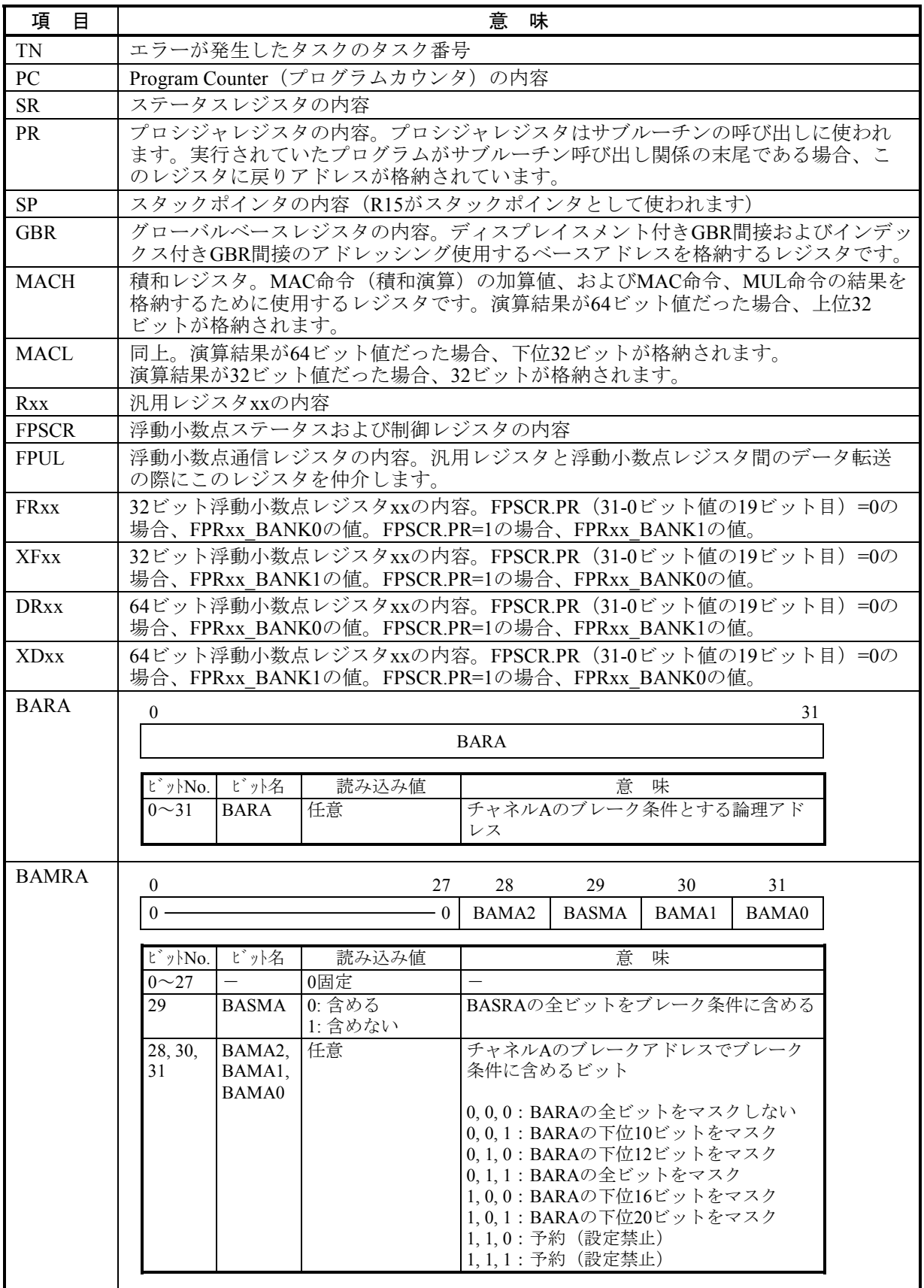

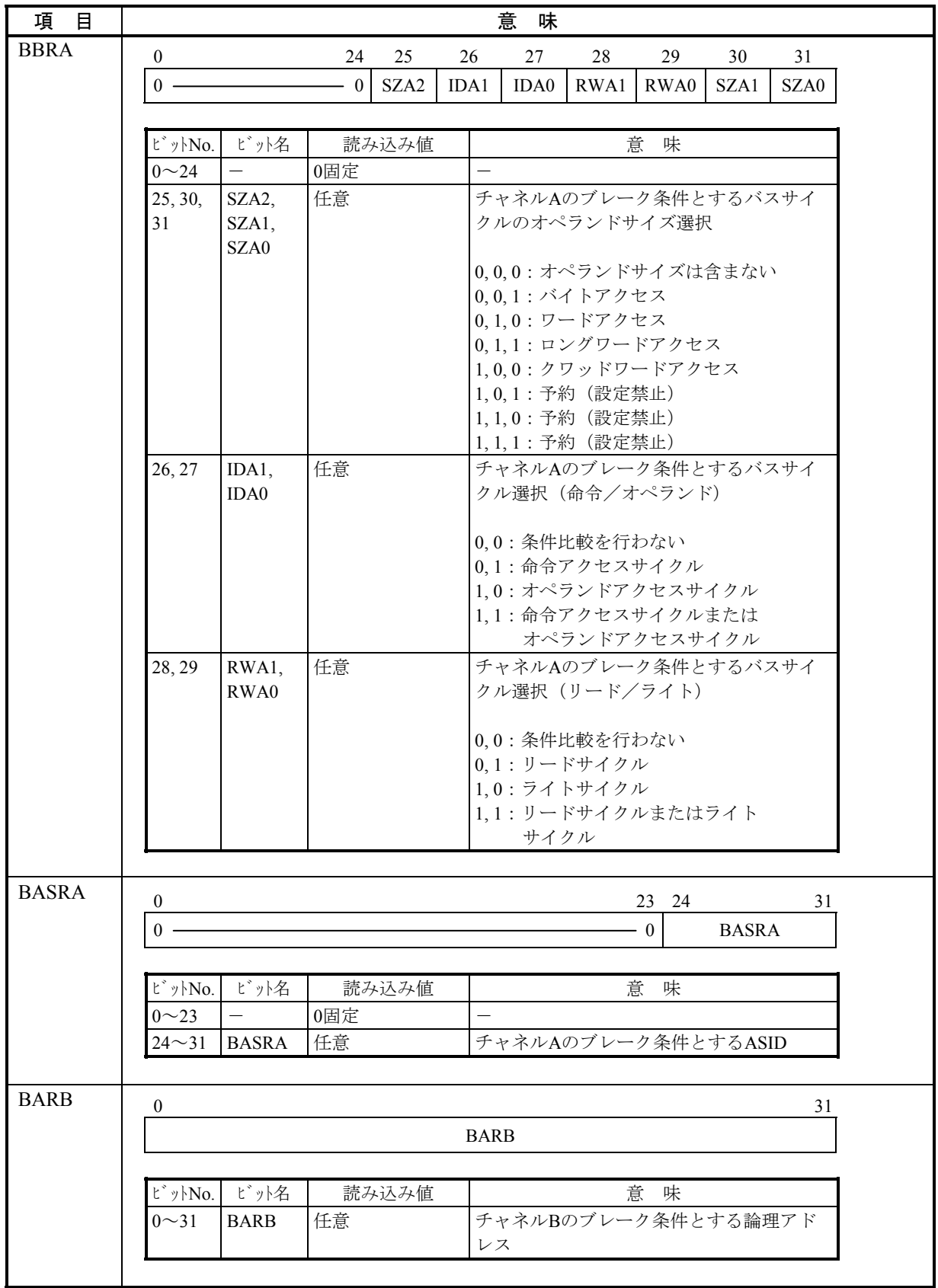

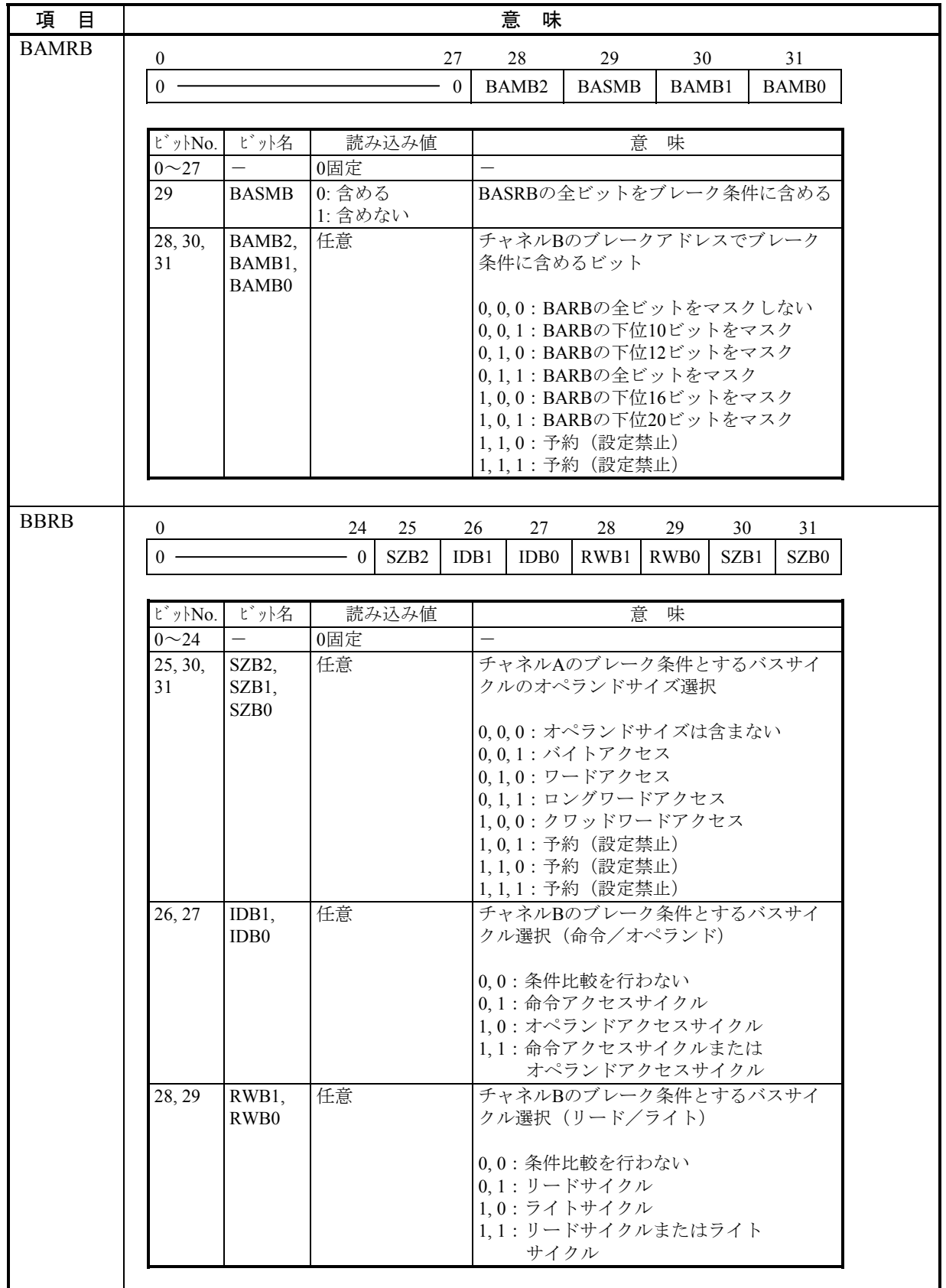

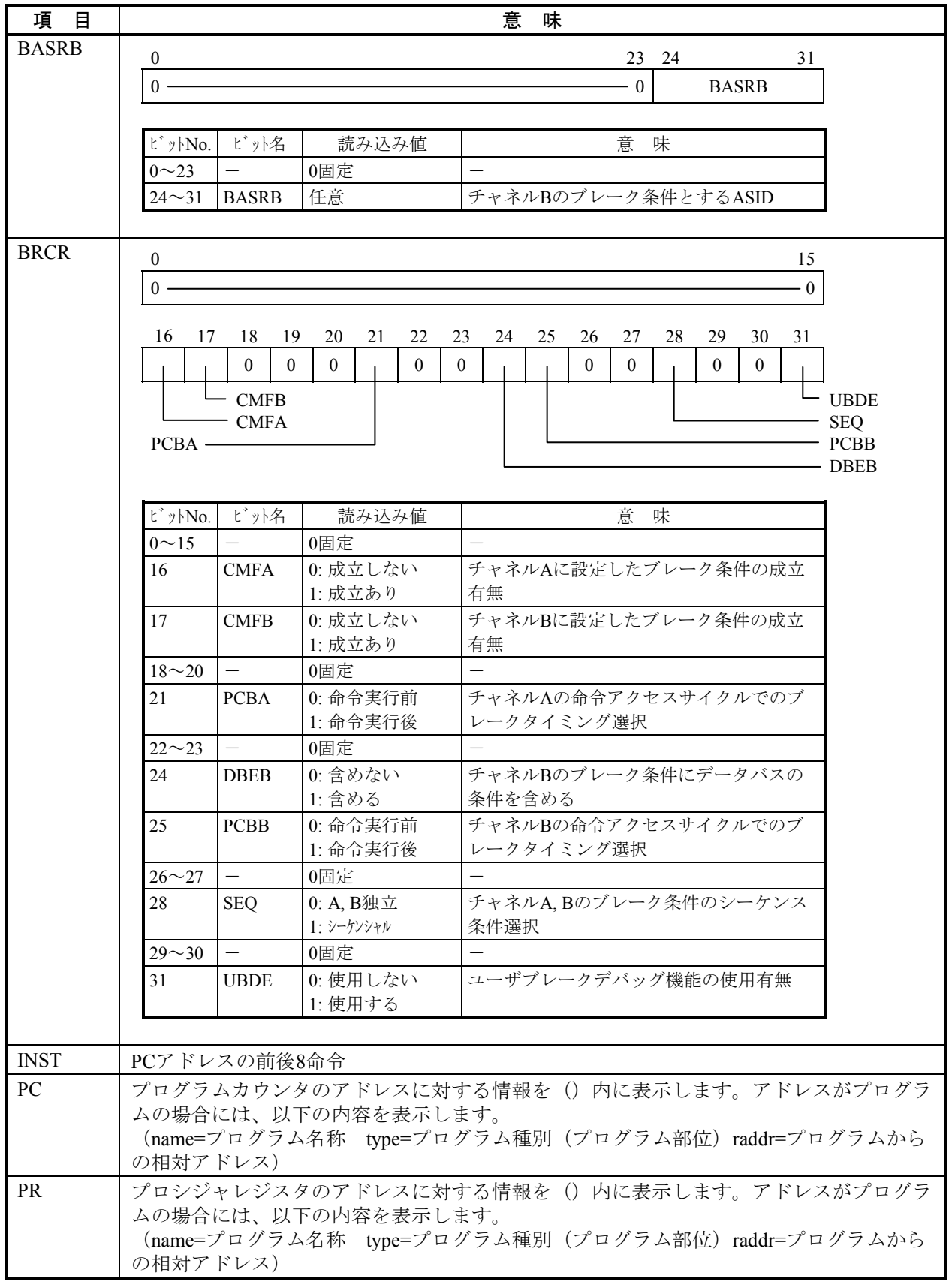

(13) メモリエラー

このエラーは、メモリ系重障害(メモリECC2ビットエラー)が発生したことを表しています。 エラーメッセージとその意味を以下に示します。

```
表4-33 メモリエラーメッセージフォーマット
```
%CPMS-E-HARD-000e SITE=xxxxxxxxxxxxxx RC=xxxxxxxx yyyy/mm/dd hh:mm:ss LOG=xxx EC=03820000 Memory Error TN =xxxxxxxx PC =xxxxxxxx EXPEV=xxxxxxxx SR =xxxxxxxx PR =xxxxxxxx SP =xxxxxxxx GBR =xxxxxxxx MACH =xxxxxxxx MACL =xxxxxxxx R0 =xxxxxxxx R1 =xxxxxxxx R2 =xxxxxxxx R3 =xxxxxxxx R4 =xxxxxxxx R5 =xxxxxxxx R6 =xxxxxxxx R7 =xxxxxxxx R8 =xxxxxxxx R9 =xxxxxxxx R10 =xxxxxxxx R11 =xxxxxxxx R12 =xxxxxxxx R13 =xxxxxxxx R14 =xxxxxxxx R15 =xxxxxxxx FPSCR=xxxxxxxx FPUL =xxxxxxxx FR0 =x.xxxxxxE+xxx FR1 =x.xxxxxxE+xxx FR2 =x.xxxxxxE+xxx FR3 =x.xxxxxxE+xxx FR4 =x.xxxxxxE+xxx FR5 =x.xxxxxxE+xxx FR6 =x.xxxxxxE+xxx FR4 =x.xxxxxxE+xxx FR8 =x.xxxxxxE+xxx FR9 =x.xxxxxxE+xxx FR10 =x.xxxxxxE+xxx FR11 =x.xxxxxxE+xxx  $FR12 = x. xxxxxxE+xxx$  FR13 =x.  $xxxxxxE+xxx$  FR14 =x.  $xxxxxxE+xxx$  FR15 =x.  $xxxxxxE+xxx$  $XFO = x.xxxxxxE + xxx XF1 = x.xxxxxxE + xxx XF2 = x.xxxxxxE + xxx XF3 = x.xxxxxxE + xxx XF4 = x.xxxxxE + xxx XF5 = x.xxxXE + xxx XF4 = x.*** XF5 = x.*** XF6 = x.*** XF6 = x.*** XF7 = x.*** XF8 = x.*** XF8 = x.*** XF9 = x.*** XF1 = x.*** XF1 = x.*** XF1 = x.*** XF2 = x.*** XF2 = x.*** XF3 = x.*** XF4 = x.*** XF4 = x.*** XF5 = x.*** XF5 = x.*** XF6 = x.*** XF6 = x.*** XF7 = x.*** XF8 = x.***$ XF4 =x.xxxxxxE+xxx XF5 =x.xxxxxxE+xxx XF6 =x.xxxxxxE+xxx XF7 =x.xxxxxxE+xxx  $XFS$  =x. xxxxxxE+xxx  $XFS$  =x. xxxxxxE+xxx  $XF10$  =x. xxxxxxE+xxx  $XF11$  =x. xxxxxxE+xxx XF12 =x.xxxxxxE+xxx XF13 =x.xxxxxxE+xxx XF14 =x.xxxxxxE+xxx XF14 =x.xxxxxxE+xxx INST =xxxxxxxx xxxxxxxx xxxxxxxx xxxxxxxx xxxxxxxx xxxxxxxx xxxxxxxx xxxxxxxx xxxxxxxx (PC =) xxxxxxxx xxxxxxxx HERST =xxxxxxxx MERRADR =xxxxxxxx MERRDAT =xxxxxxxx MSYNDR =xxxxxxxx MHPMCLG =xxxxxxxx MLPMCLG =xxxxxxxx MECC =xxxxxxxx MSW2 =50000000 STATNP =xxxxxxxx STATCP =xxxxxxxx STATSLV =xxxxxxxxx RERRLOG =xxxxxxxx RERRADR =xxxxxxxx RERRDAT =xxxxxxxx RERRMST =xxxxxxxx RERRCMD =xxxxxxxx MST\_TYPE=xxxxxxxx MST\_INFO=xxxxxxxx  $PC =$ xxxxxxx $(\_\_$  $PR = xxxxxxxx$ 

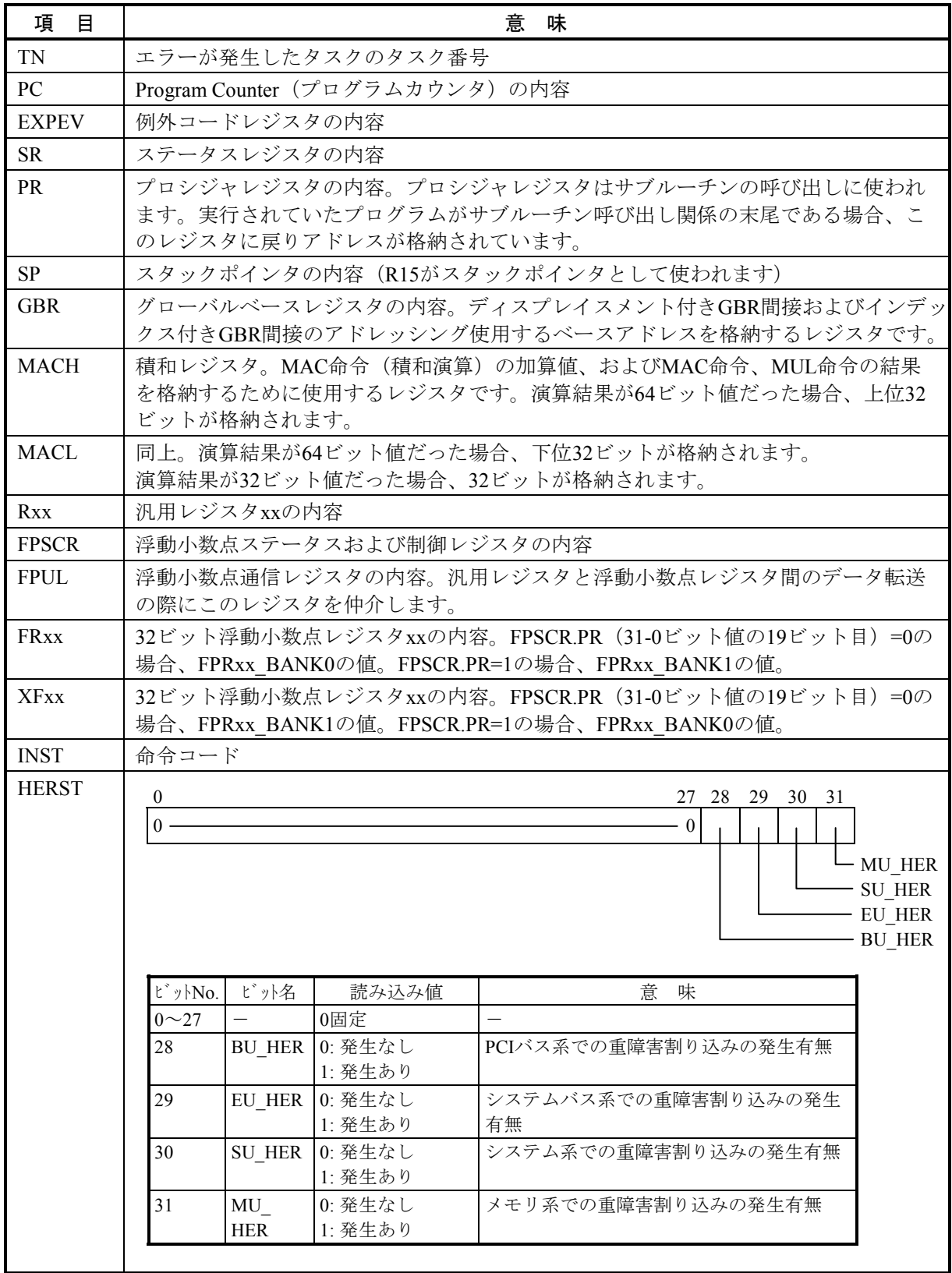

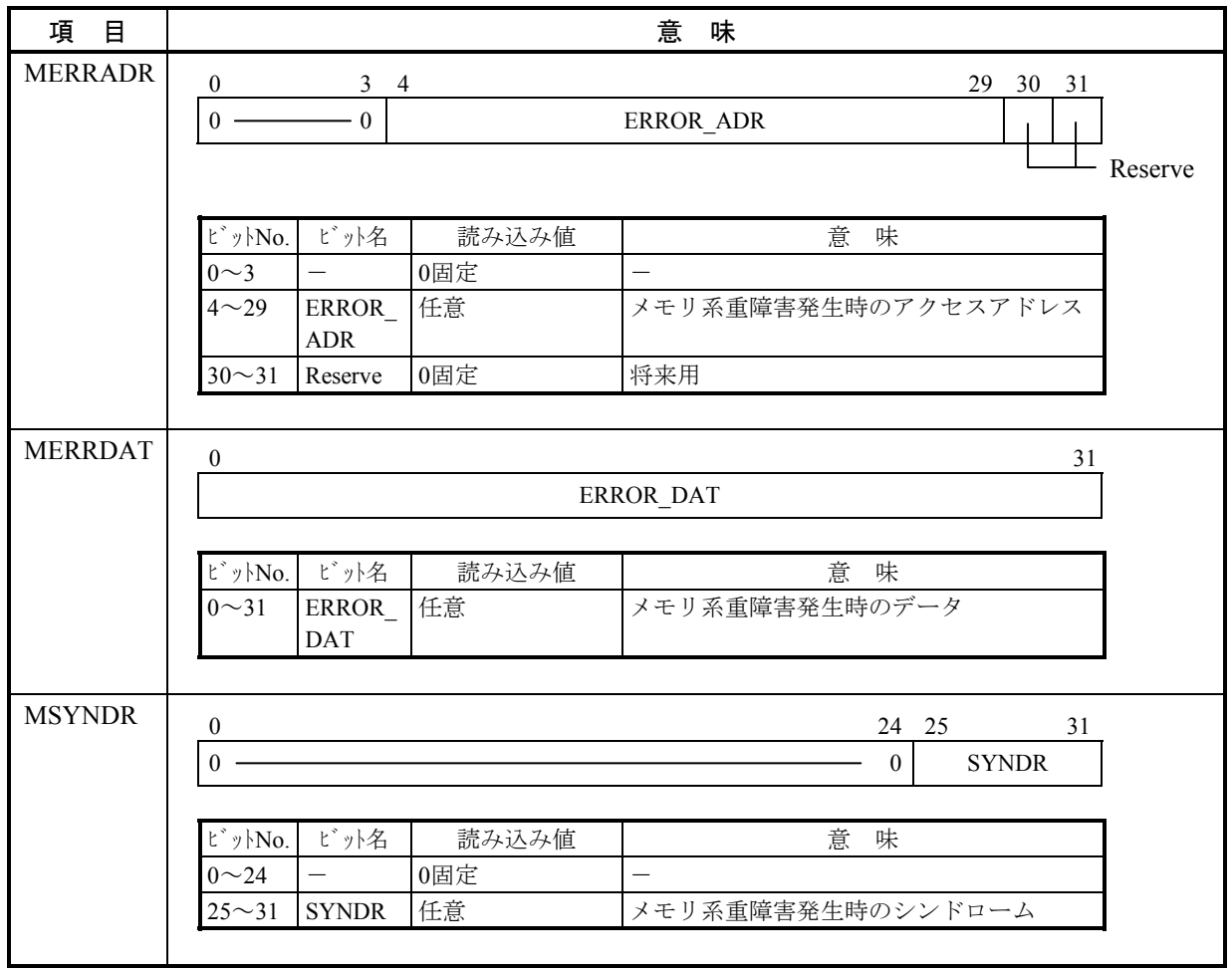

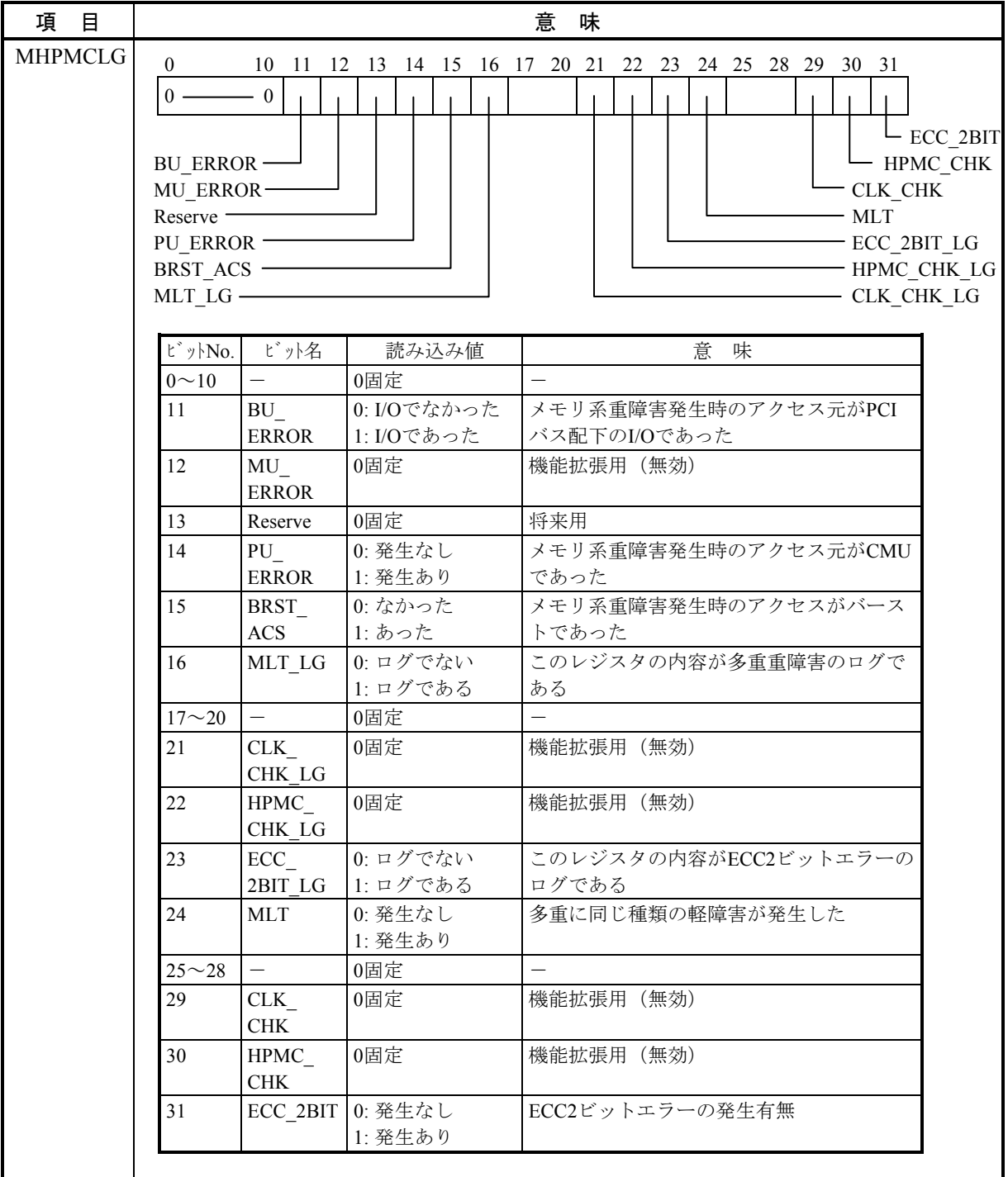

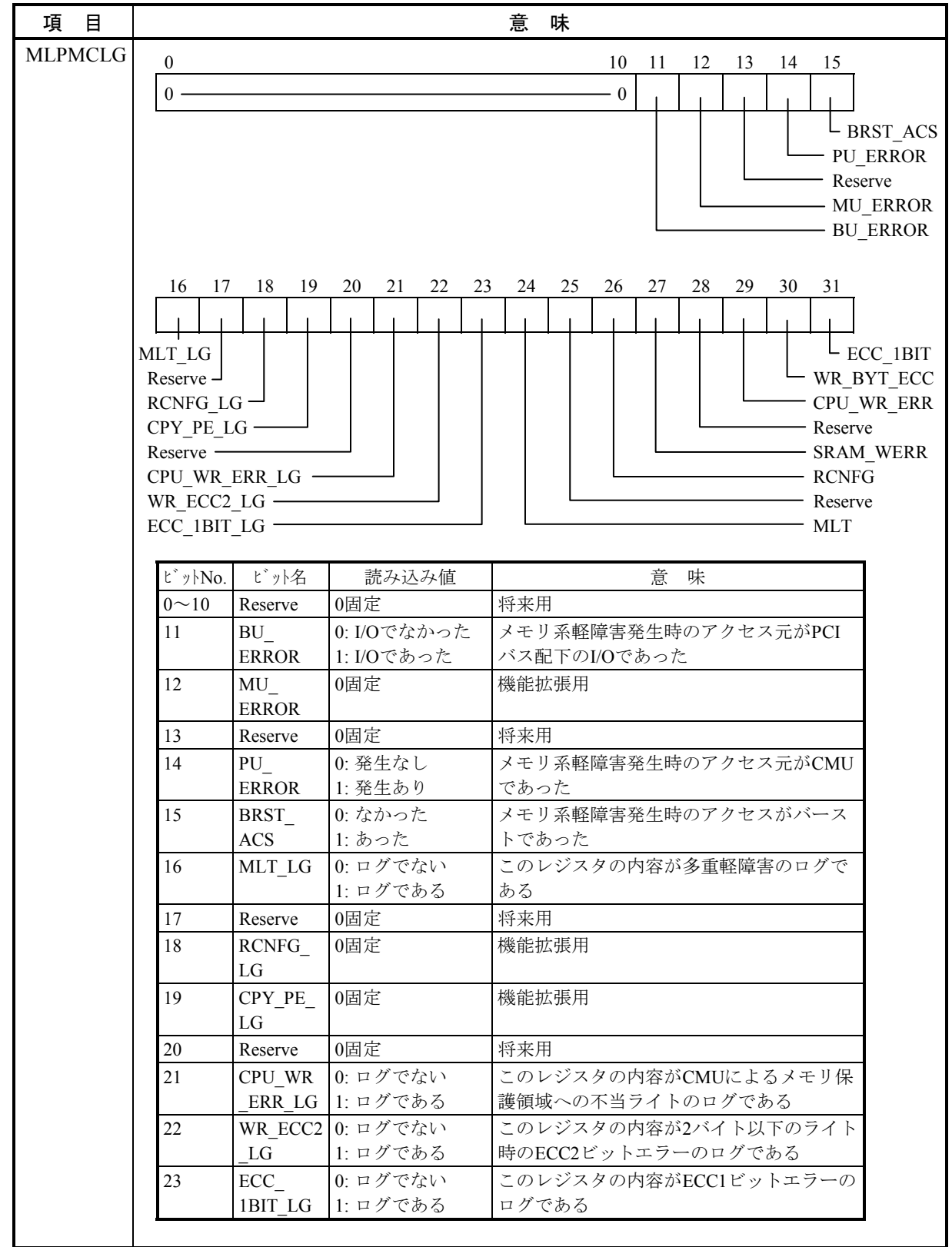

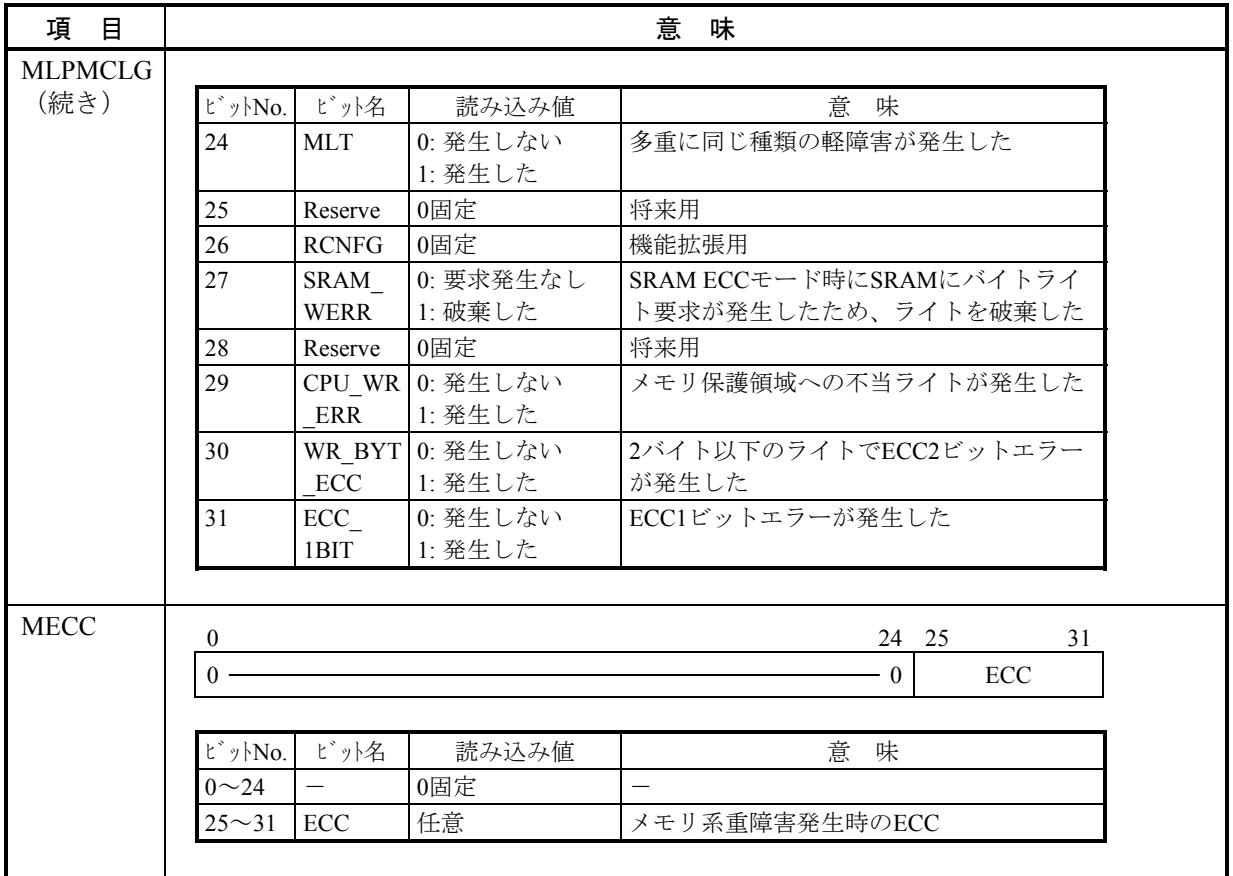

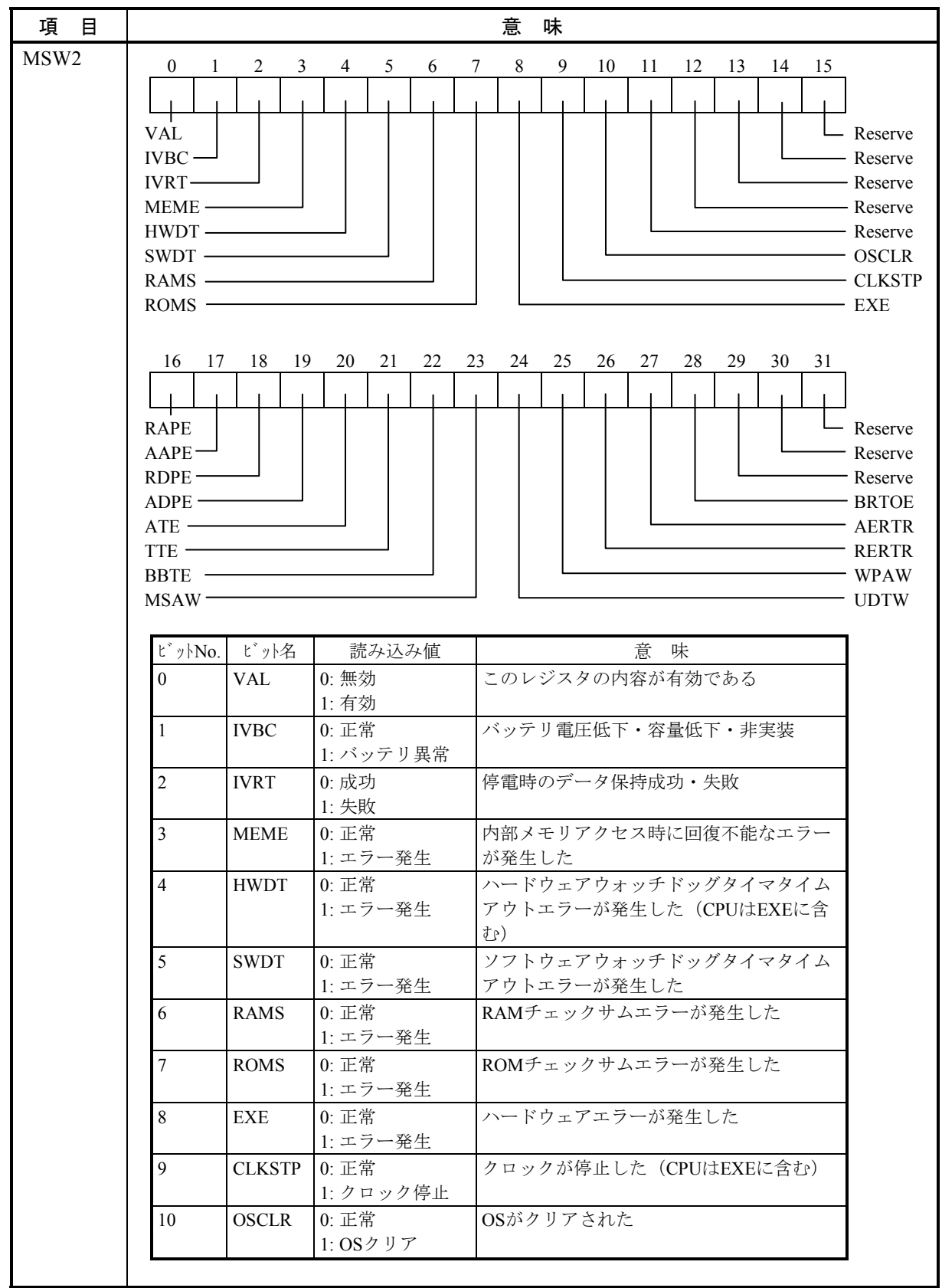

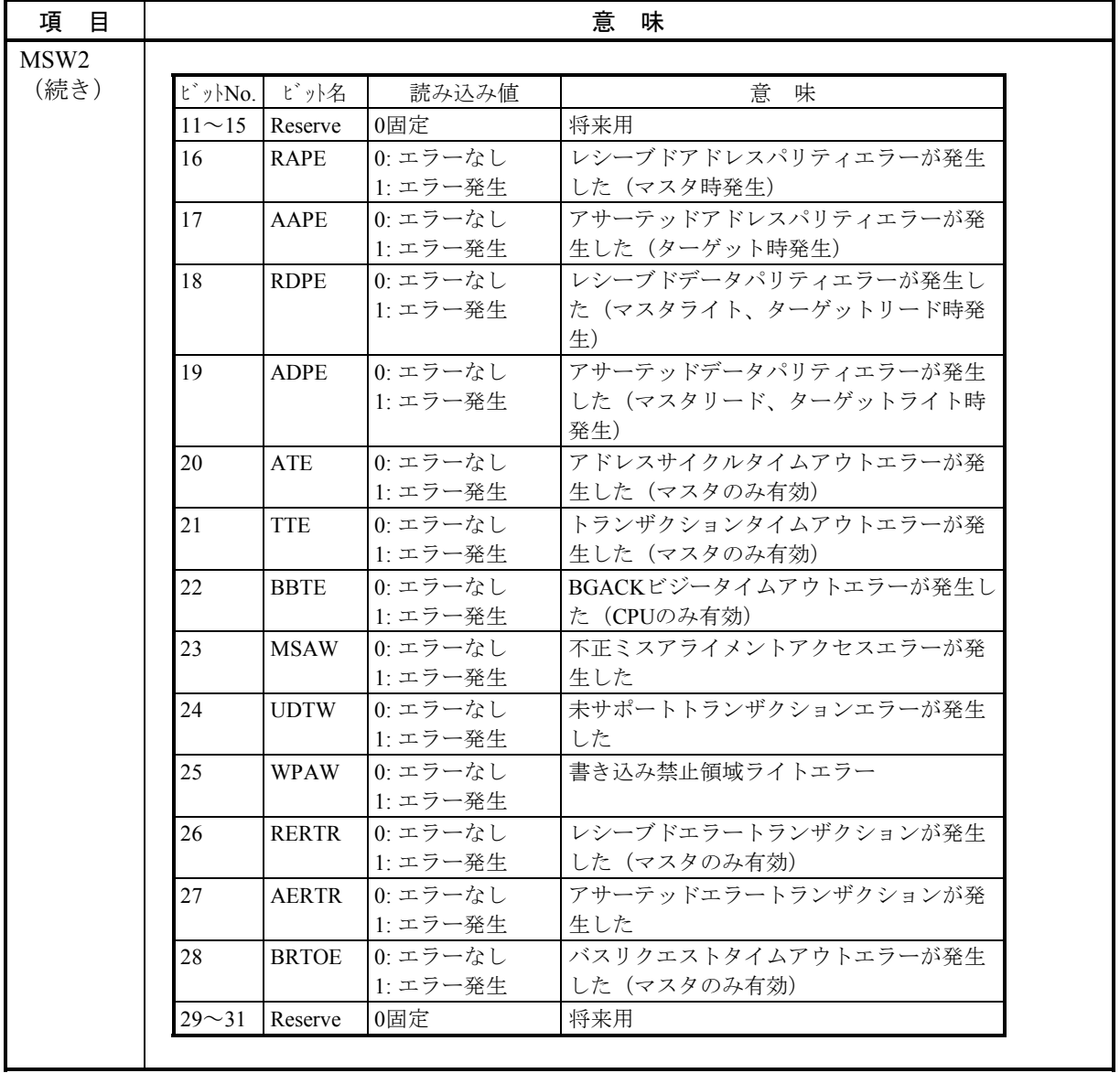

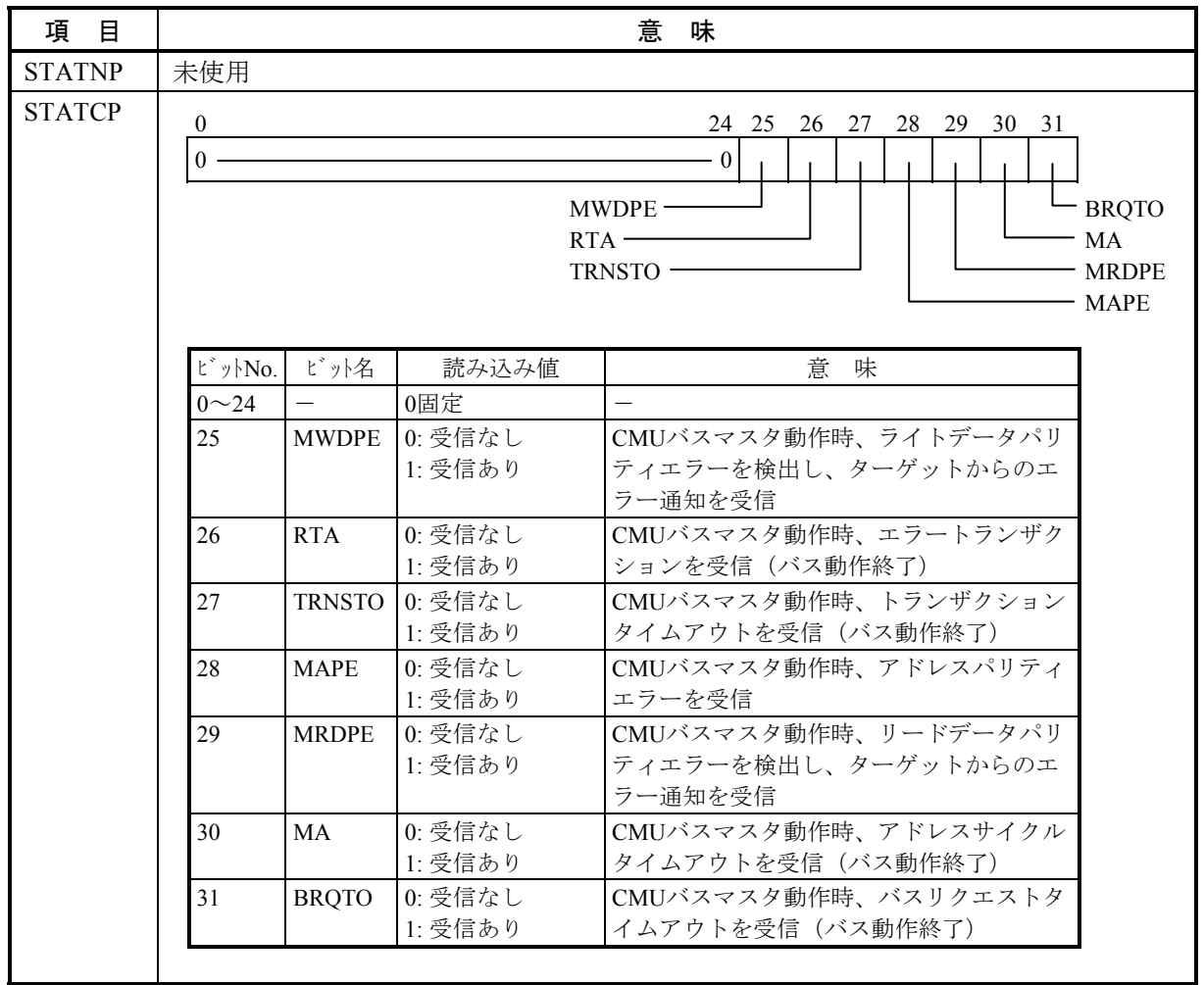

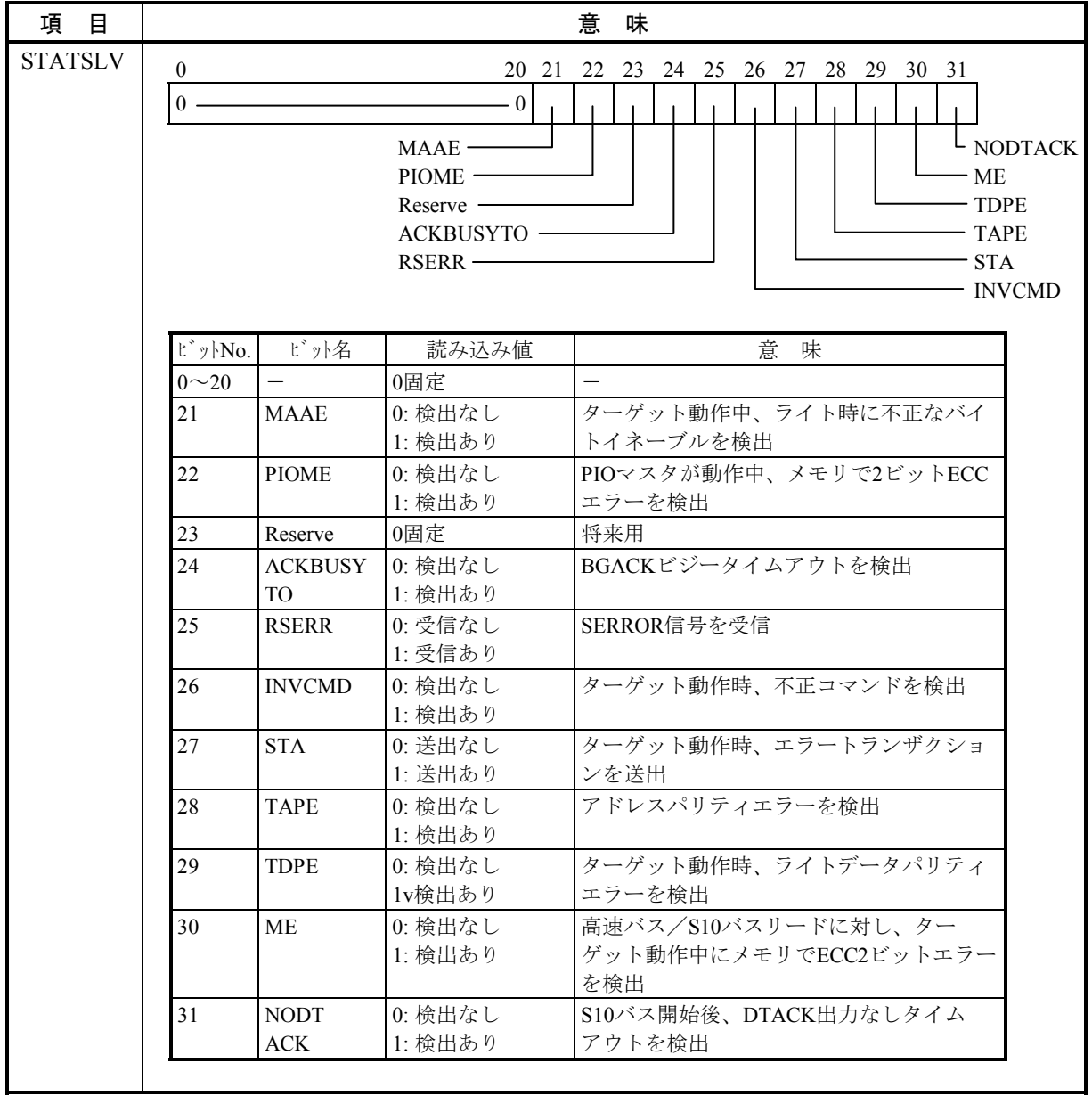

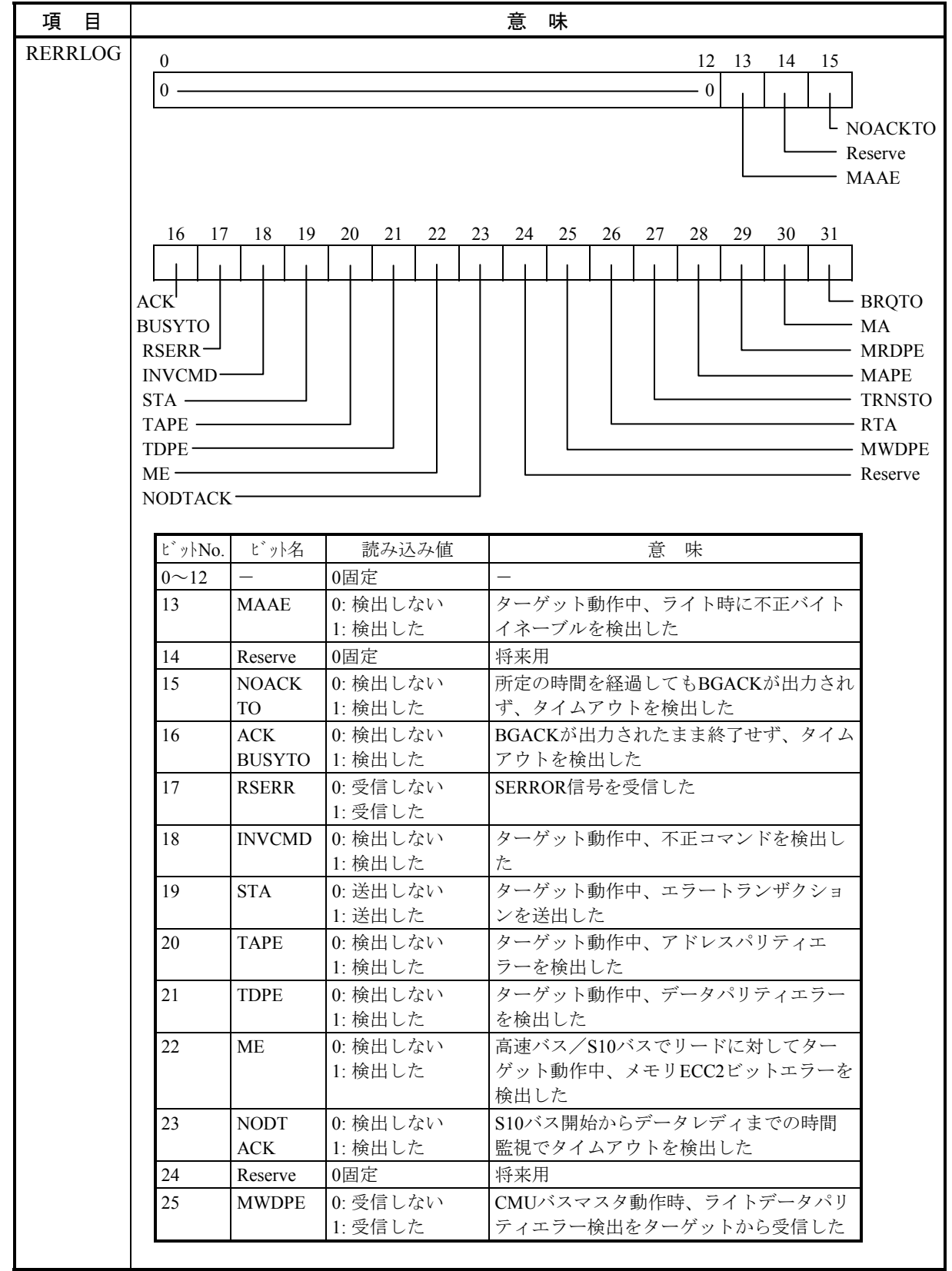

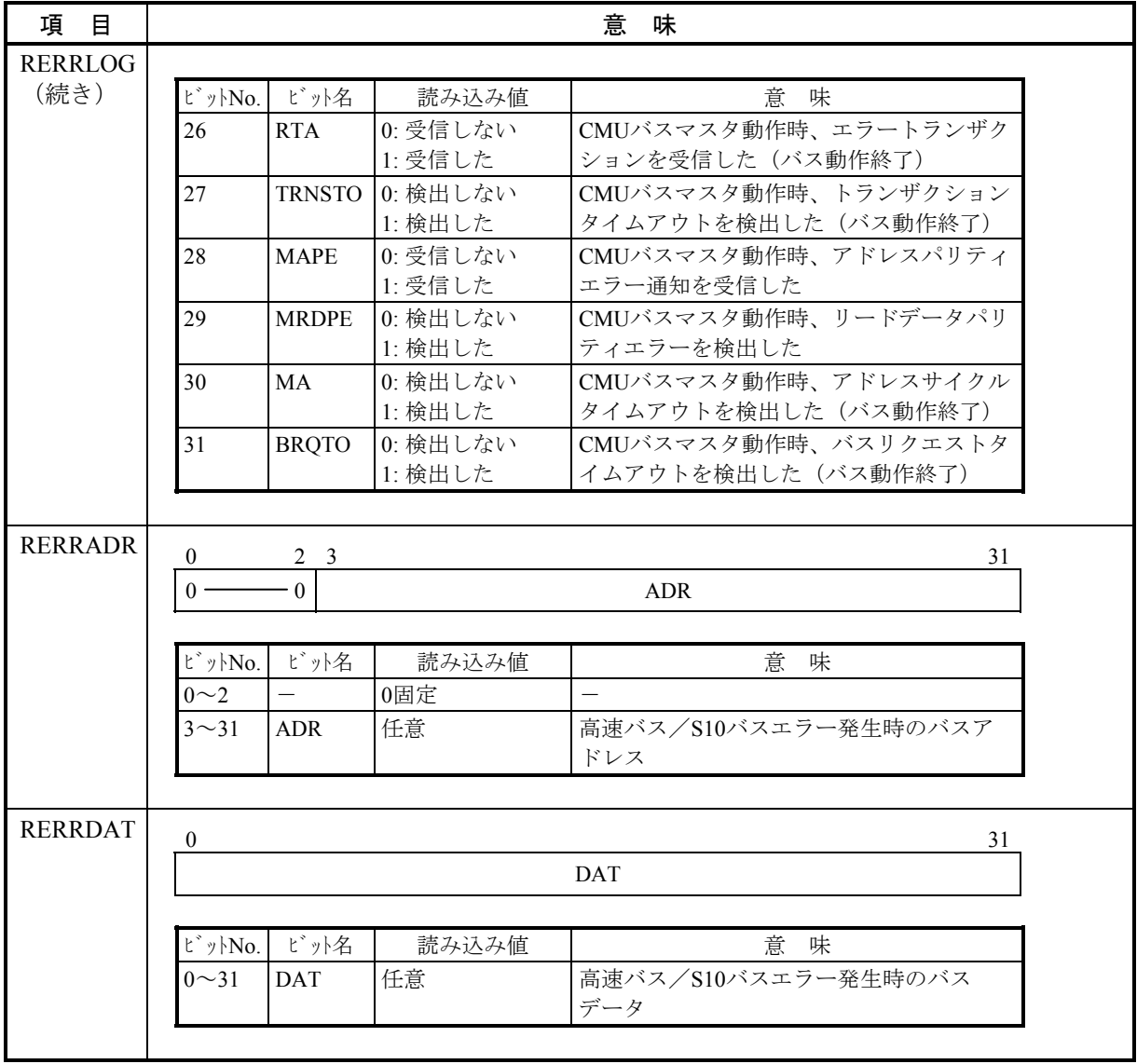

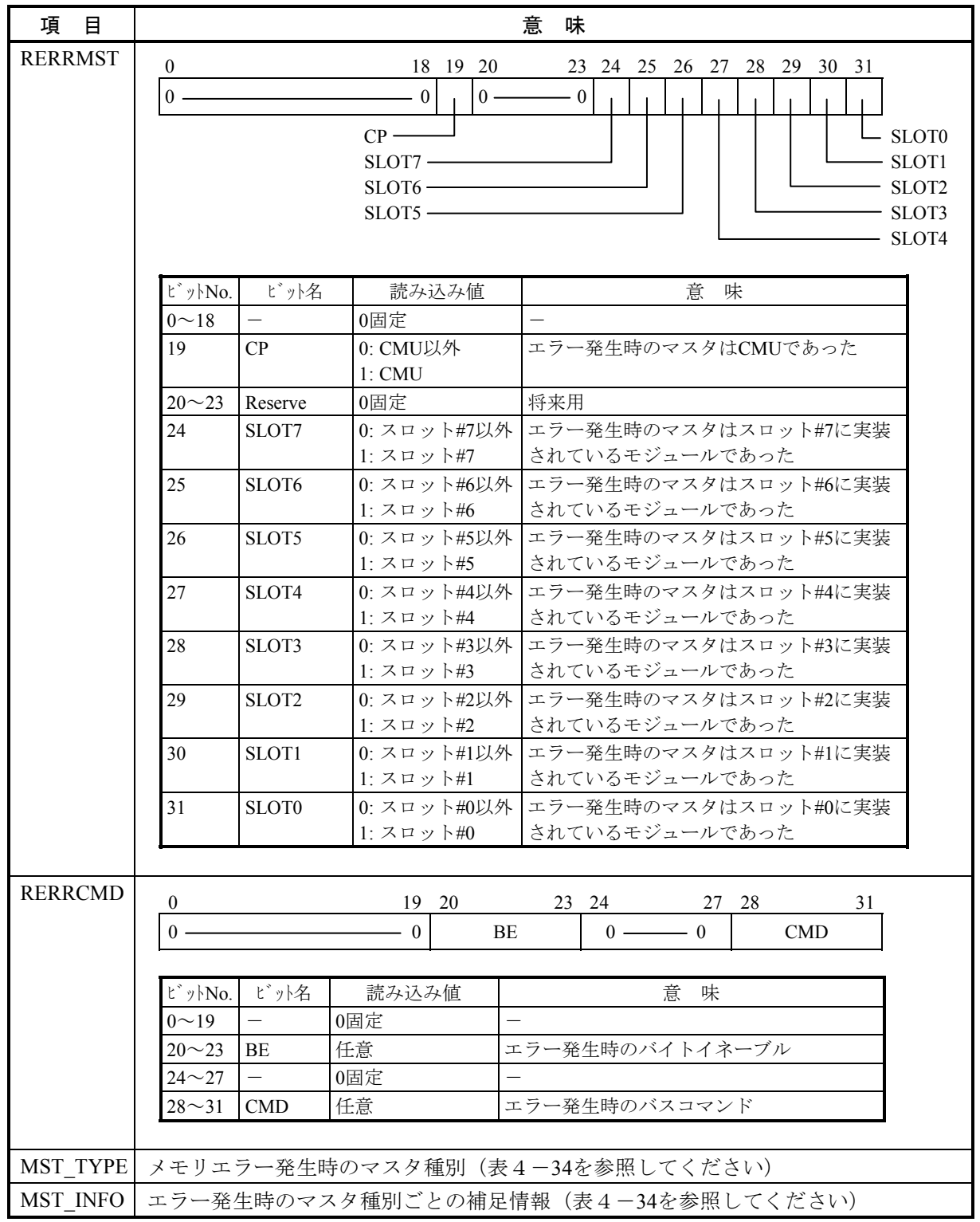

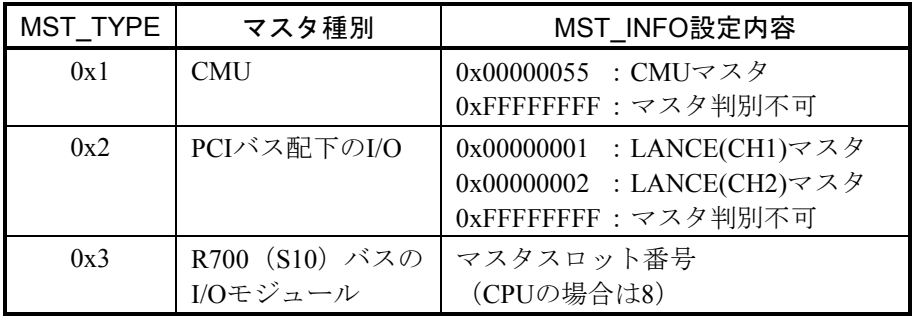

### 表4-34 MST\_TYPE, MST\_INFOの設定内容

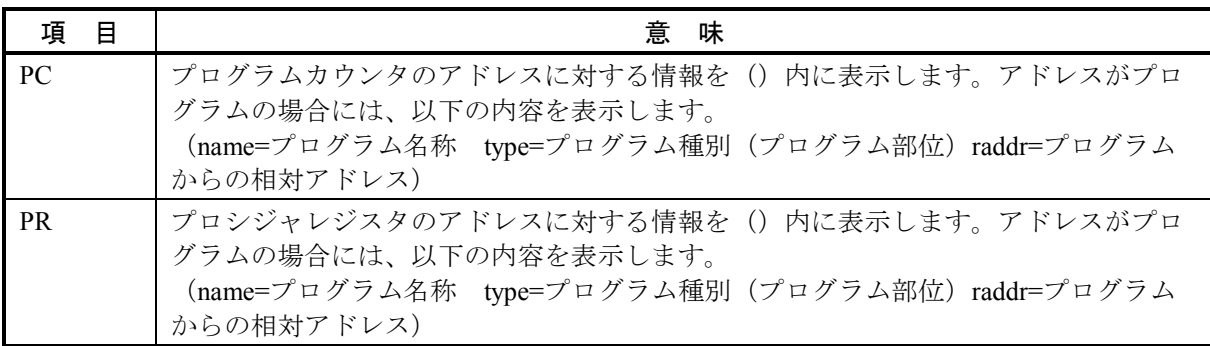

(14) システムバスエラー

このエラーは、システムバス上で重障害が発生したことを表しています。 エラーメッセージとその意味を以下に示します。

```
表4-35 システムバスエラーメッセージフォーマット
```
%CPMS-E-HARD-000f SITE=xxxxxxxxxxxxxx RC=xxxxxxxx yyyy/mm/dd hh:mm:ss LOG=xxx EC=xxxxxxxx System Bus Error (Subtitle)  $SLOT$  =xxxxxxxx  $MSWO$  =xxxxxxxxx  $MSW1$  =xxxxxxxxx HERST =xxxxxxxx DIRNP =xxxxxxxx DIRCP =xxxxxxxx STATNP =xxxxxxxx ENNP =xxxxxxxx STATCP =xxxxxxxxx ENCP =xxxxxxxx LOG =xxxxxxxx ADR =xxxxxxxx DAT =xxxxxxxxx MST =xxxxxxxx CMD =xxxxxxxx STATSLV =xxxxxxxx ENSLV =xxxxxxxx RBUSMNT =xxxxxxxx

![](_page_381_Picture_193.jpeg)

![](_page_382_Picture_231.jpeg)

![](_page_383_Picture_196.jpeg)

![](_page_384_Picture_310.jpeg)

![](_page_385_Figure_1.jpeg)

![](_page_386_Picture_224.jpeg)

![](_page_387_Picture_289.jpeg)

![](_page_388_Picture_205.jpeg)

![](_page_389_Picture_244.jpeg)

| 項<br>目         | 意<br>味                                                                                                    |                   |                                                   |                                                                                      |
|----------------|----------------------------------------------------------------------------------------------------|-------------------|---------------------------------------------------|--------------------------------------------------------------------------------------|
| <b>RBUSMNT</b> | $\theta$<br>18 19 20<br>23 24 25 26 27 28 29 30 31<br>$0 \cdot$<br>$0 -$<br>$\theta$<br>- 0<br>$CP -$<br>$SLOT7$ —<br>$SLOT6$ — |                   |                                                   | $\mathsf{\mathsf{L}}$ SLOT <sub>0</sub><br>-SLOT1<br>- SLOT2<br>$-$ SLOT3<br>- SLOT4 |
|                |                                                                                                    | ビットNo. ビット名       | 読み込み値                                             | 意<br>味                                                                               |
|                | $0^{\sim}18$<br>19                                                                                                    | CP                | 0固定<br>0: CMU以外<br>$1:$ CMU                       | 現在CMUがマスタでバストランザク<br>ション実行中                                                          |
|                | $20^{\sim}23$                                                                                                    |                   | 0固定                                               |                                                                                      |
|                | 24                                                                                                    | SLOT7             | $0: Z \square \vee F$ #7以外<br>1 : スロット#7          | 現在スロット#7に実装されているモ<br>ジュールがマスタでバストランザクショ<br>ン実行中                                      |
|                | 25                                                                                                    | SLOT <sub>6</sub> | 0:スロット#6以外<br>1:スロット#6                            | 現在スロット#6に実装されているモ<br>ジュールがマスタでバストランザクショ<br>ン実行中                                      |
|                | 26                                                                                                    | SLOT5             | $0:777$ ト#5以外<br>1:スロット#5                         | 現在スロット#5に実装されているモ<br>ジュールがマスタでバストランザクショ<br>ン実行中                                      |
|                | 27                                                                                                    | SLOT4             | 0:スロット#4以外<br>1:スロット#4                            | 現在スロット#4に実装されているモ<br>ジュールがマスタでバストランザクショ<br>ン実行中                                      |
|                | 28                                                                                                    | SLOT3             | 0:スロット#3以外<br>1 : $\lambda \Box \vee \forall$ +#3 | 現在スロット#3に実装されているモ<br>ジュールがマスタでバストランザクショ<br>ン実行中                                      |
|                | 29                                                                                                    | SLOT <sub>2</sub> | $0: Z \square \vee F$ #2以外<br>1:スロット#2            | 現在スロット#2に実装されているモ<br>ジュールがマスタでバストランザクショ<br>ン実行中                                      |
|                | 30                                                                                                    | SLOT1             | 0:スロット#1以外<br>1:スロット#1                            | 現在スロット#1に実装されているモ<br>ジュールがマスタでバストランザクショ<br>ン実行中                                      |
|                | 31                                                                                                    | SLOT <sub>0</sub> | 0:スロット#0以外<br>1:スロット#0                            | 現在スロット#0に実装されているモ<br>ジュールがマスタでバストランザクショ<br>ン実行中                                      |

表4-36 エラーコード一覧

![](_page_390_Picture_310.jpeg)

(15) その他のエラー

このエラーは、ユーザにより出力されたエラーを表しています。エラー内容は出力ユーザにより規定 されています。

```
表4-37 その他のエラーメッセージフォーマット
```
%xxxx-x-xxxx-xxxx SITE=xxxxxxxxxxxxxx RC=xxxxxxxx yyyy/mm/dd hh:mm:ss LOG=xxx EC=xxxxxxxx 0x00000000 xxxxxxxx xxxxxxxx xxxxxxxx xxxxxxxx 'xxxxxxxxxxxxxxxx' 0x00000010 xxxxxxxx xxxxxxxx xxxxxxxx xxxxxxxx 'xxxxxxxxxxxxxxxx' 0x00000020 xxxxxxxx xxxxxxxx xxxxxxxx xxxxxxxx 'xxxxxxxxxxxxxxxx' 0x00000030 xxxxxxxx xxxxxxxx xxxxxxxx xxxxxxxx 'xxxxxxxxxxxxxxxx' 0x00000040 xxxxxxxx xxxxxxxx xxxxxxxx xxxxxxxx 'xxxxxxxxxxxxxxxx' 0x00000050 xxxxxxxx xxxxxxxx xxxxxxxx xxxxxxxx 'xxxxxxxxxxxxxxxx' 0x00000060 xxxxxxxx xxxxxxxx xxxxxxxx xxxxxxxx 'xxxxxxxxxxxxxxxx' 0x00000070 xxxxxxxx xxxxxxxx xxxxxxxx xxxxxxxx 'xxxxxxxxxxxxxxxx'  $\sim$ 

#### RC: Return Code

#### EC: Error Code

タイトル:タイトルについては、以下の形式に従って出力されます。CPMSが認識できないデータの 場合、その値は16進数で表示されます。

![](_page_391_Figure_8.jpeg)

#### 4. 4. 4 DHPトレース情報の見方

DHPトレース情報の内容は、以下のフォーマットで表示されます。

- **DHPの表示は、最新のデータから古いデータの方向に表示します。**
- DHPは、イベントDISPATCH Eを区切りにタスク、アイドル、OSに分けられます。
- DISPATCH EでDATA1=0x00000001~0x0000012Cがタスク番号で、タスクを示します。
- 時間は、小数点以下6桁までの秒、つまりマイクロ秒まで示します。
- DHPのイベントとデータの対応は、表4-38を参照してください。

<DHPの表示例>

以下のDHPトレース情報の表示例について、動作説明にタスクの動作と動作タスク切り替え時の OSの動作を示します。

動作説明

![](_page_392_Picture_277.jpeg)

![](_page_393_Picture_385.jpeg)

表4-38 DHPコード一覧(1/4)

**DATA5** 

T

![](_page_394_Picture_360.jpeg)

![](_page_394_Picture_361.jpeg)

![](_page_394_Picture_362.jpeg)

![](_page_395_Picture_458.jpeg)

表 4-38 DHPコードー覧 (3/4)
# ● CPMSライブラリ処理 ● CPMSライブラリ処理

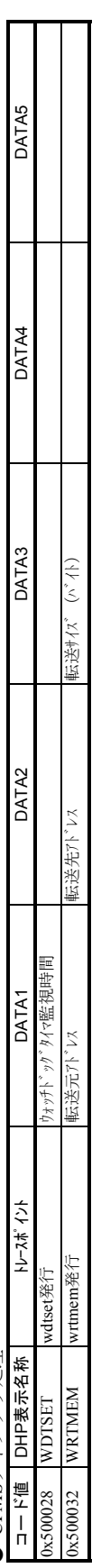

## ●ユーザ用 田 サート ●

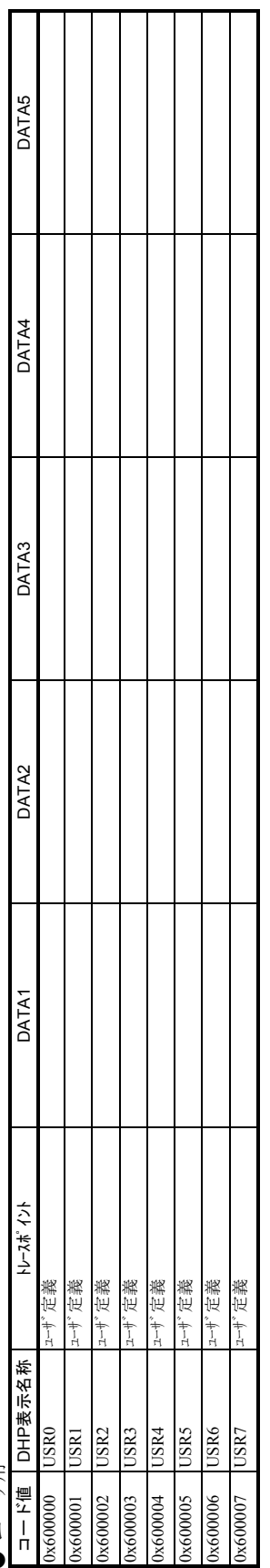

表 4-38 DHPコードー覧 (4/4)

 $\mathcal{L}(\mathcal{L}^{\mathcal{L}})$  and  $\mathcal{L}^{\mathcal{L}}$  and  $\mathcal{L}^{\mathcal{L}}$  and  $\mathcal{L}^{\mathcal{L}}$  and  $\mathcal{L}^{\mathcal{L}}$ 

#### 4 エラーログ情報

#### 4. 5 保守コマンド

<名 前>

```
svelog - エラーログ情報出力
```
<形 式>

svelog [-u site] [-f format] [-logno] [+case] [-d fname] [-o fname]

エラーログ1画面分表示  ${p}$ 

 $\{-\}$  $\{\pm n\}$ { n } {何も入れず} { q }

<機能説明>

svelogは、コントローラ内のエラーログバッファからエラーログ情報を読み出し、エラーログ情報を出力し ます。オプションには以下のものがあります。

- -u site : 処理対象となるサイト名称を指定します。このオプション省略時は、環境変数RSSITEに設定され たサイトに対して処理します。
- -f format :エラーログ情報の出力形式を指定します。

以下の形式があります。省略時は"m"になります。

- s :エラー情報を簡略化した短い形式で出力します。
- m :エラー情報をすべて出力します。
- l :エラーの情報に加えDHPトレース情報も出力します。
- -logno : lognoで指定されたログ番号のエラーログ情報を出力します。
- +case :表示ログケース数を指定します。このオプション省略時は、最新のケースから順にすべてのエ ラーログ情報を表示します。
- -d fname : 画面操作履歴 (オペレーション結果) を格納するファイルを指定します。

同名のファイルがすでに存在した場合、そのファイルに画面操作履歴を追加して格納します。 -o fname :エラーログ情報を格納するファイルを指定します。

同名のファイルがすでに存在した場合、そのファイルを消却し、新しいファイルを作ります。

- また、エラーログ情報の表示は、以下に示すように閲覧用のコマンドにより制御します。
	- p, 何もいれず:次ページ表示
	- :前ページ表示
	- ±n :n行目(-)、または後(+)の行から表示します。
	- n :n番目の行から表示します。
	- q :エラーログ表示を終了します。

<使用上の留意点>

- ・svelogは、ユーザタスクがRUN/STOP状態において動作できます。
- ・-lognoで指定されたログ番号が、最新のエラーログ情報より大きい場合は、最新のエラーログ情報が表示 されます。
- ・-logno, +caseが同時に指定された場合、lognoで指定されたログ番号のケースより+caseで指定されたケース 数のログ情報を表示します。
- ・-f formatの省略時の扱いは、mとなります。
- <終了コード>

svelogは、次の終了コードを返します。

- 0:正常終了
- 1:パラメータエラー
- 2:通信エラー
- 3:シグナル受信

<名 前>

svdhp - DHPトレース情報の表示

<形 式>

svdhp [-u site] [+count] [-on|-off] [-d fname] [-o fname] [-f fname] DHPの1画面分表示

 ${p}$  $\{-\}$  $\{\pm n\}$ { n } {何も入れず} { q }

<機能説明>

svdhpは、PCs内DHPトレースバッファに記録されているDHPトレース情報を時刻の新しい順に表示します。 オプションには以下のものがあります。

- -u site : 処理対象となるサイト名称を指定します。このオプション省略時は、環境変数"RSSITE"に設定 されたサイトに対して処理します。
- +count :countで指定されたトレース情報を出力します。 このオプション省略時は、すべてのトレース情報を出力します。
- -on :DHPの記録を許可モードにします。
- -off :DHPの記録を禁止モードにします。
- -d fname : 画面操作履歴 (オペレーション結果) を格納するファイルを指定します。 同名のファイルがすでに存在した場合、そのファイルに画面表示を追加して格納します。
- -o fname :DHP表示結果を格納するファイルを指定します。 同名のファイルがすでに存在した場合、そのファイルを消却し、新しいファイルを作ります。
- -f fname :DHPログ入力ファイル名称を指定します。

サイト名称には、S10Vのサイト名称を指定してください。

dhpreadを使用したプログラム例を以下に示します。

<プログラム例>

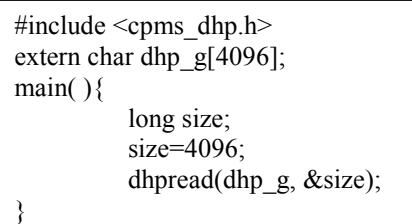

また、DHPトレース情報の表示は、以下に示すように閲覧用のコマンドにより制御します。

p, 何も入れず:次ページ表示 - :前ページ表示 ±nl :nl行前(-)、または後(+)の行から表示します。 n :n番目の行から表示します。 q :DHP表示を終了します。

svdhpで出力する情報を以下に示します。

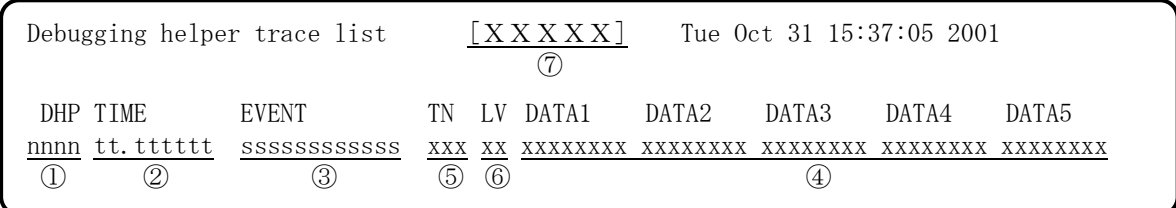

- ① DHPトレース情報の表示番号
- ② トレース時刻
	- tt.tttttt
	- 秒 1マイクロ秒まで出力
- ③ トレースポイント種別
- ④ トレースデータ(16進で出力)
- ⑤ タスク番号
- ⑥ 優先レベル
- ⑦ サイト名または-fオプション指定時のファイル名

<使用上の留意点>

・-on, -offオプション指定時に、DHPトレース情報は出力しません。

<注意事項>

svdhpは、次の終了コードを返します。

0:正常終了

1:パラメータエラー

2:通信エラー

3:シグナル受信

#### 4 エラーログ情報

<名 前>

svcpunow - CMU負荷率の表示

<形 式>

svcpunow [-u site] [-t second]

<機能説明>

svcpunowは、指定サイト (CMU) のIDLE時間の累積と時刻を取り込み、CMU負荷率を表示します。 (計算式)

PU負荷率=(測定時間-IDLE時間)/測定時間

オプションには以下のものがあります。

-u site :対象となるサイトを指定します。 省略時は環境変数RSSITEに設定されているサイトについて処理します。 -t second : PU負荷率測定時間を秒 (1~3600) で指定します。

省略時はデフォルト=1秒となります。

<使用上の留意点>

svcpunowコマンドを実行するとき、このコマンドがすでに実行されているときは要求を受け付けません。

<終了コード>

svcpunowは、次の終了コードを返します。

- 0:正常終了
- 1:異常終了
- 2:通信異常
- 3:シグナル受信

<出力フォーマット>

出力結果は、下記のようになります。

2002/04/24 17:57:33 SITE=pcs01b\_cp \*\* 1 second wait \*\* CPU(pcs01b cp) load ratio =  $0.06\%$ 

<名 前>

svtimex - タスク稼働率表示

<形 式>

svtimex [-u site] [tn] [-t second] [tname]

<機能説明>

svtimexは、測定時間内におけるタスクの実行回数、実行時間の累積と時刻を取り込んだタスク稼働率を表示 します。

オプションには以下のものがあります。

-u site :対象となるサイトを指定します。

省略時は環境変数RSSITEに設定されているサイトについて処理します。

- tn :タスク番号(1~255)を10進、または16進(0xを前置)で指定します。
- tname :タスク名称を指定します。 tnまたはtnameを省略すると会話形式となり最初に測定時間の入力を促します。ここで、1~86400 の間で測定時間を入力すると、次にタスク名称または番号の入力を促します。ここでの入力は最 大10タスク分の設定ができます。svtimexコマンドを実行させたいときは何も入力せずに[Enter] キーを押してください。
- -t second : タスク稼働率測定時間を秒 (1~86400) で指定します。 省略時はデフォルト=1秒となります。

<使用上の留意点>

- ・-tオプションにより測定時間を指定した場合は、タスク番号(tn)またはタスク名称(tname)を合わせて 指定してください。
- ・svtimexコマンドを実行するとき、このコマンドがすでに実行されているときは要求を受け付けません。
- ・tnオプションとtnameオプションは、同時には指定できません。会話形式によるタスク名称またはタスク番 号の指定は最大10個まで指定できます。

<終了コード>

svtimexは、次の終了コードを返します。

- 0:正常終了
- 1:異常終了
- 2:通信異常
- 3:シグナル受信

<出力フォーマット>

出力結果は、下記のようになります。

2002/04/24 18:02:18 SITE=pcs01b\_cp \*\* 1 second wait \*\* sist(255) load ratio=0.00% execute count=0 total time=0.000sec average time=0.000sec

 $(1/2)$ 

#### 4. 6 100M EQ.LINKエラーログ情報の表示方法

100M EQ.LINKモジュールで発生した重障害のエラーログ詳細情報は、基本システムで表示するエラーログ 情報(「4. 2.17 100M EO.LINK (LOE728-Z)」)を参照)とは別に、100M EO.LINKモジュールに32件ま で保存されます。このエラーログ詳細情報はEQ.LINKシステムから参照できます。

なお、EQ.LINKシステムの起動方法、ツールの操作方法については「ユーザーズマニュアル オプション 100M EQ.LINK(マニュアル番号 SVJ-1-147)」の「5 オペレーション」を参照してください。

#### 4. 6. 1 エラーログ情報と対策

100M EQ.LINKに関するエラーは、[エラーログ情報]画面に以下のエラーメッセージが「4. 3 CMUエラーメッセージフォーマット」で示すフォーマットで表示されます。また、[エラーログ詳細] 画面に以下のエラーメッセージが「4. 4 RPDPエラーログ表示ガイド」で示すフォーマットで表示さ れます。

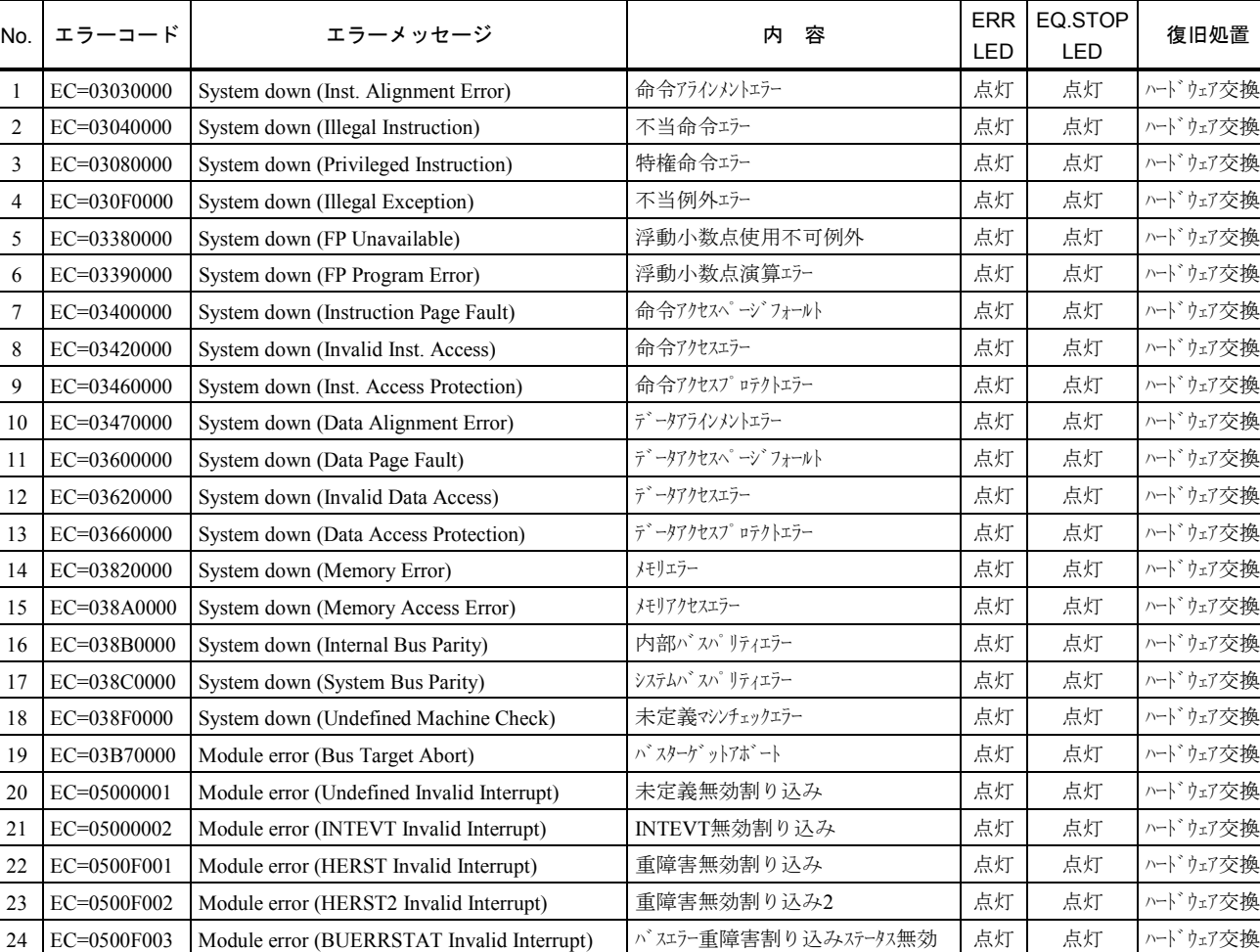

25 EC=0500F006 | Module error (NHPMCLG Invalid Interrupt) | パリ重障害割り込みステータス無効 | 点灯 | 点灯 | ハードウェア交換 26 EC=0500F007 | Module error (ECC 2bit Master Invalid Interrupt) | メモリECC2ビットエラー重障害ステータス無効 | 点灯 | 点灯 | ハードウェア交換

(2/2)

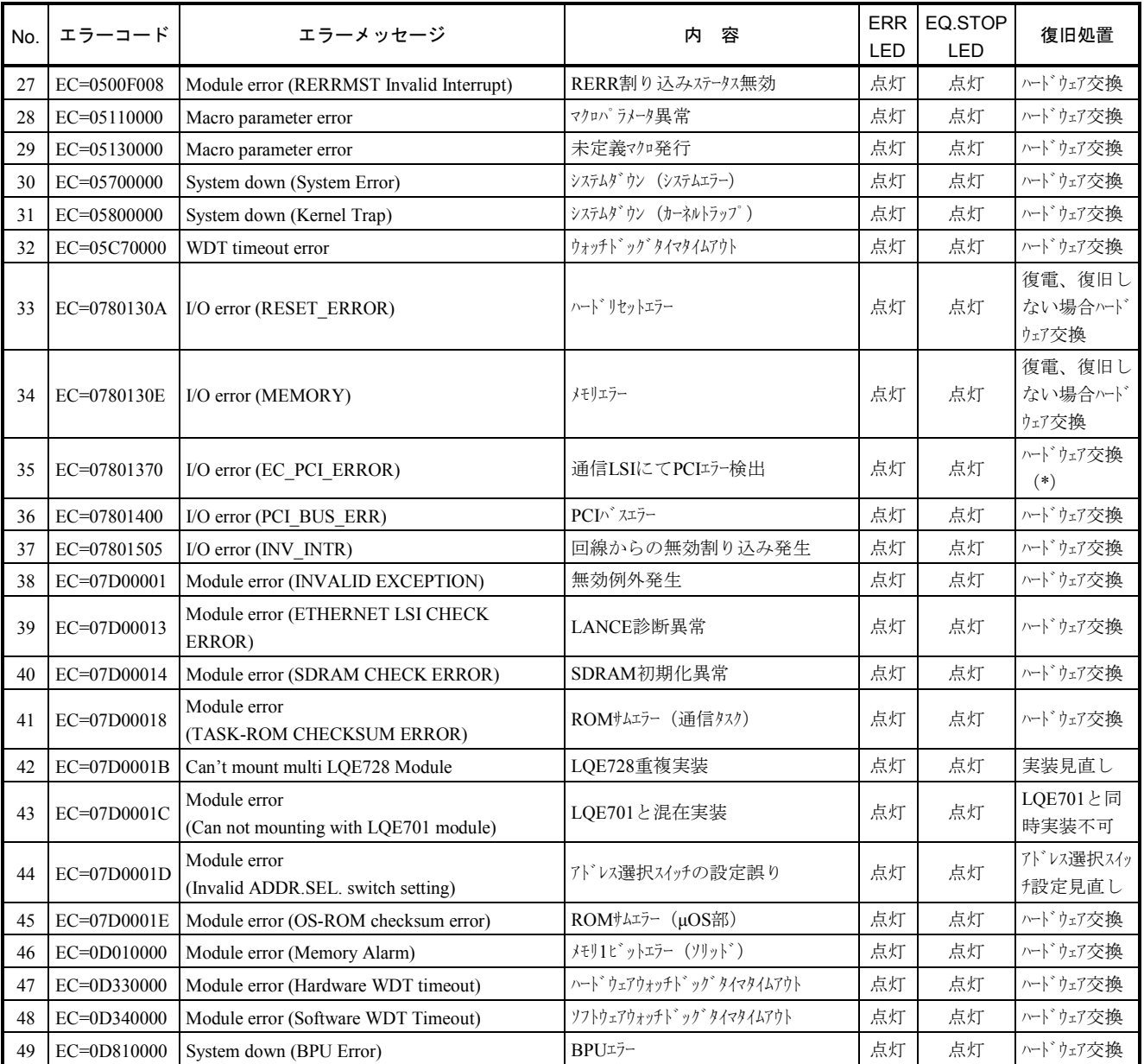

(\*)連続5回検出した場合に、このメッセージが1回出力されます。

# 5 付 録

### 5. 1 ツールエラーメッセージ一覧

### 5. 1. 1 ラダー図システム

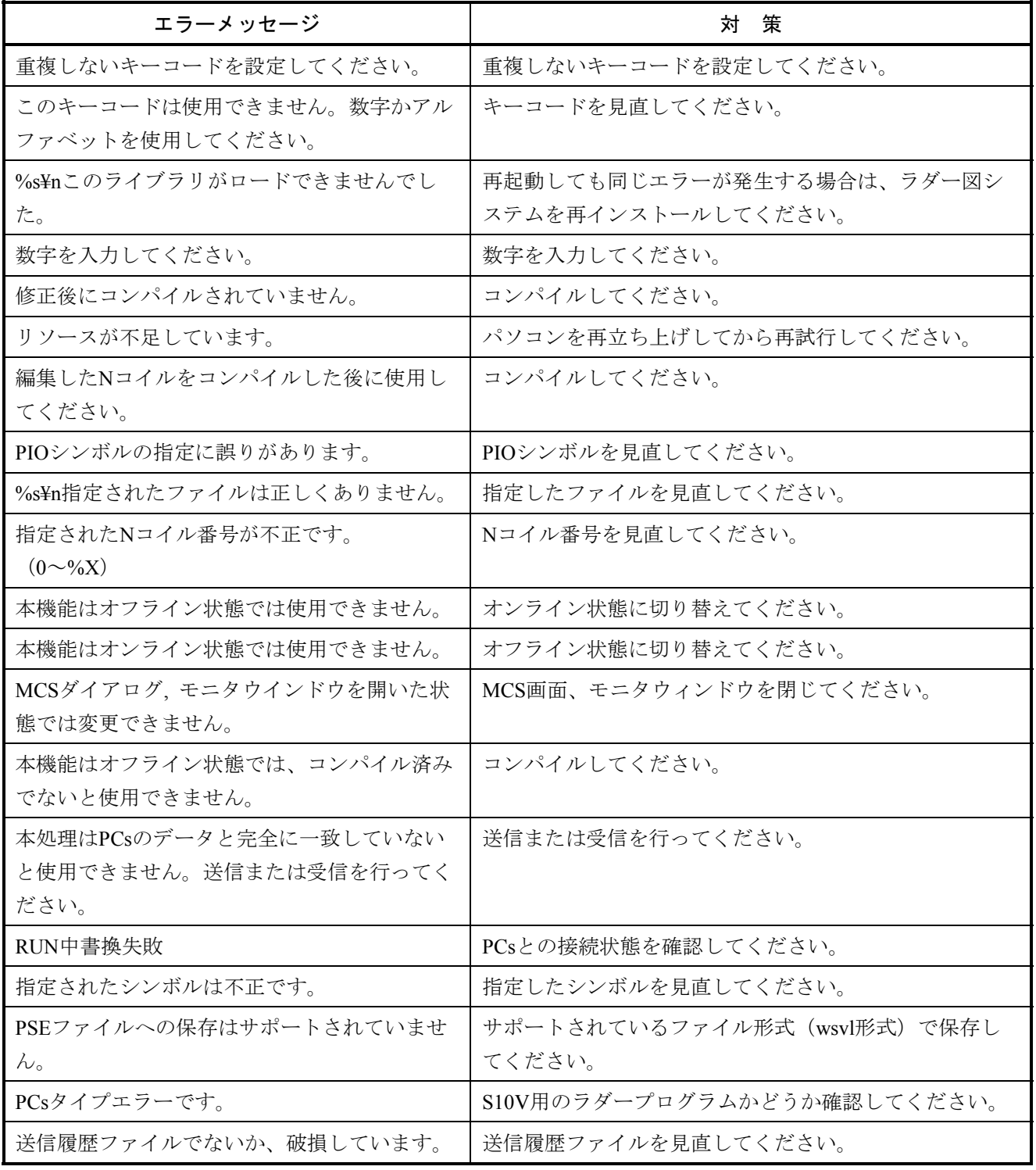

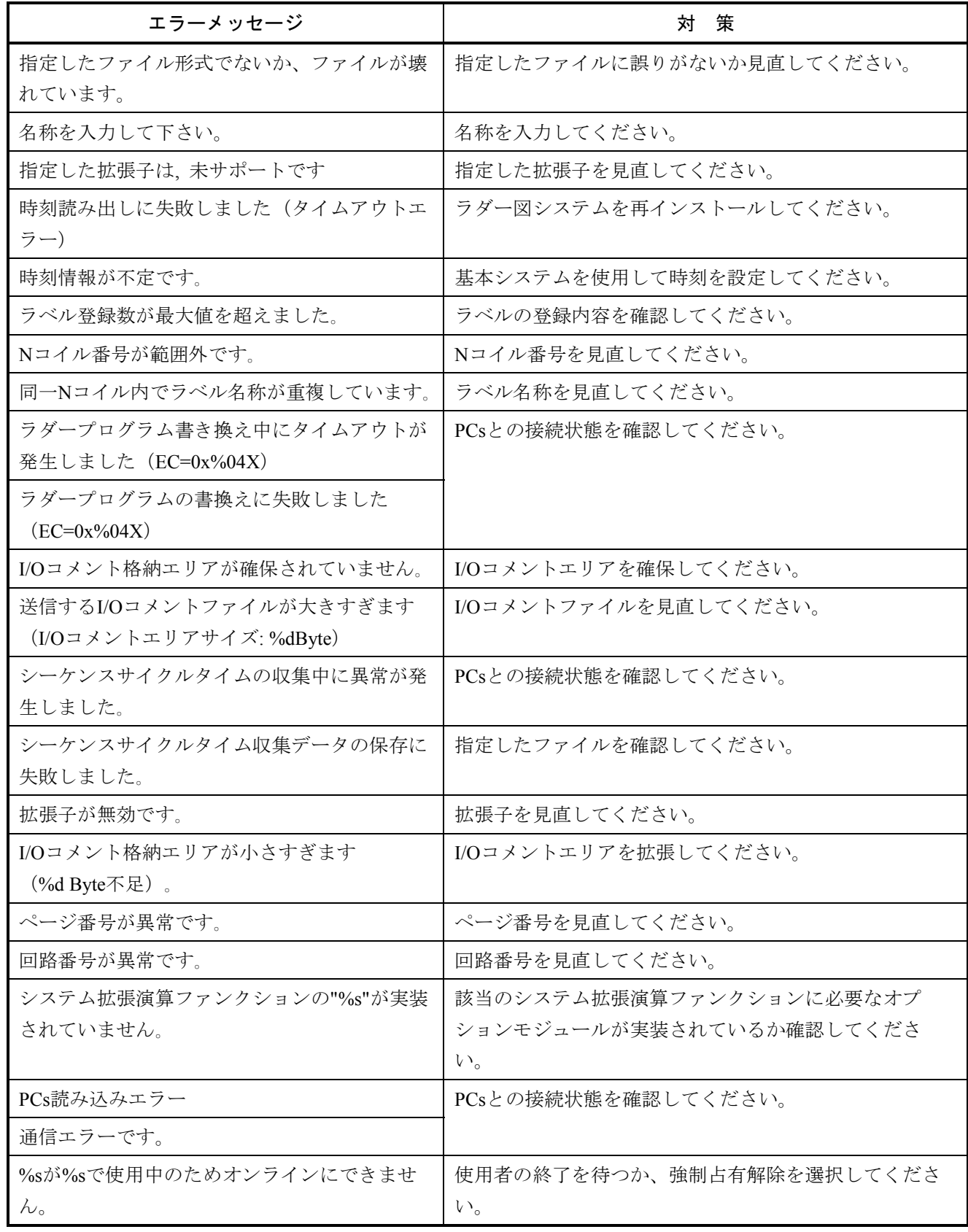

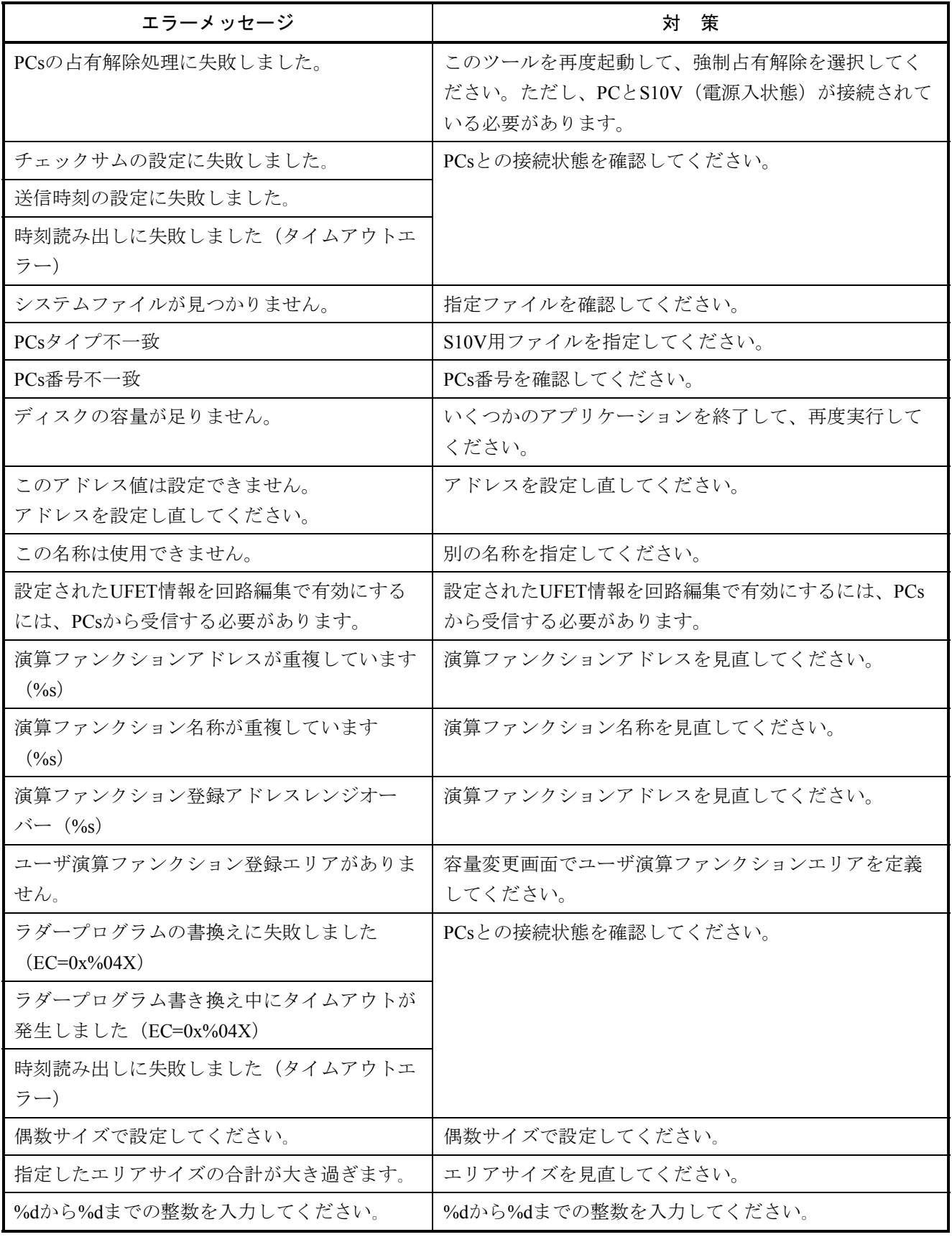

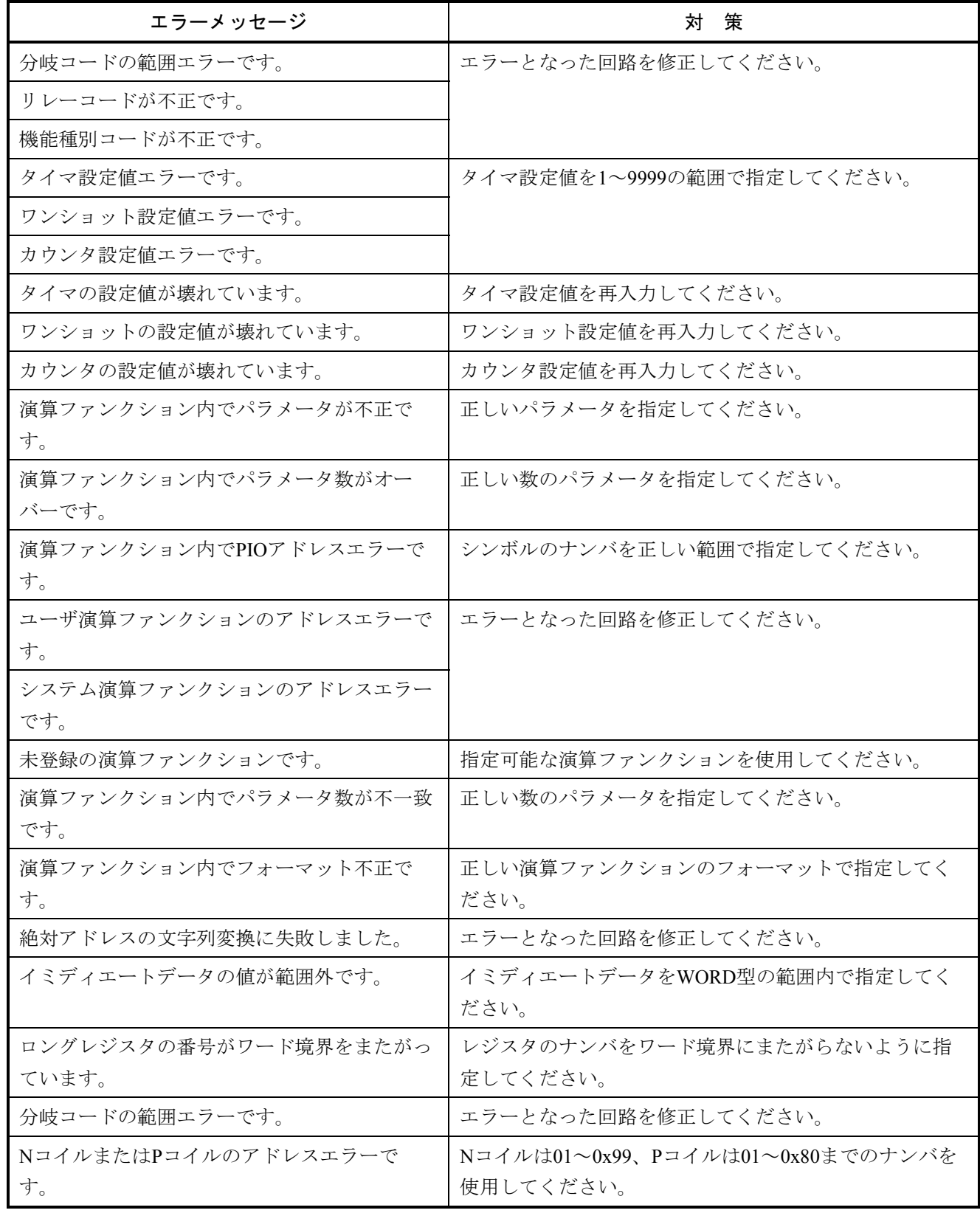

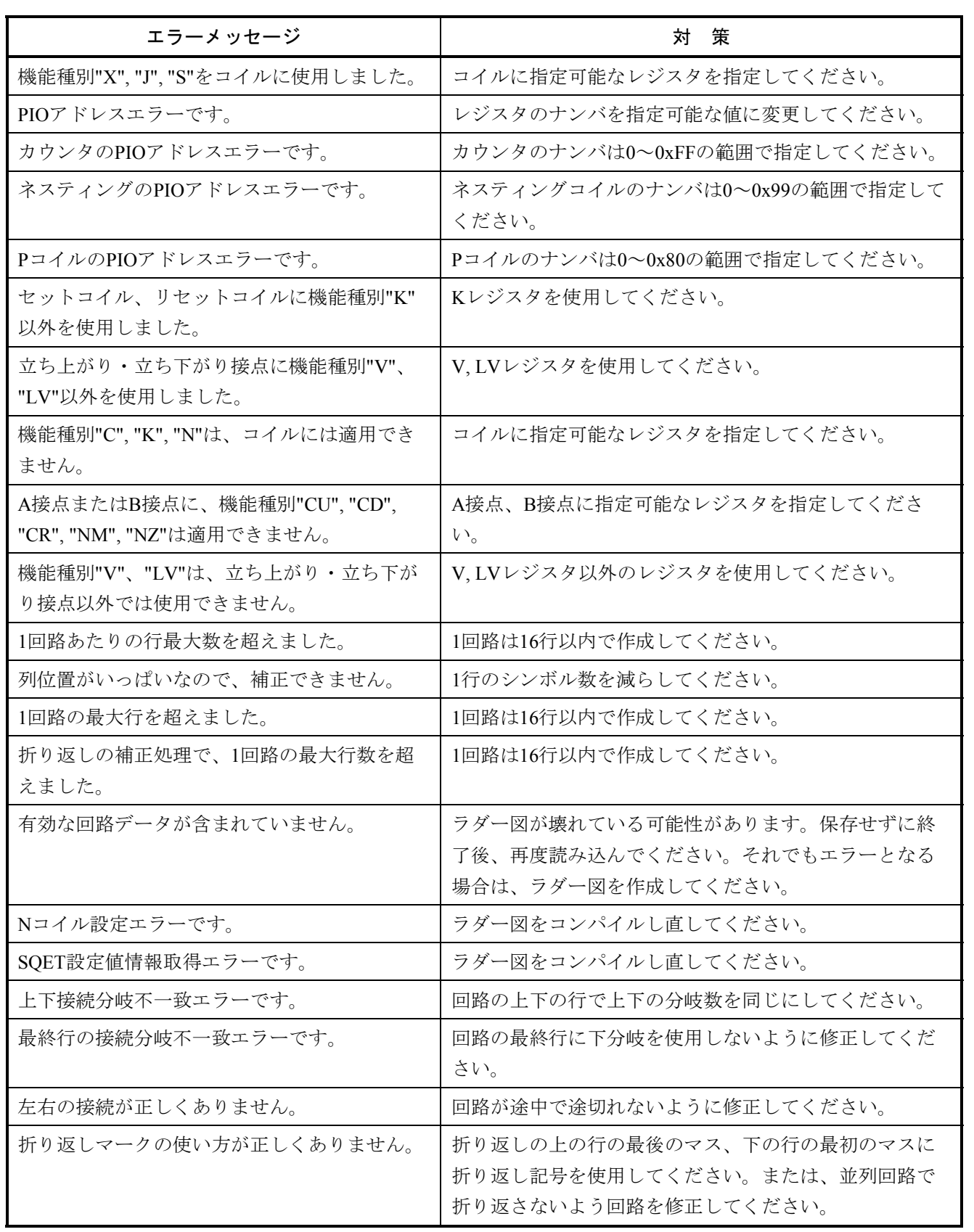

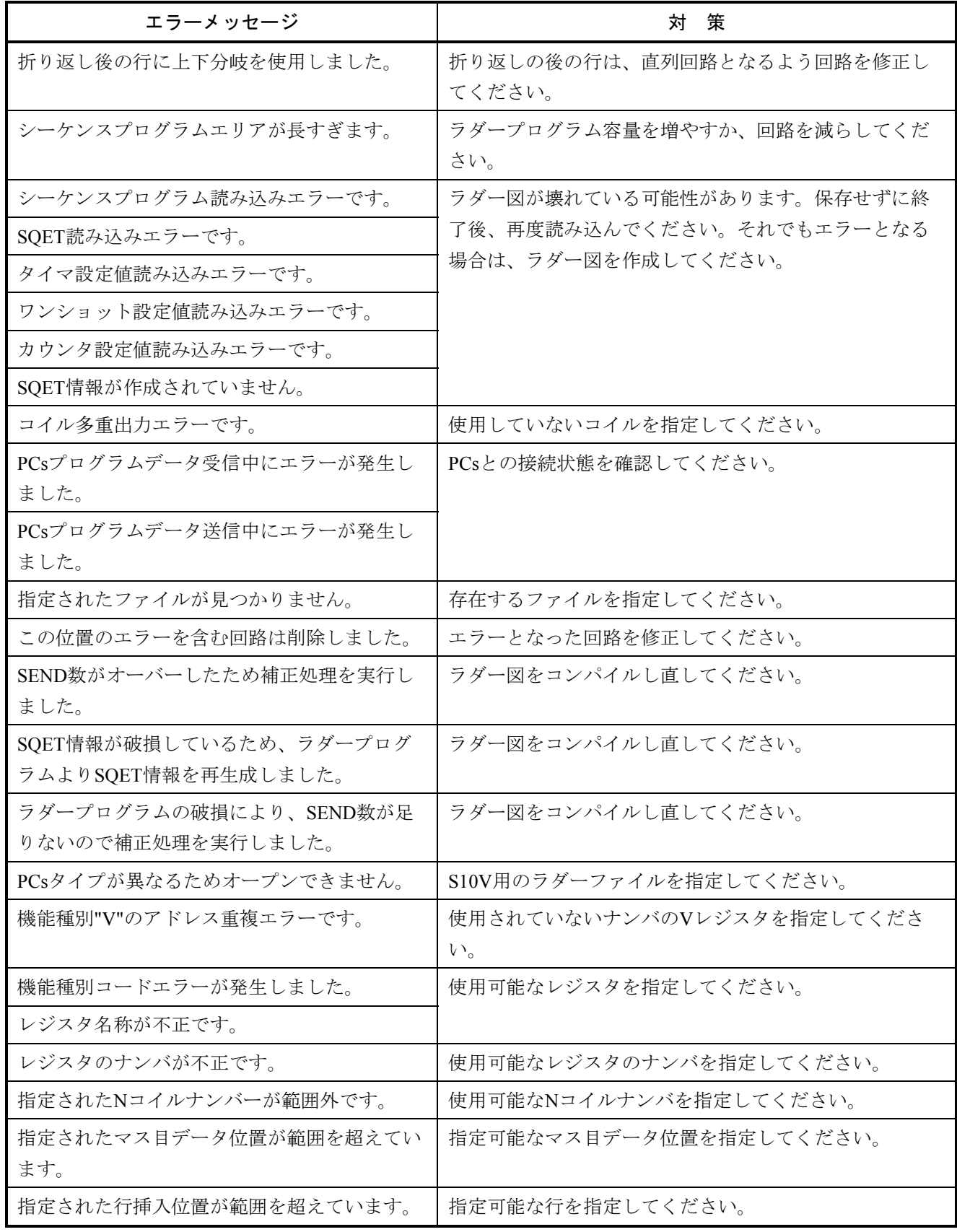

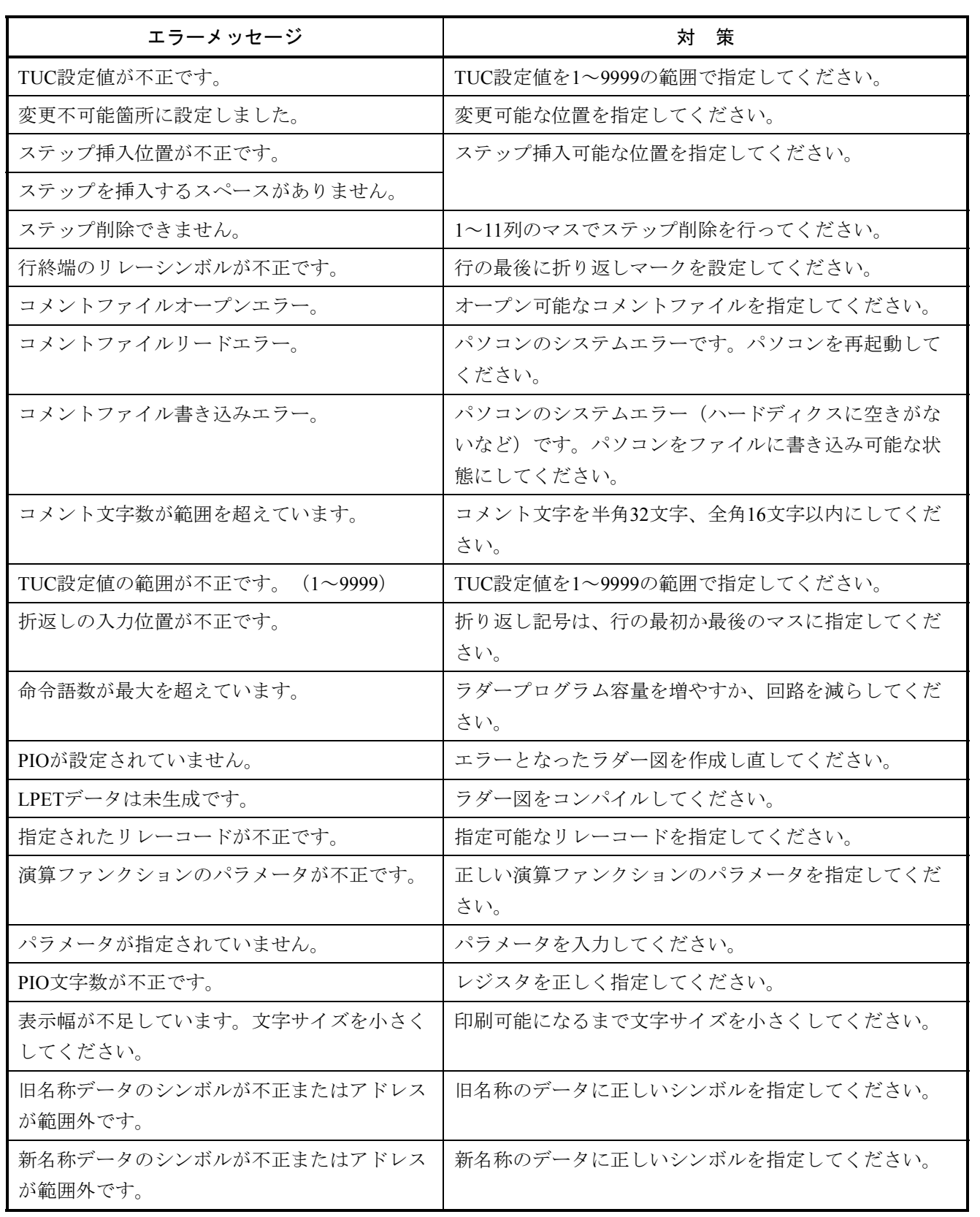

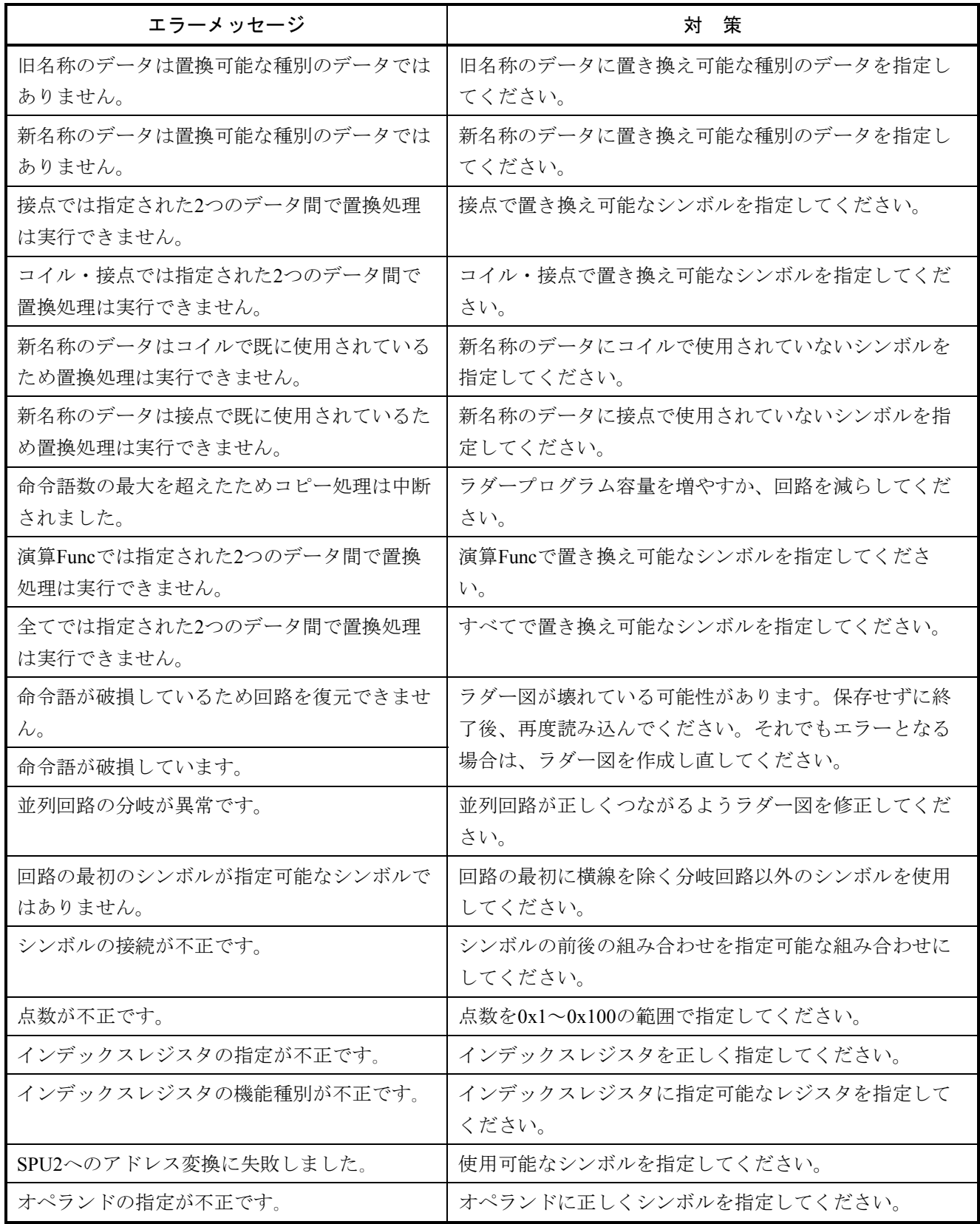

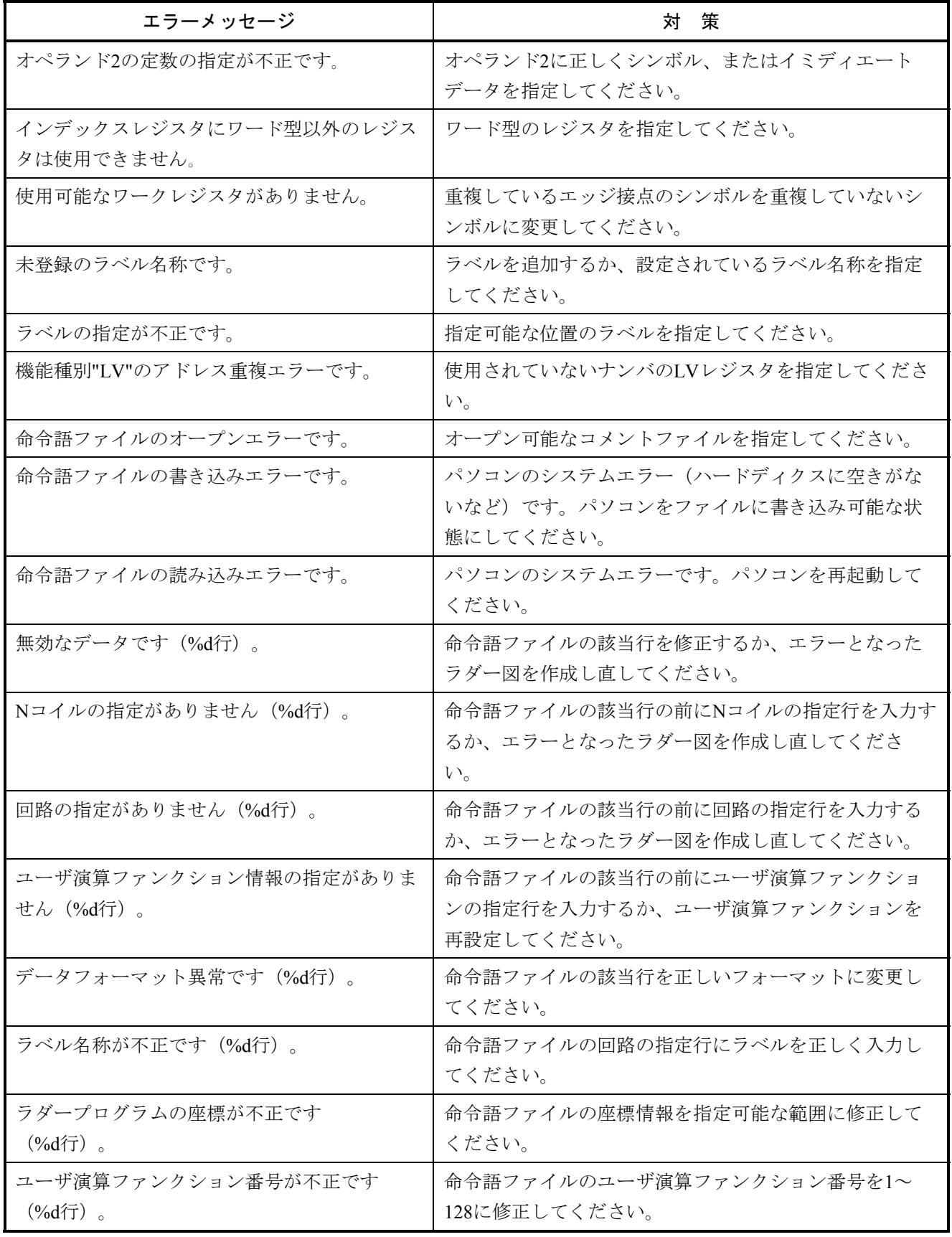

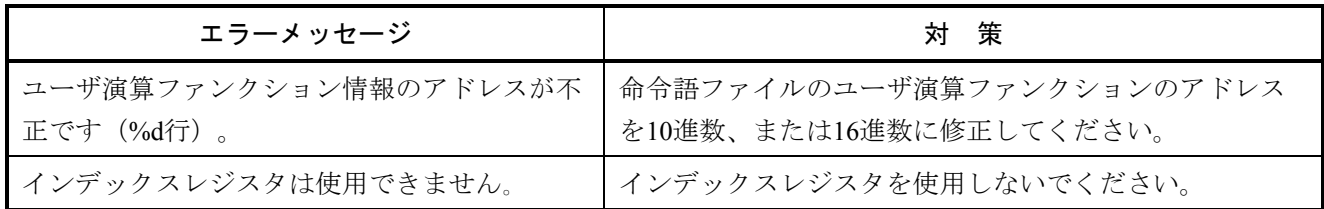

#### 5. 1. 2 HI-FLOWシステム

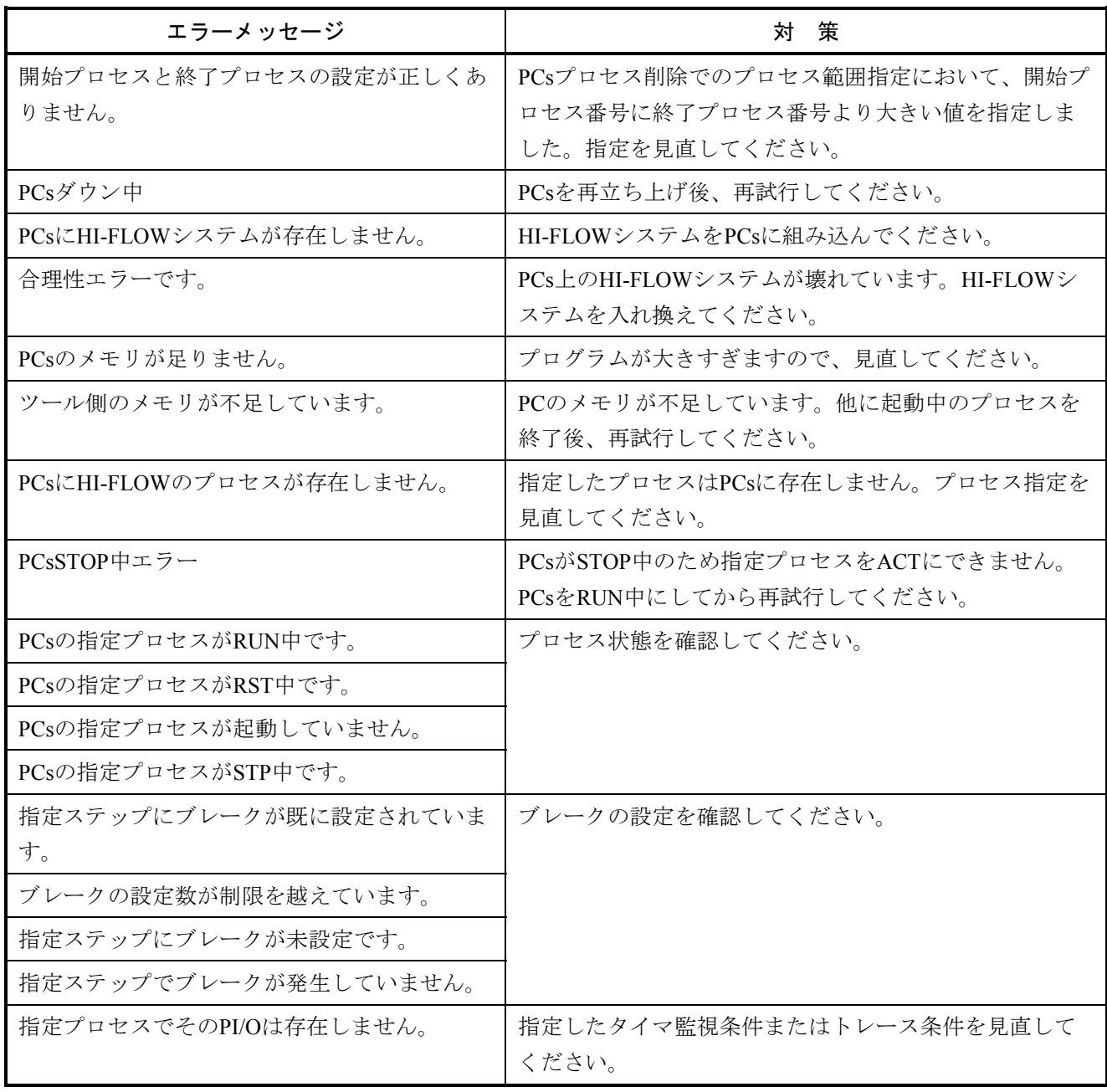

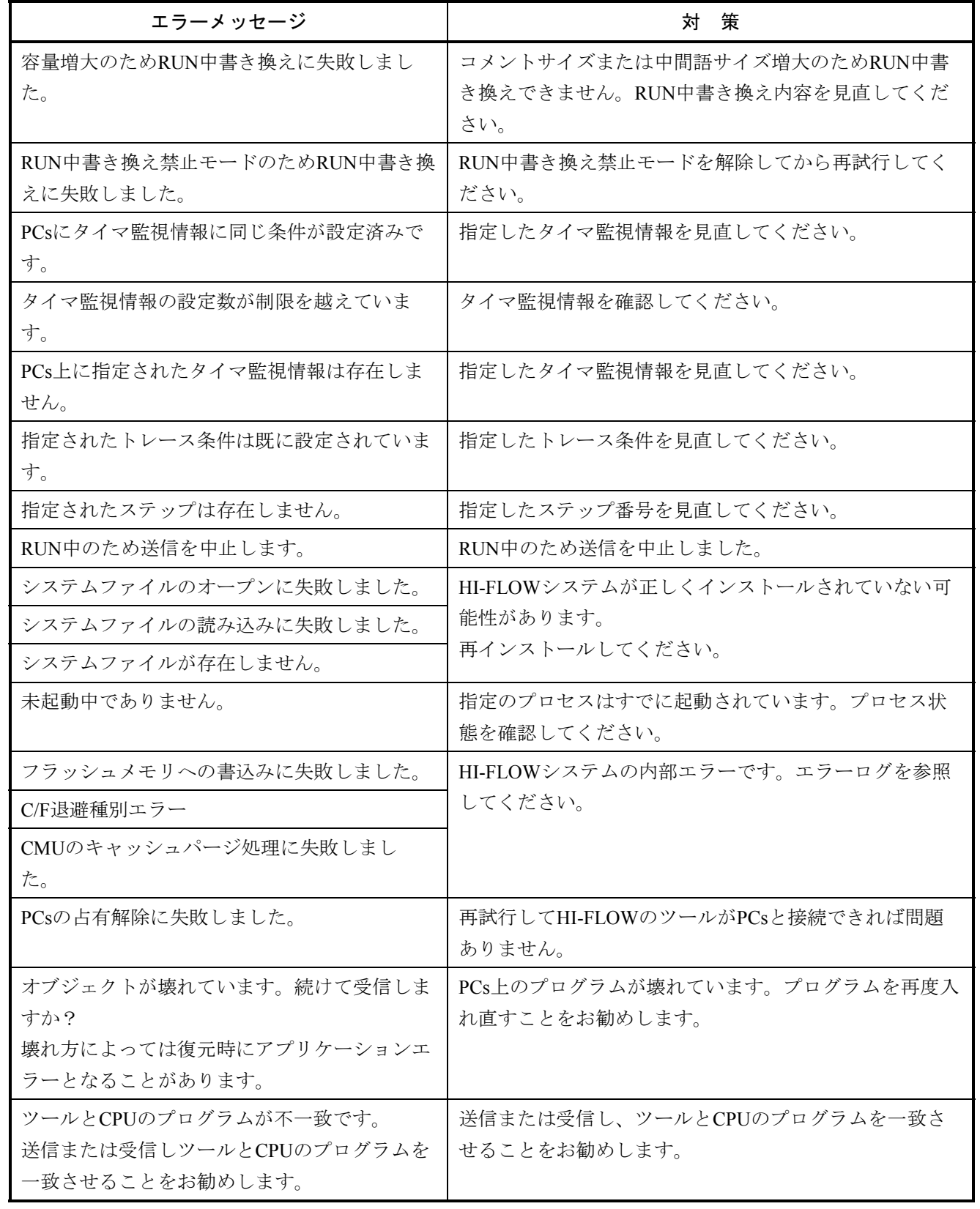

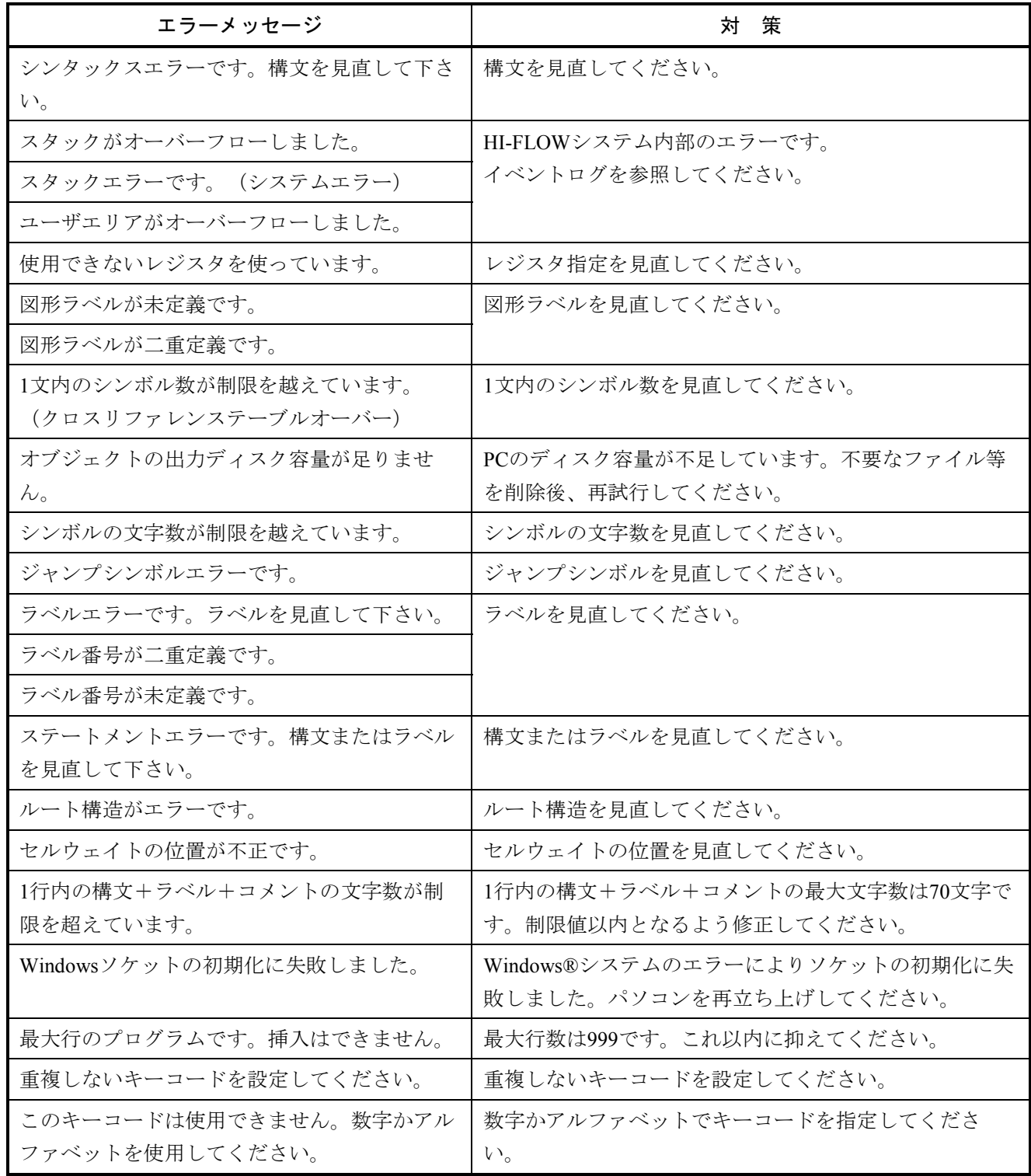

#### 5. 1. 3 基本システム

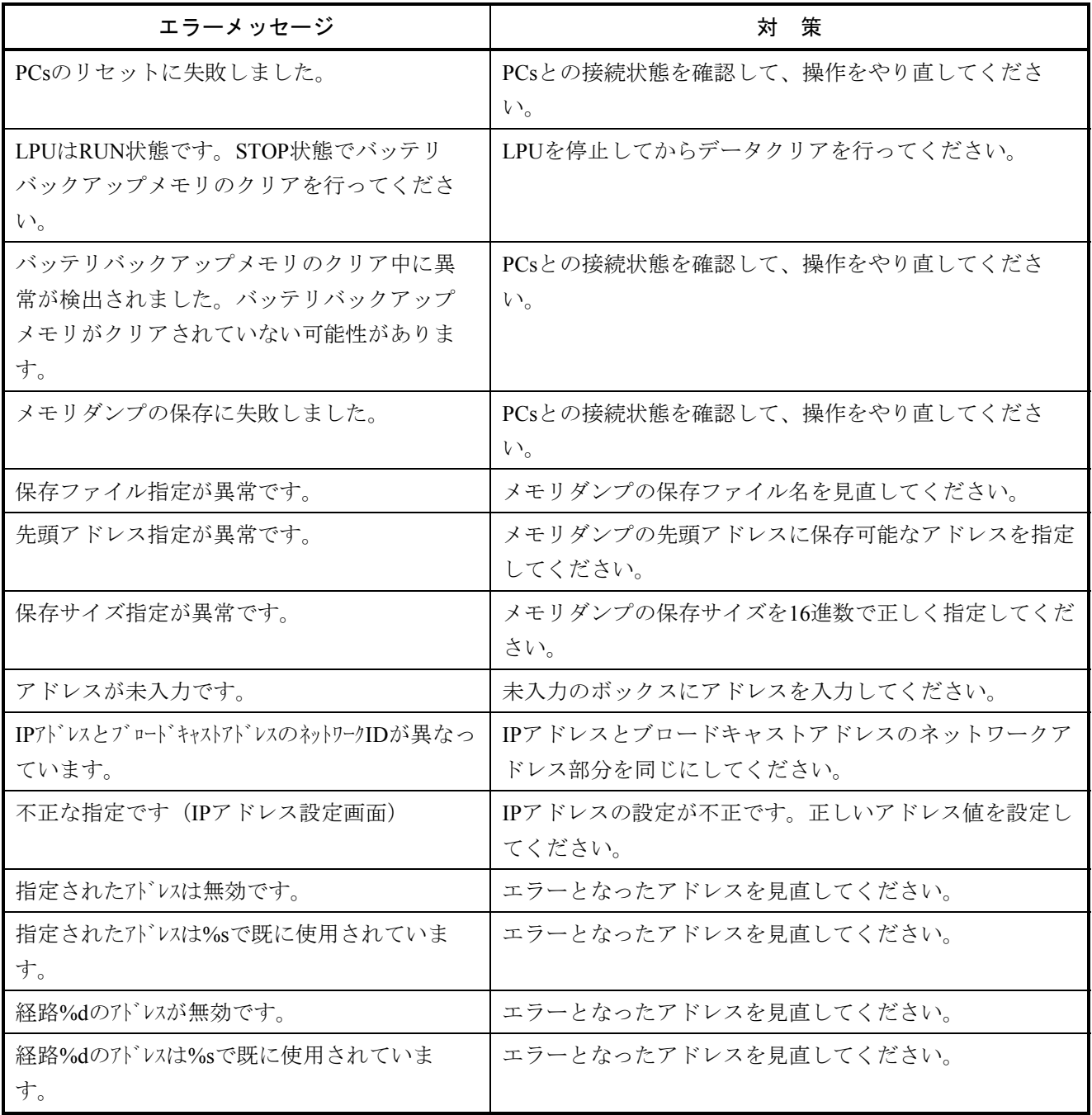

#### 5. 1. 4 FL.NETシステム

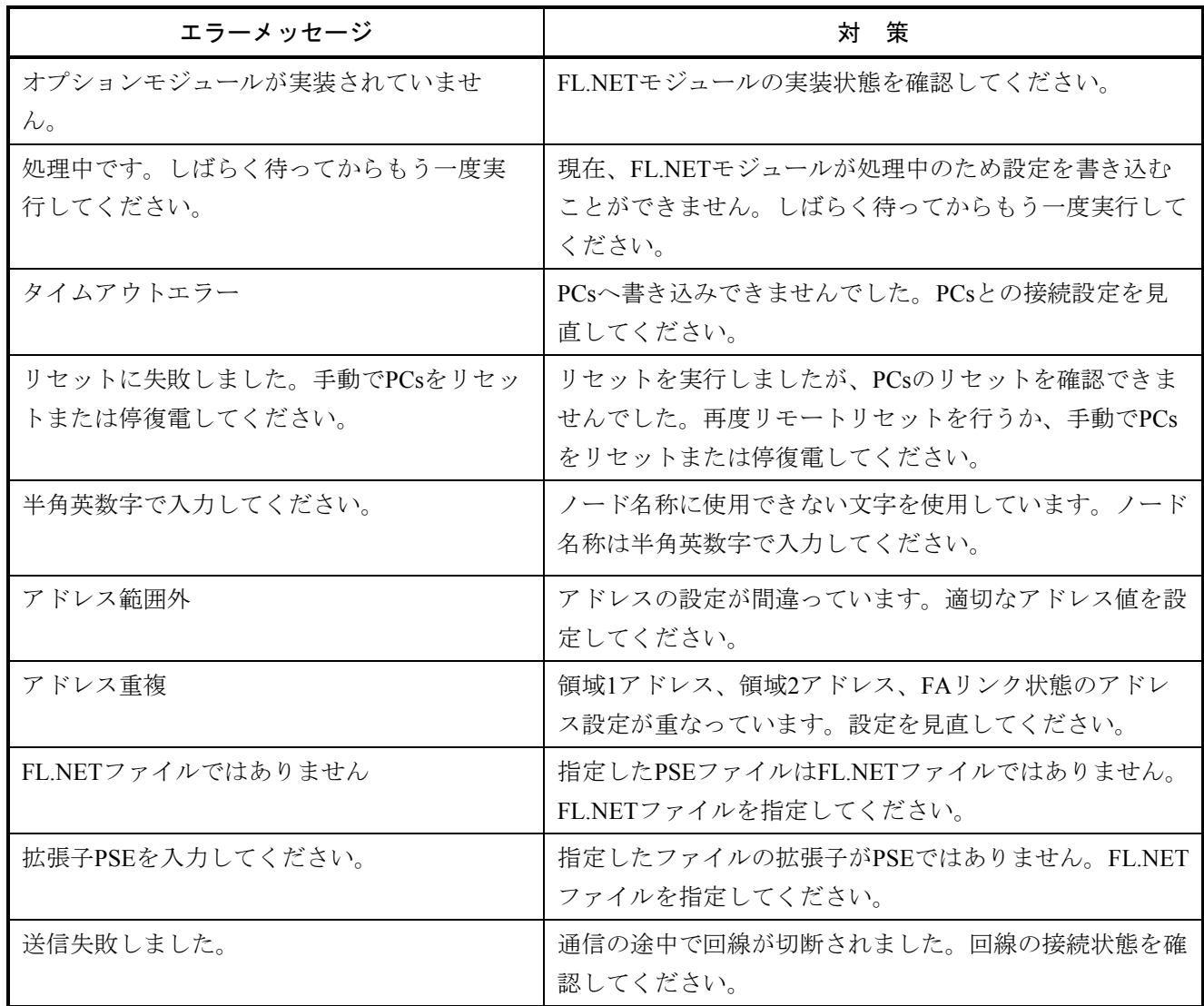

#### 5. 1. 5 OD.RING/SD.LINKシステム

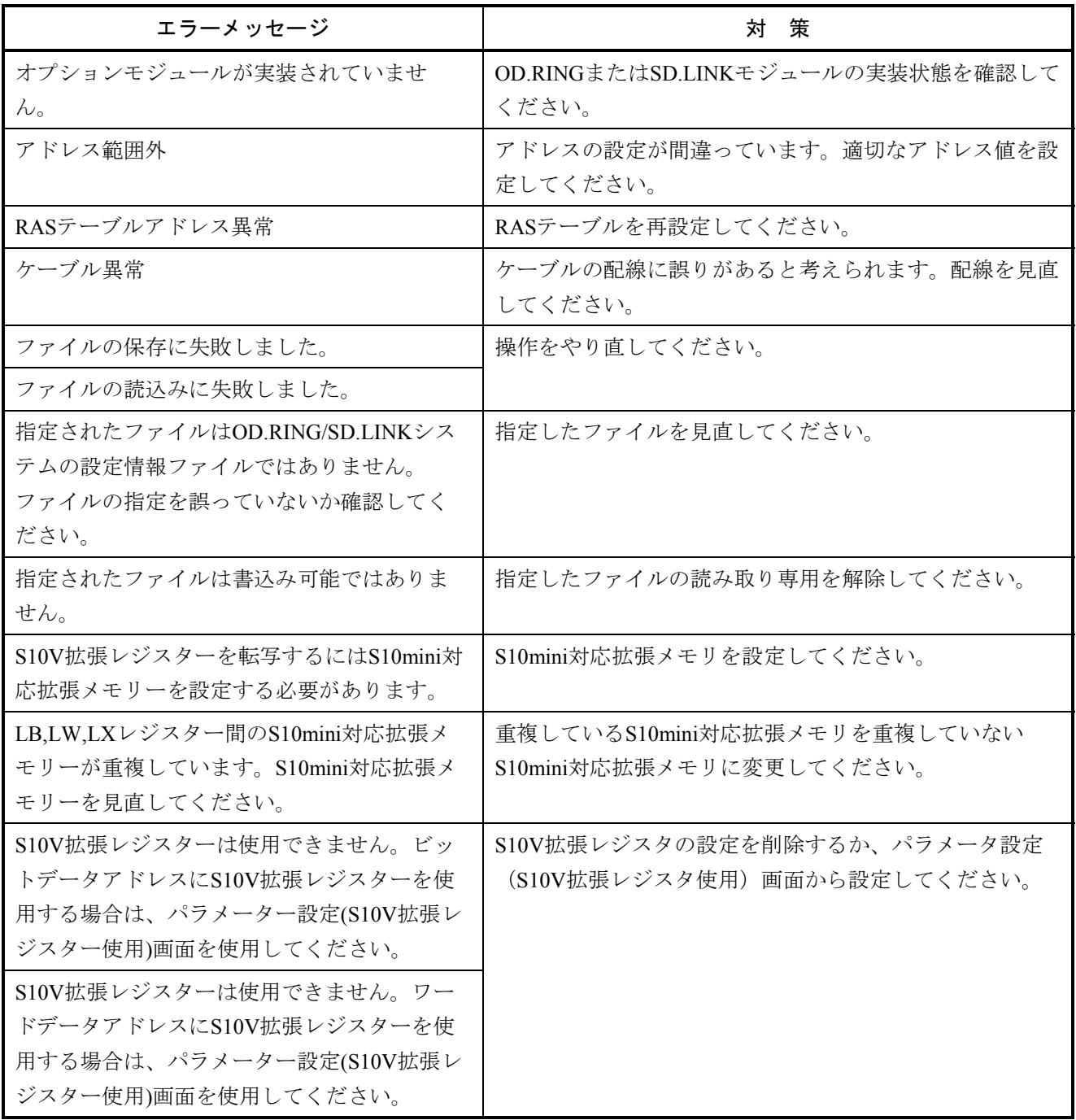

#### 5. 1. 6 ET.NETシステム

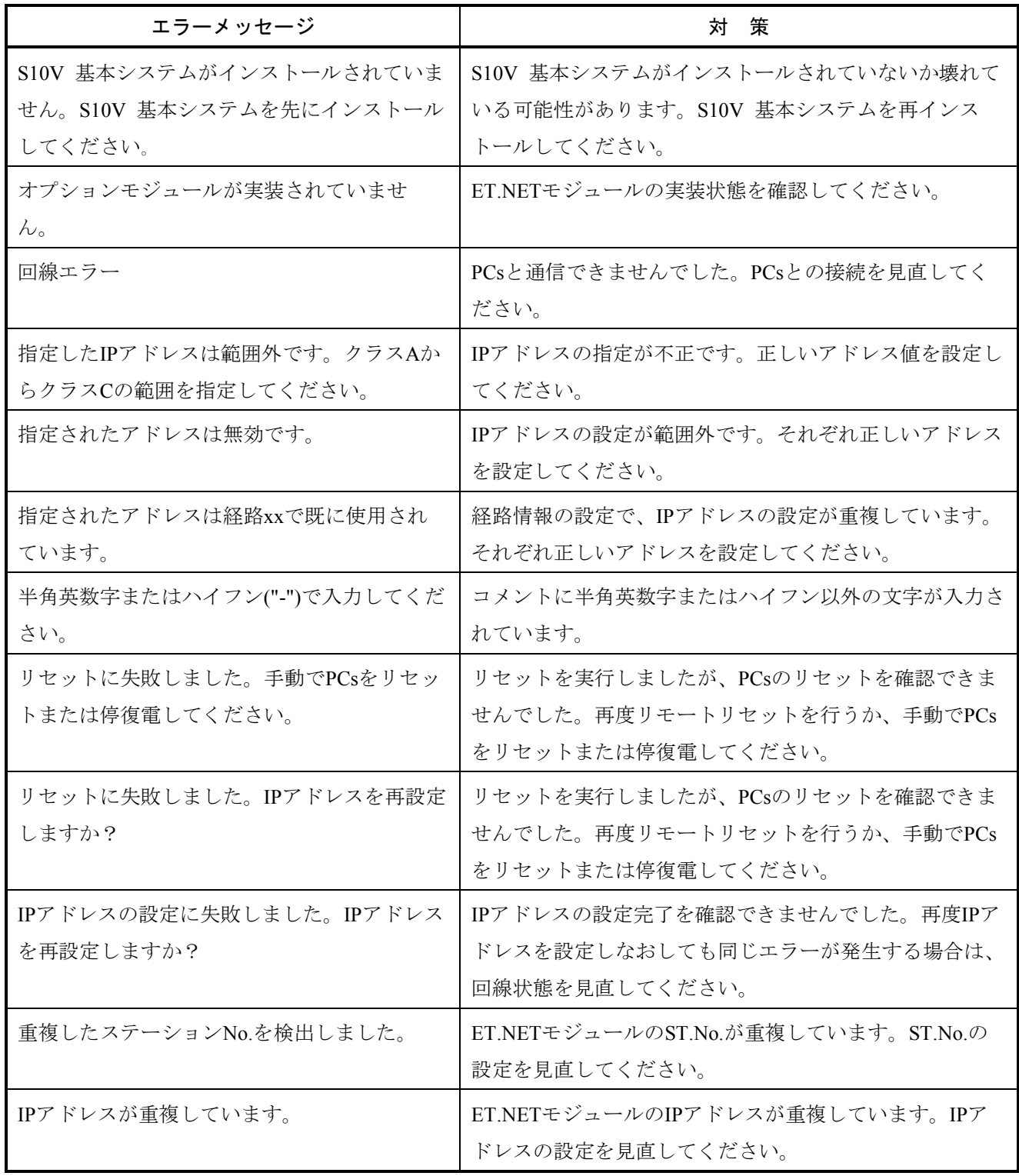

#### 5. 1. 7 J.NETシステム

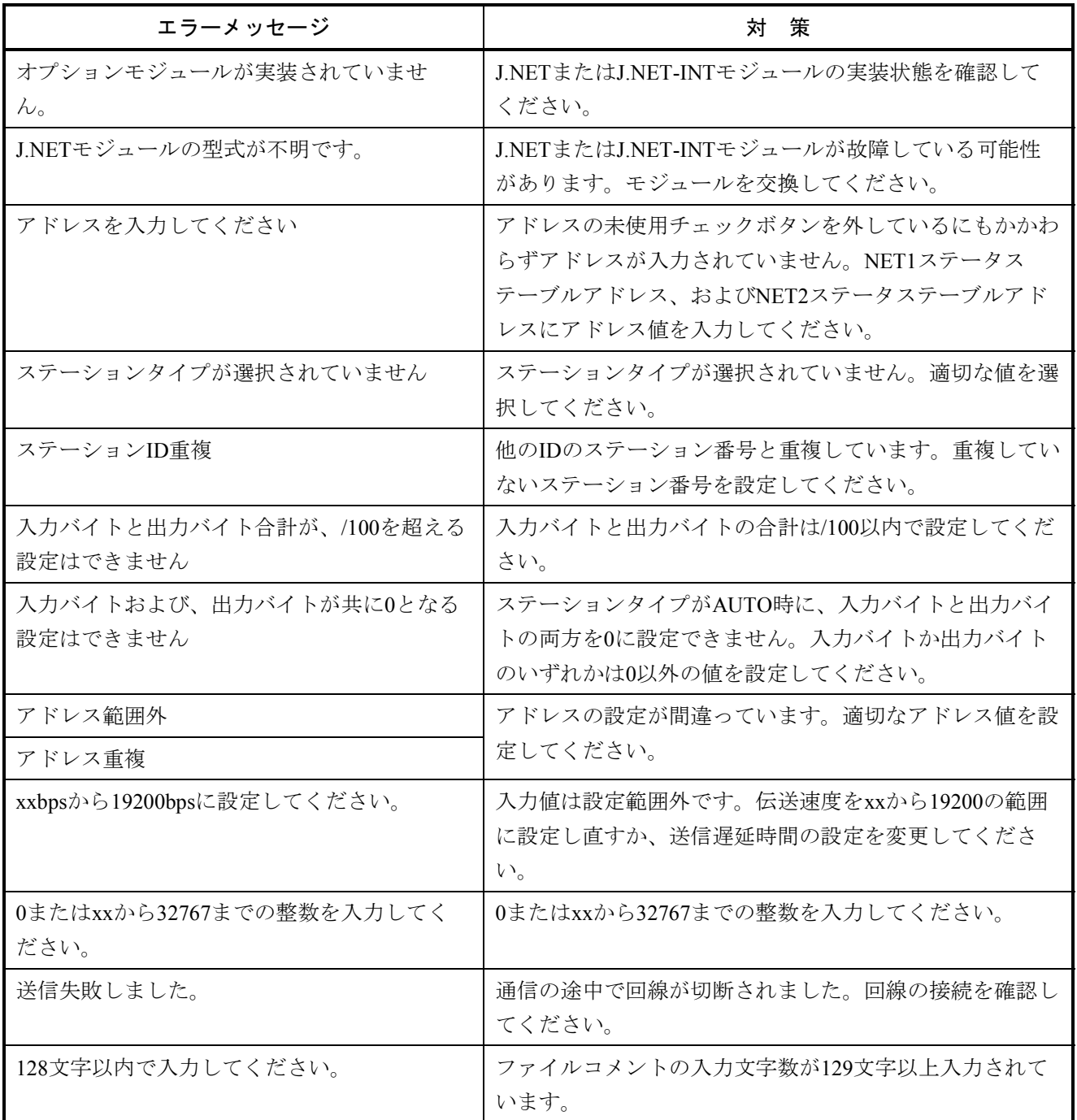

#### 5. 1. 8 IR.LINKシステム

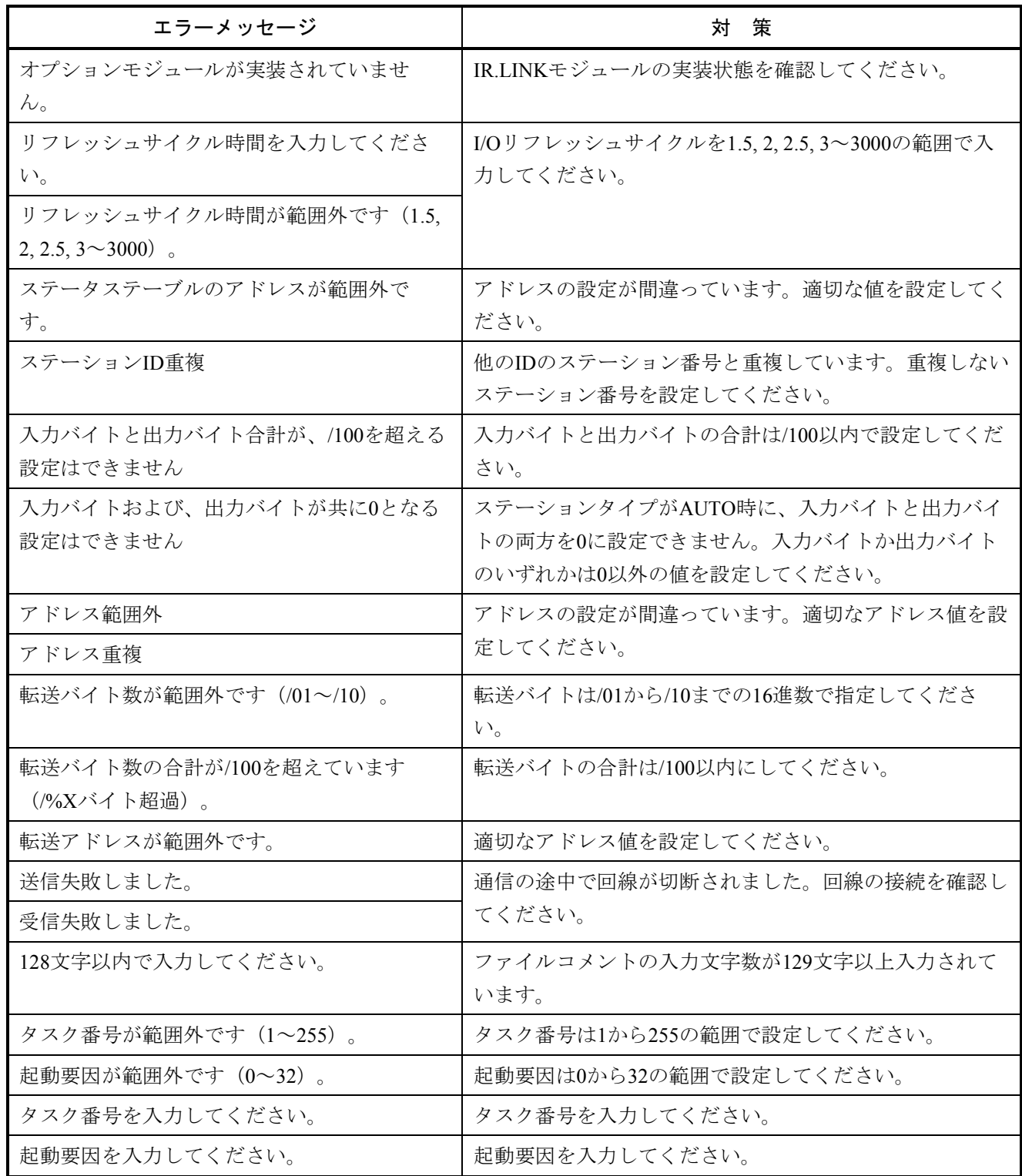

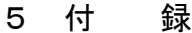

#### 5. 1. 9 CPU間リンクシステム

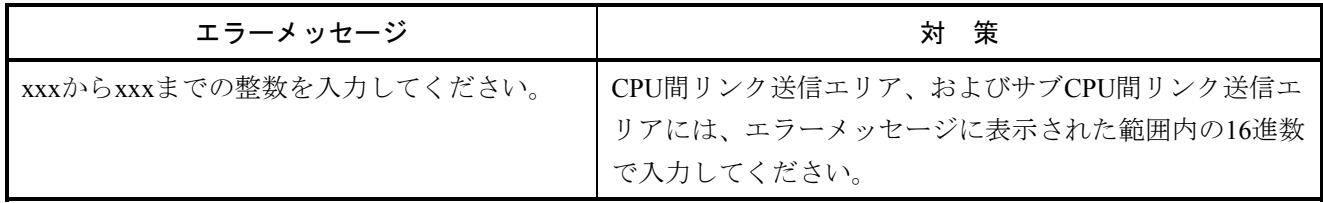

#### 5. 1. 10 外部機器リンクシステム

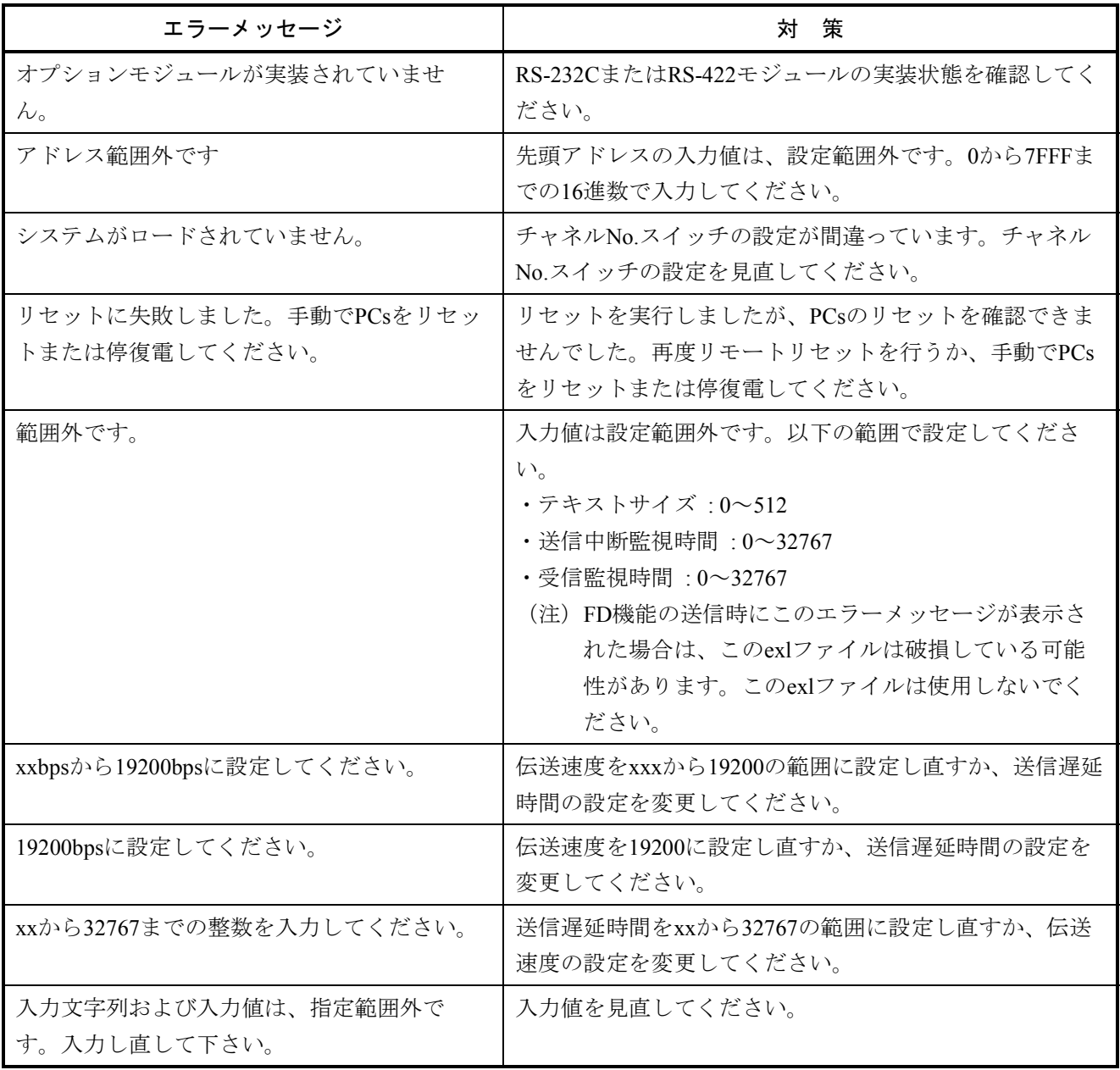

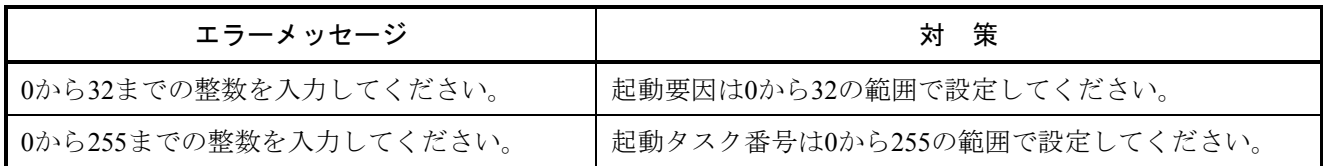

#### 5. 1. 11 D.NETシステム

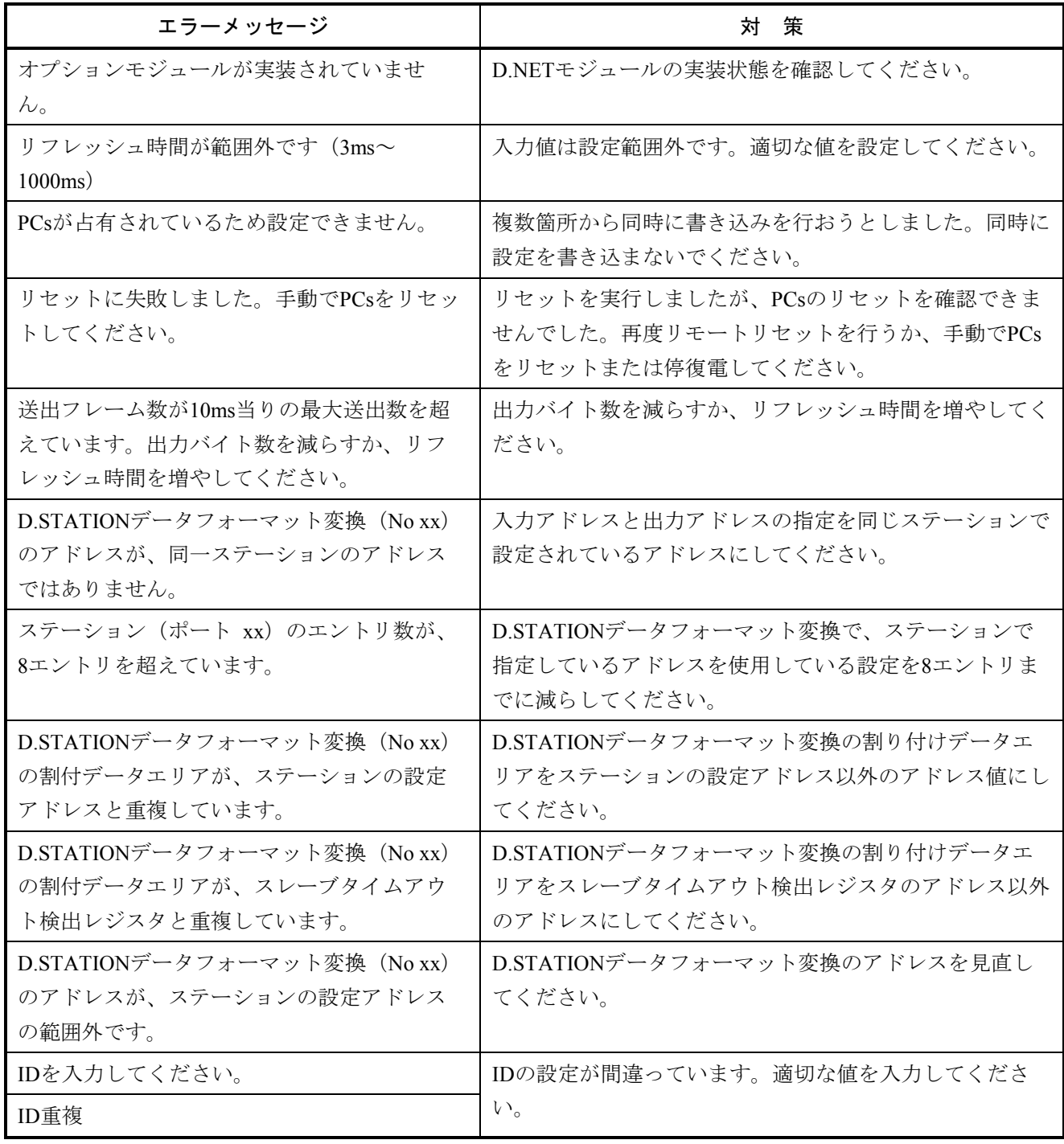

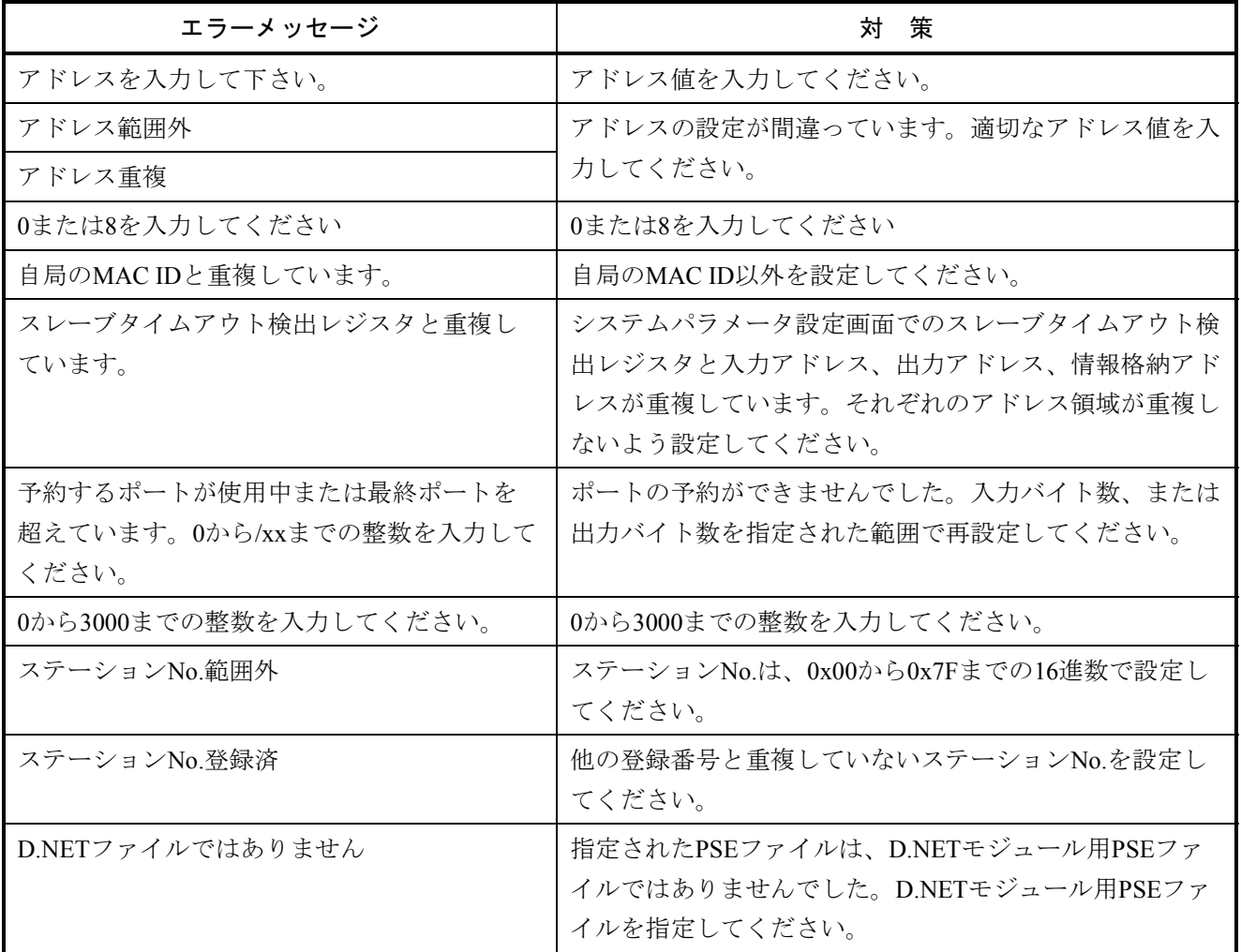

#### 5. 1. 12 EQ.LINKシステム

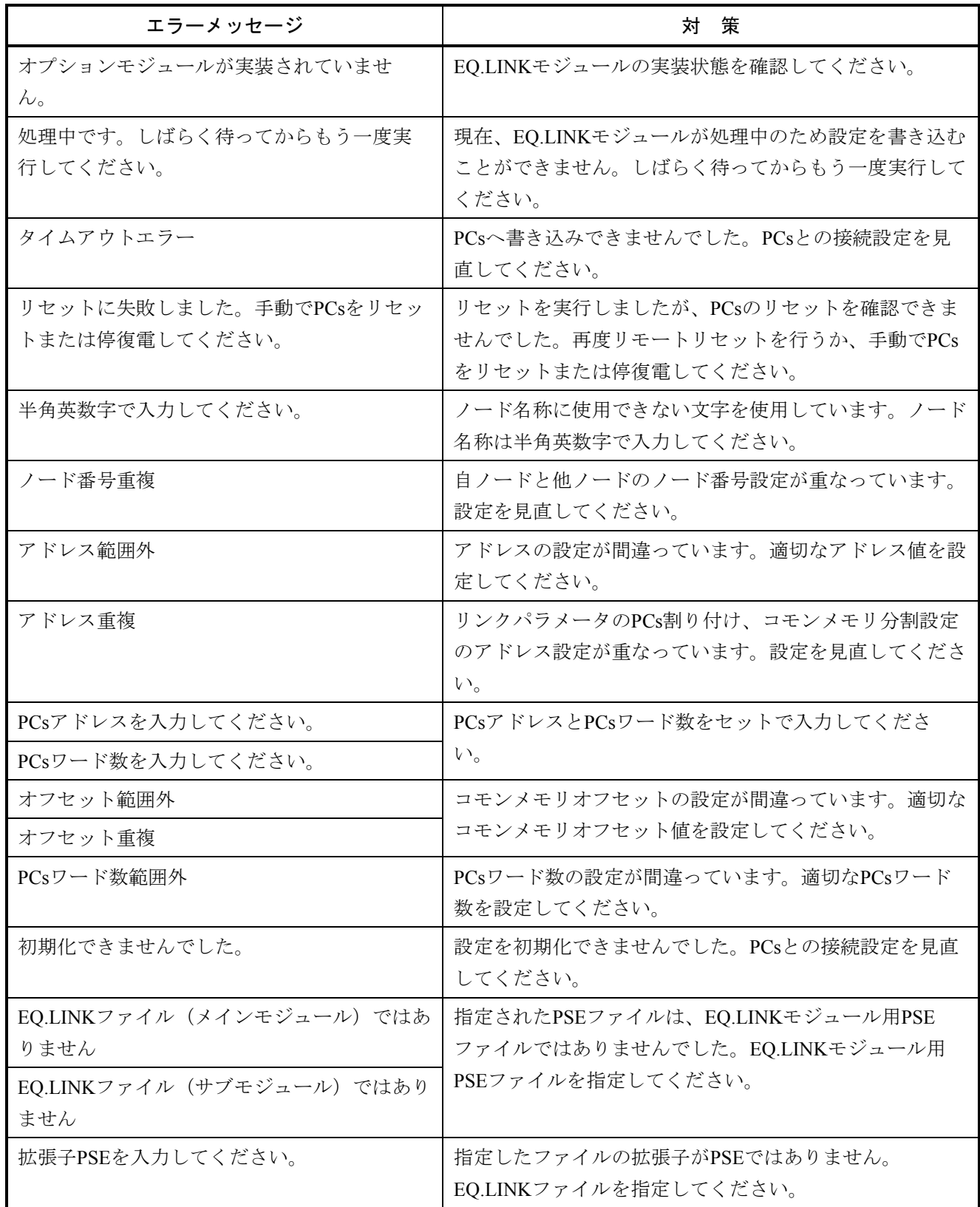

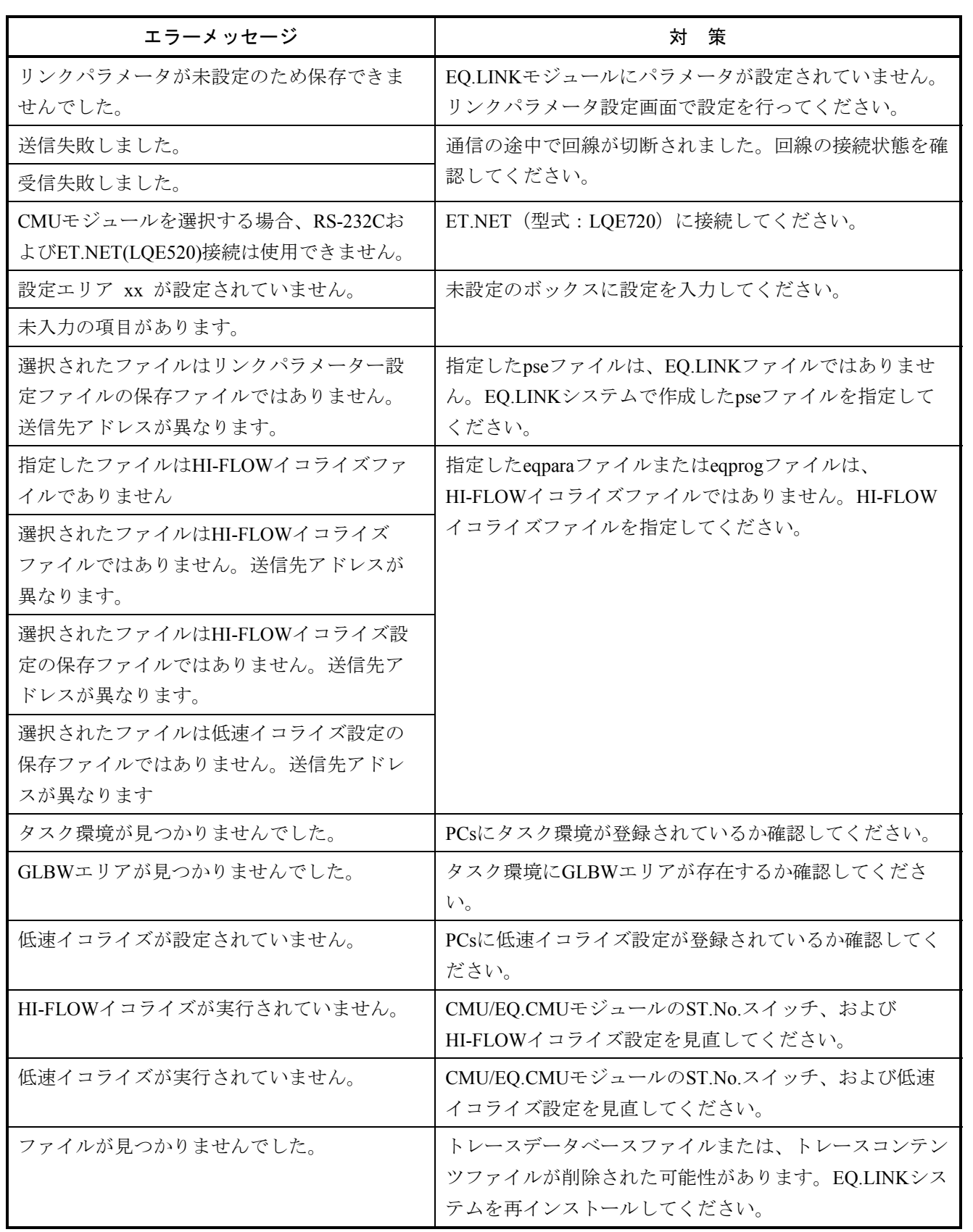

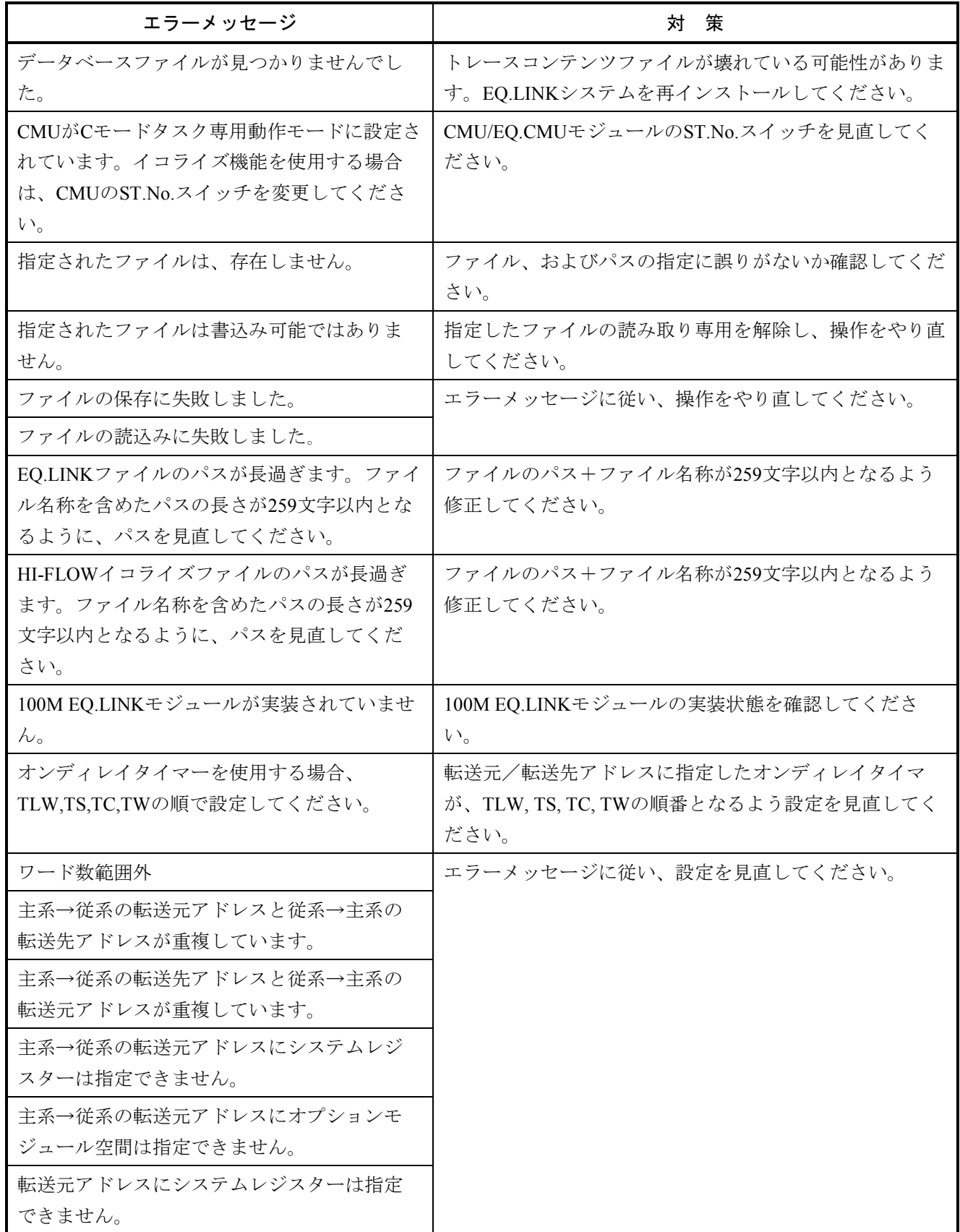
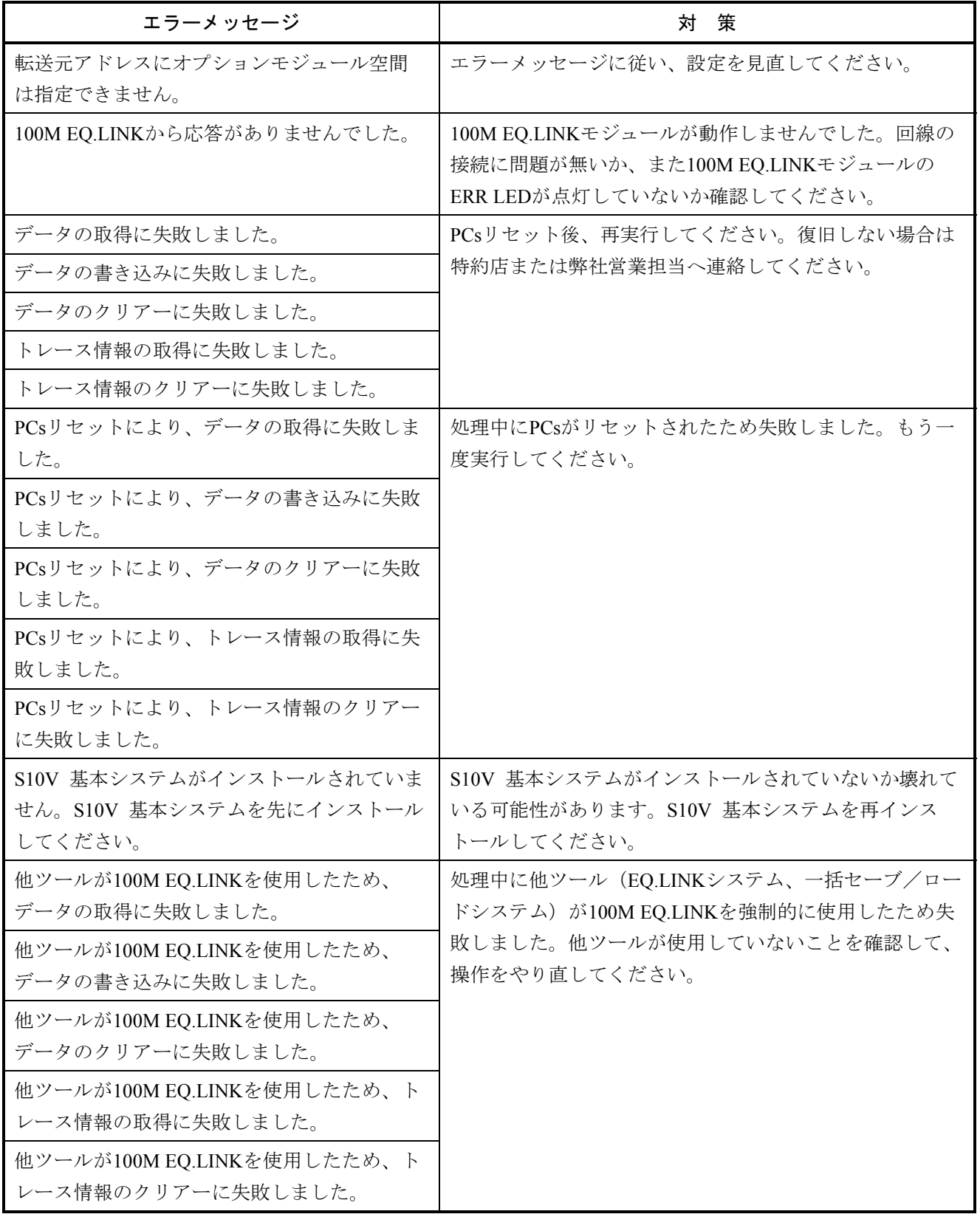

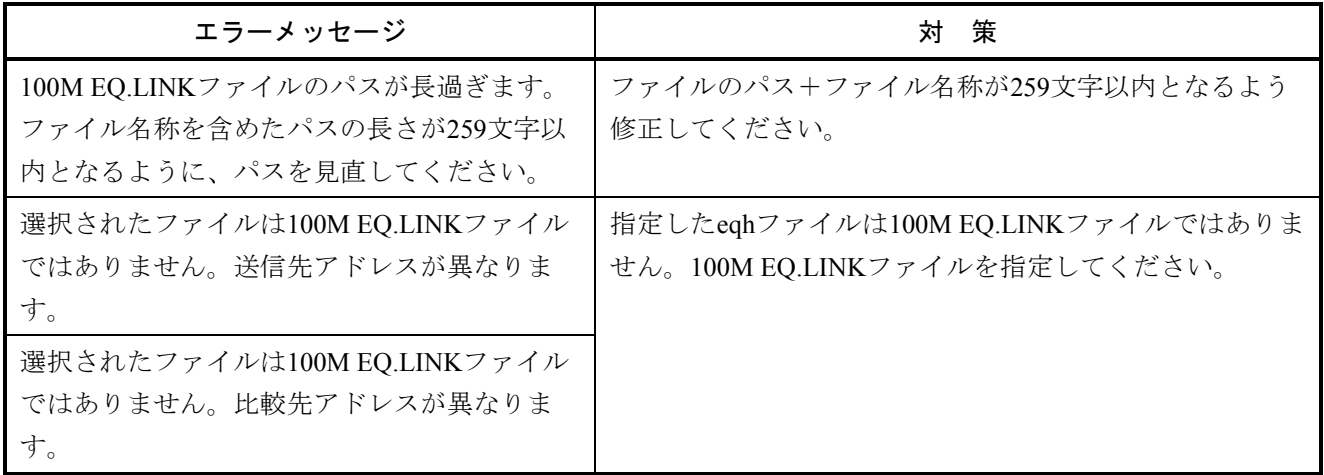

# 5. 1. 13 一括セーブ/ロードシステム

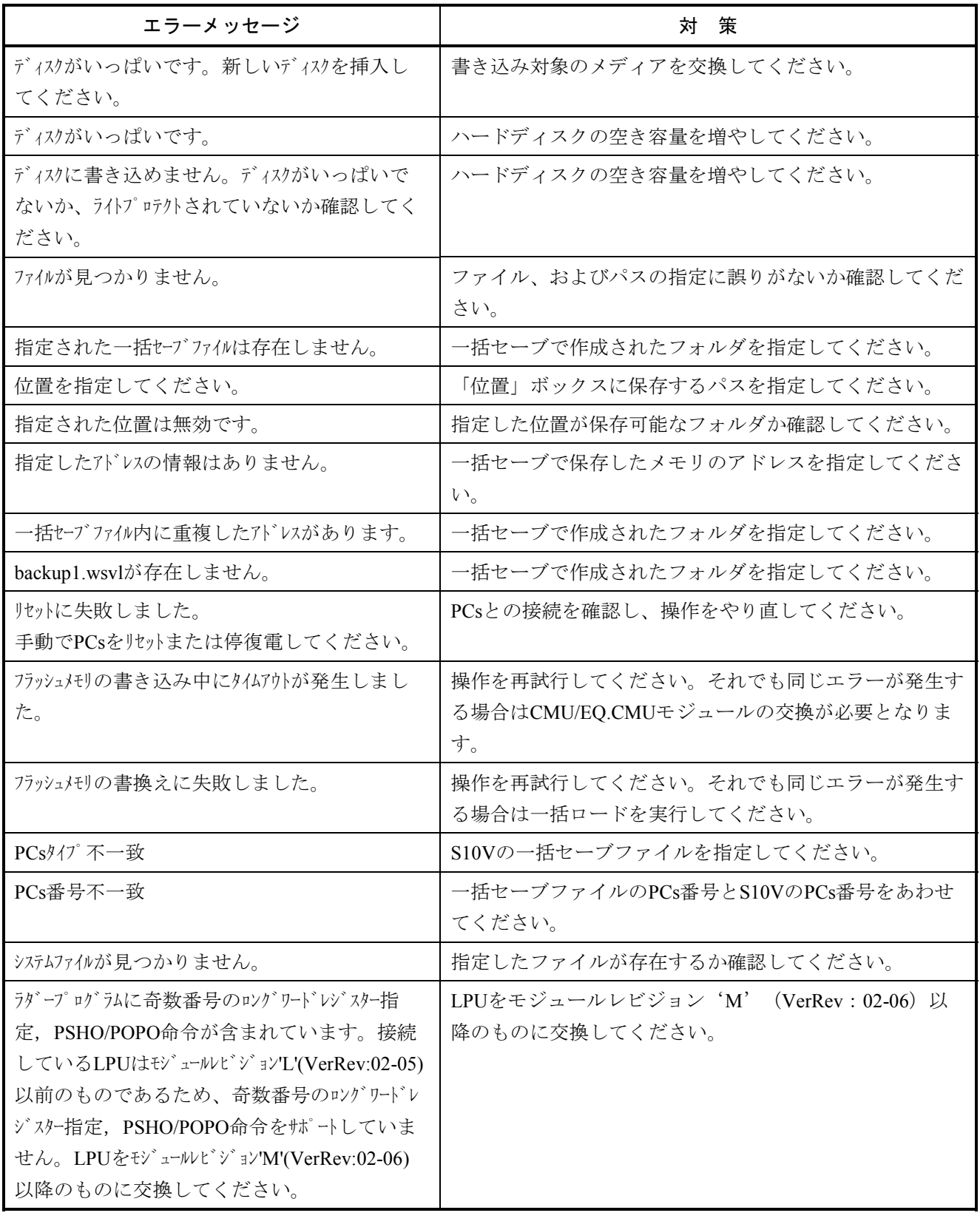

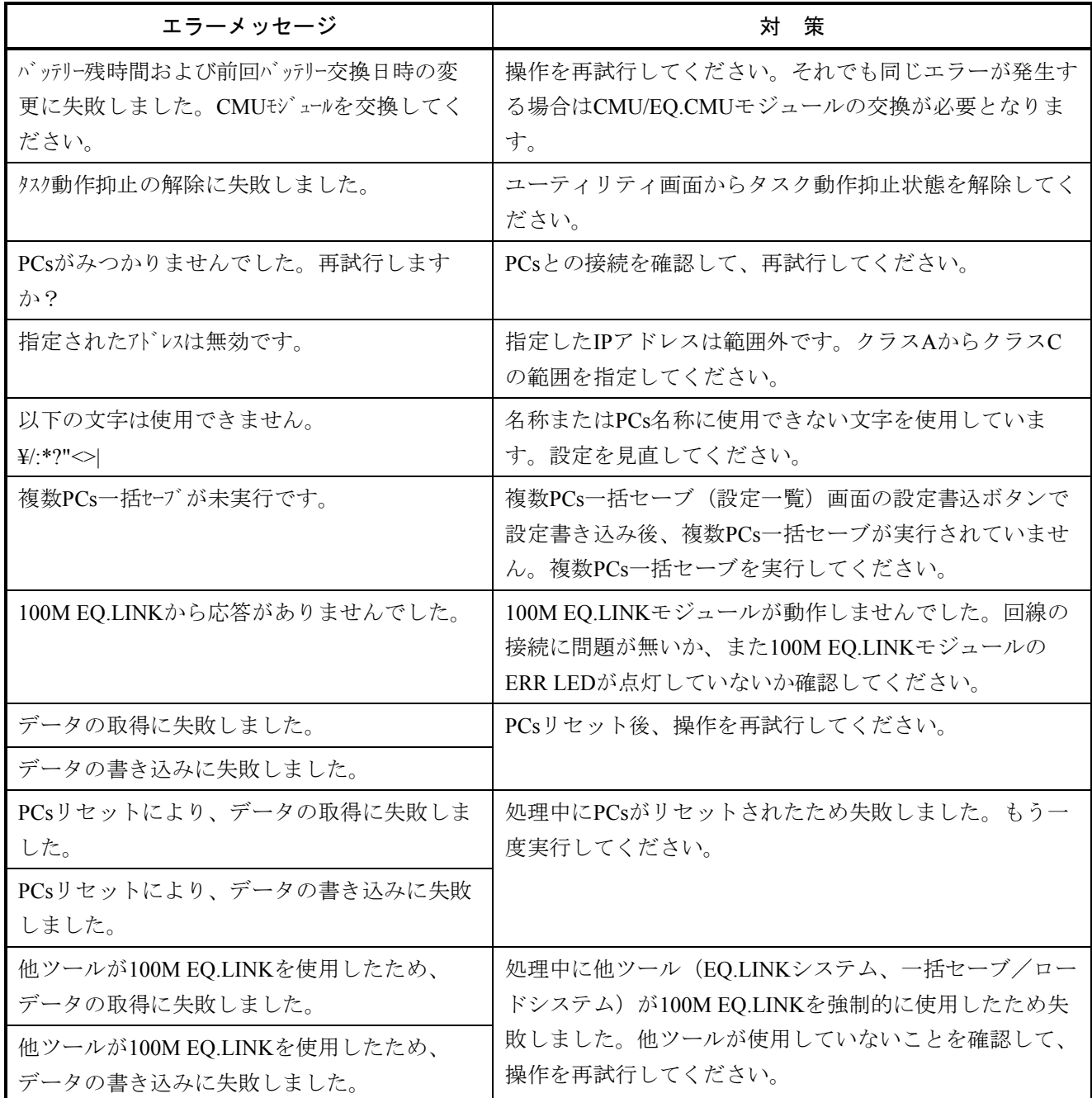

## 5. 1. 14 NX/Tools-S10Vシステム

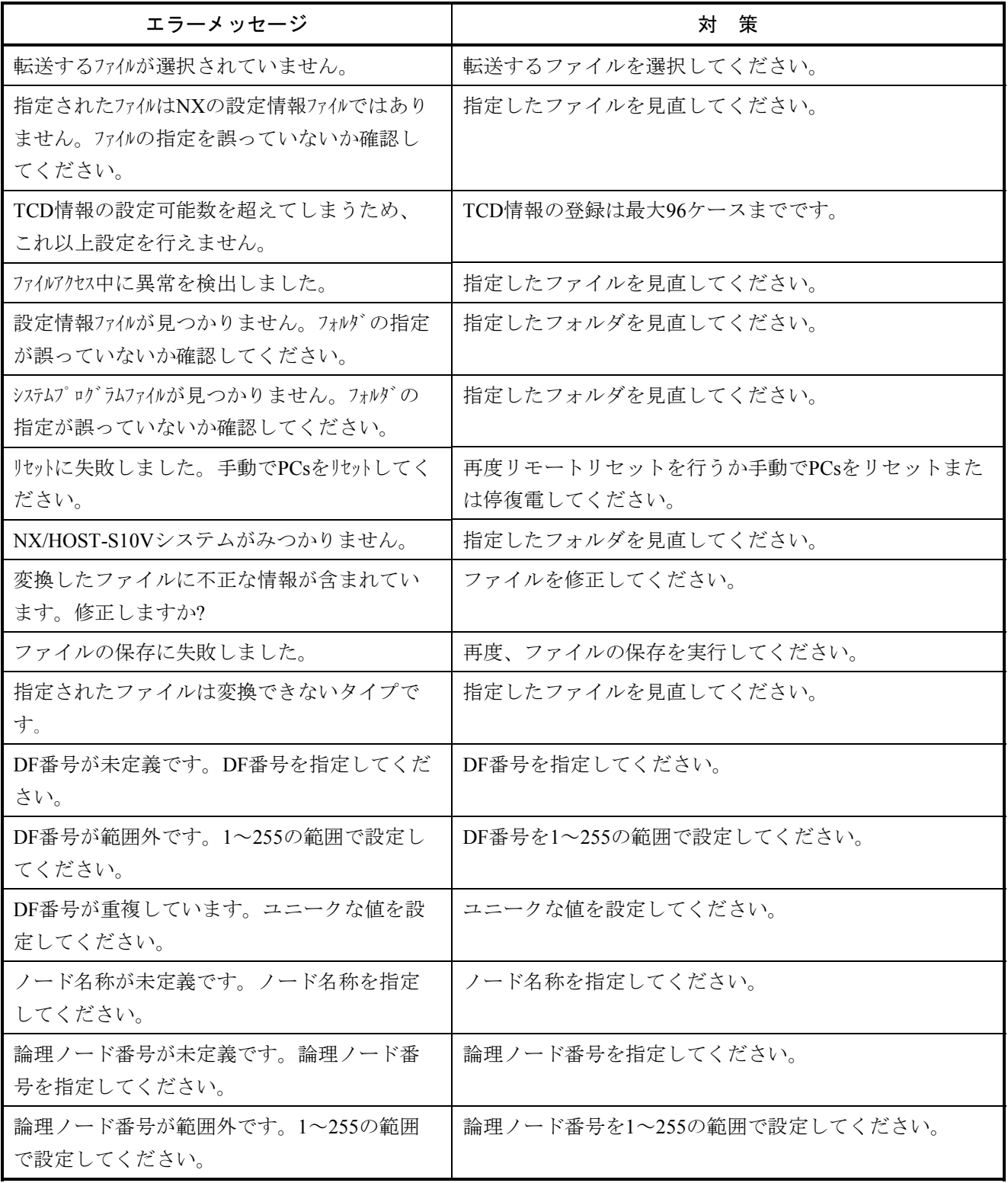

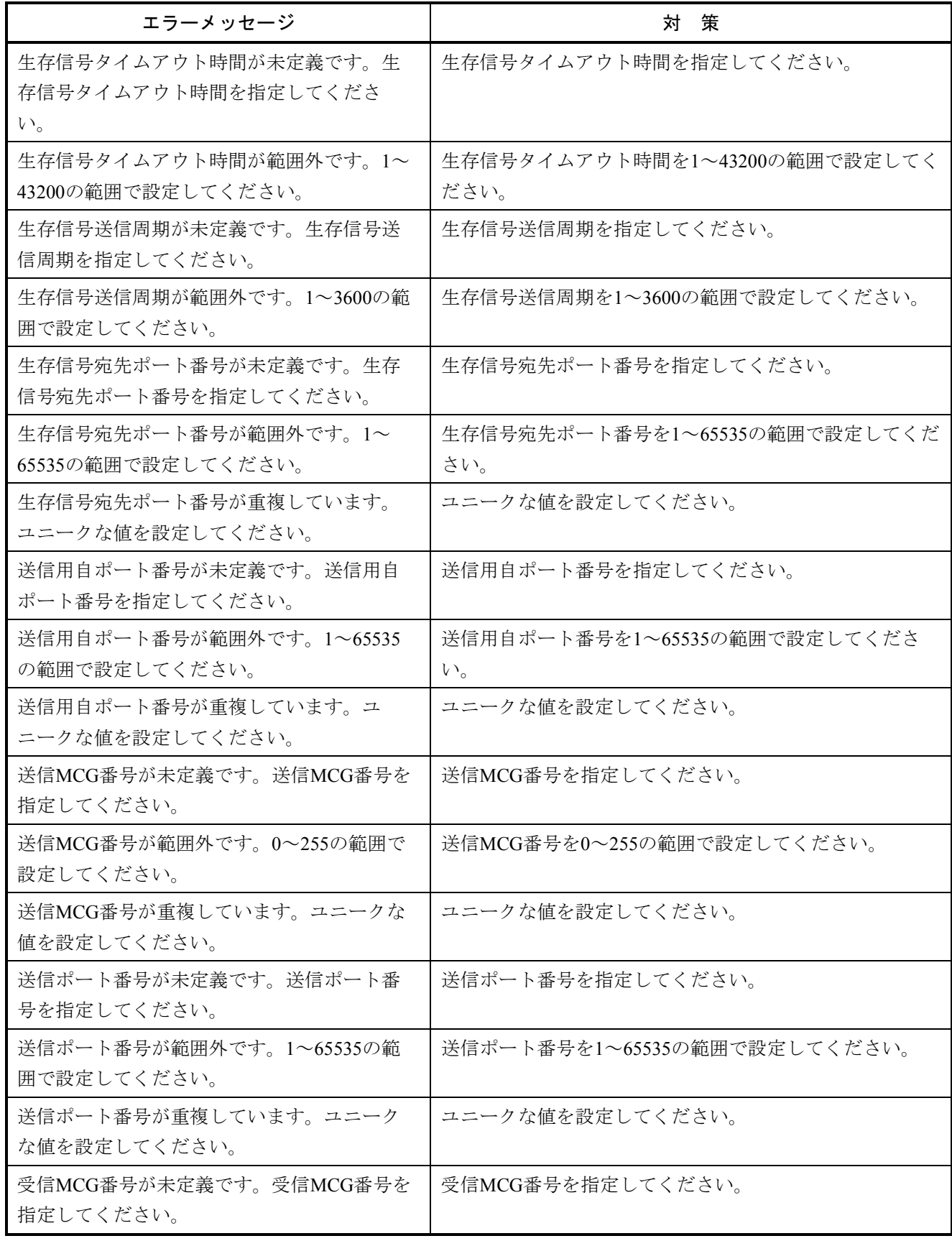

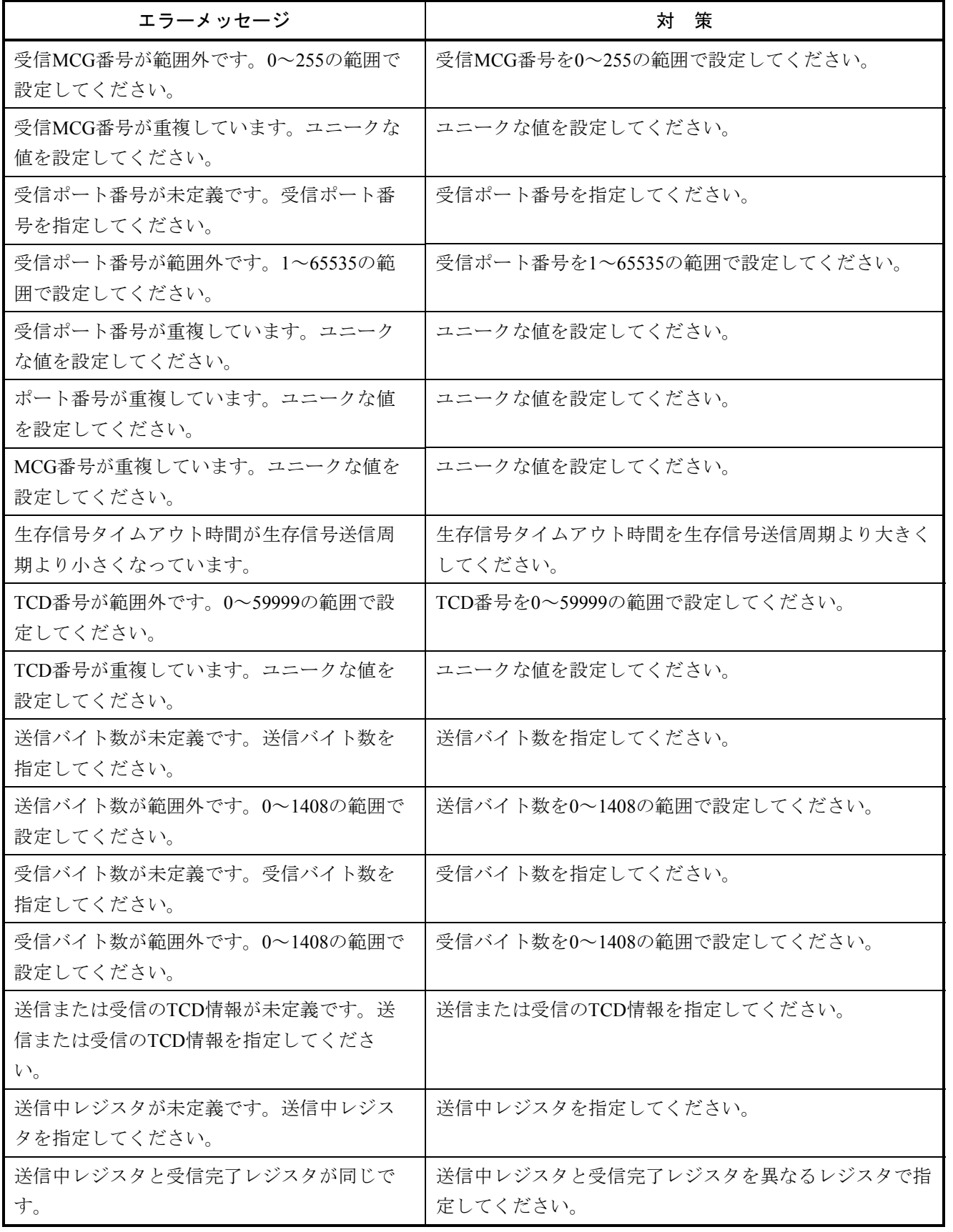

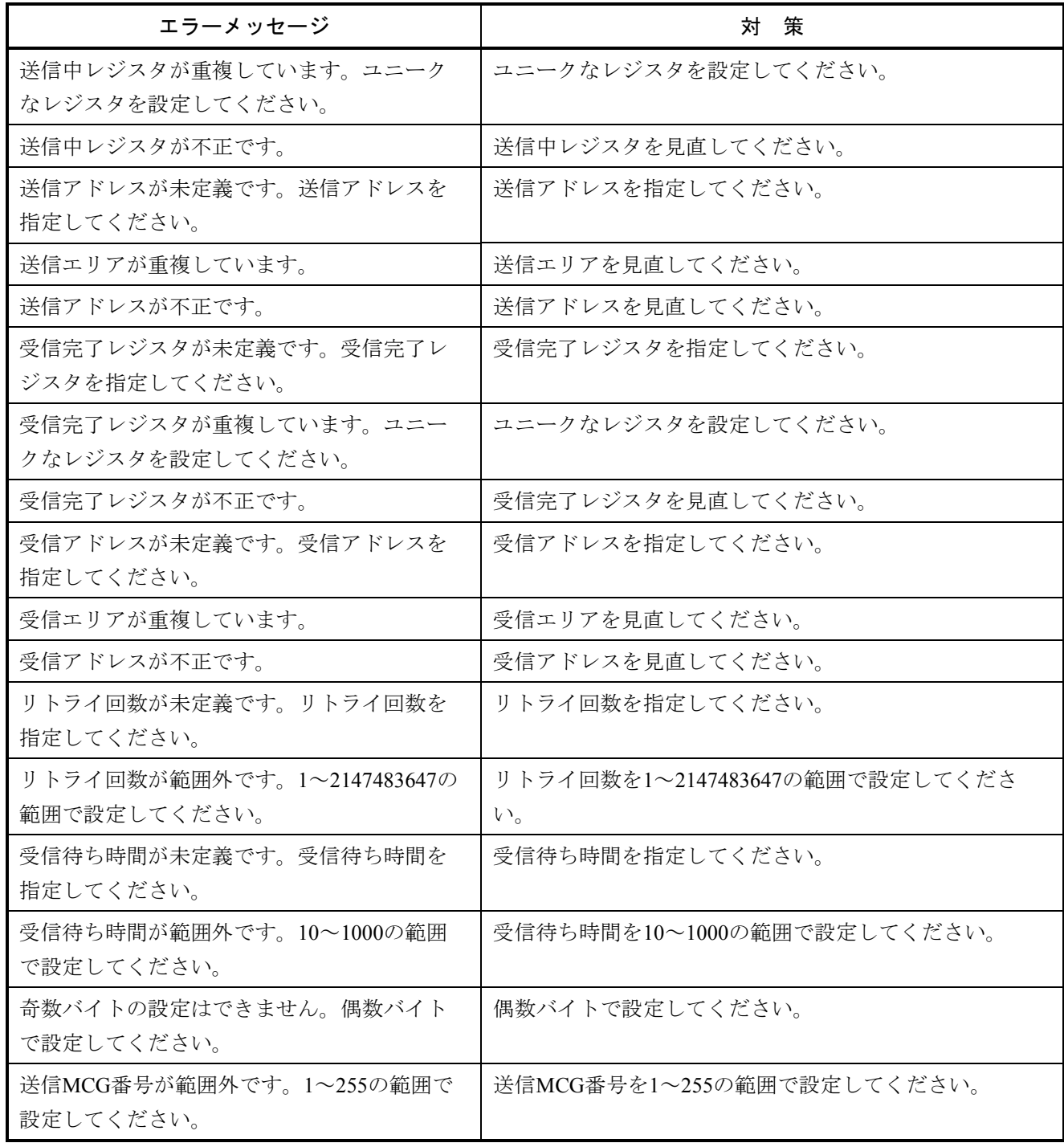

## 5. 1. 15 IP.LINK設定システム

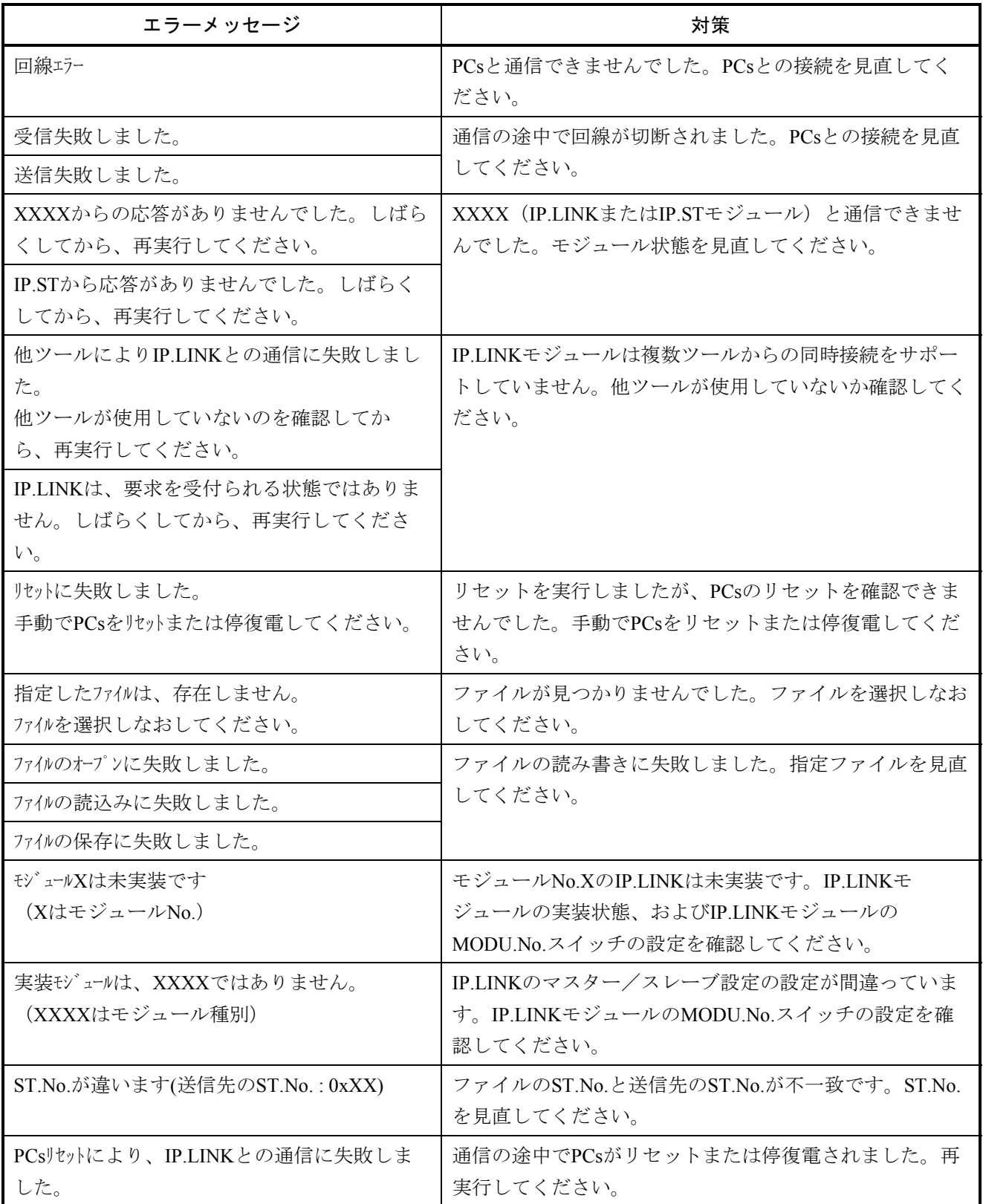

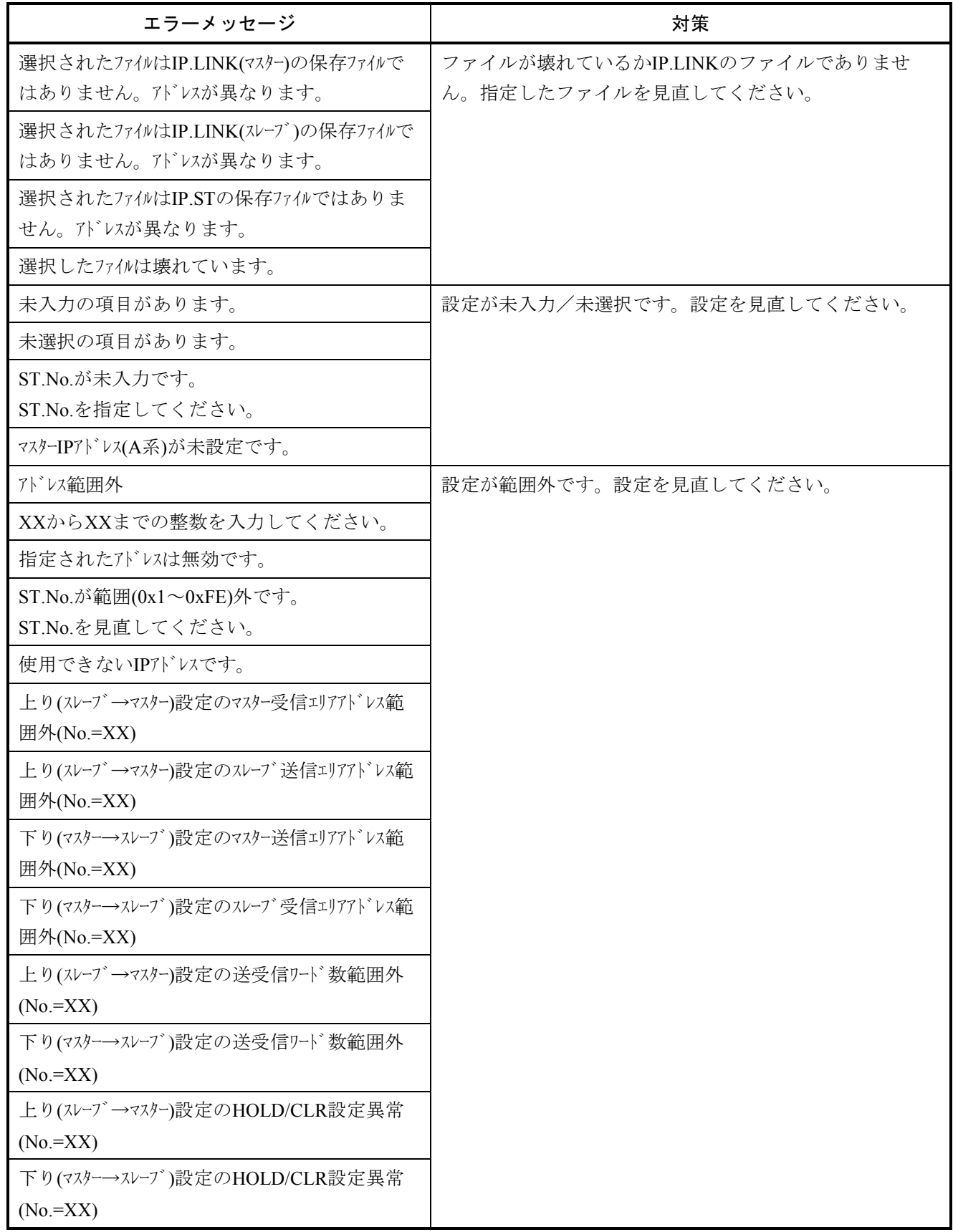

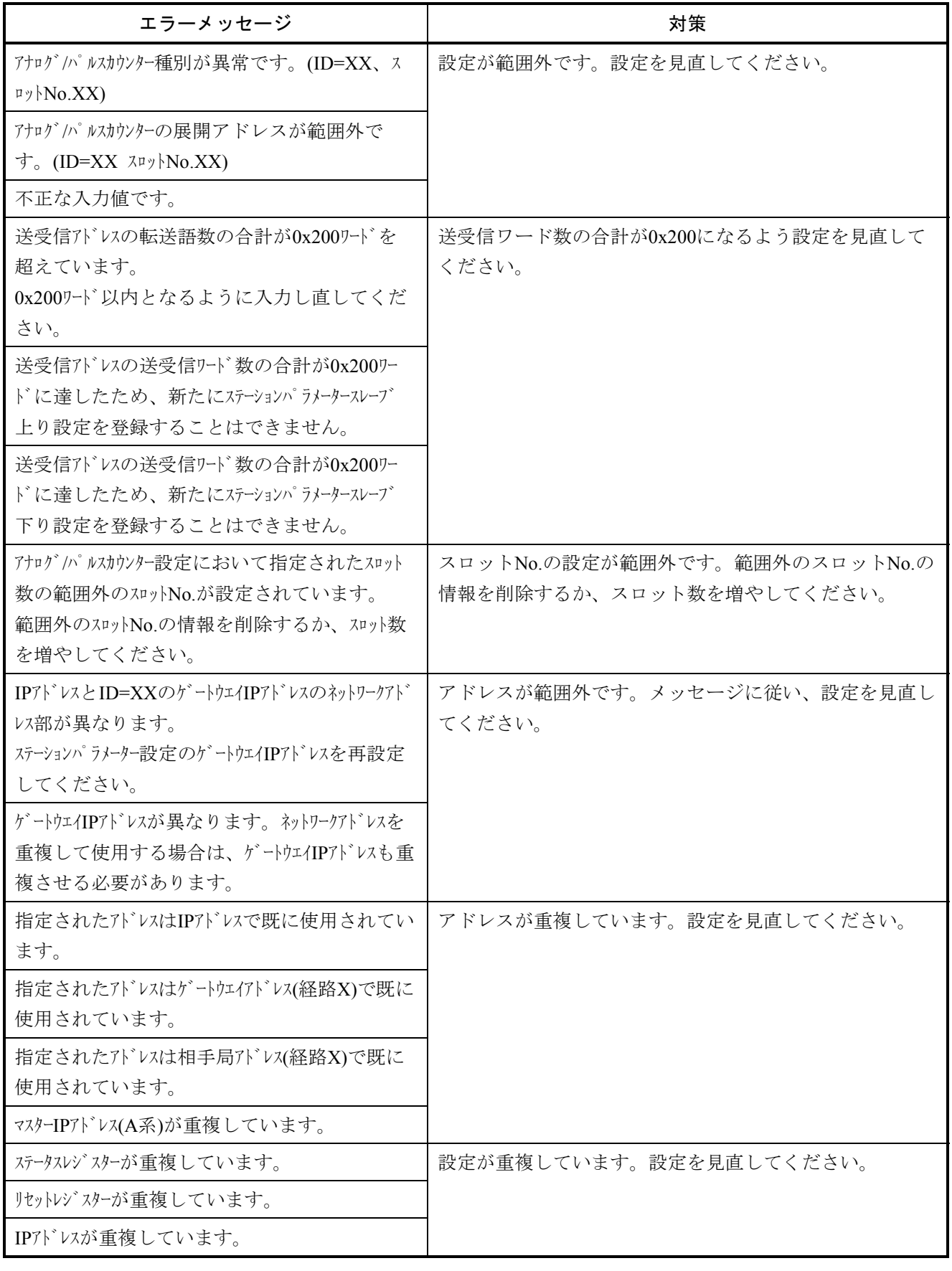

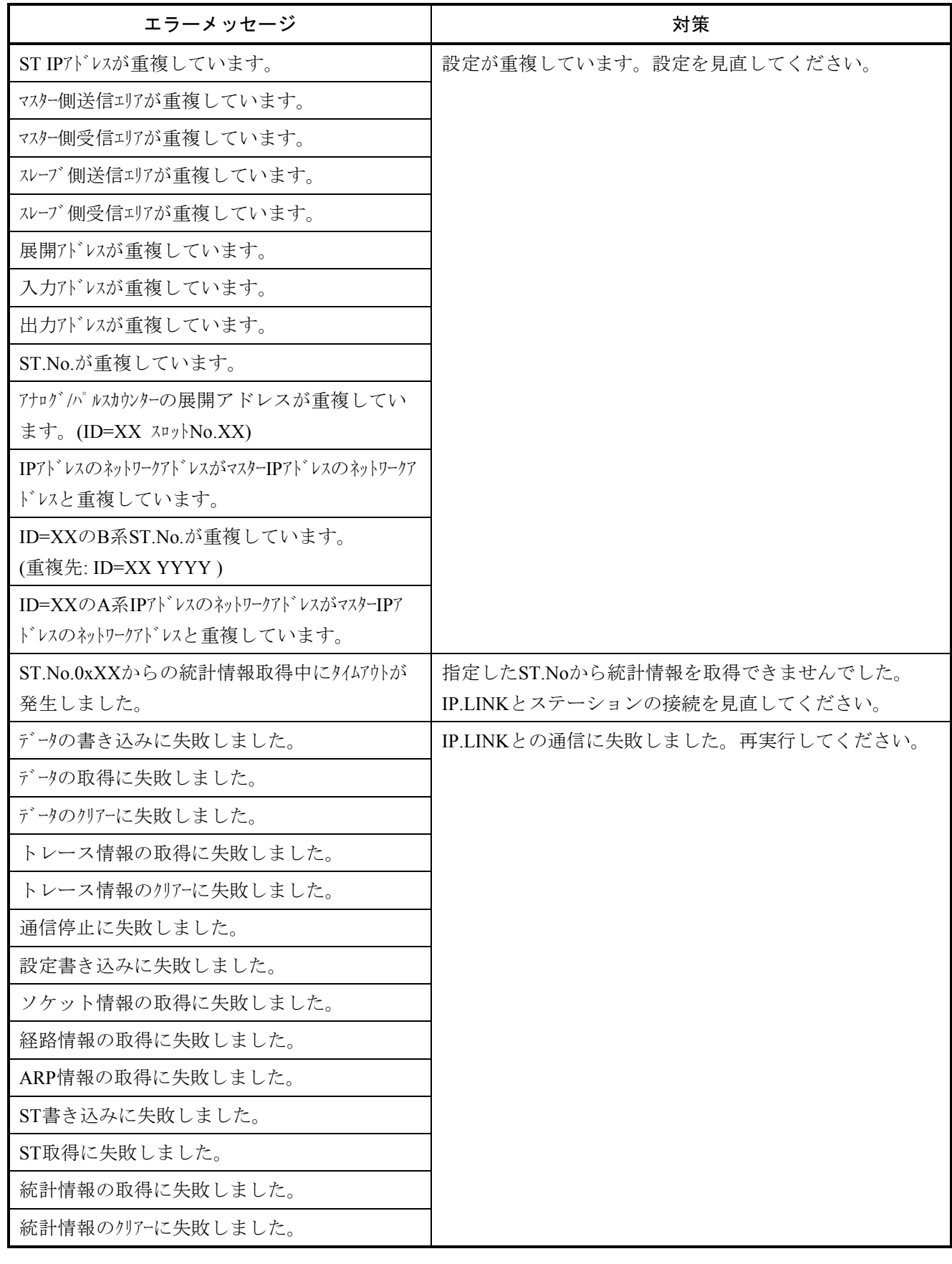

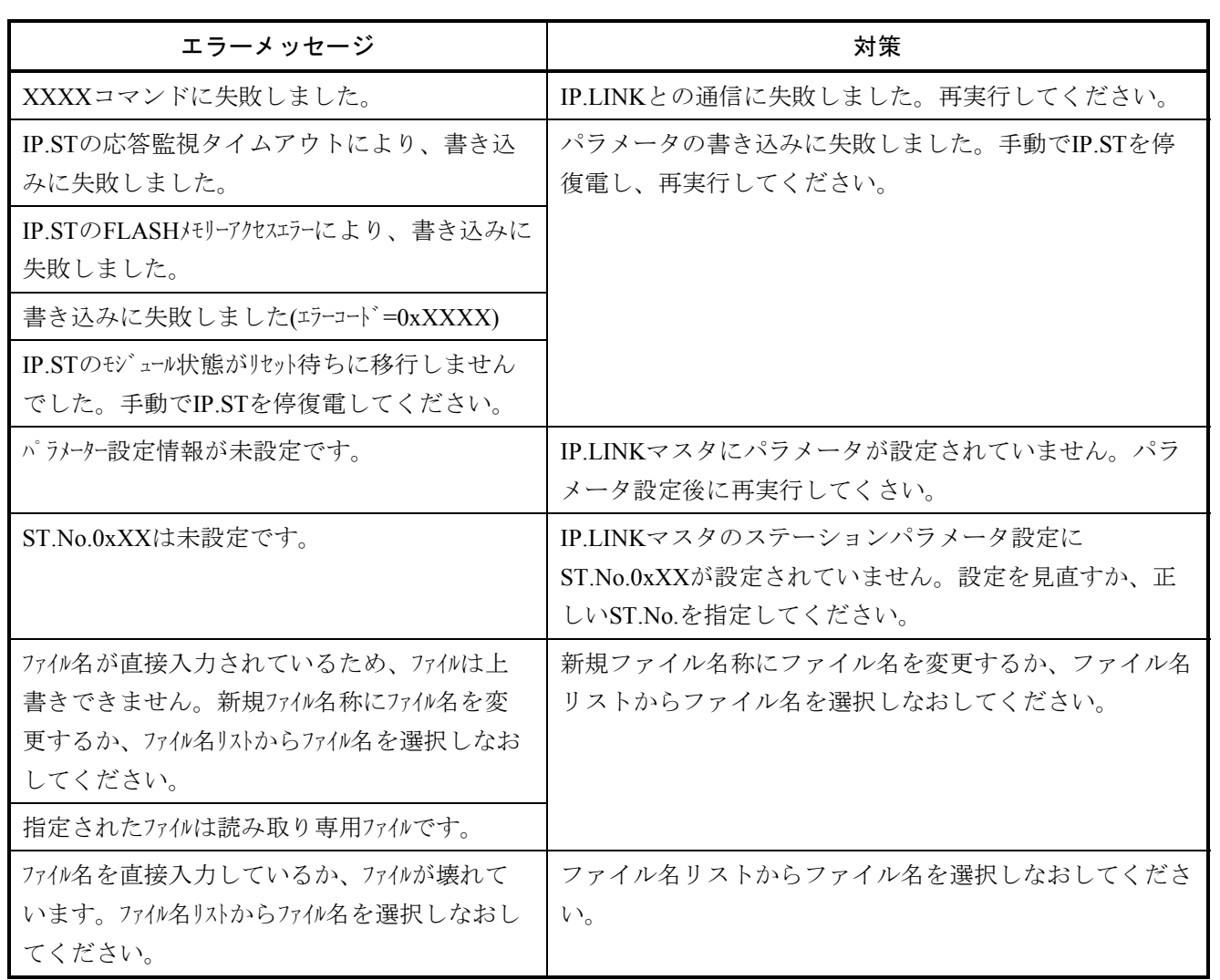

## 5. 1. 16 ツール共通のエラーメッセージ

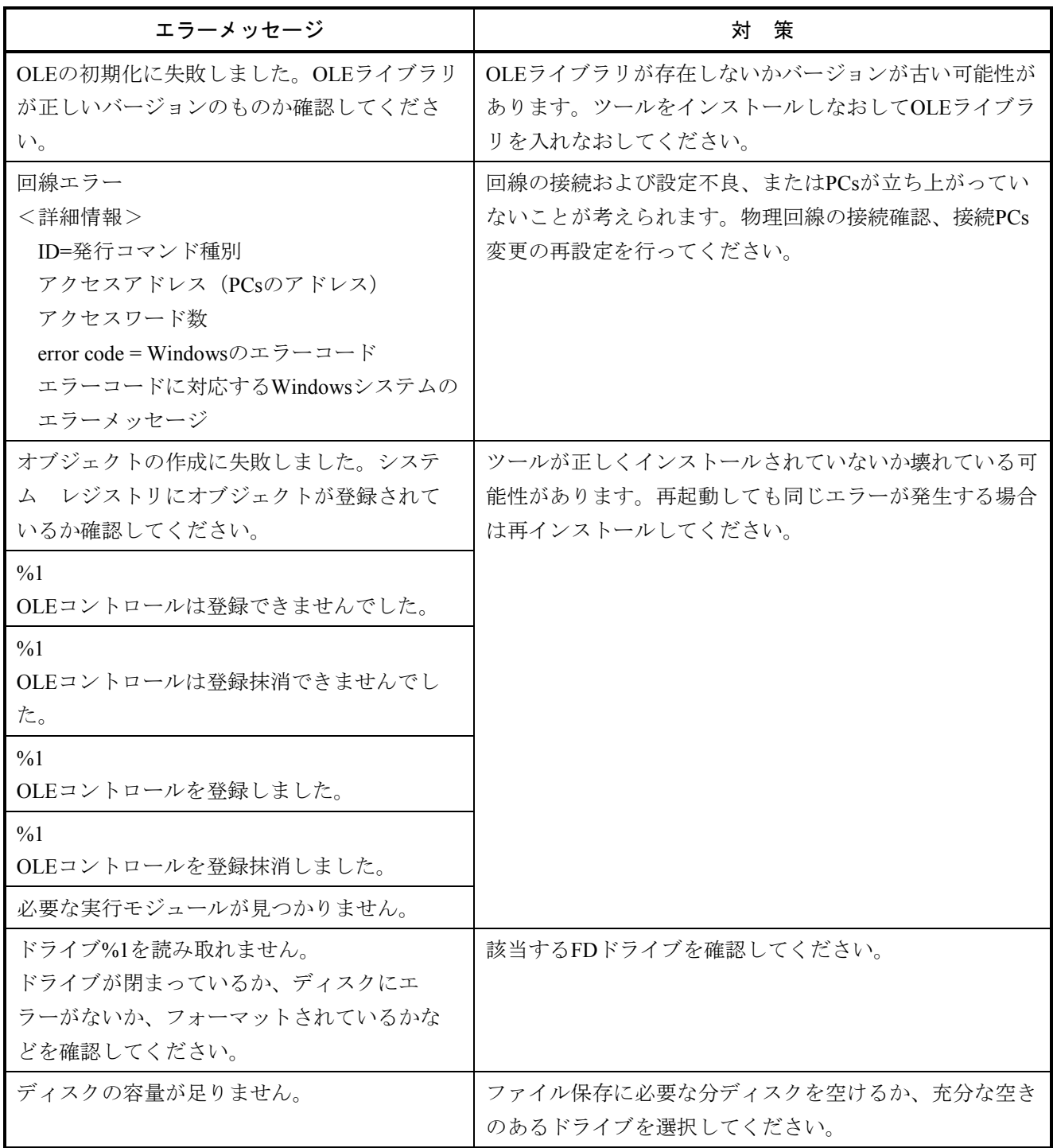

# 5. 2 トラブル調査書

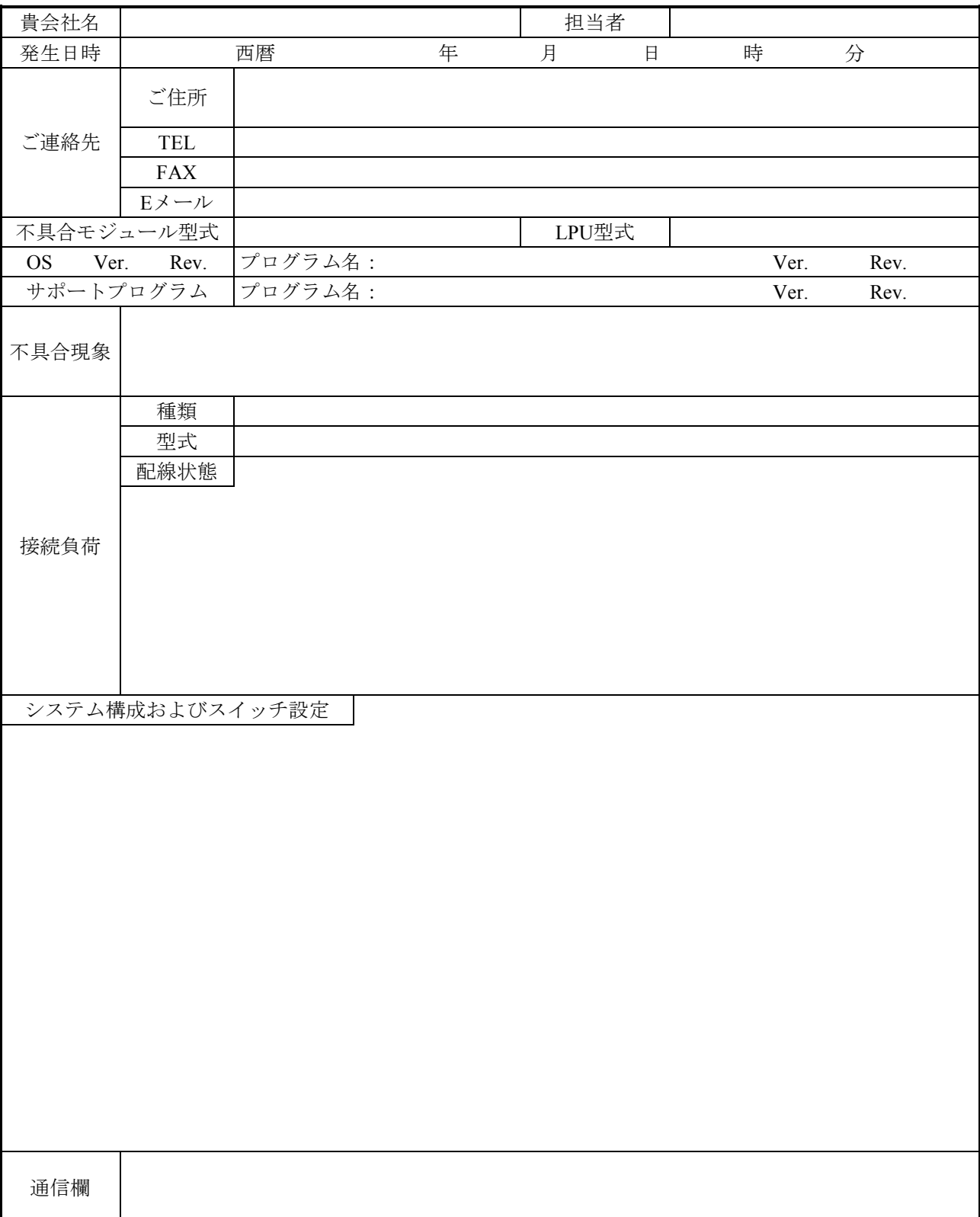

この調査書をご記入のうえ、特約店または弊社営業担当へご提出ください。